# <span id="page-0-0"></span>ONTNU Norwegian University of **Science and Technology**

## **Towed ROV**

## BACHELOR THESIS

Håkon Inge Longva Haram (IIR: 10032) Bjørnar Magnus Tennfjord (IIR: 10055) Robin Stamnes Thorholm (IIR: 10051)

Total number of pages: 130/417

Delivered: 20.05.2019, Ålesund

IE303612 Department of ICT and Natural Sciences Norwegian University of Science and Technology

Supervisors: Ottar Laurits Osen, Paul Steffen Kleppe

## **Obligatorisk egenerklæring/gruppeerklæring**

Den enkelte student er selv ansvarlig for å sette seg inn i hva som er lovlige hjelpemidler, retningslinjer for bruk av disse og regler om kildebruk. Erklæringen skal bevisstgjøre studentene på deres ansvar og hvilke konsekvenser fusk kan medføre. Manglende erklæring fritar ikke studentene fra sitt ansvar.

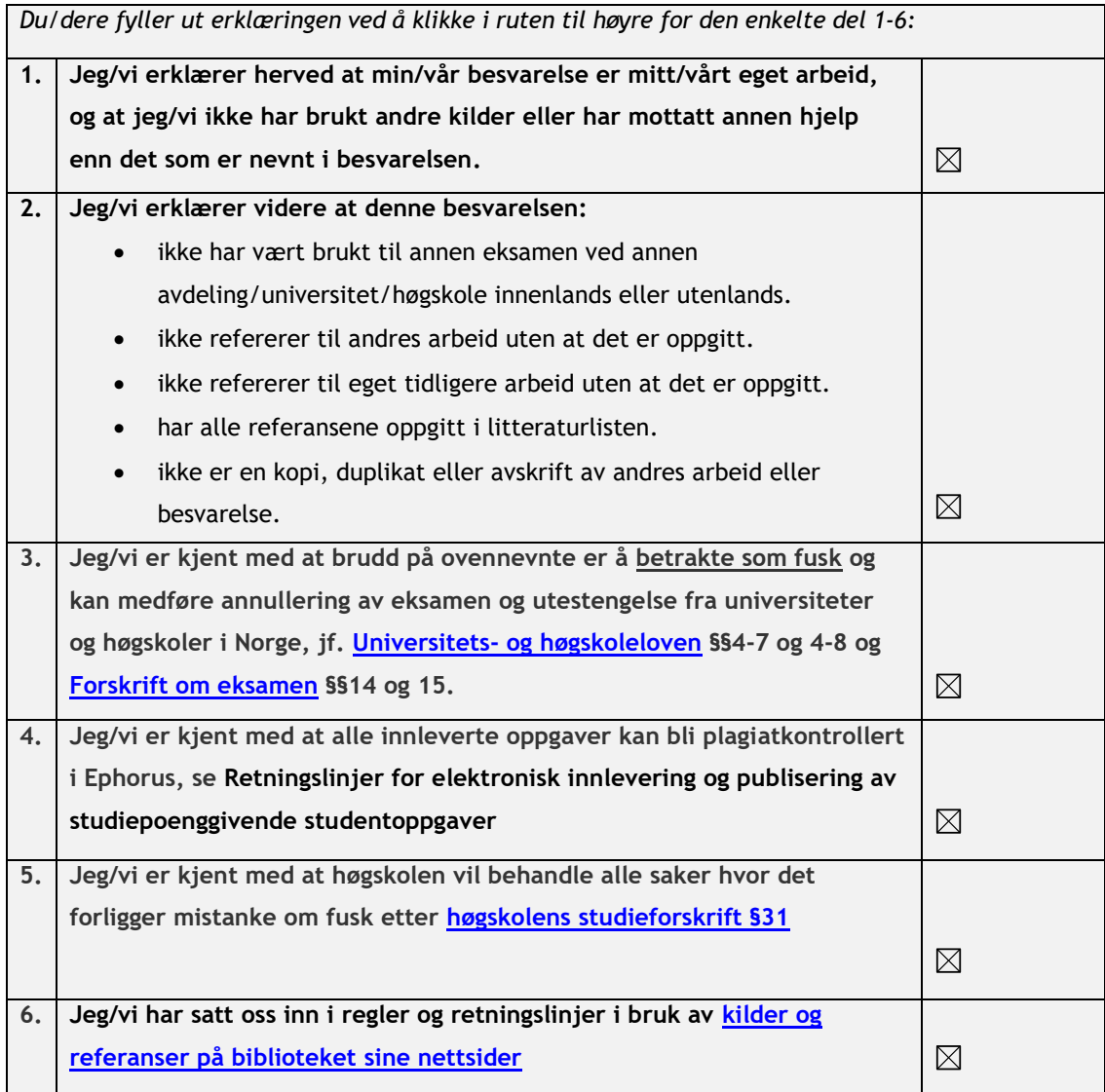

## **Publiseringsavtale**

### **Studiepoeng: 20**

### **Veileder: Ottar Laurits Osen, Paul Steffen Kleppe**

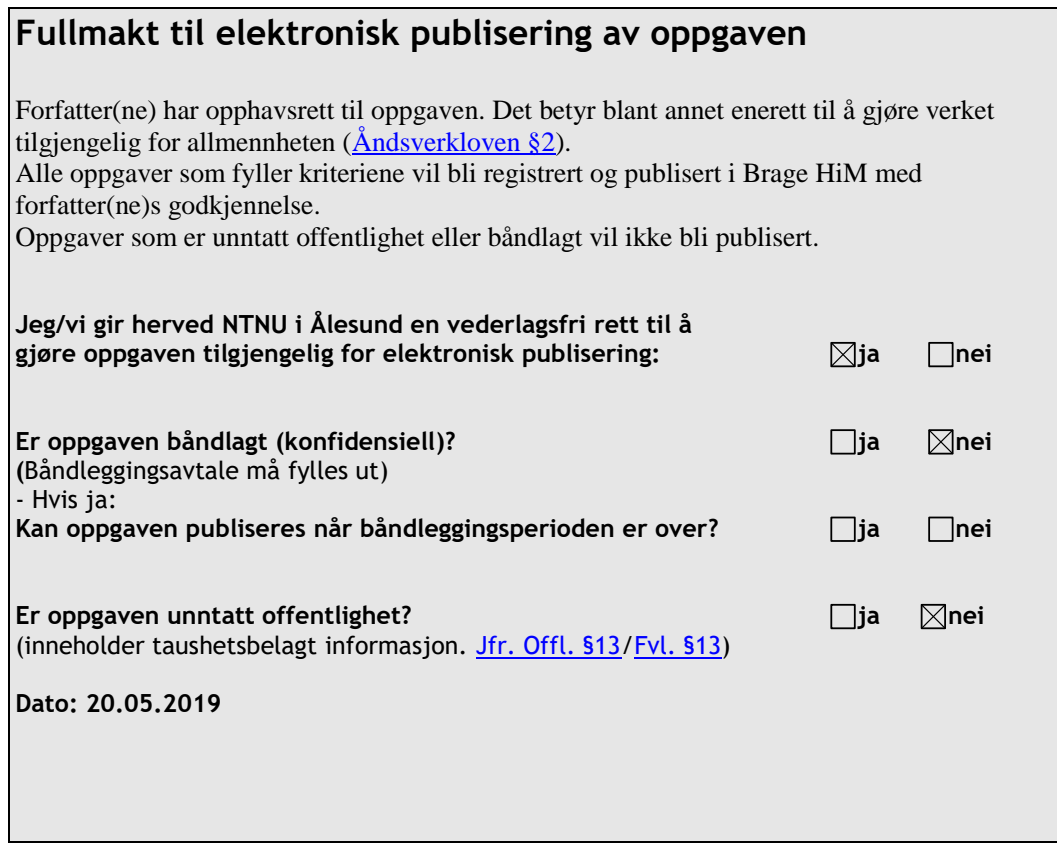

### **ABSTRACT**

This report is written on the basis of the bachelor thesis "Towed ROV" and is provided by NTNU Ålesund. The purpose of this thesis, is to study the concept of a towed ROV, which includes designing and building of a prototype which shall be towed behind a surface vessel. The ROV system is designed to perform as a multipurpose platform, with the possibility to perform explorations and searches. The ROV also makes it possible to survey large areas in a short amount of time, and removes the continuous need for the attention of an operator. With the results of this project, the group was able to control the ROV through a lucidly graphical user interface, stream live video, and should be able to automatically control the depth of the ROV. The design of the ROV is designed to be modular, which the group believe they have achieved; it shows that it is possible to develop a towed ROV that uses affordable, commonly available materials.

The project is based on the previous Towed ROV thesis from 2018. To further improve the old concept, it has been developed a new ROV that has a longer design, improved software and communication. On the surface vessel it was created a system for quick and easy connection, this significantly reduces the time used to set up the system.

## **Preface**

This bachelor is written by three automation students at NTNU Ålesund. The project was carried out during the spring semester of 2019. The purpose of the project was to improve an older design of a towed ROV, which also was created here at NTNU Ålesund. The project contains tasks such as design, software development, creating a functional prototype and a test of the prototype.

We would like to thank the following people:

- Our supervisors Ottar Laurits Osen and Paul Steffen Kleppe for support and input.  $\bullet$
- Our previous lecturers and professors.  $\bullet$
- The lab engineers Anders Sætersmoen and Øyvind Andre Hanken for assistance.  $\bullet$
- Staff engineer Andrè Tranvåg and his lab apprentices for assistance.  $\bullet$
- Lastly, to everyone who has contributed with our project.  $\bullet$

X Nahm

Bjørnar Magnus Tennfjord

X Roun S. Thappalm

Robin Stamnes Thorholn

Ålesund, 20.05.2019

## <span id="page-5-0"></span>**Contents**

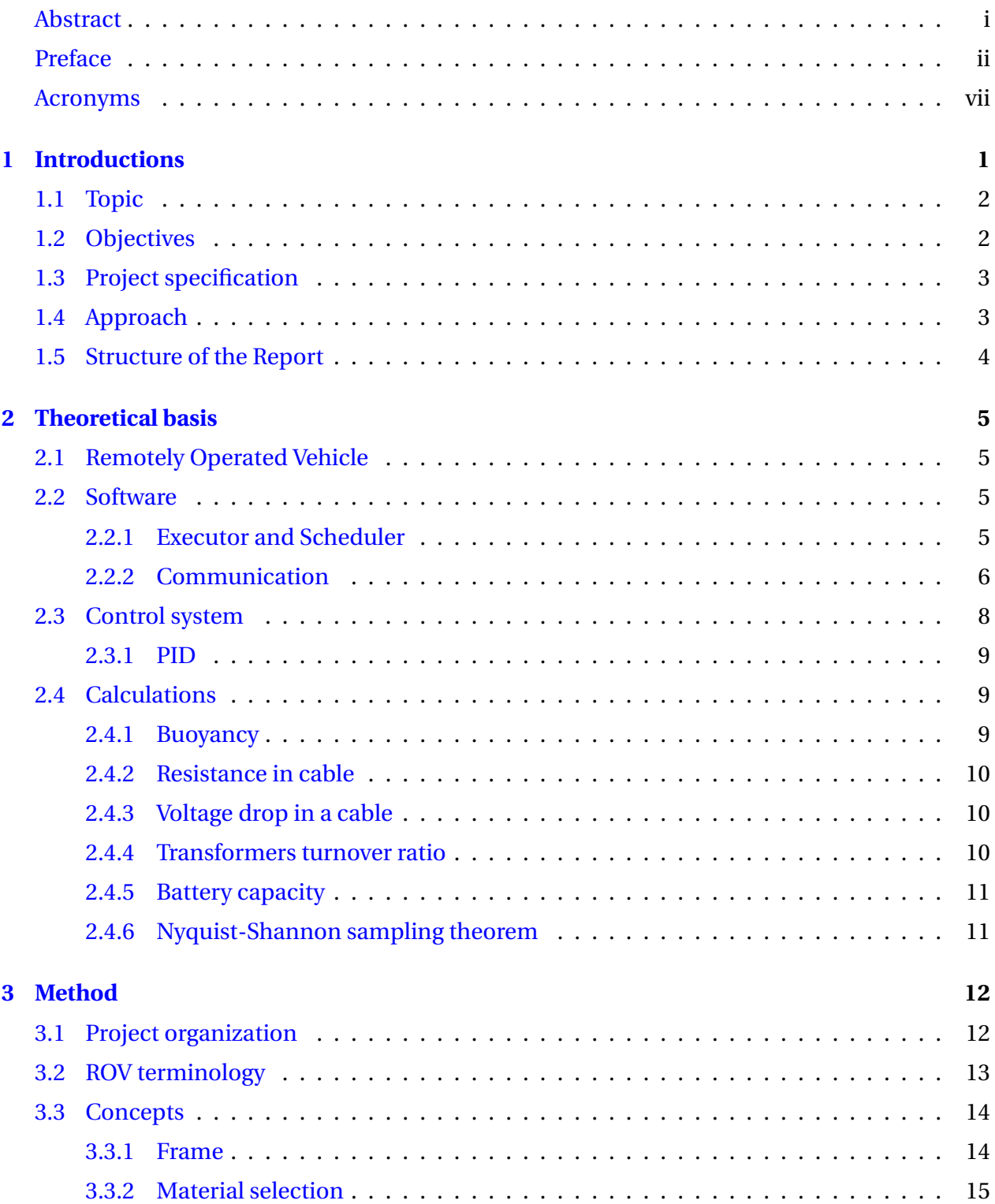

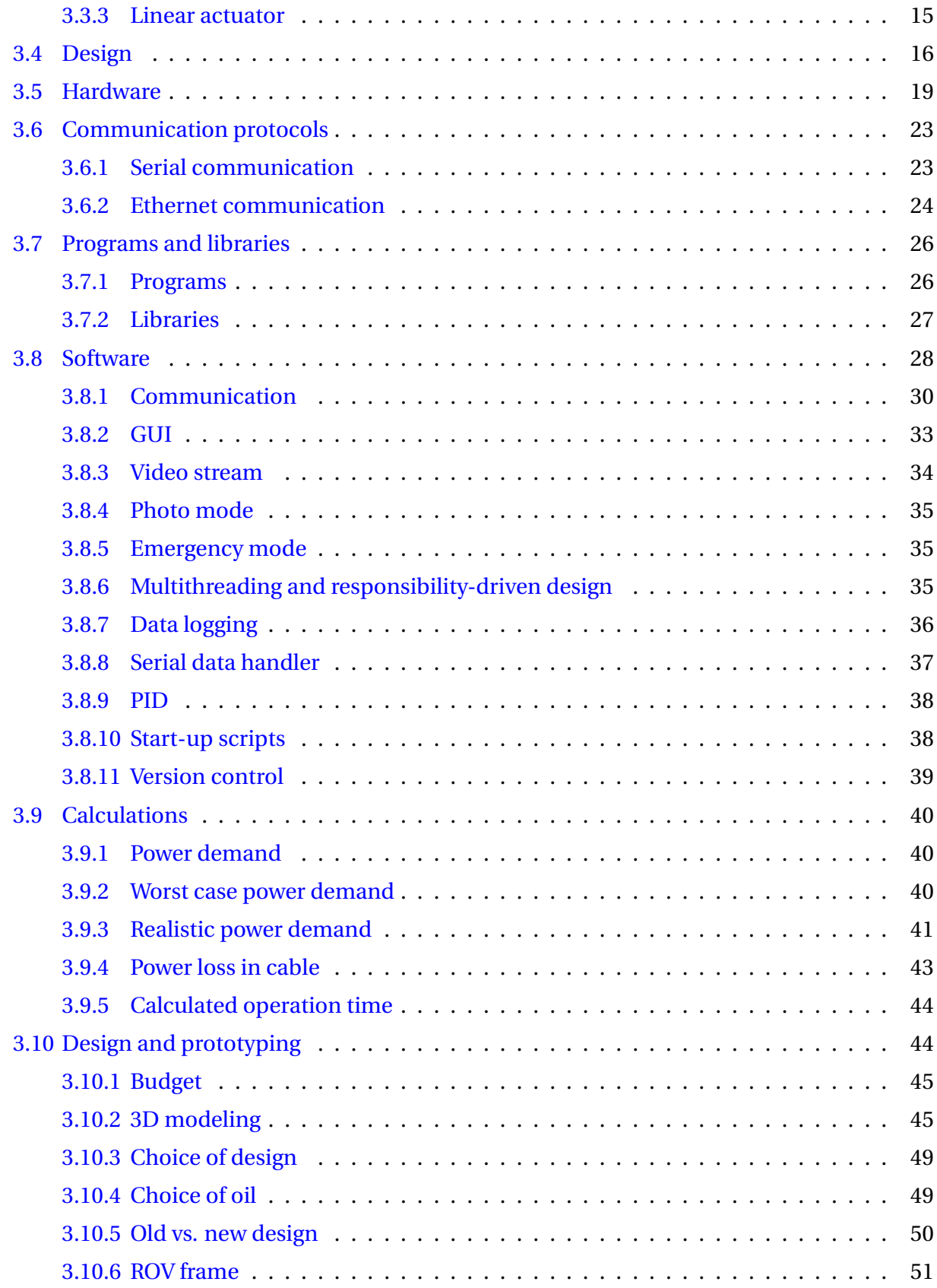

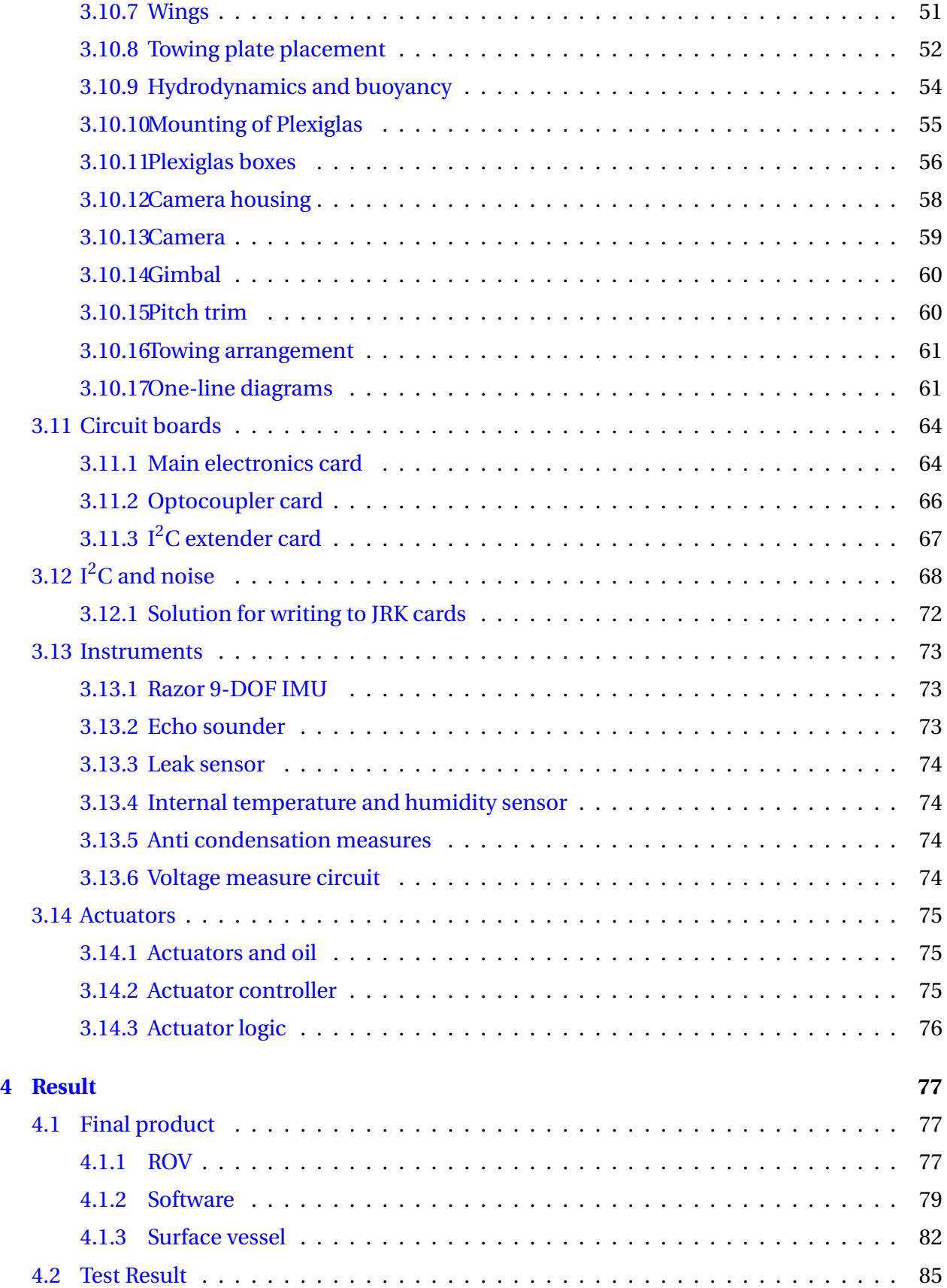

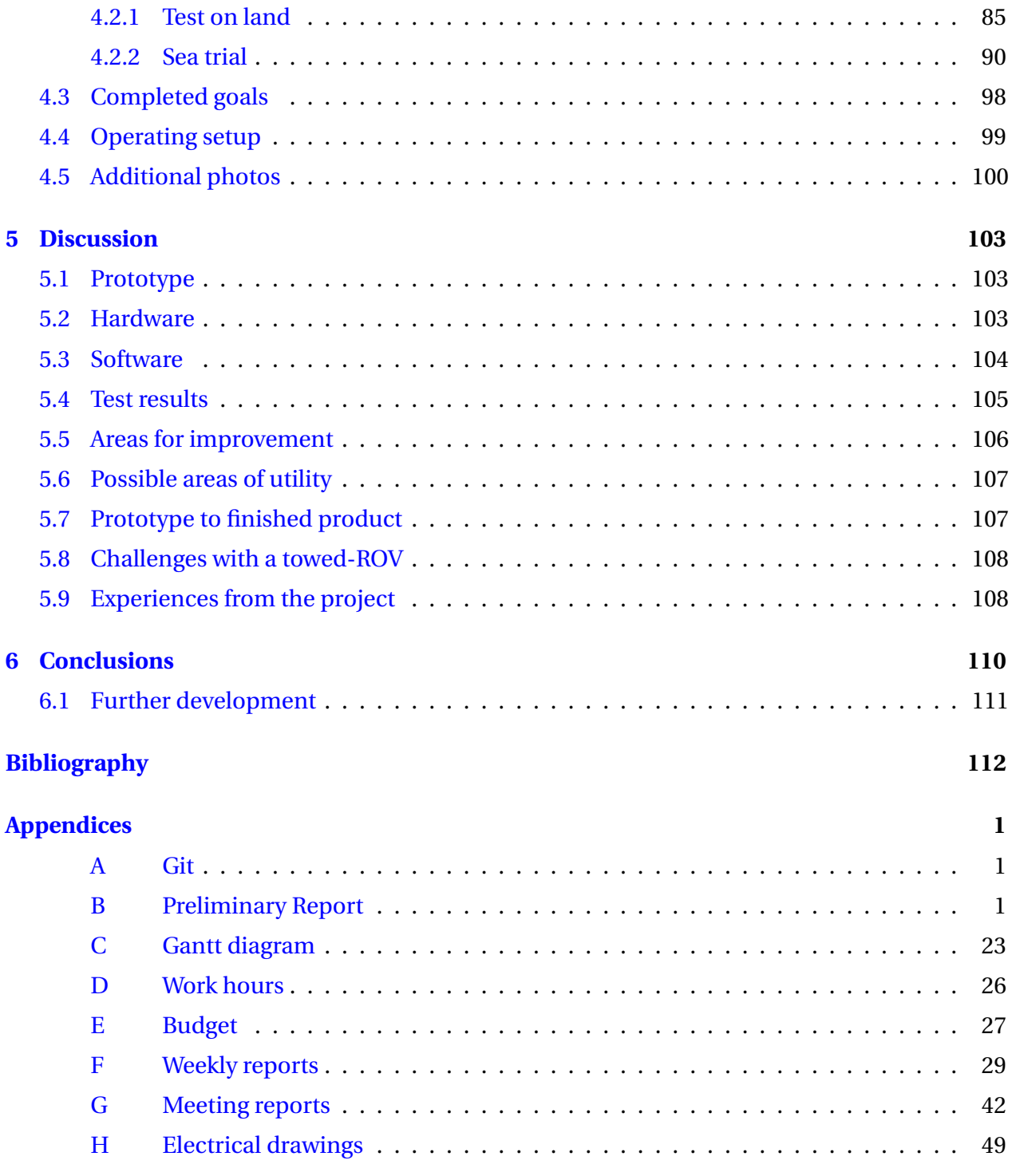

## **Terminology**

## **Concepts**

**Char** Primitive data type for characters **Gnd** Ground in electronic circuits **IP address** Internet Protocol address **Optocoupler** A device used to optically isolate circuits **Real-time** Real-time programs shall guarantee a response within a pre-specified time constraint **String** A class that represents a string of text **Bar** A metric unit of pressure

## **Units**

**A** Ampere **Ah** Ampere hour **Hz** The derived unit of frequency **Kg** System International unit for Kilogram **Knots** Nautical unit for speed (1 knot ... = 0.5144 m/s) **Nm** Newton Meters

## **Notation**

- $K_p$  Proportional term of a PID controller
- $K_i$  Integral term of a PID controller
- $K_d$  Derivative term of a PID controller

## **Abbreviations**

- **API** Application Programming Interface
- **ASCII** American Standard Code for Information Interchange
- **CSV** Comma-seperated values
- **DC** Direct Current
- **DOF** Degrees of Freedom
- **FEM** Finite element method
- **FTP** File Transfer Protocol
- **GPIO** General-purpose input/output
- **GPS** Global Positioning System
- **GPX** GPS Exchange Format
- **GUI** Graphical User Interface
- **I** <sup>2</sup>**C** Inter-integrated Circuit
- **IC** Integrated Circuit
- **IDE** Integrated Development Environment
- **IEEE** Institute of Electrical and Electronic Engineers
- **IMU** Inertial measurement unit
- **I/O** Input Output
- **KML** Keyhole Markup Language
- **NACA** National Advisory Committee for Aeronautics
- **NMEA** National Marine Electronics Association
- **OS** Operating System
- **PCB** Printed Circuit Board
- **PID** Proportional Integral Derivative controller
- **PLC** Power-Line Communication
- **ROV** Remote Operated Vehicle
- **RPi** Raspberry Pi
- **RTC** Real Time Clock
- **TCP** Transmission Control Protocol
- **TP** Twisted Pair
- **UDP** User Datagram Protocol
- **USB** Universal Serial Bus

## **List of Figures**

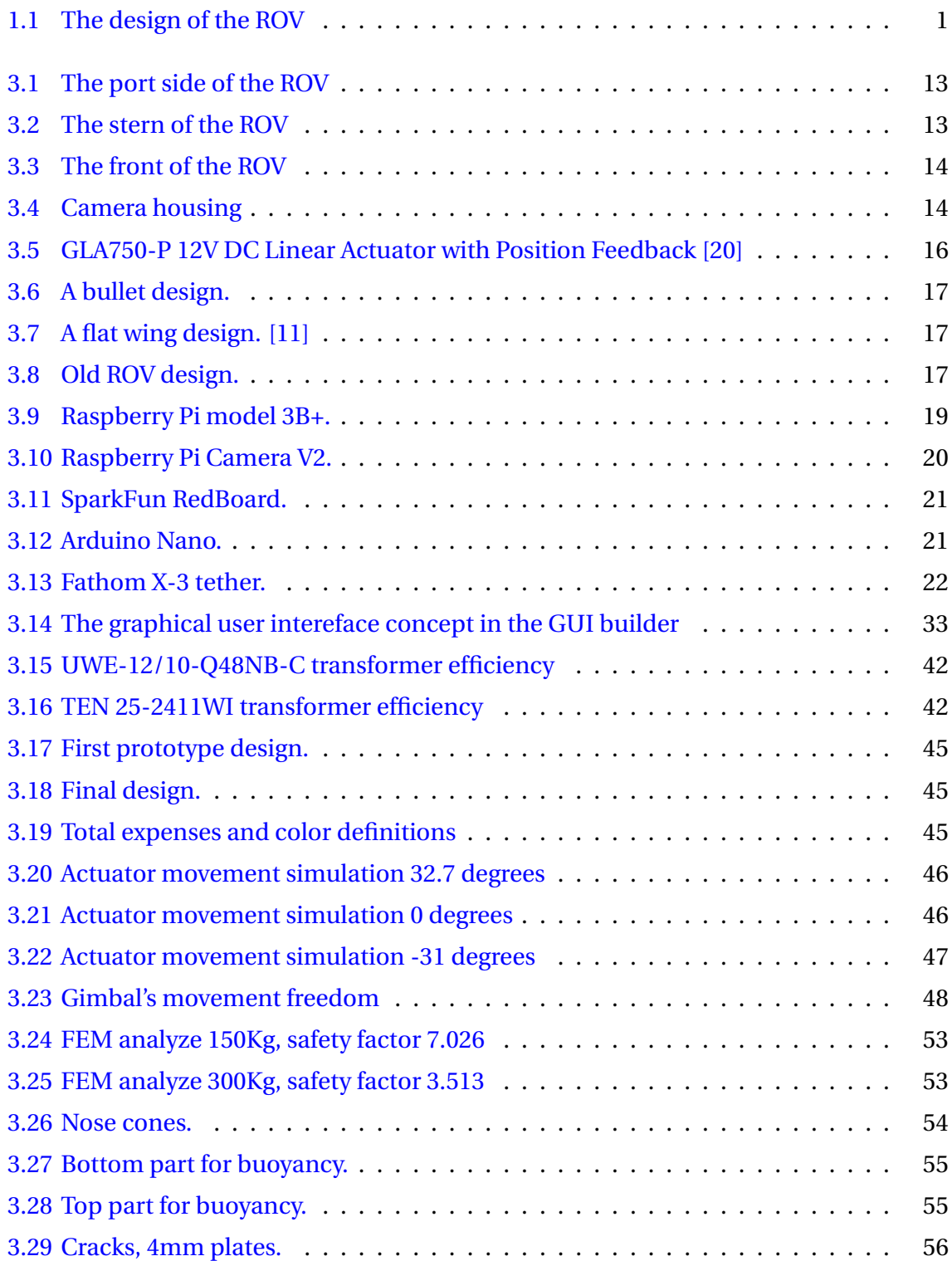

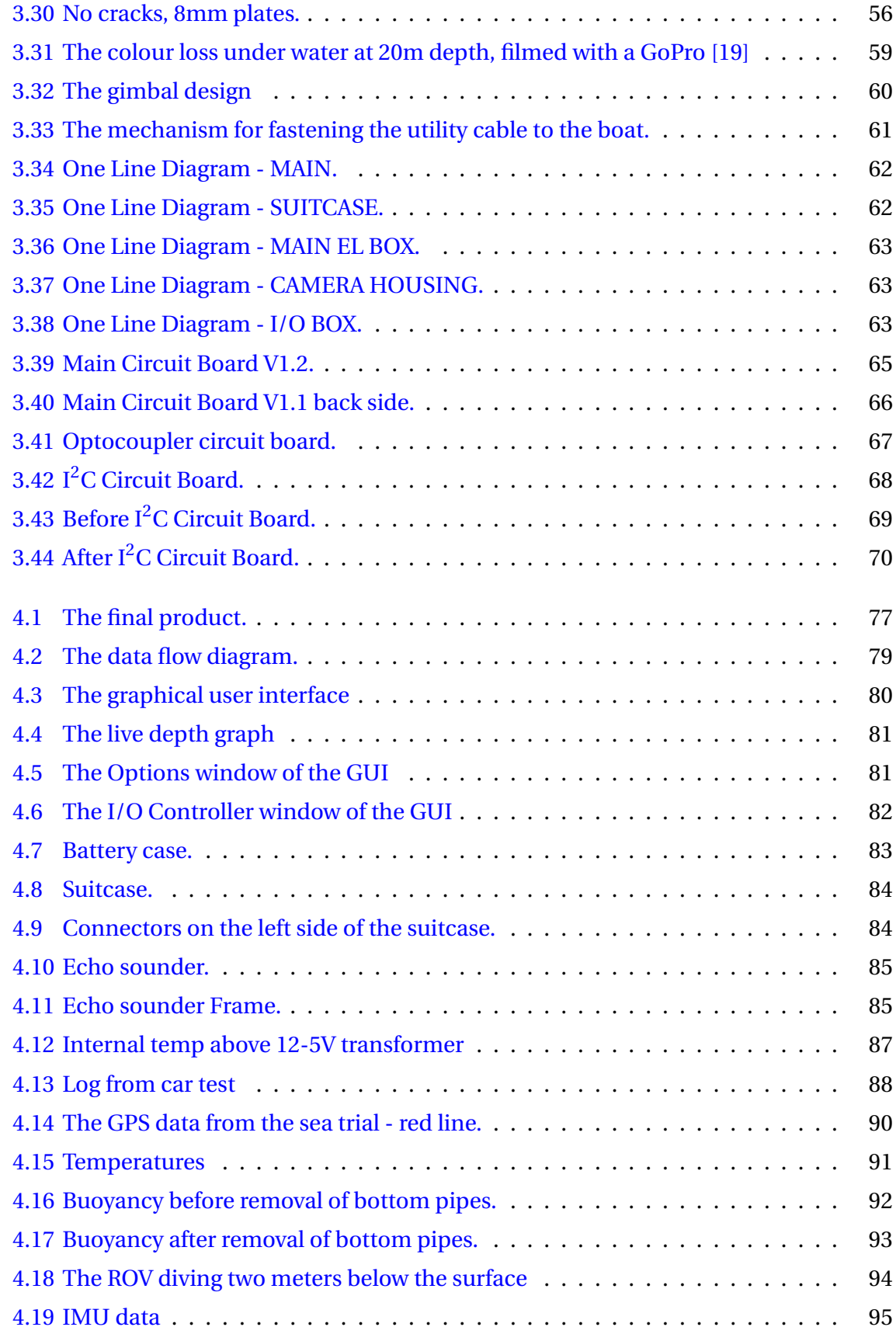

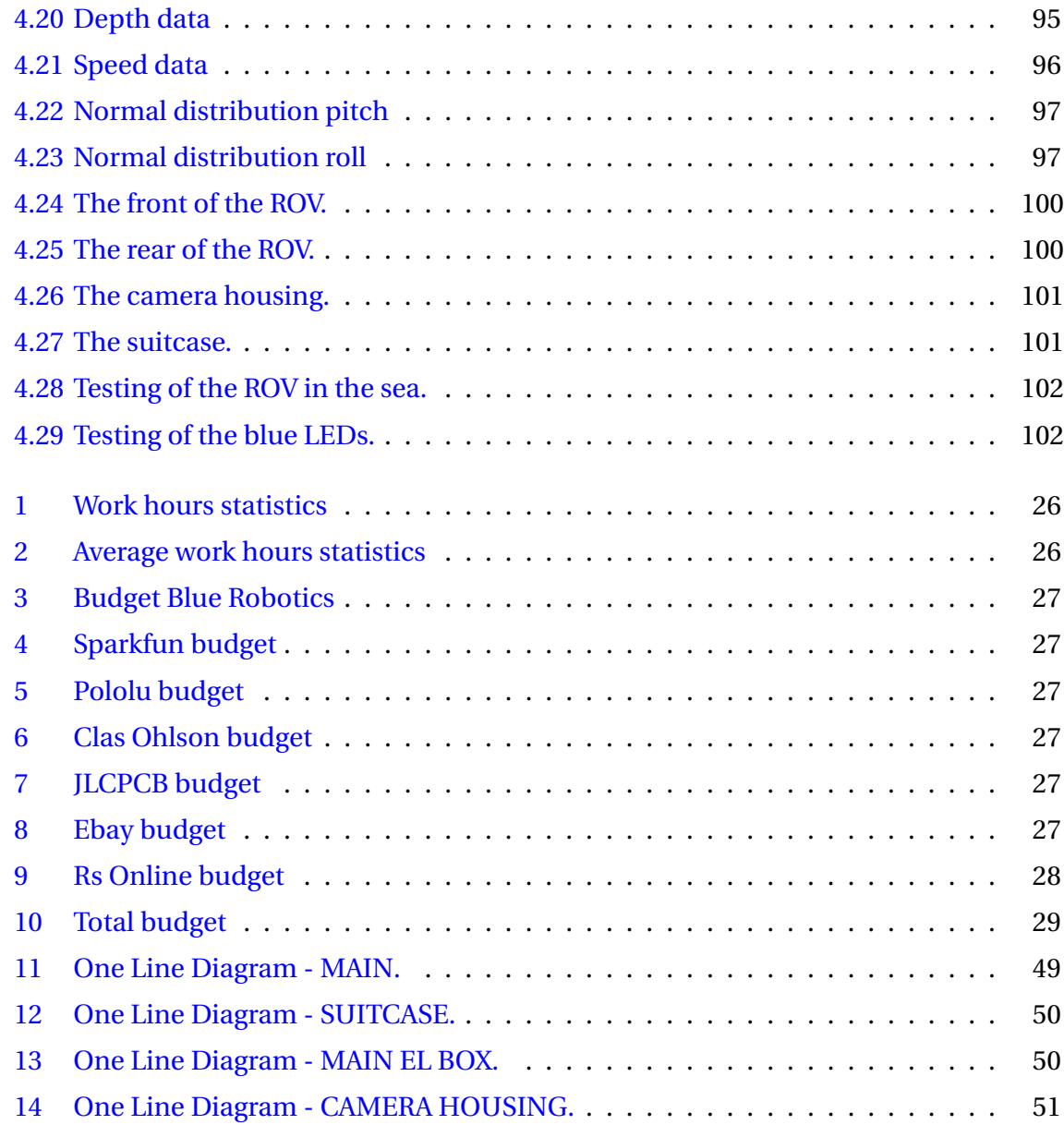

## **List of Tables**

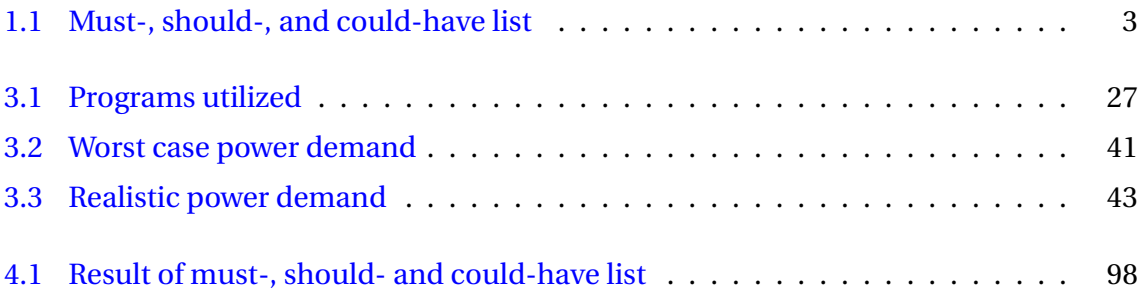

## <span id="page-16-0"></span>**Chapter 1**

## **Introduction**

The purpose of this Towed ROV project was to develop a prototype that can perform various subsea tasks. This includes tasks such as exploration, surveys, mapping of the ocean floor, tasks within search and rescue, etcetera. The ROV will be towed behind a surface vessel, which removes the need for self-propulsion on the ROV. Its characteristics are automatic depth control, either from the surface to target depth, or from the ROV to the sea floor, manual control, and a user-friendly GUI which displays a live video stream. It also has the functionality to take high resolution images which can be used to map the sea floor. This thesis is based on the previous Towed ROV thesis from 2018, and the main focus will be to improve the ROV. However, since it was not possible reuse the ROV from the previous project, we ended up with building a new ROV from scratch. This includes designing the ROV and its components, a plug-and-play suitcase to simplify the operation setup, development of software and communication, while keeping the cost at a minimum.

<span id="page-16-1"></span>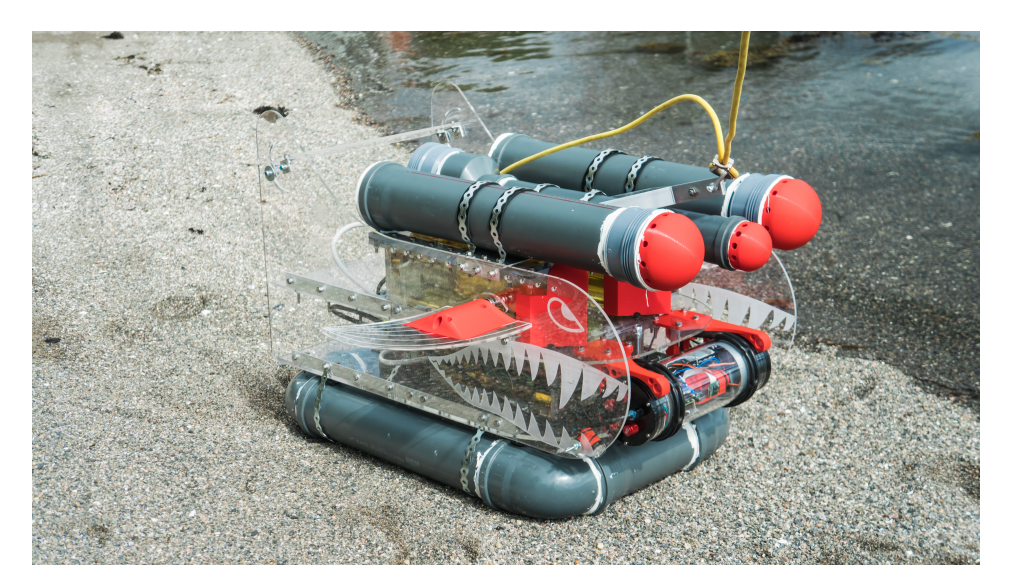

Figure 1.1: The design of the ROV

## <span id="page-17-0"></span>**1.1 Topic**

#### **The topics to be addressed**

- Study the concept of a towed ROV.
- Develop a functioning prototype with software which includes a control system to further study the concept.

## <span id="page-17-1"></span>**1.2 Objectives**

The objectives of this bachelor thesis are:

- 1. Develop a prototype with focus on simple assembly (plug-and-play), good hydrodynamics, and a modular design.
- 2. Implement automatic depth control, live video stream, and fast and reliable data transfer.
- 3. User-friendly and functional graphical user interface.
- 4. Maximum operating depth of 50 meters

## <span id="page-18-0"></span>**1.3 Project specification**

In the preliminary report, a table of specifications were made. These specifications are what the project must have, should have and what it could have. The table is shown below:

| Must have                                                              | Should have                                                 | Could have                                                        |
|------------------------------------------------------------------------|-------------------------------------------------------------|-------------------------------------------------------------------|
| Functioning and<br>user-friendly GUI                                   | Anti-collision system that<br>can detect sandbanks/hills    | FPV-goggles to watch live<br>feed                                 |
| A control system that can<br>keep the ROV at level, dive,<br>and rise. | Sensor and signaling rod on<br>ship                         | Heater to prevent moisture<br>and condensation in camera<br>house |
| Live Video Stream                                                      | <b>Manual Control of ROV</b>                                | Auto adjust external lights<br>based on video feed                |
| Gimbal on camera with<br>manual controls                               | Calculate approximate GPS<br>position of ROV                |                                                                   |
| An electrical housing that is<br>not filled with oil                   | Alarm system (detect leak,<br>moisture, etcetera)           |                                                                   |
| Live PID calibration in GUI                                            | A plug and play system on all<br>to ease the use of the ROV |                                                                   |

<span id="page-18-2"></span>Table 1.1: Must-, should-, and could-have list

## <span id="page-18-1"></span>**1.4 Approach**

During the scope of the thesis, the project was divided into several phases. The first phase involved planning the approach for solving the tasks. This included a preliminary report, where a detailed Gantt diagram was created [\(C\)](#page-151-0). The Gannt diagram worked as a project plan, where each of the members have been given a set of tasks and deadlines.

The second phase was taking the old ROV apart and salvage components that could be reused. This phase also included researching other solutions, gathering data, and ordering of necessary parts. During this phase, different designs were considered and studied.

The third phase was designing and building of the ROV, support vessel equipment, and code layout.

The final phase was testing of communication, full test at sea, and finally finish writing the thesis.

## <span id="page-19-0"></span>**1.5 Structure of the Report**

The rest of the report is structured as follows.

**Chapter 2 - Theoretical basis:** Chapter two gives an introduction to the theoretical background needed for this project.

**Chapter 3 - Method:** Contains a description of the methodology and materials that were considered throughout the project.

**Chapter 4 - Result:** Contains a description of the finished prototype, the software developed for the project and the results of the tests completed.

**Chapter 5 - Discussion:** A discussion of achieved results, changes done, and areas for improvement.

**Chapter 6 - Conclusions:** This chapter presents an overall conclusion of the project and experiences gathered throughout the course of this thesis.

## <span id="page-20-0"></span>**Chapter 2**

## **Theoretical basis**

The theory necessary for completing this project is presented in this chapter. Multiple areas are presented throughout the chapter, such as material, hardware, software, communication, and calculations.

## <span id="page-20-1"></span>**2.1 Remotely Operated Vehicle**

A Remotely operated vehicle is an unmanned mobile device utilized below the surface of the ocean. The ROV is often controlled from a ship or a platform. These types of vehicles are used in many different types of operations such as service and repair on subsea installations, inspections, and detailed mapping of the seafloor, to name a few. The normal operating depth range of an ROV is between 0 to 3000 meters. There are multiple types of ROVs, such as towed ROVs and self-propelled ROVs. Common for all types of ROV's is a cable connection from the ROV to the operating station onboard the surface vessel [\[5\]](#page-127-1).

### <span id="page-20-2"></span>**2.2 Software**

The software section describes the different development theories used for developing software and concepts that had to be taken into concern.

#### <span id="page-20-3"></span>**2.2.1 Executor and Scheduler**

The executor is an interface that provided a way of decoupling task submissions. The executor is used for managing threads within an application. It forms the basis of a flexible and powerful framework for asynchronous task execution. The executor is based on the producer-consumer principle, where the producer submits the tasks and the consumers execute the tasks.

Whenever a thread is in use, one should consider replacing the standard single thread operation with an executor. This way multi-threaded programs become more durable, as the executor offers protection for unforeseen events that make threads stop. The executor restarts the thread if this happens. If there is resource exhaustion, the executor then limits the number of active threads. It also enables to set the priority of the threads, which gives the threads run-time[\[17\]](#page-128-2). These threads managed by the executor are thread-safe as long as the methods of the tasks are implemented correctly. With the scheduler, the tasks can be scheduled to run one time or periodically.

#### <span id="page-21-0"></span>**2.2.2 Communication**

In our project, the ROV system is built on a GUI, Raspberry Pis, and several Arduinos. These components need to communicate with each other to send and receive essential data. It is therefore necessary to use different communication protocols.

#### **UDP**

UDP (User Datagram Protocol) is a network protocol for transferring data. UDP works in a way where it has no guarantee that a package has been delivered, and there is no state that ensures the package to be stored with the sender after the package has been sent. The reason for this is that it is not necessary to fill the sender port before reading. The receiver does not need to know where the package is coming from, since it is not expected a response in return of a received package [\[18\]](#page-128-3).

#### **TCP**

TCP (Transmission control protocol) is a more complex protocol than the UDP protocol. The TCP is more reliable for data transfer than UDP since the receiver needs to send a response to the sender if a package has reached the destination. If not, the TCP will retry sending the missing data. If the data still remains undelivered, the receiver is notified of this failure [\[4\]](#page-127-2).

#### **Port**

For a package to be sent over a network to the correct destination, you need a receiver address which need to contain the name of the server/computer and a port number. If a computer is running multiple processes simultaneously and communicates through the same communication medium, then the package needs to know where it is supposed to go after it has arrived the receiver. This means that the package needs to know what program to connect to. The port-numbers task is to define this. Normally, port numbers between 1-1023 are reserved to system applications, but above this, you can freely choose what port number to use up to 65535 [\[24\]](#page-128-4).

#### **SSH**

The Secure Shell protocol (SSH) was developed to provide secure communications over an unsecured network. It is based on a client-server principle, and in order to get access via SSH, a password and username are required. The main advantage of using SSH is the ability to remotely log in to a computer system using an Ethernet connection [\[22\]](#page-128-5).

#### $I^2C$

I $^2$ C (Inter-integrated Circuit) is a bus system invented by Philips in 1982. I $^2$ C is mostly used for integrated circuits, processors, and microcontrollers in short distances. The  $I<sup>2</sup>C$  bus has a multimaster and multi-slave system, meaning that one or more devices can be masters, and one or more devices can be slaves. The communication between the devices uses two wires called SCL (synchronized clock) and SDA (synchronized data).  $I^2C$  use SCL to synchronize time against each device on the bus where the master devices clock is the reference. SDA is for transferring data. I<sup>2</sup>C supports up to 1008 devices as slaves. Compared to other bus systems, I<sup>2</sup>C has a relatively slow bit transfer range, ranging from 100 kHz to 5MHz.  $I^2C$  is also restricted to shorter distances for communication.

The master is the one that needs to decide which slave it wants to send data or request data from. The master also decides how much data will be sent, and the data is sent in the form of 8-bit frames. The clock speed is determined by the speed of the master. This might lead to an issue with slave units, as the speed can be too high for the slave. When this happens, the slave device tries to slow down the clock speed, and this is a term called clock stretching. When this

happens, the slave reduces the bus speed in order for it to send or receive data. The result of clock stretching with slave devices is that it can significantly reduce the overall bandwidth of the bus [\[12\]](#page-127-3).

#### **Power-Line Communication**

Power-Line communication (PLC) is a technology used for sending data over a power cable. PLC use the well established IEEE-1901 standard for broadband over power lines. This standard is theoretically able to transfer up to 500 Mbit/s. This means that with just power cables running to a device, we can both power it up and also send and read data. PLC can be both sent via AC and DC  $[6]$ .

#### **NMEA0183**

The NMEA0183 is the name of the standard developed by the National Maritime Electronics Association. This is used for interfacing marine electronic devices and has become the standard interface for GPS receivers whether they are used at sea, land or in the air. NMEA 0183 data transmission use plain text with the characters coded using seven-bit ASCII (American Standard Code for Information Interchange). To make full eight-bit data bytes, an additional bit is added to each seven-bit character and set to binary 0. The NMEA 0183 data are transmitted in asynchronous serial form, meaning that bits are sent one at a time. The data is transmitted at a rate of 4800 bits per second. NMEA recommends the use of an optocoupler between talkers and receivers for noise immunity. The data that is sent is in the form of NMEA sentences with a maximum length of 82 characters [\[16\]](#page-128-6).

### <span id="page-23-0"></span>**2.3 Control system**

This section presents the theory behind developing, tuning, and controlling the control system for the ROV.

#### <span id="page-24-0"></span>**2.3.1 PID**

A PID controller is a control loop feedback mechanism widely used in industrial control systems. The PID controller calculates an error value as the difference between the desired set-point and a measured process variable, and then it applies a correction based on proportional  $(K_n)$ , integral  $(K_i)$  and derivative  $(K_d)$  terms. This means that the PID automatically applies an accurate and responsive correction to a control function. The controller attempts to minimize the error over time by adjustment of a control variable, to a new value determined by a weighted sum of the control terms [\[14\]](#page-127-5).

#### **Ziegler-Nichols' closed-loop method**

The Ziegler-Nichols' closed-loop method is a method for deciding the parameters in a PID controller through experiments, either by a simulator or in the physical system. The method is based on the requirements that the system should be as fast as possible and at the same time, keep acceptable stability in the system. Ziegler and Nichols defined acceptable stability as the amplitude of the oscillations in the system response after a jump in the set point decreases by a factor of four, which means that the amplitude of the second peak in the response should be about 1/4 of the amplitude of the first peak. One of the weaknesses of using the Ziegler-Nichols method is that it causes overshooting in addition to dampen the fluctuations in the response [\[1\]](#page-127-6).

### <span id="page-24-1"></span>**2.4 Calculations**

All necessary calculations needed for the project are presented in this section.

#### <span id="page-24-2"></span>**2.4.1 Buoyancy**

The buoyancy is the upward force applied to an object submerged in a fluid. The equation is as follows:

$$
B = V \times \rho_f \times g \tag{2.1}
$$

Where:

 $B =$  buayant force in N

 $\rho_f$  = Fluid density (1029 kg/m<sup>3</sup>) V = displaced body volume of liquid in  $kg/m<sup>3</sup>$  $g =$ gravity (9.81 m/s)

#### <span id="page-25-0"></span>**2.4.2 Resistance in cable**

$$
R = \rho \times \frac{L \times 2}{A} \tag{2.2}
$$

Where:

R = resistance in cable  $\rho$  = Material resistivity  $L =$ Lenght of cable A = Cable cross section

#### <span id="page-25-1"></span>**2.4.3 Voltage drop in a cable**

$$
\Delta U = R \times I \tag{2.3}
$$

Where: ∆U = Voltage drop R = Resistance in cable  $I =$  Current draw

#### <span id="page-25-2"></span>**2.4.4 Transformers turnover ratio**

The formula for an ideal transformer with no transmission loss

$$
n = \frac{N_P}{N_S} = \frac{U_P}{U_S} = \frac{I_S}{I_P}
$$
\n
$$
(2.4)
$$

Where:

*n* = Turnover ratio *N<sup>P</sup>* = Windings primary side

*N<sup>S</sup>* = Windings secondary side

 $U_P$  = Voltage primary side  $U<sub>S</sub>$  = Voltage secondary side *I<sup>P</sup>* = Current primary side *I<sup>S</sup>* = Current secondary side

### <span id="page-26-0"></span>**2.4.5 Battery capacity**

$$
H = \frac{Ah}{I}
$$
 (2.5)

Where:

 $H =$  Hours Ah = Ampere hours I = Current draw

### <span id="page-26-1"></span>**2.4.6 Nyquist-Shannon sampling theorem**

$$
Fs = 2 \times f_h \tag{2.6}
$$

Where:

Fs = Sampling frequency

 $f_h$  = Highest frequency of the signal.

## <span id="page-27-0"></span>**Chapter 3**

## **Materials and methods**

In this section a detailed description of concepts considered, what was decided along the way, and how it was implemented to develop a functional prototype.

## <span id="page-27-1"></span>**3.1 Project organization**

The group consists of three students with different areas of responsibilities within the project. The project leader's responsibilities are to ensure that tasks are completed within the deadline, and delegate tasks. The secretary's responsibilities are writing summaries of the group meetings with the supervisors, and writing the weekly reports. The final member is the project engineer, which does not have any specific responsibilities, other than completing the tasks according to the project plan. The project is planned after the Lean development principle, which means that every person is expected to work independently even though there is a project leader as described in the preliminary report [\(B\)](#page-129-2). Decision making will be done by the group, and each members opinions are weighed equally.

Group meetings will be every Monday at 9:00 AM. Here the group will discuss problems encountered, how the progress is going, and the plan forward. Meetings with supervisors are held every other week. In these meetings, the progress, problems, and solutions are discussed.

During the preliminary report phase, a project plan was created. This is represented with a Gantt diagram. The diagram is used as a schedule for what needs to be done throughout the project phase. The Gantt diagram has multiple tasks with deadlines, and if any of the group members cannot finish the tasks within the deadline, the group must be informed of this. This way, a decision can be made for solving the tasks within deadline.

## <span id="page-28-0"></span>**3.2 ROV terminology**

<span id="page-28-1"></span>In this section, we are going through the different terminologies used to describe various parts of the ROV.

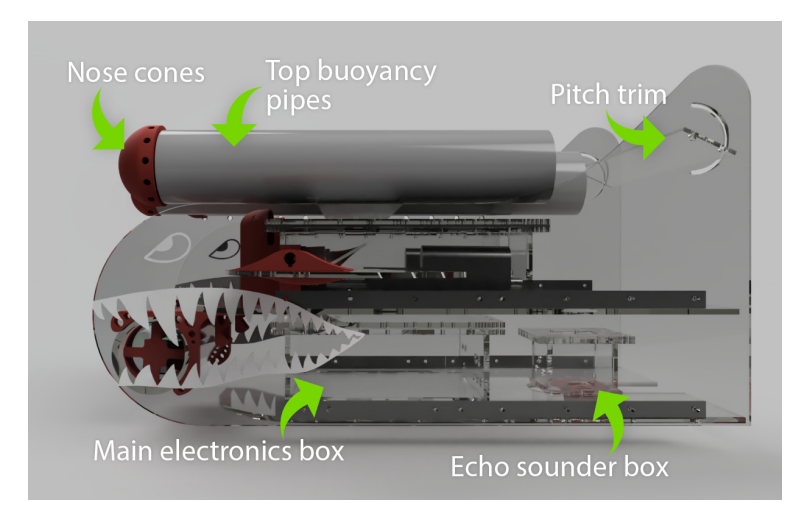

Figure 3.1: The port side of the ROV

<span id="page-28-2"></span>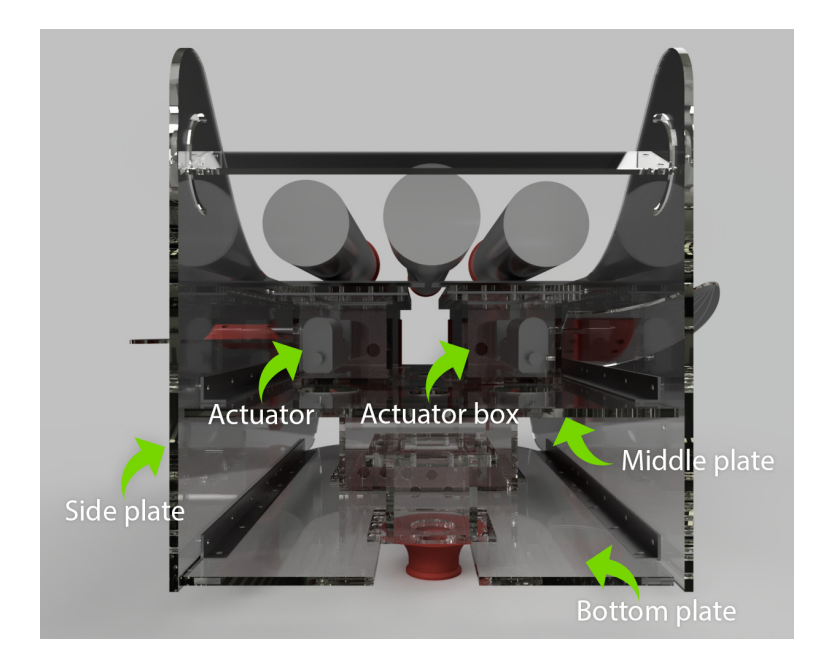

Figure 3.2: The stern of the ROV

<span id="page-29-2"></span>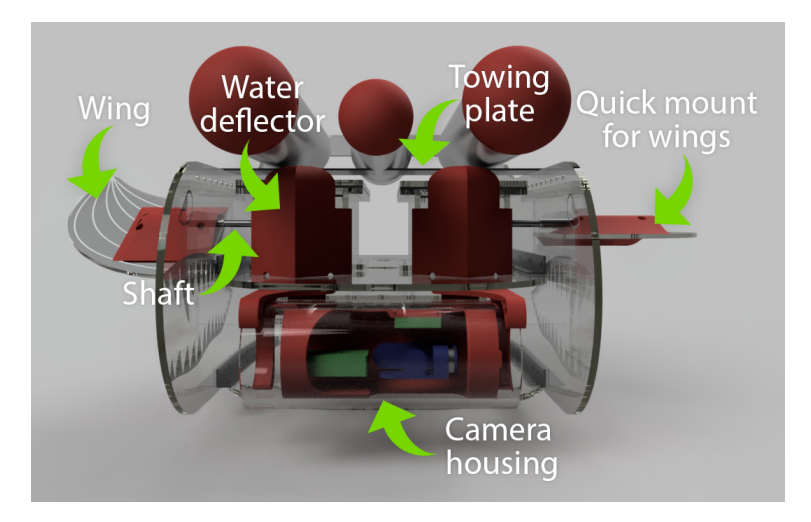

Figure 3.3: The front of the ROV

<span id="page-29-3"></span>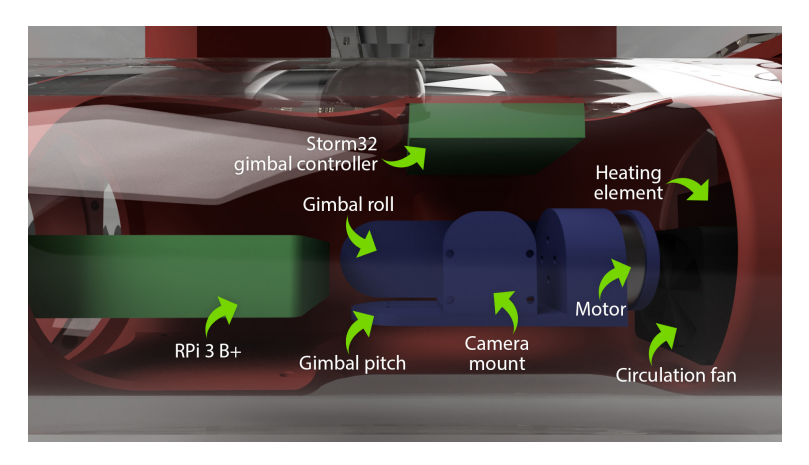

Figure 3.4: Camera housing

## <span id="page-29-0"></span>**3.3 Concepts**

#### <span id="page-29-1"></span>**3.3.1 Frame**

When designing the frame for the ROV, several factors need to be considered, such as drag of the ROV, simple production and assembly, modularity, low cost, and weight.

What types of operations the ROV will be doing is a crucial factor for the frame design. There are different types of ROVs, such as work class ROVs, and ROVs designed for more streamlined operations. The working class ROVs are usually used for subsea operations at low speed. There is often a lot of equipment and sensors on them, where hydrodynamic design is not so important. The streamlined ROVs are mostly used for operations at higher speeds. These often have few or none additional equipment connected to them. They are mostly used for operations for capturing video. For this type of project, a combination of both types would be the optimal choice.

#### <span id="page-30-0"></span>**3.3.2 Material selection**

The first things that have to be determined, is the materials to be used for the different parts. Most common materials for ROVs are plastics and metals since these have proven to be well suited for underwater operations.

Aluminum and titanium are the most considered material for these types of operations. The aluminum has a high strength-to-weight ratio and a low price. With Titanium there is no corrosion on the material when in contact with saltwater, but the price is much higher. Other commonly used materials are stainless steel, brass, and bronze. Bronze and brass are usually used for plumbing and fittings for screws and bolts, while stainless steel is used in hydraulics, pneumatic and electrical fittings as well as fasteners.

Most commonly used plastic materials in subsea operations are PVC, ABS, and acrylic. PVC and ABS are mostly used when the ROV will operate in shallow waters, as both materials are very fragile. Acrylic is commonly used as viewports for cameras because it can be completely transparent. Acrylic has a good strength-to-weight ratio, but the drawback is that it is quite brittle.

#### <span id="page-30-1"></span>**3.3.3 Linear actuator**

Linear electric actuators cast a motion in a straight line, instead of circular motions like the conventional electric motor. These actuators are usually used in machine tools and industrial machinery. They typically operate by converting rotary motion into linear motion. There are also other types of linear actuators, which are using hydraulics or pneumatics instead of an electric motor. In this particular project, a linear electrical actuator has been used [\[23\]](#page-128-7).

<span id="page-31-1"></span>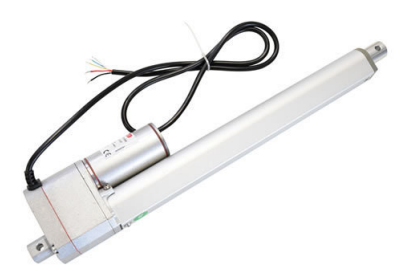

Figure 3.5: GLA750-P 12V DC Linear Actuator with Position Feedback [\[20\]](#page-128-0)

## <span id="page-31-0"></span>**3.4 Design**

The original plan with the project was to keep the ROV as it was designed in the previous project and only add components to it. We knew early on that the ROV was leaking oil and water had penetrated the 3D printed boxes. Based on this, we started to dismantle the ROV to find out what state it was in and get an overview of what was needed to be fixed.

When we started the disassembly, we quickly discovered that the screws that were holding the 3D printed boxes and the lids had sunken into the 3D print. This had happened because the boxes were printed with PLA, and the petroleum-based motor oil they had used to fill the boxes with altered, the characteristics of the PLA, making it soft. This resulted in an ROV that was impossible to open without destroying it. We therefore, decided to only harvest the electrical components inside of it. Here we managed to salvage the two actuators, some Arduinos and a Raspberry Pi, but some components were coated with epoxy cement which were unusable.

Because of the state the ROV, we decided to start from scratch. We looked at what alternatives we had and what the previous group had been suggesting for improvement. We reduced the ideas to three realistic designs based on price, availability, and quality.

<span id="page-32-0"></span>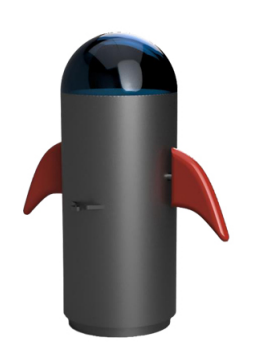

<span id="page-32-1"></span>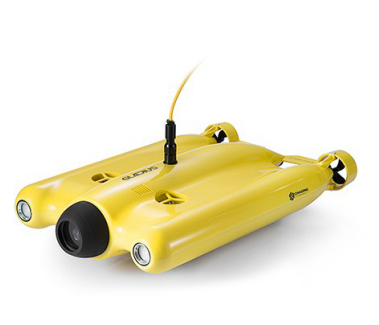

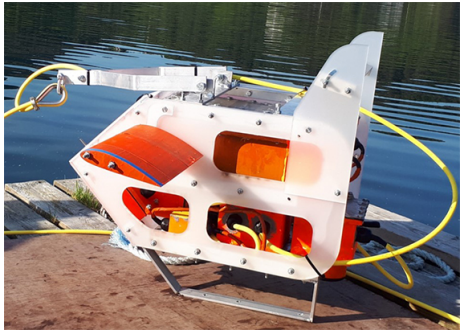

Figure 3.6: A bullet design. Figure 3.7: A flat wing design. [\[11\]](#page-127-0)

<span id="page-32-2"></span>Figure 3.8: Old ROV design.

#### **The bullet design**

The bullet design was very early a concept we believed would fix many of the problems from the old ROV. We planned to get an empty industrial propane tank, around 17-20 kg bottle and use this as the ROV body, and fix it up so it was waterproof. With a cylindrical shape in metal, it would be able to withstand the underwater pressure without filling it with oil. Not filling it with oil would make maintenance and further improvements much more manageable, along with reducing the overall weight of the ROV. We would also limit the number of cable glands needed, thus reducing the risk of leakage, see figure [\(3.6\)](#page-32-0).

#### **Pros:**

#### **Cons:**

- Not filled with oil
- Body can be made from tanks that are not usable for propane anymore
- Can withstand high pressure
- Few critical points where water can enter
- Very hydrodynamic
- Hard to make the shaft seal for the wings waterproof
- If a small leak occurs it will be filled with seawater quick and destroy the electronics
- The camera dome will be a challenge and probably expensive

#### **The flat wing design**

The flat wing design is a design that combines the bullet design and the old design. It would be hydrodynamic and easy to control due to its similar characteristics to an airplane. It would also be possible to build the most of it out of PVC pipes, and it would be quite modular, since we could make a sliding system for the electronics boxes that could be placed in the PVC pipes, see figure [\(3.7\)](#page-32-1).

#### **Pros:**

#### **Cons:**

- Hydrodynamic with airplane-like characteristics
- Body can be made out of PVC pipes
- Complete redesign of the control methods of the wings
- To get the desired body a lot of 3D printing would be needed
- The design would be so different that the experience the last group had gathered would not be transferable

#### **The old design**

The old design was a design that was already tested. We could take inspiration from the old design and probably reuse some of the parts. A huge time saver would be that we could use the exact same mechanically construction to steer the wing. The main advantage of this design is that it is very modular. If a component in one of the boxes failed, we would only need to open that box instead of the whole ROV, see figure [\(3.8\)](#page-32-2).

#### **Pros:**

#### **Cons:**

- A tested system
- 3D files for the design should exist
- We could reuse some of the parts
- The entire actuator wing system could be reused
- Only slightly better hydrodynamics
- Metal part has to be custom made and welded
- A lot of exposed entry points for water

## <span id="page-34-0"></span>**3.5 Hardware**

This section contains a description of the hardware used in the project, and what they are used for.

#### **Raspberry Pi 3 model B+**

<span id="page-34-1"></span>The Raspberry Pi (RPi) single board computer is used as a main computer within the main electronics box for running the main Java program, controlling the non-latching relays through its GPIO pins, the actuators through its  $I<sup>2</sup>C$  pins, as well as reading serial data through its USB ports. In the camera housing there is also a RPi which is used for broadcasting the video stream and controlling various sensors through its  $I^2C$  and GPIO pins. The operating system used is Rasbian Stretch [\[9\]](#page-127-7).

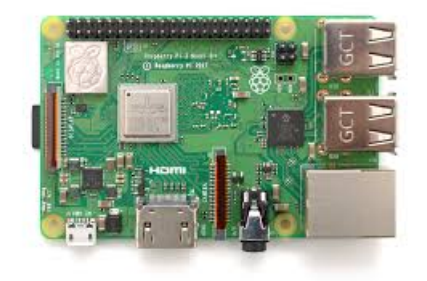

Figure 3.9: Raspberry Pi model 3B+.

#### **Raspberry Pi camera module V2**

The RPi camera module V2 is an official product by the Rasberry Pi Foundation, designed for the Raspberry Pi. This camera has 8 megapixels and can take video in 1080p at 30fps, 720p at 60fps. The sensor resolution is 3280 x 2464 pixels. The connector is specially made for the RPi, and there is no need for a USB connection. Used for the live video stream and high-resolution photos [\[8\]](#page-127-8).

<span id="page-35-0"></span>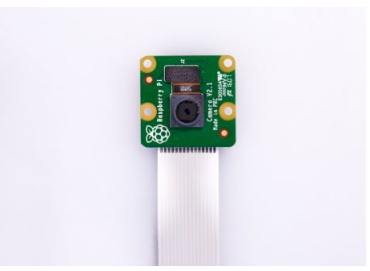

Figure 3.10: Raspberry Pi Camera V2.

#### **Razor IMU 9DoF SEN-14001**

In the Towed ROV project, a SparkFun 9DoF Razor IMU has been used to read the roll and pitch of the ROV. This IMU has a total of 9 degrees of freedom, where the accelerometer, gyroscope, and magnetometer has 3 degrees of freedom each.

#### **Humidity and Temperature Sensor - HIH6130**

The SparkFun Humidity and Temperature Sensor is based on Honeywell HumidIcon's HIH6130. The HIH6130 is a combined temperature and humidity sensor capable of communicating over I<sup>2</sup>C. The temperature range is  $-40^{\circ}$  to 85° and the relative humidity range is 10% to 90% [\[21\]](#page-128-8).

#### **MS5837-30BA pressure sensor**

The MS5837-30BA pressure sensor is a high resolution pressure sensor, with a  $I<sup>2</sup>C$  interface. The sensor measure both pressure for depth and temperature. The main function of the MS5837- 30BA is to convert the uncompressed analogue output voltage from the pressure sensor to a 24-bit digital value, as well as the 24-bit digital value for the temperature sensor. This sensor is used on the camera housing, and is placed on the lid. The sensors measures the temperature of the water, and measures the pressure to determine the depth of the ROV [\[3\]](#page-127-9). The pressure sensor showed reliable and accurate data when we tested the ROV in the ocean. See figure [\(4.4\)](#page-96-0).

#### **SparkFun RedBoard**

Sparkfun RedBoard is a microcontroller based on Arduino UNO. This microcontroller can be programmed with a USB Mini-B cable and powered through the same cable. The circuit board
has in total 14 digital I/O, six PWM pins and six analog inputs.

Used for reading sensor values from GPS and echo sounder in the suitcase.

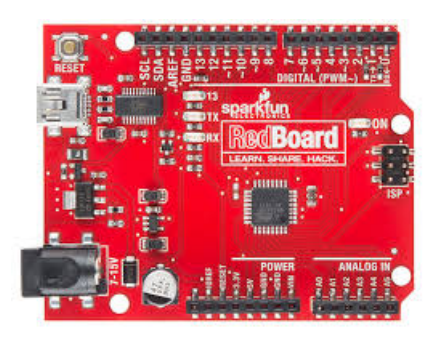

Figure 3.11: SparkFun RedBoard.

### **Arduino UNO**

Arduino UNO is a microcontroller with 14 digital I/O. It is capable of reading up to six analog inputs and. We chose this because it can be programmed with a USB Mini-B cable with power supply through the same cable. For our project, it does not differ anything from the SparkFun RedBoard. The Arduino UNO is used to handle the feedback from the actuators and is also handling all the extra I/O connections.

### **Arduino Nano**

The Arduino Nano board is a compact microcontroller similar to the Uno. The Nano is based on ATmega328, with a total of 22 I/O pins where 6 are PVM and 8 Analog in. Used in the ROV to read sensor values from the echo sounder.

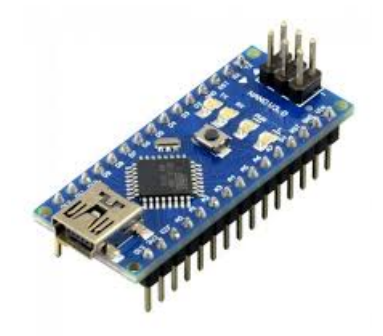

Figure 3.12: Arduino Nano.

#### **Echo Sounder**

The echo sounder used in the project is an Airmar DST800. This echo sounder is available with NMEA 0183 and NMEA 2000 versions. This sensor can measure depth, speed, and temperature all in one unit, with a maximum depth range of 70 meters or 100 meters depending on what version is used. The echo sounder used in this project is the NMEA0183 version, since this was salvaged from the previous project.

#### **Fathom-x Tether Interface**

The Fathom-X tether interface is a Power-Line Communication module. The interface provides a high speed, long-distance Ethernet connection to an ROV or other remote platforms. It is designed to transfer data at 80 Mbps with 300m+ tether length capability. Used for transferring data between ROV and surface vessel.

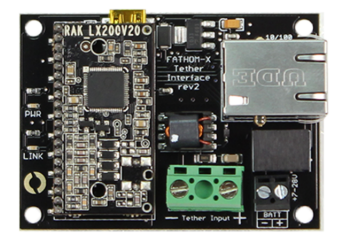

Figure 3.13: Fathom X-3 tether.

#### **Umbilical tether ROV cable**

The ROV cable is a neutral buoyant copper cable with 14 conductors used for transferring data and to power the ROV. The cable is waterproof and reinforced with Kevlar which enables it to be used to tow the ROV.

#### **Network cable Nexans LANmark cat.6A S/FTP**

This network cable is designed to be outdoors and is shielded. We chose this cable since the cable was stiff and would, to some degree, not be compressed by the water pressure. This is important, so the cable does not shrink in the cable gland and causes leaks. The internal pairs are also individually shielded, which we could use for the  $I<sup>2</sup>C$  conductors and other signals that need to travel between the boxes.

#### **Rubber cable Nexans LINEAX**

The rubber cable is used to connect the battery pack to the suitcase. The cable is chemically tolerant to oil, can withstand high physical forces and is very flexible.

#### **Instrumentation cable TCX (I), Nexans**

The instrumentation cable is used for powering the actuator boxes, echo sounder, and camera housing. The cable consists of two 0.75mm<sup>2</sup> pairs. We can use this to send 12V and 5V through the same cable.

## **3.6 Communication protocols**

## **3.6.1 Serial communication**

Serial communication is used for communication from the surface computer to multiple Arduino devices in the suitcase, and from the Arduinos for actuator feedback and extra I/O to the main RPi in the ROV. Serial communication can be transmitted with a USB cable. This way, we could use a USB cable on each of the Arduino directly to the computer. To prevent connecting multiple cables into the computer, a USB hub has been used to connect all the devices.

#### **NMEA 0183**

The NMEA 0183 protocol will be used for reading data from the GPS and echo sounders. These devices had to be connected to different Arduinos, since both the GPS and echo sounder are

talkers [\(2.2.2\)](#page-23-0). It had to be done this way because only one talker can send sentences to multiple listeners; data corruption could occur if multiple talkers are connected to the same Arduino. After the sentence has reached the Arduino, the Arduino will convert the NMEA sentence to a string and send it to the Java application (GUI).

The NMEA sentences used in the project:

- SDDPT Depth of water
- SDDBT Depth below transducer
- VWVHW Water speed and heading
- YXMTW Mean temperature of the water
- GPGGA Global positioning system fix data

## **3.6.2 Ethernet communication**

Ethernet communication will be used for communication between the ROV and surface vessel. Power-Line Communication is a simple method for Ethernet over two wires. The Fathom tether interface is the module used in this project for communicating over PLC.

Implementation of this is done with two circuit boards, where two wires of the utility cable are used for communication on the interfaces. A computer is then connected to the RJ45 socket. The signal voltage on these cards can be from 7-28V.

### CHAPTER 3. METHOD 25

# **3.7 Programs and libraries**

## **3.7.1 Programs**

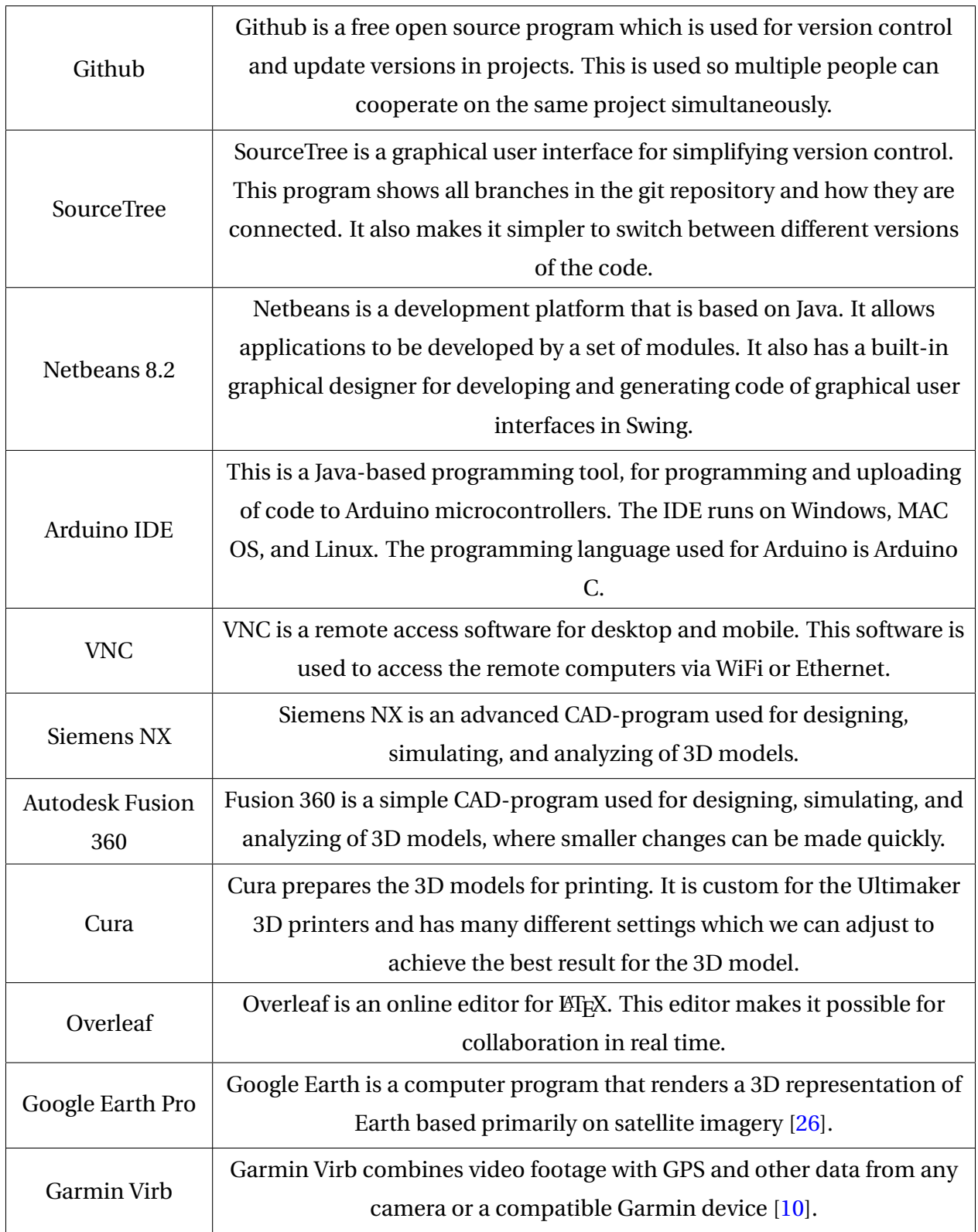

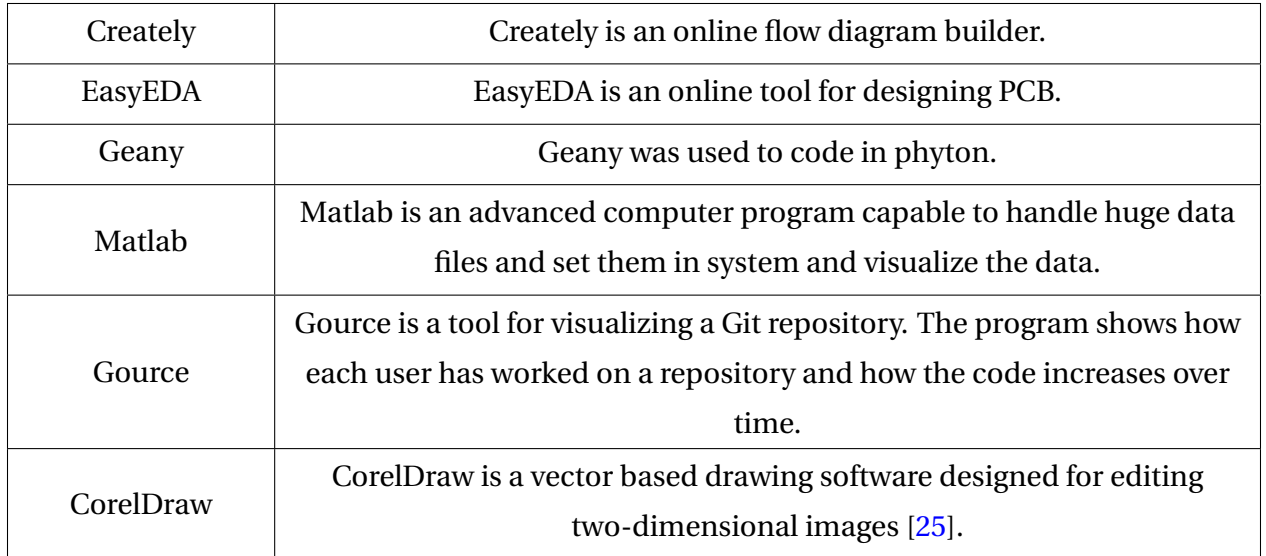

#### Table 3.1: Programs utilized

## **3.7.2 Libraries**

Libraries used for the Java code:

- Pi4J
- jSSC Java Simple Serial Connector
- Commons IO
- Commons Net
- JFreeChart
- JCodec
- MiniPID

Pi4J enables full access to the Raspberry Pi's I/O capabilities, including the GPIO pins and  $I<sup>2</sup>C$ . The jSSC library is a simple cross-platform serial port communication library. This library makes it easier to get the serial communication working with Java. The Commons IO library is used for easy file handeling in windows. The Commons Net library enables FTP server/client functionality. JFreechart is used for plotting data into a graph inside the GUI. The AWTSequenceEncoder class in JCodec enables us to encode images into a video file. MiniPID makes it easy for implementing a PID controller in our project.

Libraries used for the Arduino code:

- Wire.h
- Adafruit\_GPS.h
- NMEA.h
- Razor AHRS v1.5.7

The Wire.h library enables communication through  $I^2C$  for Arduino devices. The Adafruit GPS library extracts NMEA format information from the GPS unit. NMEA.h is used for parsing NMEA sentences. The Razor AHRS code is used to read the sensor values from the Razor IMU.

Libraries used for the Python code:

- MS5837
- RPi.GPIO
- SMBus
- PiCamera
- OpenCV

The MS5837 library is used to interface with the MS5837-30BA waterproof pressure and temperature sensor from Blue Robotics through  $I^2C$ . It also converts the incoming data to human readable data. The RPi.GPIO library enables the possibility to control the GPIO pins on a Raspberry Pi controller. SMBus is used for communicating through  $I^2C$  in Python. PiCamera provides a simple Python interface to the Raspberry Pi camera module. The Open CV library for Python is used for handling the images from the PiCamera interface.

## **3.8 Software**

The software developed for this project are written in Java, Python and Arduino C. These languages have been core subjects during our engineering education, which has given the group a good amount of experience prior to this project. There are two main Java applications; one for the ROV and one for the graphical user interface. These were programmed in Java since it supports well-known mechanisms for real-time programming. Since Python has the necessary libraries for controlling the Raspberry Pi camera, Python has been used for controlling the camera and sensors connected to the camera housing. Arduino C will be used to program the microcontrollers.

The software also needs to be multithreaded. This is because of the different tasks that work simultaneously, which utilizes the CPU more efficiently. With the use of multiple threads, the program can work with their tasks without waiting for other tasks to be completed, and also without being an obstacle for other threads.

At the beginning of the project the group discussed how to develop the software. It was either to develop a completely new software and GUI or reuse the software from the previous thesis. Factors such as time to rebuild, compared to reusing and modifying the old software, were taken into account. The GUI is based on the previous "Towed ROV" project, but it was decided to rebuild the whole ROV application completely.

The challenges the group had to solve can be divided into the following

- Fast and reliable communication between server/client (TCP/UDP)
- Read, sort, and store data from the various sensors (Serial,  $I^2C$ , NMEA)
- Visually/functionally expand and improve the graphical user interface from the previous thesis
- Rebuild the video stream from scratch to improve the frame rate
- Logging of various data
- PID controller for steering the actuators

Under the software development, we focused on low coupling and high cohesion, and divided tasks into smaller classes making sure each class has a clearly defined area of responsibility. For communication between threads, we made a shared resource class. We did not synchronize the methods in this class, because when a synchronized method is called the rest of the object's methods are inaccessible since the object is locked. Instead, we have designed our applications to compensate for this by only using the set-methods of a variable from one place at a time.

The applications will be of a client-server architecture. We have two different TCP servers; one on the main RPi, and one on the RPi in the camera housing. The TCP clients are running on the operating computer (GUI). The clients ask the servers for feedback data with a frequency of 10 Hz. A UDP server is also implemented in the GUI for receiving the video stream frames from the client on the camera RPi. In the GUI, key data will be displayed, such as the various depth data, position, pitch and roll of the ROV, and also the live video stream from the ROV. The GUI application will also send the necessary data to the ROV application whenever it changes, such as depth from the echo sounder on board the boat and various commands from the GUI.

#### **3.8.1 Communication**

#### <span id="page-45-0"></span>**Serial communication**

The Arduino microcontrollers we are using is communicating over serial communication. This has multiple advantages:

- After sealing the main electronic box, we can still reprogram them through the Raspberry Pi using VNC.
- Serial communication is less affected by noise than  $I^2C$ .
- We can power the Arduino through the same USB cable.

However, from earlier projects, we have experienced that it is not guaranteed that the Raspberry Pis are receiving all data, or that the received data is corrupt. To counter this, the ReadSerial-Data class was made. This class will keep a defined serial port constantly open when the ROV is operating. This eliminates the need of opening and closing the port, and speeds up the reading process. By holding the port constantly open, the buffer of the port is also filled. A 50 ms delay is implemented to make sure the buffer is filled before reading, meaning there is plenty of data to take from when the buffer is read. To eliminate the possibility of reading old data, the latest complete data set that is received, is the only one that is read. A data set with just one command will look like this: < key: value >. A data set with multiple commands looks like this: <key1:value1:key2:value2:key3:value3>. To eliminate corrupt data or misspelled commands, the class checks for the following:

• Does the data set contains the symbols < and >? If they do, delete everything else and store the data in between the <> symbol.

• Is the key present in the switch case? If it does, store the value in its respective variable in the shared resource class.

By doing this, the serial communication worked flawlessly.

One important note is how often the Arduino is sending out new data versus how big the delay for building up the buffer is. Here we can take inspiration from the Nyquist theorem, which says that the sampling rate has to be at least twice the speed of the highest frequency. This would in our case mean that if the Arduino is sending out data every 10 ms, then the data should be read every 20 ms in Java. In our case, the Arduino is freewheeling. This means that the Arduino is sending data as fast as it can. Since the buffer is read every 50 ms, we can be completely sure that there is data to read. The buffer is read every 50 ms because most of our executor threads are running every 100 ms, as described in section [\(3.8.1\)](#page-46-0).

#### **Internal communication - Surface vessel**

Communication between the components on the surface vessel is done with serial communication. The echo sounder and GPS data are originally presented as an NMEA sentence, but this is parsed in the Arduino code, where the variables for the different values are compressed into one string, which is presented as "<key:value>". The key is for example Temperature and the value is the temperature of the water. This string is then sent via serial communication over a USB cable to the computer, and the string is then parsed in the Java code. The USB hub connects all the Arduinos to the operating computer. In the GUI application, a class responsible for reading the data and control what com port is connected to which Arduino was created.

A problem encountered early in the project, was reading of sensor data from the echo sounder. The NMEA sentence worked perfectly, but the problem was with parsing it to a string and sending it to the Java application [\(3.8.1\)](#page-45-0). From earlier projects, we have created a class in Java that reliably reads serial data from Arduino. To prevent making changes in the Java class, we instead edited the Arduino code to build the string piece by piece manually, ending up with a complete string of data that is equal to the original format "<key:value:key:value>".

#### <span id="page-46-0"></span>**Internal data update rate**

The update rates in the GUI is set to 10 Hz. At this speed, the system is operating fast enough to successfully send and receive data without the user feeling the GUI is unresponsive or slow.

The update rates in the ROV is faster than the GUI. This is because the code needs to act quickly when new data is received. An example is the logic class, which is running at 200 Hz. This class is (among other tasks) responsible for stopping the actuators if they have reached their desired position. Therefore the class has to be run as often as possible or else we risk that the actuator is passing their target and the targets hysteresis [\(3.14.3\)](#page-91-0). The reason why the code is not freewheeling is that it will use additional CPU time and delay other tasks.

#### <span id="page-47-0"></span>**Communication and data transfer**

The communication between the ROV and surface vessel is done over TCP and UDP, via the utility cable towing the ROV. UDP is used for the video stream and TCP for communication and other data transfer. For the video stream, it is not crucial to receive every frame, and this is why UDP is used. Data that need to reach its destination such as depth,  $I^2C$  and leak detection, is sent over TCP. This is important data, and we could not risk that this data was lost in the transfer.

The way TCP communcation is implemented is similar to the serial communication described in section [\(3.8.1\)](#page-45-0), where the same start and end brackets are used to make sure it has received valid data. This is a bit overkill since TCP already is a reliable protocol which provides error-free data transfer. However, since we have used this method in multiple projects earlier, we know it provides us with a method that also minimizes the chance of human error while coding. A TCPClient thread is created when the GUI connects to either the camera RPi or the ROV RPi TCP server. This thread runs every 100 ms and checks if the connection is maintained - if not, it waits for five seconds before trying to reconnect to the server. Data is transferred is by calling the *send-Command(String command)* method. An example of a command would be *cmd\_targetMode:2* or *fb\_allData*. The *sendCommand()* method then adds the start and end brackets, before sending the string through a *PrintWriter*. The server then sends a response, depending on which command is received. If the server receives a set-command, a short OK response is sent back, and if the *fb\_allData* command is sent, the server then builds a string of the feedback data and sends it back to the client which then splits up the string and sets the values to the corresponding variables in the shared resource class *Data* by calling the *handleDataFromRemote* method.

#### **3.8.2 GUI**

<span id="page-48-0"></span>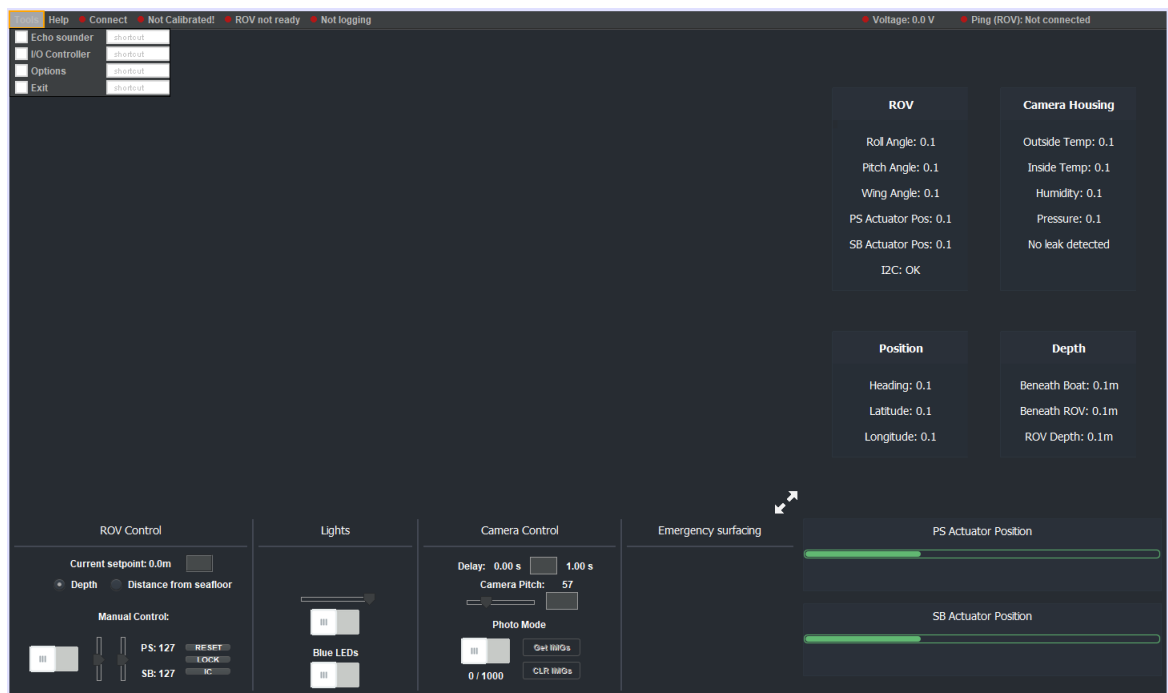

Figure 3.14: The graphical user intereface concept in the GUI builder

Figure [\(3.14\)](#page-48-0) shows the concept of the main window of the GUI where the video stream and most of the data is displayed. For our bachelor thesis, we originally wanted to rebuild the whole GUI in JavaFX, but this was later discarded to save time. We therefore based the GUI on the one from the previous project (built in Swing) as this already had some of the functionality we wanted. In general, we have improved, both visually and functionally, the GUI to have a more modern design and implemented new functionality. In the bottom left corner, the ROV Control panel is located. From the previous thesis, the functionality for both depth mode and distance from seafloor mode was added. We have expanded this by adding an option for manual control. With this mode activated we can either control each wing separately by moving the sliders, or both wings simultaneously by switching the LOCK button on. We have also implemented an Xbox 360 controller which can be used to control the wings of the ROV wirelessly. This can be enabled by pressing the IC button. The next panel to the right is for controlling both the blue LED in the boxes and the LED lights mounted on the front of the ROV. The intensity of the front lights can be controlled by moving the slider. Next is the Camera Control panel; here it has been implemented the possibility to control the pitch of the camera's gimbal. We can change to Photo Mode (explained in section [3.8.4\)](#page-50-0), choose the desired delay between each photo is taken, and

also retrieve and clear the images from the RPi SD card. The last panel holds the emergency button. If this button is pressed, the ROV will begin surfacing immediately, and a loud alarm sound will go off on the operator computer. On the right side of the GUI, the most essential data is displayed. Here it displays the depth beneath the ROV and the boat, the depth, roll, pitch and wing angle of the ROV, the speed and position of the wing actuators, the temperature inside and outside of the camera housing, relative humidity in the camera housing, the outside pressure, leak detection,  $I^2C$  status, and the position data (heading, latitude and longitude). At the top right corner, the voltage of the batteries and the ping to the ROV RPi is displayed. In the top left corner in the Tools menu, the Echo Sounder, I/O Controller and Options frames can be opened in a new window. To the right there is added menus for connecting to the TCP servers on the RPis, calibrating the actuators, display the ROV status, and start/stop data and video logging.

The update rate of the incoming data is set to 10 Hz. The GUI communicates with the Raspberry Pis in the camera housing and the ROV over TCP (explained in section [3.8.1\)](#page-47-0), and the video stream over UDP (explained in section [3.8.3\)](#page-49-0).

#### <span id="page-49-0"></span>**3.8.3 Video stream**

The video stream is built in Python using the PiCamera library together with OpenCV. Since OpenCV is such a big library, a typical installation takes around 4-5 hours. It took several tries before the installation was completed successfully. It was also neccessary to mount an extra heat sink in addition to a small cooling fan to prevent the Raspberry Pi from crashing due to overheating under the installation process.

Each raw frame from the camera is captured with a resolution of 680x420 pixels. Each frame is then converted to BufferedImage and compressed using OpenCV before the frame is sent in a DatagramPacket. With this resolution, the video stream has a varying delay of 2-5 ms (20-50 frames per second) between each frame is received in the GUI. This is more than enough to get a smooth and stable video stream with decent quality. In the same Python program, a *UdpListener* (server) thread is implemented to receive commands from the GUI. This is mainly to control the Photo Mode, its delay between each photo is taken and resetting the Photo Mode. The video stream will also be saved to disk if logging has been enabled.

#### <span id="page-50-0"></span>**3.8.4 Photo mode**

The Photo Mode enables us to capture high-resolution photos from the camera. If the Python program receives a command from the GUI to enter Photo Mode, the capture resolution changes from 680x420 to 3280x2464. This resolution makes each frame too big to be sent over just one DatagramPacket, so the images are saved to the SD card of the Raspberry Pi. The image folder only holds up to 1000 images because the SD card only has around 5 GB of free space. If the folder is full, the GUI automatically sends a command to exit Photo Mode. The folder then has to be cleared from the GUI in order to enter Photo Mode again. The photo folder on the Raspberry Pi has been set up to an FTP server, which the GUI retrieves the images from whenever the "GET IMGs" button is pressed. It was also added a button to clear the images from the RPi FTP folder.

#### **3.8.5 Emergency mode**

To secure safe operations, we have implemented an emergency mode. When an alarm for either  $I^2C$  error, leakage in the camera housing or if the emergency mode button is pressed, a visual red warning label will appear, and an alarm sound will go off. It also sets the control mode to *manual*, the target depth to 0 meters, and sends a command to the ROV to set the wings in rising position.

#### **3.8.6 Multithreading and responsibility-driven design**

Making the ROV multithreaded was crucial to get the desired speed and reaction time. It was essential to keep the response time from the GUI to the ROV as close to real time as possible. In this project, we defined real-time to be a command sent from the GUI to the ROV, processed, and sent back to the GUI in under 10 ms. A picture of the GUI from the sea trial can be seen in figure [\(4.3\)](#page-95-0). From the top right corner, we can see that the ping is 3.24 ms. This varied a bit, but it is within our definition of real-time for this project.

This was achieved by being aware of responsibility-driven design and how it was implemented into real-time programming from the start. Both the GUI and the ROV application follow the same mindset. An instance of the shared resource class called Data is created; this is only responsible for setting and getting stored values. This instance is shared by almost every other class in the project, but by doing so, we are in danger of not making the variables thread safe. To counter this we could use synchronized, but when a synchronized method is accessed, all the other synchronized methods will be queued up until the first one is processed. This would make the program slow, so it was decided that this method would not fit our project. Instead, we decided not to make anything synchronized, but to keep the application thread safe we made sure that the set-methods would only be used from one place at a time. Here the responsibilitydriven design was important. When the *ReadSerialData* class is gathering data, that class is handling the data and sends it to the correct set method in the *Data* class. By doing so, all the other classes in the program will have access to the shared resource all the time. The only drawback by doing this is the danger of writing to a variable at the exact same time as the variable is read. The result of this can be wrong read data. We tested this multiple times, but could not see any corrupt data, and since we are updating the data so frequently, one or two corrupt readings will not have any catastrophic effect on the ROV. We decided that this was good enough for our application.

## **3.8.7 Data logging**

Data logging is a crucial part of prototyping. Therefore we made sure that we logged all necessary data from the ROV and GUI. The class *LogFileHandler* is responsible for handling the log files. The *LogFileHandler* is an executor task that runs every 100 ms. This means that the log interval also will be 100 ms. The log is especially crucial for understanding how the ROV moves through the water, as we are losing visual contact as soon as it dives. The log files will only generate when the "Start logging" button in the GUI is pressed. For each time the log is restarted a new set of log files will be generated. Three files will be generated in "C:/TowedROV/Log/". The log files are called "Data\_Log", "ShipPos\_LOG" and "Telementry\_LOG". At the end of each log file name, a date and time stamp will be added when they are generated. The logs are stored as CSV files; this way files can be directly imported to Matlab. Many other softwares also support CSV files, and it exists numerous converters online for conversion into different file types. The time of each log entry is also stored within the log itself. We are also storing the number of log entries in the log. This is important since the executor task does not necessarily run with a specific interval. If the CPU is extremely busy, it can miss the 100ms interval it was supposed to log data. Say that it missed three intervals, this will mean that the log is 300 ms behind real time. When the CPU is available again, the executor task will try to reach real-time again by doing all the missed tasks as fast as possible. This means we can get three log entries at the exact same time. Depending on what information the user wants, both the time stamp and the entry

number are included in the logs.

We are writing to the CSV files on the fly, meaning that the *LogFileHandler* is constantly having each log file open. This speeds up the logging process since we do not have to open and close the file each time we are writing to it. Another advantage of this is in case of a blackout in the ROV, or the GUI stops working for some reason, the log results will still be available on the operating computer.

#### **ShipPos\_Log**

The ShipPos\_Log is storing Point, Time, Latitude, Longitude, Speed, ROV Depth, GPS heading. This file can be converted to a Google Earth KML file using this online converter [http://www.](http://www.gpsvisualizer.com/convert_input) [gpsvisualizer.com/convert\\_input](http://www.gpsvisualizer.com/convert_input). The CSV is sorted, so the converter places the correct data in the correct column in the generated KML file. By doing so, we can directly import the file into google earth and inspect the traveling route of the boat.

#### **Data\_LOG**

The Data\_LOG is storing most of the data from the ROV and GUI. They are not sorted to fit any special program but can easily be opened and analyzed in Matlab or Excel. Some of the variables are IMU, depth, actuator command, actuator feedback, temperatures, and voltage data.

#### **Telementry\_LOG**

The Telementry\_LOG file is following the GPX 1.0 standard. By doing this, we can use programs like Garmin Virb to visualize the data and overlay them over a video feed at a later time.

#### **3.8.8 Serial data handler**

Connecting a serial device to a computer does not guarantee that the devices are connected to the com port every time. Therefore it was developed a class that would able to determine which com port the IMU, Feedback Arduino, GPS and echo sounder used. The class determines what is connected to each com port by opening up the port, and try to read the data the device sends. A feature in the Arduino is that when the com port is opened, they will reboot. This means that the Arduino will be running through the setup section, and in that section, we can send a unique

identifier over the serial line. The identifier follows the same string setup as described in section [\(3.8.1\)](#page-45-0) and will send for example <GPS:0>. When the serial data handler receives this, it will store the com port and the name of the connected device in a list. If the com port cannot be read from, it will then be marked as Unknown. As the devices use different baud rates, serial data handler has to search through multiple baud rates to find all the devices. Since every com port has to be opened, waiting for the Arduino to reboot, waiting for the buffer to be read, analyzing the data and finally closing, the search process will take a long time. It will especially take a long time on computers with many virtual com ports. Two methods was implemented to speed up the search process. The first method is checking for unusual com ports. Both in windows and Linux the standard com ports have a standard prefix. In windows there is "COM", and in Linux, there is "dev", only these will be added to the search list. This speeds up the process by excluding virtual com ports. The second method is removing known ports from the search list. When a device is found, for example COM3 is GPS, that com port will then be excluded when searching through the comports with a different baud rate.

#### **3.8.9 PID**

The PID controller is used to control the position of the actuators. The actuator positions are based on a setpoint depth and a measured depth. The result of a properly tuned controller is a steady system with no steady-state errors. By receiving a setpoint depth and a measured depth, the controller can then calculate the difference and use it for the proportional and integral control. For a quick development of a PID controller, miniPID has been used. The miniPID is a open source code developed to simply implement a PID controller in Java applications.

#### **3.8.10 Start-up scripts**

Start-up scripts were created on the RPis; this way we could remove the need of starting programs manually. These scripts start the necessary programs for running the ROV when it boots up. The scripts were made as a shell script (.sh), and added to the Raspberry Pis /etc/init.d folder, where all the start-up scripts are located. It is important to add the ampersand behind the command for running each script. This makes sure the program runs continuously. Finally, the start-up scripts had to be added to the Raspberry Pis start-up sequence by editing the /etc/rc.local file and add the path of the two scripts to the end of it.

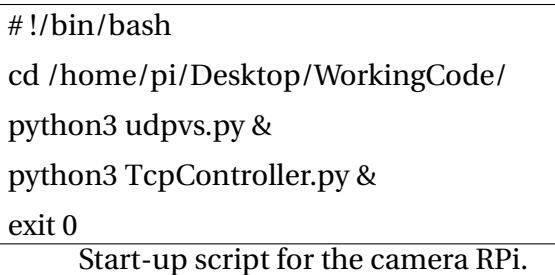

This script starts the video stream and the TCP server applications.

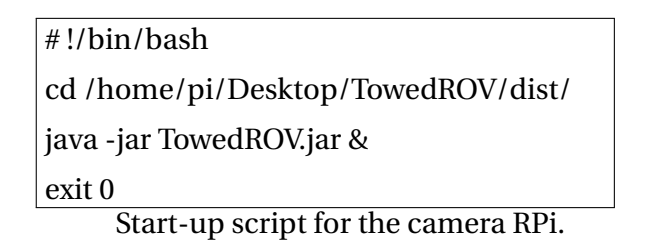

This script starts the main application for the ROV.

#### **Remote access Raspberry Pi**

To make software changes on the Rasberry Pis, one must use VNC and connect to 192.168.0.101 for the RPi located in the electrical housing, or 192.168.0.102 for the RPi in the camera housing. Before this is done, make sure the power supply, ROV, and the Ethernet cable are connected to the suitcase. It is also important to set a static IP address of the operating computer to 192.168.0.20.

### **3.8.11 Version control**

In this project, we have used version control to backup all of our project files. The changes done have a time stamp to identify each revision made, and the person responsible for the changes.

This tool is essential for software development when multiple people are working on the same code. There exists two types of version control; central version control, and distributed version control. Central version control is stored on a single server. When this is used a user checks out the file, and uploads the file back to the server again when he is done working. The distributed version control also stores the files on the server. However, the users that are working on the project must clone the whole project to their computer in order to work with it. By doing this, if

a server crashes, there will still be a copy of the project locally with every user [\[2\]](#page-127-1).

## **3.9 Calculations**

In this section, we will go through the calculations we needed for the project.

### **3.9.1 Power demand**

Calculating the power demand is important to ensure the electronics and fuses are correctly dimensioned. It is important to note that the ROV contains three transformers. We are referring to them as "12V heavy consumer", "12V utilities" and "5V supply". The 12V heavy consumer is dedicated to the actuators. 12V utilities contain all other electronics that run on 12V, for example, the echo sounder. The 5V supply contains all 5V devices such as the Raspberry Pi. For more details about the power distribution, see section [\(3.11.1\)](#page-79-0).

## **3.9.2 Worst case power demand**

Worst case power demand is the max power each device will use. It is worth noticing that the ROV will never draw this amount of power, but it is important data for further calculations.

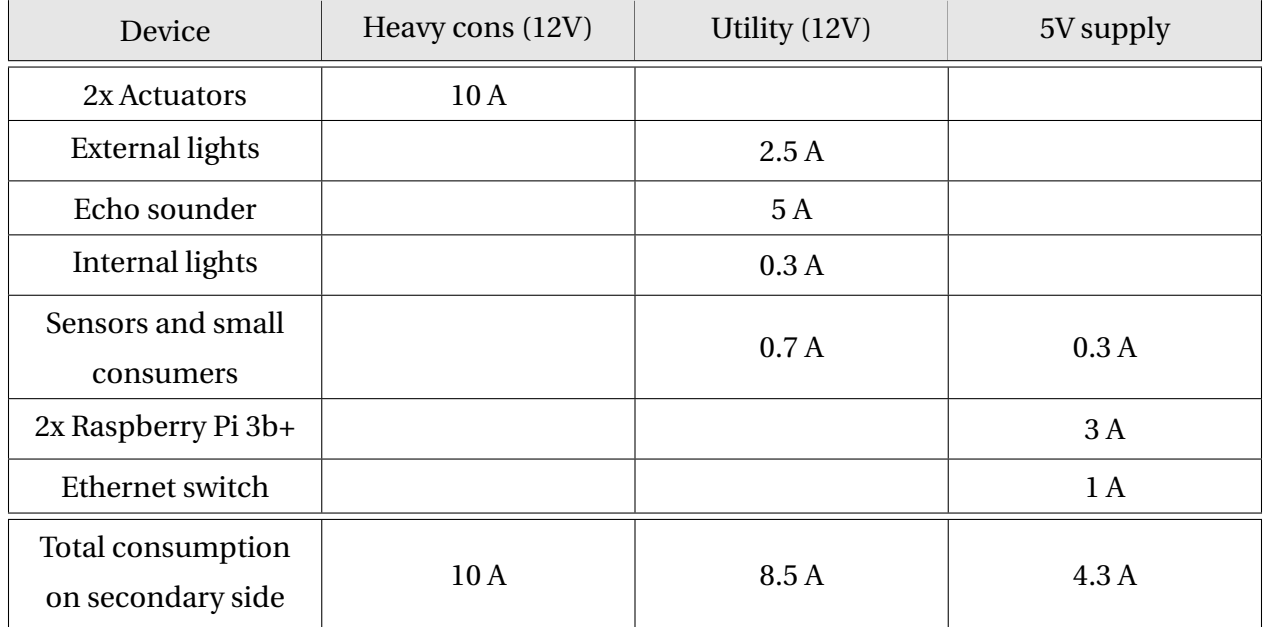

<span id="page-56-0"></span>Table 3.2: Worst case power demand

This would result in a worst case power demand of 22.8 A.

## <span id="page-56-1"></span>**3.9.3 Realistic power demand**

The realistic power demand is an estimate based on the normal operating power of each device. It is doubtful that we will run everything at 100 % of its capacity. The stall current of each actuator is 5 A each, as shown in the worst case power demand table [3.2.](#page-56-0) However, when they are operating, they are measured to only use 40%, which is 4 A.

There are multiple voltages and transformers in the system, and it is therefore essential to know that the devices rated current draw are based on their rated voltage. Because of this, will we have to calculate the turnover ratio of the transformers and their efficiency to get the current draw on the primary sides of the transformers.

The ROV is supplied with 36V. The 36V->12V transformers turnover ratio can be calculated using the equation [\(2.4\)](#page-25-0). This gives a turnover ratio of 3. The 12V - 5V transformer has a turnover rate of 2.4 by using the same equation. To find the efficiency of the transformer we use the graph in figure  $(3.15)$  and figure  $(3.16)$  for the 12V -> 5V transformer. We are using 36V, and we can therefore, use this graph to calculate the current draw by using equation [\(2.4\)](#page-25-0), but dividing the result with the efficiency, we get from figure [\(3.15](#page-57-0) and [3.16\)](#page-57-1).

<span id="page-57-0"></span>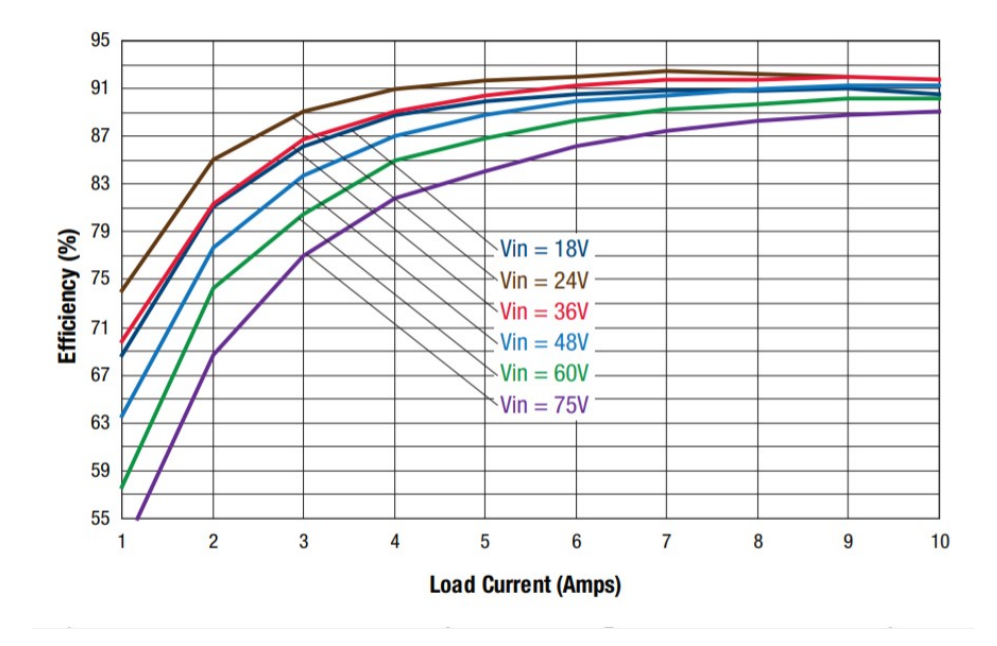

Efficiency vs. Line Voltage and Load Current @ 25°C

Figure 3.15: UWE-12/10-Q48NB-C transformer efficiency

<span id="page-57-1"></span>

| <b>Models</b>        |                     |                |                     |                 |
|----------------------|---------------------|----------------|---------------------|-----------------|
| Order code           | Input voltage range | Output voltage | Output current max. | Efficiency typ. |
| <b>TEN 25-2410WI</b> |                     | 3.3 VDC        | 5'500 mA            | 82%             |
| <b>TEN 25-2411WI</b> |                     | 5 VDC          | $5'000 \text{ mA}$  | 85%             |
| <b>TEN 25-2412WI</b> | $10 - 40$ VDC       | 12 VDC         | $2'500 \text{ mA}$  | 89%             |
| <b>TEN 25-2413WI</b> | (24 VDC nominal)    | 15 VDC         | 2'000 mA            | 89%             |
| <b>TEN 25-2422WI</b> |                     | $±12$ VDC      | $±1'250$ mA         | 89%             |
| <b>TEN 25-2423WI</b> |                     | $±15$ VDC      | ±1'000 mA           | 89%             |
| <b>TEN 25-4810WI</b> |                     | 3,3 VDC        | $5'500 \text{ mA}$  | 82%             |
| <b>TEN 25-4811WI</b> |                     | 5 VDC          | 5'000 mA            | 85%             |
| <b>TEN 25-4812WI</b> | $18 - 75$ VDC       | 12 VDC         | $2'500 \text{ mA}$  | 89%             |
| <b>TEN 25-4813WI</b> | (48 VDC nominal)    | 15 VDC         | 2'000 mA            | 89%             |
| <b>TEN 25-4822WI</b> |                     | $±12$ VDC      | ±1'250mA            | 89%             |
| <b>TEN 25-4823WI</b> |                     | $±15$ VDC      | $±1'000$ mA         | 89%             |

Figure 3.16: TEN 25-2411WI transformer efficiency

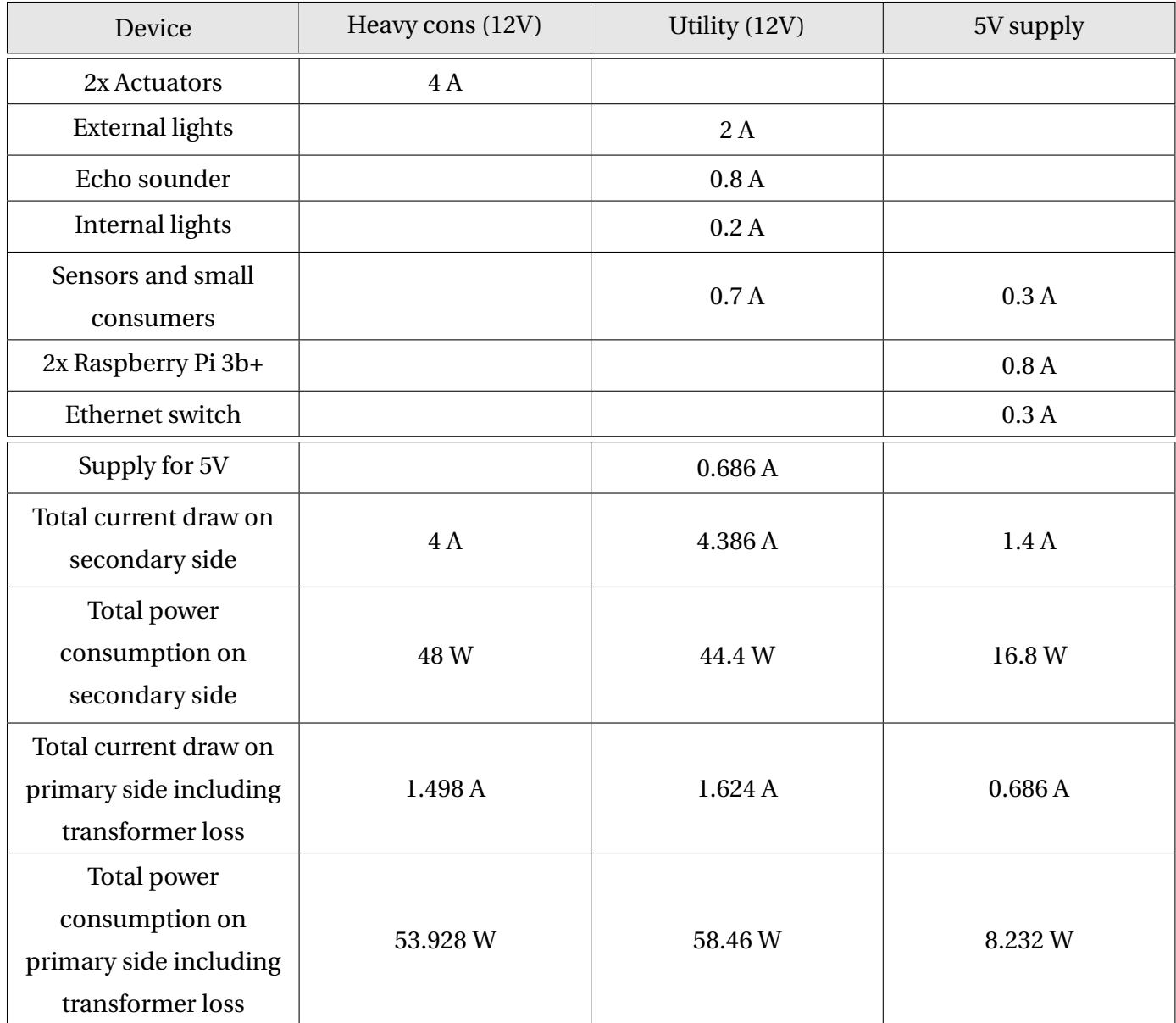

Table 3.3: Realistic power demand

This gives us a total current draw of 3.122 ampere on the ROV.

## **3.9.4 Power loss in cable**

The utility cable has been reused from the previous ROV. We could therefore, measure the resistance in the cable to 6.1 $\Omega$ . From this, we can calculate the power loss when the ROV is using 3.122 amps, which is calculated in section [\(3.9.3\)](#page-56-1). By using equation [\(2.3\)](#page-25-1) we get a voltage drop of 19.044V. This is too much since the remaining voltage is 16.956 V and therefore, below the minimum operating voltage of the ROVs transformers, which is 18V, we will get an unstable system. The max current draw on this cable and battery setup can be found by using equation [\(2.3\)](#page-25-1) and using the difference between the supply voltage and the minimum operating voltage for the transformer as ∆*U*. This gives a max current draw of 2.786 A. This is too little, and has been a problem throughout the project. We based our work on the calculation from the previous Towed ROV thesis, and they were not accurate, see [\(4.2.1\)](#page-101-0).

Unfortunately, there was not enough time to do anything about the low max current draw, but we were interested to see if it would be possible in the future to operate the ROV at full capacity. To use the same cable but get enough power to the ROV, we need to turn up the voltage. The ROV is designed to accept a voltage range between 18V -> 75V. If we raise the voltage to 70V, we can recalculate the power loss and max possible current draw. By using equation [\(2.3\)](#page-25-1) and using the difference between the supply voltage and the minimum operating voltage which gives us a ∆*U* on 50 V, we get 8.06 A. This is sufficient for the ROV since it is 2.89 times higher than what the utility cable could deliver with 36V and well over the realistic power demand calculations.

#### **3.9.5 Calculated operation time**

The ROV battery pack has three 12V batteries in series. This gives us 36V. Each battery has the capacity of 75Ah, and since the batteries are connected in series, the total capacity does not change. If we use the realistic power consumption from section  $(3.9.3)$  we can calculate the max operating time by using equation [\(2.5\)](#page-26-0). This gives us an operation time of 24.023 hours.

## **3.10 Design and prototyping**

This section will describe the process of designing, and building the prototype.

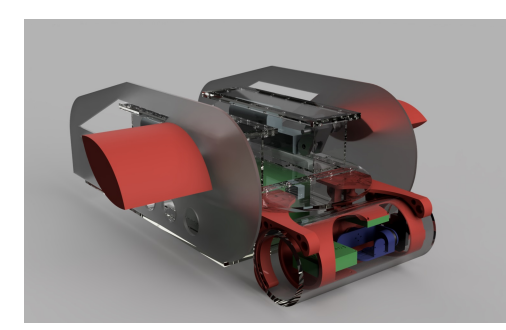

Figure 3.17: First prototype design. Figure 3.18: Final design.

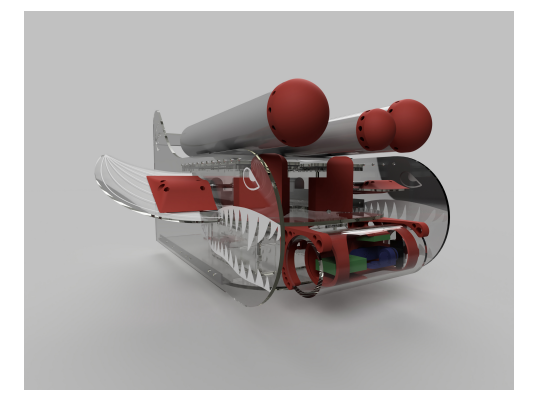

## **3.10.1 Budget**

To get a price estimate and overview of the components needed for this project, a budget was created in Excel. It was essential to keep the budget at a minimum, since we are developing a prototype.

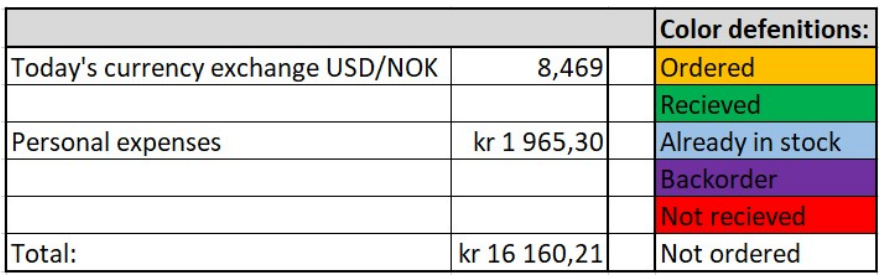

Figure 3.19: Total expenses and color definitions

## **3.10.2 3D modeling**

To save time and work, we wanted to use the 3D files that were made in the previous ROV project. This turned out to be more difficult than expected as the 3D parts were not handed in as attachments in the previous bachelor thesis. This meant that we had to remodel the entire ROV.

We had learned by reading the previous bachelor thesis that many of their design calculations was wrong due to forces that they did not anticipate. They therefore, decided not to use any of their calculations, but instead continue by trial and error. Because of this, we discussed if we should redo their calculations and simulations for the hydrodynamics part, but the group decided that it would take too long and not give any valuable information. Therefore we decided to go for a design that was easy to build and maintain, and also use trial and error like the previous group did.

As the modeling was complex and we wanted the ability to easily alter the size of the ROV at a later time, we decided to use Siemens NX to model it. We started with modeling the actuators; this would give us a good indication of how big the surrounding boxes should be. It was also important to start with the actuators since they are the most mechanically complex parts. In Siemens NX we could assemble the actuators, boxes, shafts, and wings. Moreover, simulate the model to inspect what angles we would achieve with the different designs.

<span id="page-61-0"></span>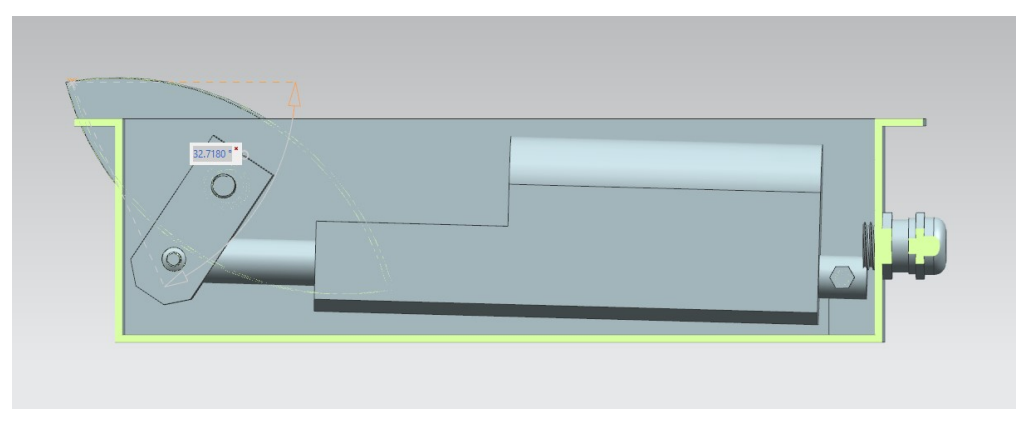

Figure 3.20: Actuator movement simulation 32.7 degrees

<span id="page-61-1"></span>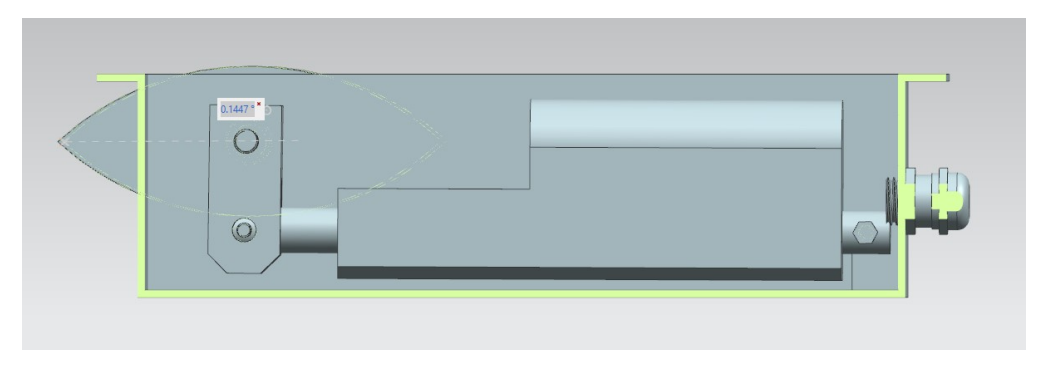

Figure 3.21: Actuator movement simulation 0 degrees

<span id="page-62-0"></span>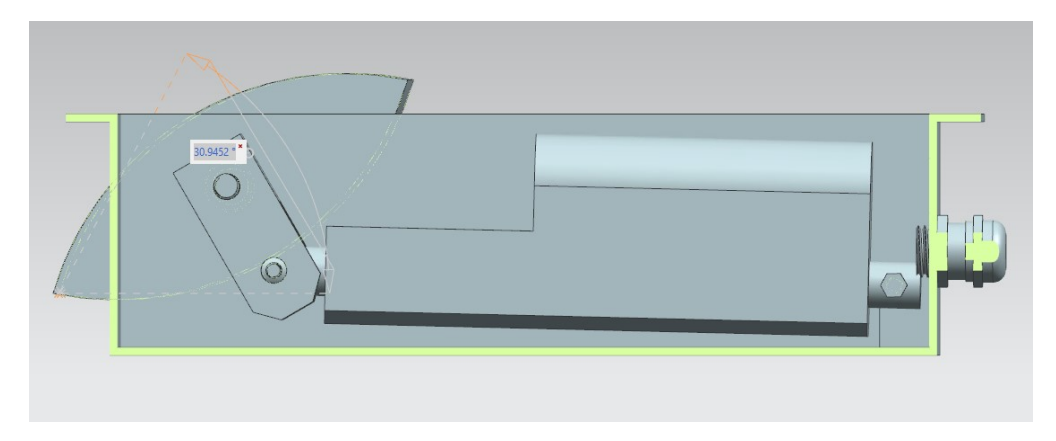

Figure 3.22: Actuator movement simulation -31 degrees

This allowed us to make the boxes just long enough to get 60 degrees of movement on the wings, see figure [\(3.20,](#page-61-0) [3.21](#page-61-1) and [3.22\)](#page-62-0). We were also able to simulate the assembly process; this saved us a lot of time, since we could detect future assembly problems. One aspect we focused on was making the boxes large enough to fit future components. By doing this, we could add unforeseen components without the need of rebuilding the boxes.

The process of the custom metal boxes turned out to take a lot more time than expected. It took a long time for us to design all the boxes in 3D and be sure that they were just the right size. After that, it took a long time to get a price estimate. The price estimate ended up to be roughly 16 000.- NOK. This was too expensive, especially for a prototype. We lost a great deal of time waiting for this, and had a huge impact on the total time used to build the ROV.

The university had bought a new laser cutter which would arrive after some weeks, and it was then decided to make the boxes out of 8mm thick Plexiglas and cut them on the new laser. This led to a redesign of the boxes since they were initially meant to be welded. To improve the structural strength of the Plexiglas boxes, boxed joints were designed. This way, we increased the areas we could glue and made the box stronger. Since we now are planning on using Plexiglas boxes instead of metal boxes, we would need to fill the boxes with oil to withstand the pressure in the depth of the ocean. The risk of leaks is also higher, but the oil will protect the electronics to some degree. To make the joints, we imported the designs to Autodesk Fusion 360. This program is a lot simpler than Siemens NX and made it faster to make the joints. Each of the walls, roofs, and floors of the boxes were then exported to Autodesk AutoCAD to make them two dimensional. When they were two dimensional, we could add them to Corel Draw, which is a software used to optimize the layout of the cutting arrangements and send them to the laser cutter.

The internals of the camera housing was also designed in Siemens NX, where a frame was designed to fit precisely inside the housing and a custom gimbal to fit within the frame. The internals of the camera house was done before the Plexiglas cylinder arrived, since we had the dimensions of the cylinder we were able to recreate the cylinder and then model the components we needed. We were able to assemble all of the components in 3D and test the degrees of movement the gimbal would achieve with different mounting options.

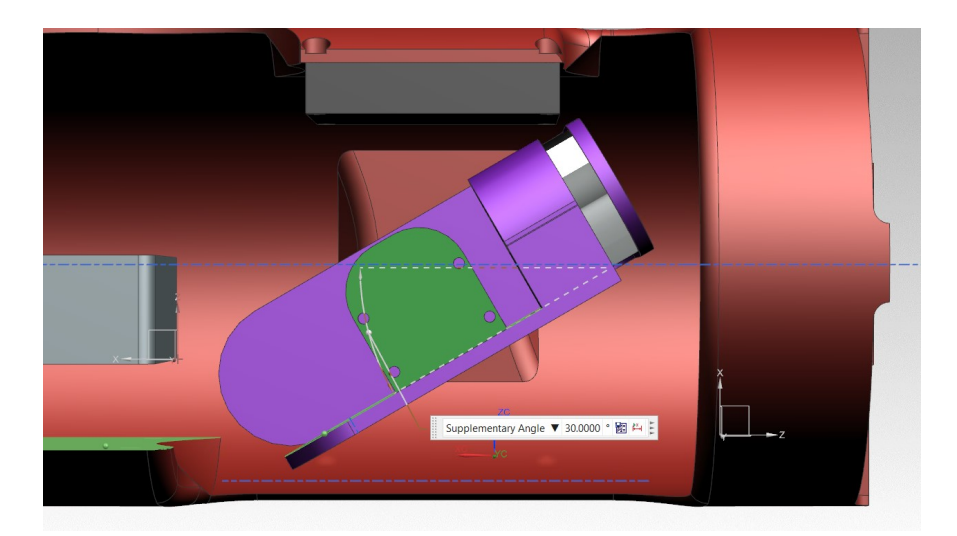

Figure 3.23: Gimbal's movement freedom

#### **3D printing**

A problem that could occur was how the PLA would react to saltwater. PLA is a biodegradable material and will over time, rot away. After doing some research, we found out that PLA is not as biodegradable as we thought. According to a research study produced by the California State University in Chico, when PLA is exposed to a marine environment, the PLA will not noticeably disintegrate after 365 days [\[13\]](#page-127-2). For PLA to biodegrade, it need to be placed in landfills with the right conditions. We concluded that it was not going to be a problem since the ROV will dry on land, and the PLA would not degrade in sea water.

We tried to keep 3D printing to a minimum, since it takes a lot of time to model and print. Some of the parts will be on the outside of the boxes; this means that they will be in direct contact with sea water. Therefore, it was decided to print all parts with 100% infill. This would minimize the amount of water it will soak up and reduce unnecessary weight when the ROV is above water. All components are also designed with draining holes so the water can move freely in and out of the 3D printed components. This is necessary since we will get the same pressure

on the inside as the outside and therefore reducing the thickness and strength needed for the components.

### **3.10.3 Choice of design**

As we discussed in section [3.4,](#page-31-0) each of the designs had their strengths and weaknesses. We had to take into account the price of materials, and the construction time. The flat wing design was discarded because we wanted to avoid as much 3D printing as possible. The group has experience from earlier projects with 3D printing, and knows that both design and printing is time-consuming. In cooperation with our supervisors, we went through the two remaining designs. The bullet design was discussed but the risk of water leak would be too high. We ended up with the old design but making it longer, to make it more stable in the water.

#### **3.10.4 Choice of oil**

The boxes had to be filled with oil to even out the pressure on the inside of the boxes. When the boxes are filled with oil, the pressure on the inside of the boxes would be the same as on the outside, and the oils we are considering are non-conductive, and will provide extra security for the electrical components since the oil will, to some extent, work as a protective layer around the electronics. Different factors need to be considered when choosing the type of oil. The most important feature of the oil is that it must be environment-friendly. There are different types of oil such as motor oil, mineral oil, and vegetable oils. The motor oil is not an option, because it contains a good amount of chemicals that are not good for the environment. Therefore the two types of oil we could consider, are mineral oil and vegetable oil. The pros and cons of these oils are listed below.

#### **Mineral oil:**

#### **Pros:**

#### **Cons:**

- Certain oils are transparent
- Non-drying oil
- Won't become rancid
- Expensive
- Hard to find local supplier

#### **Vegetable oil:**

#### **Pros:**

#### **Cons:**

- Some types are cheap
- Edible and won't cause harm to the environment
- Can become rancid and dry out
- Non transparent

Based on the information above, the mineral oil would be the best option. However, because of the high prices for this type of oil, vegetable oil was the preferred option. The type of oil we finally decided to use was canola oil. This is because of the low price and the amount of polyunsaturated fat. Canola oil has a lesser amount of fat than many other types of vegetable oils. The lesser amount of polyunsaturated fat, the longer time it takes for the oil to become rancid.

#### **3.10.5 Old vs. new design**

In the following list is a summary of the major changes we have done to the ROV:

- The new designed is based on the previous ROV. As they wrote in their thesis page 114 [\[15\]](#page-128-2) they had a theory that a longer ROV would be more stable. Our supervisors and the group agreed that this would make the ROV more stable, so our primary goal with the design was to make it longer. We also wanted the design to be more open; this would let the water flow through the ROV and improve stability.
- We also wanted more room in the boxes so it would be easier to add future components. Because of this, the whole ROV got significantly bigger.
- All the boxes are made out of Plexiglas, this would be an improvement from the old ROV, since the 3D printed boxes where weak and oil leaked through the print itself. Since the Plexiglas is stiffer, we would not have the problem with the lids on the boxes warping as they struggled with on the old ROV.
- We also designed PCB cards to reduce the number of loose cables, see section [\(3.11.1\)](#page-79-0). This is a considerable improvement since the number of wires is decreased, and therefore, the amount of components that can fail is lower. By doing this, we are also getting a more straightforward and more comprehensive system.
- The suitcase and the plug and play system has significantly lowered the setup time for the ROV. Because of this, we did not need any tools for setting up the ROV in the boat, only a wrench in size ten to mount the echo sounder rod.
- The gimbal is a new feature on the ROV; this will level the camera no matter if the ROV is pitching or rolling. The gimbal will also give more consistent pictures.
- The wings on the old ROV is cambered. This was not needed, and in the discussion section from the previous project they discussed that the wings could be replaced with symmetrical ones. We therefore changed the wings to be flat Plexiglas and changed the quick mounts for the wings. This way, we did not risk the wings and quick mounts to be fused together, as they did on the old ROV.
- Threaded holes with blanking plugs are placed on top of each box, which gives us the ability to refill the boxes with oil if necessary.

## **3.10.6 ROV frame**

The frame of the ROV is designed mainly of Plexiglas and angled aluminum brackets for holding sides and floors together. The difference between the new and old ROV is mostly size; the new is wider, taller and longer; this to improve stability. All flat areas on the front side of the ROV have a 3D printed nose cone created for improving hydrodynamics.

### **3.10.7 Wings**

The wings on the ROV is used for controlling the depth of the ROV. The previous ROV had 3D printed the wings in a modular design, meaning that they could extend the length of wings if needed. When we disassembled the old ROV, we struggled with taking apart the wings. The PLA had soaked in water and expanded, so it was impossible to take them apart. We ended up destroying the wings to get hold of the shafts. The existing wings were also designed as a NACA airfoil profile; this would give the wings an upward push when they were in a neutral position. Because of the problems we had with the 3D printed wings, we decided to use Plexiglas instead. This meant that the wings would be completely flat and not have a NACA profile. The group had discussed this with their supervisors and concluded that it was not necessary with a NACA profile.

Since we did not have any standard to follow for the wing design, we took inspiration from shark fins. We chose this design since the look fits the ROV, and they are tilted backward, which meant that the ROV would not get proportionally wider with the increased surface area of the wing. This would make it much easier to transport. Two sets of wings were made, one small and one big. The small one had a surface area of 34.4  $\rm cm^2$ . The big one had a surface area of 54.64  $\rm cm^2$ . If the small wings could not generate enough force to make the ROV dive, we could easily change the wings in the field.

Since the ROV was wider than before, new shafts were also needed. The new shafts followed the same design as the old ones but they were 20mm longer.

When we tested the small wings in the ocean, they worked excellently. They were able to produce enough force to drag the ROV underwater at a controlled rate, as we can see in section  $(4.2.2).$  $(4.2.2).$ 

#### **Quick mounts for wings**

To make the wings easy to change we 3D printed quick mounts for the wings. The quick mounts are held on the shaft with a bolt. If this is unscrewed the whole wing including the quick mounts can be slid off the shaft. The wings are connected to the quick mounts with four M6 bolts. They are easily accessible for changing wing type.

## **3.10.8 Towing plate placement**

The placement of the towing plate is vital for the ROVs diving capabilities. The placement is directly correlated between the center of gravity and the center of lift. The center of lift can be roughly said, is straight above the shafts. This is not entirely accurate since other parts of the ROV is also producing lift at certain angles. This is ignored since a trial and error approach would be faster than calculations. If the towing plate is placed too far behind the center of lift, the ROV will flip when it is diving steeper then a certain angle. However, placing the towing plate too far in front of the center of lift, and the ROV will struggle to dive. Therefore the side plates of the ROV was designed with multiple holes so that the mounting plate can be moved back and forth. Since the placement of the towing plate will force the ROV down, the ROV has a trim pitch, which is placed at the back of the ROV to compensate for this  $(3.10.15)$ .

Since the side plate will drag the entire weight of the ROV we were not sure if the Plexiglas would

be strong enough. We wanted the side plate only to be 6mm thick to reduce the total weight. Therefore a FEM analysis was conducted.

<span id="page-68-0"></span>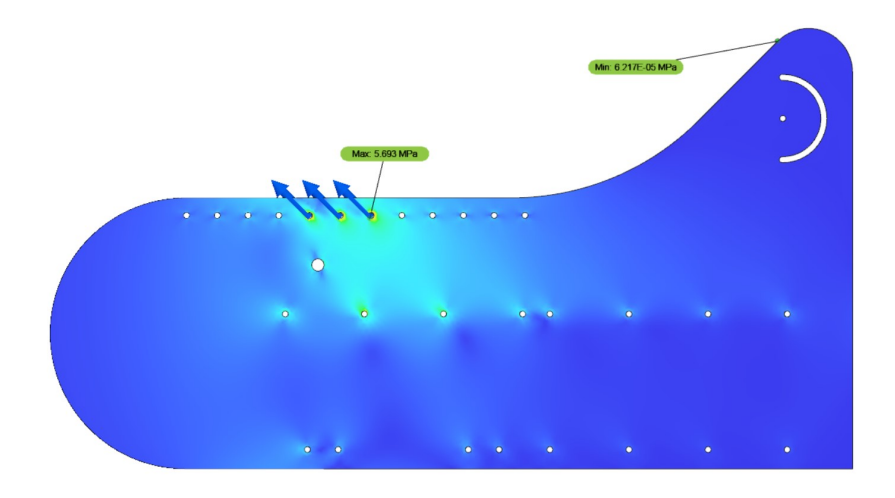

Figure 3.24: FEM analyze 150Kg, safety factor 7.026

<span id="page-68-1"></span>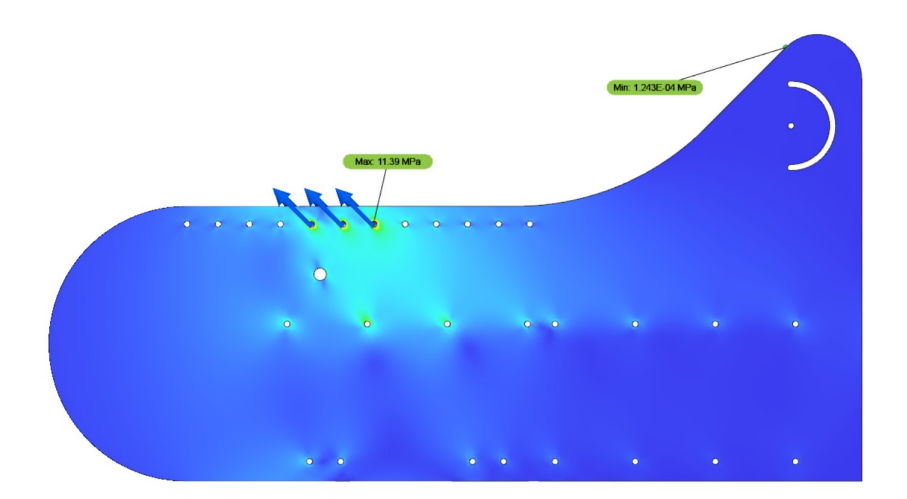

Figure 3.25: FEM analyze 300Kg, safety factor 3.513

As we can see in figure [\(3.24\)](#page-68-0) the safety factor is 7.026 when the forces on the plate are 1500N. In figure [\(3.25\)](#page-68-1) the safety factor is only 3.513 when the force on the plate is 3000N. Since the weight of the ROV is circa 47 Kg, we do not think that the weight of the ROV, when towed with 6 knots, will exceed 1500N. The FEM analysis shown in figure [\(3.24\)](#page-68-0) and [\(3.25\)](#page-68-1) are only done on one plate, since the port side and the starboard side plates are both connected to the towing plate; the forces will more or less be equally divided between the plates. Because of the FEM analyses, we decided to use 6mm thick Plexiglas plates.

After we towed the ROV in the ocean, we could not see any damage to the Plexiglas. Which means that the calculation gave us a good enough estimate on the forces exceeded on the plate. The placement of the towing plate was also decent since we had no problem with getting the ROV to dive and rise.

## **3.10.9 Hydrodynamics and buoyancy**

The design has to be as hydrodynamic as possible. We also needed the ROV to have positive buoyancy to prevent it from sinking. The ROV has to be hydrodynamic in order to relieve stress on the towing cable, the brackets it is mounted to, and the surface vessel. 3D printed nose cones were designed to be glued on to the buoyancy pipes.

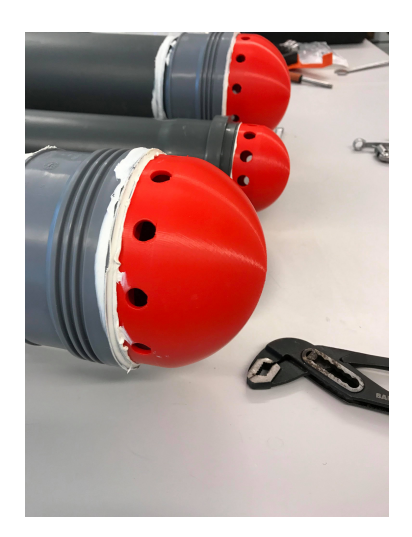

Figure 3.26: Nose cones.

The weight of the ROV was 46.5 kg when the boxes were filled with 17 liters of oil. The volume of the boxes were calculated manually, and was 18245  $\mathrm{dm}^3$ , we could find the buoyancy of the ROV [\(2.1\)](#page-24-0). The ROV itself has a buoyancy of 18,7 Kg. The pipes on the bottom were designed to be just too little to make the ROV positive buoyant. The top pipes will lift the remaining weight. The reason we have pipes on the bottom and the top is because of the wings. If the bottom pipes lifted all the weight, then the water line would have been on these pipes. With the pipes on the top taking the remaining weight, one could make sure the wings were below surface, since the water line would have been on the pipes above the ROV. The volume of the bottom pipes are

#### CHAPTER 3. METHOD 55

244.44  $\times 10^6$  mm $^3$ , and by using equation [\(2.1\)](#page-24-0) we get a buoyancy of 25 Kg. The pipes and boxes combined had a buoyancy of 43,7 Kg. The top pipes would then need a buoyancy of a bit more than 2.8 Kg in order to have positive buoyancy of the ROV.

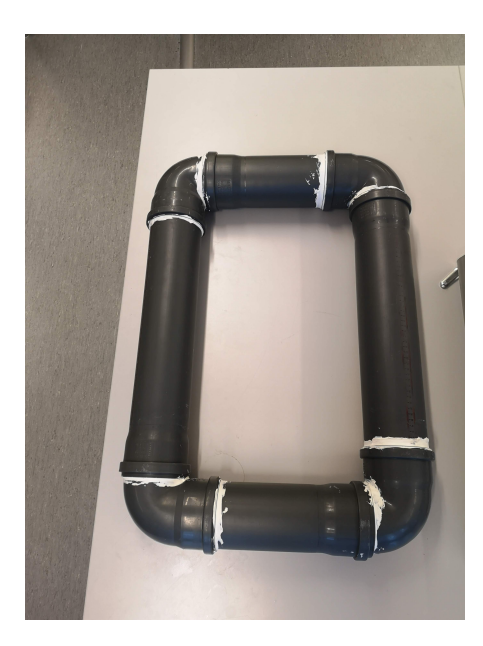

Figure 3.27: Bottom part for buoyancy.

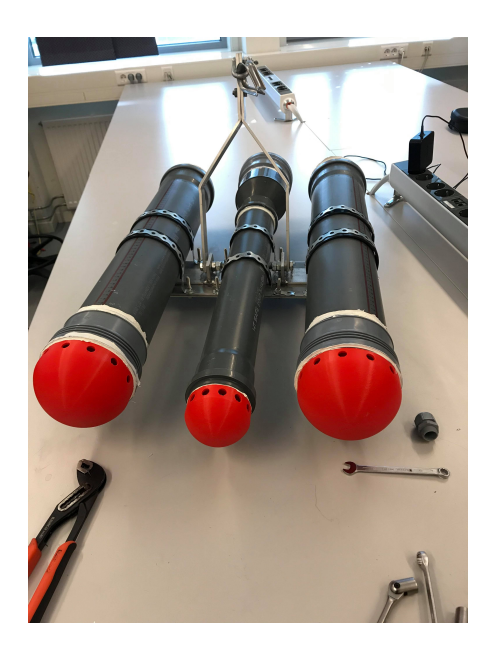

Figure 3.28: Top part for buoyancy.

## **3.10.10 Mounting of Plexiglas**

The Plexiglas plates are screwed together with M6 bolts and nylon nuts. We tested a lot how tightly we could tighten the bolts on small test squares of Plexiglas. It was crucial that we used a torque wrench, so we did not over tighten the Plexiglas and crack it. Especially on the box lids, we wanted to have an even distribution of pressure over the rubber gasket. We used the torque wrench to test 8mm Plexiglas until it cracked. We found out that with 13Nm, the Plexiglas cracked. Therefore we decided only to use 10 Nm to be on the safe side. A problem we discovered with this method was the choice of nuts. When we did the crack tests, we used regular nuts and got a stable result. However, the nuts we are using on the ROV is nylon nuts. This meant that the torque would be different since some of the torque is lost in the friction between the nylon and the bolt. We tried to redo the crack test with the nylon nuts, but depending on the wear and tear on the nylon we could not get a stable result. The Plexiglas would break somewhere between 5-13 Nm, and this was not accurate enough. In the end, we tightened the bolts manually with a wrench to avoid cracks. This worked well, and we did not experience any further problems.

A problem with the 4 mm Plexiglas is microcracks when we tighten the bolts, see figure [\(3.29](#page-71-0) and [3.30\)](#page-71-0). The 4 mm is only used for extra waterproofing, and the microcracks did not have any effect on the waterproofing.

<span id="page-71-0"></span>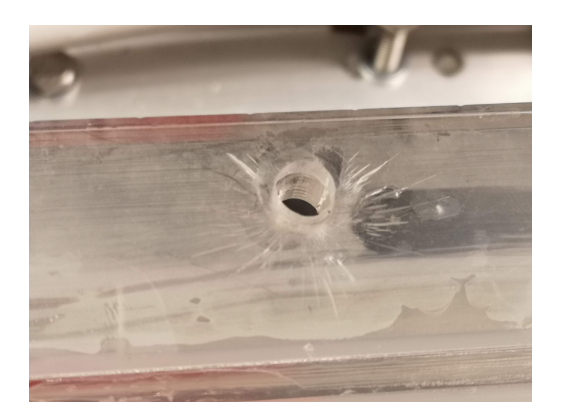

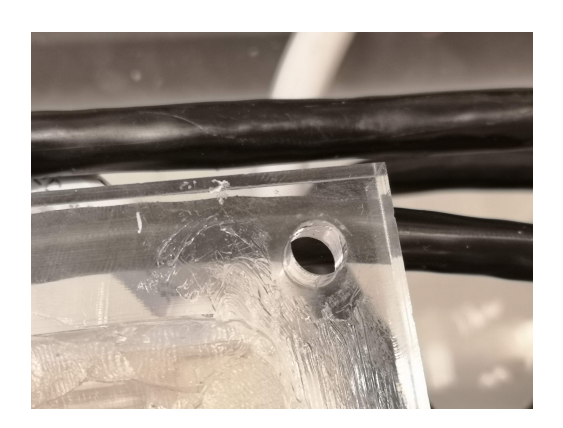

Figure 3.29: Cracks, 4mm plates. Figure 3.30: No cracks, 8mm plates.

### **3.10.11 Plexiglas boxes**

The ROV is equipped with different boxes for different uses. On the ROV there is a total of four boxes; electrical box, echo sounder box, and two actuator boxes. Most of the equipment used within these boxes are not water resistant and is therefore placed in these boxes. It is therefore important that the boxes are waterproof. From the previous bachelor thesis, it was used 3D printed boxes. These boxes were not waterproof, and a different solution had to be considered. Therefore a decision was made of using 8mm thick Plexiglas as the material for the boxes since this was the thickest plates the supplier had and therefore had the highest material strength. Another advantage was the increased area to apply glue on. These boxes were 3D modeled, and then cut with the laser cutter. The pieces were then placed together and glued together with a compound called ACRIFIX. The ACRIFIX is a mixture that chemically melts the Plexiglas and welds it together. After the ACRIFIX had dried, a few layers of silicone was applied around the edges inside of the boxes as an extra layer for waterproofing. Because of the thickness on the laser beam, the final cut plates were a tiny bit smaller than designed, which created a small gap between each plate when assembling the boxes. Because of this, the type of ACRIFIX we used (ACRIFIX 1S 0117) was not the best option, as there is a thicker type (ACRIFIX 1S 0109) of ACRIFIX, which is designed to fill gaps like these.

The gluing process was very time consuming since the ACRIFIX compound needs time to dry, and the pieces also need to be held tightly together with clamps while drying. After the boxes
were complete, each of the boxes had to be tested to see if there was any leakage. The rubber gaskets are made from natural rubber, which enables us to cut them with the laser cutter. The gaskets were mounted between the box flange and the box lid. We also applied some gasket sealant for extra safety. After all the boxes were proved to be waterproof, they were mounted on the ROV.

The boxes are also designed for refilling them with oil. On top of all the boxes, there is a hole with a blanking plug. These blanking plugs are accessible even after everything is assembled.

Our design was based on Plexiglas plates that were 8mm thick, and when the boxes were ordered and delivered we noticed that the plates were 6mm thick. This was because the order was wrong, and new plates had to be ordered. The construction was therefore delayed.

#### **Cable glands**

Holes for the cable glands were cut with the laser cutter, and threaded by hand to fit M16 and M20 cable glands. The M16 cable gland is for the cat6 cable used for communication, and the M20 is for the power cable between the electrical box and the other boxes. To seal the threading a layer of silicone was added before mounting the cable glands. The cable gland used in the project is rated for 9 bar.

#### <span id="page-72-0"></span>**Echo sounder box**

The echo sounder box has a hole to mount the echo sounder, a 3D print was designed to cover the neck of the echo sounder. The manufacturer of the echo sounder has also cast it in epoxy for an enclosure and is therefore waterproof.

The echo sounder box is designed for easy removal. The box is held in place with six bolts but is easily accessible, and the whole box can be slid out of the ROV. The cable for the extra I/O is located here and connected to the Arduino UNO in the main electronic box. The orange pair is in use for the echo sounder NMEA signal. The blue is connected to analog pin 4. The white/blue is connected to analog pin 5. Green is connected to digital pin 6 and white/green is connected to digital pin 7. The brown pair is spare and is not connected to anything in the electronic box.

#### **3.10.12 Camera housing**

The camera housing is the only box that is not filled with oil, as the oil would have interfered with the cameras picture quality. Therefore a cylindrical waterproof enclosure was purchased from BlueRobotics. The enclosure is rated for approximately 90 meters of depth and is suitable for this projects usage.

Inside the enclosure, there is a 3D printed frame to make it easier to remove and place the electronics inside the cylinder. In the camera housing there is a Raspberry Pi with a camera, a heating element, a circulation fan, multiple leak sensors and motors for a gimbal to stabilize the camera.

To prevent condensation within the camera house, a heating element was added, a fan was placed inside and also some silica-gel. The heating element was used to heat the inside of the housing, while the fan was used to circulate the air flow. And lastly, the silica-gel is used to remove any form of condensation within the housing.

Since the camera housing did not have any oil, it was important to seal the cables in a way, that no oil from the other boxes could travel through the cables and enter the camera housing. The way this was done was with a layer of glue and self-amalgamating tape. Because of the camera house is not filled with oil, there is a much higher chance for water or condensation will short circuit the 5V. Because of this, we did a consequence analysis of the camera house filled with water:

If a short circuit on the 5V supply occurred, the following critical components will fail:

- 1. The 5V fuse on the main electronics card will blow.
- 2. The Raspberry Pi in the camera house would lose its power
	- (a) Video stream is lost
	- (b) ROV depth information is lost
	- (c) External lights will shut down
- 3. The Raspberry Pi in the electronic box would lose its power
	- (a) Depth to seafloor information is lost
	- (b) Actuator control is lost

The result of this can be the ROV colliding with the seafloor. The risk of this is too high for the group to accept, so we decided to address this issue. By installing an additional fuse in the main electronics box for the camera house supply, we can protect the 5V in the main electronic box. This means we will still have controls over the actuators and can start an emergency ascend, avoiding the seafloor.

# **3.10.13 Camera**

A Raspberry Pi Camera V2 is used for video capture. The camera has high resolution and decent picture quality, at least if it has enough light. It is very compact and takes little place, and can be powered by the Raspberry Pi, which makes the camera ideal for filming and taking pictures for our project.

<span id="page-74-0"></span>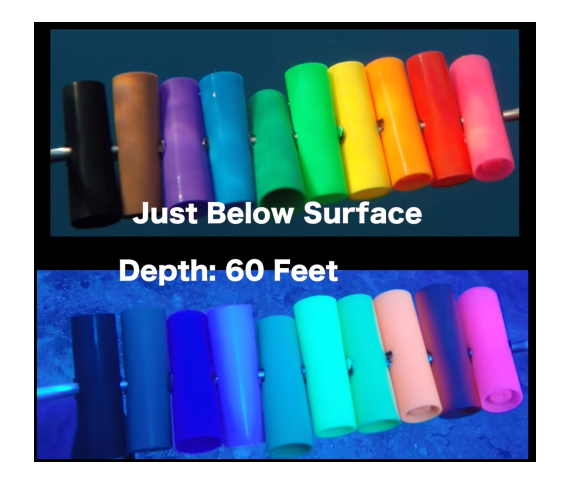

Figure 3.31: The colour loss under water at 20m depth, filmed with a GoPro [\[19\]](#page-128-0)

As figure [\(3.31\)](#page-74-0) shows, a problem with cameras filming underwater is the lack of light, especially red light. This can be compensated for by using a red filter in front of the lens. We tried this, but it seems like the RPi camera has some automatic night mode function, when the red filter was placed in front of the camera, the video stream went gray. The filter was therefore removed, which is why most of the videos we logged turned out very green. However, it seemed like when the camera was close to the sea bed, the "night mode" would get activated. This was something we did not have control over, and even if we did find a way to control this manually, the camera quality turned out to be insufficient in dark environments.

# **3.10.14 Gimbal**

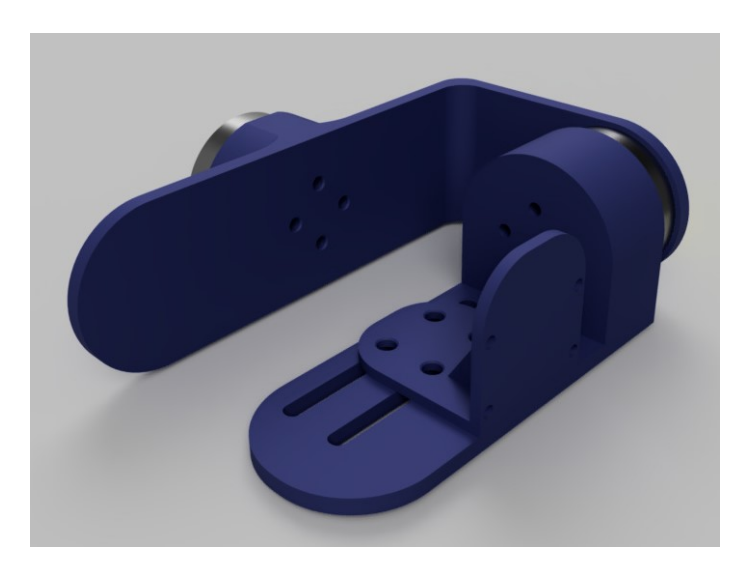

Figure 3.32: The gimbal design

In this project, we have designed a gimbal for removing unwanted shaking and sudden movements from the camera, as well as compensate for the pitch and roll of the ROV. We designed a gimbal, and 3D printed it to fit on to the gimbal motors and RPi camera. Since we only need to compensate for the pitch and roll of the ROV, we only needed a two axis gimbal. The gimbal, therefore, consists of two brushless DC motors controlled by a STorM32 gimbal controller. We configured the controller by using the O323BGCTool software. The PID parameters (K*p*, K*<sup>i</sup>* , and  $K_d$ ) were found by the Ziegler-Nichols method described in section  $(2.3.1)$ .

Since the Raspberry Pi V2 camera is so small and light, the gimbal will need to be balanced to counteract the weight of the pitch motor. This is done by adding weights to the gimbal until it is leveled without power.

# **3.10.15 Pitch trim**

On the rear part of the ROV, there is mounted a spoiler. The purpose of this spoiler is to help with trimming the pitch of the ROV. Since the bracket connected to the wire that is responsible for dragging the ROV is mounted in the front of the ROV, there will be a force in the front causing an upward tilt; therefore this spoiler will help to adjust the pitch of the ROV while it is being towed. It is therefore, possible the spoiler will help stabilize the ROV. It is static and must be adjusted manually.

#### **3.10.16 Towing arrangement**

A solution had to be made for fastening the utility cable to both the ROV and the boat. For the ROV, we reused the mounting bracket which was made last year, only making it a bit wider to fit our ROV. The cable is then fastened to the mounting bracket with a cable thimble and a shackle.

On the previous Towed ROV project, they suspected that the reason for the constant tilt on the ROV was because of the incompatibility between the thimble and the shackle. The result of this incompatibility was that the thimble could jam itself askew in the shackle. To prevent this, we modified the thimble and made it smaller so it could move freely within the shackle.

To attach the yellow utility cable to the boat, we needed a system that did not interfere with the outboard motor. Therefore we made a rope system that is attached to each side of the boat and goes behind the motor, see figure [\(3.33\)](#page-76-0). On this cable a pulley is attached so it can move freely on the rope, the utility cable is fastened to this pulley. By doing this, the force on the rope that is attached to the boat will be more equal to the port and starboard side of the boat. To the pulley, there is also attached a small fender to prevent the whole rope system from sinking.

<span id="page-76-0"></span>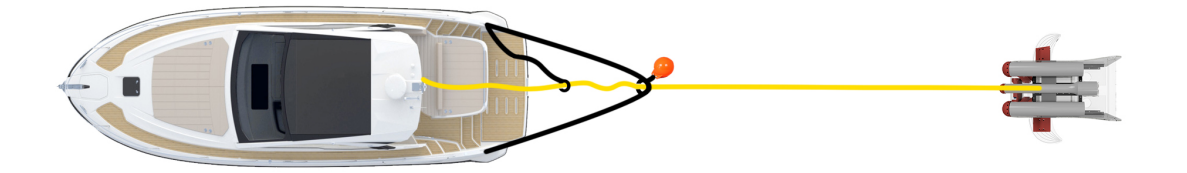

Figure 3.33: The mechanism for fastening the utility cable to the boat.

# **3.10.17 One-line diagrams**

The one line diagrams which shows how all of the components in our system are wired are presented in figure [\(3.34](#page-77-0) to [3.38\)](#page-78-0).

<span id="page-77-0"></span>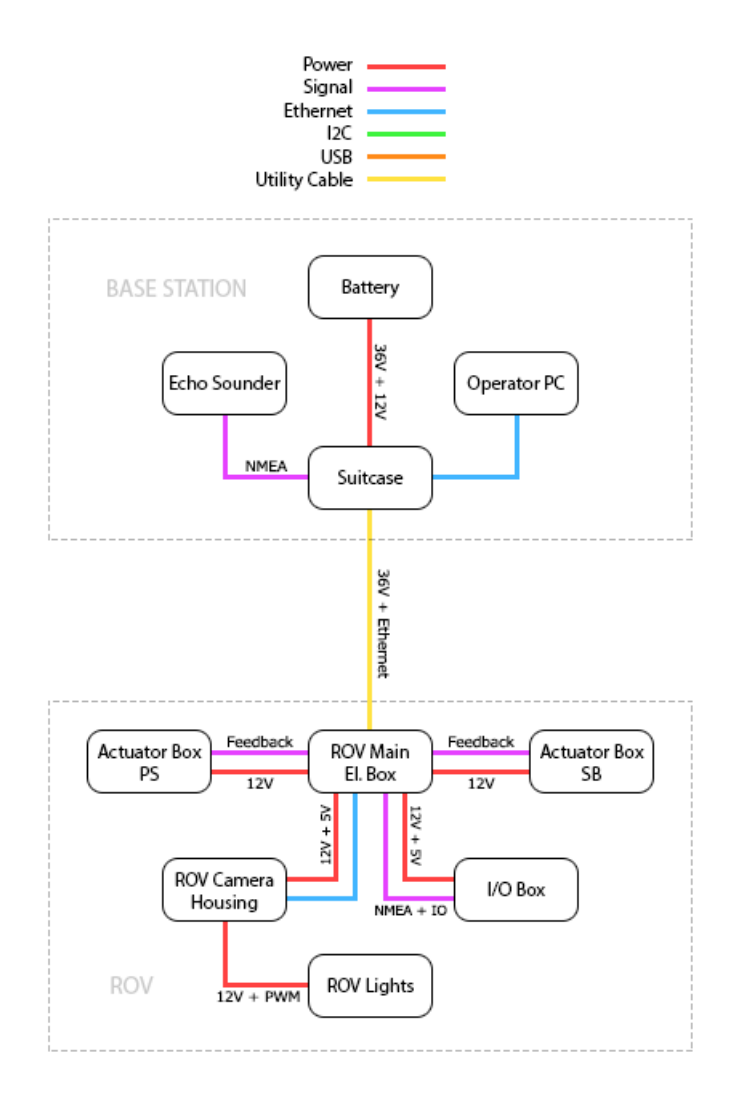

Figure 3.34: One Line Diagram - MAIN.

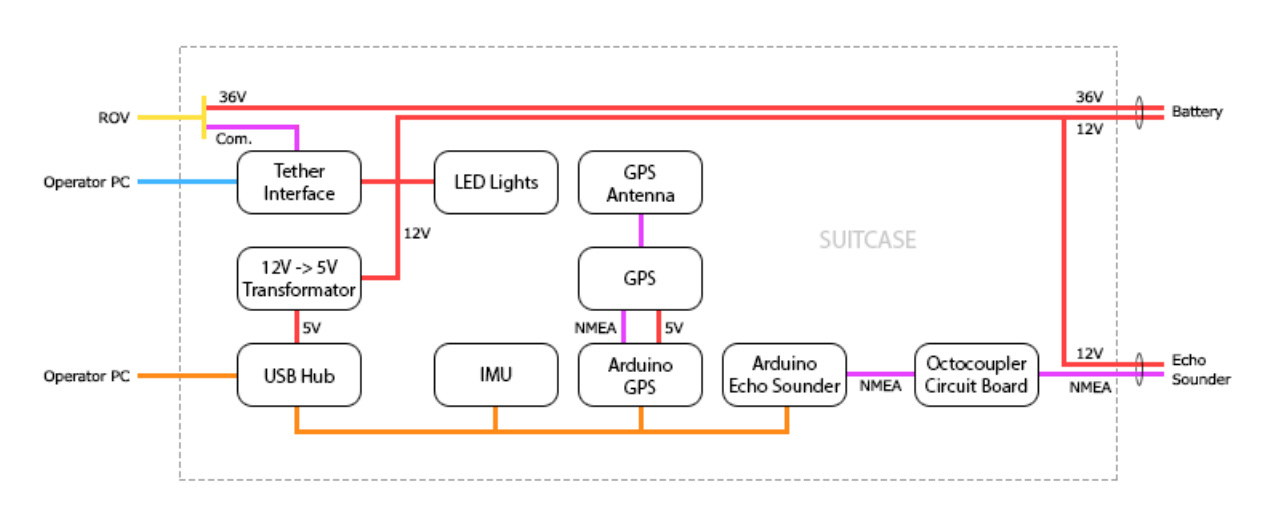

Figure 3.35: One Line Diagram - SUITCASE.

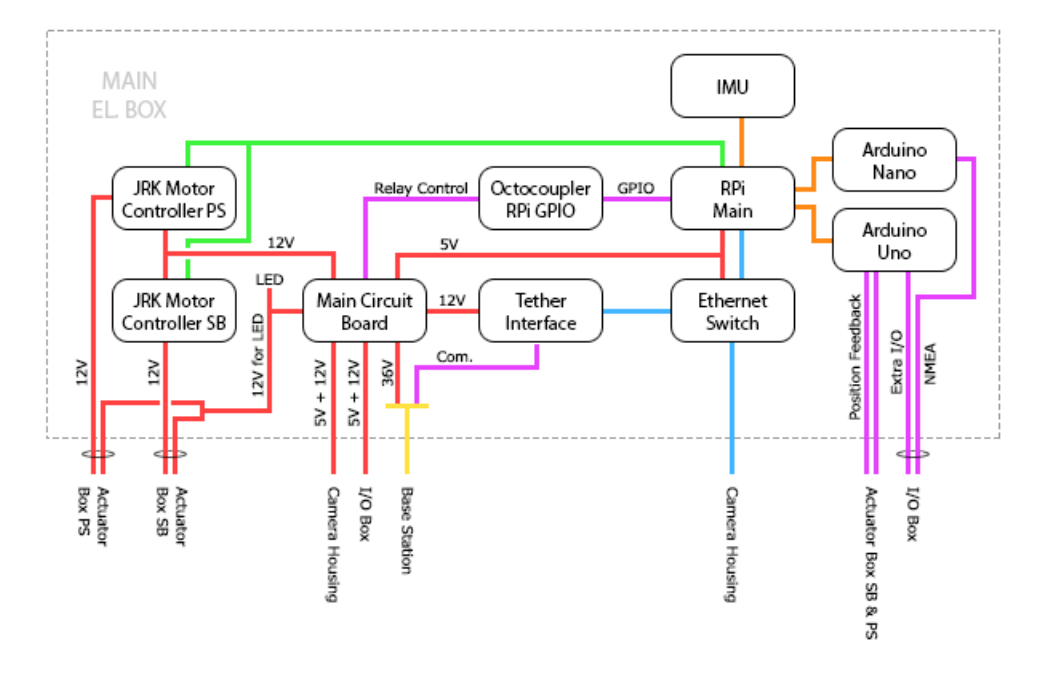

Figure 3.36: One Line Diagram - MAIN EL BOX.

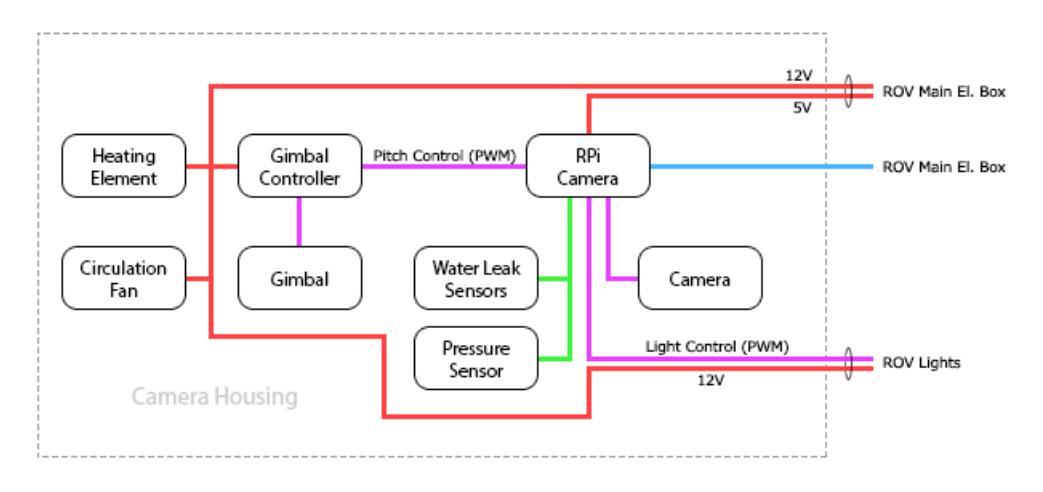

Figure 3.37: One Line Diagram - CAMERA HOUSING.

<span id="page-78-0"></span>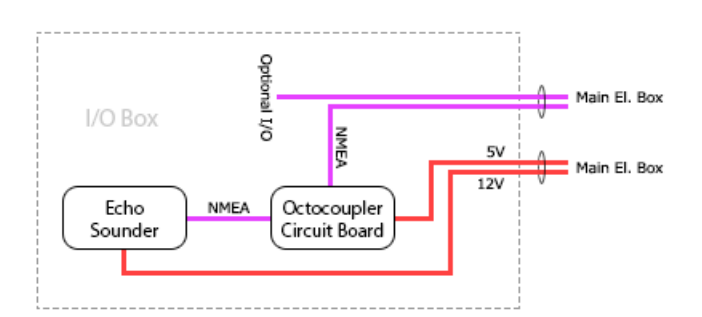

Figure 3.38: One Line Diagram - I/O BOX.

# **3.11 Circuit boards**

In order to connect everything in the different boxes, have we made our own PCBs. By doing this, we do not have to use as many loose wires, and we will get more compact and orderly circuits. We designed the PCBs in a program called EasyEDA. We later ordered them from jlcpcb.com. We have three different PCBs:

- Main electronics card
- Optocoupler card
- $I^2C$  extender card

#### **3.11.1 Main electronics card**

The main circuit board has three DC/DC converters, two 18-75V -> 12V transformers and one 10-40V -> 5V transformer. This means that the ROV is capable of handling up to 75V. There are several other electrical components on the PCB. For a complete list, see the budget and order list in the appendix  $(9)$ :

- 2X Transformer UWE-12/10-Q48NB-C • 2x RS PRO Resistor 100 ±5% 2W
- 1x Transformer TEN 25-2411WI
- 5x SPDT Non-Latching Relay 5V, 5 A

• 1x Resistor 330

• 1x Panasonic 4700*µ*F Capacitor

• 2x RS PRO 10000*µ*F Capacitor

The main circuit board has gone through some changes since its initial design. In V1.0 the positive and negative output for one of the transformers where flipped. We fixed this and ordered V.1.1. Unfortunately in V.1.1 one of the PCB lines overlapped each other. We fixed this by cutting off the line, and soldering two wires over the other line. See the red circle in figure [\(3.40\)](#page-81-0). In V.1.1 the Aux 4 and Aux 5 label was switched, this was corrected in V.1.2. In case we decided to use another microcontroller that did not share common ground with the relays, we implemented a cut line and a spare ground to circumvent this scenario, see figure [\(3.40\)](#page-81-0). We also implemented a connection if we wanted battery backup for the 12V, this was not needed at the time we built the ROV but could be a necessity if bigger loads were added to the ROV.

The fuses and transformers are dimensioned based on the calculations in section [\(3.9.2\)](#page-55-0). This is the worst case power demand, and the fuses and transformers should be able to handle this. The main electronics card has three transformers, and therefore we refer to them as "12V heavy consumers", "12V utilities" and "5V supply". The 5V supply is supplied from the 12V utilities. The 12V heavy consumer and 12 utility transformer is the same type. They have a capacity of 10A each; therefore we use 10A fuses on these. The 5V supply transformer has a capacity of 5A and is protected by a 5A fuse. The main fuse in the design should be a 20A fuse, but we did not see this as necessary, because of the realistic power demand calculations [\(3.9.3\)](#page-56-0). We therefore changed it to a 15A fuse.

The main PCB card also includes three status LEDs. Each of the LEDs are connected on the secondary side of the transformer. We can use these lights to determine if one of the transformers is not giving out power or if one of the internal fuses has blown.

The main supply for the card can be anywhere between 18V to 75 Volt as the transformers are capable of converting this range to 12V.

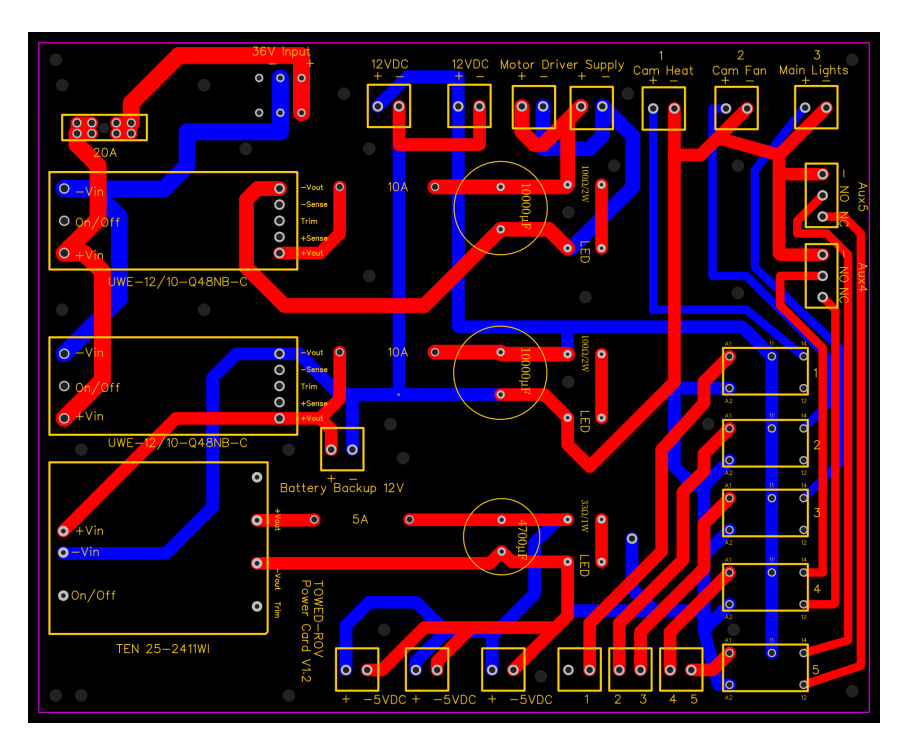

Figure 3.39: Main Circuit Board V1.2.

<span id="page-81-0"></span>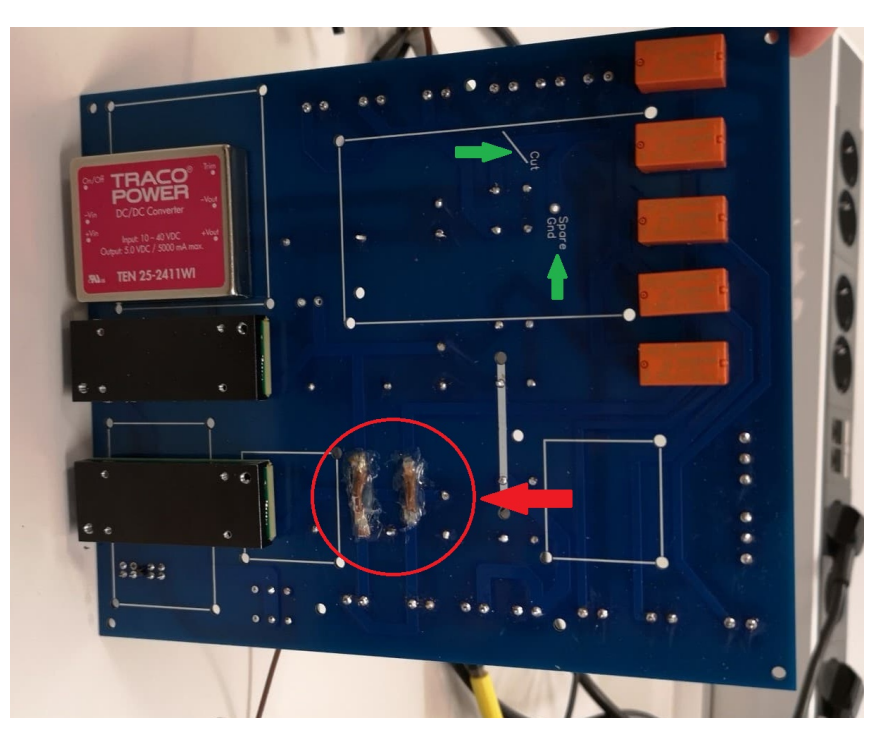

Figure 3.40: Main Circuit Board V1.1 back side.

# **3.11.2 Optocoupler card**

The optocoupler circuit board is used to simplify the connection of an optocoupler. We used these optocouplers between the Arduinos and the echo sounders. The logic of the echo sounder NMEA signal is 12V DC. The Arduino uses 5V DC as input and will, therefore, be damaged if connected directly to the echo sounder. The optocoupler card was necessary for connecting these two devices. A 4 channel optocoupler was used in case we needed more than two channels for the echo sounder.

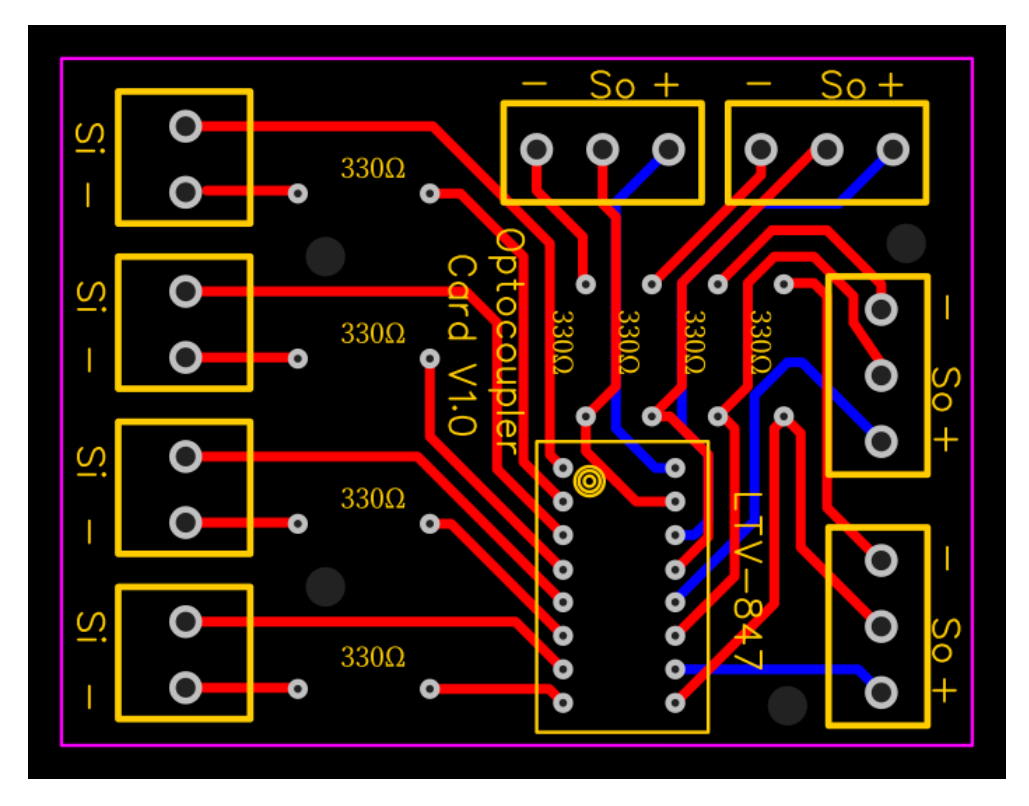

Figure 3.41: Optocoupler circuit board.

We discovered a design fault with the Raspberry Pi and the relays on the main circuit board. Since the Raspberry Pi logic is 3.3V, the relays would not activate since their coil is designed for 5V. We did not discover this until the whole ROV was built and it would take time to order relays that was 3.3V compatible as they were not in stock at RS-Online.com. We realized we could tweak the optocoupler card by using different resistors on it. By doing so we could use the 3.3V logic and control the 5V relays. The drawback of using this card is that there are only four channels available. And we have 5 relays on the main circuit board. Therefore only four first relays are in use.

# **3.11.3 I** <sup>2</sup>**C extender card**

The  $I^2C$  circuit board was designed to boost the  $I^2C$  signal between the boxes. By boosting the signal, we could send the  $I^2C$  signal over a length of 3-25 meters, and the signal would not drown in noise. The distance could be changed on the onboard switch. We ended up with not using them since they caused more trouble than what we gained from them as described in section [\(3.12\)](#page-83-0).

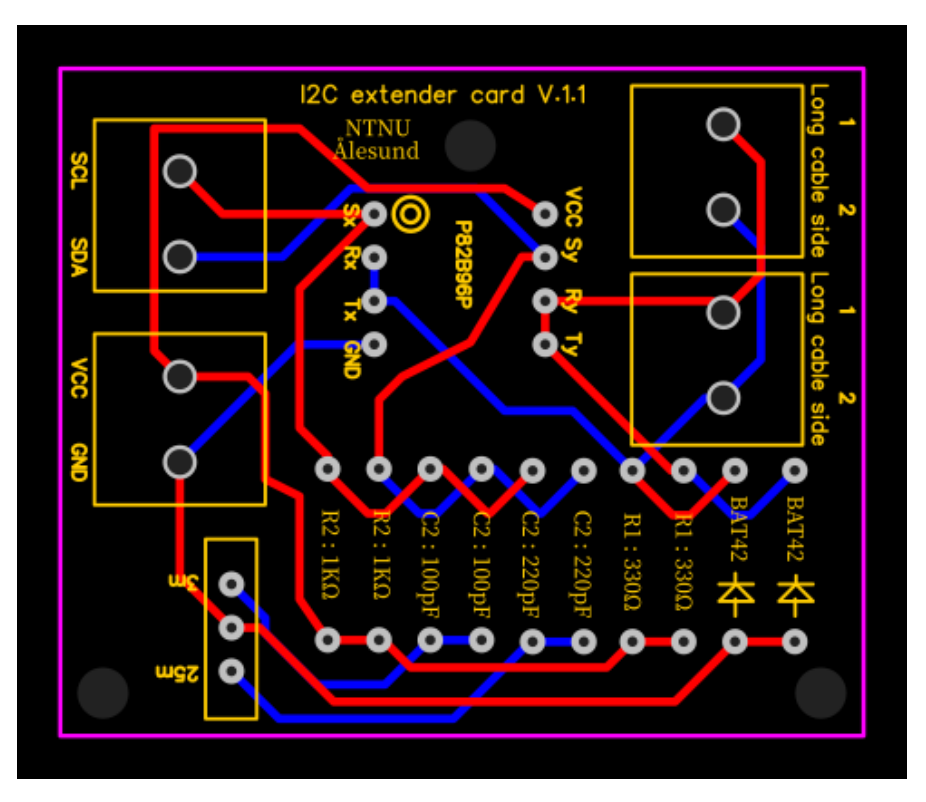

Figure 3.42: I<sup>2</sup>C Circuit Board.

# <span id="page-83-0"></span>**3.12 I** <sup>2</sup>**C and noise**

I<sup>2</sup>C was designed to use on internal circuits with small distances. Over time the I<sup>2</sup>C protocol has become more and more popular. By using  $I^2C$  we could connect multiple devices on the same bus:

#### **Main electronic box:**

- JRK cards
- Razor IMU

#### **Echo sounder box:**

- Additional I/O Arduino
- Pressure sensor
- Temperature and humidity sensor

The group that worked on the old ROV also tried to use  $I<sup>2</sup>C$  without any luck. They struggled

with noise and could not effectively read the  $I<sup>2</sup>C$  signals. As we have experience with noise and shielding of sensitive equipment from our earlier projects, we decided to give it a try. As we went through the previous bachelor, we could not find any systematic testing or results of the shielding job they had done. Therefore we suspected that they did not have correct experience with a noisy environment to make the shielding good enough. We decided to use shielded network cables, and a chip called P82B96P. This chip is a dual bus buffer designed to carry  $I^2C$  signals over a distance of up to 200 meters. As we only need to carry the signal between the boxes, we decided that with this chip and shielded cable it would be worth it to try  $I^2C$ .

We tested the  $I^2C$  signal by sending it over a 3 meter long cable. As we can see in figure [\(3.43\)](#page-84-0) the capacitance in the cable is so high that the signal is no longer squared. After inserting our  $I^2C$ extender card we got a much better result as we can see in figure  $(3.44)$ .

<span id="page-84-0"></span>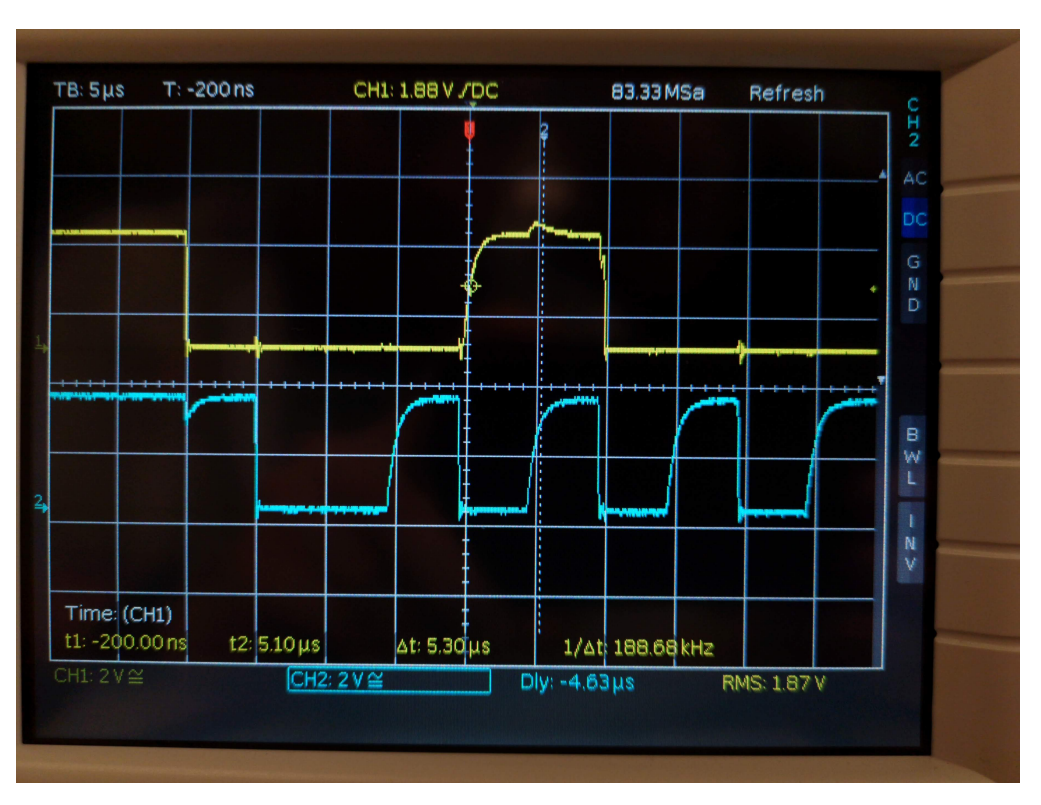

Figure 3.43: Before  $I<sup>2</sup>C$  Circuit Board.

<span id="page-85-0"></span>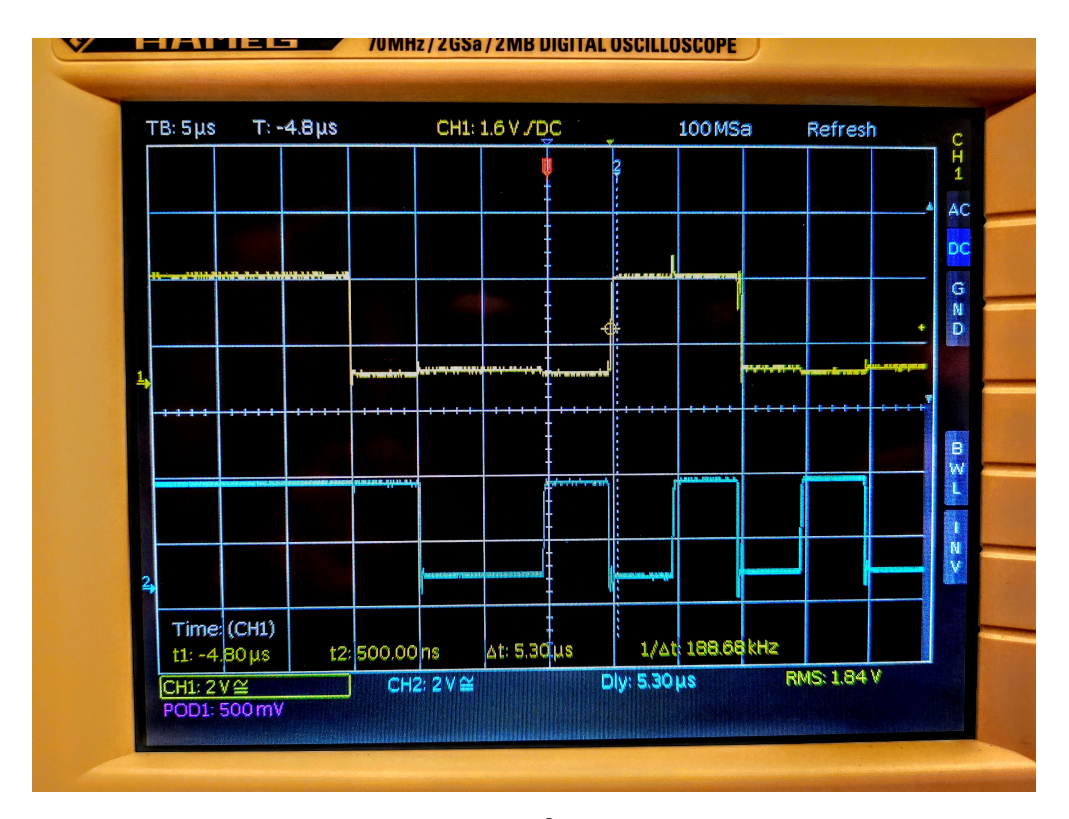

Figure 3.44: After  $I<sup>2</sup>C$  Circuit Board.

The  $I^2C$  extender card was connected to every  $I^2C$  device. However, when we powered the ROV through the suitcase with the battery pack connected, we could not find any of the  $I<sup>2</sup>C$  devices when we scanned for them. It turned out that when all the  $I<sup>2</sup>C$  devices was connected on the same bus together with the  $I^2C$  extender card, we needed to add pull-down resistors to the bus. This was not planned, and therefore, not implemented in the  $I^2C$  extender card. We also saw that the total length of the cable was only 40 cm. By using the  $I^2C$  extender card the additional cable length would make more problems than the  $I^2C$  extender cards would fix. The  $I^2C$  extender card is also prone to noise since the PCB itself is not shielded in any way. Therefore we decided not to use the  $I^2C$  extender card. When we removed the  $I^2C$  extender cards, we were able to find all the  $I^2C$  devices.

The next problem was the reliability of the  $I<sup>2</sup>C$  bus. Sometimes, the devices would disappear from the  $I^2C$  bus and sometimes ghost devices would appear on the bus. This was unreliable and could not be fixed in the software, and therefore, needed to be fixed at a hardware level. Therefore we separated the bus. The pressure sensor and temperature/humidity sensor was moved to the camera house and connected to the Raspberry Pi there. The two JRK cards, Razor IMU and the Arduino I/O card was still in the main electronics box. By doing this, we shortened the cable length, and the  $I^2C$  devices in the camera house worked flawlessly. We tested the  $I^2C$ in the electronic box by sending commands to the JRK cards. This worked, but at a later point we found out that we were not able to get complete feedback data from the JRK cards. Since the deadline for the project was closing in, we decided to make some radical changes as we describe in the following sections.

#### **Arduino for extra I/O and echo sounder feedback**

The Arduino Nano for the extra I/O was supposed to be placed in the echo sounder box for easy access. It was also supposed to receive the NMEA data from the echo sounder, and send it to the Raspberry Pi over  $I^2C$ . However, because of the  $I^2C$  problems, we decided to move the Arduino Nano inside of the main electronic box and use serial communication instead. We also decided to add an Arduino Uno and connect it to the Raspberry Pi with a USB cable and move the extra I/O to this. By doing this, we got a better system in many ways:

- The Arduino Nano could handle the NMEA parsing from the echo sounder alone. Since the parsing was extremely slow, it would have affected the extra I/O.
- We could reprogram the Arduino through the Raspberry Pi, making it easy to change the echo sounder to another type or change the code.
- We would still be able to add extra I/O in the echo sounder box since the signal cable, 12V and 5V are still present in the echo sounder box. For the wiring guide of the extra I/O, see section [\(3.10.11\)](#page-72-0).

#### **JRK input and feedback**

The position feedback from the actuator is a potentiometer that changes the resistance determined by the position of the actuator. The Pololu JRK G2 18V19 has direct input for this and can send the feedback back to the Raspberry Pi over  $I^2C$ . Since the feedback did not work reliable enough, we therefore moved the feedback from the JRK cards to the Arduino UNO. This was a better solution because:

- The Arduino UNO is powerful enough to handle inputs from multiple sources. This gives us a higher update rate for actuator feedback.
- The JRK cards are not remotely programmable. To change the feedback or calibrate it, we would have to dismantle the whole ROV to reach the cards. Therefore it was better to

leave the feedback on the Arduino. This meant that if the actuators are changed, we can remotely calibrate the feedback.

• We could use the Arduino to map the feedback to the same scale as the actuator position commands (0-254). Making the Java code more simple. We, therefore, mapped max upward position to 254, max downward position to 0 and neutral to 127.

#### **Razor IMU**

The Razor IMU is capable of sending its data both over  $I^2C$  and serial communication. We also connected this to the Raspberry Pi with USB and used serial communication. The advantages of doing this are:

- Faster data transfer
- The ability to reprogram the IMU after the boxes are sealed.

#### **3.12.1 Solution for writing to JRK cards**

The only remaining device on the  $I^2C$  bus inside the main electronics box was the JRK cards. We are only sending the JRK cards commands through the  $I<sup>2</sup>C$ , since there was no other suitable method for this purpose. When thoroughly testing the ROV on land we noticed that we sometimes got an  $I^2C$  write error. We got this error since the Java code was not able to write to the JRK card. After some troubleshooting, we found that the Raspberry Pi 3 b+ has a documented bug in its hardware  $I^2C$  (GPIO pin 2 and 3). This meant that it was not able to handle clock stretching; this was a problem since the JRK cards are using clock stretching. This was fixed by using the Raspberry Pi's software  $I^2C$  instead (GPIO pin 23 and 24). To change this we added *dtoverlay=i2c-gpio,bus=3,i2c\_gpio\_sda=23,i2c\_gpio\_scl=24* to the config.txt in the Raspberry Pi boot folder. This resulted in better results, but when we scanned after addresses on the bus, we sometimes got ghost addresses, which means addresses that showed up, but did not actually exist. Because of this, we decided to shield the  $I^2C$ . We did not want to use the stiff and shielded cat 6 cable because, as the single-stranded wires were prone to break. Instead, we made our own shielding. We took two multi-stranded cables and twisted them together. Then we used aluminum tape around the twisted pair and connected the aluminum to the Raspberry Pi's ground. To protect the cable we used a shrinking tube around it. By doing all of this, all our communication problems with the JRK cards was resolved. The clock stretching issue and the

lack of proper shielding was most likely the cause of all our  $I^2C$  issues. The group discussed if we should move all the sensors back to the  $I^2C$  bus, but all the advantages with serial communication outweighed the advantages with  $I^2C$ . We therefore, decided to only use the  $I^2C$  bus for sending commands to the JRK cards.

# **3.13 Instruments**

Different sensors are installed in the ROV. The sensors that are installed is the foundation of the control system and is necessary to make the ROV work as intended.

#### **3.13.1 Razor 9-DOF IMU**

The Razor 9-DOF IMU SEN-14001 from SparkFun was our preferred choice of IMU. The group had worked with an older type of the Razor IMU (SEN-10736) before and was familiar with the code and product. The Razor IMU contains a magnetometer, gyro, and accelerometer. All are connected on the same board which includes a SAMD21 microprocessor that is programmed with the Arduino IDE and uses Arduino C. Because of this it works like any other Arduino and is programmable over a mini USB type B. It is also highly accurate since all the onboard sensors are working together to give more precise data. The main advantage is that the data the Razor sends can be reprogrammed to fit our needs, we only need the pitch and roll from the gyro as there is no need to send accelerometer or magnetometer data to the RPi. This speeds up the data transfer. The code is created by SparkFun but needed some modifications to send the data in the format of <Key1:Value1:Key2:Value2>.

#### **3.13.2 Echo sounder**

The echo sounder is an Airmar-DST800 NMEA0183. We have used two of this type, one placed in the ROV and the second on the surface vessel. This echo sounder can measure depth, speed, and temperature in the water. It can measure up to 70 meters of depth below it, with an angle of 22 degrees. In the ROV the echo sounder is connected to an Arduino Nano through an optocoupler. In the surface vessel, the echo sounder is connected to the suitcase and internally in the suitcase through an optocoupler that is connected to an Arduino RedBoard.

#### **3.13.3 Leak sensor**

There is a total of three leak sensor probes inside the camera housing placed in different locations. The leak sensor has a bright red LED that lights up in case a leak are detected. The leak sensor itself is mounted in front of the Raspberry Pi, so the LED will be visible from the outside.

#### **3.13.4 Internal temperature and humidity sensor**

These sensors are located internally in the camera housing. The temperature/humidity sensor was added to see the temperature and humidity inside the camera housing while testing it in the ocean, see figure [\(4.15\)](#page-106-0). The sensors proved to be accurate and gave us crucial information about the internals of the camera housing.

#### **3.13.5 Anti condensation measures**

To prevent condensation, we mounted a heating element and circulation fan inside the camera housing. The heating element is self-regulating to 40°C. The fan is used to circulate the hot air around the camera house. We also put in some silica gel packs. All the electronics are also coated with a layer of clear paint. This will help in case of condensation on the electronics.

#### **3.13.6 Voltage measure circuit**

To measure the voltage of the battery pack we made a small circuit in the suitcase. The circuit is based on the voltage dividing principle. A complete guide was found on the website Startingelectronics.org [\[7\]](#page-127-0) which designed a circuit for measuring 50V with an Arduino. This was perfect for our use, so we recreated the exact same circuit.

# **3.14 Actuators**

#### <span id="page-90-0"></span>**3.14.1 Actuators and oil**

The actuators were submerged in oil. After we had drained the old ROV for oil and cleaned the actuators, we tested them and found out that they were slow, but working. After some weeks, we tested them again and noticed that they performed much worse. We disassembled them completely and found out that the oil had washed away almost all the lithium grease. We also found out that the actuators where using brushed DC motors to drive the actuator. We have a theory that the oil works as an insulator between the brushes and the commutator, resulting in a poor connection and therefore lower speeds. This is a problem that does not have an easy fix. We cannot redesign the actuator to work on brushless motors, and we cannot avoid filling the actuator boxes with oil. We decided to leave this as it was, and focused on the other systems of the ROV.

#### **3.14.2 Actuator controller**

To control the actuators, we used the JRK G2 18V19 from Pololu. This is capable of handling 30V and 19A, and also PID. To communicate with the JRK controller, we decided to use  $I<sup>2</sup>C$ . The advantage of this was that we could communicate directly with the JRK from the RPi. The *I2CRW* class is used to handle the communications with the JRK. The commands for controlling the JRK are well documented in Pololus documentation for Phyton, but the huge number of options and possibilities made it hard to get a system that was so simple that it just sent position data to the JRK with Java.

The initial idea was that the JRK should handle the feedback, and it should not have any form of PID regulation; this should be handled in Java. Unfortunately, we found out that it could not be completely turned off when it also handled feedback. We therefore, decided that the K*<sup>p</sup>* should be 1, K*<sup>i</sup>* should be zero and K*<sup>d</sup>* should be zero. This worked great, when manually controlling the actuators through the JRK G2 configuration utility, we could see that the actuators almost hit its desired position. We changed the  $K_p$  to 3 so the actuator was closer to its target, we did this because when the ROV is in manual mode the PID in Java would be disabled. The commands to the JRK was based on high and low bytes. This means that if the position of the actuator were lower than the desired target, we would need to send a high byte. The feedback was later

changed to be handled by an Arduino instead, because of the problems we encountered with the  $I^2C$ . [3.12.](#page-83-0)

# **3.14.3 Actuator logic**

The logic for the actuator has to as flexible as possible. Meaning that manual control, distance from seafloor and depth mode, use the same logic. This is important for avoiding code duplication, but also for making the code easier to handle between the different modes. This is solved be creating a class in Java called *Logic*. This class is an executor service which runs at 200 Hz. Every time it runs, it checks if the current actuator position has reached the hysteresis of the desired position. The hysteresis is  $\pm 5$  steps of the desired position. The hysteresis is needed to compensate for imperfections in the feedback reading, delays in the actuator, logic, and  $I<sup>2</sup>C$ commands.

The  $I^2C$  commands are mapped from 1 to 254, where 1 is down, 254 is up, and 127 is the middle point of the wings. In the Arduino, the feedback is mapped to the same values.

# **Chapter 4**

# **Result**

This chapter will present the results achieved in this bachelor thesis. This projects main objective was to develop a prototype of a Towed ROV. This includes design, hardware, and software to control the system. This was achieved with satisfying results.

A full-scale test of the system was done at the end of the project. The towing was done by a boat at the island of Store Kalvøy, near Åleasund. All functional systems were tested while doing this, such as communication, sensors, gimbal, and the camera and video stream.

# **4.1 Final product**

# **4.1.1 ROV**

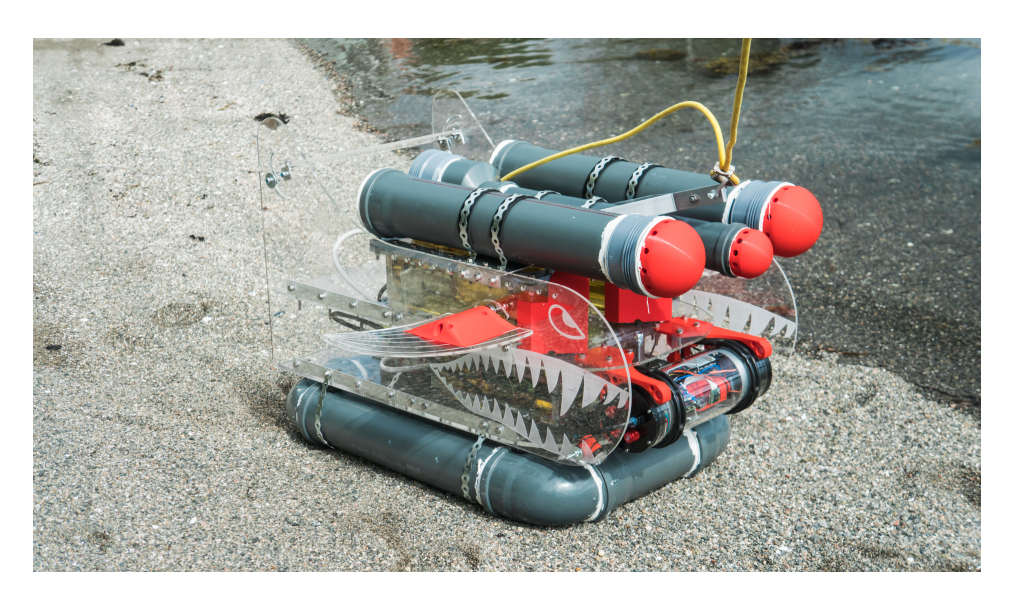

Figure 4.1: The final product.

The final product is a functional ROV that is stable when diving, waterproof, and is positively buoyant. Test results proved that the boxes and camera housing had no signs of leakage. Also, when the wings were locked in diving position, the diving abilities of the ROV proved to be stable while being towed. When we stopped towing the ROV, the ROV ascended back to the surface, proving that it was positively buoyant. The communication between the ROV and surface vessel worked as intended, the data was received and later plotted into various graphs, see figure [\(4.15,](#page-106-0) [4.19,](#page-110-0) [4.20](#page-110-1) and [4.21\)](#page-111-0).

In addition to the ROV a system on the surface vessel was created. The purpose of the system was to simplify the connection of the overall product while testing. It was built a battery case which is connected to the suitcase. This suitcase has all the electrical components needed in the surface vessel, and is responsible for distributing power from the batteries to the ROV, and connecting the communication between the ROV and operating computer.

For more photos of the final product, see section [4.5.](#page-115-0)

### **4.1.2 Software**

The result of the final software design for the ROV will be displayed and explained in this section. As mentioned earlier, the ROV application was the server, and the GUI application was the client. The software was implemented using Java, while the microcontrollers are programmed using Arduino C.

#### **Data flow diagram**

<span id="page-94-0"></span>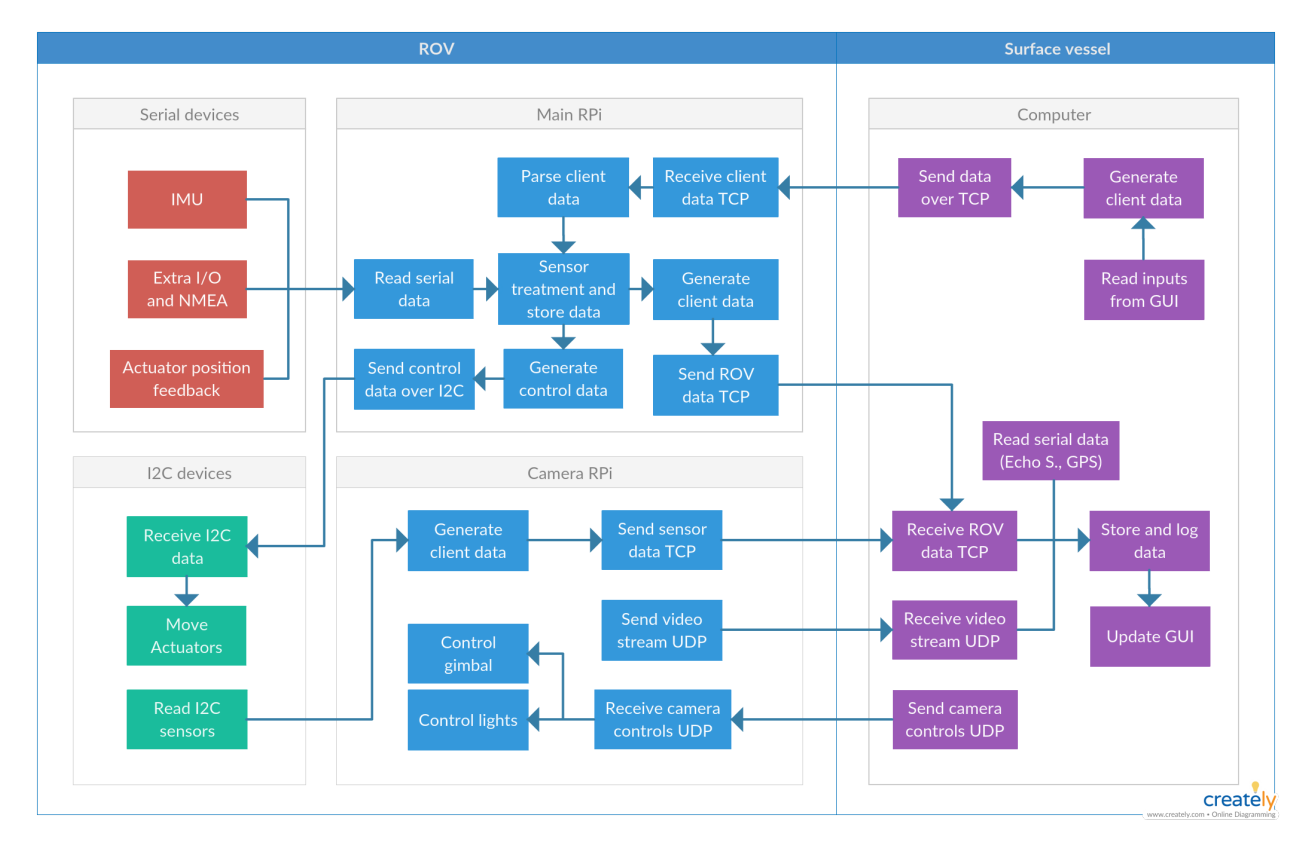

Figure [\(4.2\)](#page-94-0) shows the data flow between each of the components in our system.

Figure 4.2: The data flow diagram.

**GUI**

<span id="page-95-0"></span>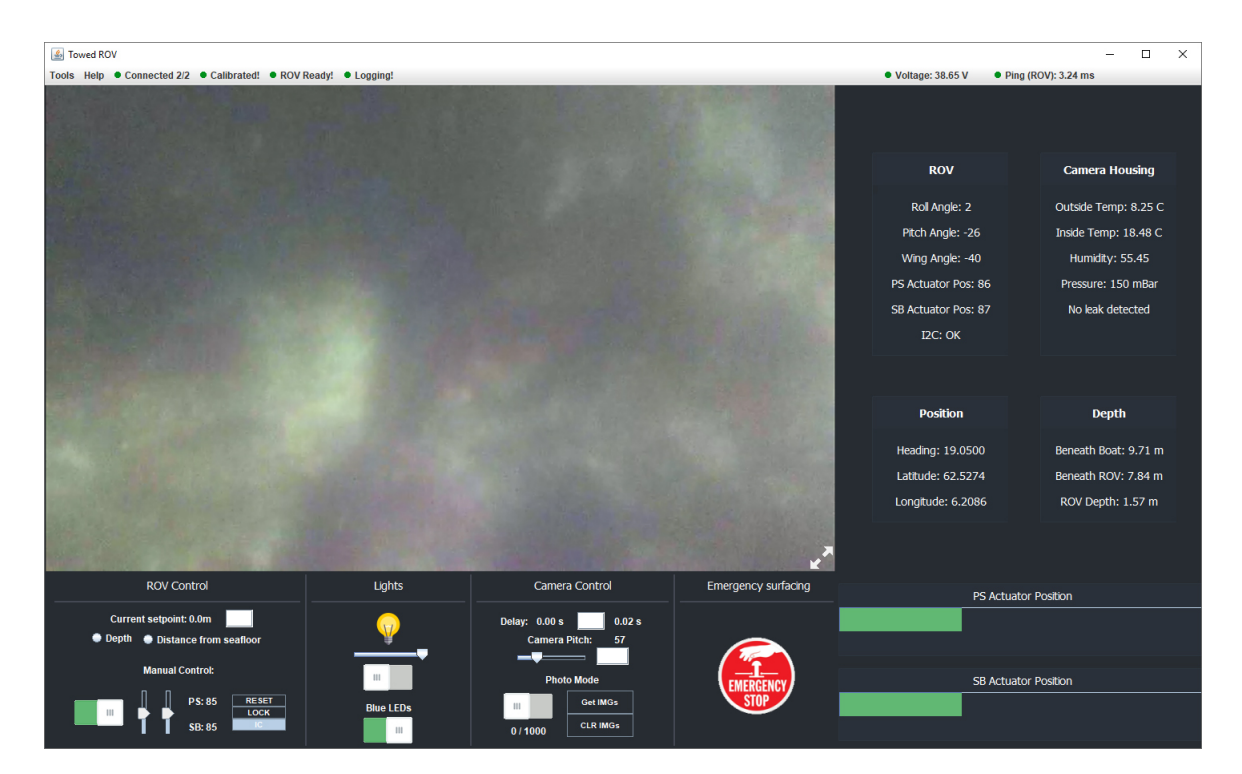

Figure 4.3: The graphical user interface

Figure [\(4.3\)](#page-95-0) shows the final GUI in operation. One of our main goals was to build a lucidly and user-friendly GUI. We achieved this by focusing on only displaying the most necessary controls and data in the main window, and placing other tools and functionality in drop-down menus at the top left corner. The GUI fulfilled our requirements when it comes to the set objectives of this thesis.

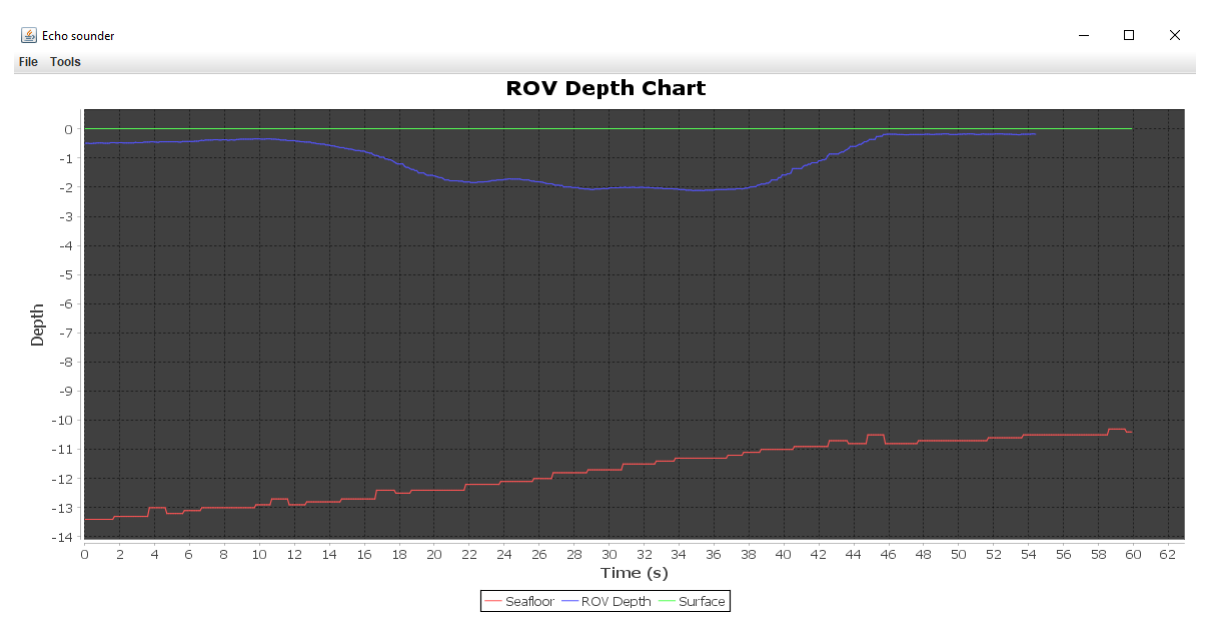

Figure 4.4: The live depth graph

From the Tools menu, a live graph which plots the depth beneath the ROV, and the ROV depth can be opened. This has been improved from the previous project.

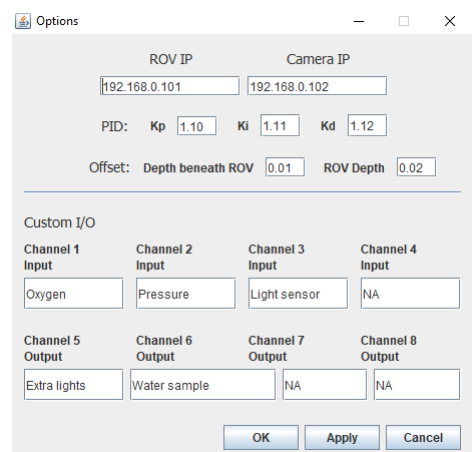

Figure 4.5: The Options window of the GUI

The options window of the GUI has been expanded from the previous project. Since we use two Raspberry Pis, we added the option for changing the default IP addresses of those. We also added the option for setting the PID values and the offset for calibrating the depth sensors. These values are sent to the main RPi controller when the apply/OK button is pressed. The rest of the options window for changing the labels of the custom I/O was left unchanged.

<span id="page-97-0"></span>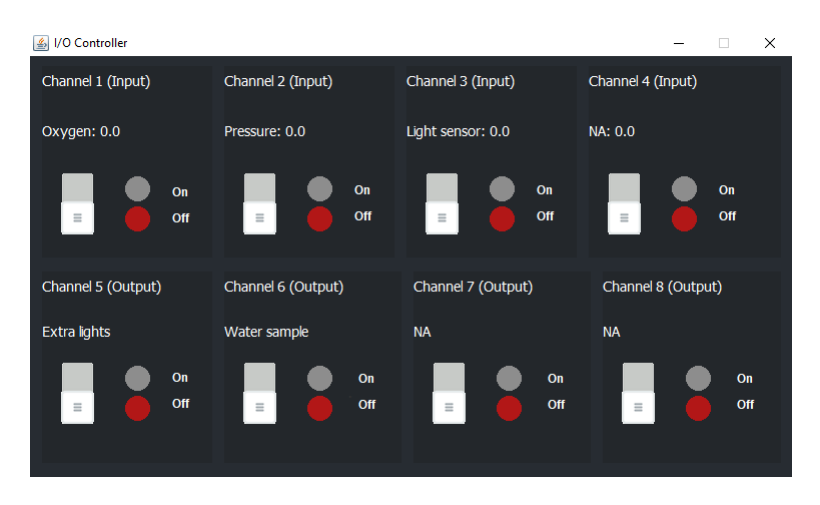

Figure 4.6: The I/O Controller window of the GUI

The window shown in figure [4.6](#page-97-0) is almost similar to the original design from the last year's thesis. The only thing we did was to change the colors and images to a more modern look and feel.

#### **4.1.3 Surface vessel**

On the surface vessel, there are multiple key components used, in order to make this prototype work properly. In this section, a description of the various systems implemented on the surface vessel will be described.

#### **Battery case**

Because of the weight of the batteries, which was a total of 60 Kg, we made a case to place the batteries in, in order to transport the batteries supplying the instruments on the surface vessel and ROV easily. By doing this, we could have the batteries connected to each other at all times, and also quickly connect to the suitcase on the surface vessel. There are three batteries in total to supply the components on the surface vessel and the ROV. The batteries are connected in series, which gives us 36V DC and 75Ah. We also extract 12V DC from one of the batteries.

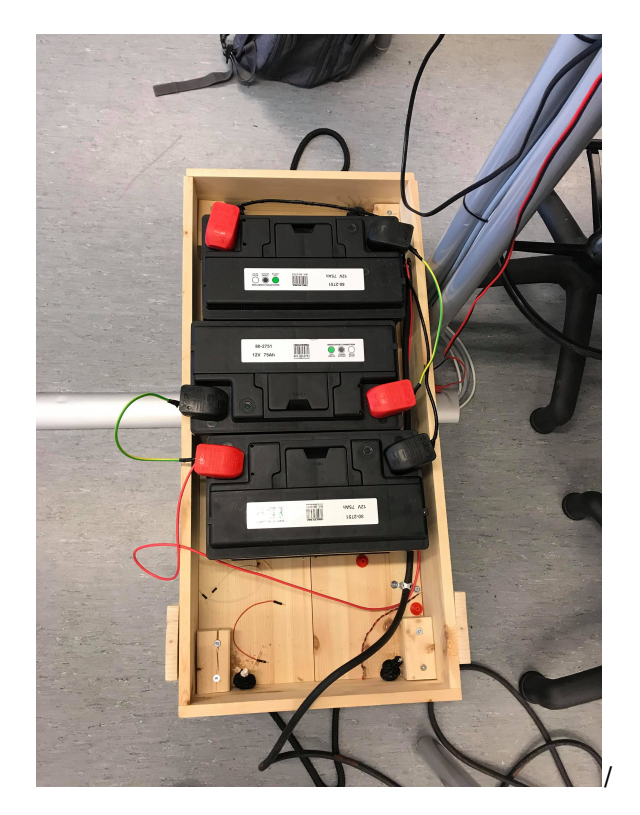

Figure 4.7: Battery case.

#### **Base station suitcase**

On the surface vessel, we have made a suitcase for quick and easy connection. On the outside of the suitcase, there are three connectors marked by color, to connect batteries, ROV, and the echo sounder in the surface vessel. There is also a USB connection and a Ethernet connection. On the inside of the suitcase, there is two RedBoards, a USB hub, a Razor 9DoF IMU, an Adafruit ultimate GPS, a Fathom-X tether interface, and an optocoupler card for the connection between the echo sounder and one of the Arduino Uno cards. By doing this, we can easily connect a USB cable to read values from the Arduinos, and also connect to the Ethernet port to read data from the ROV. Within the suitcase a Plexiglass pane has been shaped in the form of the suitcase. This would give the operator a place to put the computer while testing, and thus removing the need of a table.

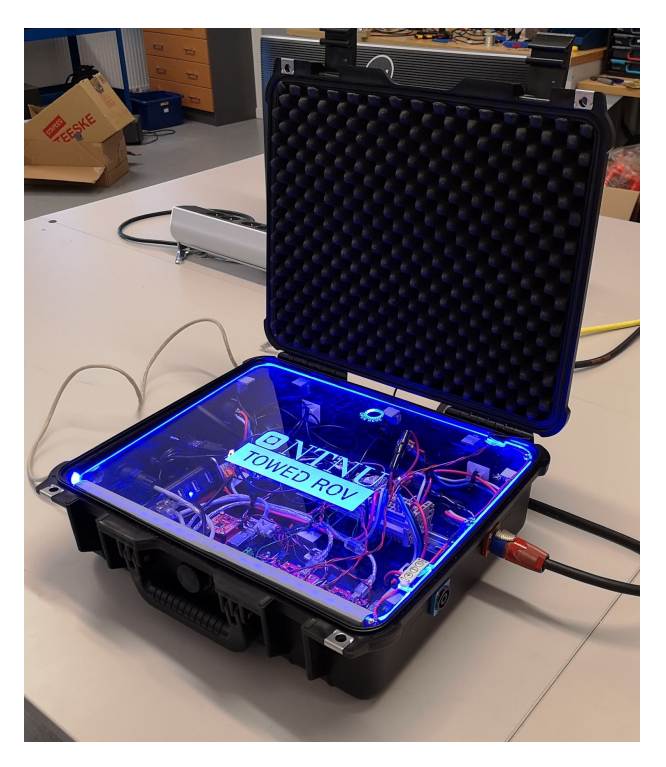

Figure 4.8: Suitcase.

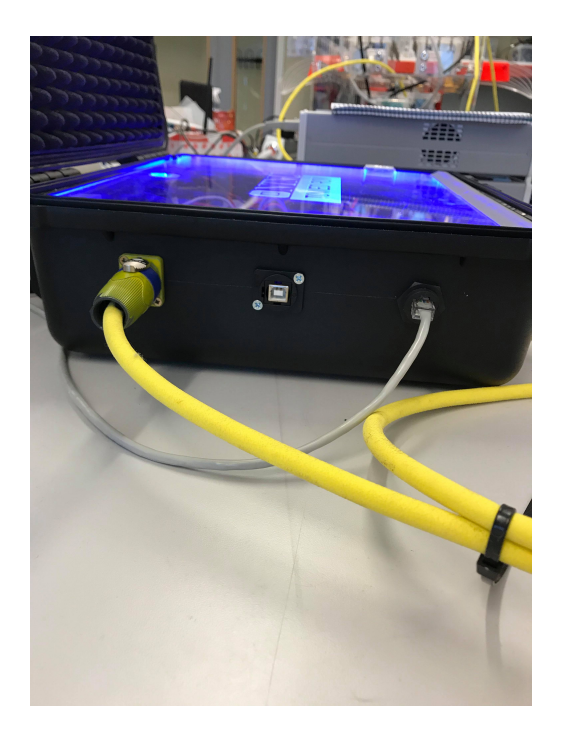

Figure 4.9: Connectors on the left side of the suitcase.

Different components in the case have a 3D printed part holding them in place, mainly to avoid using screws directly into the suitcase floor and to prevent using glue directly on the component. We also did not want the parts to move freely inside the suitcase, as this could result in a short circuiting. Therefore the 3D printed parts were glued in the suitcase, and if a change was necessary, we could replace the component without any issues.

#### **Surface vessel echo sounder**

The echo sounder on the surface vessel is used to measure depth below the vessel. Mounting it to the boat was done with a two meter long aluminum profile. On the profile there is fitted two pipe clamps that are fastened to the railing on the side of the boat. On the profile, there are pre-cut groves so we could easily slide the clamps up and down depending on the size of the boat. A 3D printed model was designed to hold the echo sounder to an aluminum profile, see figure [\(4.11\)](#page-100-0).

#### CHAPTER 4. RESULT 85

<span id="page-100-0"></span>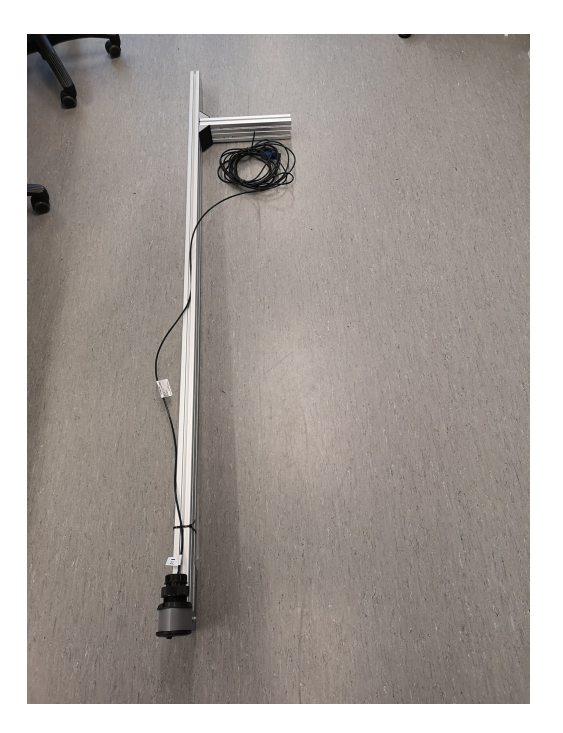

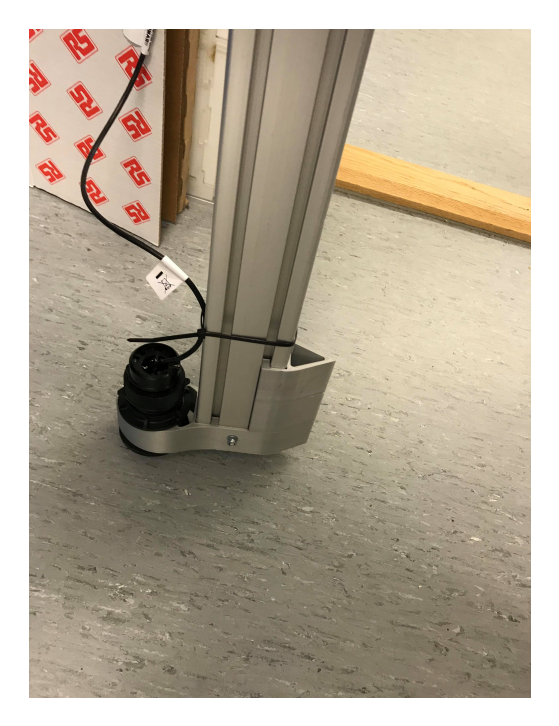

Figure 4.10: Echo sounder. Figure 4.11: Echo sounder Frame.

# **4.2 Test Result**

#### **4.2.1 Test on land**

We wanted the system to work properly before we filled it with oil and took it out to sea. Here we tested the actuators, video stream, gimbal, and data transfer. We wanted to make sure everything worked properly before we tested the ROV in the water, to avoid any major problems while out on the sea.

All working functions were tested separately before everything was tested together. Communication was tested with the video stream and transferring images from the FTP server. The actuators were tested in manual mode with a controller, the joystick on the controller sent a value, and the actuators moved to the correct location. For the echo sounders, we used a tube filled with water to see if it gave us feasible results. Everything for testing the ROV in manual mode was working, but we had some issues which will be addressed in the following sections.

#### **Optimistic power calculations**

When testing the actuators on full speed while the lights was set to max intensity and all other parts of the ROV was powered on, we experienced some issues with the power. Sometimes the Raspberry Pi would reset, or the lights would flash. Firstly, we suspected that the capacitors on the main circuit board drew to much power to get filled up, resulting in power loss and the flashing. Since the batteries and cable were used from the previous thesis, we expected that the calculations that were done, were correct. *"The actuators could use up to 3A each, and the echo sounder 5A. This was the worst case scenario and was accounted for."* (see page 81 in TowedROV 2018). Since their worst case scenario was 11A, and they had taken that into account for the battery and cable choice, we should be able to use the exact same calculations. As we can see in section [\(3.9.3\)](#page-56-0), the realistic power consumption can be up to 8.6A on our ROV. This is well under their worst-case scenario. However, since we could not find the underlying cause for the blackouts, we started to do our own calculations. If we say that the total load is 11A and the resistance in the cable is 6.1 $\Omega$  we can use equation [\(2.3\)](#page-25-0). This will give us a voltage drop of 67.1V, a much higher result than the original calculations. Since we have 36V supplying the ROV and the transformer can handle voltages as low as 18V, we can max have a voltage drop of 17V. The equation [\(2.3\)](#page-25-0) gives us then 2.78A. This is too little capacity to run the ROV efficiently. This explains why we have been struggling with random blackouts and being unable to use the large capacitors we originally planned to use. There is no quick fix for this problem, especially when we discovered it so late in the project. The cable is under dimensioned, and we would need a power source of 86.1V to reliably supply the ROV with 11A. Our temporary solution was to lower the max speed of the actuators to 20% of max speed and lower the external lights to its lowest possible setting. By doing this, we could run the ROV as planned just a bit slower.

#### **Overheating**

One major problem we encountered was loss of the 5V supply. Losing the 5V results in the Raspberry Pi turning off and we lose all connection to the ROV. This was a problem we had to investigate before the sea trial. We noticed that the main electronic box was hot while the ROV was assembled without oil. Therefore we logged the internal temperature.

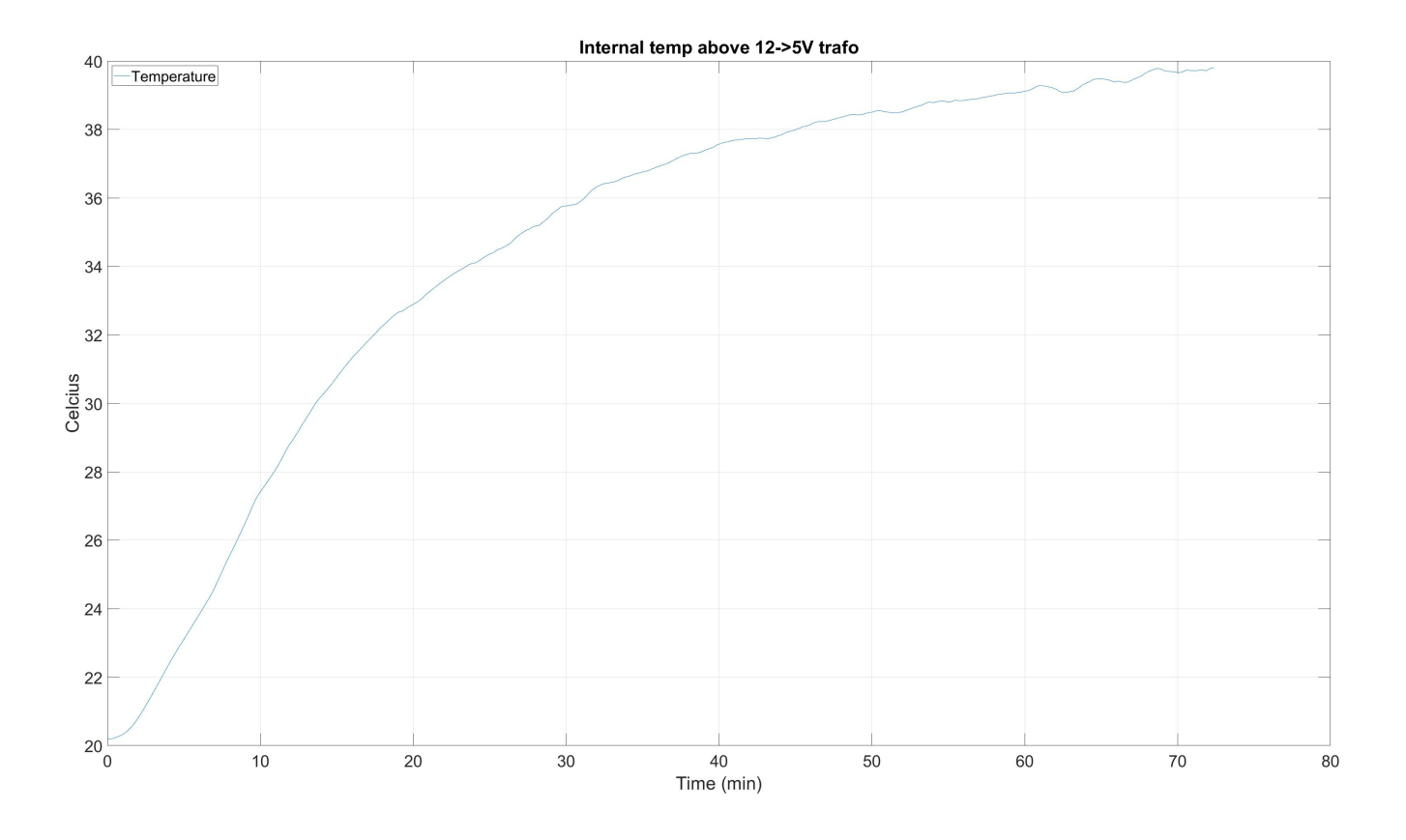

Figure 4.12: Internal temp above 12-5V transformer

We logged the temperature for 80 minutes when the ROV was connected to the power supply and all the internals systems running. After 80 minutes, the temperature had risen from 20 degrees to 40 degrees. This should not be a problem since the temperature limit for the 12V to 5V transformer is 85 degrees Celsius. Although, it is important to note that the measured temperature is not the internal temperature of the transformer but the surface temperature. Therefore we concluded that after close to 9 hours of continuously testing, the temperature limit of the transformers was reached. Since the main electronic box is filled with oil and the whole box is submerged under water when operating, and the continuous operating time of the ROV never will surpass 9 hours, the group concluded that this would not be a problem.

#### <span id="page-103-1"></span>**GPS test**

The results from the GPS shows that the location is correct. Where the longitude and latitude display the correct values. The GPS took some time to get a GPS lock. After the Arduino had read the data from the GPS, it was then converted into a string.

When testing the GPS logging, we noticed that the GPS had a very long start-up time before a GPS lock was achieved, over 1 minute in the worst cases. This was fixed by adding a small battery in the GPS. The battery circuit on the GPS is designed to keep the RTC data. This means the GPS does not have to wait for satellite clock data but can start getting a location immediately. This resulted in a consistent startup time that was no longer than 20 seconds. After this, we placed the tracking equipment in a car and drove around the university to check the data.

<span id="page-103-0"></span>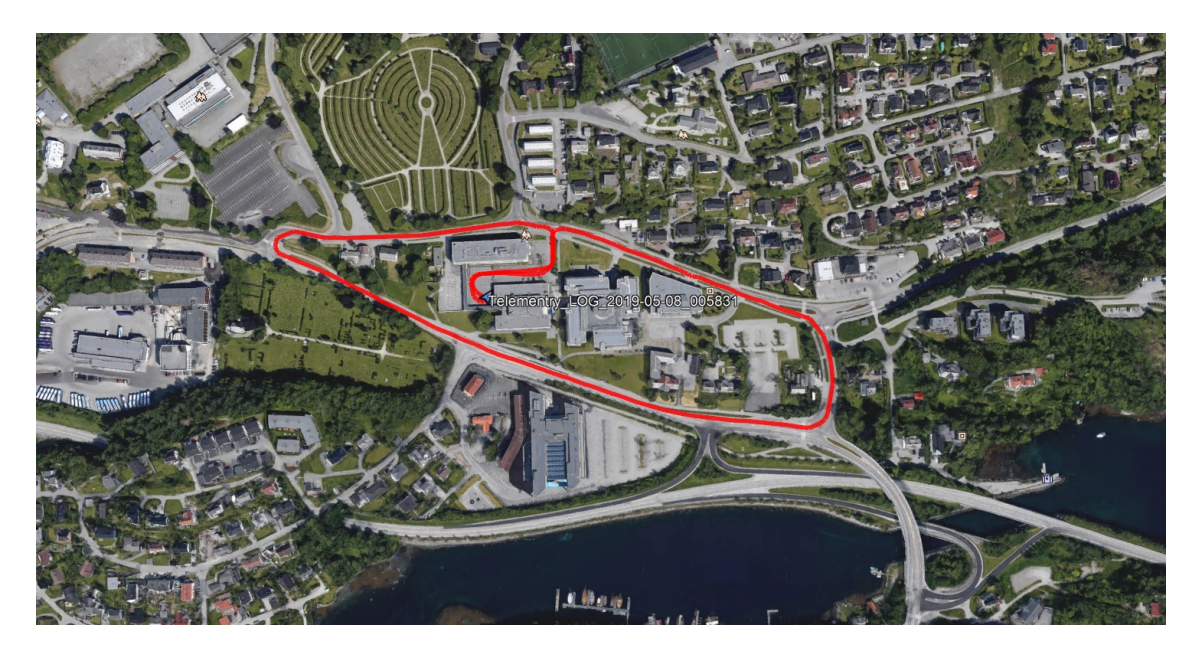

Figure 4.13: Log from car test

As shown in figure [\(4.13\)](#page-103-0), the GPS data gathered proved to be precise.

#### **Echo sounder test**

The echo sounder were tested in a 1.4m high tube filled with water before installation. We use the same logic for converting it to a string as the GPS [\(4.2.1\)](#page-103-1). While testing in the tube, the depth showed a value of 1.2m. This is a 20 cm error, which was acceptable for our use. Other data from the echo sounder such as temperature and speed also showed to be working, but since we were not going to use this data, these values were removed from the data string.

> \$SDDPT,1.2,\*7A Depth: 1.20 Transducer offset: 7.00 \$SDDBT,4.1,f,1.2,M,0.6,F\*06 Depth below Transducer: 1.20  $$VWVHW,T,M,3.55,N,6.56,K*52$ Speed in Knots: 3.55 Speed in Km/h: 6.56 \$YXMTW,24.6,C\*12 Temperature in celcius: 24.60 Echo sounder NMEA test results.

#### **4.2.2 Sea trial**

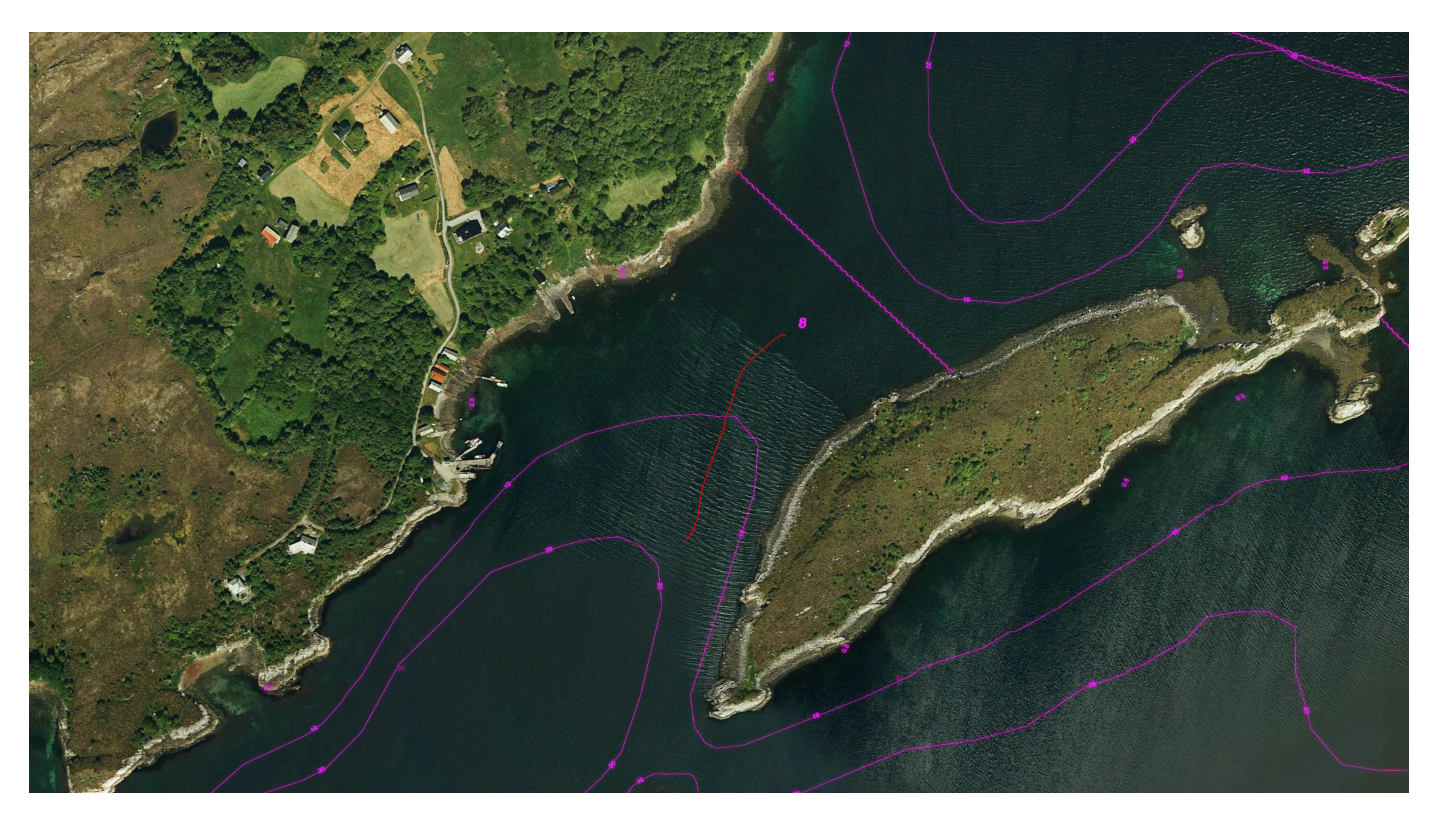

Figure 4.14: The GPS data from the sea trial - red line.

The complete test at sea was a milestone in the project. This test was done around the island Store Kalvøy, an island located 15 minutes from Ålesund. We chose this location because one group member grew up on this island and was familiar with the waters around it. We also used his father's boat, an Askeladden P66 Weekend. This boat is big enough for three people to operate the ROV and has enough motor power to tow the ROV and maintain precise steering. We arrived at 10:45 on the island and started the final assembly. This included replenishing the boxes with oil, mounting the top buoyancy pipes, and visual inspection of the connections and screws. After this was done the ROV was placed in shallow waters, which made it possible to test the floating capabilities and hydrodynamics. This was done by manually towing the ROV while one group member was swimming beside to study its behaviour. After the buoyancy was adjusted and the group were pleased with the manual tests, we sailed to deeper water and continued with a proper towing test. During the tests, we looked at the behavior of the ROV, the floating capabilities, and sensor data.

#### **Actuators**

The actuators worked properly at the start of the testing day. However, as we suspected earlier [\(3.14.1\)](#page-90-0), their performance was slowly getting worse. The oil had reached the brushes on the starboard actuator, and at the end of the day it was barely moving. This affected the remaining tests we needed to do. The oil also affected the feedback from the actuators. Since the feedback is based on a potentiometer, we suspect that the oil has penetrated the potentiometer and therefore increased the resistance leading to wrong feedback. For further testing, we decided to turn them to diving position and lock them in that position in the software.

<span id="page-106-0"></span>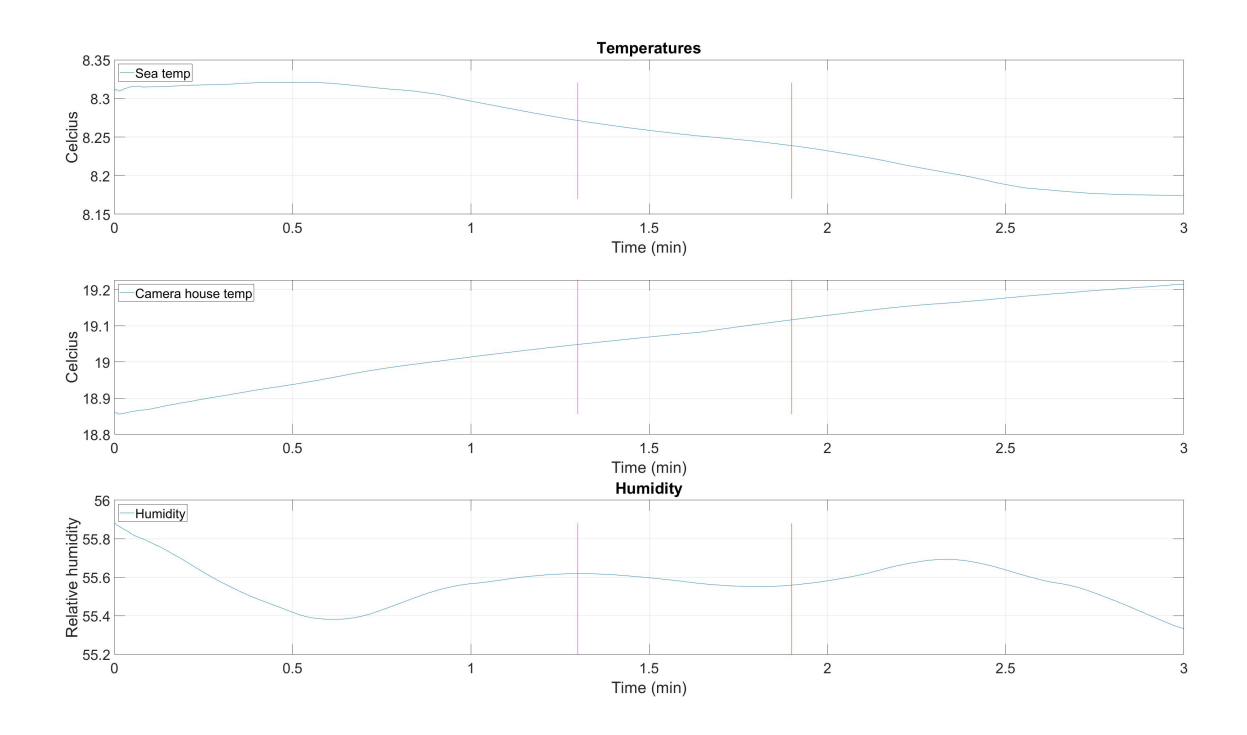

Figure 4.15: Temperatures

#### **Too much buoyancy**

The ROV began tilting when it was placed in water for the first time. This was because of the pipes we had used for buoyancy [\(3.10.9\)](#page-69-0). The bottom pipes [\(3.27\)](#page-70-0) held the whole weight of the ROV. These were calculated to make it a bit lighter in the water, while the ones on the top would make sure that it was floating. The problem was that our original calculations were wrong, new calculations were done after the completed test, this to see how far off we were. The first calculations of the boxes were done manually, and we were off with 6.3 Kg. The first calculations

showed that the ROV had approximately 19 kg of buoyancy. After we used Fusion 360 to measure the volume to be 21,213  $\times 10^6$  mm<sup>3</sup>, using equation [\(2.1\)](#page-24-1), we calculated that the buoyancy of the boxes was close to 25 Kg. The bottom pipes itself lifted as much as 25.04 Kg. Which was a total of 50 Kg, which is 4kg more than the ROV weight, and therefore, the ROV would float before the top buoyancy pipes reached the water. In order to get the wings under water, the bottom pipes had to be removed. The ROV floated just as intended when the bottom pipes were removed.

As mentioned in section [\(3.10.9\)](#page-69-0) was the top pipes designed to lift a bit more than 2.8 Kg, since the ROV was still positively buoyant after the bottom pipes were removed, new calculations were done of the top pipes. The volume of the pipes were  $14.875 \times 10^6$  mm<sup>3</sup>, which then gives a buoyancy of 15 Kg. The huge difference between the first calculation and the second, was because how Fusion 360 selected the pipes when we analyzed the volume. The first time we did it, not all the pipes where selected and therefore Fusion 360 only gave us the volume of the smallest top pipe.

<span id="page-107-0"></span>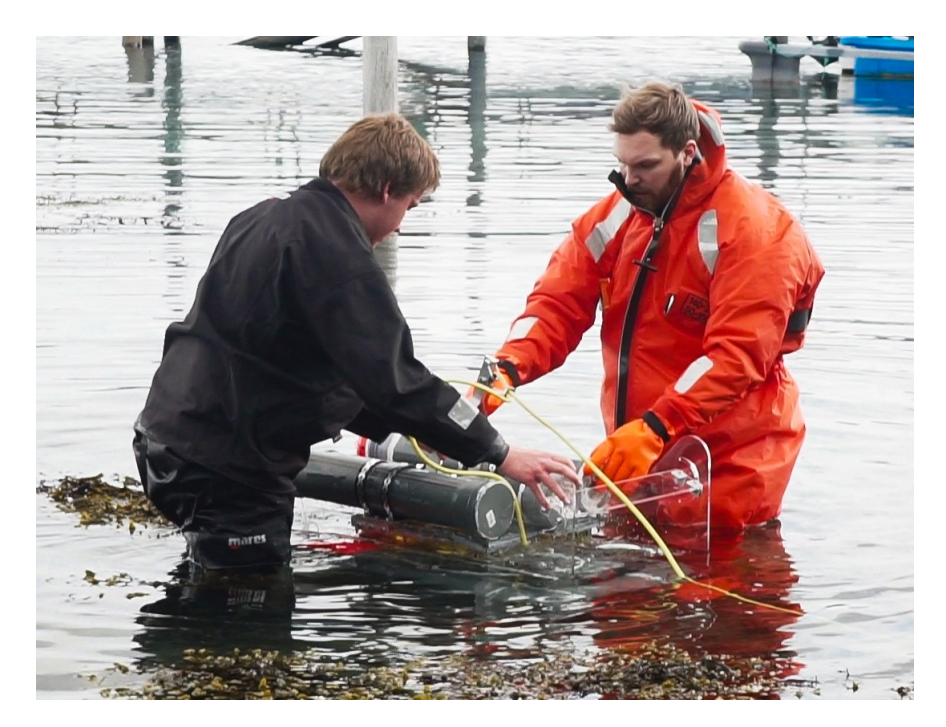

Figure 4.16: Buoyancy before removal of bottom pipes.

Figure [4.16](#page-107-0) shows that we had to hold the ROV in place, in order to prevent it from tilting over to its side.
<span id="page-108-0"></span>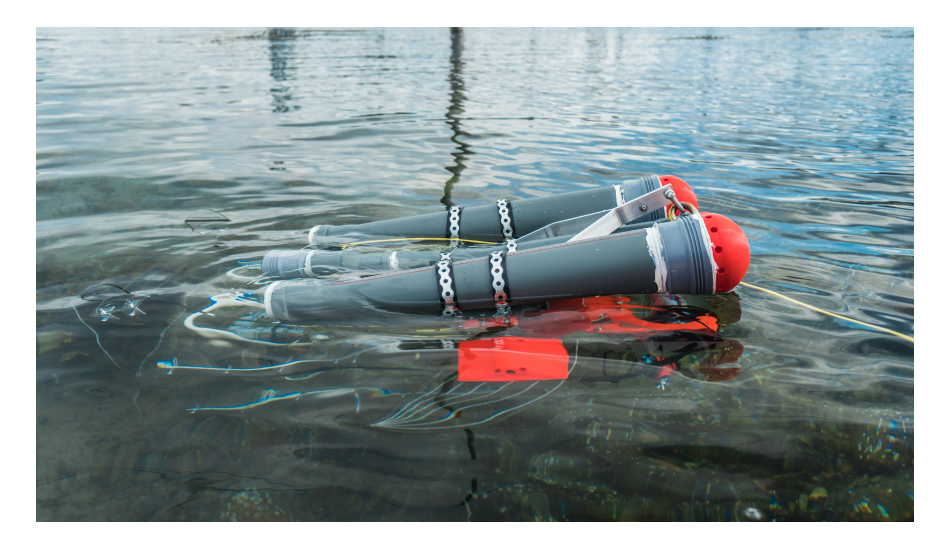

Figure 4.17: Buoyancy after removal of bottom pipes.

Figure [4.17](#page-108-0) shows how the ROV floated in the water after we removed the botom pipes.

### **Condensation and high humidity**

The leakage sensors were activated after some time in the water. This was because of the high humidity inside. We inspected the housing after the alarm of leakage was activated. While inspecting, we saw no signs of water. Because of this and the humidity inside the housing resulted in the leak sensor to activate. Since no water was detected, we left it as it were and continued testing.

### <span id="page-109-0"></span>**ROV behavior when diving**

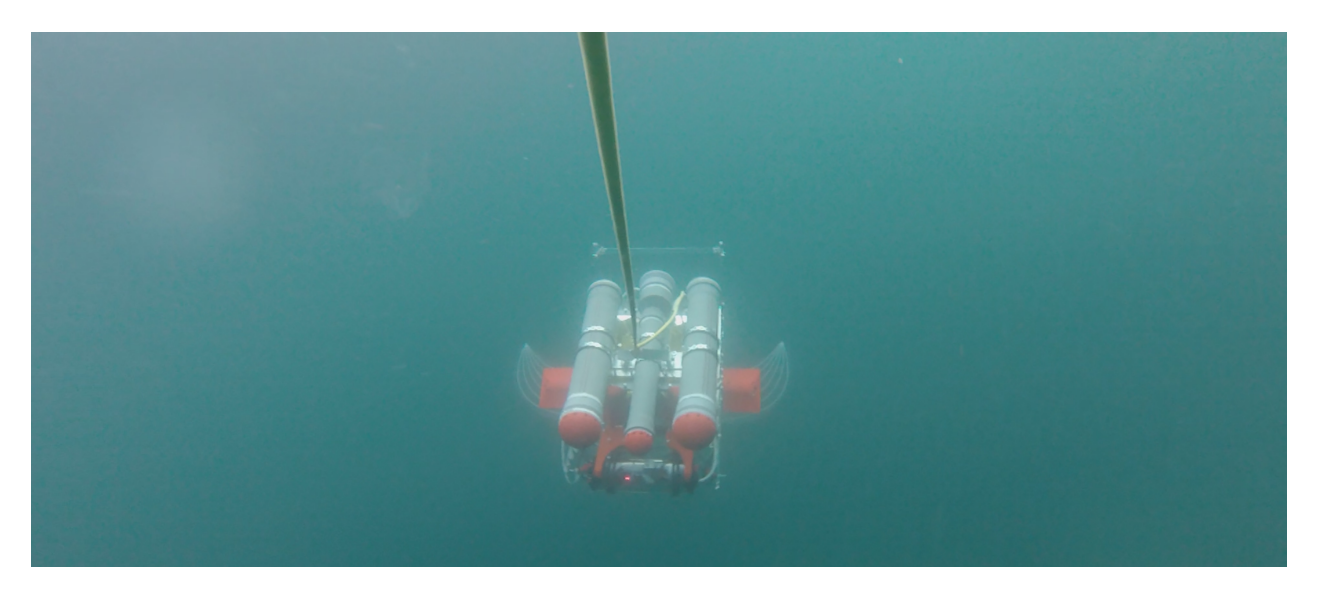

Figure 4.18: The ROV diving two meters below the surface

When we towed the ROV along the surface, it was very stable. There were no oscillations in the ROV, and it sailed smoothly through the water. We had to adjust the dive speed and depth with the speed of the boat since the wings were locked in diving position. When the boat had around one knot, the ROV was towed just in the surface. When the speed rose to between two and three knots, the ROV dived. We saw that the ROV dived smoothly. We had a theory that when the ROV dived it could pitch too much down and flip around, especially when the fins were locked in dive position and cannot compensate for pitching to much down. As we can see from figure [\(4.19](#page-110-0) and [4.20\)](#page-110-1) the magenta line represents when the ROV is ascending, and the red line represents a dive. Here we can see that when the ROV is diving the roll is very stable and it is pitching 51 degrees downwards. This is a bit to much pitch and should be limited by the wings, but as mentioned before, they are locked in place. When the ROV is rising the roll is unstable, up to 29 degrees. This is because we are regulating the diving with the speed of the boat. To get the ROV to rise we are slowing down the boat, but the wings are still in dive position. The result of this is that the ROV is stalling the same way an aircraft do, when the speed is too low. There is nothing to control its upward movement except its buoyancy. This would not be a problem if the boat had a constant speed, and the actuator's PID controller was activated.

Raw data from diving shows that the ROV dived 1.54 meter in 8 seconds when the speed of the boat was between 1 and 2.4 knots. This is equal to a diving speed of 0.192 meters per second. It is important that the rising and diving speed is not too high, as this would add unnecessary

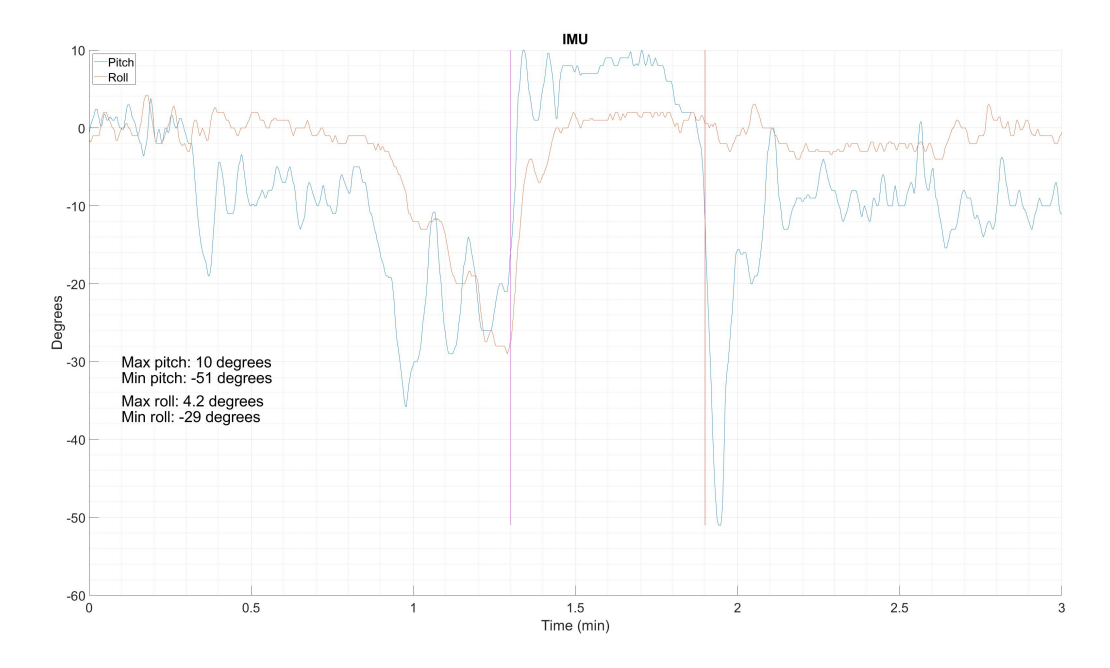

<span id="page-110-0"></span>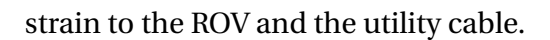

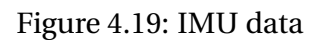

<span id="page-110-1"></span>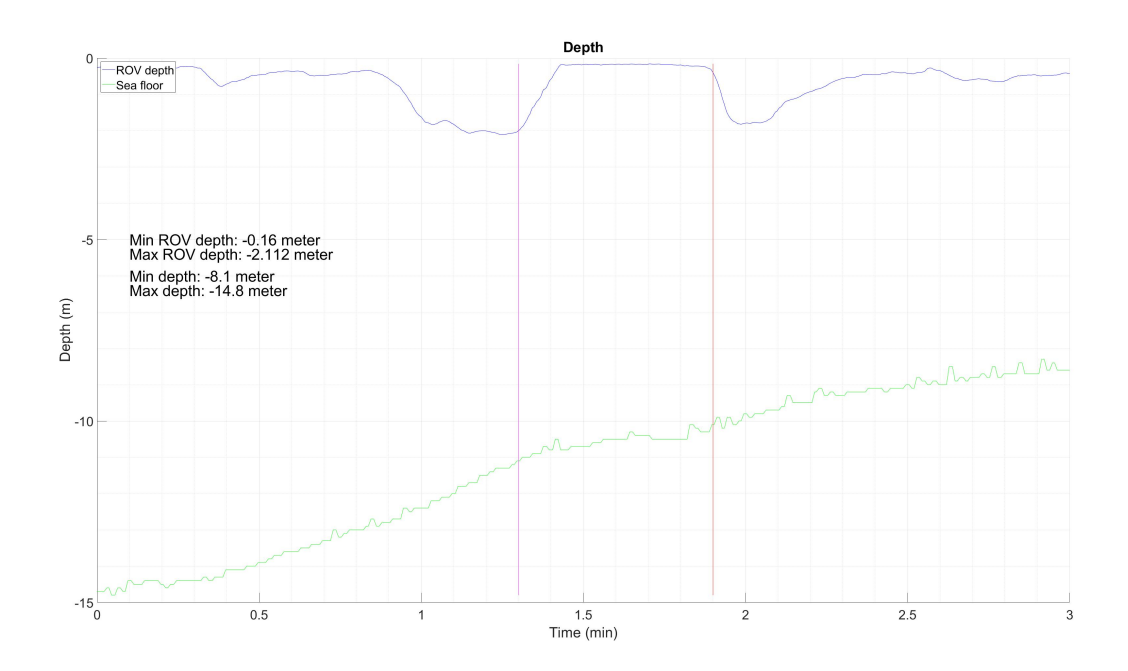

Figure 4.20: Depth data

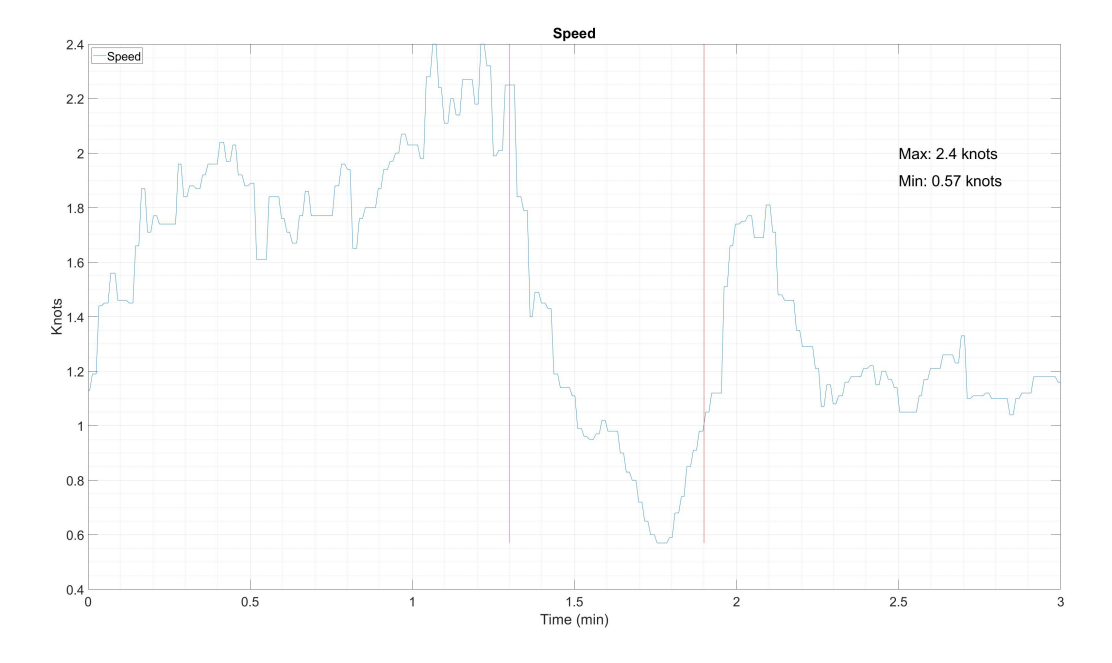

Figure 4.21: Speed data

As we can see from the normal distribution diagram [\(4.22](#page-112-0) and [4.23\)](#page-112-1), the ROV is only rolling about -4 degrees over the span of 3 minutes. This shows that the roll stability on the ROV is good. The normal distribution on the pitch is around -10 degrees. This does not give us that much valuable information since we were constantly diving and rising and the wings were locked in dive position. To get good data from the pitch, we need to use the wings to stabilize the ROV at a certain depth and hold it there over a longer period of time. When doing this, the normal distribution should be around 0 degrees.

<span id="page-112-0"></span>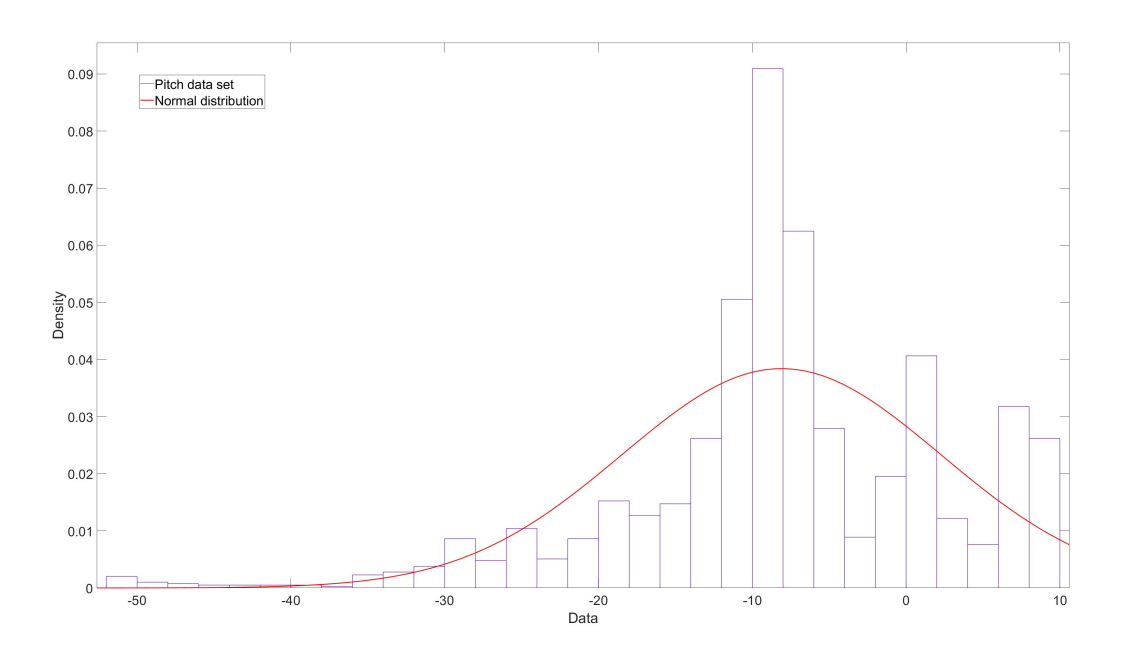

Figure 4.22: Normal distribution pitch

<span id="page-112-1"></span>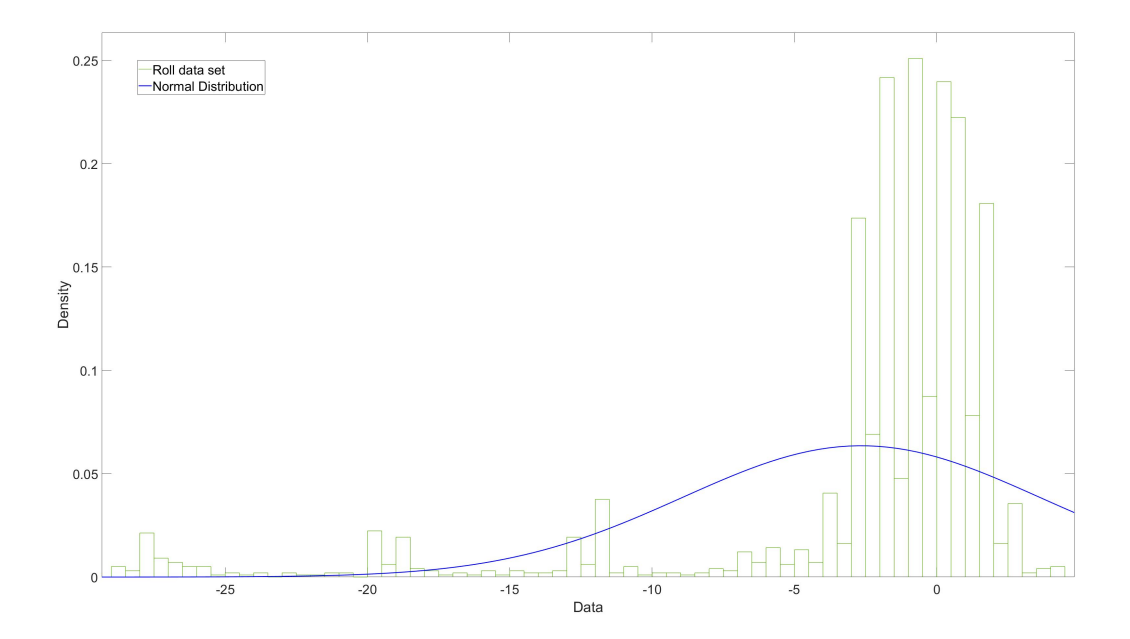

Figure 4.23: Normal distribution roll

# **4.3 Completed goals**

The must-, should- and could-have list from the preliminary report has been our main goal to fulfill. Since we had to build the ROV from scratch, a lot of time went into building instead of working on the list. As we can see from table [\(4.1\)](#page-114-0), the green tasks are done. 66.6% (not included the scrapped magenta ideas) of our goals has been completely reached. Based on the amount of time we have used and the size of the whole bachelor thesis  $(D)$ , we are pleased with how much we were able to do and get working.

The orange tasks are started on and almost done, all necessary code and data are available in the source code. With further work, this can easily be implemented.

The magenta tasks are tasks we have discarded along the way. An electrical housing that is not filled with oil would be too expensive for this project. We did not find it suitable to implement FPV-goggles in a prototype at this stage. The auto adjustment of the lights was decided to not be implemented since it would be more bothersome than useful for the user. The GUI contains a slider to adjust the brightness on the lights manually.

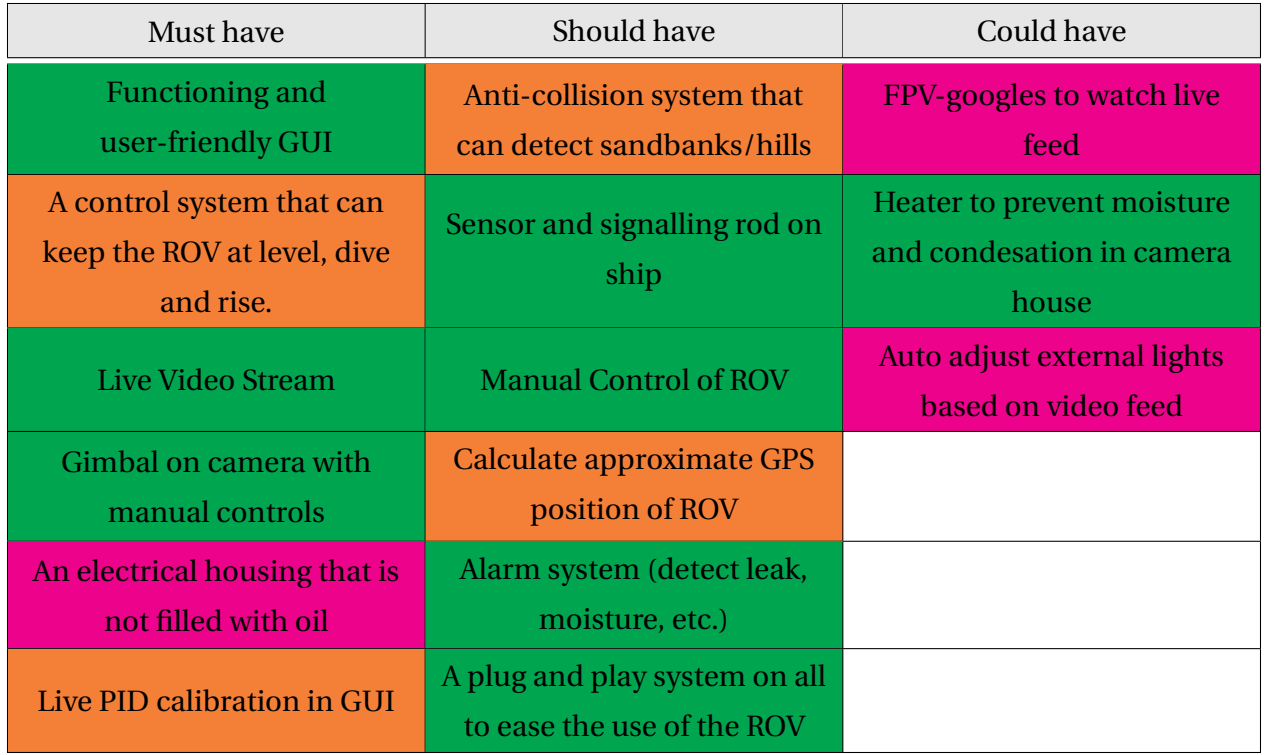

<span id="page-114-0"></span>Table 4.1: Result of must-, should- and could-have list

# **4.4 Operating setup**

In order to test the system, a computer with the GUI application is needed. The software can be downloaded at: ([https://github.com/Roklo/TowedROV\\_GUI](https://github.com/Roklo/TowedROV_GUI)).

To test the ROV, follow the instructions below:

- 1. Fasten the utility cable to the surface vessel.
- 2. Fasten mobile echo sounder device to the surface vessel.
- 3. Start client computer.
- 4. Attach battery cable to the suitcase. RED connector to RED plug on the suitcase.
- 5. Attach surface vessel echo sounder to the suitcase. BLUE connector to BLUE plug on the suitcase.
- 6. Attach ROV cable to suitcase. YELLOW connector to YELLOW plug on the suitcase.
- 7. Connect the operator computer to the suitcase with USB and Ethernet cable.
- 8. Set static IP Address on operator computer to 192.168.0.20.
- 9. Start client application.
- 10. Wait for the blue lights on ROV to flash once, for the Raspberry Pi to boot and sensors to calibrate, and listen for three beeps from the gimbal controller.
- 11. Click "Connect" in the upper left corner of the GUI to connect to both the camera RPi and ROV RPi.
- 12. Deploy ROV to the water surface.

# **4.5 Additional photos**

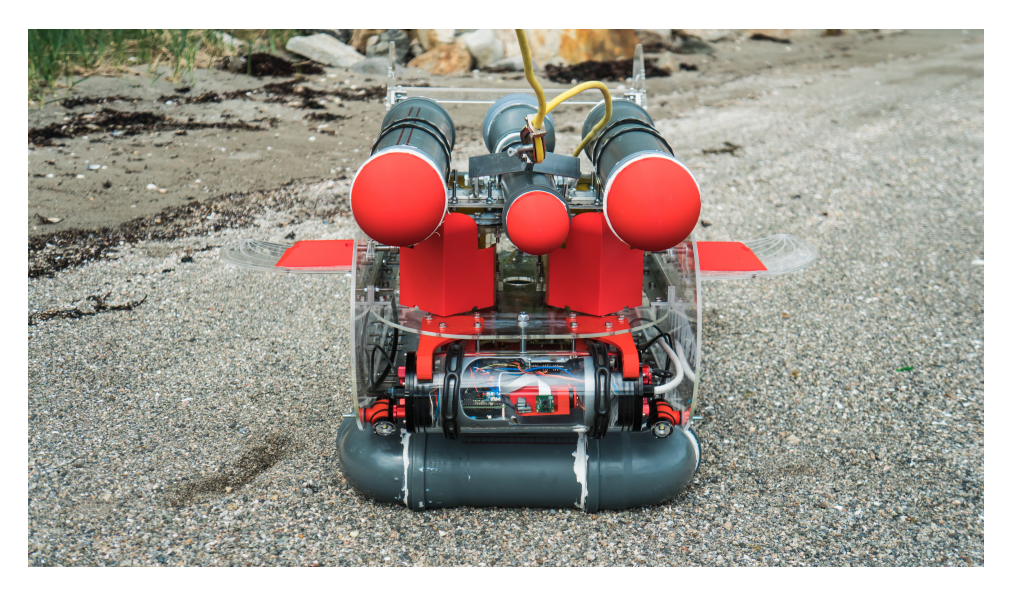

Figure 4.24: The front of the ROV.

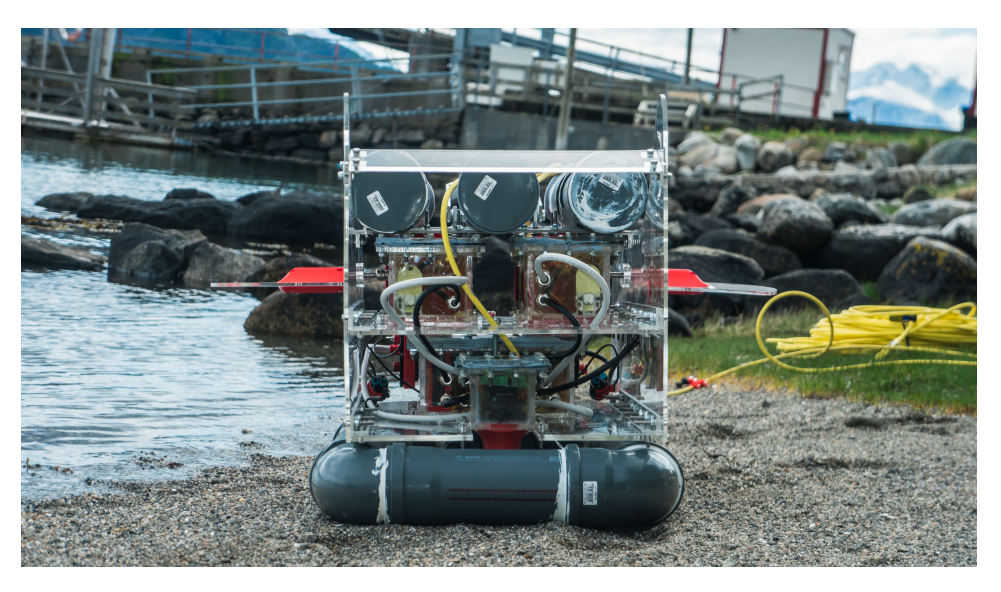

Figure 4.25: The rear of the ROV.

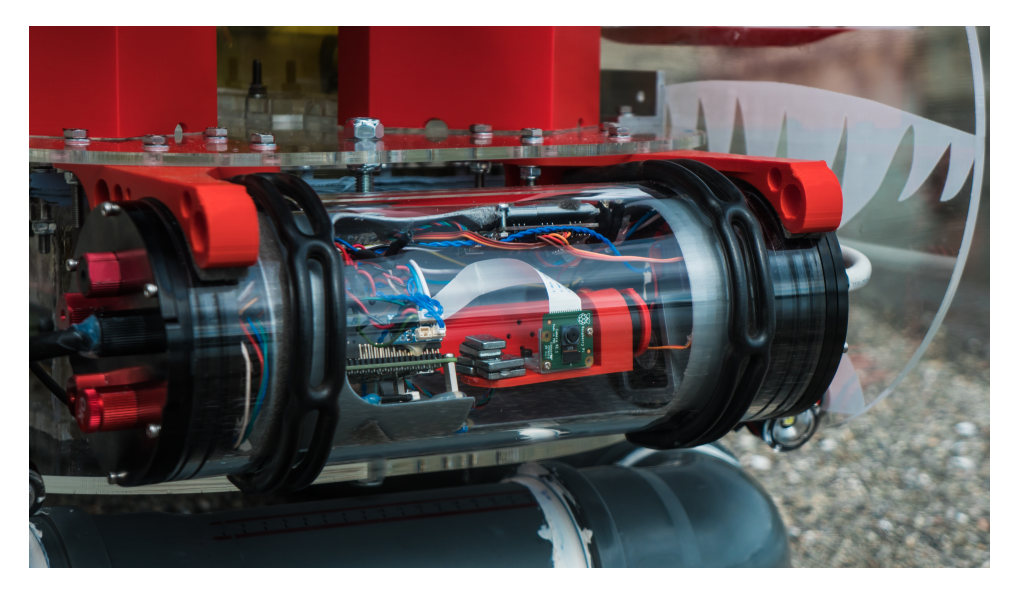

Figure 4.26: The camera housing.

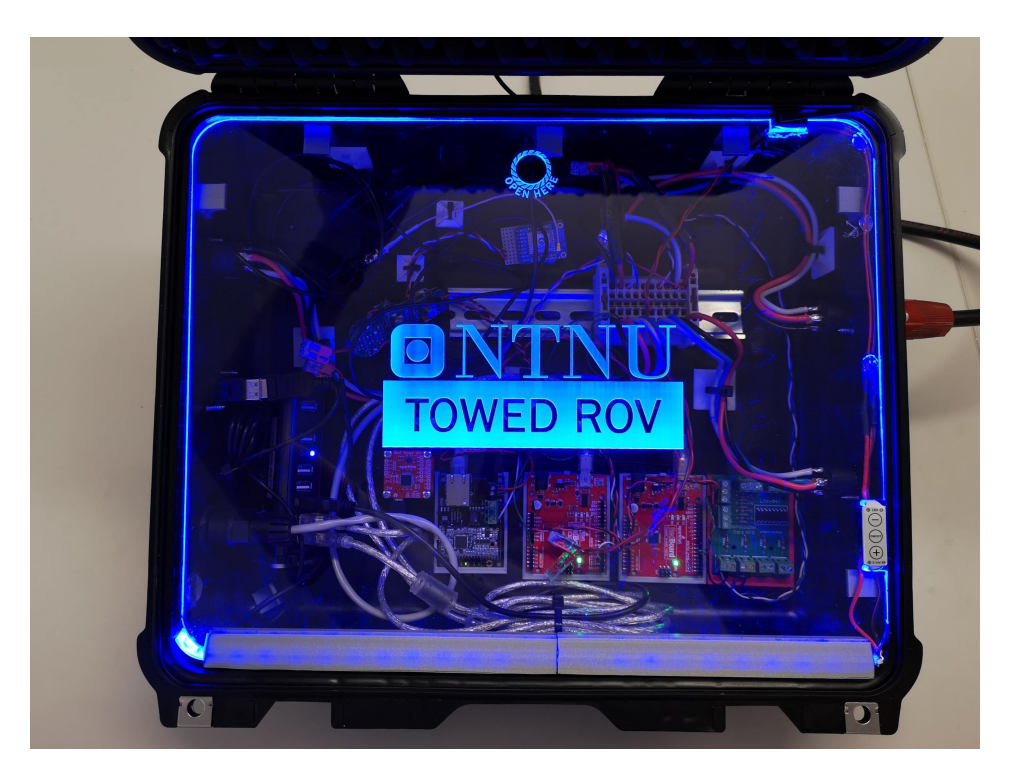

Figure 4.27: The suitcase.

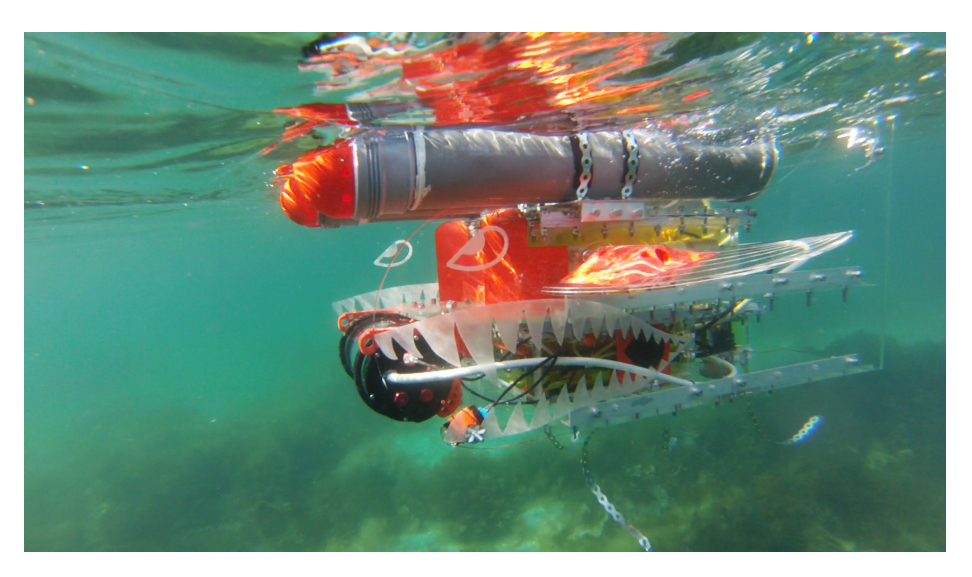

Figure 4.28: Testing of the ROV in the sea.

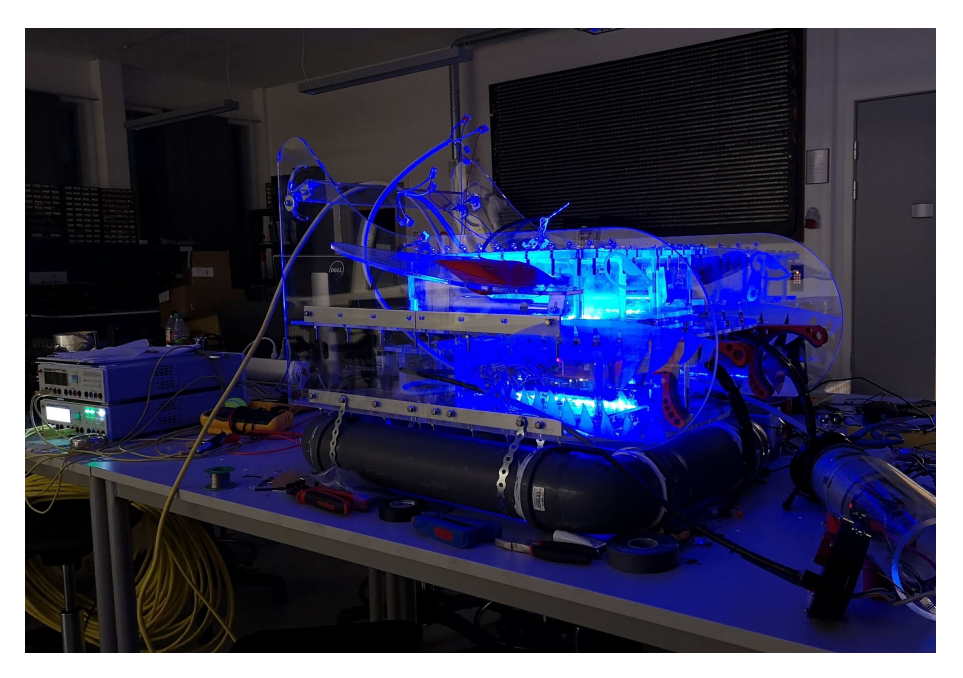

Figure 4.29: Testing of the blue LEDs.

# **Chapter 5**

# **Discussion**

# **5.1 Prototype**

The prototype is both wider and longer compared to the old ROV design. We did this to increase the stability, which was proved a success while testing it as described in [\(4.2.2\)](#page-109-0). The result of this proves that the design is a good solution. After a full day of testing, there were no signs of leakage proving that the boxes were sealed properly, and the Plexiglas was a viable material to use for prototyping.

Because of the shape of the boxes, many flat areas facing in the towing direction would cause a lot of drag. By adding the 3D printed nose cones in front of the top buoyancy pipes, and the water deflectors in front of the actuator boxes, it helped to reduce the drag. As a prototype, the current design is good enough for further testing.

A problem with the Plexiglas is microcracks when tightening the bolts. Even though it works for prototyping, it is not recommended to be used in a finished product. In the areas where microcracks have happened, it has the potential to easily crack even further, and therefore increasing the risk of water leaking in. This can be avoided with a material that is stronger, preferably a material which does not easily crack when tightening the bolts.

# **5.2 Hardware**

We had problems with the external lights blinking when they were running at their lowest setpoint. An afterthought on this is that the 18V-75V -> 12V transformers are very inefficient on low loads as we can see in figure [\(3.15\)](#page-57-0). Under 1A, the transformer has an effectiveness of only 70%. Since the transformer is not designed for such small loads, this may explain the blinking. If this is correct, it will be important to remember this if the voltage down to the ROV is raised. We did not have time to test this, so this is only a theory.

Otherwise, we are pleased with how the hardware aspect of the project was done. Making our own PCB cards was extremely helpful as it lowered the amount of cables needed in the ROV, making it less prone to human error when connecting the components. The PCB cards also helped us make the system more straightforward to use and understand. The drawback of using these PCB cards, is that if an error that has been made while designing is not discovered until after it has been ordered, it may be hard or in worst case impossible to fix without ordering new ones. Because of the long delivery time, this might become a big waste of time.

We are also pleased with the plug and play system. As it simplified the final solution for connecting the ROV to the surface vessel, it removed the need of connecting the wires each time we would test the system. This way our batteries could be connected to each other at all times, and supply the ROV with power by only connecting the batteries and utility cable to the suitcase.

## **5.3 Software**

The software that has been developed throughout this project has been one of the main tasks. It has been in constant development since the start and has resulted in an improved, responsive, lucidly and more user-friendly GUI, together with software for reading various kinds of sensors, a fast and reliable video stream, and a satisfying data transfer system. Of course, there is always room for improvements in such a big project, such as removing public variables and increasing thread safety. We did not have any issues with our way of securing threads, but we believe that by implementing semaphores, we could achieve a higher level of thread safety. By implementing thread executors, it enabled us to set fixed rates for each running thread. This made our system less heavy for the processor and enabled us to control the speed of each individual thread.

Our way of sending text strings over TCP proved to work very well and showed to be a stable way of sending data. For updating the GUI we used an observing technique when a new value had been received. This worked as intended, but as it is now, it always updates the whole frame of the GUI instead of just the one variable that changed. Especially when receiving the data string from the ROV with nine different variables to be set - which is received every 100ms - the GUI then has to update the all of its elements for each of those variables. That is 90 times each second. It is not a problem, but it may be something that can be improved.

The development of the GUI in Swing made it easy for us to connect the back-end code to the front-end. On the other hand, the Swing GUI builder in Netbeans is not that great when it comes

to placing elements where you want them to be, often moving other objects to undesired locations. It was therefore very time consuming to make the GUI resizable for any kind of monitor. With our experience, it would be much easier to build the GUI in JavaFX when it comes to the structure of the elements, but then again, in JavaFX, it is not as easy to connect the back-end to the front-end as in Swing.

# **5.4 Test results**

The dry test was conducted at the lab, which involved individual testing of each component in our system. The testing was done thoroughly to ensure that no problems were encountered while testing at sea. This ensured us that the whole system worked properly when the ROV was completed.

The software and communication were also tested during this process. If we encountered a problem while testing, we resolved them and moved on. These tests were also done multiple times to check it is stability, and to check if there was something that we missed. By doing the testing along the way, it reduced the amount of assembly and disassembling when we found problems.

The boat we used for testing was an Askeladden P66 weekend. The boat had good space to work with while testing the ROV, which was absolutely needed. All the equipment plus three persons took up more space than anticipated. A problem with this boat is its high railings. We would not be able to safely launch and recover the ROV from the boat because of the weight and shape of the ROV. Because of this, we had to tow it from the shore to the testing site and back. A launch and recovery system would have made this a lot easier, but designing such a system is hard since it should be modular to fit multiple types of boats.

Because we had to lock the actuators in diving position, we were unable to test the depth control system, but we were still able to test the diving abilities by actively changing the speed of the boat. The test results of this were good, but it was not good enough to evaluate the complete ROV. Although, it is adequate to determine that the hydrodynamics work and that the wing size is sufficient for it to operate.

To prevent condensation in the camera housing a heating element and a circulation fan was added. The camera that is used in the ROV turned out to be not good enough for operating in low light scenarios like the ocean. When underwater, the video stream is completely green from

all the algae in the ocean, and when it was close to the sea floor the details in the picture was low, and the field of view was too narrow. Because of this, it was hard to estimate the actual distance from the seafloor or to see anything of interest. The video we recorded with a GoPro of the ROV underwater was crystal clear, and did not struggle with the low light conditions. A better camera would be preferred to resolve this issue.

# **5.5 Areas for improvement**

### **Collision prevention system**

Getting the collision prevention system to work is a crucial part of a towed ROV. With the data and system that is implemented in the ROV already, it is possible to make such a system. With the help of the mobile echo sounder mounted on the boat, it is therefore able to detect possible collision points before the ROV reaches them. By using this data and in combination with the max rising speed of the ROV, an advanced system can be made to avoid steep hills in time.

### **Change actuators**

As mentioned before, the actuators are not well suited to be used in oil. Over time will the oil get inside the actuator, and the brushed DC motor. When this happens, the oil will work as an insulator between the brushes and commutator, resulting in poor performance, and over time, a complete stop. The feedback potentiometer will also be filled with oil and might give wrong feedback. A solution to this would be to replace the actuator with stepper motors. This removes the need for a mechanical feedback system, and there are no brushes that will be insulated by the oil. However, since the stepper motors are not able to hold the wings in place by themselves, it will be important to either get stepper motors that has a gear system built in, or design a screw gear system.

### **Higher voltage**

Since the yellow utility cable is under-dimensioned and cannot supply the ROV with enough current, a solution would be to raise the supply voltage. As mentioned in section [\(3.11.1\)](#page-79-0) the ROV is capable of handling up to 75V. Because of this, we could remove one or two of the bat-

teries we have and use a transformer that transforms the voltage up to 70V. By doing this, the voltage drop would not affect the ROV [\(2.3\)](#page-25-0), and the battery pack would be lighter.

### **Laptop charging capabilities**

When operating the ROV out in the field, the operating computer will need charging long before the ROV does. A solution to this would be to get a 12V -> 230V transformer and connect it to the ROV's battery pack.

# **5.6 Possible areas of utility**

Areas for utility for a finished version of a "Towed ROV" might be

- Explore new areas of the sea floor.
- Surveying of offshore installations, such as pipelines.
- Maritime search and rescue.
- Scientific research.

# **5.7 Prototype to finished product**

What separates the prototype from a finished product are presented in this section.

### **Camera**

The RPi Camera we used is not the most suited camera for capturing areas with low lighting. A camera that is better in darker areas would be better. Since the camera housing is not filled with oil like the other boxes, it is easy to open it up to replace the camera. The motors for the gimbal we designed are supposed to hold cameras up to approximately 150g, which should be enough for a decent camera like a GoPro.

#### **Power supply**

A better solution for charging the batteries, or a power supply directly from the surface vessel should be implemented. Instead of docking to recharge the batteries one by one, it should be considered to charge the batteries with for example a diesel generator. A solution for bigger boats could be to use the power directly from the boat. This would remove the need to recharge any batteries.

#### **Automatic pitch trim adjustment**

The spoiler on the ROV is static and has to be manually adjusted. This spoiler is supposed to help with the pitch trim of the ROV when being towed. The towing bracket that is connected to the utility cable is in the front of the ROV, meaning that the ROV will tilt a bit forward when it is being towed. To adjust the pitch of the ROV, we would then adjust the spoiler, test, and then adjust it again if necessary. To remove this problem, it should be implemented a motor that is adjusting the spoiler while it is being towed.

### **5.8 Challenges with a towed-ROV**

There are several challenges with a towed ROV. One of the challenges is objects that have not been detected by the echo sounders, which might end up with the ROV colliding or the utility cable snapping. Another challenge is when the boat is turning too hard, the cable between the boat and the ROV will become slack, and the ROV will start to rise to the surface. These challenges can be greatly reduced with the correct measures. Challenges like this do not prevent the concept of a towed ROV from being useful, but should be accounted for.

# **5.9 Experiences from the project**

### **Work distribution**

The group has similar backgrounds but with different interests. These different interests have been used to distribute the different tasks during the project. This has saved us a considerable amount of time, and it has allowed us to execute such a diverse project.

### **Project plan**

During the start of the pre-project phase, we created a list of demands for the ROV, see table [\(1.1\)](#page-18-0). On the must-have we have completed the user-friendly GUI, the control system works properly, we have a live video stream, the gimbal works with manual control and calibration of the PID in GUI.

On the should-have list we have implemented a sensor and signalling rod on the ship, manual control of the ROV, an alarm system that detect leaks moisture pressure and temperature, and a plug and play system to ease the use of the ROV.

The could-have list has only one item completed, which is the heater to prevent condensation within the camera housing.

### **Gannt diagram**

A gannt diagram has been used to plan the necessary tasks during the project. The group tried to estimate how much time each task would take and created the diagram early in the project. Many of the tasks were completed within the deadline, and some were delayed. This was compensated with tasks completed early and extra work hours if necessary.

### **Group size**

There was a lot of work for only three persons. In such a diverse project as this, it would be better with one or two more persons. Primarily students from Product and System Design (POD). This way, we could focus on hardware, electronics, software and logic, while the POD students could focus on design, 3D modeling, hydrodynamics, and buoyancy.

# **Chapter 6**

# **Conclusions**

In the preliminary report, we created a list of specifications we meant were necessary to build a functioning prototype of a towed ROV. Almost all of these were completed, and the group are satisfied with the prototype, which fulfills the concept of a functional towed ROV. This prototype works as a multipurpose platform, that should be able to control its depth automatically. With this ROV, we are also able to stream live video, and control the ROV through a lucidly graphical user interface. It was also a demand that the prototype should be based on a modular design, which the group believe they have achieved; it shows that it is possible to develop a towed ROV that uses affordable materials.

The project has given the group valuable experience in planning and executing projects as big and diverse as this. In this project, we linked many of the different subjects during our three years of engineering studies, to an entirety. During the project phase, the group has developed new experiences in subjects that are not related to the automation study, this because of the projects multidisciplinary.

The topic of this thesis was to study the concept of a towed ROV, and develop a functioning prototype with software, which includes a control system to further study the concept. Based on the results and research in this thesis, the group experiences the project as a success, and therefore concludes that the concept of a towed ROV is a valid project for further development.

# **6.1 Further development**

Based on the work done, we see that there are several areas for further improvement.

- A better suited camera. Because of the bad light conditions under water, and since the Raspberry Pi camera is not well suited in these kind of environments, it would then be wise to replace this camera with a camera that is better suited for dark areas.
- Trying out different materials for housings, preferably in aluminum, because of its strengthto-weight ratio.
- Simplify assembly.
- Easier and faster solution for waterproofing. The Plexiglas boxes took a long time to finish; welded boxes would be preferred for waterproofing.
- Automatic adjustment of the rear spoiler. A motor could adjust the spoiler on the ROV to adjust the pitch while towing the ROV.
- Implementing a collision prevention system.

# **Bibliography**

- [1] Finn Haugen (2010). Ziegler-nichols' closed-loop method. techteach. http://techteach.no/publications/articles/zn\_closed\_loop\_method/zn\_closed\_loop\_method.pdf.
- [2] Atlassian. Types of version control. https://confluence.atlassian.com/get-started-withbitbucket/types-of-version-control-856845192.html.
- [3] BlueRobotics. Bar30 high-resolution 300m depth/pressure sensor. https://www.bluerobotics.com/store/electronics/bar30-sensor-r1/.
- [4] Halvor Bothner-By. Tcm nettverksprotokoll. https://snl.no/TCM\_-\_nettverksprotokoll.
- [5] Robert D Christ and Robert L Wernli Sr. *The ROV manual: a user guide for remotely operated vehicles*. Butterworth-Heinemann, 2013.
- [6] EE|Times. What is power line communication. https://www.eetimes.com/document.asp?doc\_id=1279014.
- [7] Starting Electronics. Measuring dc voltage using arduino. https://startingelectronics.org/articles/arduino/measuring-voltage-with-arduino/.
- [8] Raspberry Pi Foundation. Camera module v2. https://www.raspberrypi.org/products/cameramodule-v2/.
- [9] Raspberry Pi Foundation. Raspberr pi model 3b+. https://www.raspberrypi.org/products/raspberrypi-3-model-b-plus/.
- [10] Garmin. Virb edit for windows software version 5.4.3. https://www8.garmin.com/support/download\_details.jsp?id=6591.
- [11] Gearbeast. Gladius underwater drone rov. https://www.gearbest.com/r-cboats/pp\_009926631474.html.
- [12] Rodolfo Giometti. *BeagleBone Essentials*. Packt Publishing, Birmingham, UK, 2015.
- [13] Joseph Greene. Pla and pha biodegradiation in the marine environment. *Report Topic*, 1(1):114, 05.03.2012.
- [14] Mark A. Haidekker. *Linear FeedBack Controls The Essensials*. Elsevier, 32 Jamestown Road, London NW1 7BY, UK, 2013.
- [15] Daniel Rasmus Reite Morten Lerstad Solli Kristian Salvesen Homdrom, Marius Nonsvik. Towed-rov. *Bachelor thesis*, 478(10):114, 31.05.2018.
- [16] Richard B. Langley. Nmea 0183: A gps reciever interface standard. http://gauss.gge.unb.ca/papers.pdf/gpsworld.july95.pdf.
- [17] Oracle. Executor. https://docs.oracle.com/javase/8/docs/api/java/util/concurrent/Executor.html.
- [18] Oracle. Networking basics. https://docs.oracle.com/javase/tutorial/networking/overview/networking.html
- [19] Kendall Roberg. Underwater color loss with gopro 0 to 155 feet depth fishing lure deep test. https://www.youtube.com/watch?v=AAJjdA6b4Ts.
- [20] Gimson Robotics. Electric linear actuator. https://gimsonrobotics.co.uk/categories/linearactuators/products/gla750-p-12v-dc-linear-actuator-with-position-feedback.
- [21] SparkFun. Humidity and temperature sensor hih6130. https://www.sparkfun.com/products/11295.
- [22] SSH. Ssh (secure shell). https://www.ssh.com/ssh/.
- [23] Technopedia. Actuator. https://www.techopedia.com/definition/17043/actuator.
- [24] Technopedia. What is a network port? https://www.techopedia.com/definition/24717/networkport.
- [25] Wikipedia. Coreldraw. https://en.wikipedia.org/wiki/CorelDRAW.
- [26] Wikipedia. Google earth. https://en.wikipedia.org/wiki/Google\_Earth.

# **Appendices**

[Appendix A - Git](#page-129-0) [Appendix B - Preliminary Report](#page-129-1) [Appendix C - Gantt Diagram](#page-151-0) [Appendix D - Work Hours](#page-154-0) [Appendix E - Budget](#page-155-0) [Appendix F - Weekly Reports](#page-157-0) [Appendix G - Meeting Reports](#page-170-0) [Appendix H - Electrical Drawings](#page-177-0) [Appendix I - Source Code](#page-181-0) [Appendix J - GUI Java Code](#page-181-1) [Appendix K - ROV Java Code](#page-331-0) [Appendix L - Python Code](#page-398-0) [Appendix M - Arduino Code](#page-407-0)

# <span id="page-129-0"></span>**A Git**

[Git - Towed ROV.](https://github.com/Roklo/TowedROV)

## <span id="page-129-1"></span>**B Preliminary Report**

# **PRELIMINARY REPORT**

FOR BACHELOR THESIS

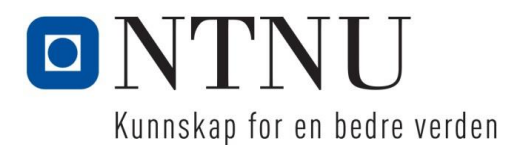

TITLE:

**Towed ROV**

CANDIDATE NUMBERS:

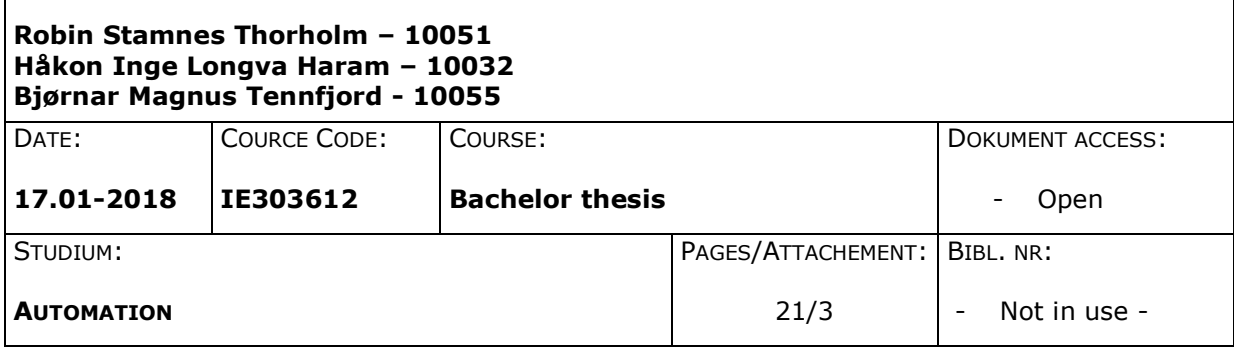

ADVISORS:

Ottar L. Osen Paul Steffen Kleppe

#### OBJECTIVE/SUMMARY:

This is the pre-project report of the bachelor thesis *Towed ROV* which is provided by the Norwegian University of Science and Technology (NTNU). The thesis is a continuation of last year's thesis on the same subject.

The purpose of this thesis is to improve and further develop the underwater ROV that was made last year. The ROV should be remotely controllable while being towed behind a support vessel. The purpose of the underwater ROV is to be a multipurpose platform where sensors and functionality can easily be added/changed depending on the use.

The main objective of this thesis will be to rebuild the ROV for taking photos of the seabed and converting it to a 3D map, building a mobile base station for controlling and operating the ROV, along with using/improving what has already been built by the last year's thesis. We will improve the design of the ROV and fix the problems that occurred in the testing phase last year (leakage, condensation, camera). The graphical user interface will also be made more user friendly. We will also automate as much of the system as possible and try to make a "plug-n-play" system.

*Denne oppgaven er en eksamensbesvarelse utført av student(er) ved NTNU i Ålesund.*

Høgskolen i Ålesund

**Postadresse Besøksadresse Telefon Telefax Bankkonto** N-6025 Ålesund **Internett Epostadresse Foretaksregisteret** Norway www.hials.no postmottak@hials.no NO 971 572 140

# **INNHOLD**

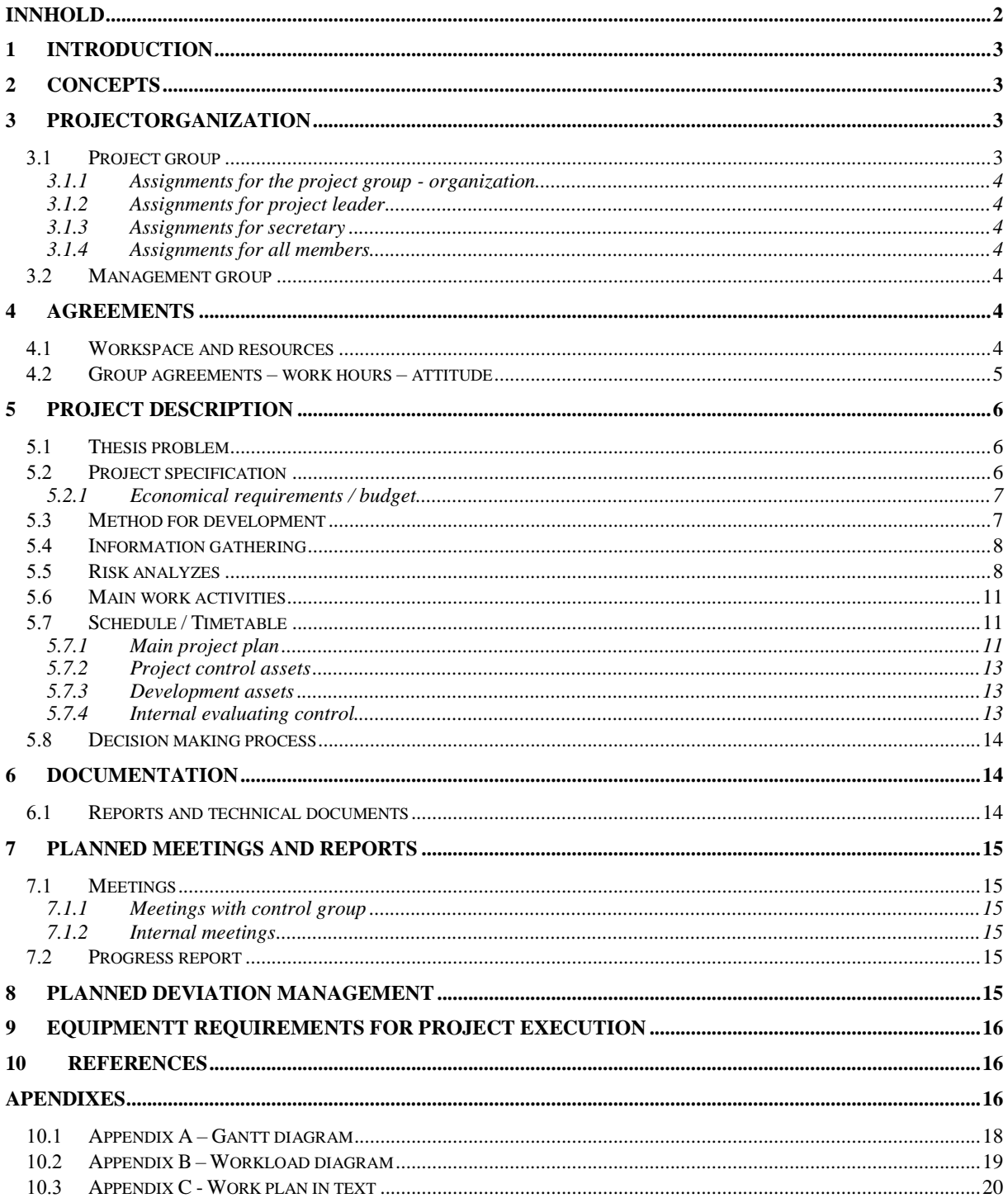

# **1 INTRODUCTION**

The maritime segment is entering a new era, with more and more of maritime operations performed underwater rather than on water. This is an area that is open for improvement and new ideas that the world has yet to see. Therefore, our goal is to be able to plan, design, engineer and build an underwater operated vehicle, that can handle underwater exploration with as little human involvement as possible.

With this bachelor thesis the group wants to use their knowledge from previous work experience and combine it with the knowledge they have gathered throughout their time at NTNU. Although some of the group members already have experience from subsea operation, it will be a completely new experience for everyone to build a ROV. This will result in a lot of research to get a better understanding of the subject.

NTNU is the provider of the thesis, and it is a continuation of last year's bachelor thesis. Because of this we already have the body of the ROV, and we know some of the fall pits. Our focus will be to improve the design of the ROV, its software and hardware. We will also look for new ideas we can implement to make the ROV even better.

# **2 CONCEPTS**

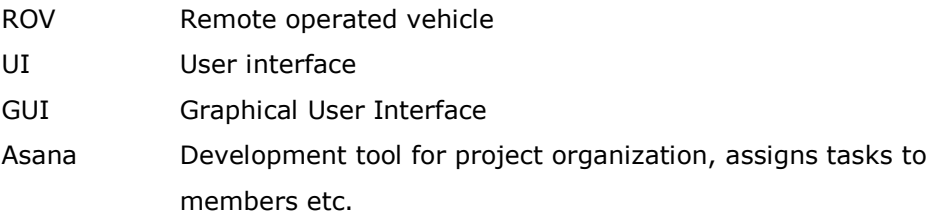

# **3 PROJECTORGANIZATION**

### *Project group*

### **Studentnummer(e)**

Robin Stamnes Thorholm - 997507 Håkon Inge Longva Haram - 997501 Bjørnar Magnus Tennfjord - 997521

### **3.1.1 Assignments for the project group - organization**

We will be using Instagantt together with Asana in order to keep track of all the assignments for the bachelor thesis. Each task will be assigned a designated person which is responsible for making sure that the task is done within the deadline. A second member will also be assigned as support to each task.

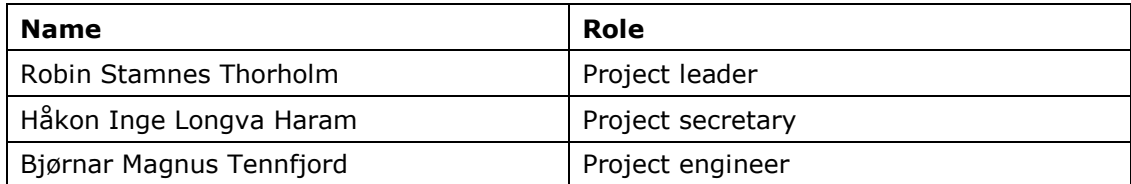

### **3.1.2 Assignments for project leader**

- Main contact person
- Delegate tasks when necessary
- Responsible for progress

### **3.1.3 Assignments for secretary**

- Secondary contact person
- Responsible for meetings (invitations, report writing)

### **3.1.4 Assignments for all members**

- Each member is responsible for completing every task he has been assigned
- Each member is obligated to work on the thesis Mon-Fri from 9-15. See section 4.2 for more details regarding this
- Each member must log every work hour at the end of each week

### *Management group*

Project advisors:

- Ottar L. Osen
- Paul Steffen Kleppe

# **4 AGREEMENTS**

### *Workspace and resources*

- Access to a place to work on the bachelor thesis
- Access to laboratories for automation, POD and mechanical work
- Access to 3D printers, welding equipment, and tools needed for the thesis

### *Group agreements – work hours – attitude*

POSITIVE MENTAL ATTITUDE

Core time is between 9-15 Mon-Fri Ideal work time is 8-16 Mon-Fri Easter holiday from 17. April – 21. April.

- If a group member cannot be present during core time, the rest of the group shall be informed of this beforehand, and the group member must work in lost hours.
- Work hours shall be logged on a weekly basis
- Industry 4.0 is prioritized as the lectures is mandatory, on these days the work on the bachelor thesis expires.
- Progress meetings with advisors every other Thursday.
- Internal progress meeting every Monday 09.00 unless in conflict with Industry 4.0, then the meeting will be held the following day.
- Weekly progress reports every Friday.
- It is important to reach the set deadlines. All members must be willing to work overtime and the person responsible for the task is in charge for reaching the deadline.
- Although every task has two designated persons, the group should strive to have three individual operations going at all time. This is to maximize workhours and reduce the amount of "sitting and watching others work".
- If someone is stuck on a task, all group members should be informed of this, so the task can progress as soon as possible.

As automation engineers it is important to strive after new and innovative ideas. Because of how fast the technology develops today it is important to always research and adapt to new technologies to secure further development. We should always ask ourselves if this is the best way to do it, is there room for improvements? We should focus on improving safety, efficiency and value as well as human and environment life quality.

# **5 PROJECT DESCRIPTION**

## *Thesis problem*

The purpose of this thesis is to improve and further develop the underwater ROV that was made last year. The ROV should be remotely controllable while being towed behind a support vessel. The purpose of the underwater ROV is to be a multipurpose platform where sensors and functionality can easily be added/changed depending on the use.

The main objective of this thesis will be to rebuild the ROV for taking photos of the seabed and converting it to a 3D map, building a mobile base station for controlling and operating the ROV, along with using/improving what has already been built by the last year's thesis. We will improve the design of the ROV and fix the problems that occurred in the testing phase last year (leakage, condensation, camera). The graphical user interface will also be made more user friendly. We will also automate as much of the system as possible and try to make a "plug-n-play" system.

# *Project specification*

As the ROV is already built we want to have our main focus on added functionality, but we will also focus on repairing and improving the ROV itself.

At the end of this bachelor thesis our goal is to have a functional ROV that can be properly tested underwater without leaks. We also want to continue and finish the control system of the ROV. Where last year's students focused on a control system that kept a set depth, in addition to this, we also wish to develop a collision detection system that can maneuver over steep sandbanks/hills automatically. The real time video feed will be upgraded to be on a gimbal and placed in a 180 degrees translucent dome. One of our goals is to make the picture quality good enough to create 3D maps of the ocean floor after the ROV has gathered data. We also want to design a graphical user interface which is more user friendly and visually pleasing than what was designed earlier.

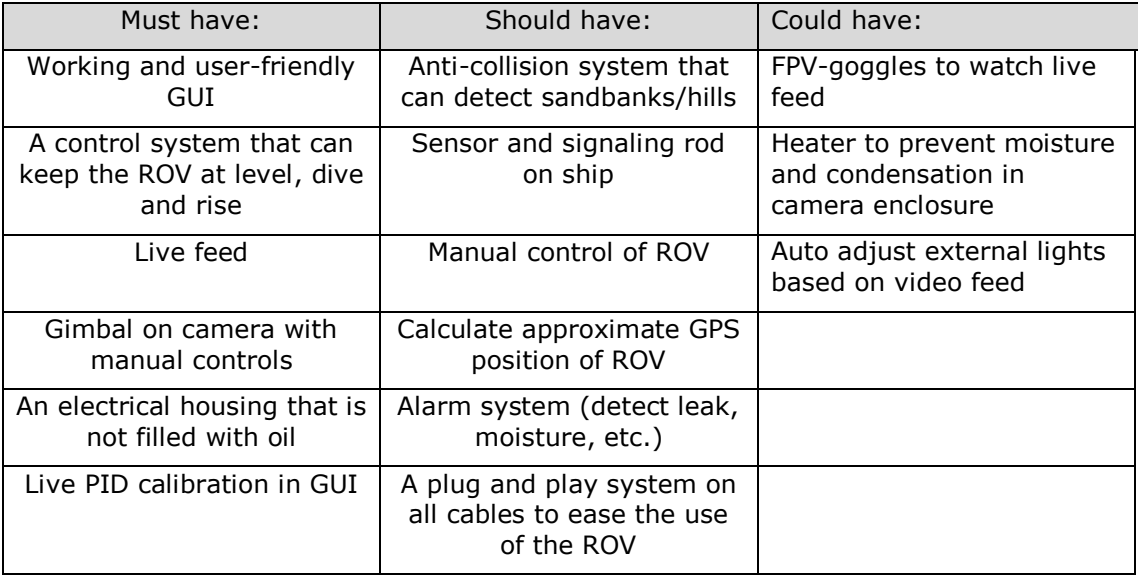

### **5.2.1 Economical requirements / budget**

Last year's group used approximately 24 130 NOK. Their budget did not include consumables parts and was therefore a roughly estimate. Some of the equipment they used can be reused for our project. Because of this we estimate that our budget will be lower. One unknown variable is the waterproof boxes, this is not standard equipment and therefore it will be expensive. An alternative is to find a local mechanical workshop that can make this for us. Because of this it is hard to get an accurate estimate for total price. As of now, our ordering list has reached 15 000 NOK without the boxes but including all consumables we need. Another cost reduction factor is if the NTNU already has some of the parts we need already. Our roughly estimate of the total budget is 20 000 NOK. We believe that this will be enough to make a ROV with higher quality and easier use than last year.

### *Method for development*

As mentioned, we will use Instagantt and Asana to keep track of our assignments and deadlines for each task. This will also help with keeping track of which person is responsible for making sure these tasks are done within the deadline.

How an object behaves in water is not always possible to predict, and we will therefore use the principle of trial and error.

The ROV has been made by other students in an earlier bachelor thesis. But it had some issues with a leakage, therefore the project will begin with getting an overview of what components needs to be repaired or changed, and find the leak and repair this.

Lean Product Development (LPD) is used for the process of utilizing less of everything. Examples of this are less development time, less production time and less cost to produce something. Either a physical product, knowledge product or service product. Lean Product Development is based on the idea of lean thinking and principles in lean manufacturing.

The most common concepts of LPD are:

- Creation of re-usable knowledge; knowledge created and maintained so it will be available for similar projects.
- Set-based concurrent engineering; multiple tasks will be ongoing simultaneously to decrease development time.
- Teams of responsible experts; organizing members associated on the project in areas they are experts on.
- Cadence and pull; engineers plan their own work and work their own plan.
- Visual management; visualizing the project progress, datagrams.
- Entrepreneurial system designer; LPD has one person responsible for the engineering and design of the product.

Since we have limited time and resources to make our prototype, will we use the LPD to decrease development and production time. This will be a viable development tool for our project.

### *Information gathering*

Information gathered:

- Read the thesis that was done last year.
- Information given by the advisor at the start-up meeting.
- Inspection of the ROV

Information to be gathered:

- Inspect and dismantle most of the ROV to see what we can do to make it better.
- Research technologies revolving ROVs
- What we can do to improve the design
- Find a better solution for waterproofing
- Camera
- Video stream
- Possibilities of mapping the ocean floor

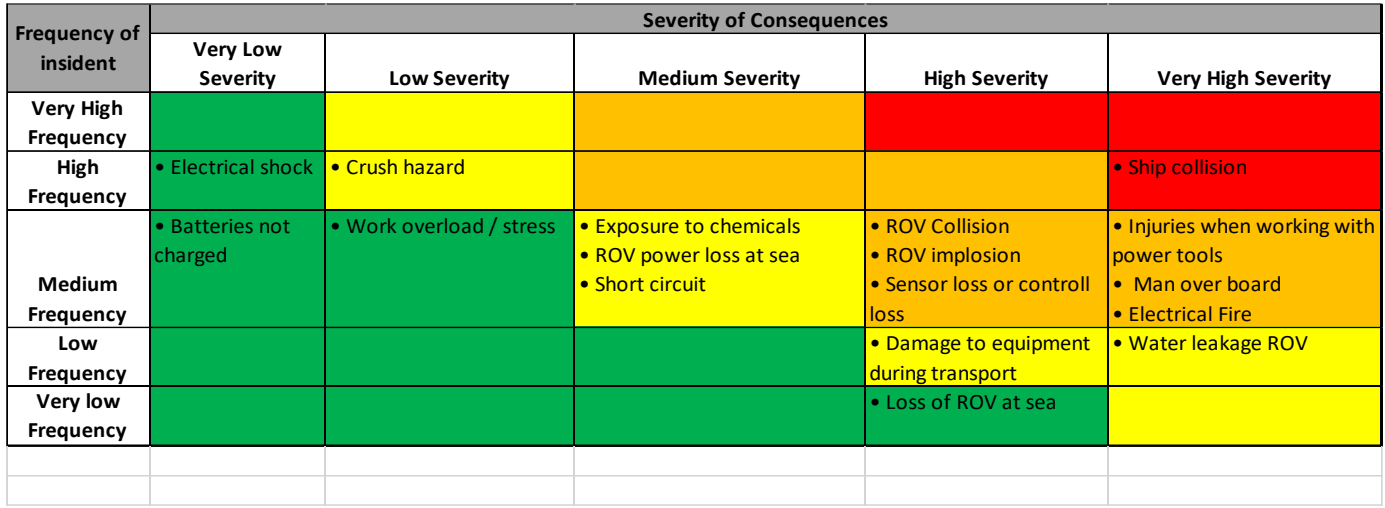

# *Risk analyzes*

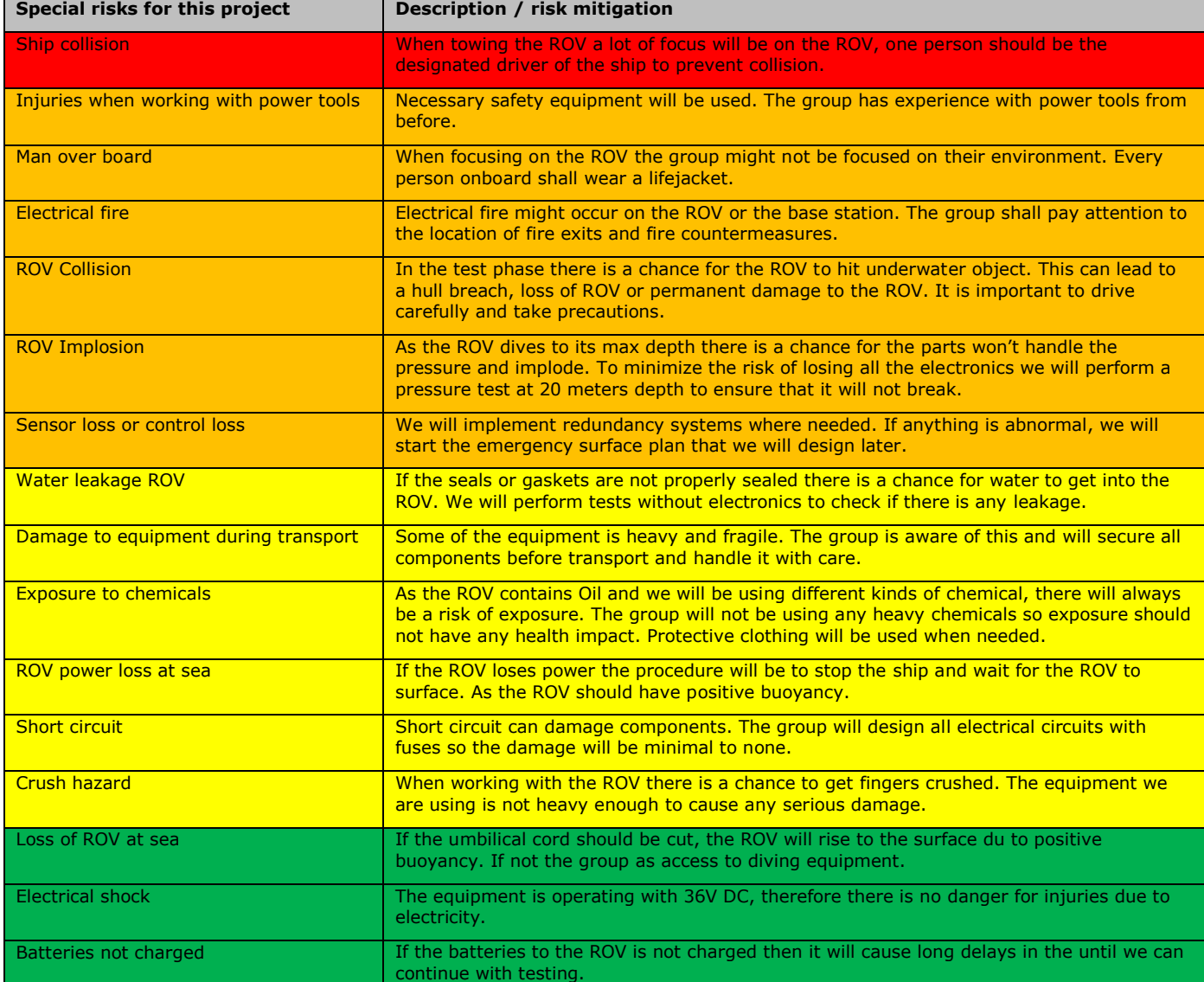

### NTNU I ÅLESUND SIDE 10 FORPROSJEKTRAPPORT – BACHELOROPPGAVE

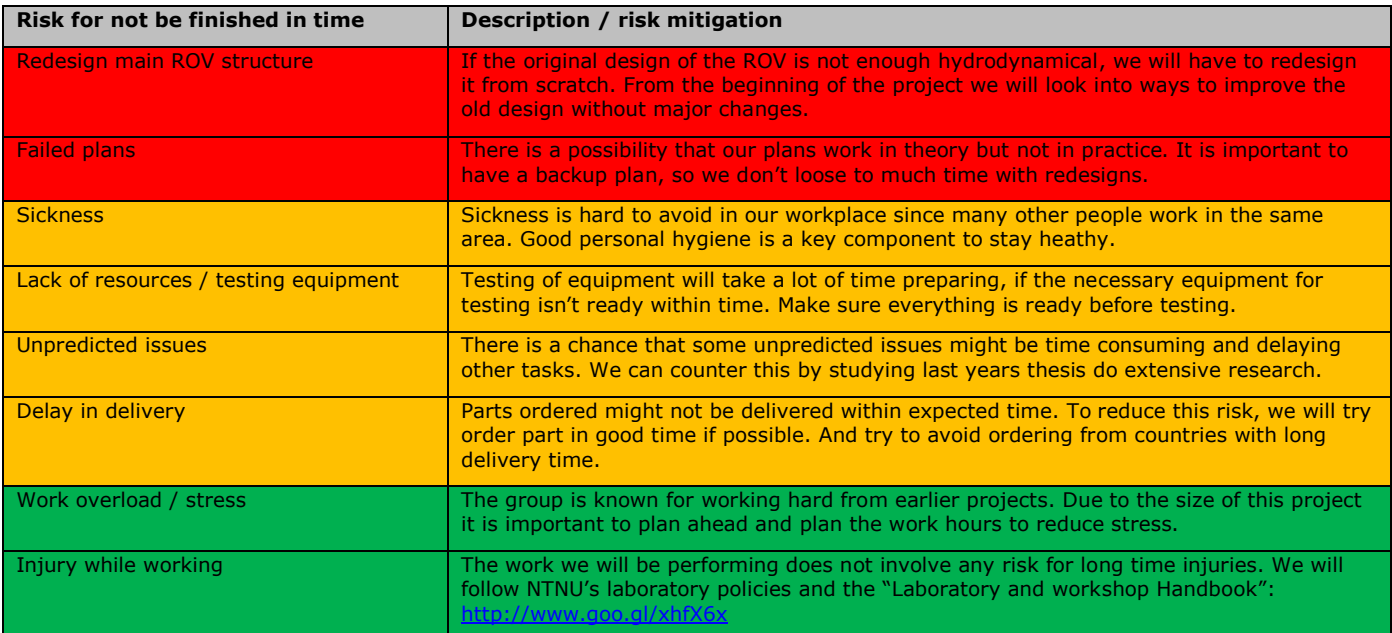

The group believes that it is possible to finish the project within the given timeframe. Many of the software aspect like communications and GUI can be reused from earlier projects we have done.

One of our main concerns is how much of last year's work that has to be redone. We have to spend time cleaning and draining the ROV for oil. And we are concerned that the box design of the ROV will not be as hydrodynamic as the last years student believed, making it hard to control underwater. As they did not perform any lengthy sea trail, we are going blind into the seaworthiness of the ROV until we can test for our self. This might have a huge time impact if we have to do any major redesign.

The deadlines in the Gantt diagram is important to follow. If any of the tasks exceeds its deadline the whole project will be delayed. It is therefore important to hold these deadlines. There is of course no need to wait until the start date of a task, if the person is done with his current tasks.

If the group finds out they will not reach their main goals, we will start to exclude tasks from the "could have"-list. Worst case scenario, we will exclude tasks from the "should have"-list.

## *Main work activities*

- RST Robin Stamnes Thorholm
- HILH Håkon Inge Longva Haram
- BMT Bjørnar Magnus Tennfjord

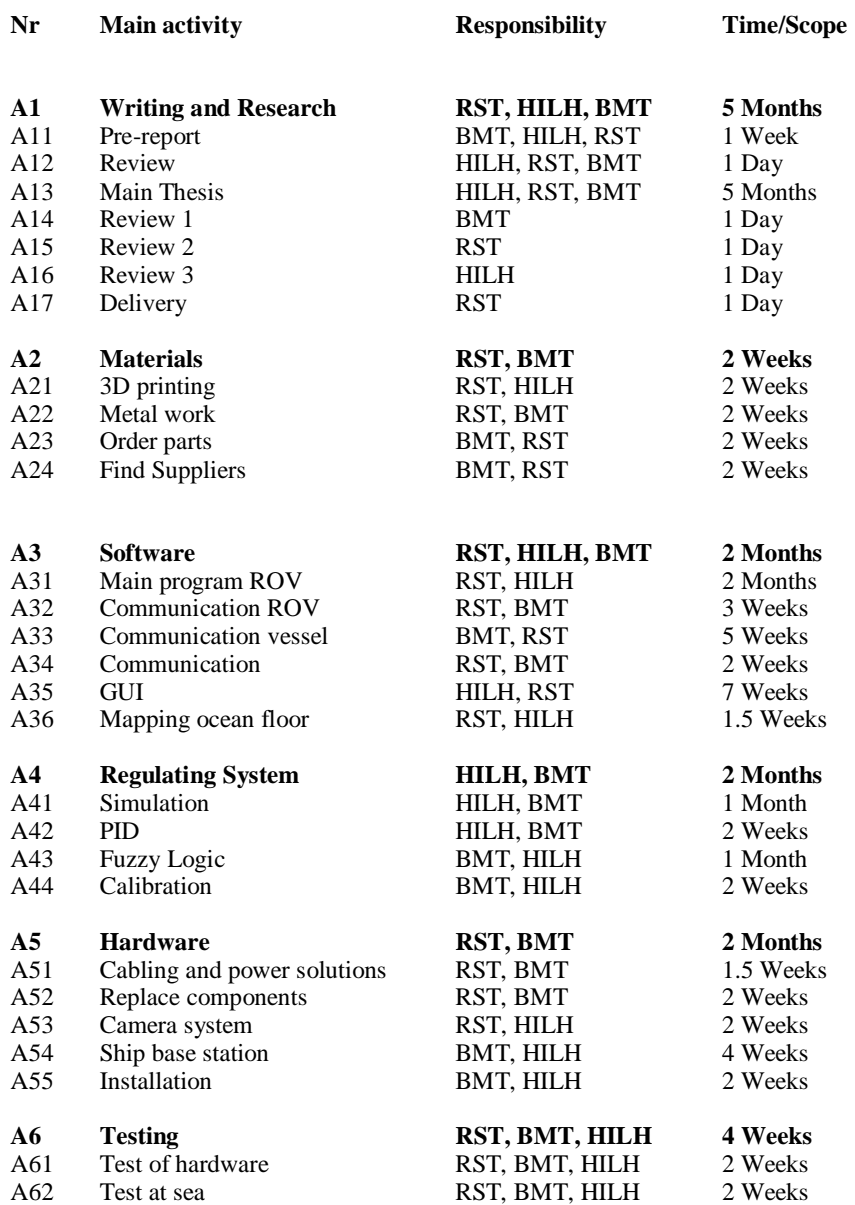

# *Schedule / Timetable*

**5.7.1 Main project plan**

It is important to follow the work plan as closely as possible to reach the deadlines. All members will always be working on different tasks, resulting in concurrent engineering.

All of the tasks in the main project plan has a designated person responsible. This does not mean that it is that person who will do it, he is only responsible for making sure that it is done within the deadline. There will always be at least one person assigned as support for each task.

The diagrams below (Figure 1 and 2) is set up using Instagantt together with Asana which displays the main project plan and a workload plan showing the task distribution between each member. When distributing the tasks, we made sure each member always has 2-3 tasks to work on at all times, which gives good efficiency and reduces work downtime.

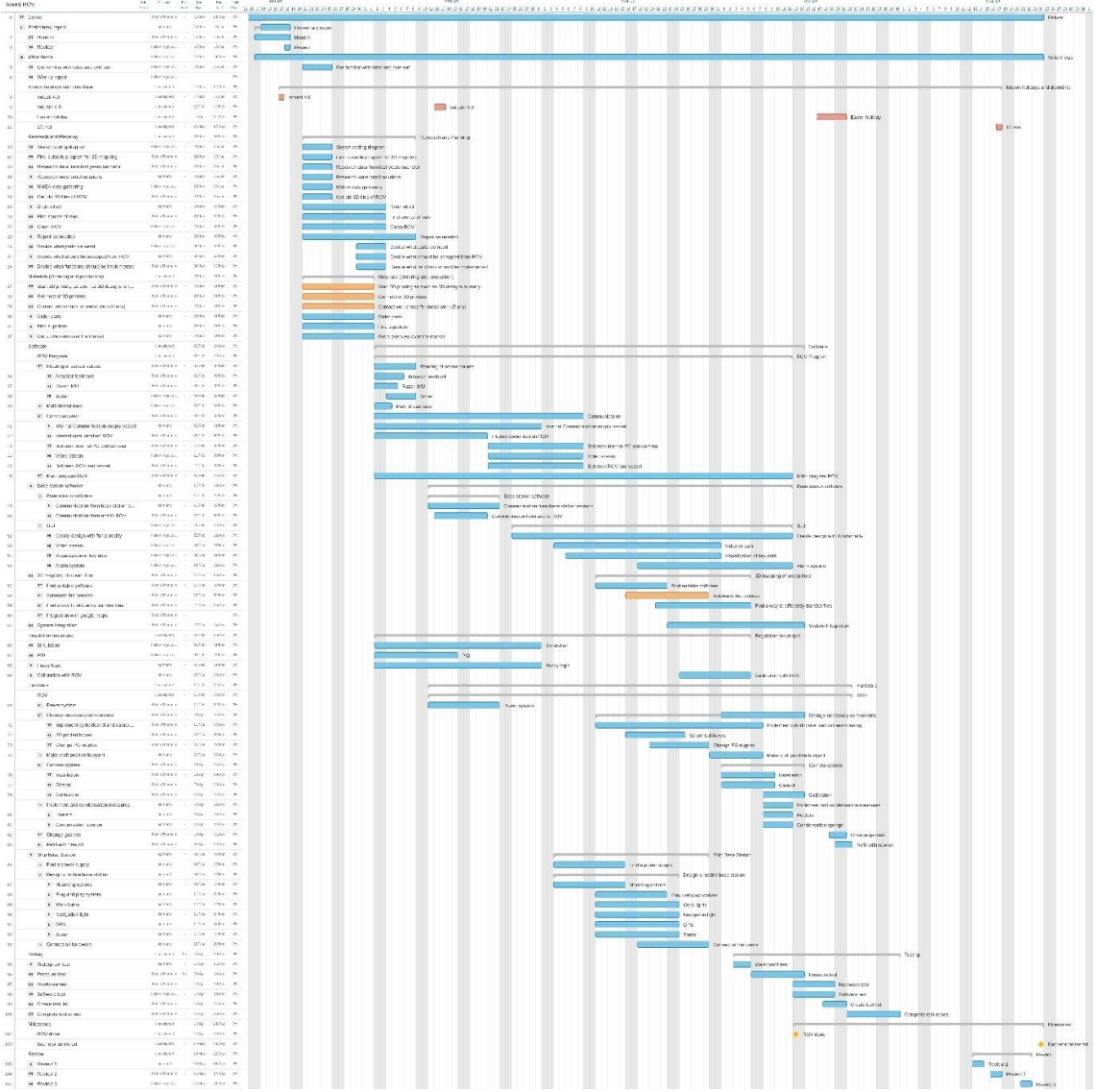

*Figur 1: Gantt diagram of all tasks. For larger image, see appendix.*

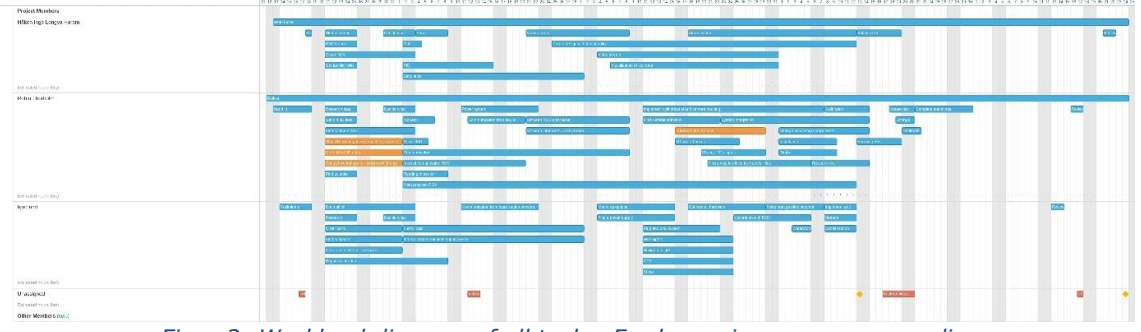

*Figur 2: Workload diagram of all tasks. For larger image, see appendix.*

### **5.7.2 Project control assets**

To have a system of the projects schedule, keeping track of hours and deadlines, will we be using Asana. This is a development kit to help developers, and include features such as:

- Gantt diagrams, a graphical representation of work needed to be done over a period of time.
- Assign task to members.
- Applying priorities to tasks
- Mark tasks as done.
- Synchronization with Github, possible to mark tasks as completed when source code is uploaded.

### **5.7.3 Development assets**

For development and creation of a good quality product, it is necessary to use effective, and up to date development assets. This includes developing environments for creating the required software, schematics, design drawings etc.

- Netbeans IDE, to create the java application.
- Autodesk ReCap, for 3D mapping of ocean floor
- Matlab/Simulink, simulation of PID.
- Sourcetree, used so multiple people can work simultaneously at the project. Used to create multiple working copies of the source code and sync it to the main repository.
- Github, remote repository for code development
- Cura, preparing 3D models for 3D printing
- Siemens NX, tool for designing 3D models.

### **5.7.4 Internal evaluating control**

Internal control is covered by many of the earlier topics. One part of the internal control is the meeting with the advisors. These meeting will be held every other Thursday. In these meeting we will receive feedback on the work that has been done and how we could improve.

We will also have internal meetings every Monday to discuss present and future challenges. We will also discuss how each other's task will affect one another. This is important, so we prepare for integration of each other's work and avoid stepping on anyone's toes.

The criteria for a task to be set complete is that we don't have to go back and spend time redoing a task. The task must be ready to be implemented to the ROV when set completed, in other words, testing is finished.

Although each task should be working as intended when marked complete, we must remember that there is a difference between perfect and complete. We do not have enough time to make everything perfect, especially on a large project like this with only three group members.

The ROV should be as environmentally clean as possible. As we have learned from last year students it is hard to make the ROV completely sealed and there is a guaranty that some oil will leak. It is therefore important to use oil and materials that will not hurt the environment in any way. It is also important that during the test phase we only operate in shallow water, no deeper than 20m. This way we can recover the ROV or lost parts with standard scuba diving equipment with low to non-risk for the diver.

We also want to implement "stop the job" policy. Every group member has the right to stop the job in progress if a risk is observed that could lead to injury, damage to equipment or the environment.

### *Decision making process*

Every decision regarding the project will be decided by the group. We will also discuss this with the advisors in the next available group meeting. These decisions can be limitations to a task or cancelling a task altogether. If we find ourselves in a position where we have to limit our expectations due to time, we will first and foremost cancel objectives that are on our "should have" list, see 5.2. We will after this update our Gantt diagram to how much workload we have removed and update our weekly report.

# **6 DOCUMENTATION**

### *Reports and technical documents*

In documentation every source found or used will be noted and why we used it or why not. This applies to much of the equipment that will be used. Why we used it and why the equipment was chosen over other solutions. The datasheets of the used equipment will be added as appendixes in the main report, this way it is easy to access the attributes and limitations of the equipment. Sources used in the project is to be referred, when and where it was found.

Documentation of test will be done after every test is completed, the details of the test will be added in the report both when the test goes well or if there is a failure while testing. Documentation of what caused the failure and improvements done after testing. The same applies for the test if it was successful.

Project materials will be stored in the universities workshops in assigned project areas. The materials will be secured behind password protected doors where explicit access is needed to get in. This means there are only engineering students and co-workers allowed access to this equipment.

Maintenance will be done routinely and before and after testing to prevent equipment damage. The group will go over the construction before the test, to control there is no fault in equipment. The same follows for after tests of the ROV. We will also develop a
maintenance manual so later students will have good documentation on how to do proper maintenance.

A simple user manual will also be made so that later users can make use of the ROV even though they do not have the necessary technical skills.

# **7 PLANNED MEETINGS AND REPORTS**

# **Meetings**

## **7.1.1 Meetings with control group**

After the first meeting with the supervisors, it was decided to have the meeting every other Thursday from 10:30 to 11:00. During these meetings we will discuss issues encountered and explanation of solutions. We will also discuss if there are any changes we should consider, or if there is something we can or could do differently. The meeting will be led by the project leader, and the secretary will write the meeting report.

## **7.1.2 Internal meetings**

The group will have internal meetings Mondays at 09:00. We have decided to start the week with a meeting, were we will go through the previous weeks progress, what we will focus on further and update our goals in Instagantt. We will discuss problems encountered and figure out possible solutions for the problems. The meeting will be led by the project leader, and the secretary will write the meeting report.

## *Progress report*

A report will be written every week to keep track of the progress. This report will be a short summary of progress made and include the focus for the next weeks progress. This report will also be used to document our deadlines for tasks to be completed or if the task has gone past the deadline.

# **8 PLANNED DEVIATION MANAGEMENT**

In the case of delayed work, the group will adjust their schedules with additional work hours to get the tasks complete within the deadline. If the task is becoming too time consuming or challenging, the group must try to find an additional solution that does not affect the end-result.

If there are changes in the schedule or the deadline of a task has been changed, the group must discuss this in the weekly group meetings and make changes on task priority and edit the amount of work to the students that are responsible for this task.

Each student will be assigned different tasks with a responsibility for completing this within the deadline date. To every task there will be assigned one other student to assist with the responsibility for completing the task. In the event of tasks seems to be too time consuming or other reasons, the student must take this up with the group. Where the group then will make a decision regarding this issue.

# **9 EQUIPMENT REQUIREMENTS FOR PROJECT EXECUTION**

Equipment used on ROV from last year that we need:

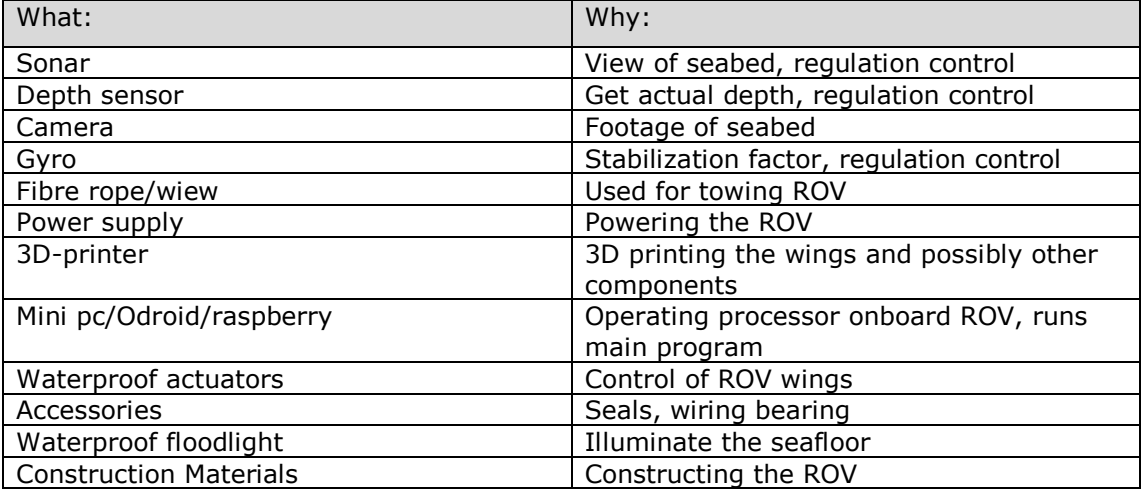

Equipment we need for our project execution:

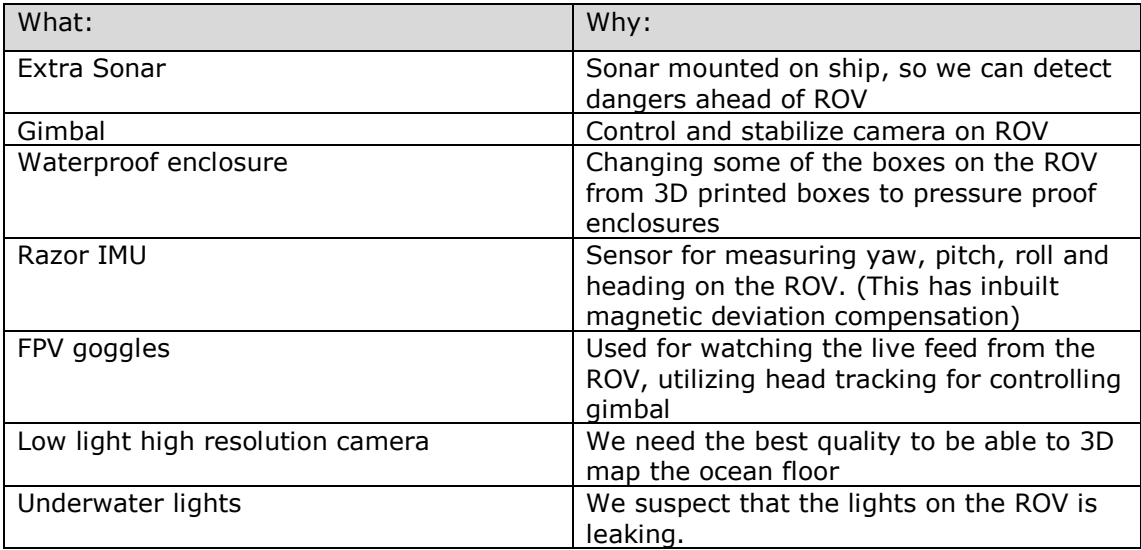

# **10 REFERENCES**

# **APENDIXES**

# NTNU I ÅLESUND SIDE 17 FORPROSJEKTRAPPORT – BACHELOROPPGAVE

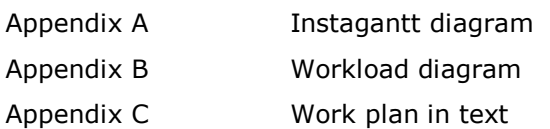

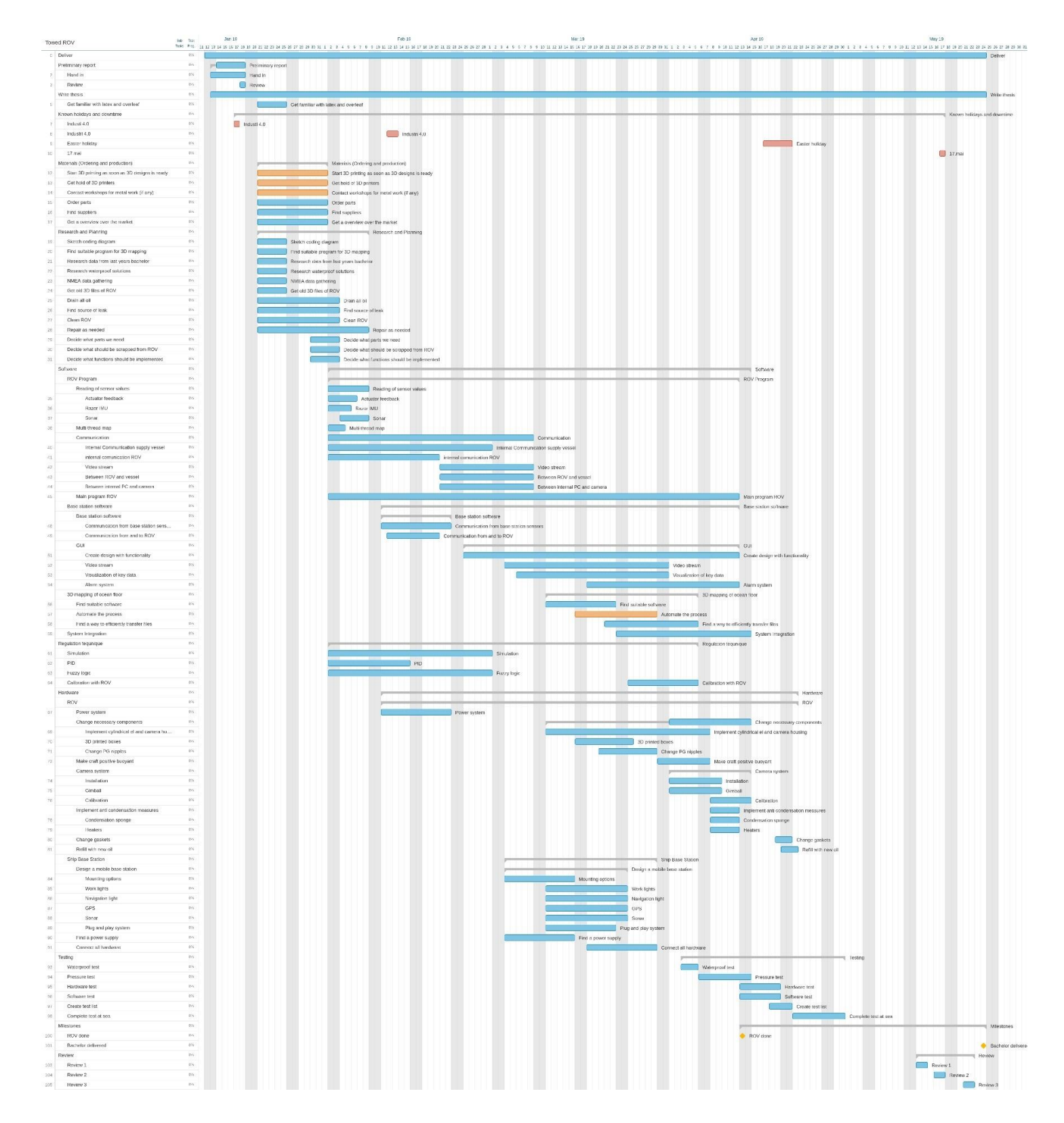

# *Appendix B – Workload diagram*

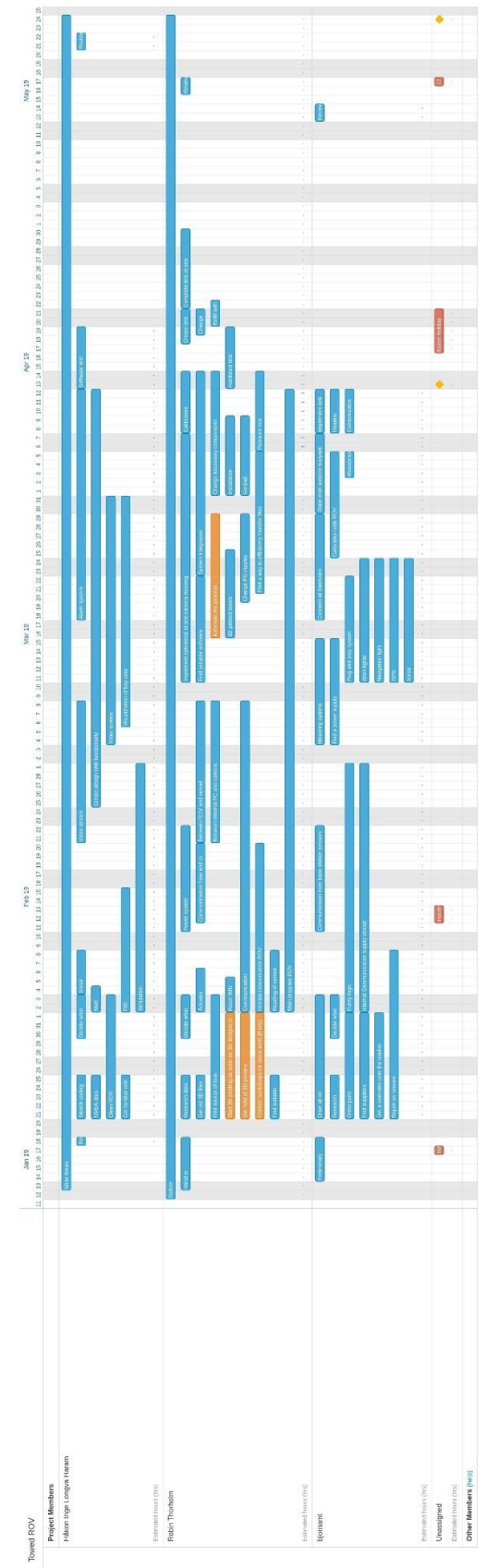

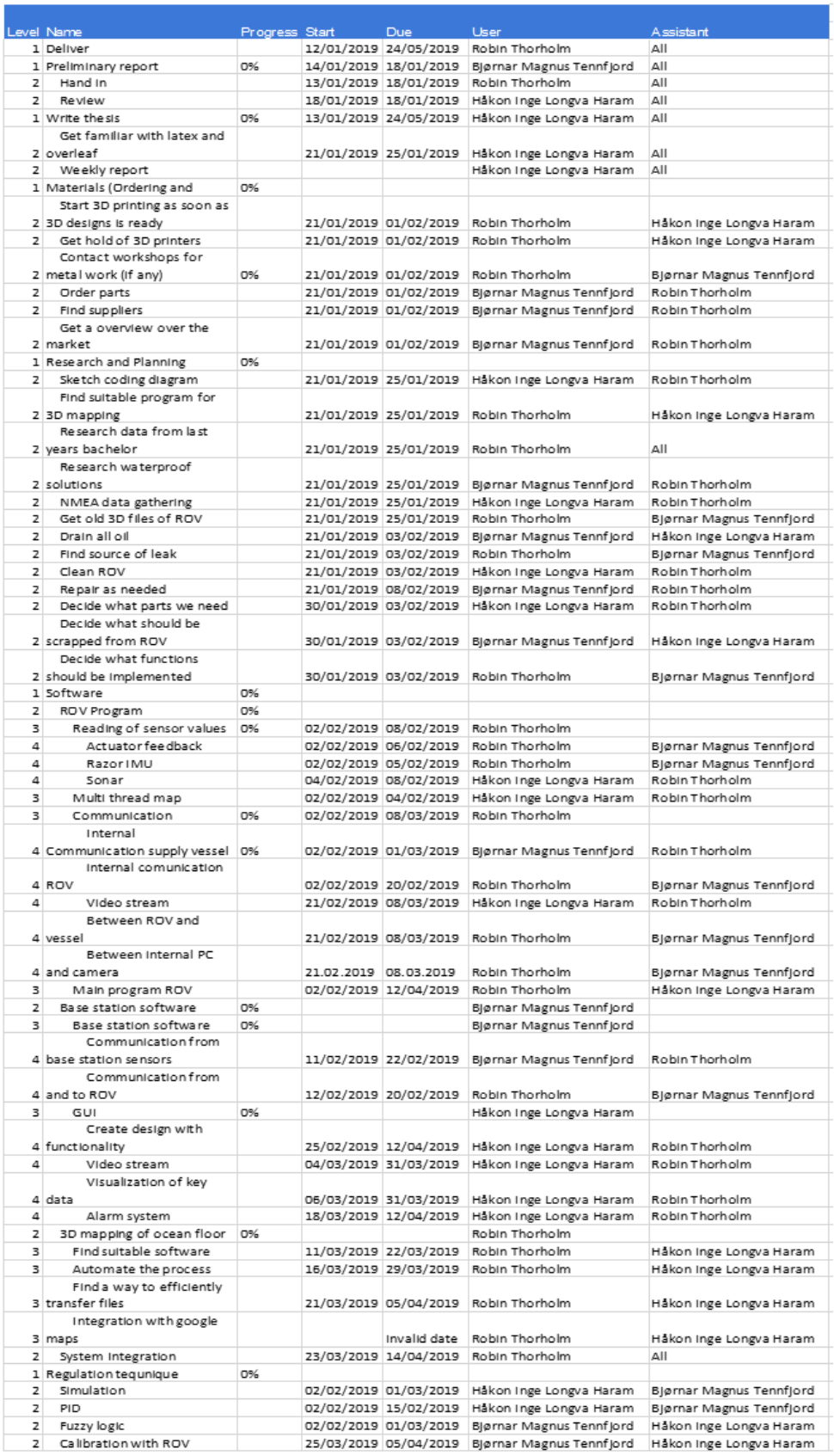

# NTNU I ÅLESUND SIDE 21 FORPROSJEKTRAPPORT – BACHELOROPPGAVE

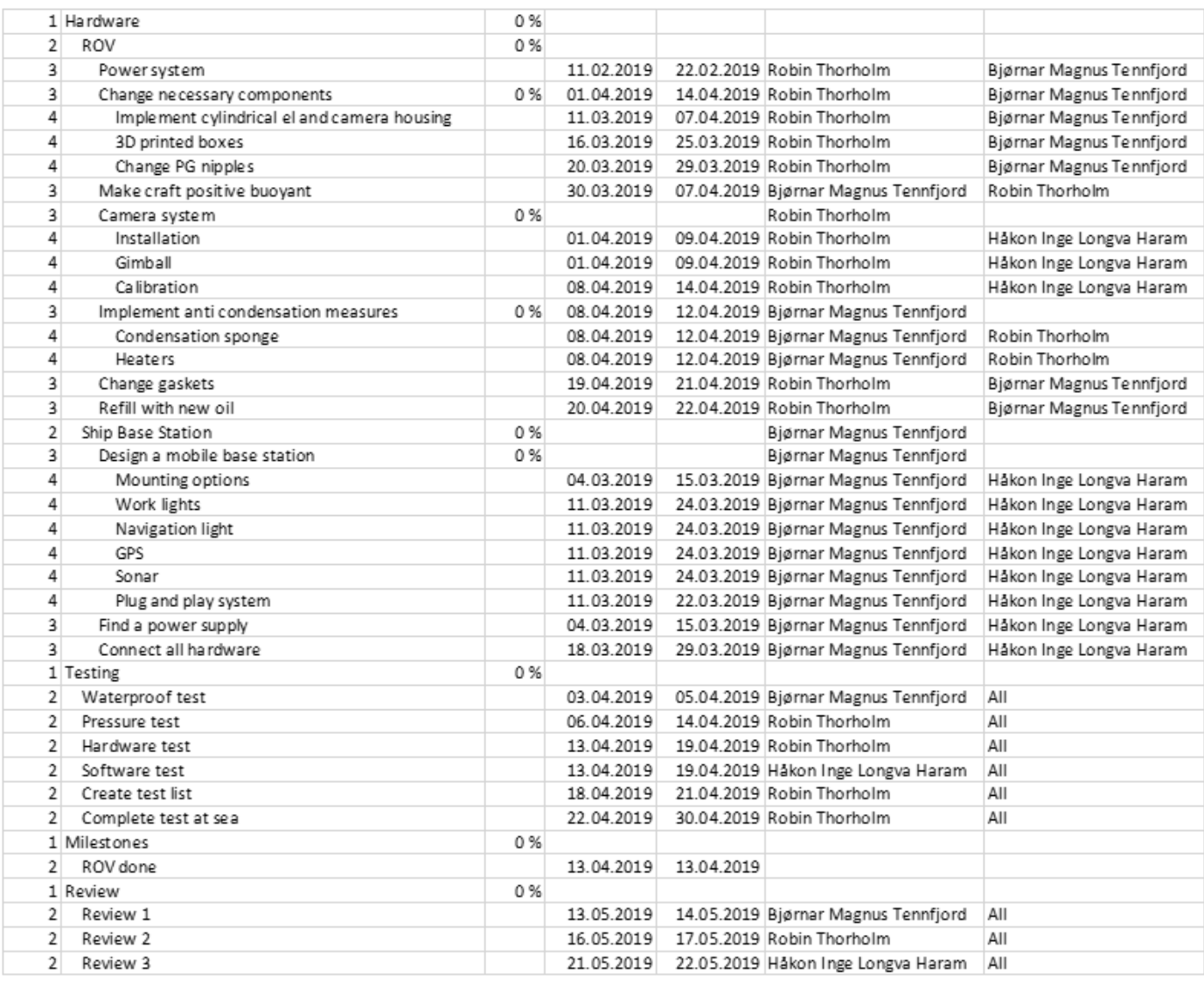

# **C Gantt diagram**

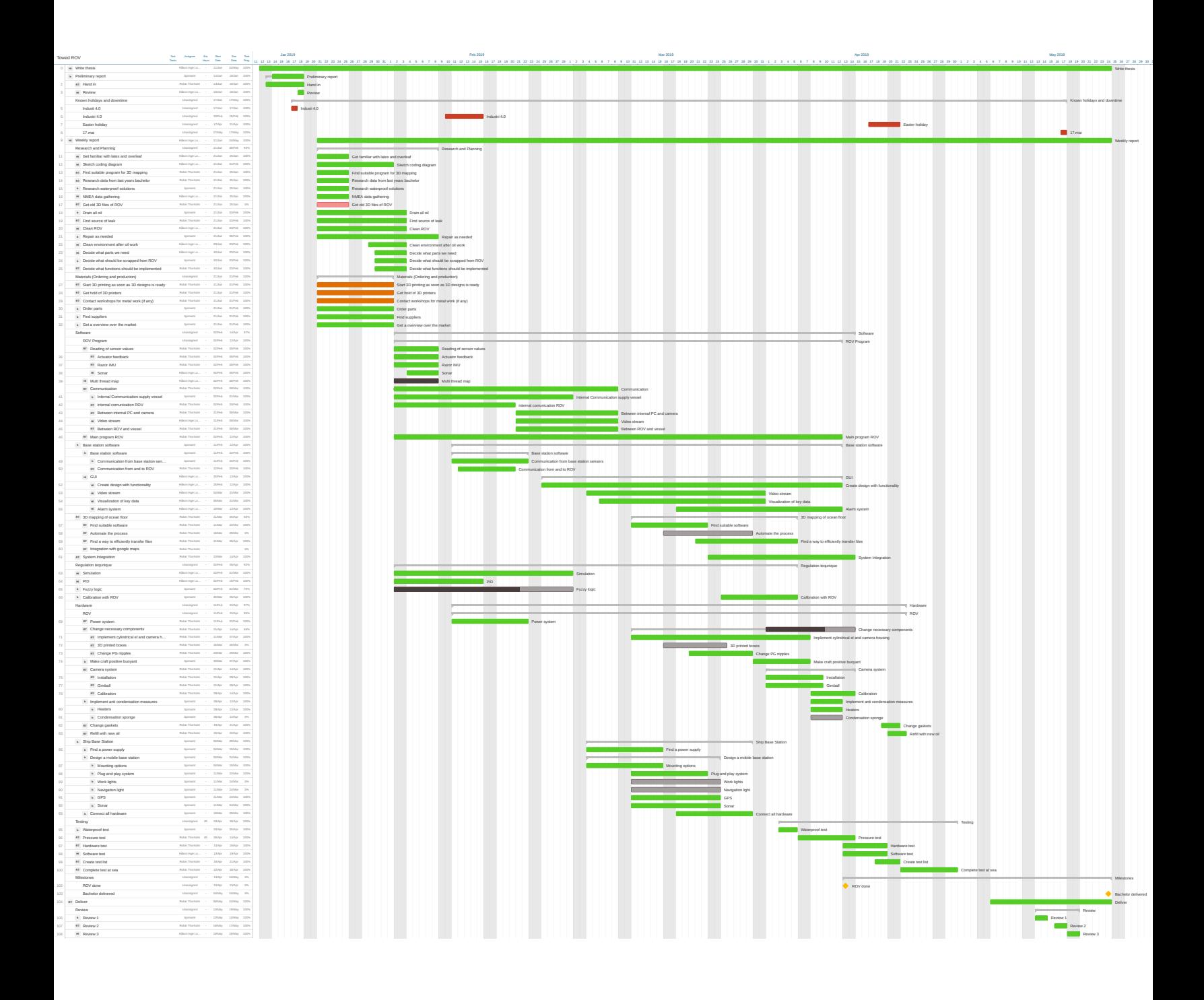

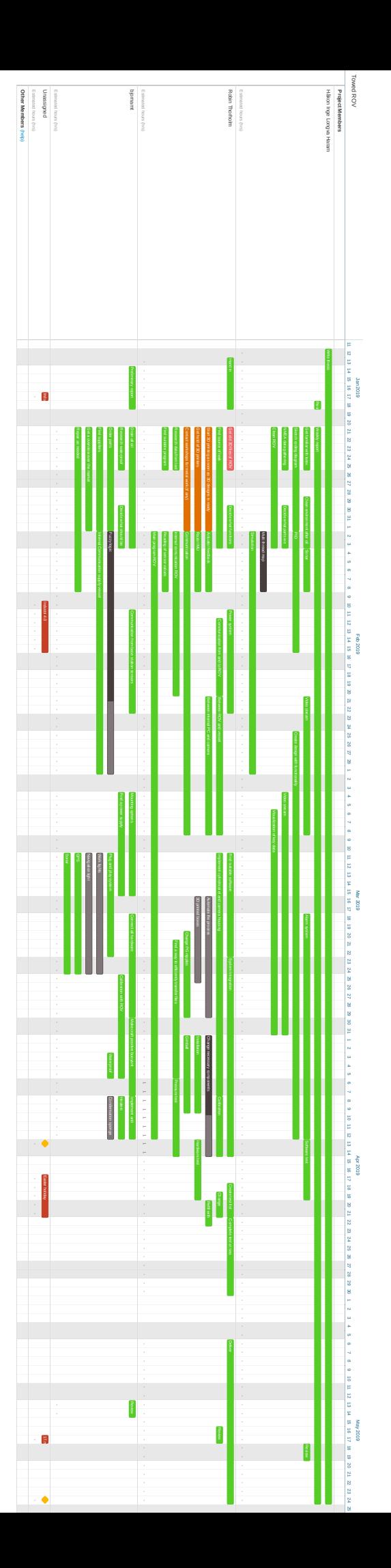

# **D Work hours**

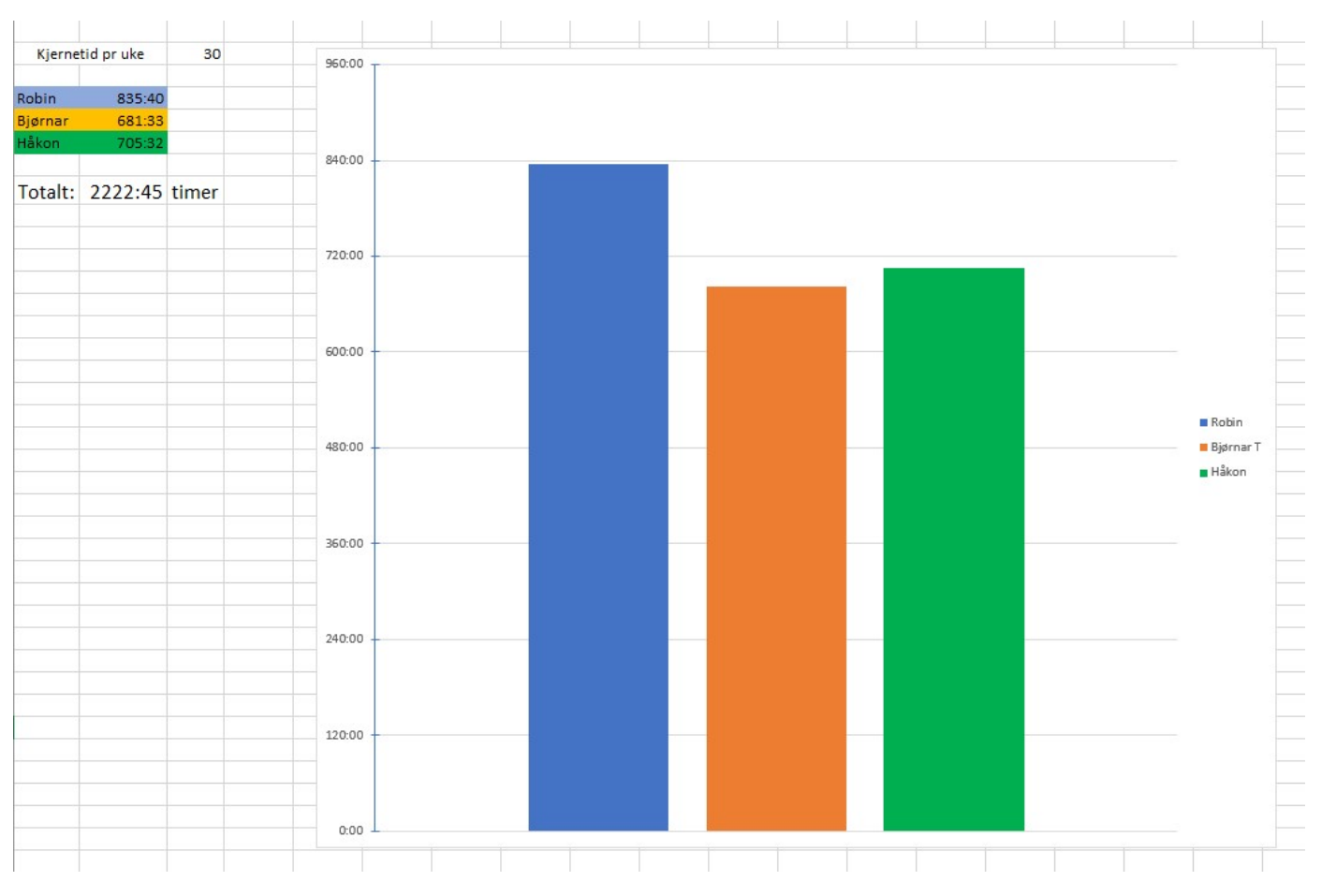

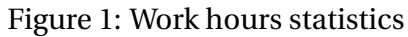

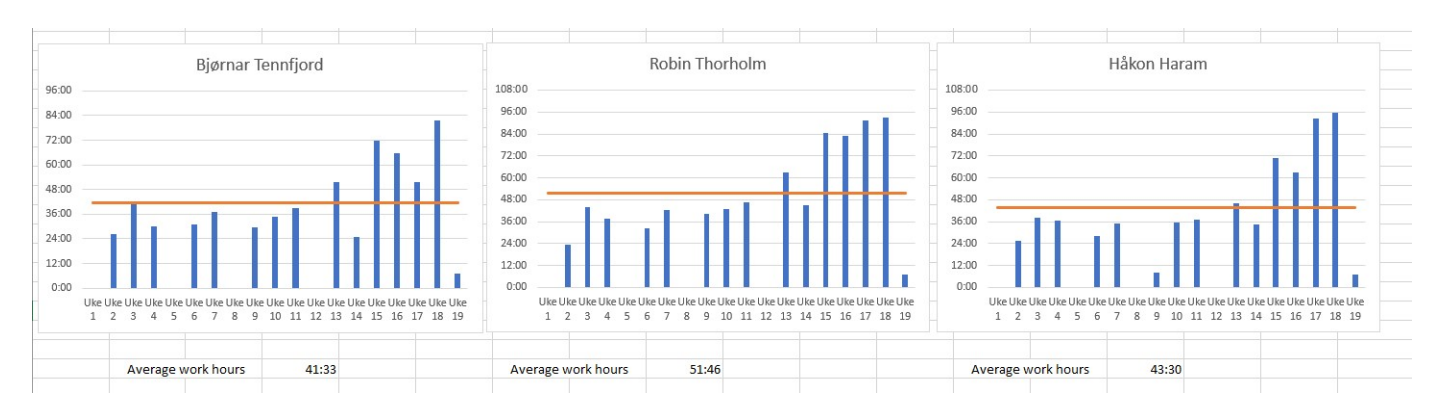

Figure 2: Average work hours statistics

# **E Budget**

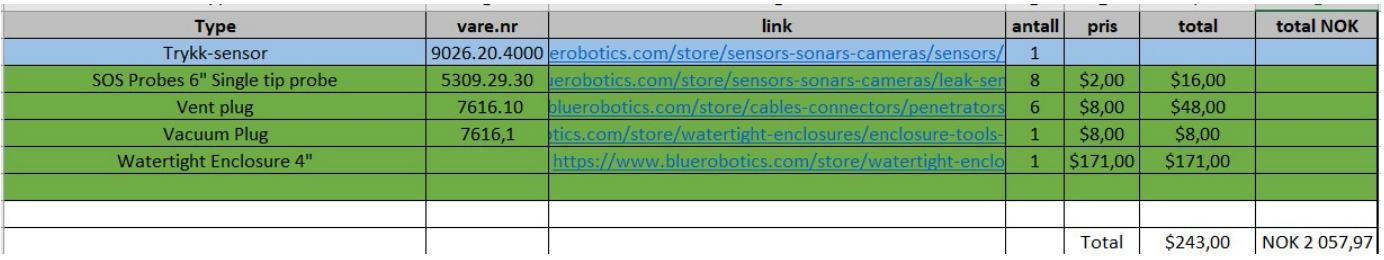

# Figure 3: Budget Blue Robotics

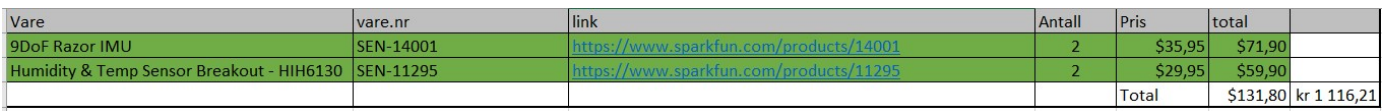

# Figure 4: Sparkfun budget

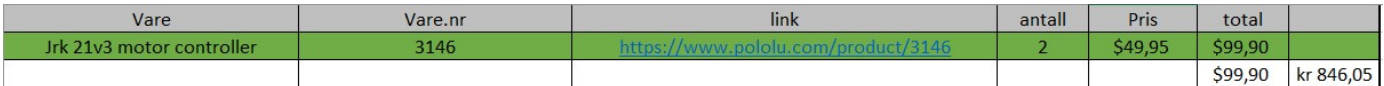

# Figure 5: Pololu budget

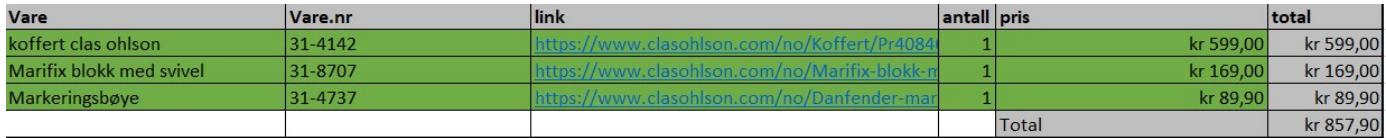

## Figure 6: Clas Ohlson budget

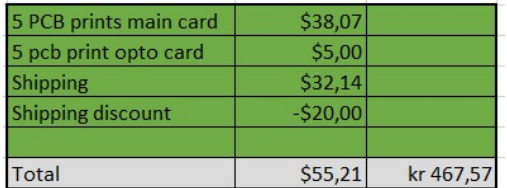

## Figure 7: JLCPCB budget

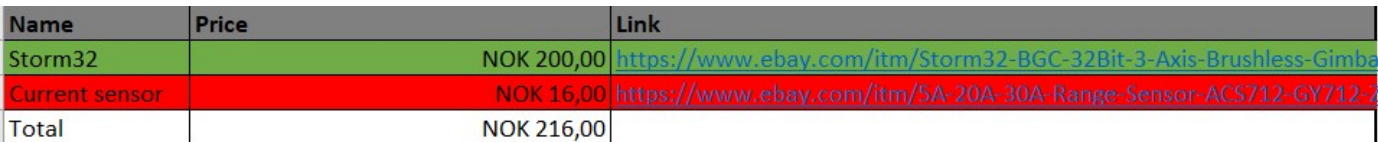

# Figure 8: Ebay budget

# BIBLIOGRAPHY 28

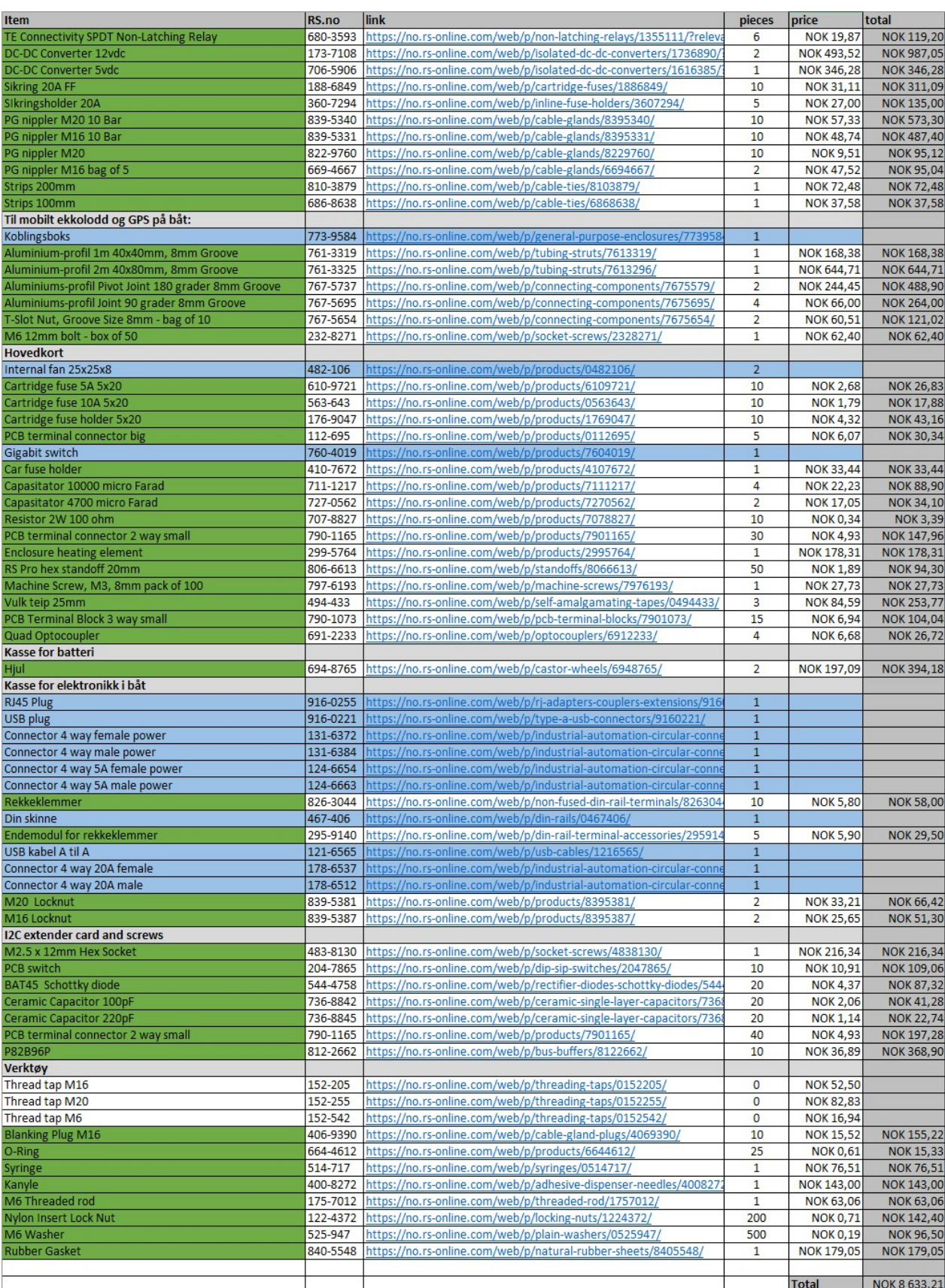

Figure 9: Rs Online budget

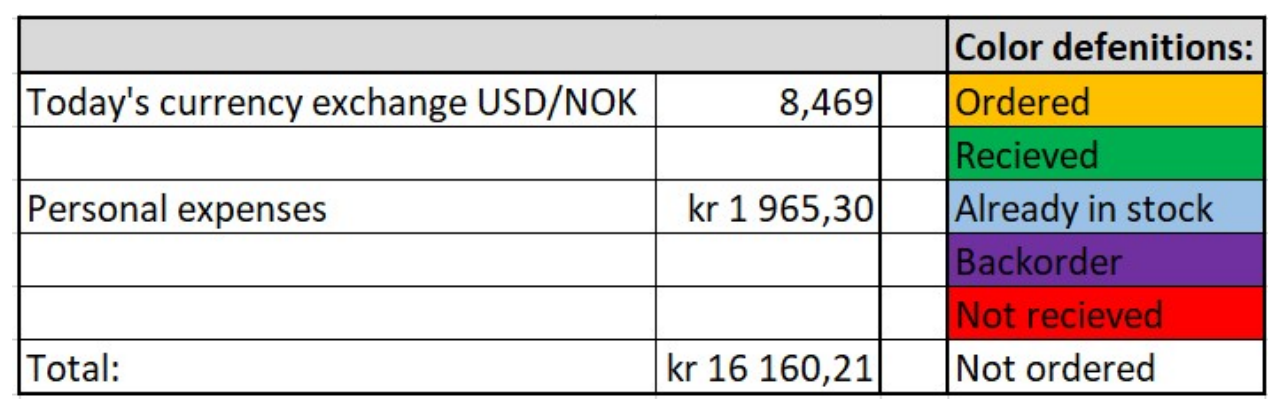

Figure 10: Total budget

# **F Weekly reports**

Date: Thursday 25.01.2019

## **Work done this week:**

- Wrote 95% of the preliminary report.
- Got familiar with LaTeX and Overleaf.
- Completely dismantled and washed all the ROV parts. It was not easy because of how everything was glued together. Everything except the frame of the ROV had to be broken off. So, we dumped everything except the frame. We also cleaned all the electrical equipment that is to be used.

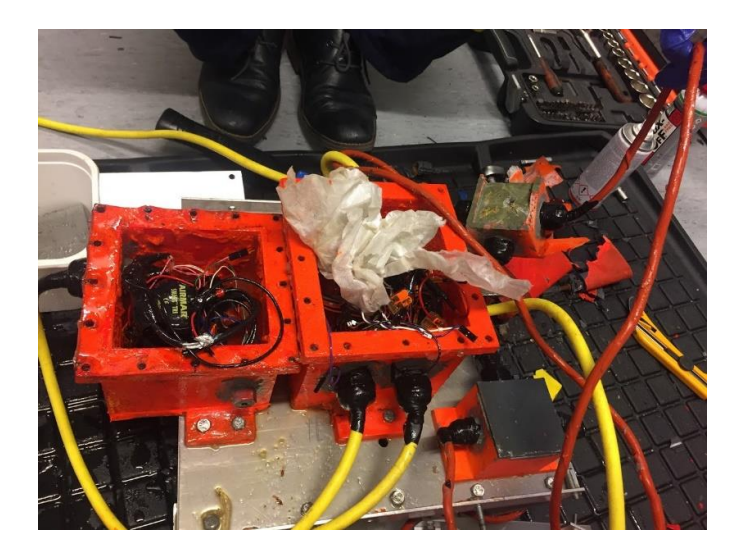

- Found suitable program for 3D mapping of images, Autodesk Recap.
- Researched data from last year's thesis.
- Sketched electrical drawing to get an overview of which parts we need to order.

### **Issues**

- Find a way to build/weld the boxes for the actuators. Maybe ask André Tranvåg.
- Get all 3D models and source code from last year. Still waiting for these...

- Finish preliminary report next week. Write risk mitigation plan.
- Maybe find pre-made boxes for actuators?
- Consider placing a box for sensor equipment behind the cylindrical el. box instead of having it together with everything else. This to make it easier to implement new sensors/make changes.
- Continue with planned tasks.

Date: Thursday 01.02.2019

## **Work done this week:**

- Finished the preliminary report.
- Sketched electrical drawings and did a lot of planning and sketching to get an overview of which parts we need to order, and where it is supposed to be mounted on the ROV.
- Tested the echo sounder through an Arduino. Code working as it should.
- Tested and got the PWM control of the Blue Robotics lights working.
- Used EasyEDA to design a main circuit board for most of the electronics that is supposed to be in the ROV. Also designed a circuit board for controlling the echo sounders and lights through opto-isolators.

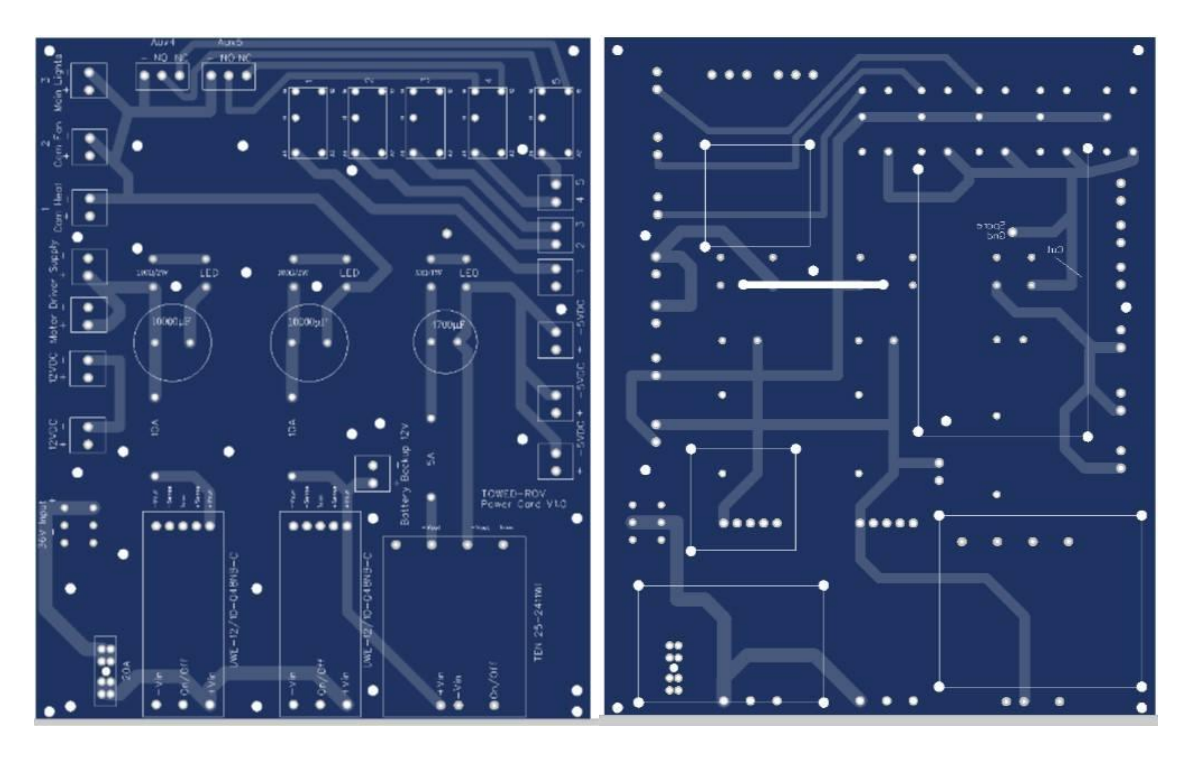

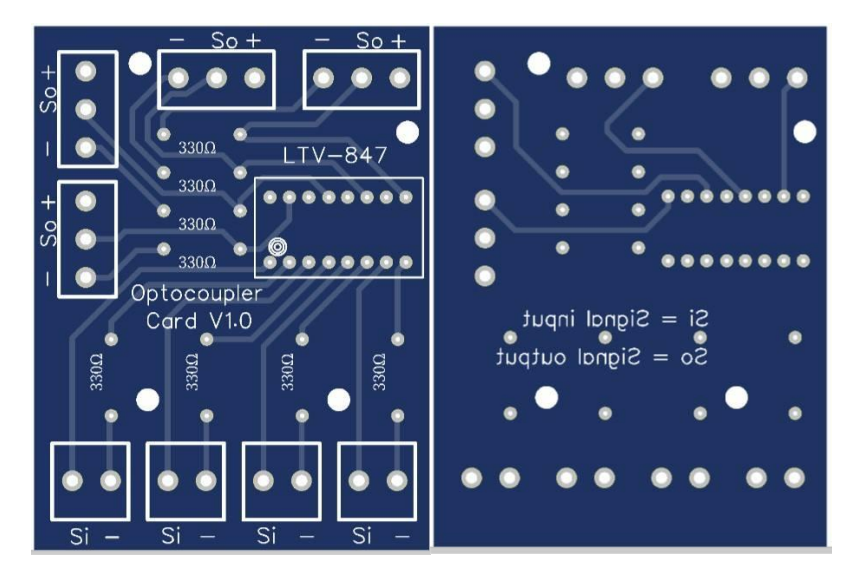

#### **Issues**

- [In progress] Find a way to build/weld watertight boxes.

- Start to look at the PID/fuzzy logic, with simulation.
- Reading of sensor values.
- Communication
- Continue with planned tasks.

Date: Friday 08.02.2019

## **Work done this week:**

- Started working on the code. Communication, sensor readings etc.
- Set up the main raspberry pi.
- Ordered parts, received from RS and Blue Robotics.
- Researching PID/Fuzzy.
- Built an early concept of PID simulation in Simulink.
- Weekly meeting with supervisors.
- Got double/triple of everything from RS, so we needed to go through every single item and send it back.

### **Issues**

- [In progress] Find a way to build/weld watertight boxes.

- Communication.
- Work on the Java code.
- Continue with planned tasks.

Date: Friday 22.02.2019

## **Work done this week:**

- 3D modelling of all boxes, including making mechanical drawings of them.
- Designing I2C bus buffer and PCB for this.
- I2C research and testing code/bus buffer.

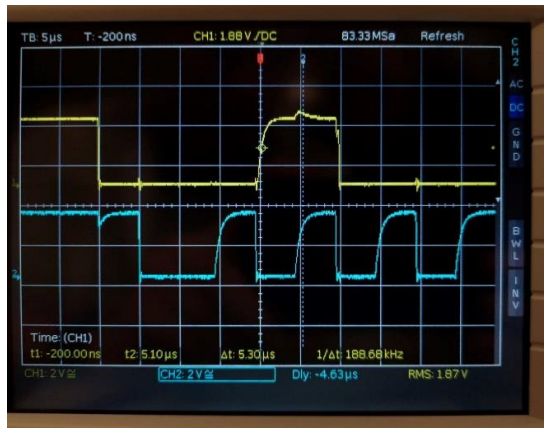

*Figure 1 - I2C over 3m cable WITHOUT bus buffer. Figure 2 - I2C over 3m cable WITH bus buffer*

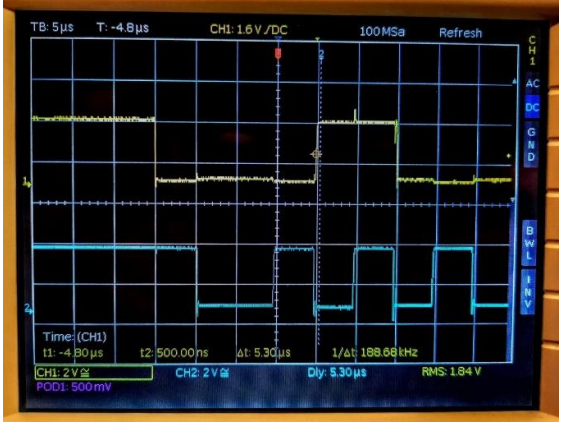

- Communication between Arduino and Java, optimizing the code.
- Fault finding and optimizing GPS signal code.
- Implementing the code from the echo sounder.
- A lot of research regarding different methods to do the video stream, with UDP communication to Java. Setting up the raspberry pi and testing some of them. Still working on this.

- Communication.
- Work on the Java code.
- Test I2C noise.
- Video Stream.
- Sensor input.
- Continue with planned tasks.

# **Weekly report – Week 9 and 10**

Date: Friday 08.03.2019

## **Work done these two weeks:**

- Researched how we can laser cut the boxes instead of metal. We have made a test box which is ready to be cut, that will be tested by lowering it 50m in the ocean. This is to test condensation.
- To reduce condensation our plan was to place a small circulation fan and a 15W heating element in the camera housing. We built a test rig of the camera housing, an Arduino with a temperature sensor, and power to the heating element and fan. We tested this outside in -2 degrees Celsius (air temp) which resulted in the temperature in the camera housing dropping too fast/too low. A bigger heating element might be needed.
- Had a lot of issues with the Arduino sensor reading code. There was a problem when processing the data from the Arduino. This took a lot of time but is now working fine.
- Overhauled the actuators because of the oil have washed away the gear grease.
- Tested the I2C bus buffer together with the actuators. We had an issue with the actuator, where one of the gears got loose because of the overhaul, so this is not quite finished yet.
- The process of installing OpenCV on the raspberry took longer than expected. This was due to the installation process was constantly crashing. We had taken precautions by placing a heat sink on the processor along with a cooling fan which might have helped a little bit, at least against overheating. Eventually we managed to finish the installation, and now the video stream works from the RPi to Java over UDP, with 20fps and an average 0.05 sec delay between each frame which gives around 1 second delay to the eye. We tried to speed this up by duplicating the SD card on to a 9x faster SD card, but we did not notice any significant changes.
- Week 10 (wed, thu, fri) was focused on Industry 4.0.

### **Issues**

- We have waited 2 weeks for access to the FAB-lab. We need to start the process of making the boxes as soon as possible. As soon as the boxes are finished, we are ready to start the assembly.
- An issue we are worried about is the food oil becoming rancid when exposed to light. The plexi glass boxes might speed this up. Do we need to look at alternative oil types than food oil?
- While testing the actuators we have an issue regarding the brush motors being surrounded by oil.

- Finish the boxes and start assembling the ROV.
- Work on the Java code.
- Start rebuilding the GUI and integrate the new video stream.
- Continue with planned tasks.

Date 15.03.2019

## **Work done this week:**

- Built rollable case for batteries
- Started Wiring plug and play system for base station
- Started coding alarm system
- 3D models of different parts
- Finished the drawings for the Plexiglass boxes
- Video stream integration with GUI done and working.
- Working on refurbishing the GUI.

- Finish plug and play system
- Finish java code for base station
- Full test of signals from base station
- Laser cut plexiglass and glue together
- Pressure test plexiglass boxes
- Finish camera housing
- GUI
- Continue with planned tasks

Date 04.04.2019

## **Work done this week:**

- Finished the base station case.
- Finished Wiring plug-and-play system for base station
- 90% finished with the GUI.
- Added functionality for Photo Mode/Video Mode, where in Photo Mode the ROV takes still photos in 3280x2464 and saves it on the SD card which is shared through an FTP server (free space for 1200 photos). By only one click, the photos are retrieved from the FTP server to the PC (GUI).
- Started to integrate all the different software systems.
- 3D modelling of various parts.
- Laser cut the Echo sounder box. Looks good.
- Started on building the main electrical system for the ROV.
- Heading value from the Razor IMU has shown to be an issue. Other groups also have problem with this. The IMU is very sensitive to magnetic noise, which makes the calibration process challenging.
- Tested the TCP communication over the 60m utility cable. This gave approximately 300 messages per second, with 2ms delay. The transfer capacity of the system is approximately 80 Mbit.

#### **Issues**

- Unexpected long waiting time for the cable and the acrylic plates. Also, the first order of the acrylic plates we got was 6mm instead of 8mm... We need this to start building the ROV…
- The gimbal motors we got from Anders was not working. New ones had to be ordered. Because of this the camera house is not yet assembled.

- Finish plug and play system
- Finish java code for base station
- Full test of signals from base station
- Laser cut plexiglass and glue together
- Pressure test plexiglass boxes
- Finish camera housing
- Build ROV
- Use Robins boat for testing
- Continue with planned tasks

# **Weekly Report – Week 15 and 16**

Date 19.04.2019

## **Work done these weeks:**

- Finished the plug and play system.
- Laser cut all the boxes and started to glue them together. It showed that the diameter of the laser was a bit too wide, which made the gap between each element of the box a little bit too big. This made it hard to be 100% sure the glue would make it waterproof. But this was as expected, and we solved this using transparent silicone. We tested them by filling them with water, and after some small leakages were found, the sealing was good.
- Continued building the electrical system of the ROV.
- Tested controlling i2c and GPIO devices on the raspberry. Working well.
- Almost finished all the python code on the raspberry pi in the camera housing. Also implemented a multithreaded program for reading multiple sensors data and a TCP server.
- We also took a couple days off in week 16 for Easter holiday.

#### **Issues**

- Building the boxes took a bit longer than expected.

- Finish java code for base station
- Finish camera housing
- Build ROV
- Use Robins boat for testing
- Continue with planned tasks

Date 26.04.2019

## **Work done this week:**

- Finish Java code for base station sensors.
- Finished the adjustable echo sounder mounting system.
- Assembled most of the ROV body.
- We did some buoyancy calculations after assembling the ROV and bought some pipes for additional buoyancy. We mounted some of these at the bottom of the ROV, and some of them at the top for stability.
- Expanded the GUI with a lot of new features for controlling the camera pitch, lights, manual wing control, live graph of the rov and sea depth, and for managing the images on the camera RPi, as well as the communication between the camera RPi, GUI and the ROV RPi. Also added an alarm sound if an emergency alarm goes off. All these features were also tested and are working well.
- Programmed all the communication of the feedbacks and IO through the system.
- We had a problem with not receiving all the data from the echo sounder Arduino. This was probably because of clock stretching, which makes things difficult for us. We decided to move the Arduino for IO to the main electronics box and connect it by USB to the raspberry pi. This makes it easy to reprogram through the RPi.
- Various 3D-modelling and printing.

- Finish camera housing
- Build ROV
- Use Robins boat for testing
- Continue with planned tasks

Date 03.05.2019

## **Work done this week:**

We had a lot of issued with reading the actuator feedback from the pololu boards directly into the raspberry pi. We did not think this was because of noise on the bus, since every command we sent was 100% received. We researched this and found out that the version of Arduino Nano we had did not cooperate well with the pololu board on i2c. We replaced this with an Arduino Uno which solved our problems. We then decided to move the IO to this Arduino as well, and let the Nano only handle the echo sounder data.

#### **Issues**

-

- The actuators are not suitable for this kind of environment, especially since they have brushes. The oil from last year has made them slow, inaccurate, and has eaten up the gaskets. We have spent a lot of time overhauling these

- Finish java code for base station
- Finish camera housing
- Build ROV
- Use Robins boat for testing
- Continue with planned tasks

Date 03.05.2019

## **Work done this week:**

- The week started with finishing the code and making the ROV ready for sea trail.
- On Tuesday we built the ROV and filled the boxes with rapeseed oil.
- On Wednesday morning, we went over the boxes, and could not find any leaks. Afterwards we packed everything in our cars and travelled to Store Kalvoy by boat. We spent a lot of time setting up and testing everything before we took Robins boat out and performed a complete test. At the end of the day, right before we were supposed to do a complete test at sea, the starboard actuator went bad. The speed of it dropped, so much that it was unusable. We decided lock the actuators in dive position and regulate the depth by the speed of the boat. This worked really well, and the stability of the ROV was really good.
- On Thursday we showcased the ROV at the Ocean Week event at NMK. We got a lot of positive feedback, and people were really impressed that we had done this much work in such a short time.
- Because of the faulty actuator, a second test day is not possible. The rest of the bachelor period we will be focusing on finish writing the report.

#### **Issues**

- The actuators are not suitable for this kind of environment, especially since they have brushes. The oil from last year has made them slow, inaccurate, and has eaten up the gaskets. We have spent a lot of time overhauling these.

### **Plan forward:**

- Finish writing the thesis report

# **G Meeting reports**

Date: Thursday 24.01.19 Place: Rundskue 702\_D318, Main building, NTNU Aalesund

**Present: Ottar, Håkon, Bjørnar, Robin Time: 10:30 – 11:00** 

### **Issues**

- Find a way to build/weld the boxes for the actuators. Maybe ask André Tranvåg.
- Get all 3D models and source code from last year.

#### **Plan forward:**

- Finish preliminary report next week. Write risk mitigation plan.
- Maybe use plastic boxes for actuators?
- Consider placing a box for sensor equipment behind the cylindrical el. box instead of having it together with everything else. This to make it easier to implement new sensors/make changes.
- Continue with planned tasks.

Meeting was adjourned at 10:59 by Robin. The next meeting will be held at 10:30 - 11:00 on February 7, 2018, at NTNU Aalesund.

Date: Thursday 07.02.19 Place: Rundskue 702\_D318, Main building, NTNU Aalesund

**Present: Ottar, Håkon, Bjørnar, Robin Time: 10:30 – 11:00** 

#### **Topics**

- Find a way to build/weld the boxes for the actuators. Maybe ask André Tranvåg.
- Ottar recommended to use oil in the boxes, instead of trying to do it without. Plastic boxes, or thin metal.
- Make the ROV design longer.
- Maybe add floaters to get positive buoyancy.
- Consider placing an extra battery on the ROV to counter voltage drops from the base station.

### **Plan forward:**

- Continue with planned tasks.

Meeting was adjourned at 11:04 by Robin. The next meeting will be held at 10:30 - 11:00 on February 21, 2018, at NTNU Aalesund.

Date: Thursday 21.02.19 Place: Rundskue 702\_D318, Main building, NTNU Aalesund

**Present: Ottar, Håkon, Bjørnar, Robin Time: 10:30 – 11:00** 

#### **Topics**

- Revise the 3D modelled boxes together with Ottar.
- Talk to Paul Steffen about making the design longer. A new laser cutter will be installed in the basement in the Lab building. Wait for this, and use it to laser cut the boxes and walls of the ROV.
- I2C communication tested over long cable WORKING. **Test with actuators running**
- Oppdrift i vingane? Vakuumtrekke? Frese vingane i skom? Lage vingane med hull i? **Lage flate vinga i akryl?**

-

### **Plan forward:**

- Continue with planned tasks.

Meeting was adjourned at 10:59 by Robin. The next meeting will be held at 10:30 - 11:00 on March 7, 2018, at NTNU Aalesund.

Date: Thursday 21.03.19 Place: Rundskue 702\_D318, Main building, NTNU Aalesund

**Present: Ottar, Paul Steffen, Håkon, Bjørnar, Robin Time: 10:30 – 11:00** 

#### **Topics**

- Ask the guy whos coming to install the laser cutter about Autocad/Fusion integration. We used Corell Draw.
- If time, maybe simulate the hydrodynamics of the ROV model.
- Maybe calculate how long we can operate the ROV from the load. Discharging curve for the batteries and find a way to estimate the energy in the batteries based on the voltage. Find battery %, and the point where the voltage drops fast.

## **Plan forward:**

- Continue with planned tasks.

Meeting was adjourned at 11:00 by Robin. The next meeting will be held at 10:30 - 11:00 on April 4th, 2018, at NTNU Aalesund.

Date: Thursday 25.04.19 Place: L160, Lab building, NTNU Aalesund

**Present: Ottar, Paul Steffe, Håkon, Bjørnar, Robin Time: 13:00 – 13:30** 

#### **Topics**

- Add buoyancy elements to make it float. Calculate the need and go to MegaFlis and buy.
- Important to log as much data as possible. Implement this.
- Discussed the type of oil. The advisors agreed that rapeseed oil is good.
- Went over the overall build of the ROV. Everything looks good.
- Discussed the actuators. These are not well suited for being coved in oil for a long period of time. This has made the actuators faulty, which we have used a lot of time to overhaul and fix.

### **Plan forward:**

- Finish building the ROV.
- Finish writing the thesis.

Meeting was adjourned at 13:35 by Robin. The next meeting will be held at 13:00 - 13:30 on May 9th, 2018, at NTNU Aalesund.

Date: Thursday 09.05.19 Place: L160, Lab building, NTNU Aalesund

**Present: Ottar, Paul Steffe, Håkon, Bjørnar, Robin Time: 13:00 – 13:30** 

#### **Topics**

- Showed the video from the test day, along with all the data we gathered. The results were very positive.
- Not possible to do a second test because of the bad actuator. These actuators have shown to be a problem. A possible solution would be to replace these actuators with stepper motors.

#### **Plan forward:**

- Finish writing the thesis.

Meeting was adjourned at 13:35 by Robin. This was the last meeting for this bachelor thesis.

# **H Electrical drawings**

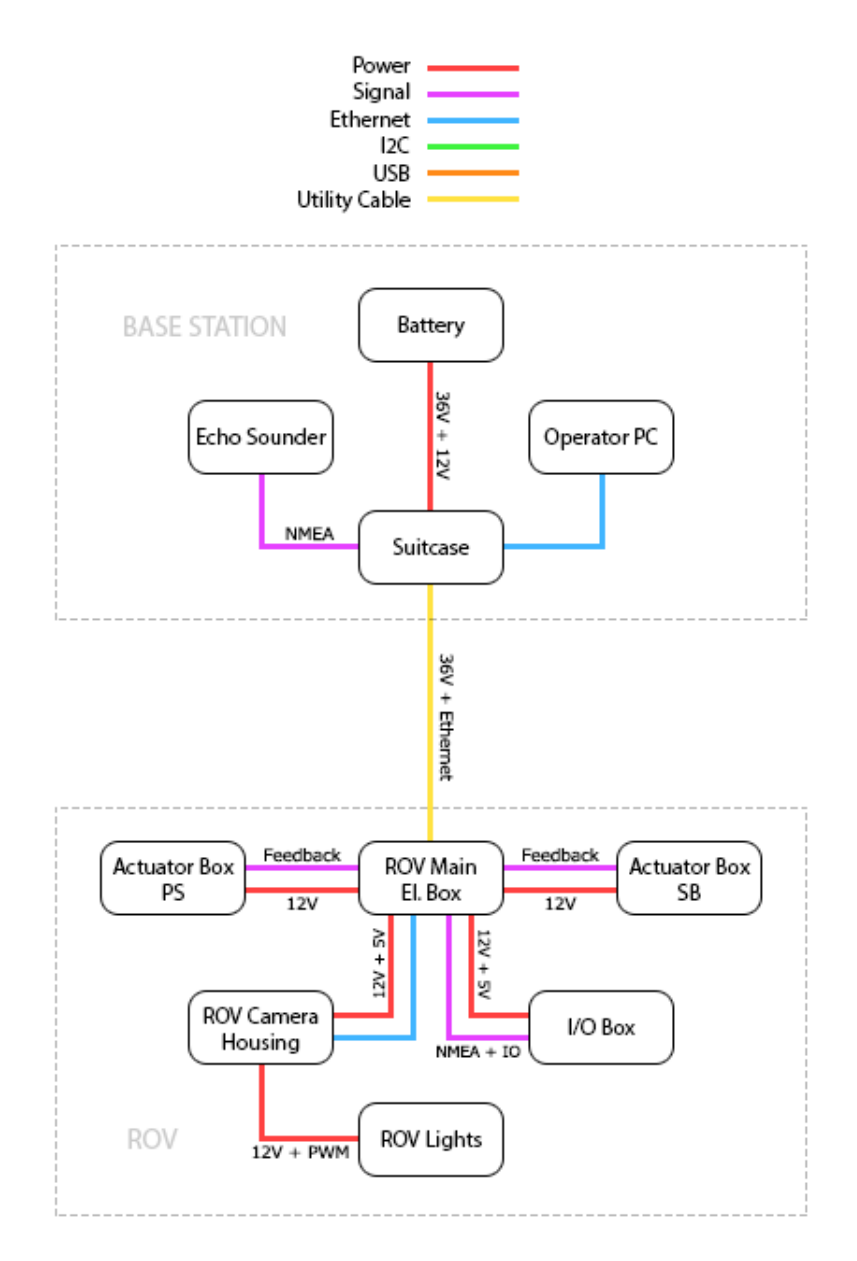

Figure 11: One Line Diagram - MAIN.

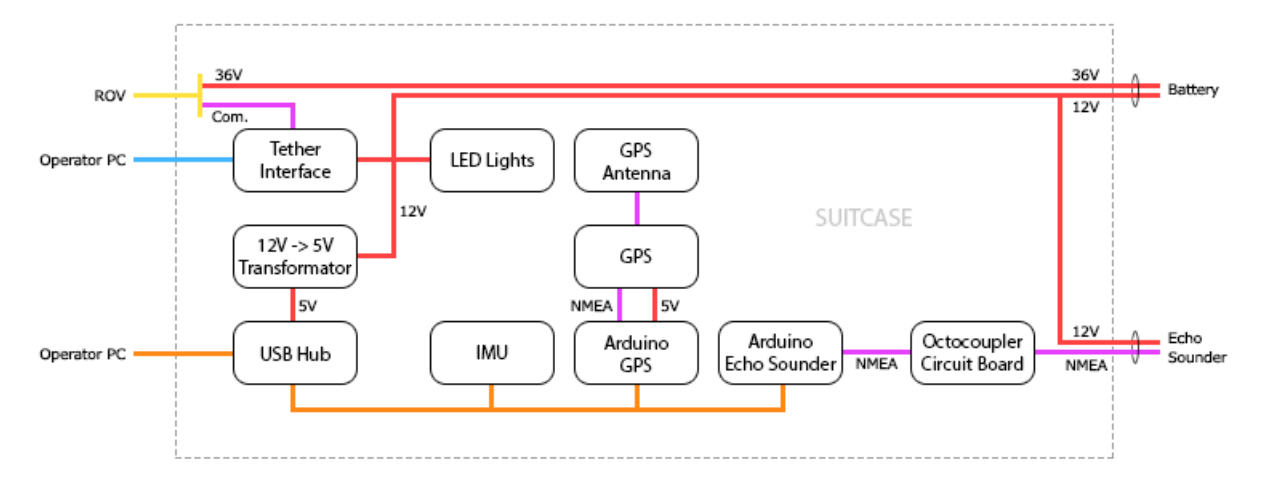

Figure 12: One Line Diagram - SUITCASE.

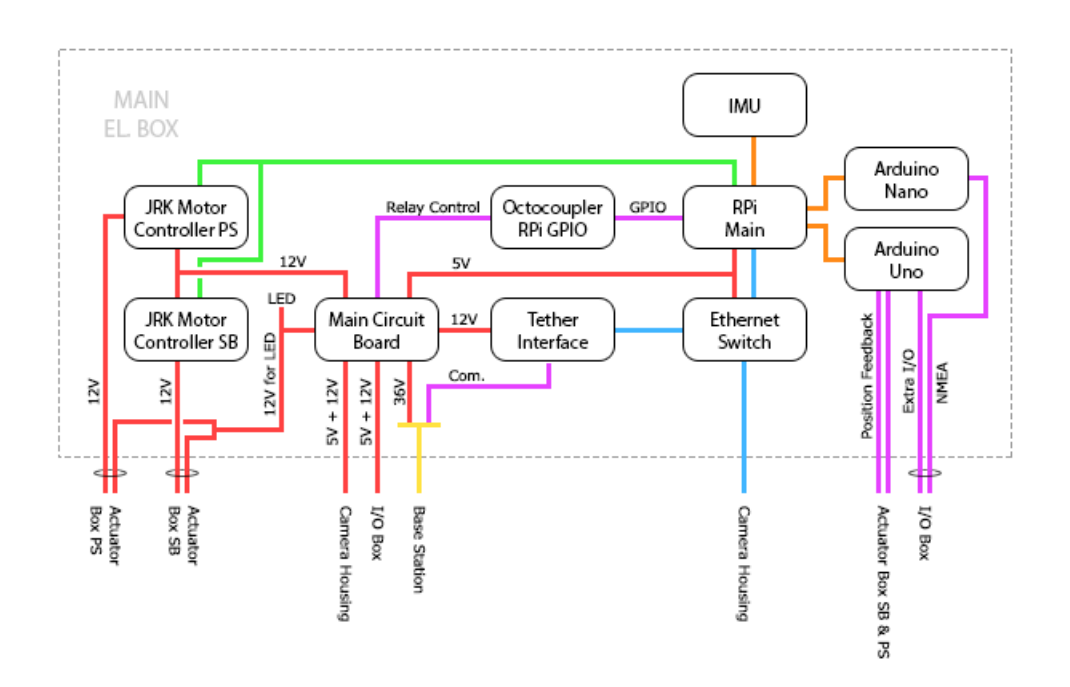

Figure 13: One Line Diagram - MAIN EL BOX.

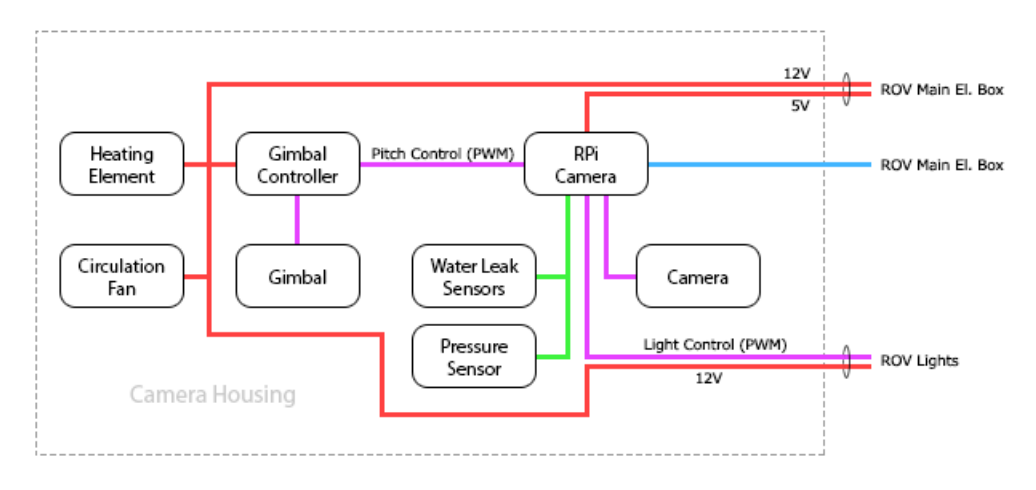

Figure 14: One Line Diagram - CAMERA HOUSING.

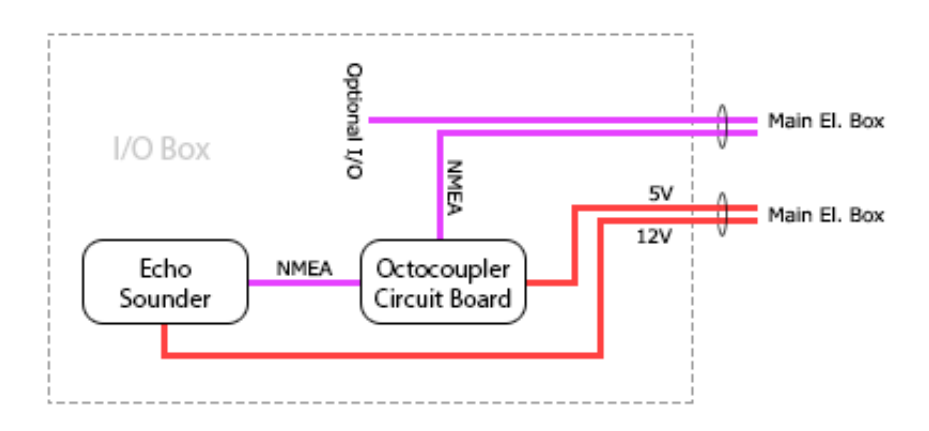

Figure 15: One Line Diagram - I/O BOX.
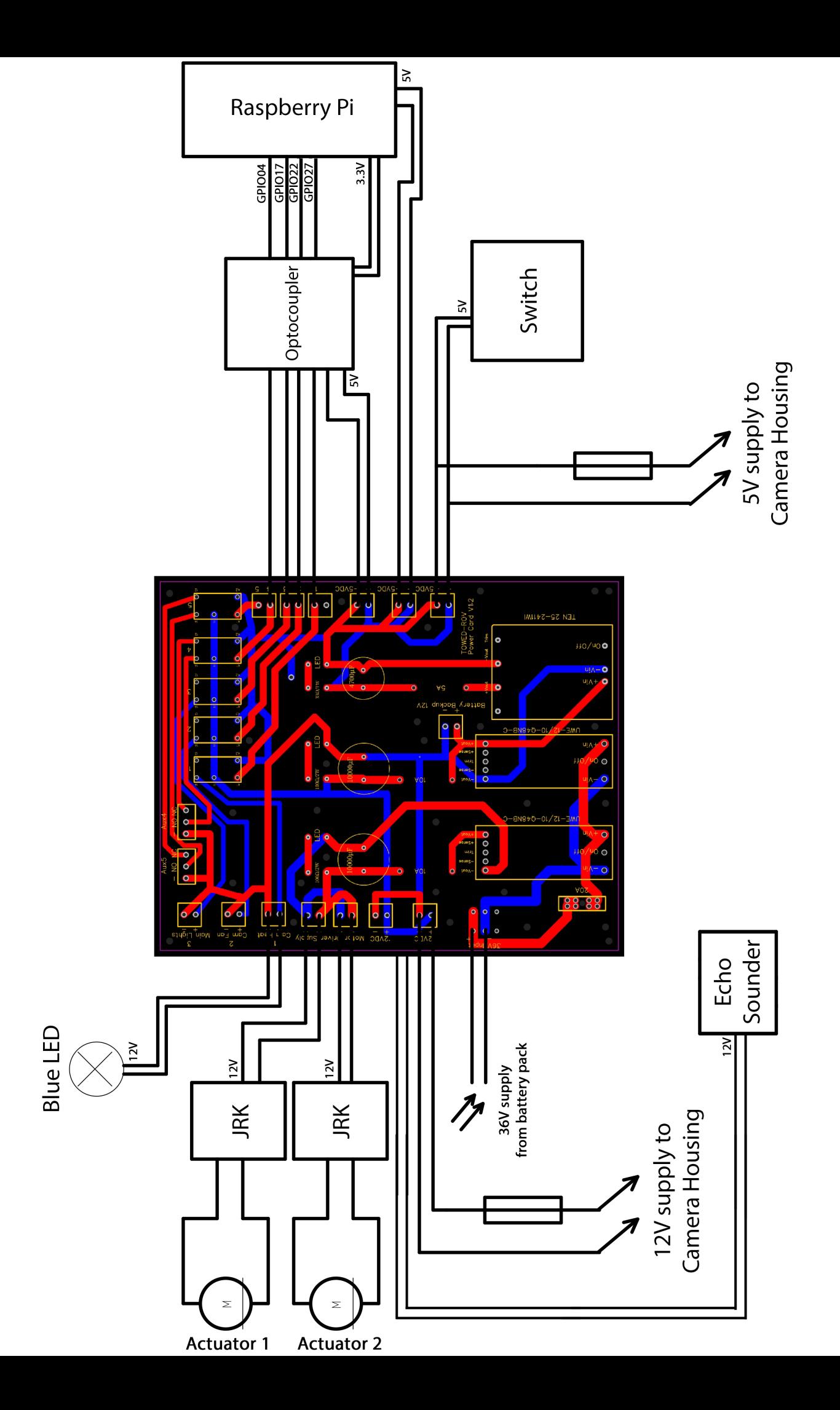

# **I Source code**

# **J GUI Java code**

D:\Dokumenter\Skule\04 - NTNU\Bachelor\Github\TowedROV\_GUI\src\ntnusubsea\gui\NTNUSubseaGUI.java

 1 /\* 2 \* This code is for the bachelor thesis named "Towed-ROV". 3 \* The purpose is to build a ROV which will be towed behind a surface vessel 4 \* and act as a multi-sensor platform, were it shall be easy to place new 5 \* sensors. There will also be a video stream from the ROV. 6 \* 7 \* The system consists of two Raspberry Pis in the ROV that is connected to 8 \* several Arduino micro controllers. These micro controllers are connected to 9 \* feedback from the actuators, the echo sounder and extra optional sensors. 10 \* The external computer which is on the surface vessel is connected to a GPS, 11 \* echo sounder over USB, and the ROV over ethernet. It will present and 12 \* log data in addition to handle user commands for controlling the ROV. 13 \*/ 14 package ntnusubsea.gui; 15 16 import basestation\_rov.LogFileHandler; 17 import basestation\_rov.ReadSerialData; 18 import java.util.Map.*Entry*; 19 import java.util.concurrent.Executors; 20 import java.util.concurrent.ScheduledExecutorService; 21 import java.util.concurrent.TimeUnit; 22 import javax.swing.SwingUtilities; 23 import basestation rov.SerialDataHandler; 24 import InputController.InputController; 25 26 /\*\* 27 \* Main class that launches the application and schedules the different threads 28 \*/ 29 public class NTNUSubseaGUI { 30 // 31 // private static Thread readSerialData; 32 // private static Thread imuThread; 33 // private static Thread gpsThread; 34 // private static Thread echoSounderThread; 35 // private static Thread ROVDummyThread; 36 37 private static Thread *InputControllerThread*; 38 private static Thread *comPortFinderThread*; 39 40 protected static String *ipAddress* = "localHost"; 41 protected static int *sendPort* = 5057; 42 protected static String *IP\_ROV* = "192.168.0.101"; 43 protected static String *IP\_camera* = "192.168.0.102"; 44 protected static int *Port\_ROV* = 8080; 45 protected static int *Port\_cameraStream* = 8083; 46 protected static int *Port\_cameraCom* = 9006; 47 protected static ROVFrame *frame*; 48 49 /\*\* 50 \* Main class that launches the application and schedules the different 51 \* threads 52 53 \* **@param** args the command line arguments 54 55 public static void *main*(String[] args) { 56 57 Data data =  $new Data();$ 58 Sounder sounder =  $new$  Sounder(); 59 SerialDataHandler sdh = new SerialDataHandler(data); 60 EchoSounderFrame sonar = new EchoSounderFrame(data); 61 LogFileHandler lgh = new LogFileHandler(data);

# 17.5.2019 NTNUSubseaGUI.java

- 62 TCPpinger client\_Pinger = new TCPpinger(*IP\_ROV*, *Port\_ROV*, data);
- 63 TCPClient client\_ROV = new TCPClient(*IP\_ROV*, *Port\_ROV*, data);
- 64 TCPClient client\_Camera = new TCPClient(*IP\_camera*, *Port\_cameraCom*, data);
- 65 UDPServer stream = new UDPServer(*Port\_cameraStream*, data);
- 66 IOControlFrame io =  $new$  IOControlFrame(data, client ROV);
- 67 *frame* = new ROVFrame(sonar, data, io, client\_Pinger, client\_ROV, client\_Camera, stream, sounder, lgh);
- 68 DataUpdater dataUpdater = new DataUpdater(client\_ROV, client\_Camera, data); 69

```
 70 ScheduledExecutorService executor
 71 = Executors.newScheduledThreadPool(8);
 72 SwingUtilities.invokeLater(frame);
 73 SwingUtilities.invokeLater(io);
 74 sonar.setVisible(false);
 75 data.addObserver(sonar);
 76 data.addObserver(frame);
 77 data.addObserver(io);
78 executor.scheduleAtFixedRate(lgh,<br>79 0 100 TimeUnit MILLISECO
            79 0, 100, TimeUnit.MILLISECONDS);
 80 executor.scheduleAtFixedRate(sonar,
 81 0, 100, TimeUnit.MILLISECONDS);
 82 executor.scheduleAtFixedRate(dataUpdater,
 83 1000, 100, TimeUnit.MILLISECONDS);
84<br>85
       InputControllerThread = new Thread(new InputController(data, client_ROV));
 86 InputControllerThread.start();
 87 InputControllerThread.setName("InputController");
 88 
 89 comPortFinderThread = new Thread(new ComPortFinder(sdh, data));
 90 comPortFinderThread.start();
 91 comPortFinderThread.setName("ComPortFinder");
 92 
93 // // Start searching for com ports:
94 \text{/}\prime\text{/} long timeDifference = 0;
95 // \log long last Time = 0;
96 // long timeDelay = 5000;
 97 // boolean connected = false;
98 // boolean foundComPort = false;
 99 // boolean listedCom = false;
100 //
101 // while (true)
102 // {
103 //
104 // if (!foundComPort)
105 //
106 //
107 // System.out.println("Searching for com ports...");
108 // sdh.findComPorts();
109 // foundComPort = true;
110 //
111 //
112 // if (!listedCom)
113 //
114 // System.out.println("Com ports found:");
115 //
116 // if (data.comPortList.isEmpty())
117 //
118 // System.out.println("None");
119 // } else
120 //
121 // for (Entry e : data.comPortList.entrySet())
122 // \{123 // String comPortKey = (String) e.getKey();
124 // String comPortValue = (String) e.getValue();
125 // System.out.println(comPortKey + ": " + comPortValue);
```
## 17.5.2019 NTNUSubseaGUI.java

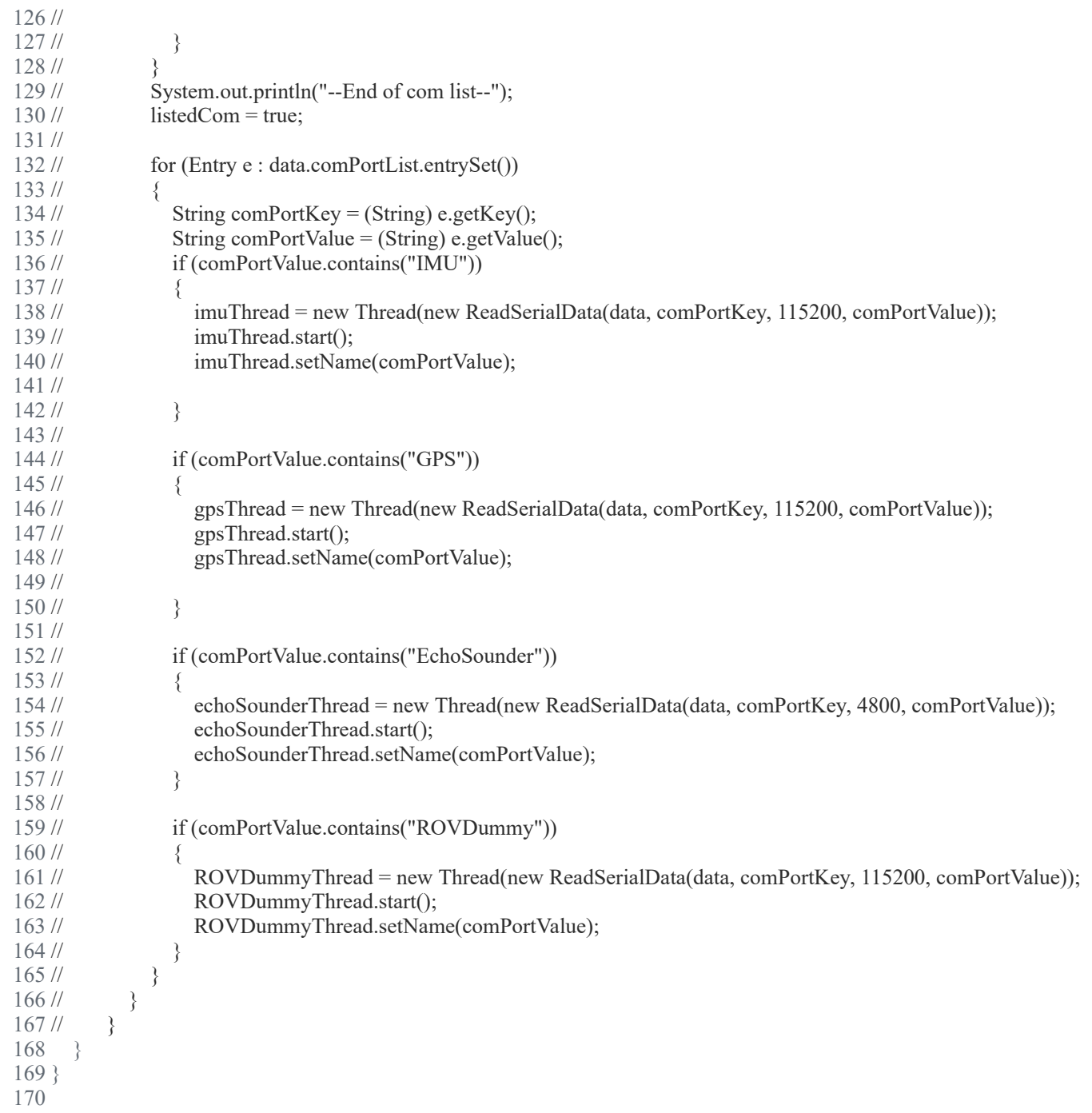

### 17.5.2019 **ActuatorCalibration.java** ActuatorCalibration.java

D:\Dokumenter\Skule\04 -

NTNU\Bachelor\Github\TowedROV\_GUI\src\basestation\_rov\calibrationClasses\ActuatorCalibration.java

```
 1 /*
 2 * This code is for the bachelor thesis named "Towed-ROV".
 3 * The purpose is to build a ROV which will be towed behind a surface vessel
 4 * and act as a multi-sensor platform, were it shall be easy to place new 
 5 * sensors. There will also be a video stream from the ROV.
 6 * 
 7 * The system consists of two Raspberry Pis in the ROV that is connected to
 8 * several Arduino micro controllers. These micro controllers are connected to
 9 * feedback from the actuators, the echo sounder and extra optional sensors.
 10 * The external computer which is on the surface vessel is connected to a GPS,
 11 * echo sounder over USB, and the ROV over ethernet. It will present and
 12 * log data in addition to handle user commands for controlling the ROV.
 13 */
14 package basestation rov.calibrationClasses;
 15 
 16 import ntnusubsea.gui.*;
 17 
 18 /**
 19 * Responsible for calibrating the actuators. Not currently in use/finished.
20 */
 21 public class ActuatorCalibration implements Runnable {
 22 
23 private final static String actuatorEndPos = "254";
24 private final static String actuatorMiddlePos = "127";
25 private final static String actuatorStartPos = "1";
26 private final static int accuracy = 4;
 27 private int posChangeTime = 8000; // millisecond
28 private int lastActuatorPSPos = 0;
29 private int lastActuatorSBPos = 0;
30 private boolean findingMinPS = true;
31 private boolean findingMinSB = true;
32 private boolean findingMaxPS = true;
33 private boolean finding MaxSB = true;
34 private long current Time = 0;
35 private long last Time PS = 0;
36 private long last Time SB = 0;
37 private long PSActuatorMaxToMinTime = 0;
 38 private long SBActuatorMaxToMinTime = 0;
 39 
 40 //Error List
 41 //PS actuator
42 private boolean Error PSActuatorNotInMinPos = false;
43 private boolean Error PSActuatorNotInMaxPos = false;
44 private boolean Error_PSActuatorTooSlow = false;
 45 
 46 //SB actuator
47 private boolean Error SBActuatorNotInMinPos = false;
48 private boolean Error SBActuatorNotInMaxPos = false;
49 private boolean Error SBActuatorTooSlow = false;
 50 
 51 private Data data;
52 private TCPClient client ROV;
 53 
 54 /**
```

```
 55 * The constructor of the ActuatorCalibration class.
 56 *
 57 * @param data the shared resource Data class
 58 * @param client_ROV The ROV TCP client
59
 60 public ActuatorCalibration(Data data, TCPClient client_ROV) {
61 this.data = data;
62 this.client ROV = client ROV;
 63 }
 64 
 65 /**
 66 * Runs the ActuatorCalibration thread.
 67 */
 68 @Override
 69 public void run() {
 70 calibrateMinPos();
 71 speedFromMinToMax();
 72 }
 73 
 74 /**
 75 * Calibrates the minimum position of the actuator.
 76 */
 77 private void calibrateMinPos() {
 78 try {
79 client ROV.sendCommand("<cmd actuatorPS:" + actuatorStartPos + ">");
80 client ROV.sendCommand("<cmd actuatorSB:" + actuatorStartPos + ">");
81 boolean waitingForPSPosChange = true;
82 boolean waitingForSBPosChange = true;
83 lastTimePS = System.currentTimeMillis();84 last TimeSB = System.current TimeMillis();
 85 while (waitingForPSPosChange || waitingForSBPosChange) {
 86 if (System.currentTimeMillis() - lastTimePS >= posChangeTime || !waitingForPSPosChange) {
87 client ROV.sendCommand("<cmd actuatorPS:" + data.getFb actuatorPSPos() + ">");
88 System.out.println("Error: PS Actuator did not reach min pos in time");
89 waitingForPSPosChange = false;
90 Error PSActuatorNotInMinPos = true;
 91 }
92 if (data.getFb actuatorPSPos() < 3) {
93 System.out.println("PS actuator in position");
94 waitingForPSPosChange = false;
 95 }
 96 
97 if (System.currentTimeMillis() - lastTimeSB >= posChangeTime || !waitingForPSPosChange) {
98 client ROV.sendCommand("<cmd actuatorSB:" + data.getFb actuatorSBPos() + ">");
99 System.out.println("Error: SB Actuator did not reach min pos in time");
100 waitingForSBPosChange = false;
101 Error PSActuatorNotInMinPos = true;
102 }
103 if (data.getFb actuatorSBPos() < 3) {
104 System.out.println("SB actuator in position");
105 waitingForSBPosChange = false;
106 }
107 }
108 
109 \} catch (Exception e) {
110 }
111 }
112
```
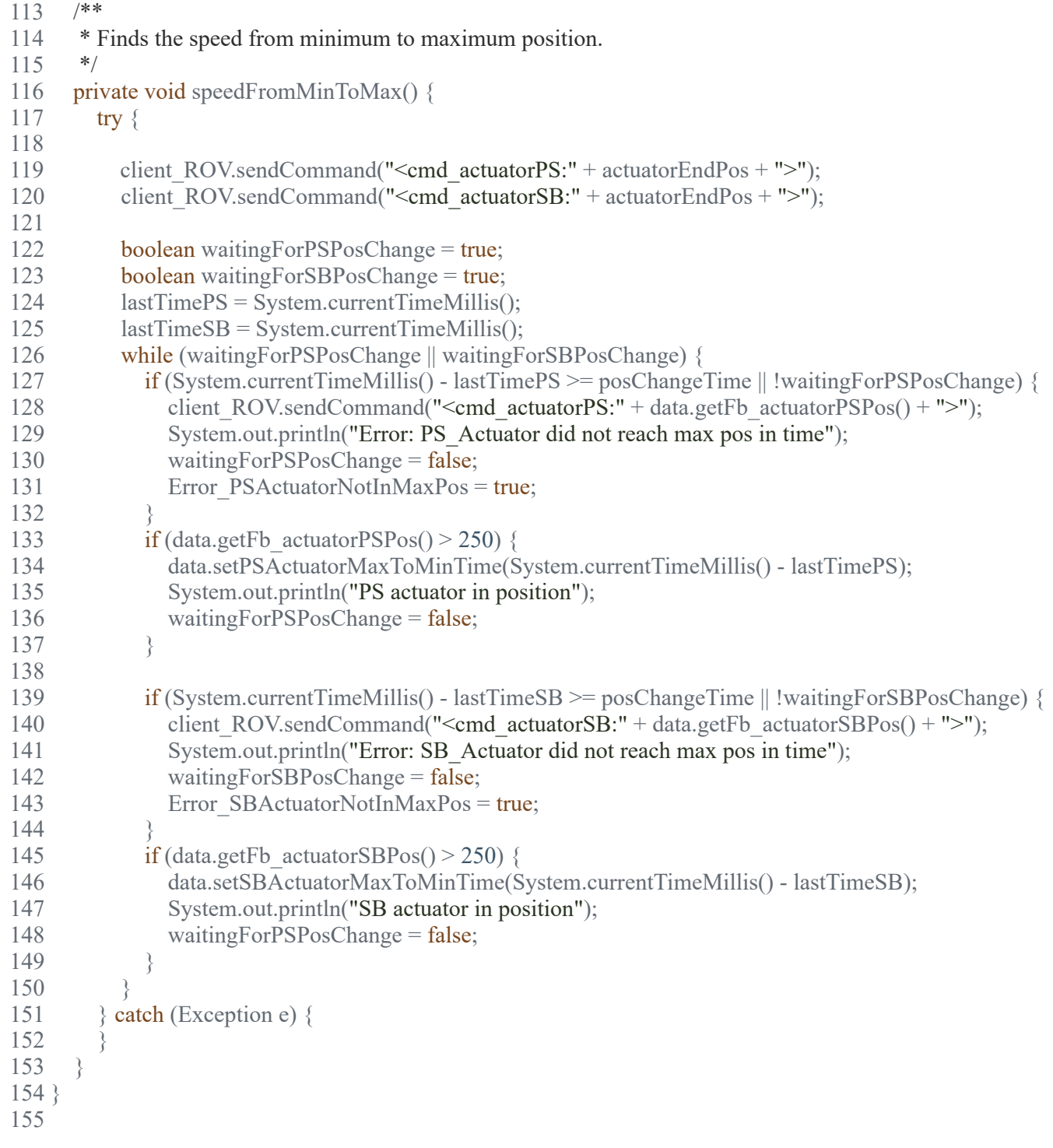

### 17.5.2019 ComPortFinder.java

D:\Dokumenter\Skule\04 - NTNU\Bachelor\Github\TowedROV\_GUI\src\ntnusubsea\gui\ComPortFinder.java

 1 /\* 2 \* This code is for the bachelor thesis named "Towed-ROV". 3 \* The purpose is to build a ROV which will be towed behind a surface vessel 4 \* and act as a multi-sensor platform, were it shall be easy to place new 5 \* sensors. There will also be a video stream from the ROV. 6 \* 7 \* The system consists of two Raspberry Pis in the ROV that is connected to 8 \* several Arduino micro controllers. These micro controllers are connected to 9 \* feedback from the actuators, the echo sounder and extra optional sensors. 10 \* The external computer which is on the surface vessel is connected to a GPS, 11 \* echo sounder over USB, and the ROV over ethernet. It will present and 12 \* log data in addition to handle user commands for controlling the ROV. 13 \*/ 14 package ntnusubsea.gui; 15 16 import basestation\_rov.ReadSerialData; 17 import basestation rov.SerialDataHandler; 18 import java.util.Map; 19 20 /\*\* 21 \* The constructor of the ComPortFinder class. 22 \*/ 23 public class ComPortFinder implements Runnable { 24 25 private static Thread imuThread; 26 private static Thread gpsThread; 27 private static Thread echoSounderThread; 28 private static Thread ROVDummyThread; 29 private SerialDataHandler sdh; 30 private Data data; 31  $32$  /\*\*<br>33 \* 33 \* The constructor of the ComPortFinder class.  $34$  35 \* **@param** sdh the given SerialDataHandler 36 \* **@param** data the shared resource class Data 37 \*/ 38 public ComPortFinder(SerialDataHandler sdh, Data data) {  $39$  this.sdh = sdh;  $40$  this.data = data; 41 } 42 43 /\*\* 44 \* Runs the ComPortFinder thread. Starts the necessary threads based on the 45 \* com ports connected. 46 \*/ 47 @Override 48 public void run() { 49<br>50 50 // Start searching for com ports:<br>51 long timeDifference = 0:  $long timeDifference = 0$ : 52  $\log$  last Time = 0; 53 long timeDelay =  $5000$ ;  $54$  boolean connected = false; 55 boolean foundComPort = false; 56 boolean listedCom = false; 57 58 //while (true) { 59 if (!foundComPort) {

# 17.5.2019 ComPortFinder.java

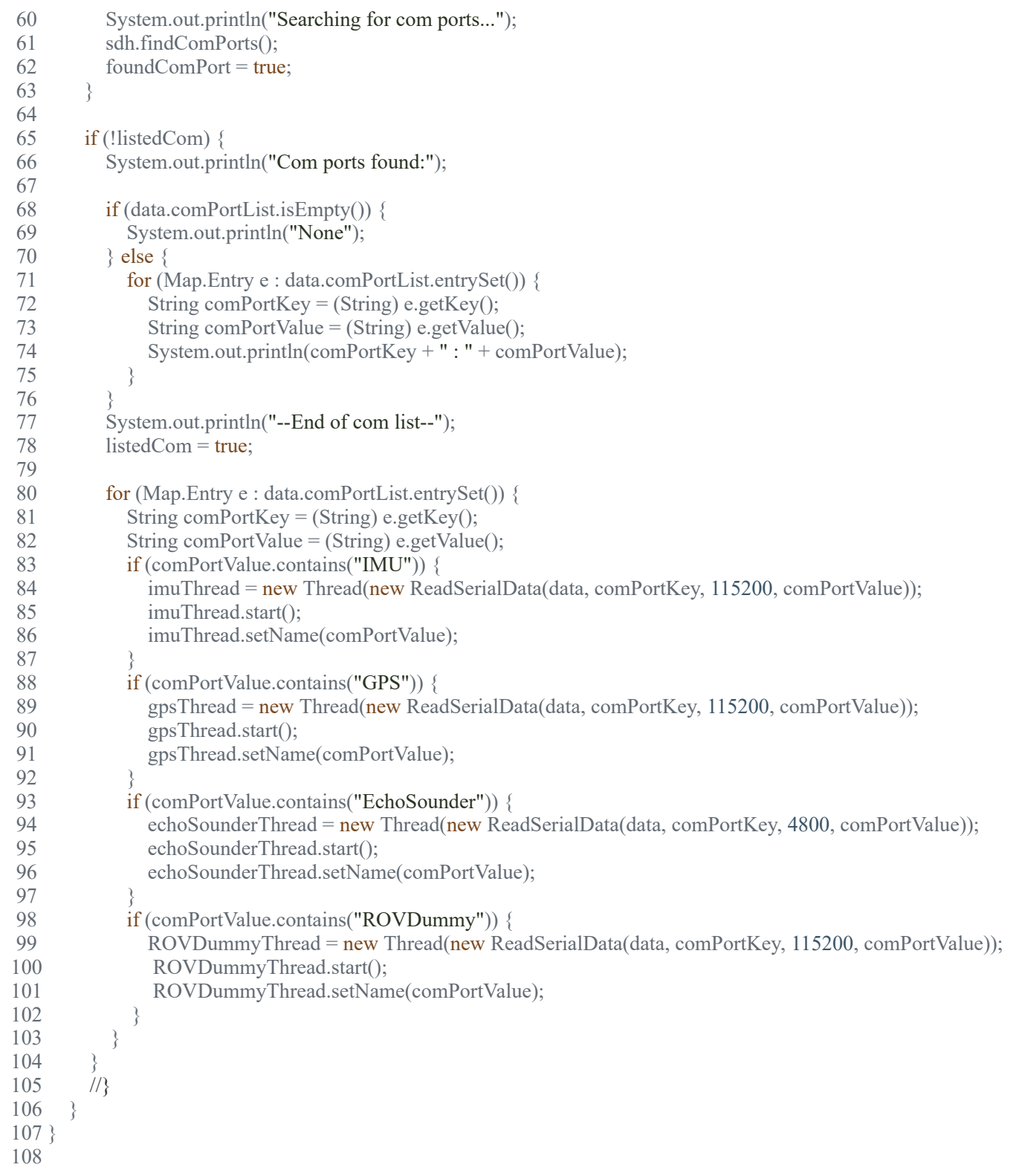

D:\Dokumenter\Skule\04 - NTNU\Bachelor\Github\TowedROV\_GUI\src\ntnusubsea\gui\Data.java

1 /\*

- 2 \* This code is for the bachelor thesis named "Towed-ROV".
- 3 \* The purpose is to build a ROV which will be towed behind a surface vessel
- 4 \* and act as a multi-sensor platform, were it shall be easy to place new
- 5 \* sensors. There will also be a video stream from the ROV.
- 6 \*
- 7 \* The system consists of two Raspberry Pis in the ROV that is connected to
- 8 \* several Arduino micro controllers. These micro controllers are connected to
- 9 \* feedback from the actuators, the echo sounder and extra optional sensors.
- 10 \* The external computer which is on the surface vessel is connected to a GPS,
- 11 \* echo sounder over USB, and the ROV over ethernet. It will present and
- 12 \* log data in addition to handle user commands for controlling the ROV.

13 \*/

14 package ntnusubsea.gui;

15

- 16 import java.awt.image.BufferedImage;
- 17 import java.io.BufferedReader;
- 18 import java.io.File;
- 19 import java.io.FileReader;
- 20 import java.io.IOException;
- 21 import java.io.InputStreamReader;
- 22 import java.net.URI;
- 23 import java.nio.file.Path;
- 24 import java.util.ArrayList;
- 25 import java.util.HashMap;
- 26 import java.util.List;
- 27 import java.util.Map;
- 28 import java.util.Observable;
- 29 import java.util.concurrent.ConcurrentHashMap;
- 30 import java.util.logging.Level;
- 31 import java.util.logging.Logger;
- 32 import javax.imageio.ImageIO;
- 33 import javax.swing.JOptionPane;
- 34 35 /\*\*
- 36 \* The data class is a storage box that let's the different threads change and
- 37 \* retrieve various data. The data class is a subclass of the java class
- 38 \* Observable, which makes it possible for observers to subscribe and update
- 39 \* their values whenever they change.
- 40 \*
- 41 \*/
- 42 public final class Data extends Observable {
- 43
- 44 public HashMap<String, String> comPortList = new HashMap<>();
- 45 public ConcurrentHashMap<String, Boolean> completeAlarmListDh = new ConcurrentHashMap<>();
- 46
- 47 //------------------------
- 48 //Do not change the times, this is measured movement time without oil
- 49 private static final long *actuatorPSInitialMovementTime* = 8000;
- 50 private static final long *actuatorSBInitialMovementTime* = 8000;
- 51 //------------------------
- 52 private static final int *actuatorTolerableSpeedLoss* = 10; //Percent
- 53 private long PSActuatorMaxToMinTime;
- 54 private long SBActuatorMaxToMinTime;
- 55
- 56 private int arduinoBaudRate =  $115200$ ;
- 57 private byte[] dataFromArduino = new byte[11];
- 58 private boolean dataFromArduinoAvailable = false;
- 59 private byte requestCodeFromArduino;
- 60 private boolean threadStatus = true;
- 61 private boolean dataUpdated = false;
- 62 private boolean controllerEnabled = false;
- 63
- 64 //Dummy signals
- 65 public double TestDepth = 0;

 66 67 // Feedback from GPS 68 public int satellites  $= 0$ ; 69 public float altitude = 0; 70 public double gpsAngle  $= 0$ ; 71 public float speed  $= 0$ ; 72 public float latitude  $=$  (float) 0; 73 public float longitude  $=$  (float) 0; 74 public float depth  $=$  (float) 0.01; 75 public float temperature =  $(f$ loat $)$  0.01; 76 public double voltage =  $0.01$ ; 77 // Feedback from IMU 79 public double roll =  $0.00$ ; 80 public double pitch  $= 0.00$ ; 81 public float heading  $= 100$ ; 82 83 // Feedback from the Camera RPi 84 private boolean leakStatus = false; 85 private double rovDepth  $= -0.00$ ; 86 private double pressure  $= 0.00$ ; 87 private double outsideTemp =  $0.00$ ; 88 private double inside Temp =  $0.00$ ; 89 private double humidity =  $0.00$ ; 90 91 // Feedback from ROV<br>92 private Double rovPing private Double rovPing  $= 999.99$ ; 93 private boolean rovReady = false; 94 private boolean i2cError; 95 private int fb actuatorPSPos; 96 private int fb\_actuatorSBPos; 97 private int fb actuatorPScmd; 98 private int fb\_actuatorSBcmd; 99 100 private int fb actuatorPSMinPos; 101 private int fb actuatorSBMinPos; 102 private int fb actuatorPSMaxPos; 103 private int fb actuatorSBMaxPos; 104 private double fb tempElBoxFront; 105 private double fb\_tempElBoxRear; 106 107 // Feedback from GUI 108 public boolean startLogging = true; 109 public ConcurrentHashMap<String, String> data = new ConcurrentHashMap<>(); 110 public List<String> rovDepthDataList = new ArrayList $\leq$ (); 111 public List<String> depthBeneathBoatDataList = new ArrayList <> (); 112 113 private double timeBetweenBoatAndRov = 4.0; 114 private double depthBeneathRov =  $0$ ; 115 private double depthBeneathBoat =  $0$ ; 116 private double pitchAngle =  $0$ ; 117 private float wingAngle =  $0$ ; 118 private double rollAngle =  $0$ ; 119 private float channel  $1 = 0$ ; 120 private float channel  $12 = 0$ ;<br>121 private float channel  $3 = 0$ ; 121 private float channel  $= 0$ ;<br>122 private float channel  $= 0$ ; private float channel $4 = 0$ ; 123 private float channel  $5 = 0$ ;<br>124 private float channel  $6 = 0$ ; private float channel $6 = 0$ ; 125 private float channel $7 = 0$ ; 126 private float channel  $8 = 0$ ; 127 private float channel $9 = 0$ ; 128 private byte actuatorStatus =  $0$ ; 129 private ArrayList<String> labels = new ArrayList(); 130 private float[] channelValues = new float[9]; 131 private String IP Rov = ""; 132 private String IP\_Camera = ""; 133 private BufferedImage videoImage;

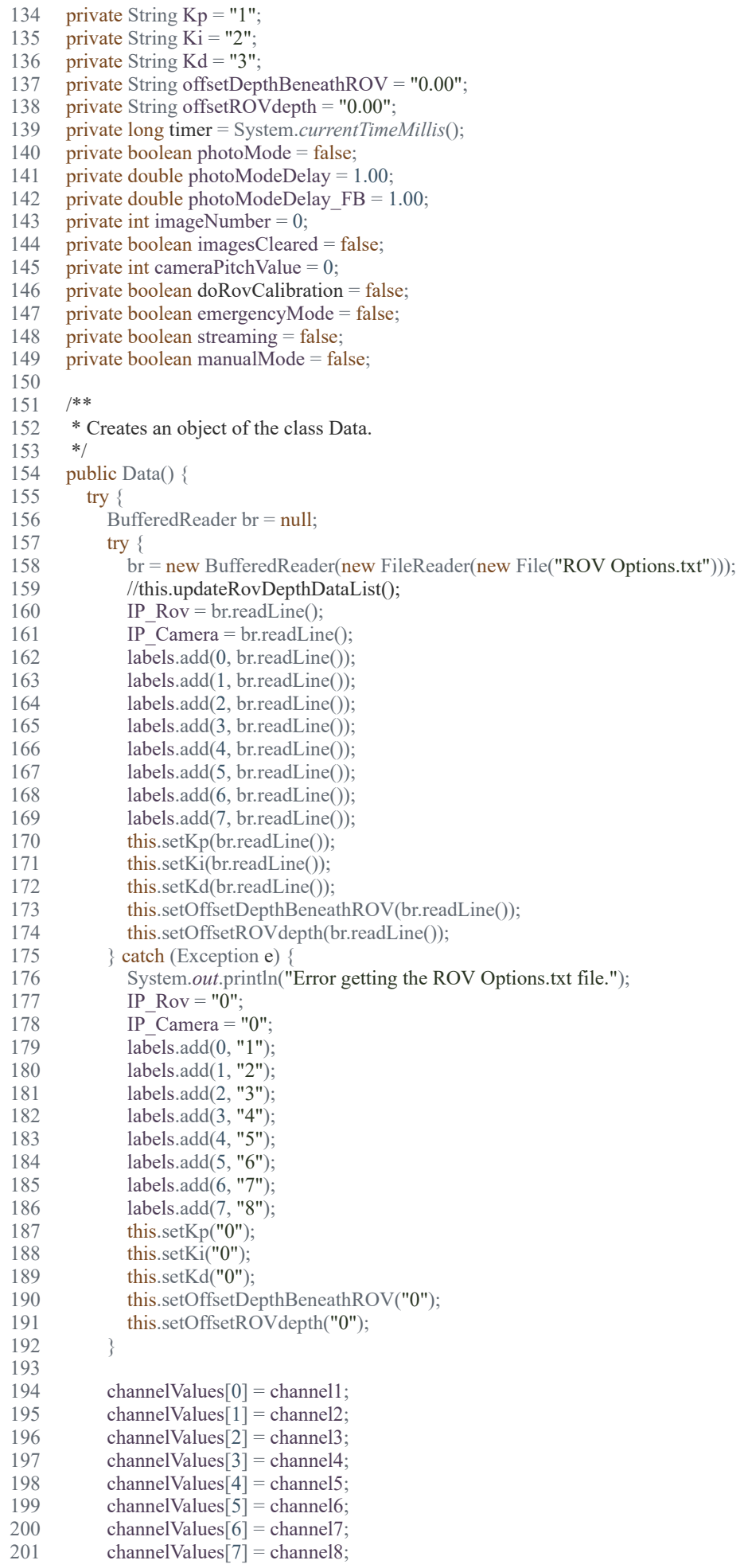

```
202 channelValues[8] = channel9;<br>203 videoImage = ImageIO.read(s)
             203 videoImage = ImageIO.read(getClass().getResource("/ntnusubsea/gui/Images/TowedROV.jpg"));
 204 } catch (IOException ex) {
 205 Logger.getLogger(Data.class.getName()).log(Level.SEVERE, null, ex);
 206 }
 207 }
 208 
 209 /**
210 * Sets the default ROV IP
 211 *
212 * @param ip The default ROV IP
213
214 public synchronized void setIP_Rov(String ip) {<br>215 this.IP Rov = ip;
215 this.IP_Rov = ip;<br>216 setChanged();
         setChanged();
 217 notifyObservers();
 218 }
 219 
220 /**<br>221 * I
       * Returns the default ROV IP
222<br>223 223 * @return The default ROV IP
224 */<br>225 pul
225 public synchronized String getIP_Rov() {<br>226 return IP_Rov;
         return IP_Rov;
 227 }
 228 
 229 /**
230 * Sets the default Camera IP
 231 *
 232 * @param ip The default Camera IP
 233 */
 234 public synchronized void setIP_Camera(String ip) {
235 this.IP Camera = ip;
 236 setChanged();
 237 notifyObservers();
 238 }
 239 
 240 /**
241 * Returns the default Camera IP
242
 243 * @return The default Camera IP
 244 */
 245 public synchronized String getIP_Camera() {
 246 return IP_Camera;
 247 }
 248 
 249 /**
 250 * Sets the Kp parameter of the PID
 251 *
252 * @param value the Kp parameter of the PID
253
254 public void setKp(String value) {<br>255 this.Kp = value;
         this.Kp = value;
 256 }
 257 
258 /**<br>259 * I
       * Returns the Kp parameter of the PID
 260 *
 261 * @return the Kp parameter of the PID
 262 */
 263 public synchronized String getKp() {
 264 return Kp;
265 266 
 267 /**
 268 * Sets the Ki parameter of the PID
269
```

```
270 * @param value the Ki parameter of the PID
\frac{271}{272}public void setKi(String value) {
273 this.Ki = value;
 274 }
 275 
 276 /**
 277 * Returns the Ki parameter of the PID
278
 279 * @return the Ki parameter of the PID
 280 */
281 public synchronized String getKi() {
 282 return Ki;
 283 }
 284 
285 /**<br>286 *
       * Sets the Kd parameter of the PID
287
288 * @param value the Kd parameter of the PID 289 */
289
290 public void setKd(String value) {<br>291 this.Kd = value;
        this.Kd =value;
 292 }
 293 
 294 /**
 295 * Returns the Kd parameter of the PID
296
297 * @return the Kd parameter of the PID<br>298 */
298
 299 public synchronized String getKd() {
 300 return Kd;
 301 }
 302 
 303 /**
 304 * Returns the depth beneath the ROV offset
 305 *
 306 * @return the depth beneath the ROV offset
 307 */
 308 public String getOffsetDepthBeneathROV() {
 309 return offsetDepthBeneathROV;
 310 }
 311 
 312 /**
 313 * Sets the depth beneath the ROV offset
314 *<br>315 *
 315 * @param offsetDepthBeneathROV the depth beneath the ROV offset
316
 317 public void setOffsetDepthBeneathROV(String offsetDepthBeneathROV) {
318 this.offsetDepthBeneathROV = offsetDepthBeneathROV;
 319 }
 320 
 321 /**
 322 * Returns the ROV depth offset
 323 *
324 * @return the ROV depth offset 325 */
325<br>326public String getOffsetROVdepth() {
 327 return offsetROVdepth;
 328 }
 329 
 330 /**
 331 * Sets the ROV depth offset
 332 *
 333 * @param offsetROVdepth the ROV offset
 334 */
 335 public void setOffsetROVdepth(String offsetROVdepth) {
336 this.offsetROVdepth = offsetROVdepth;
 337 }
```

```
 339 /**
 340 * Sets the label of all the different I/O channels and notifies observers
341
 342 * @param c1 Channel 1 label
 343 * @param c2 Channel 2 label
 344 * @param c3 Channel 3 label
 345 * @param c4 Channel 4 label
 346 * @param c5 Channel 5 label
 347 * @param c6 Channel 6 label
 348 * @param c7 Channel 7 label
 349 * @param c8 Channel 8 label
350
351 public synchronized void setIOLabels(String c1, String c2, String c3, String c4, String c5, String c6, String c7, String c8) {<br>352 labels.set(0, c1):
         labels.set(0, c1);
 353 labels.set(1, c2);
 354 labels.set(2, c3);
 355 labels.set(3, c4);
 356 labels.set(4, c5);
 357 labels.set(5, c6);
358 labels.set(6, c7);<br>359 labels.set(7, c8);
         labels.set(7, c8);360 setChanged();<br>361 notifyObserve
         notifyObservers();
 362 }
 363 
 364 /**
 365 * Returns a string containing the label of the channel. If the channel is
 366 * an input, the string also contains its measure value. (Index 1-8)
 367 *
 368 * @param channel Index of channel to return
        369 * @return String containing label and value
 370 */
 371 public synchronized String getChannel(int channel) {
372 if (channel > 0 && channel < 9) {
373 if (channel \le 5) {
374 String channelString = labels.get(channel - 1) + ": ";
375 channelString += channelValues[channel - 1];
 376 return channelString;
 377 } else {
 378 return labels.get(channel - 1);
 379 }
 380 } else {
 381 return null;
 382 }
 383 }
 384 
 385 /**
 386 * Returns the value of the channel as a float. (Index 1-4)
 387 *
 388 * @param channel Index of channel
 389 * @return Value of the channel as float
390 */<br>391 pul
      public synchronized float getChannelValue(int channel) {
392 if (channel < 0 && channel > 5) {<br>393 return channel Values [channel -
393 return channelValues[channel - 1];<br>394 } else {
         \} else \{ 395 return (float) 0.001;
 396 }
 397 }
 398 
 399 /**
 400 * Sets the value of one of the inputs and notifies observers (Index 1-4).
 401 *
 402 * @param value Value of the channel
 403 * @param channel Index of the channel
 404 */
 405 public synchronized void setChannel(float value, int channel) {
```

```
406 if (channel < 0 && channel > 5) {<br>407 channel Values [channel - 1] = va
            channelValues[channel - 1] = value;
 408 }
 409 setChanged();
 410 notifyObservers();
 411 }
 412 
 413 /**
414 * Updates the current pitch angle of the ROV and notifies observers 415 *
 415 *
 416 * @param angle Current pitch angle of the ROV
417
 418 public synchronized void setPitchAngle(double angle) {
419 pitchAngle = angle;<br>420 setChanged():
         setChanged();
 421 notifyObservers();
 422 }
 423 
 424 /**
 425 * Retrieves the current pitch angle
426<br>427
        427 * @return Current pitch angle of the ROV
428 */<br>429 pul
429 public synchronized double getPitchAngle() {<br>430 return pitchAngle;
         return pitchAngle;
 431 }
 432 
 433 /**
434 * Updates the current roll angle of the ROV
 435 *
 436 * @param angle Current roll angle of the ROV
 437 */
 438 public synchronized void setRollAngle(double angle) {
439 \text{rollAngle} = \text{angle}; 440 setChanged();
 441 notifyObservers();
 442 }
 443 
 444 /**
 445 * Retrieves the current roll angle
446
 447 * @return Current roll angle of the ROV
 448 */
 449 public synchronized double getRollAngle() {
 450 return rollAngle;
 451 }
 452 
 453 /**
 454 * Updates the current wing angle of the ROV and notifies observers
 455 *
 456 * @param angle Current wing angle of the ROV
457
458 public synchronized void setWingAngle(float angle) {459 wingAngle = angle;
         wingAngle = angle;460 setChanged();<br>461 notifyObserve
         notifyObservers();
 462 }
 463 
 464 /**
 465 * Retrieves the current pitch angle
466
 467 * @return Current wing angle of the ROV
 468 */
 469 public synchronized float getWingAngle() {
 470 return wingAngle;
 471 }
 472 
 473 /**
```

```
 474 * Updates the current heading of the ROV and notifies observers
 475 *
 476 * @param heading Current heading of the ROV
477
478 public synchronized void setHeading(float heading) {
479 this.heading = heading;
 480 setChanged();
 481 notifyObservers();
 482 }
 483 
 484 /**
485 * Retrieves the current heading
486
487 * @return Current heading of the ROV 488 */
488
 489 public synchronized float getHeading() {
 490 return heading;
 491 }
 492 
 493 /**
 494 * Updates the current latitude of the ROV and notifies observers
 495 *
 496 * @param latitude Current latitude of the ROV
497
 498 public synchronized void setLatitude(float latitude) {
499 this. latitude = latitude;
 500 setChanged();
 501 notifyObservers();
 502 }
 503 
 504 /**
 505 * Retrieves the current latitude
 506 *
507 * @return Current latitude of the ROV
508
 509 public synchronized float getLatitude() {
 510 return latitude;
 511 }
 512 
 513 /**
 514 * Updates the current longitude of the ROV and notifies observers
515
 516 * @param longitude Current longitude of the ROV
517
518 public synchronized void setLongitude(float longitude) {
519 this.longitude = longitude;
 520 setChanged();
 521 notifyObservers();
 522 }
 523 
 524 /**
 525 * Retrieves the current longitude
526 *<br>527 *
        527 * @return Current longitude of the ROV
528 */<br>529 pul
529 public synchronized float getLongitude() {<br>530 return longitude;
         return longitude;
 531 }
 532 
 533 /**
 534 * Updates the current depth of the ROV and notifies observers
 535 *
 536 * @param depth Current depth of the ROV
 537 */
 538 public synchronized void setDepth(float depth) {
539 this.depth = depth;
 540 setChanged();
 541 notifyObservers();
```

```
 542 }
 543 
 544 /**
 545 * Retrieves the current depth
546
547 * @return Current depth of the ROV<br>548 */
548
 549 public synchronized float getDepth() {
 550 return depth;
 551 }
 552 
 553 /**
 554 * Returns the time between the boat and the ROV
555<br>556
        556 * @return the time between the boat and the ROV
557
 558 public double getTimeBetweenBoatAndRov() {
 559 return timeBetweenBoatAndRov;
 560 }
 561 
 562 /**
 563 * Sets the time between the boat and the ROV
564<br>565
        565 * @param timeBetweenBoatAndRov the time between the boat and the ROV
566
 567 public void setTimeBetweenBoatAndRov(double timeBetweenBoatAndRov) {
568 this.timeBetweenBoatAndRov = timeBetweenBoatAndRov;
 569 }
 570 
 571 /**
 572 * Updates the current depth beneath the ROV and notifies observers
 573 *
 574 * @param depth Depth beneath the ROV
575
 576 public synchronized void setDepthBeneathRov(double depth) {
 577 depthBeneathRov = depth;
 578 setChanged();
 579 notifyObservers();
 580 }
 581 
 582 /**
 583 * Returns the depth beneath the ROV
 584 *
585 * @return Depth beneath the ROV<br>586 */
586
 587 public synchronized double getDepthBeneathRov() {
 588 return depthBeneathRov;
 589 }
 590 
 591 /**
592 * Updates the current depth beneath the vessel and notifies observers
 593 *
 594 * @param depth Depth beneath the vessel
595
596 public synchronized void setDepthBeneathBoat(double depth) { depthBeneathBoat = depth;
597 depthBeneathBoat = depth;<br>598 setChanged();
        setChanged();
 599 notifyObservers();
 600 }
 601 
 602 /**
 603 * Returns the depth beneath the vessel
604
 605 * @return Depth beneath the vessel
 606 */
 607 public synchronized double getDepthBeneathBoat() {
 608 return depthBeneathBoat;
 609 }
```

```
 611 /**
 612 * Updates the image of the video stream and notifies observers
 613 *
 614 * @param image New image in the video stream
 615 */
 616 public synchronized void setVideoImage(BufferedImage image) {
617 videoImage = null;
618 videoImage = image;
 619 setChanged();
 620 notifyObservers();
 621 }
 622 
623 /**<br>624 * J
       * Updates the status of the actuators. 1 if they are currently running and
 625 * 0 if they are currently idle.
626
627 * @param status Current status of the actuators 628 */
628
 629 public synchronized void setActuatorStatus(byte status) {
630 this.actuatorStatus = status;
 631 setChanged();
 632 notifyObservers();
 633 }
 634 
 635 /**
 636 * Returns the status of the actuators. true if they are currently running
 637 * and false if they are currently idle.
 638 *
 639 * @return Current status of the actuators
 640 */
 641 public synchronized boolean getActuatorStatus() {
642 if (actuatorStatus == 1) {
 643 return true;
 644 } else {
 645 return false;
646
 647 }
 648 
 649 /**
 650 * Updates the leak status in the ROV. 1 if a leak is detected, 0 if no leak
 651 * is detected.
652
 653 * @param leak Current leak status of the ROV
 654 */
 655 public synchronized void setLeakStatus(boolean leak) {
 656 leakStatus = leak;
 657 if (!leak) {
 658 setEmergencyMode(false);
 659 }
 660 setChanged();
 661 notifyObservers();
 662 }
 663 
664 /**<br>665 *]
       * Returns the leak status of the ROV. Returns true if a leak is detected,
 666 * false if no leak is detected
 667 *
 668 * @return Current leak status of the ROV
 669 */
 670 public synchronized boolean getLeakStatus() {
 671 return leakStatus;
 672 }
 673 
 674 /**
 675 * Updates the temperature of the water and notifies observers
676
 677 * @param temp Temperature of the water
```

```
 678 */
      public synchronized void setTemperature(float temp) {
680 temperature = temp;
 681 setChanged();
 682 notifyObservers();
 683 }
 684 
 685 /**
686 * Returns the current temperature of the water
 687 *
688 * @return Temperature of the water 689 */
689
 690 public synchronized float getTemperature() {
 691 return temperature;
 692 }
 693 
 694 /**
 695 * Updates the pressure surrounding the ROV and notifies observers
696
 697 * @param pres Pressure surrounding the ROV
 698 */
 699 public synchronized void setPressure(double pres) {
700 pressure = pres;<br>701 setChanged();
701 setChanged();<br>702 notifyObserve
         notifyObservers();
 703 }
 704 
 705 /**
 706 * Returns the current pressure around the ROV
707
708 * @return Current pressure around the ROV 709 */
709
 710 public synchronized double getPressure() {
 711 return pressure;
 712 }
 713 
 714 /**
715 * Returns the temperature in the sea
716
 717 * @return the temperature in the sea
718
 719 public double getOutsideTemp() {
 720 return outsideTemp;
 721 }
 722 
723 /**<br>724 * 9
       * Sets the temperature in the sea
 725 *
 726 * @param outsideTemp the temperature in the sea
 727 */
 728 public void setOutsideTemp(double outsideTemp) {
729 this.outsideTemp = outsideTemp;
 730 }
 731 
 732 /**
       * Returns the temperature inside the camera housing
 734 *
735 * @return the temperature inside the camera housing 736 */
736
 737 public double getInsideTemp() {
 738 return insideTemp;
 739 }
 740 
 741 /**
 742 * Sets the temperature inside the camera housing
 743 *
744 * @param insideTemp the temperature inside the camera housing 745 */
745
```

```
746 public void setInsideTemp(double insideTemp) {
747 this.insideTemp = insideTemp;
 748 }
 749 
 750 /**
 751 * Returns the humidity in the camera housing
 752 *
 753 * @return the humidity in the camera housing
 754 */
 755 public double getHumidity() {
 756 return humidity;
 757 }
 758 
 759 /**
 760 * Sets the humidity in the camera housing
761
 762 * @param humidity the humidity in the camera housing
 763 */
 764 public void setHumidity(double humidity) {
765 this.humidity = humidity;
 766 }
 767 
 768 /**
 769 * Sets the current speed of the vessel and notifies observers
 770 *
 771 * @param speed Current speed of the vessel
772
 773 public synchronized void setSpeed(float speed) {
774 this.speed = speed;
775 setChanged();
 776 notifyObservers();
 777 }
 778 
 779 /**
 780 * Returns the current speed of the vessel
 781 *
 782 * @return Current speed of the vessel
 783 */
 784 public synchronized float getSpeed() {
 785 return speed;
 786 }
 787 
 788 /**
 789 * Returns the current image in the video stream
790 *<br>791 *
791 * \circled{a}return Current image in the video stream \frac{792}{792}792
 793 public synchronized BufferedImage getVideoImage() {
 794 return videoImage;
 795 }
 796 
 797 /**
 798 * Returns the state of the photoMode variable
 799 *
800 * @return the state of the photoMode variable, true or false 801 */
801
 802 public boolean isPhotoMode() {
 803 return photoMode;
 804 }
 805 
 806 /**
 807 * Sets the state of the photoMode variable
 808 *
 809 * @param photoMode the state of the photoMode variable, true or false
 810 */
 811 public void setPhotoMode(boolean photoMode) {
812 this.photoMode = photoMode;
 813 }
```

```
 815 /**
816 * Returns the photo mode delay
 817 *
 818 * @return the photo mode delay
 819 */
 820 public double getPhotoModeDelay() {
821 return photoModeDelay;
 822 }
 823 
 824 /**
825 * Sets the photo mode delay and notifies observers
826
 827 * @param photoModeDelay
828
 829 public void setPhotoModeDelay(double photoModeDelay) {
830 this.photoModeDelay = photoModeDelay;
 831 setChanged();
 832 notifyObservers();
 833 }
 834 
 835 /**
 836 * Returns the photo mode delay feedback
837<br>838* @return the photo mode delay feedback
839
840 public double getPhotoModeDelay FB() {
841 return photoModeDelay_FB;
 842 }
 843 
 844 /**
 845 * Sets the photo mode delay feedback and notifies observers
 846 *
847 * @param photoModeDelay_FB<br>848 */
848
849 public void setPhotoModeDelay FB(double photoModeDelay FB) {
850 this.photoModeDelay FB = photoModeDelay FB;
 851 setChanged();
 852 notifyObservers();
 853 }
 854 
 855 /**
 856 * Returns the camera pitch value
 857 *
858 * @return the camera pitch value 859 */
859
 860 public int getCameraPitchValue() {
861 return cameraPitchValue;
 862 }
 863 
 864 /**
865 * Sets the camera pitch value
866
 867 * @param cameraPitchValue
 868 */
869 public void setCameraPitchValue(int cameraPitchValue) {<br>870 this.cameraPitchValue = cameraPitchValue;
        this.cameraPitchValue = cameraPitchValue;
 871 }
 872 
 873 /**
 874 * Returns the image number value
 875 *
 876 * @return the image number value
 877 */
 878 public int getImageNumber() {
 879 return imageNumber;
 880 }
 881
```
882 /\*\*

```
 883 * Sets the image number value and notifies observers
 884 *
 885 * @param imageNumber the image number value
886
 887 public void setImageNumber(int imageNumber) {
888 this.imageNumber = imageNumber;
 889 setChanged();
 890 notifyObservers();
 891 }
 892 
 893 /**
 894 * Returns the images cleared status
895<br>896
       * @return the images cleared status */
897
 898 public boolean isImagesCleared() {
 899 return imagesCleared;
 900 }
 901 
 902 /**
 903 * Sets the images cleared status
904<br>905
       * @param imagesCleared the images cleared status */
906
 907 public void setImagesCleared(boolean imagesCleared) {
908 this.imagesCleared = imagesCleared;
 909 }
 910 
 911 /**
 912 * Increases the image number by one and notifies observers
 913 */
914 public void increaseImageNumberByOne() {<br>915 this.imageNumber++;
         this.imageNumber++;
916 setChanged();<br>917 notifyObserve
         notifyObservers();
 918 }
 919 
920 // CODE BELOW ADDED FROM THE BASESTATION PROJECT
 921 /**
922 * Checks status of thread
 923 *
924 * @return thread status 925 */
925
926 public boolean shouldThreadRun() {<br>927 return threadStatus:
         return threadStatus;
 928 }
 929 
 930 /**
931 * Sets the thread status
 932 *
 933 * @param threadStatus
934 */<br>935 pul
      public void setThreadStatus(boolean threadStatus) {
936 this.threadStatus = threadStatus;
 937 }
 938 
939 /**<br>940 * I
       * Returns the data from the arduino
 941 *
 942 * @return the data from the arduino
 943 */
944 public byte[] getDataFromArduino() {
 945 return dataFromArduino;
 946 }
 947 
 948 /**
 949 * Returns true if there is new data available, false if not
```

```
950<br>951
       * @return true if new data available, false if not
952
953 public synchronized boolean isDataFromArduinoAvailable() {
954 return this.dataFromArduinoAvailable;
 955 }
 956 
 957 /**
958 * Sets the emergency mode status 0.50 *
 959 *
960 * @param status the emergency mode status 961 */
961
 962 public void setEmergencyMode(boolean status) {
963 this.emergencyMode = status;
964 // setChanged();
965 // notifyObservers();
 966 }
 967 
 968 /**
969 * Returns the emergency mode status
970<br>971
       * @return the emergency mode status
972 */<br>973 pul
973 public boolean isEmergencyMode() {<br>974 return this emergencyMode;
         return this.emergencyMode;
 975 }
 976 
 977 /**
978 * Returns the streaming status 0.70 *
 979 *
980 * @return the streaming status 981 */
981
982 public boolean isStreaming() {
 983 return streaming;
 984 }
 985 
 986 /**
987 * Sets the streaming status
 988 *
989 * @param streaming the streaming status 990 */
990
 991 public void setStreaming(boolean streaming) {
992 this.streaming = streaming;
 993 }
 994 
995 /**<br>996 * I
        996 * Returns the manual mode status
 997 *
 998 * @return the manual mode status
 999 */
1000 public boolean isManualMode() {
1001 return manualMode;
1002}
1003 
1004 /**
1005 * Sets the manual mode status
1006
1007 * @param manualMode the manual mode status 1008 */
1008
1009 public void setManualMode(boolean manualMode) {
1010 this.manualMode = manualMode;
1011 }
1012 
1013 /**
1014 * Returns the data updated status
1015
1016 * @return the data updated status
1017 */
```

```
1018 public synchronized boolean isDataUpdated() {
1019 return dataUpdated;
1020 }
1021 
1022 /**
1023 * Sets the data updated status 1024 *1024
1025 * @param dataUpdated the data updated status
1026 */
1027 public synchronized void setDataUpdated(boolean dataUpdated) {
1028 this.dataUpdated = dataUpdated;
1029 }
1030 
1031 /**
1032 * Returns the controller enabled status
1033 *
1034 * @return the controller enabled status
1035 */
1036 public boolean isControllerEnabled() {
1037 return controllerEnabled;
1038 }
1039 
1040 /**
1041 * Sets the controller enabled status<br>1042 *
1042
1043 * @param controllerEnabled the controller enabled status 1044 */
1044
1045 public void setControllerEnabled(boolean controllerEnabled) {
1046 this.controllerEnabled = controllerEnabled;
1047 }
1048 
1049 /**
1050 * Returns the number of satellites
1051 *
1052 * @return the number of satellites
1053 */
1054 public synchronized int getSatellites() {
1055 return satellites;
1056 }
1057 
1058 /**
1059 * Sets the number of satellites
1060 *
1061 * @param satellites the number of satellites
1062 */
1063 public synchronized void setSatellites(int satellites) {
1064 this.satellites = satellites;
1065 setChanged();
1066 notifyObservers();
1067 }
1068 
1069 /**
1070 * Returns the altitude
1071
1072 * @returnthe altitude
1073
1074 public synchronized float getAltitude() {
1075 return altitude;
1076 }
1077 
1078 /**
1079 * Sets the altitude
1080 *
1081 * @param altitude the altitude
1082 */
1083 public synchronized void setAltitude(float altitude) {
1084 this.altitude = altitude;
1085 setChanged();
```

```
1086 notifyObservers();
1087 }
1088 
1089 /**
1090 * Returns the GPS angle
1091 *
1092 * @return the GPS angle
1093 */
1094 public synchronized double getGPSAngle() {
1095 return gpsAngle;
1096 }
1097 
1098 /**
1099 * Sets the GPS angle
1100
1101 * @param angle the GPS angle 1102 */
1102
1103 public synchronized void setGPSAngle(double angle) {
1104 this.gpsAngle = angle;
1105 setChanged();
1106 notifyObservers();
1107 }
1108 
1109 /**
1110 * Returns the roll if the ROV
1111
1112 * \mathcal{Q} return the roll if the ROV 1113 */
1113
1114 public synchronized double getRoll() {
1115 return roll;
1116 }
1117 
1118 /**
1119 * Sets the roll if the ROV
1120
1121 * @param roll the roll if the ROV
1122
1123 public synchronized void setRoll(double roll) {
1124 \text{this}.\text{roll} = \text{roll};1125 setChanged();
1126 notifyObservers();
1127 }
1128 
1129 /**
1130 * Returns the pitch of the ROV
1131
1132 * @return the pitch of the ROV
1133 */
1134 public synchronized double getPitch() {
1135 return pitch;
1136 }
1137 
1138 /**<br>1139 * 9
       * Sets the pitch of the ROV
\frac{1140}{1141}* @param pitch the pitch of the ROV
1142
1143 public synchronized void setPitch(double pitch) {
1144 this. pitch = pitch;1145 setChanged();
1146 notifyObservers();
1147 }
1148 
1149 /**
1150 * Returns the voltage supply value
1151 *
1152 * @return the voltage supply value
1153 */
```

```
1154 public synchronized double getVoltage() {<br>1155 return voltage;
         return voltage;
1156 }
1157 
1158 /**
1159 * Sets the voltage supply value
1160
1161 * @param voltage the voltage supply value
1162 */
1163 public synchronized void setVoltage(double voltage) {
1164 this.voltage = voltage;
1165 setChanged();
1166 notifyObservers();
1167 }
1168 
1169 /**
1170 * Returns the start logging status
1171 *
1172 * @return the start logging status
1173 */
1174 public boolean getStartLogging() {
1175 return startLogging;
1176 }
1177 
1178 /**
1179 * Sets the start logging status
1180 *
1181 * @param startLogging the start logging status 1182 */
1182
1183 public void setStartLogging(boolean startLogging) {
1184 this.startLogging = startLogging;
1185 setChanged();
1186 notifyObservers();
1187 }
1188 
1189 /**
1190 * Returns the ROV ping
1191 *
1192 * @return the ROV ping
1193 */
1194 public Double getRovPing() {
1195 return rovPing;
1196 }
1197 
1198 /**
1199 * Sets the ROV ping<br>1200 *1200
1201 * @param rovPing the ROV ping 1202 */
1202
1203 public void setRovPing(Double rovPing) {
1204 this.rovPing = rovPing;
1205 setChanged();
1206 notifyObservers();
1207 }
1208 
1209 /**
1210 * Returns the ROV ready status
\frac{1211}{1212}1212 * @return the ROV ready status
1213 */
1214 public boolean isRovReady() {
1215 return rovReady;
1216 }
1217 
1218 /**
1219 * Sets the ROV ready status
1220
1221 * @param rovReady the ROV ready status
```

```
1222 */<br>1223 pu
       public void setRovReady(boolean rovReady) {
1224 this.rovReady = rovReady;
1225 }
1226 
1227 /**
1228 * Returns the i2c error status<br>1229 *1229
1230 * @return the i2c error status
1231 */
1232 public boolean isI2cError() {
1233 return i2cError;
1234 }
1235 
1236 /**
1237 * Sets the i2c error status
1238
1239 * @param i2cError the i2c error status<br>1240 */
1240
1241 public void setI2cError(boolean i2cError) {
1242 this.i2cError = i2cError;
1243 }
1244 
1245 /**
1246 * Returns the ROV depth
1247
1248 * @return the ROV depth
1249 */
1250 public Double getRovDepth() {
1251 return rovDepth;
1252 }
1253 
1254 /**
1255 * Sets the ROV depth
1256
1257 * @param rovDepth the ROV depth 1258 */
1258
1259 public void setRovDepth(Double rovDepth) {
1260 this.rovDepth = rovDepth;
1261 }
1262 
1263 /**
1264 * Returns the PS actuator position
1265 *
1266 * @return the PS actuator position 1267 */
1267
1268 public int getFb actuatorPSPos() {
1269 return fb actuatorPSPos;
1270 }
1271 
1272 /**
1273 * Sets the PS actuator position
1274 *<br>1275 *
        1275 * @param fb_actuatorPSPos the PS actuator position
1276 */<br>1277 puł
1277 public void setFb_actuatorPSPos(int fb_actuatorPSPos) {<br>1278 this.fb actuatorPSPos = fb actuatorPSPos;
          this.fb_actuatorPSPos = fb_actuatorPSPos;1279 }
1280 
1281 /**
1282 * Returns the SB actuator position
1283 *
1284 * @return the SB actuator position
1285 */
1286 public int getFb_actuatorSBPos() {
1287 return fb actuatorSBPos;
1288 }
1289
```

```
1290 /**<br>1291 *
        * Sets the SB actuator position
1292 *
1293 * @param fb_actuatorSBPos the SB actuator position
1294 */
1295 public void setFb_actuatorSBPos(int fb_actuatorSBPos) {
1296 this.fb actuatorSBPos = fb actuatorSBPos;
1297 }
1298 
1299 /**
1300 * Returns the PS minimum actuator position
1301
1302 * @return the PS minimum actuator position
1303 */
1304 public int getFb actuatorPSMinPos() {
1305 return fb actuatorPSMinPos;
1306
1307 
1308 /**
1309 * Sets the PS minimum actuator position
1310
1311 * @param fb_actuatorPSMinPos the PS minimum actuator position
1312 */
1313 public void setFb actuatorPSMinPos(int fb actuatorPSMinPos) {
1314 this.fb_actuatorPSMinPos = fb_actuatorPSMinPos;
1315 }
1316 
1317 /**
1318 * Returns the SB minimum actuator position
1319
1320 * @return the SB minimum actuator position
1321 */<br>1322 pu
1322 public int getFb_actuatorSBMinPos() {<br>1323 return fb actuatorSBMinPos;
         return fb actuatorSBMinPos;
1324 }
1325 
1326 /**
1327 * Sets the SB minimum actuator position
1328 *
1329 * @param fb_actuatorSBMinPos the SB minimum actuator position
1330 */
1331 public void setFb_actuatorSBMinPos(int fb_actuatorSBMinPos) {
1332 this.fb_actuatorSBMinPos = fb_actuatorSBMinPos;
1333 }
1334 
1335 /**
1336 * Returns the PS maximum actuator position
1337 *
1338 * @return the PS maximum actuator position
1339 */
1340 public int getFb actuatorPSMaxPos() {
1341 return fb actuatorPSMaxPos;
1342 }
1343 
1344 /**
1345 * Sets the PS maximum actuator position
1346
1347 * @param fb_actuatorPSMaxPos the PS maximum actuator position
1348
1349 public void setFb_actuatorPSMaxPos(int fb_actuatorPSMaxPos) {
1350 this.fb actuatorPSMaxPos = fb actuatorPSMaxPos;
1351 }
1352 
1353 /**
1354 * Returns the SB maximum actuator position
1355 *
1356 * @return the SB maximum actuator position
1357 */
```
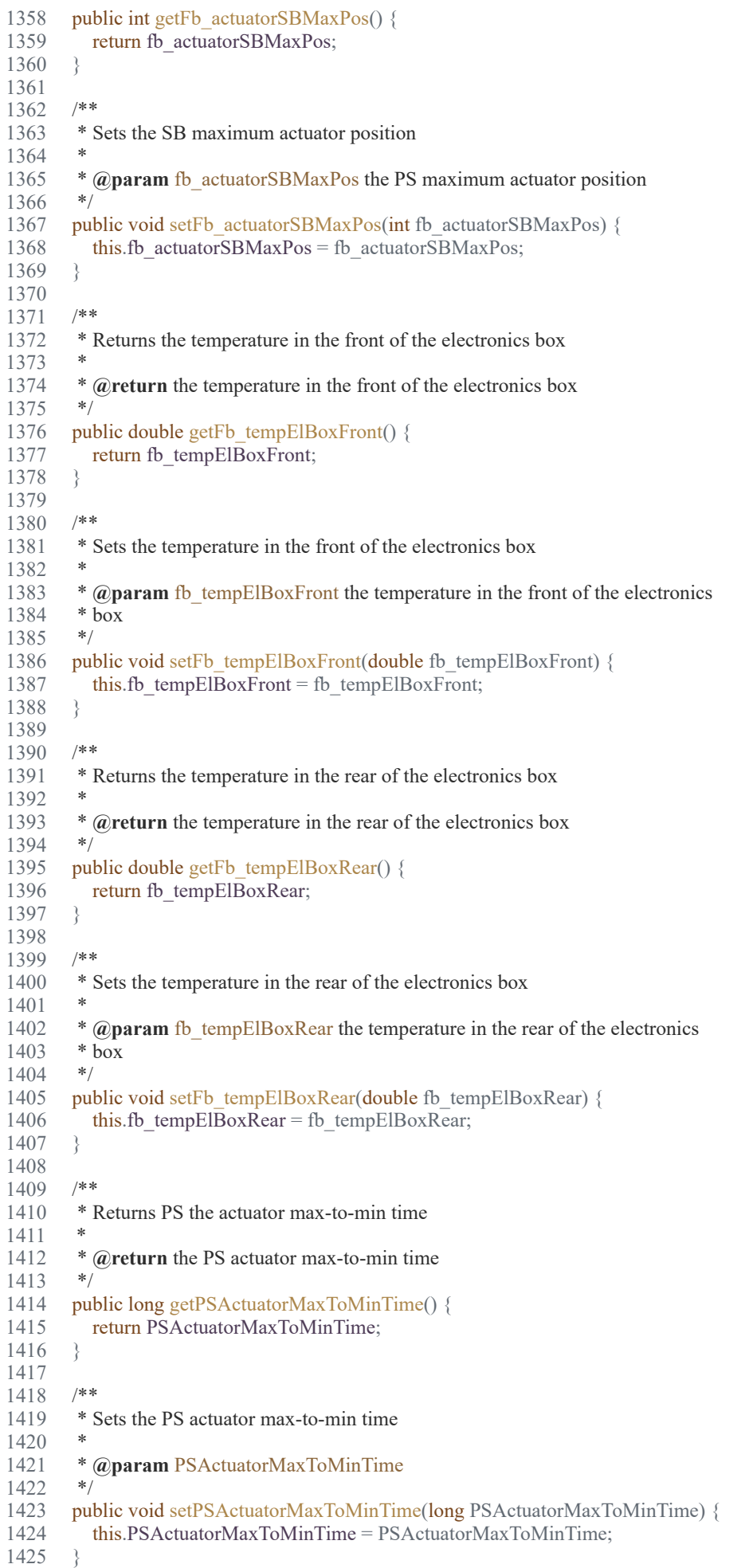

```
1427 /**
1428 * Returns the SB actuator max-to-min time
1429
1430 * @return the SB actuator max-to-min time
1431 */
1432 public long getSBActuatorMaxToMinTime() {
1433 return SBActuatorMaxToMinTime;
1434 }
1435 
1436 /**
1437 * Sets the SB actuator max-to-min time
1438
1439 * @param SBActuatorMaxToMinTime
1440
1441 public void setSBActuatorMaxToMinTime(long SBActuatorMaxToMinTime) {
1442 this.SBActuatorMaxToMinTime = SBActuatorMaxToMinTime;
1443 }
1444 
1445 /**
1446 * Updates the ROV depth data list
1447
1448 * @param time the time variable
1449 * @param value the value at that time 1450 */
1450
1451 public void updateRovDepthDataList(String time, String value) {
1452 if (rovDepthDataList.size() >= 260) {
1453 rovDepthDataList.remove(0);
1454 }
1455 this.rovDepthDataList.add(time + ":" + value);
1456 }
1457 
1458 /**
1459 * Updates the depth beneath the boat data list
1460 *
1461 * @param time the time variable
1462 * @param value the value at that time
1463 */
1464 public void updateDepthBeneathBoatDataList(String time, String value) {
1465 if (depthBeneathBoatDataList.size() >= 300) {
1466 depthBeneathBoatDataList.remove(0);
1467
1468 this.depthBeneathBoatDataList.add(time + ":" + value);
1469 }
1470 
1471 /**
1472 * Returns the PS actuator command
1473 *
1474 * @return the PS actuator command
1475 */
1476 public int getFb actuatorPScmd() {
1477 return fb actuatorPScmd;
1478 }
1479 
1480 /**
1481 * Sets the PS actuator command
1482
1483 * @param fb_actuatorPScmd the PS actuator command 1484 */
1484
1485 public void setFb_actuatorPScmd(int fb_actuatorPScmd) {
1486 this.fb actuatorPScmd = fb actuatorPScmd;
1487 }
1488 
1489 /**
1490 * Returns the SB actuator command
1491
1492 * @return the SB actuator command
1493 */
```

```
1494 public int getFb_actuatorSBcmd() {<br>1495 return fb actuatorSBcmd;
          return fb_actuatorSBcmd;
1496 }
1497 
1498 /**
1499 * Sets the SB actuator command<br>1500 *
1500
1501 * @param fb_actuatorSBcmd the SB actuator command
1502 */
1503 public void setFb_actuatorSBcmd(int fb_actuatorSBcmd) {
1504 this.fb_actuatorSBcmd = fb_actuatorSBcmd;
1505 }
1506 
1507 /**<br>1508 * I
        * Returns the test depth
1509
1510 * @return the test depth
1511 */
1512 public double getTestDepth() {
1513 return TestDepth;
1514 }
1515 
1516 /**<br>1517 * S
        * Sets the test depth *1518 *
1519 * @param TestDepth the test depth 1520 */
15201521 public void setTestDepth(double TestDepth) {
1522 this.TestDepth = TestDepth;
1523 this.setRovDepth(TestDepth);
1524 }
1525 
1526 }
1527
```
### 17.5.2019 DataUpdater.java

D:\Dokumenter\Skule\04 - NTNU\Bachelor\Github\TowedROV\_GUI\src\ntnusubsea\gui\DataUpdater.java

 1 /\* 2 \* This code is for the bachelor thesis named "Towed-ROV". 3 \* The purpose is to build a ROV which will be towed behind a surface vessel 4 \* and act as a multi-sensor platform, were it shall be easy to place new 5 \* sensors. There will also be a video stream from the ROV. 6 \* 7 \* The system consists of two Raspberry Pis in the ROV that is connected to 8 \* several Arduino micro controllers. These micro controllers are connected to 9 \* feedback from the actuators, the echo sounder and extra optional sensors. 10 \* The external computer which is on the surface vessel is connected to a GPS, 11 \* echo sounder over USB, and the ROV over ethernet. It will present and 12 \* log data in addition to handle user commands for controlling the ROV. 13 \*/ 14 package ntnusubsea.gui; 15 16 import java.io.IOException; 17 18 /\*\* 19 \* This class updates all of the data from the RPis in the ROV by using their 20 \* respective TCP clients. It also sends the value from the echo sounder onboard 21 \* the boat to the ROV. 22 \*/ 23 public class DataUpdater implements Runnable { 24 25 private TCPClient client Rov; 26 private TCPClient client Camera; 27 private Data data; 28 29 /\*\* 30 \* Creates an instance of the DataUpdater class.  $31$ 32 \* **@param** client\_Rov The ROV TCP client 33 \* **@param** client\_Camera The camera TCP client 34 \* **@param** data The shared resource Data object 35 \*/ 36 public DataUpdater(TCPClient client Rov, TCPClient client Camera, Data data) {  $37$  this.client Rov = client Rov; 38 this.client Camera = client Camera;  $39$  this.data = data; 40 } 41 42 /\*\* 43 \* Runs the DataUpdater thread and sends the "get data" commands to the TCP 44 \* servers on the main RPi and the camera RPi. It also sends the echo 45 \* sounder depth value to the main RPi. 46 \*/ 47 @Override 48 public void run() { 49 if (client Rov.isConnected()) {  $50$  try { 51 client Rov.sendCommand("fb\_allData"); 52 if (!data.comPortList.containsKey("ROVDummy") 53 && !data.comPortList.containsValue("ROVDummy")) { 54 client Rov.sendCommand("cmd\_rovDepth:" + data.getRovDepth()); 55  $\{else\}$ 

# 17.5.2019 DataUpdater.java

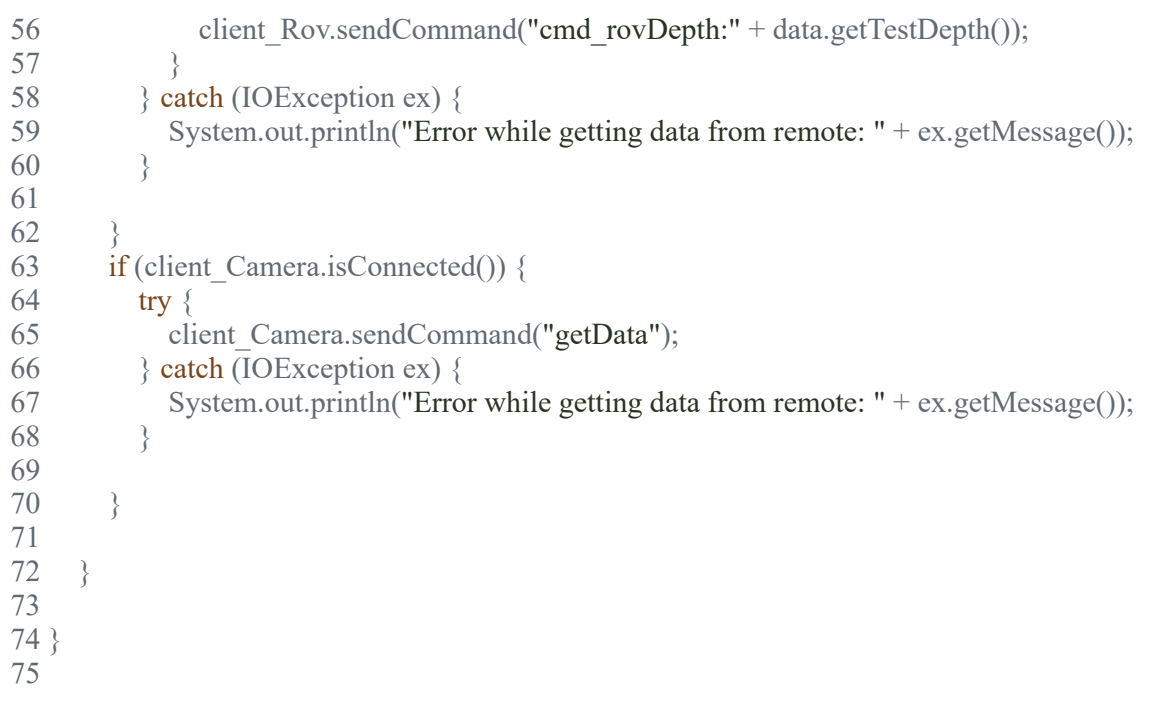

### 17.5.2019 EchoSounderFrame.java

D:\Dokumenter\Skule\04 - NTNU\Bachelor\Github\TowedROV\_GUI\src\ntnusubsea\gui\EchoSounderFrame.java

 1 /\* 2 \* This code is for the bachelor thesis named "Towed-ROV". <sup>3</sup> \* The purpose is to build a ROV which will be towed behind a surface vessel 4 \* and act as a multi-sensor platform, were it shall be easy to place new 5 \* sensors. There will also be a video stream from the ROV. 6 \*  $7 *$  The system consists of two Raspberry Pis in the ROV that is connected to 8 \* several Arduino micro controllers. These micro controllers are connected to 9 \* feedback from the actuators, the echo sounder and extra optional sensors. 10 \* The external computer which is on the surface vessel is connected to a GPS, 11 \* echo sounder over USB, and the ROV over ethernet. It will present and 12 \* log data in addition to handle user commands for controlling the ROV. 13 \*/ 14 package ntnusubsea.gui; 15 16 import java.awt.BorderLayout; 17 import java.awt.Color; 18 import java.io.BufferedReader; 19 import java.io.File; 20 import java.io.FileInputStream; 21 import java.io.InputStream; 22 import java.io.InputStreamReader; 23 import java.text.DecimalFormat; 24 import java.util.Iterator; 25 import java.util.Observable; 26 import java.util.Observer; 27 import java.util.logging.Level; 28 import java.util.logging.Logger; 29 import javax.swing.JFrame; 30 import javax.swing.JOptionPane; 31 import javax.swing.JPanel; 32 import org.jfree.chart.ChartFactory; 33 import org.jfree.chart.ChartPanel; 34 import org.jfree.chart.JFreeChart; 35 import org.jfree.chart.plot.XYPlot; 36 import org.jfree.data.xy.XYDataset; 37 import org.jfree.data.xy.XYSeries; 38 import org.jfree.data.xy.XYSeriesCollection; 39 40 /\*\* 41 \* Frame to display a graph panel 42 \*/ 43 public class EchoSounderFrame extends javax.swing.JFrame implements Runnable, Observer { 44 private Data data; 46 private XYPlot plot; 47  $\begin{array}{cc} 48 & \ast \ast \\ 49 & \ast \end{array}$  49 \* Creates new form SonarFrame  $\frac{50}{51}$  51 \* **@param** data Data containing shared variables 52<br>53 public EchoSounderFrame(Data data) { 54 super("XY Line Chart Example with JFreechart");<br>55 initComponents(); initComponents(); 56 this.data = data;<br>57 JPanel chartPane 57 JPanel chartPanel = createChartPanel(); 58 59 //setSize(640, 480);<br>60 this.setDefaultClose 60 this.setDefaultCloseOperation(JFrame.*DISPOSE\_ON\_CLOSE*); 61 this.setLocationRelativeTo(null); 62 63 chartPanel.setSize(jPanel1.getWidth(), jPanel1.getHeight()); 64 chartPanel.setVisible(true);<br>65 iPanel1.add(chartPanel, Bor 65 jPanel1.add(chartPanel, BorderLayout.*CENTER*); 66 this.add(jPanel1);<br>67 this.pack(); this.pack();  $\}$  68 } 69 70<br>71 \* Creates the chart panel. 72 \* \* **@return** the chart panel 74 \*/ 75 private JPanel createChartPanel() {<br>76 String chartTitle = "ROV Depth" 76 String chartTitle = "ROV Depth Chart";<br>
77 String xAxisLabel = "Time (s)"; 77 String xAxisLabel = "Time  $(s)$ ";<br>78 String yAxisLabel = "Depth"; 78 String yAxisLabel = "Depth";<br>79 XYDataset dataset = createDa 79 XYDataset dataset = createDatasetLive();<br>80 JFreeChart chart = ChartFactorv.createXY 80 JFreeChart chart = ChartFactory.*createXYLineChart*(chartTitle, 81 xAxisLabel, yAxisLabel, dataset); xAxisLabel, yAxisLabel, dataset); 82  $plot = chart.getXYPlot();$ 83 plot.setBackgroundPaint(Color.*DARK\_GRAY*);<br>84 plot.setRangeGridlinesVisible(true):

plot.setRangeGridlinesVisible(true);
### 17.5.2019 EchoSounderFrame.java

```
85 plot.setRangeGridlinePaint(Color.BLACK);<br>86 plot.setDomainGridlinesVisible(true):
86 plot.setDomainGridlinesVisible(true);<br>87 plot.setDomainGridlinePaint(Color.Bl
            87 plot.setDomainGridlinePaint(Color.BLACK);
 88 
89 return new ChartPanel(chart);
 90 }
  91 
92 /**
         93 * Creates the dataset from a dataset file.
94<br>95
        * @return the dataset from a dataset file
96<br>97
97 private XYDataset createDatasetFromFile() {<br>98 XYSeriesCollection dataset = new XYSeri
            98 XYSeriesCollection dataset = new XYSeriesCollection();
99 XYSeries series1 = new XYSeries("Seafloor");<br>100 XYSeries series2 = new XYSeries("ROV Dept
100 XYSeries series2 = new XYSeries("ROV Depth");<br>101 XYSeries series3 = new XYSeries("Surface");
           XYSeries series3 = new XYSeries("Surface");
102 
103 try {<br>104 In
104 InputStream depthtoseafloorList = new FileInputStream(new File("C:\\depthtoseafloor.txt"));<br>105 InputStream rovdepthList = new FileInputStream(new File("C:\\rovdepth.txt"));
105 InputStream rovdepthList = new FileInputStream(new File("C:\\rovdepth.txt"));<br>106 BufferedReader reader1 = new BufferedReader(new InputStreamReader(depthto
              116 BufferedReader reader1 = new BufferedReader(new InputStreamReader(depthtoseafloorList));
107 BufferedReader reader2 = new BufferedReader(new InputStreamReader(rovdepthList));
108 
109 String line = "";<br>110 int i = 0;
              int i = 0;
111 double t = 0.0;
112 while ((line = reader1.readLine()) != null) {<br>113 series1.add(t, Double.parseDouble(line))
                 series1.add(t, Double.parseDouble(line));
114 series3.add(t, 0.01);<br>115 i++;
115 i^{++};<br>116 t = tt = t + 0.1;
117 }
118 i = 0;<br>119 t = 0.119 t = 0.0;<br>120 while (
              while ((line = reader2.readLine()) != null {
121 series2.add(t, Double.parseDouble(line) * -1);
122 i++;<br>123 t=tt = t + 0.1;
124 }
125<br>126
           } catch (Exception e) {
127 System.out.println("error");
128 }
\frac{129}{130}dataset.addSeries(series1);
131 dataset.addSeries(series2);
132 dataset.addSeries(series3);
133 
           return dataset;
135 }
136 
\begin{array}{cc} 137 & \text{/**} \\ 138 & * & 0 \end{array}* Creates the dataset from the depth data.
139
140 * @return the dataset from the depth data.
141142 private XYDataset createDatasetLive() {<br>143 XYSeriesCollection dataset = new XY
143 XYSeriesCollection dataset = new XYSeriesCollection();<br>144 XYSeries series1 = new XYSeries("ROV Depth");
           XYSeries series1 = new XYSeries("ROV Depth");
145 XYSeries series2 = new XYSeries("Seafloor");
146 XYSeries series3 = new XYSeries("Surface");
\frac{147}{148}148 Iterator it = data.rovDepthDataList.iterator();<br>149 while (it.hasNext()) {
           while (it.hasNext()) \{150 String s = it.next() . to String();151 String[] data = s.split(":");<br>152 series1.add(Double.parsel
              152 series1.add(Double.parseDouble(data[0]), Double.parseDouble(data[1]));
153 }
154 
155 Iterator it2 = data.depthBeneathBoatDataList.iterator();<br>156 while (it2.hasNext()) {
156 while (it2.hasNext()) {<br>157 String s = it2.next().
157 String s = it2.next().toString();<br>158 String[] data = s.split(":");
158 String[] data = s.split(":");<br>159 series2.add(Double.parsel.
              series2.add(Double.parseDouble(data[0]), Double.parseDouble(data[1]));
160 series3.add(Double.parseDouble(data[0]), 0.01);<br>161 }
161 }
\frac{162}{163}dataset.addSeries(series1);
164 dataset.addSeries(series2);
165 dataset.addSeries(series3);
166 
           return dataset;
168 }
169 
170171 * This method is called from within the constructor to initialize the form.
```

```
<sup>*</sup> WARNING: Do NOT modify this code. The content of this method is always<br>173 * regenerated by the Form Editor.
         * regenerated by the Form Editor.
174
175 @SuppressWarnings("unchecked")
176 // <editor-fold defaultstate="collapsed" desc="Generated Code">
177 private void initComponents()
178 {
179 
180 jPanel1 = new javax.swing.JPanel();
181 jMenuBar1 = new javax.swing.JMenuBar();
182 jMenu1 = new javax.swing.JMenu();<br>183 jMenuItem1 = new javax.swing.JMer
           iMenuItem1 = new javax.swing.JMenuItem();
184 jMenu2 = new javax.swing.JMenu();
185 jMenuItem2 = new javax.swing.JMenuItem();
\frac{186}{187}187 setDefaultCloseOperation(javax.swing.WindowConstants.DISPOSE_ON_CLOSE);
188 setTitle("Echo sounder");<br>189 setBackground(new jaya;
           setBackground(new java.awt.Color(39, 44, 50));
190 setMinimumSize(new java.awt.Dimension(1200, 600));<br>191 setPreferredSize(new java.awt.Dimension(1200, 600));
191 setPreferredSize(new java.awt.Dimension(1200, 600));<br>192 setSize(new java.awt.Dimension(1200, 600));
           setSize(new java.awt.Dimension(1200, 600));
193 
194 jPanel1.setBackground(new java.awt.Color(39, 44, 50));<br>195 jPanel1.setForeground(new java.awt.Color(39, 44, 50));
           jPanel1.setForeground(new java.awt.Color(39, 44, 50));
196 jPanel1.setMinimumSize(new java.awt.Dimension(1200, 600));<br>197 jPanel1.setPreferredSize(new java.awt.Dimension(1200, 600));
197 jPanel1.setPreferredSize(new java.awt.Dimension(1200, 600));<br>198 iPanel1.setLavout(new java.awt.BorderLavout());
           jPanel1.setLayout(new java.awt.BorderLayout());
199 getContentPane().add(jPanel1, java.awt.BorderLayout.CENTER);
\frac{200}{201}jMenu1.setText("File");
202 
           iMenuItem1.setText("Exit");
204 jMenuItem1.addActionListener(new java.awt.event.ActionListener()
205<br>206public void actionPerformed(java.awt.event.ActionEvent evt)
207 {
208 jMenuItem1ActionPerformed(evt);
209 }
\frac{210}{211}jMenu1.add(jMenuItem1);
212 
           jMenuBar1.add(jMenu1);
\frac{214}{215}jMenu2.setText("Tools");
216<br>217
217 jMenuItem2.setText("Calibrate");<br>218 iMenuItem2.addActionListener(n
           jMenuItem2.addActionListener(new java.awt.event.ActionListener()
\frac{219}{220}public void actionPerformed(java.awt.event.ActionEvent evt)
\frac{221}{222}jMenuItem2ActionPerformed(evt);
223 }
224 });<br>225 \frac{1}{1}jMenu2.add(jMenuItem2);
226<br>227
           jMenuBar1.add(jMenu2);
228 
229 setJMenuBar(jMenuBar1);
230 
231 pack();<br>232 \frac{1}{2} // \leq/edito
        232 }// </editor-fold> 
233 
234 private void jMenuItem1ActionPerformed(java.awt.event.ActionEvent evt) {<br>235 this.dispose();
           this.dispose():
236 } 
237 
238 private void jMenuItem2ActionPerformed(java.awt.event.ActionEvent evt) {<br>239 String cableLength = (String) JOptionPane.showInputDialog(this, "Enten c
239 String cableLength = (String) JOptionPane.showInputDialog(this, "Enten current cable length (Meters)", "Calibration", JOptionPane.PLAIN_MESSAGE, null 240 try {
240 try 241 S
<sup>241</sup> System.out.println(Float.valueOf(cableLength));<br>
<sup>242</sup> catch (NumberFormatException | NullPointerExc
242 } catch (NumberFormatException | NullPointerException ex) {<br>243 System.out.println("Invalid or no input"):
              System.out.println("Invalid or no input");
244 }
245 } 
246 
247 /**<br>248 * I
        ^\ast Runs the EchoSounderFrame thread.
249<br>250250 @Override<br>251 public void
        public void run() \{252<br>253
253 DecimalFormat df = new DecimalFormat();<br>
254 df.setMaximumFractionDigits(2);
254 df.setMaximumFractionDigits(2);<br>255 double time = 0.0:
255 double time = 0.0;<br>256 double time 2 = \text{tin}256 double time 2 = time + data.getTimeBetweenBoatAndRov();<br>257 String rovDepthValue = "0.0";
257 String rovDepthValue = "0.\overline{0}";<br>258 String depthBeneathBoatValue
           String depthBeneathBoatValue = "0.0";
```
### 17.5.2019 EchoSounderFrame.java

```
259 double counter = 0;<br>260 double counter 2 = -260 double counter2 = -25.0;<br>261 double amount = -1.0;
           double amount = -1.0;
262 double amount2 = -0.1;
\frac{263}{264}264 while (true) {<br>265 // for (int i =
                for (int i = 1; i < 10; i++)
266 // {
267 // 
268 try {
269 
270 data.updateRovDepthDataList(String.valueOf(df.format(time)), rovDepthValue);<br>271 data.updateDepthBeneathBoatDataList(String.valueOf(df.format(time2)), depthB
271 data.updateDepthBeneathBoatDataList(String.valueOf(df.format(time2)), depthBeneathBoatValue);<br>272 Thread sleep(100):
272 Thread.sleep(100);<br>273 time = time + 0.1;
273 time = time + 0.1;<br>274 time2 = time + dat
                 time2 = time + data.getTimeBetweenBoardAndRow();275 
                 276 rovDepthValue = String.valueOf(df.format(data.getRovDepth()));
277 depthBeneathBoatValue = String.valueOf(df.format(data.getDepthBeneathBoat()));
278<br>279 //
279 // //-------------------------------------------------------------------------
280 // // COMMENT OUT THIS SECTION AND UNCOMMENT THE TWO LINES ABOVE TO GET REAL DATA FROM THE ROV
281 // counter = (counter + amount) * 1.05;
282 // counter2 = counter2 + amount2;
283 // rovDepthValue = String.valueOf(df.format(counter));<br>284 // depthBeneathBoatValue = String.valueOf(df.format(co
                   depthBeneathBoatValue = String.valueOf(df.format(counter2));
285 //
                   if (counter \le -22.0)
287 // \{288 //
                      counter = -20.0;289 //<br>290 //
                   if (counter \le -20.0)
291 // {
292 // amount = +1.0;<br>293 // } else if (counter >
                    \} else if (counter \geq 0.0)
294 //<br>295 //
                      amount = -1.0;
296 // }
297 //
                   if (counter2 \le -27.0)
299 //<br>300 //
                      counter2 = -25.0:
301 // }
                   if (counter2 \le -26.0)
303 //<br>304 //
304 \text{ //} amount2 = 0.1;<br>305 \text{ //} else if (counter2)
                     else if (counter2 \ge -24.0)
306 // {
                      amount2 = -0.1;
308 //<br>309 //
309 // // -----------------------------------------------------------------------
310 this.plot.setDataset(createDatasetLive());
311<br>312
312 } catch (InterruptedException ex) {<br>313 Logger.getLogger (EchoSounder)
                 313 Logger.getLogger(EchoSounderFrame.class.getName()).log(Level.SEVERE, null, ex);
314 }
315 }
316 }
317 
318 
319 // Variables declaration - do not modify<br>320 private javax.swing.JMenu iMenu1:
320 private javax.swing.JMenu jMenu1;<br>321 private javax.swing.JMenu jMenu2;
321 private javax.swing.JMenu jMenu2;<br>322 private javax.swing.JMenuBar jMen
322 private javax.swing.JMenuBar jMenuBar1;<br>323 private javax.swing.JMenuItem jMenuItem
323 private javax.swing.JMenuItem jMenuItem1;<br>324 private javax.swing.JMenuItem jMenuItem2;
        private javax.swing.JMenuItem jMenuItem2;
325 private javax.swing.JPanel jPanel1;<br>326 // End of variables declaration
       \hat{1} End of variables declaration
327 
328
329 * This is from last year. Not used.
330<br>331
331 * @param o
         332 * @param arg
333 */
334 @Override<br>335 public void
335 public void update(Observable o, Object arg) {<br>336 //int depth = Math.round(data.getDepth() *
336 //int depth = Math.round(data.getDepth() * 100);<br>337 // refreshGraph(0, depth);
           // refreshGraph(0, depth);
338 }
339 }
340
```
### 17.5.2019 FtpClient.java

D:\Dokumenter\Skule\04 - NTNU\Bachelor\Github\TowedROV\_GUI\src\ntnusubsea\gui\FtpClient.java

1 /\*

- 2 \* This code is for the bachelor thesis named "Towed-ROV".
- 3 \* The purpose is to build a ROV which will be towed behind a surface vessel
- 4 \* and act as a multi-sensor platform, were it shall be easy to place new
- 5 \* sensors. There will also be a video stream from the ROV.

6 \*

- 7 \* The system consists of two Raspberry Pis in the ROV that is connected to
- 8 \* several Arduino micro controllers. These micro controllers are connected to
- 9 \* feedback from the actuators, the echo sounder and extra optional sensors.
- 10 \* The external computer which is on the surface vessel is connected to a GPS,
- 11 \* echo sounder over USB, and the ROV over ethernet. It will present and
- 12 \* log data in addition to handle user commands for controlling the ROV.

13 \*/

14 package ntnusubsea.gui;

15

- 16 import java.io.File;
- 17 import java.io.FileOutputStream;
- 18 import java.io.IOException;
- 19 import java.io.PrintWriter;
- 20 import java.nio.file.Files;
- 21 import java.nio.file.Path;
- 22 import java.nio.file.Paths;
- 23 import java.util.Arrays;
- 24 import java.util.Collection;
- 25 import java.util.stream.Collectors;
- 26 import org.apache.commons.net.PrintCommandListener;
- 27 import org.apache.commons.net.ftp.FTP;
- 28 import org.apache.commons.net.ftp.FTPClient;
- 29 import org.apache.commons.net.ftp.FTPFile;
- 30 import org.apache.commons.net.ftp.FTPReply;
- 31
- 32 /\*\*
- 33 \* Creates an instance of the FtpClient class. It has the responsibility of
- 34 \* retrieving the images from the camera RPi.
- 35 \*/
- 36 public class FtpClient implements Runnable {
- 37
- 38 private String server;
- 39 private int port;
- 40 private String user;
- 41 private String password;
- 42 private FTPClient ftp;
- 43
- 44 /\*\*
- 45 \* Constructor used to create the FtpClient.
- 46
- 47 \* **@param** IP The IP of the FTP server to connect to.
- 48 \*/
- 49 public FtpClient(String IP) {
- 50 this.server = IP; //The IP address for the camera RPi.
- 51 this.port =  $21$ ; // The FTP port
- 52 this.user = "pi";
- 53 this.password =  $"$ ;
- 54 55 }

17.5.2019 FtpClient.java

```
 57 /**
 58 * Runs the FtpClient thread.
 59 */
 60 @Override
 61 public void run() {
 62 //this.open();
 63 while (true) {
64 // be alive
 65 }
 66 }
 67 
 68 /**
 69 * Opens a connection to the FTP server.
 70 */
 71 public void open() {
72 try \{73 ftp = new FTPClient(); 74 
          ftp.addProtocolCommandListener(new PrintCommandListener(new PrintWriter(System.out)));
 76 
 77 ftp.connect(server, port);
78 int reply = ftp.getReplyCode();
 79 if (!FTPReply.isPositiveCompletion(reply)) {
 80 ftp.disconnect();
81 throw new IOException("Exception in connecting to FTP Server");
 82 }
 83 
 84 ftp.login(user, password);
 85 } catch (IOException ex) {
 86 System.out.println("IOException in FtpClient.open(): " + ex.getMessage());
 87 }
 88 
 89 }
 90 
91 /**<br>92 * F
       92 * Returns a list of all the files in the given path.
 93 *
 94 * @param path the path to list from
 95 * @return a list of all the files in the given path.
 96 */
97 public Collection < String > getFileList(String path) {<br>98 Collection < String > fileList = null;
        \text{Collection} \leq \text{String} > \text{fileList} = \text{null}; 99 try {
100 FTPFile<sup>[]</sup> files = ftp.listFiles(path);
101 fileList = Arrays.stream(files)
102 .map(FTPFile::getName)
103 .collect(Collectors.toList());
104 
105 \{ \text{catch (Exception ex)} \}106 System.out.println(ex.getMessage());
107 }
108 return fileList;
109 }
110 
111 /**
112 * Downloads every file from the given folder path.
113 *
```
# 17.5.2019 FtpClient.java

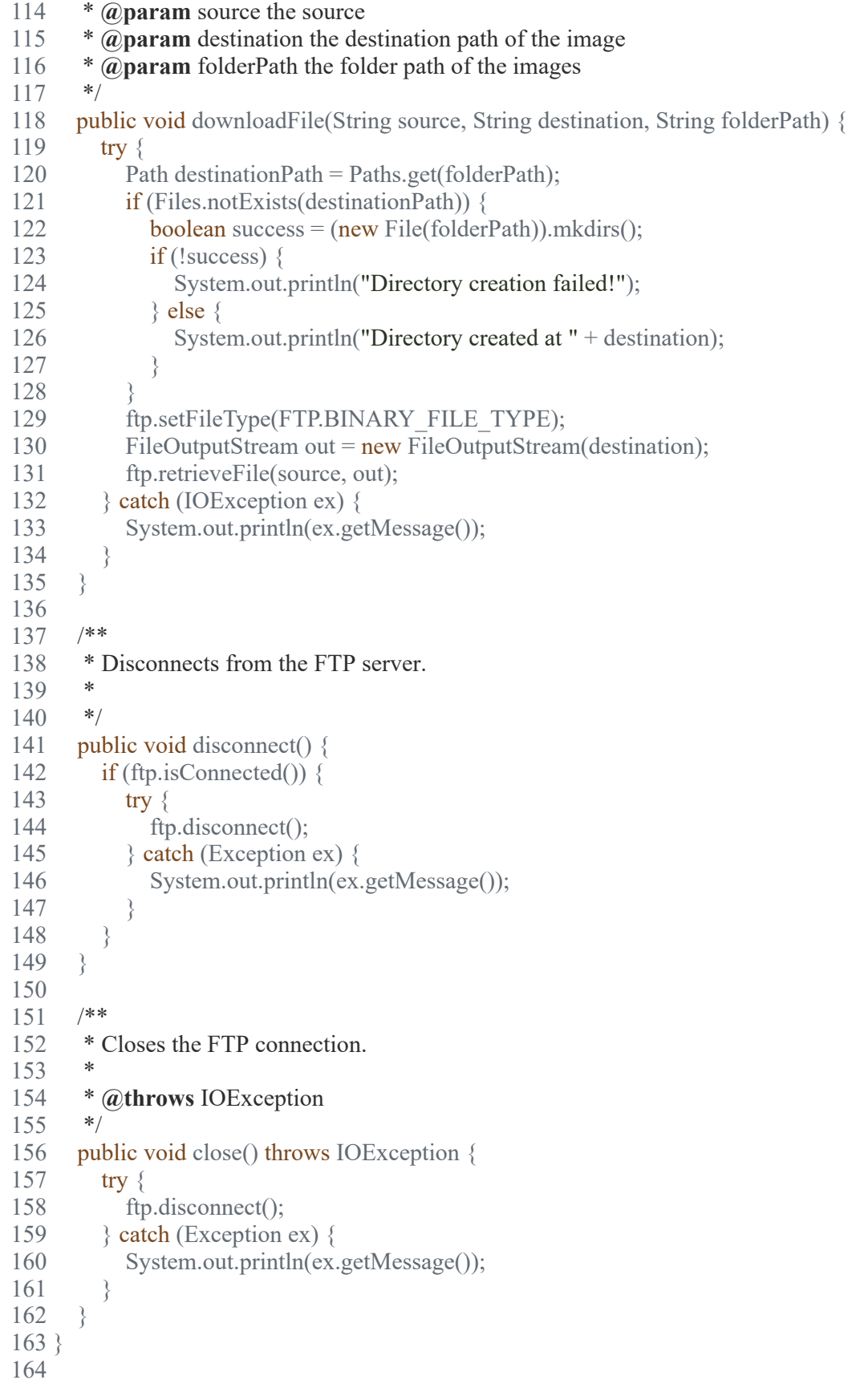

1 /\*

### 17.5.2019 ImagePanel.java

D:\Dokumenter\Skule\04 - NTNU\Bachelor\Github\TowedROV\_GUI\src\ntnusubsea\gui\ImagePanel.java

```
 2 * This code is for the bachelor thesis named "Towed-ROV".
 3 * The purpose is to build a ROV which will be towed behind a surface vessel
 4 * and act as a multi-sensor platform, were it shall be easy to place new 
 5 * sensors. There will also be a video stream from the ROV.
 6 * 
 7 * The system consists of two Raspberry Pis in the ROV that is connected to
 8 * several Arduino micro controllers. These micro controllers are connected to
 9 * feedback from the actuators, the echo sounder and extra optional sensors.
10 * The external computer which is on the surface vessel is connected to a GPS,
11 * echo sounder over USB, and the ROV over ethernet. It will present and
12 * log data in addition to handle user commands for controlling the ROV.
13 */
14 package ntnusubsea.gui;
15 
16 import java.awt.Graphics;
17 import java.awt.image.BufferedImage;
18 import javax.swing.JPanel;
19 
20 /**
21 * This class is an extended version of JPanel, with the added methods required
22 * to display BufferedImages in the panel.
23 *
24 */
25 public class ImagePanel extends JPanel {
26 
27 private BufferedImage image;
28 private int width, height;
29 
30 /**
31 * Constructor used to create the Sheet object
32 *
33 * @param width The width of the sheet
34 * @param height The height of the sheet
35 */
36 public ImagePanel(int width, int height) {
37 setSize(width, height);
38 }
39 
40 /**
41 * This methods updates the sheet to display the image used as a input
42 * parameter
43 *
44 * @param img Image to display in the component
45 */
46 public void paintSheet(BufferedImage img) {
47 image = null;
48 image = img;
49 repaint();
50 }
51 
52 /**
53 * Uses the the paintComponent method of the super class and makes the
54 * component compatible with bufferedImage
55
```
# 17.5.2019 **ImagePanel.java**

- <sup>56</sup> \* **@param** g A graphics context onto which a bufferedImage can be drawn  $\frac{1}{57}$  \*/
- 57<br>58
- 58 @Override<br>59 protected vo
- 59 protected void paintComponent(Graphics g) {<br>60 super.paintComponent(g);
- 60 super.paintComponent(g);<br>61 g.drawImage(image, 0, 0, t
- g.drawImage(image,  $0, 0, 0$ , this);

62 }

63 }

64

### 17.5.2019 ImageUtils.java

D:\Dokumenter\Skule\04 - NTNU\Bachelor\Github\TowedROV\_GUI\src\ntnusubsea\gui\ImageUtils.java

 1 /\* 2 \* This code is for the bachelor thesis named "Towed-ROV". 3 \* The purpose is to build a ROV which will be towed behind a surface vessel 4 \* and act as a multi-sensor platform, were it shall be easy to place new 5 \* sensors. There will also be a video stream from the ROV. 6 \* 7 \* The system consists of two Raspberry Pis in the ROV that is connected to 8 \* several Arduino micro controllers. These micro controllers are connected to 9 \* feedback from the actuators, the echo sounder and extra optional sensors. 10 \* The external computer which is on the surface vessel is connected to a GPS, 11 \* echo sounder over USB, and the ROV over ethernet. It will present and 12 \* log data in addition to handle user commands for controlling the ROV. 13 \*/ 14 package ntnusubsea.gui; 15 16 import java.awt.Graphics; 17 import java.awt.Graphics2D; 18 import java.awt.GraphicsConfiguration; 19 import java.awt.GraphicsDevice; 20 import java.awt.GraphicsEnvironment; 21 import java.awt.HeadlessException; 22 import java.awt.Image; 23 import java.awt.RenderingHints; 24 import java.awt.Transparency; 25 import java.awt.image.BufferedImage; 26 import java.awt.image.ColorModel; 27 import java.awt.image.PixelGrabber; 28 import javax.swing.ImageIcon; 29 30 /\*\* 31 \* This class contains utilities to change and handle images. 32 \*/ 33 public class ImageUtils { 34  $35$  /\*\*<br>36 \*] \* Rotates an image the given amount of degrees 37 \* <sup>38</sup> \* **@param** img Image to rotate<br><sup>39</sup> \* **@param** degree Number of d 39 \* **@param** degree Number of degrees to rotate 40 \* **@return** The rotated image 41 \*/ 42 public static Image rotateImage(Image img, double degree) {<br>43 BufferedImage bufImg = toBufferedImage(img); 43 BufferedImage bufImg = toBufferedImage(img);<br>44 double angle = Math.toRadians(degree);  $double$  angle = Math.toRadians(degree); 45 return tilt(bufImg, angle); 46 } 47  $48$  /\*\*<br>49 \* \* Tilts an image in a given angle 50 \* 51 \* **@param** image Image to tilt<br>52 \* **@param** angle Angle to tilt t 52  $*$  **@param** angle Angle to tilt the image<br>53  $*$  **@return** The tilted image \* **@return** The tilted image  $\frac{54}{55}$ 55 public static BufferedImage tilt(BufferedImage image, double angle) {<br>56 double  $\sin = \text{Math}$ .abs(Math.sin(angle)).  $\cos = \text{Math}$ .abs(Math.cos(a 56 double  $\sin = \text{Math}$ .abs(Math.sin(angle)),  $\cos = \text{Math}$ .abs(Math.cos(angle));<br>57 int w = image.getWidth(), h = image.getHeight();  $int w = image.getWidth(), h = image.getHeight();$ 58 int neww = (int) Math.floor(w \* cos + h \* sin), newh = (int) Math.floor(h \* cos + w \* sin);<br>59 GraphicsConfiguration  $\alpha$  = getDefaultConfiguration():  $GraphicsConfiguration$  gc = getDefaultConfiguration(); 60 BufferedImage result = gc.createCompatibleImage(neww, newh, Transparency.TRANSLUCENT); 61 Graphics2D g = result.createGraphics();<br>62 // g.translate((neww-w)/2, (newh-h)/2); // g.translate((neww-w)/2, (newh-h)/2); 63 g.rotate(angle, w / 2, h / 2); 64 g.drawRenderedImage(image, null); 65 g.dispose(); return result; 67 } 68 69 /\*\* 70 \* Returns the default configuration of the graphics device  $71$ 72 \* **@return** Default configuration of the graphics device

```
 73 */
 74 public static GraphicsConfiguration getDefaultConfiguration() {
 75 GraphicsEnvironment ge = GraphicsEnvironment.getLocalGraphicsEnvironment();
 76 GraphicsDevice gd = ge.getDefaultScreenDevice();
77 return gd.getDefaultConfiguration();
 78 }
 79 
 80 /**
 81 * Converts an image to a bufferedImage
 82 *
 83 * @param image Image to convert
 84 * @return The corresponding bufferedImage
 85 */
 86 public static BufferedImage toBufferedImage(Image image) {
 87 if (image instanceof BufferedImage) {
 88 return (BufferedImage) image;
 89 }
90<br>91
91 // This code ensures that all the pixels in the image are loaded<br>92 image = new Imagelcon(image).getImage():
        image = new ImageIcon(image).getImage();
 93 
94 // Determine if the image has transparent pixels; for this method's \frac{1}{2} // implementation, see e661 Determining If an Image Has Transpa
        // implementation, see e661 Determining If an Image Has Transparent Pixels
96 boolean hasAlpha = hasAlpha(image);
97<br>98
98 // Create a buffered image with a format that's compatible with the screen Buffered Image bimage = null:
99 BufferedImage bimage = null;<br>100 GraphicsEnvironment ge = Gr
         GraphicsEnvironment ge = GraphicsEnvironment.getLocalGraphicsEnvironment();
101 try
102 // Determine the type of transparency of the new buffered image
103 int transparency = Transparency.OPAQUE;
104 if (hasAlpha) {
105 transparency = Transparency.BITMASK;
106 }
107 
108 // Create the buffered image
109 GraphicsDevice gs = ge.getDefaultScreenDevice();
110 GraphicsConfiguration gc = gs.getDefaultConfiguration();
111 bimage = gc.createCompatibleImage(12<br>112 image.getWidth(null). image.get
112 image.getWidth(null), image.getHeight(null), transparency);<br>113 b catch (HeadlessException e) {
         113 } catch (HeadlessException e) {
114 // The system does not have a screen
115 }
116 
117 if (bimage = null) {
118 // Create a buffered image using the default color model
119 int type = BufferedImage.TYPE_INT_RGB;
120 if (hasAlpha) {<br>121 type = Buffe
              type = BufferedImage.TYPE_INT_ARGB;
122 }
123 bimage = new BufferedImage(image.getWidth(null), image.getHeight(null), type);
124 }
125 
126 // Copy image to buffered image
127 Graphics g = bimage.createGraphics();
128 
129 // Paint the image onto the buffered image
130 g.drawImage(image, 0, 0, null);
131 g.dispose();
132 
133 return bimage;
134 }
135 
136 // http://www.exampledepot.com/egs/java.awt.image/HasAlpha.html
137 // This method returns true if the specified image has transparent pixels 138 /**
138
139 * Returns true if the specified image has transparent pixels, false if not
140
141 * @param image the given image to check
142 * @return true if the specified image has transparent pixels, false if not
143144 public static boolean has Alpha(Image image) { 145 // If buffered image, the color model is readil
         // If buffered image, the color model is readily available
146 if (image instanceof BufferedImage) {
147 BufferedImage bimage = (BufferedImage) image;
```
# 17.5.2019 **ImageUtils.java**

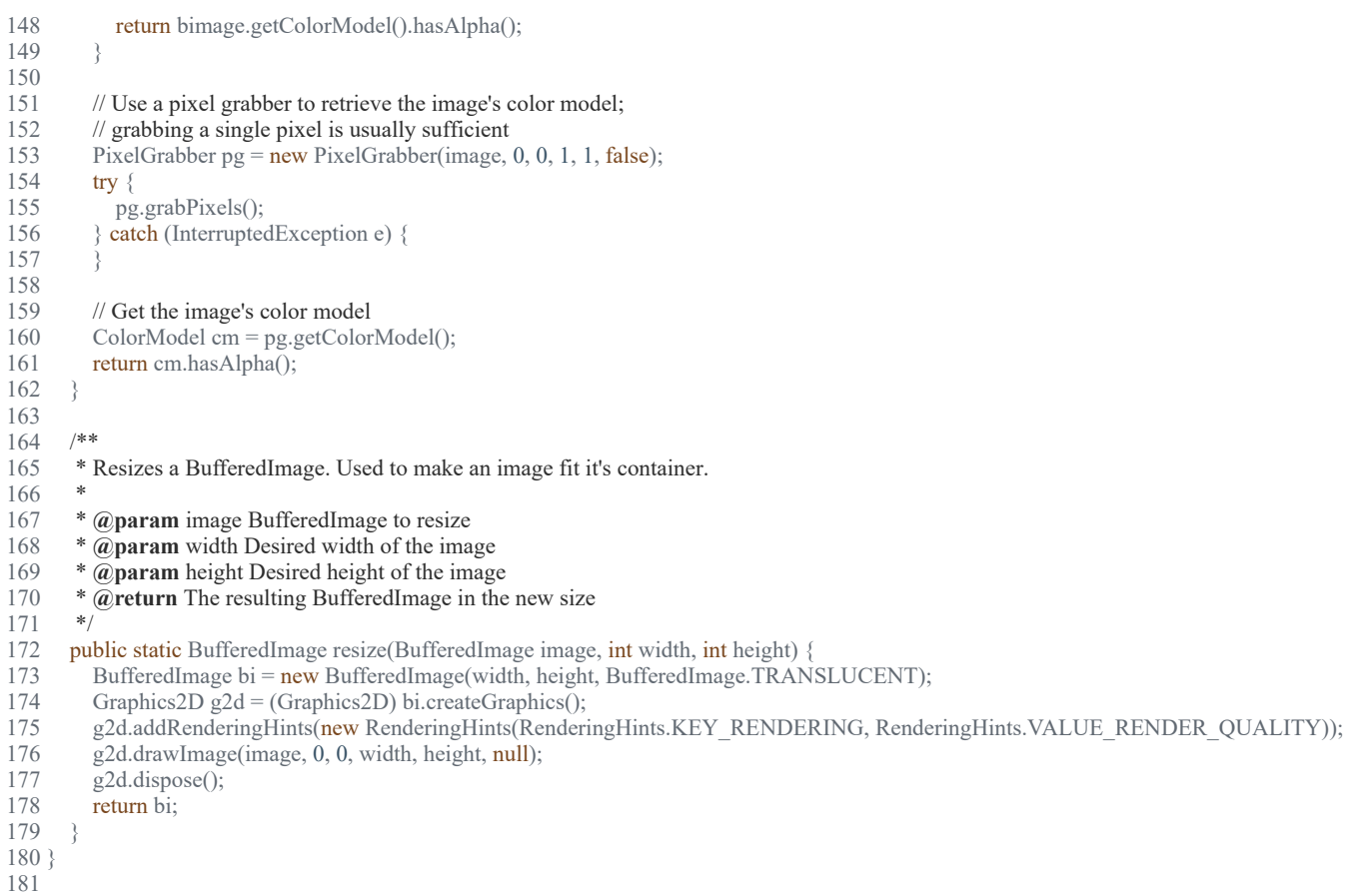

54

### 17.5.2019 InputController.java

# D:\Dokumenter\Skule\04 -

NTNU\Bachelor\Github\TowedROV\_GUI\src\inputcontroller\InputController.java

```
 1 /*
 2 * This code is for the bachelor thesis named "Towed-ROV".
 3 * The purpose is to build a ROV which will be towed behind a surface vessel
 4 * and act as a multi-sensor platform, were it shall be easy to place new 
 5 * sensors. There will also be a video stream from the ROV.
 6 * 
 7 * The system consists of two Raspberry Pis in the ROV that is connected to
 8 * several Arduino micro controllers. These micro controllers are connected to
 9 * feedback from the actuators, the echo sounder and extra optional sensors.
 10 * The external computer which is on the surface vessel is connected to a GPS,
 11 * echo sounder over USB, and the ROV over ethernet. It will present and
 12 * log data in addition to handle user commands for controlling the ROV.
 13 */
 14 package InputController;
 15 
 16 import com.exlumina.j360.Controller;
 17 import com.exlumina.j360.ValueListener;
 18 import java.io.IOException;
 19 import ntnusubsea.gui.Data;
 20 import ntnusubsea.gui.TCPClient;
 21 
 22 /**
 23 * This class is responsible for handling the inputs from the Xbox controller.
24 */
 25 public class InputController implements Runnable {
 26 
27 private double btnLyGUI = 0;
28 private int btnLy = 0;
29 private int btnLx = 0;
30 private int btnRy = 0;
31 private int btnRx = 0;
32 private int angle = 0;
 33 
 34 private static int lastAngle = 0;
 35 private static float lastVal = 0;
36 private int oldPS = 0;
37 private int oldSB = 0;
 38 
39 private String ipAddress = "";
40 private int sendPort = 0;
 41 private Data data;
42 private TCPClient client ROV;
 43 
44 /**<br>45 *]
      * The constructor of the InputController class.
46
 47 * @param data the Data object
 48 * @param client_ROV The ROV TCP client
 49 */
50 public InputController(Data data, TCPClient client ROV) {
51 this.data = data;
52 this.client ROV = client ROV;
 53 }
```
### 17.5.2019 InputController.java

```
 55 /**
 56 * Runs the InputController thread. Sends the input values to the ROV TCP
 57 * client to run the actuators.
58 *<br>59 */
59
 60 @Override
61 public void run() \{62 ValueListener Ly = new LeftThumbYListener(this);
63 //ValueListener Lx = new LeftThumbXListener(this);
64 //ValueListener Ry = new RightThumbYListener(this);
65 ValueListener Rx = new RightThumbXListener(this); 66 Controller c1 = Controller.C1;
 67 
 68 c1.leftThumbY.addValueChangedListener(Ly);
69 //c1.leftThumbX.addValueChangedListener(Lx);
 70 //c1.rightThumbY.addValueChangedListener(Ry);
 71 c1.rightThumbX.addValueChangedListener(Rx);
 72 
73 for (;;) {
 74 try {
 75 if (data.isControllerEnabled() && data.isManualMode()) {
76 // int ps = 0;77 // int sb = 0;
78 // if (btnLy \le 127)79 // \{80 // ps = \text{btnLy} + \text{btnRx};
81 // sb = btnLy - btnRx;82 / /83 // if (btnLy > 127)84 / /85 // ps = btnLy - (btnRx);
86 // sb = \text{btnLy};
87 <i>//</i> }
 88 
89 int ps = \text{btnLy};
90 int sb = btnLy;
91 if (ps = oldPS) {
92 this.client ROV.sendCommand("cmd_actuatorPS:" + String.valueOf(ps));
93 oldPS = ps;
 94 }
95 if (sb := oldSB) {
96 this.client ROV.sendCommand("cmd_actuatorSB:" + String.valueOf(sb));
97 oldSB = sb;
 98 }
 99 
100 }
101 Thread.sleep(10);
102 } catch (InterruptedException ex) {
103 System.out.println("InterruptedException: " + ex.getMessage());
104 } catch (IOException ex) {
105 System.out.println("IOException: " + ex.getMessage());
106 } catch (Exception ex) {
107 System.out.println("Exception: " + ex.getMessage());
108 }
109 }
110 }
111 
112 /**
```

```
113 * Calculates the angle by the given x and y point.
114 *
115 * @param x given x point
116 * @param y given y point
117 * @return the angle by the given x and y point.
118 */
119 public static int FindDegree(int x, int y) {
120 float value = (float) ((Math.atan2(x, y) / Math.PI) * 180f);
121 if ((x < 98 \& x > -98) \& (y < 98 \& x < y > -98)) {
122 value = lastVal;
123 } else if (value < 0) {
124 value += 360f;
125 }
126 lastVal = value;127 return Math.round(value);
128 }
129 
130 /**
131 * Returns the y value of the left thumb stick
132 *
133 * @return the y value of the left thumb stick
134 */
135 public int getBtnLy() {
136 return btnLy;
137 }
138 
139 /**
140 * Sets the y value of the left thumb stick
14<sup>1</sup>
142 * @param btnLy the y value of the left thumb stick
143 */
144 public void setBtnLy(int btnLy) {
145 this.btnLy = btnLy;
146 this.btnLyGUI = (double) (this.btnLy / 100.0);
147 //System.out.println("L Y: " + btnLy);
148 }
149 
150 /**
151 * Returns the x value of the left thumb stick
152 *
153 * @return the x value of the left thumb stick
154 */
155 public int getBtnLx() {
156 return btnLx;
157 }
158 
159 /**
160 * Sets the x value of the left thumb stick
161
162 * @param btnLx
163 */
164 public void setBtnLx(int btnLx) {
165 this.btnLx = btnLx;
166 }
167 
168 /**
169 * Returns the y value of the right thumb stick
170
```

```
171 * @return the y value of the right thumb stick 172172
173 public int getBtnRy() {
174 return btnRy;
175 }
176 
177 /**
178 * Sets the y value of the right thumb stick
179 *
180 * @param btnRy the y value of the right thumb stick
181 */
182 public void setBtnRy(int btnRy) {
183 this.btnRy = btnRy;
184 }
185 
186 /**
187 * Returns the x value of the right thumb stick
188 *
189 * @return the x value of the right thumb stick
190 */
191 public int getBtnRx() {
192 return btnRx;
193 }
194 
195 /**
196 * Sets the x value of the right thumb stick
197 *
198 * @param btnRx the x value of the right thumb stick
199 */
200 public void setBtnRx(int btnRx) {
201 //System.out.println("R X: " + \text{btnRx};202 this.btnRx = btnRx;
203 }
204 
205 /**
206 * Returns the angle of the right thumb stick x and y values
207
208 * @return the angle of the right thumb stick x and y values
209 */
210 public int getAngle() {
211 this.angle = this.FindDegree(btnRx, btnRy);
212 if (this.angle != this.lastAngle) {
213 //System.out.println(angle);
214 this.lastAngle = this.angle;
215 }
216 return this.angle;
217 }
218 
219 /**
220 * Returns the angle of the right thumb stick x and y values for the GUI
221
222 * @return the angle of the right thumb stick x and y values for the GUI
223
224 public int getAngleForGUI() {
225 this.angle = this.FindDegree(btnRx, btnRy);
226 if (this.angle != this.lastAngle) {
227 //System.out.println(angle);
228 this.lastAngle = this.angle;
```
### 17.5.2019 InputController.java

```
\begin{array}{cc} 229 & 3 \\ 230 & \text{ii} \end{array}230 int returnAngle = this.angle - 15;<br>231 if (returnAngle < 0) {
231 if (returnAngle < 0) {<br>
232 returnAngle = return
              returnAngle = returnAngle + 360;233 }
       return returnAngle;
235 }
236 
237 }
```
238

### D:\Dokumenter\Skule\04 - NTNU\Bachelor\Github\TowedROV\_GUI\src\ntnusubsea\gui\IOControlFrame.java

 1 /\* 2 \* This code is for the bachelor thesis named "Towed-ROV". 3 \* The purpose is to build a ROV which will be towed behind a surface vessel  $4 *$  and act as a multi-sensor platform, were it shall be easy to place new  $5 *$  sensors. There will also be a video stream from the ROV 5 \* sensors. There will also be a video stream from the ROV. 6 \*  $7 *$  The system consists of two Raspberry Pis in the ROV that is connected to 8 \* several Arduino micro controllers. These micro controllers are connected to 9 \* feedback from the actuators, the echo sounder and extra optional sensors. 10 \* The external computer which is on the surface vessel is connected to a GPS, 11 \* echo sounder over USB, and the ROV over ethernet. It will present and 12 \* log data in addition to handle user commands for controlling the ROV. 13 \*/ 14 package ntnusubsea.gui; 15 16 import java.io.File; 17 import java.io.IOException; 18 import java.util.Observable; 19 import java.util.Observer; 20 import javax.imageio.ImageIO; 21 import javax.swing.ImageIcon; 22 import javax.swing.JFrame; 23 24 /\*\* 25 \* This frame lets the user control the different inputs and outputs. Sends a 26 \* new command whenever a button is pressed. 27 \* 28 \*/ 29 public class IOControlFrame extends javax.swing.JFrame implements Runnable, Observer { 30 31 private Data data; 32 private TCPClient client;<br>33 private final String DIGIT 33 private final String DIGITALOUTID = "<DigitalOut>";<br>34 private int output Value = 0: private int output $\bar{V}$ alue = 0; 35 36<br>37 37 \* Creates new form IOControlFrame 38<br>39 39 \* **@param** data Data containing shared variables 40  $*$   $\widehat{\phi}$ **param** client TCP client that sends commands  $41$ <br> $42$ 42 public IOControlFrame(Data data, TCPClient client) {<br>43 initComponents(); 43 initComponents();<br>44 this nack(): 44 this.pack();<br>45 this.setDefa this.setDefaultCloseOperation(JFrame.DISPOSE\_ON\_CLOSE); 46 this.setLocationRelativeTo(null);<br>47 this.data = data: 47 this.data = data;<br>48 this.client = clie 48 this.client = client;<br>49 iI abelChannellVa jLabelChannel1Value.setText(data.getChannel(1)); 50 jLabelChannel2Value.setText(data.getChannel(2));<br>51 jLabelChannel3Value.setText(data.getChannel(3)); 51 jLabelChannel3Value.setText(data.getChannel(3));<br>52 jLabelChannel4Value.setText(data.getChannel(4)); 52 jLabelChannel4Value.setText(data.getChannel(4));<br>53 iLabelChannel5Value.setText(data.getChannel(5)); 53 jLabelChannel5Value.setText(data.getChannel(5));<br>54 iLabelChannel6Value.setText(data.getChannel(6)); 54 jLabelChannel6Value.setText(data.getChannel(6));<br>55 jLabelChannel7Value.setText(data.getChannel(7)); 55 jLabelChannel7Value.setText(data.getChannel(7));<br>56 jLabelChannel8Value.setText(data.getChannel(8)); 56 jLabelChannel8Value.setText(data.getChannel(8));<br>57 enableIO(); enableIO(); 58 } 59 60 61 \* This method is called from within the constructor to initialize the form.<br>62 \* WARNING: Do NOT modify this code. The content of this method is a \* WARNING: Do NOT modify this code. The content of this method is always 63 \* regenerated by the Form Editor. 64<br>65 65 @SuppressWarnings("unchecked")<br>66 // <editor-fold defaultstate="collaps 66 // <editor-fold defaultstate="collapsed" desc="Generated Code"> 67 private void initComponents() 68 { 69 70 jPanel9 = new javax.swing.JPanel();<br>71 jPanelChannel5 = new javax.swing.J 71 jPanelChannel5 = new javax.swing.JPanel();<br>
jLabelChannel5Header = new javax.swing.JL<br>
jToggleButtonChannel5 = new javax.swing.JL<br>
jLabelChannel5Value = new javax.swing.JL<br>
jLabelOnChannel5 = new javax.swing.JLabe jLabelChannel5Header = new javax.swing.JLabel();  $jToggleButtonChannel5 = new javax.swing.JToggleButton();$ jLabelChannel5Value = new javax.swing.JLabel(); 75 jLabelOnChannel5 = new javax.swing.JLabel();<br>76 jLabelOffChannel5 = new javax.swing.JLabel(); 76 jLabelOffChannel5 = new javax.swing.JLabel();<br>
77 jLabelIndicatorChannel5 = new javax.swing.JLa<br>
78 jPanelChannel6 = new javax.swing.JPanel();  $j$ LabelIndicatorChannel5 = new javax.swing.JLabel(); 78 jPanelChannel6 = new javax.swing.JPanel();<br>79 jLabelChannel6Header = new javax.swing.JI 79 jLabelChannel6Header = new javax.swing.JLabel();<br>80 iToggleButtonChannel6 = new javax.swing.JToggle 80 jToggleButtonChannel6 = new javax.swing.JToggleButton();<br>81 jLabelChannel6Value = new javax.swing.JLabel();  $j$ LabelChannel6Value = new javax.swing.JLabel(); 82 jLabelOnChannel6 = new javax.swing.JLabel(); 83 jLabelOffChannel6 = new javax.swing.JLabel();<br>84 iLabelIndicatorChannel6 = new javax swing.JLa  $j$ LabelIndicatorChannel6 = new javax.swing.JLabel();

171

### 17.5.2019 IOControlFrame.java

85 jPanelChannel7 = new javax.swing.JPanel();<br>86 iLabelChannel7Header = new javax.swing.JI 86 jLabelChannel7Header = new javax.swing.JLabel();<br>87 jToggleButtonChannel7 = new javax.swing.JToggleI  $\text{jToggleButtonChannel7} = \text{new} \text{ javax}.\text{swing}. \text{JToggleButton}();$ 88 jLabelChannel7Value =  $new$  javax.swing.JLabel(); 89 jLabelOnChannel7 = new javax.swing.JLabel();<br>90 jLabelOffChannel7 = new javax.swing.JLabel(); 90 jLabelOffChannel7 = new javax.swing.JLabel();<br>91 iLabelIndicatorChannel7 = new javax.swing.JLa 91 jLabelIndicatorChannel7 = new javax.swing.JLabel();<br>92 iPanelChannel8 = new javax.swing.JPanel(); 92 jPanelChannel8 = new javax.swing.JPanel();<br>93 jLabelChannel8Header = new javax.swing.JL  $j$ LabelChannel8Header = new javax.swing.JLabel(); 94 jToggleButtonChannel8 = new javax.swing.JToggleButton();<br>95 jLabelChannel8Value = new javax.swing.JLabel(); 95 jLabelChannel8Value = new javax.swing.JLabel();<br>96 iLabelOnChannel8 = new javax.swing.JLabel(); 96 jLabelOnChannel8 = new javax.swing.JLabel();<br>97 jLabelOffChannel8 = new javax.swing.JLabel(); 97 jLabelOffChannel8 = new javax.swing.JLabel();<br>98 iLabelIndicatorChannel8 = new javax swing. ILa  $jLabelIndicatorChannel8 = new javax.swing.JLabel();$ 99 jPanelChannel1 =  $new$  javax.swing.JPanel();<br>100 jLabelChannel1Header =  $new$  javax.swing.J 100 jLabelChannel1Header = new javax.swing.jLabel();<br>101 jLabelChannel1Value = new javax.swing.jLabel(); 101 jLabelChannel1Value = new javax.swing.jLabel();<br>102 iToggleButtonChannel1 = new javax swing.jToggle  $jToggleButtonChannel1 = new javax.swing.JToggleButton();$ 103 jLabelIndicatorChannel1 = new javax.swing.JLabel();<br>104 jLabelOnChannel1 = new javax.swing.JLabel(); 104 jLabelOnChannel1 = new javax.swing.JLabel();<br>105 iLabelOffChannel1 = new javax.swing.JLabel(); 105 jLabelOffChannel1 = new javax.swing.JLabel();<br>106 jPanelChannel2 = new javax.swing.JPanel();  $\overrightarrow{1}$  [PanelChannel2 = new javax.swing.JPanel(); 107 jLabelChannel2Header = new javax.swing.JLabel(); 108 jLabelChannel2Value = new javax.swing.JLabel(); 109  $\overline{1}$  JToggleButtonChannel2 = new javax.swing.JToggleButton();<br>110 jLabelIndicatorChannel2 = new javax.swing.JLabel();  $j$ LabelIndicatorChannel2 = new javax.swing.JLabel(); 111  $i$ LabelOnChannel2 = new javax.swing.JLabel(); 112 jLabelOffChannel2 = new javax.swing.JLabel();<br>
113 jPanelChannel3 = new javax.swing.JPanel(); jPanelChannel3 = new javax.swing.JPanel(); 114 jLabelChannel3Header = new javax.swing.JLabel();<br>115 jLabelChannel3Value = new javax.swing.JLabel(); 115 jLabelChannel3Value = new javax.swing.JLabel();<br>116 jToggleButtonChannel3 = new javax.swing.JToggle  $100$  iToggleButtonChannel3 = new javax.swing.JToggleButton(); 117 jLabelIndicatorChannel3 = new javax.swing.JLabel(); 118 jLabelOnChannel3 = new javax.swing.JLabel();<br>119 jLabelOffChannel3 = new javax.swing.JLabel(); 119 jLabelOffChannel3 = new javax.swing.JLabel();<br>120 jPanelChannel4 = new javax.swing.JPanel();  $jPanelChannel4 = new javax.swing.JPanel();$ 121 jLabelChannel4Header = new javax.swing.JLabel(); 122 jLabelChannel4Value =  $new$  javax.swing.JLabel();<br>123 jToggleButtonChannel4 =  $new$  javax.swing.JToggl 123 jToggleButtonChannel4 = new javax.swing.JToggleButton();<br>124 jLabelIndicatorChannel4 = new javax.swing.JLabel(); 124 jLabelIndicatorChannel4 = new javax.swing.JLabel();<br>125 jLabelOnChannel4 = new javax.swing.JLabel(); 125 jLabelOnChannel4 = new javax.swing.JLabel();<br>126 iLabelOffChannel4 = new javax.swing.JLabel();  $j$ LabelOffChannel4 = new javax.swing.JLabel();  $\frac{127}{128}$ 128 setDefaultCloseOperation(javax.swing.WindowConstants.DISPOSE\_ON\_CLOSE);<br>129 setTitle("I/O Controller"): 129 setTitle("I/O Controller");<br>130 setBackground(new java.a setBackground(new java.awt.Color(39, 44, 50)); 131 setForeground(new java.awt.Color(28, 28, 28)); 132 setResizable(false); 133 jPanel9.setBackground(new java.awt.Color(39, 44, 50)); 135<br>136 136 jPanelChannel5.setBackground(new java.awt.Color(35, 39, 43));<br>137 jPanelChannel5.setPreferredSize(new java.awt.Dimension(170, 1 137 jPanelChannel5.setPreferredSize(new java.awt.Dimension(170, 191)); 138<br>139 139 jLabelChannel5Header.setBackground(new java.awt.Color(28, 28, 28));<br>140 iLabelChannel5Header.setFont(new java.awt.Font("Tahoma", 0, 14)); // jLabelChannel5Header.setFont(new java.awt.Font("Tahoma", 0, 14)); // NOI18N 141 jLabelChannel5Header.setForeground(new java.awt.Color(255, 255, 255)); 142 jLabelChannel5Header.setText("Channel 5 (Output)"); 143<br>144 jToggleButtonChannel5.setBackground(new java.awt.Color(35, 39, 43)); 145 jToggleButtonChannel5.setForeground(new java.awt.Color(35, 39, 43)); 146 jToggleButtonChannel5.setIcon(new javax.swing.ImageIcon(getClass().getResource("/ntnusubsea/gui/Images/switch-off-vertical.gif"))); // NOI18N 147 jToggleButtonChannel5.setBorder(null);<br>148 iToggleButtonChannel5.setContentArea 148 jToggleButtonChannel5.setContentAreaFilled(false);<br>149 jToggleButtonChannel5.setEnabled(false); 149 jToggleButtonChannel5.setEnabled(false);<br>150 jToggleButtonChannel5.setSelectedIcon(ne 150 jToggleButtonChannel5.setSelectedIcon(new javax.swing.ImageIcon(getClass().getResource("/ntnusubsea/gui/Images/switch-on-vertical.gif"))); // NOI18N 151 jToggleButtonChannel5.addActionListener(new java.awt.event.ActionListener() 152 { public void actionPerformed(java.awt.event.ActionEvent evt) 154 { 155 jToggleButtonChannel5ActionPerformed(evt); 156 }  $157$  }); 158<br>159 jLabelChannel5Value.setBackground(new java.awt.Color(28, 28, 28)); 160 jLabelChannel5Value.setFont(new java.awt.Font("Tahoma", 0, 14)); // NOI18N<br>161 jLabelChannel5Value.setForeground(new java.awt.Color(255, 255, 255)); jLabelChannel5Value.setForeground(new java.awt.Color(255, 255, 255)); 162 jLabelChannel5Value.setText("jLabel2"); 163 164 jLabelOnChannel5.setBackground(new java.awt.Color(28, 28, 28)); 165 jLabelOnChannel5.setForeground(new java.awt.Color(255, 255, 255));<br>166 jLabelOnChannel5.setText("On"); jLabelOnChannel5.setText("On"); 167 168 jLabelOffChannel5.setBackground(new java.awt.Color(28, 28, 28));<br>169 iLabelOffChannel5.setEoreoround(new java.awt.Color(255, 255, 25 169 jLabelOffChannel5.setForeground(new java.awt.Color(255, 255, 255));<br>170 jLabelOffChannel5.setText("Off"); jLabelOffChannel5.setText("Off");

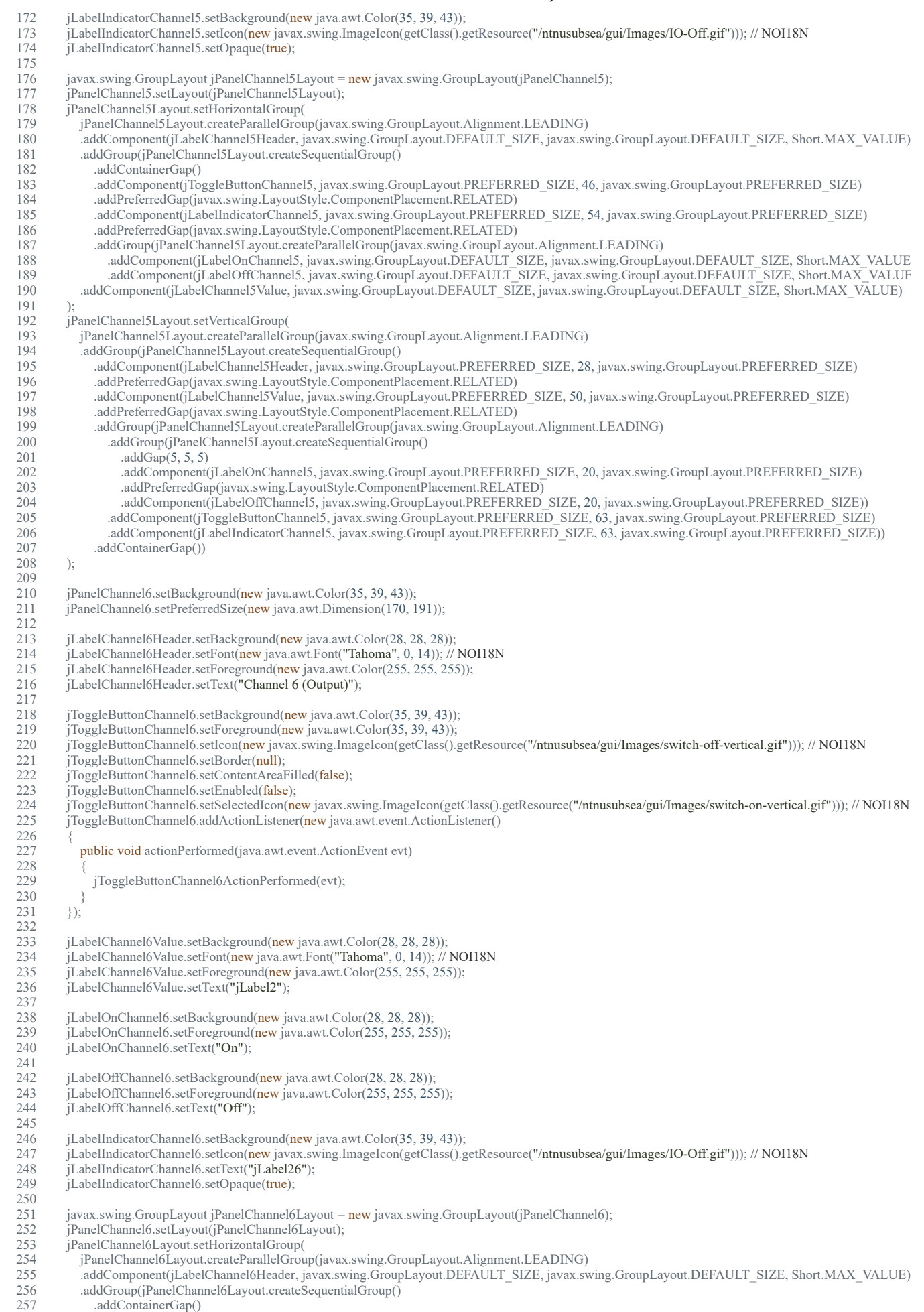

258 .addComponent(jToggleButtonChannel6, javax.swing.GroupLayout.PREFERRED\_SIZE, 46, javax.swing.GroupLayout.PREFERRED\_SIZE)

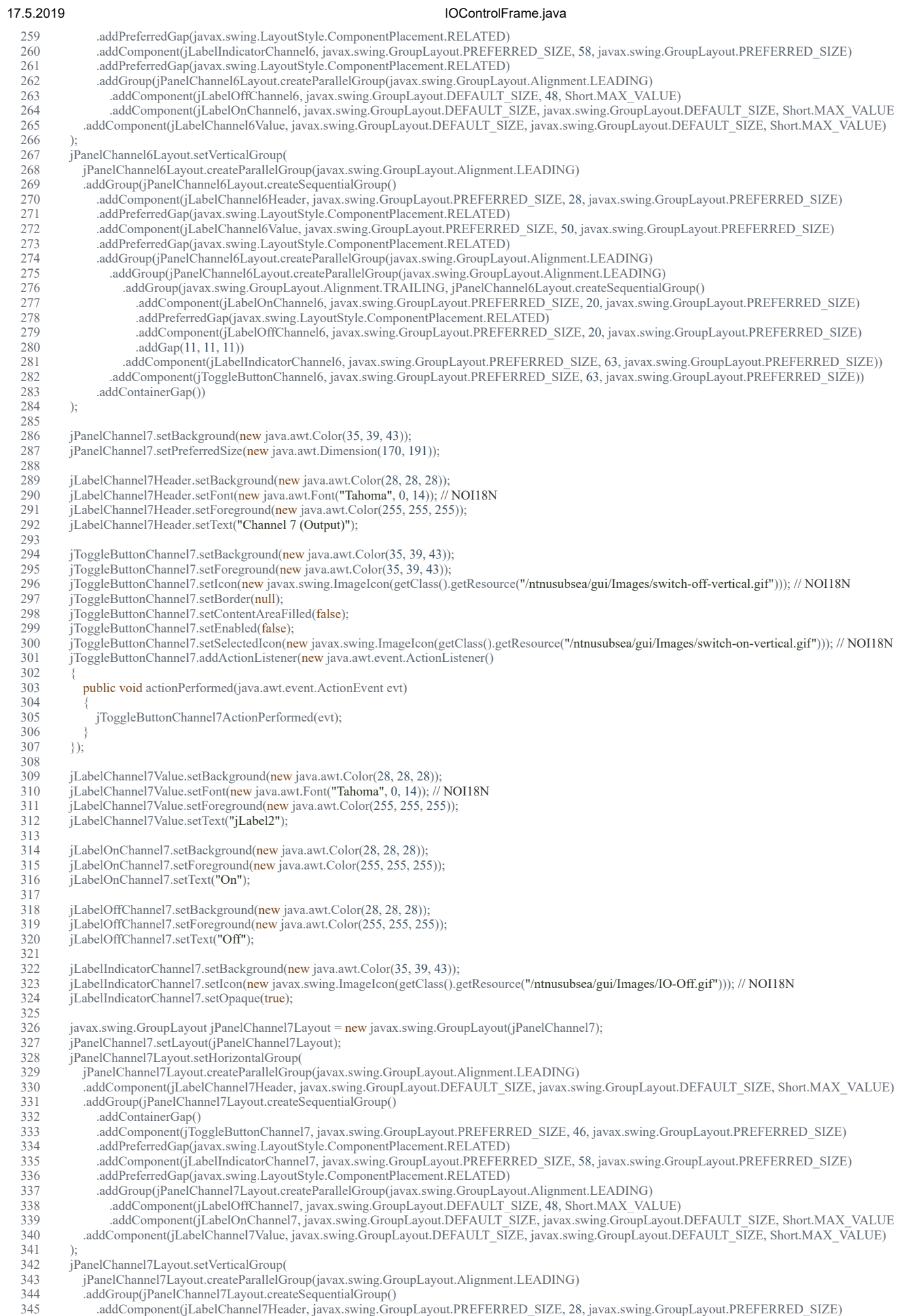

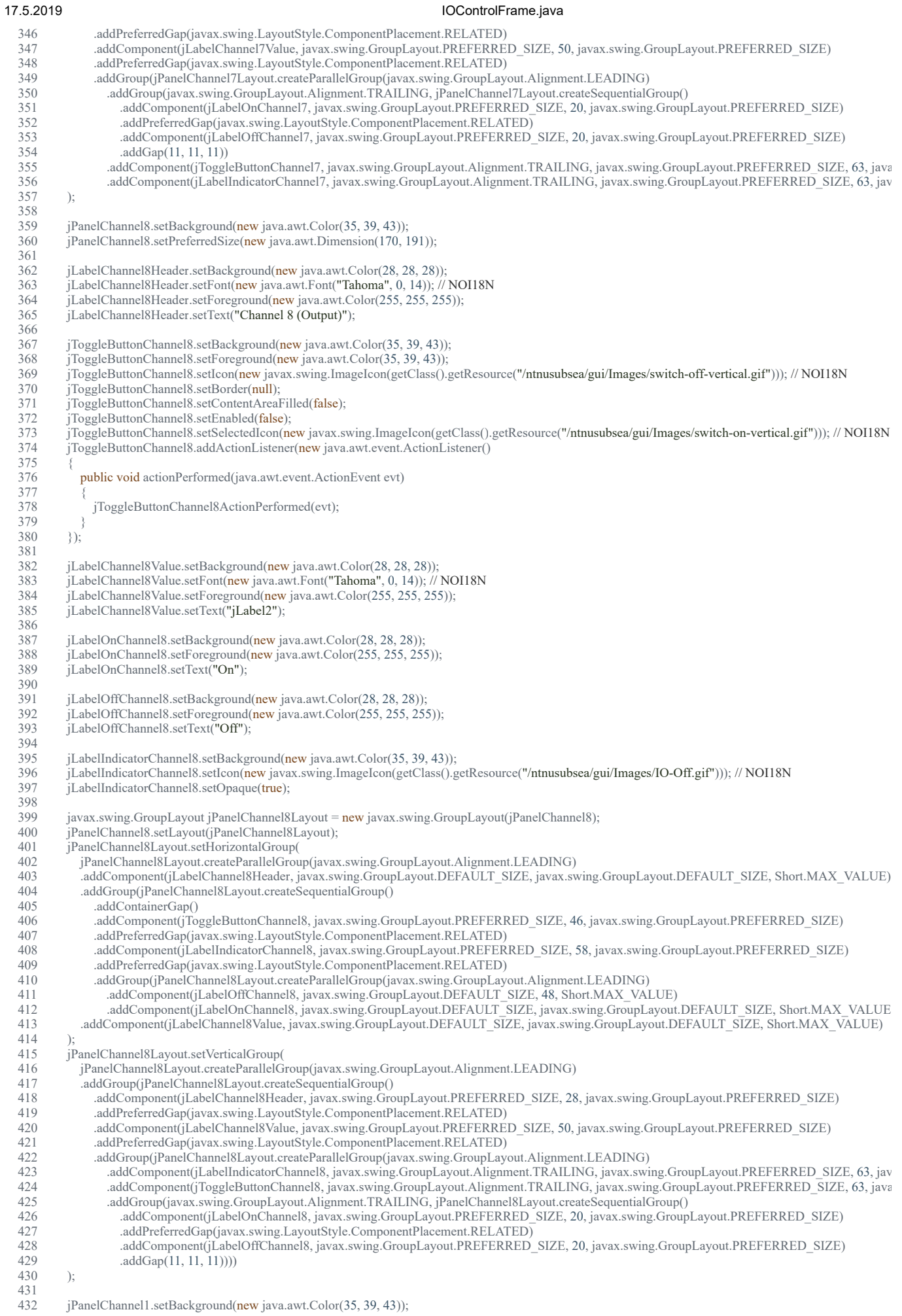

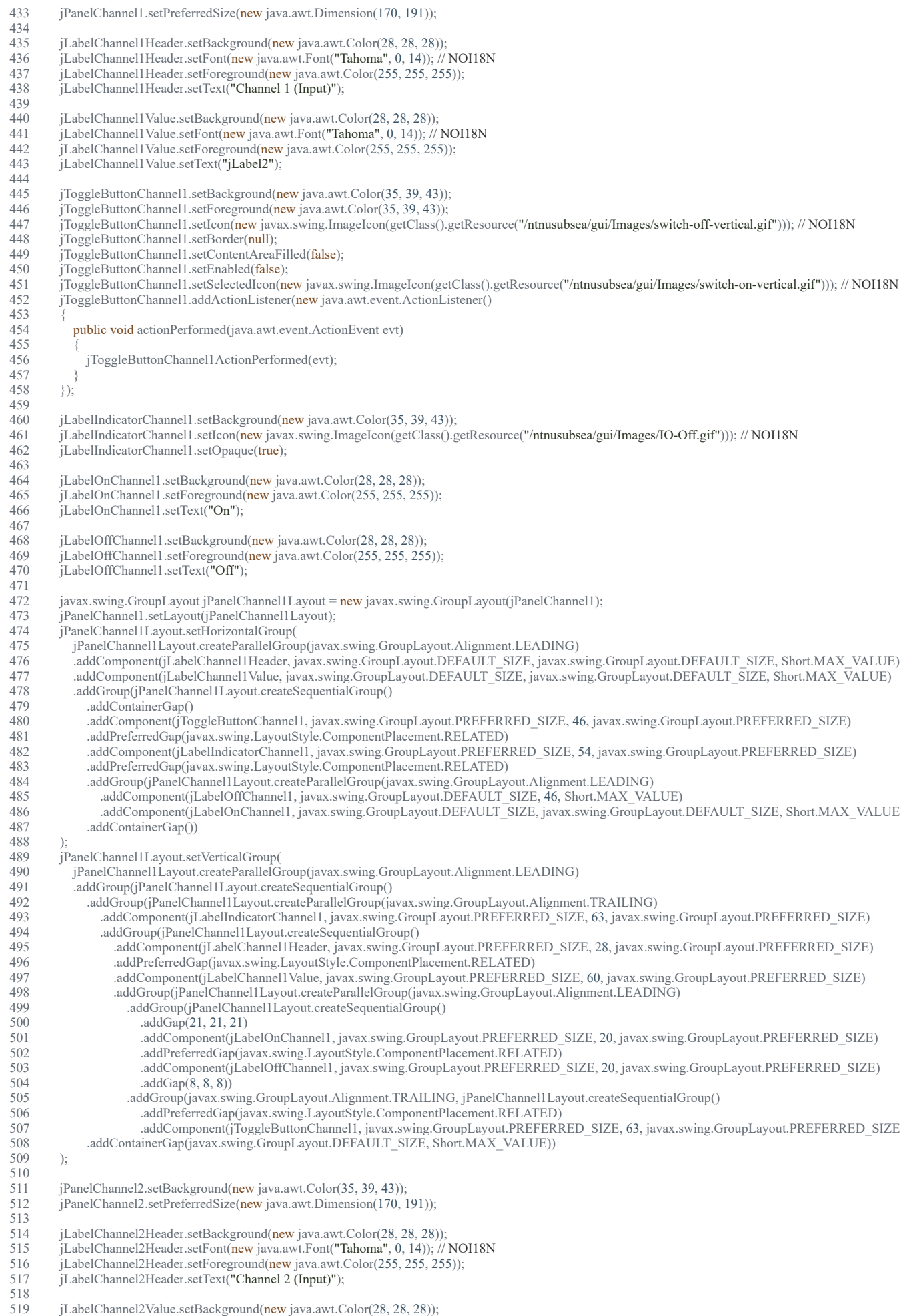

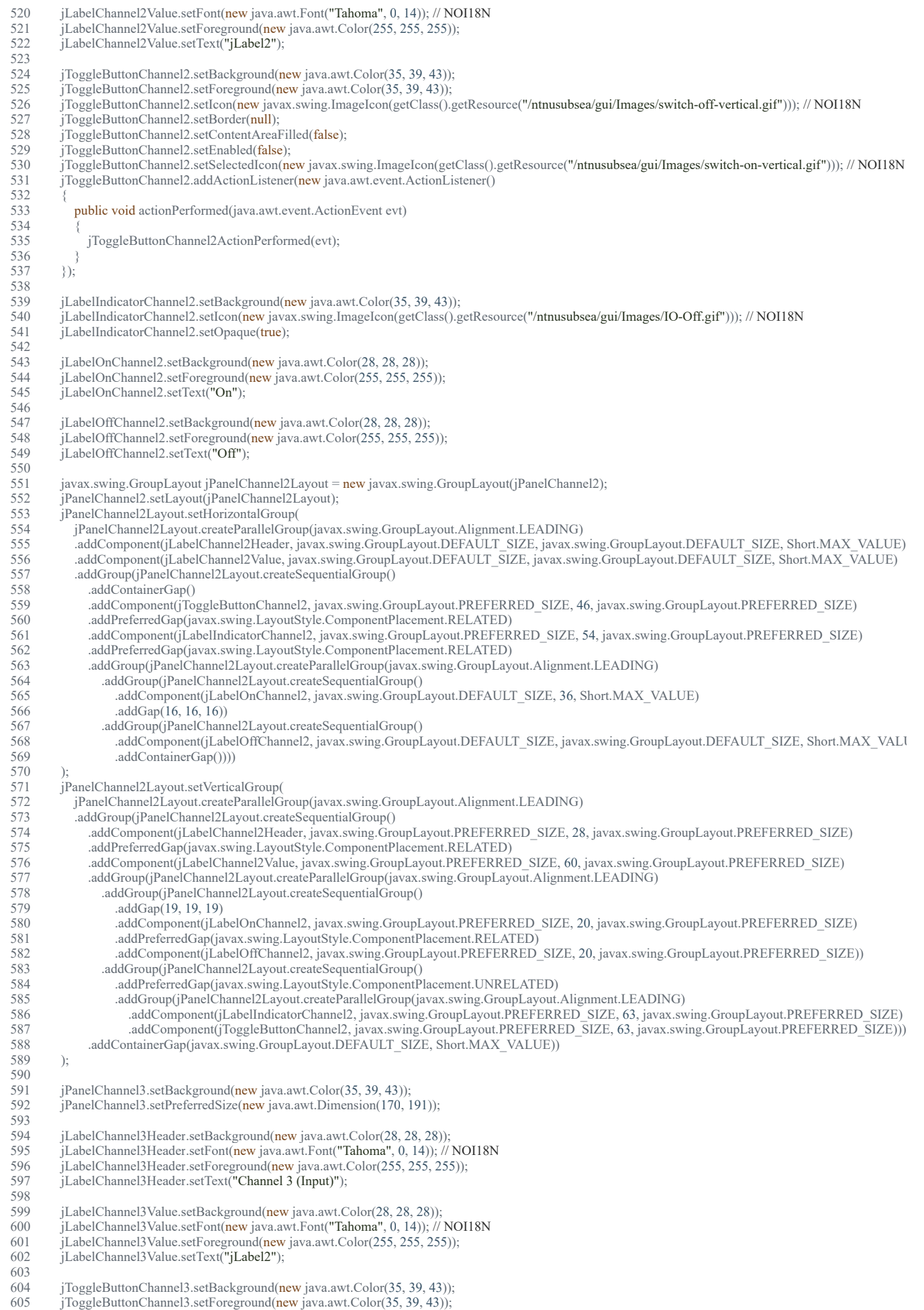

606 jToggleButtonChannel3.setIcon(new javax.swing.ImageIcon(getClass().getResource("/ntnusubsea/gui/Images/switch-off-vertical.gif"))); // NOI18N

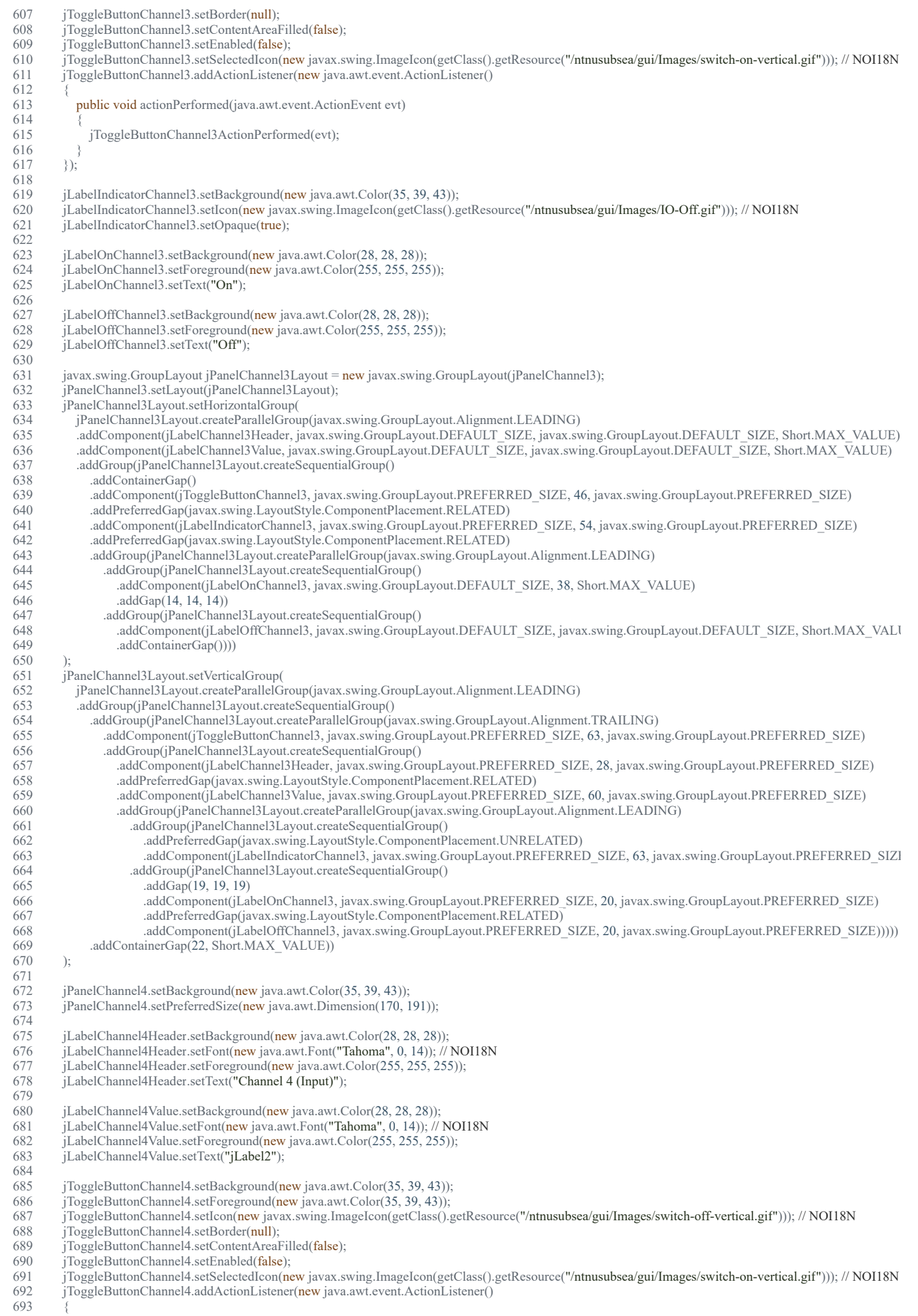

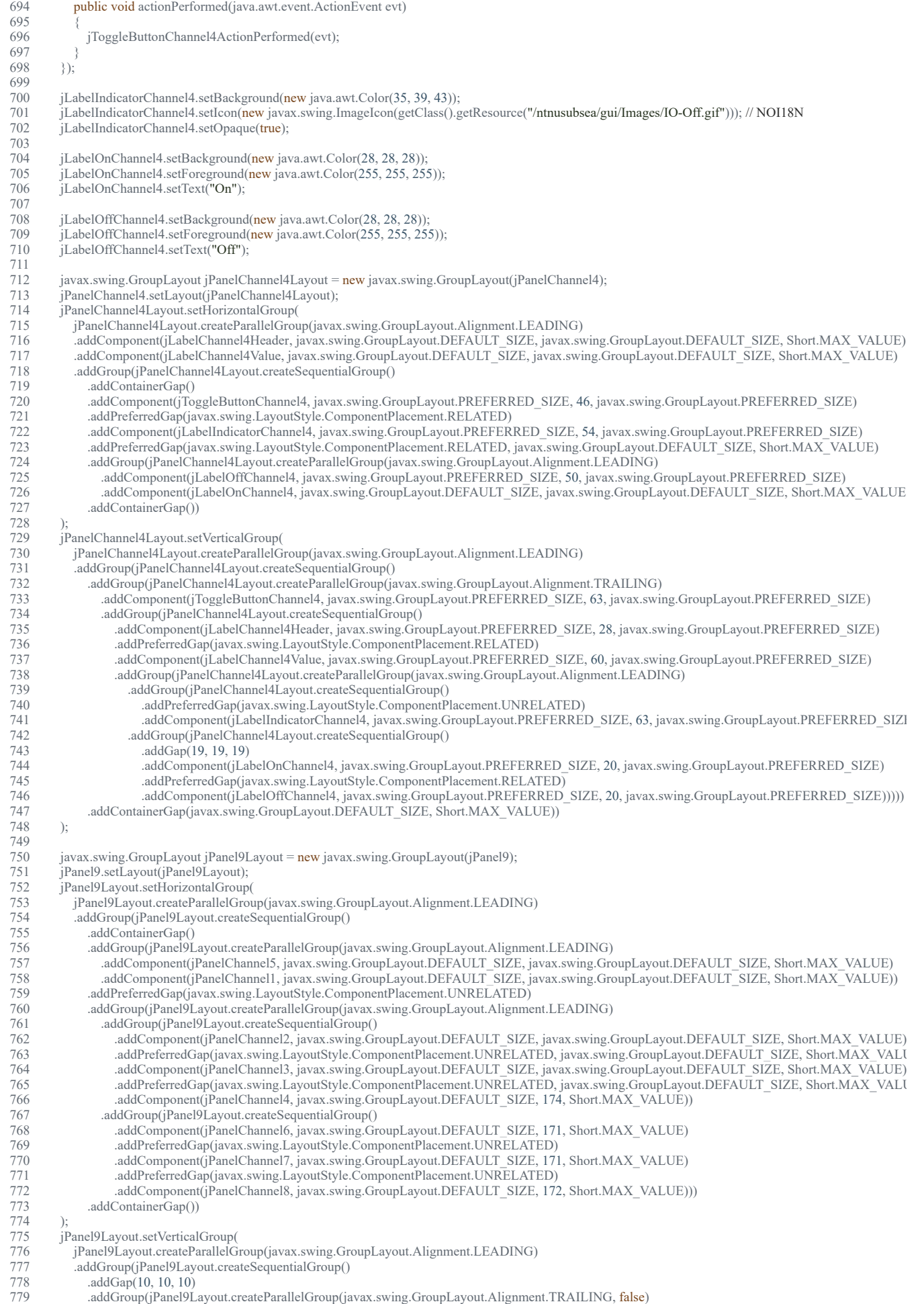

780 .addComponent(jPanelChannel3, javax.swing.GroupLayout.DEFAULT\_SIZE, javax.swing.GroupLayout.DEFAULT\_SIZE, Short.MAX\_VALUE)

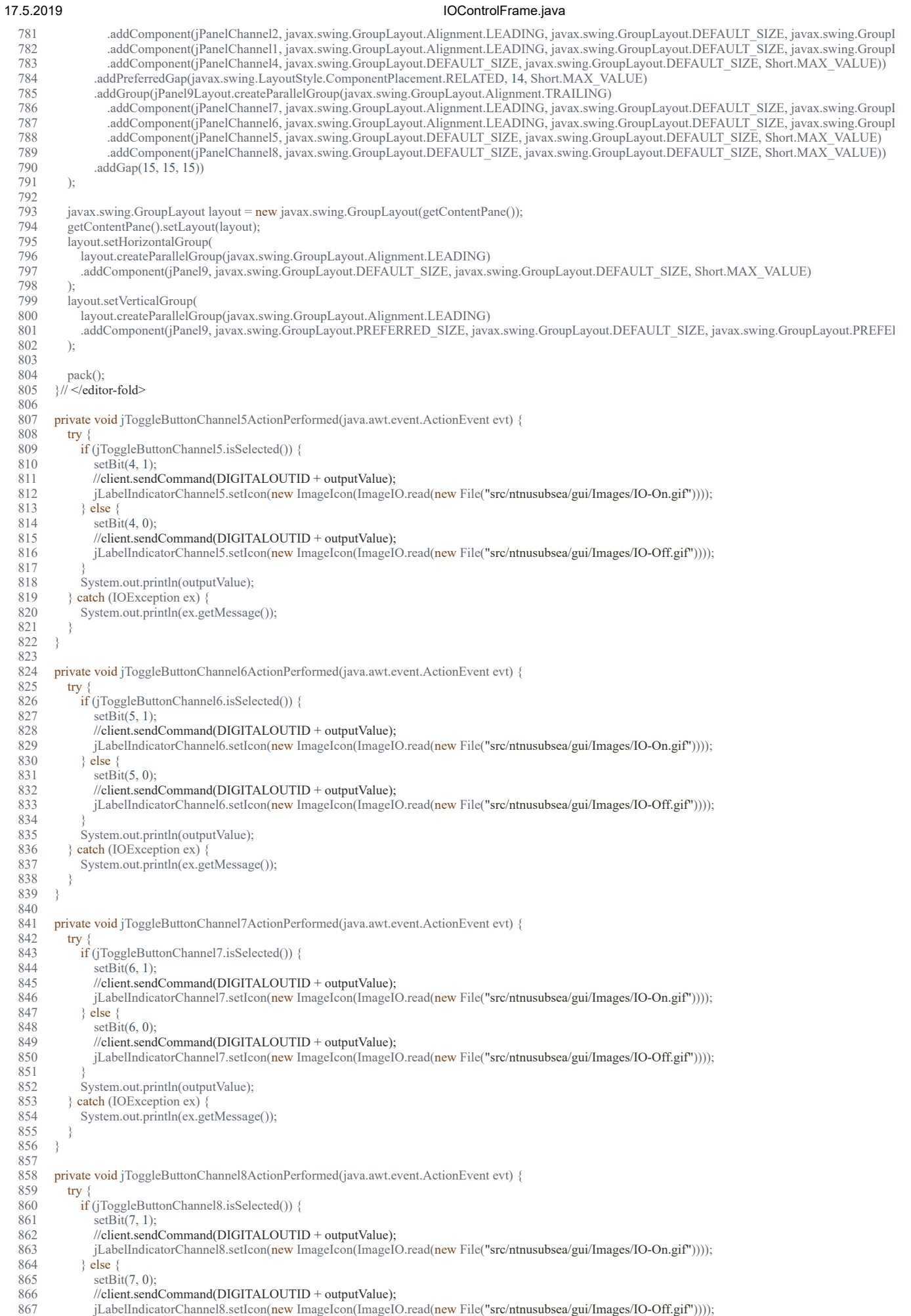

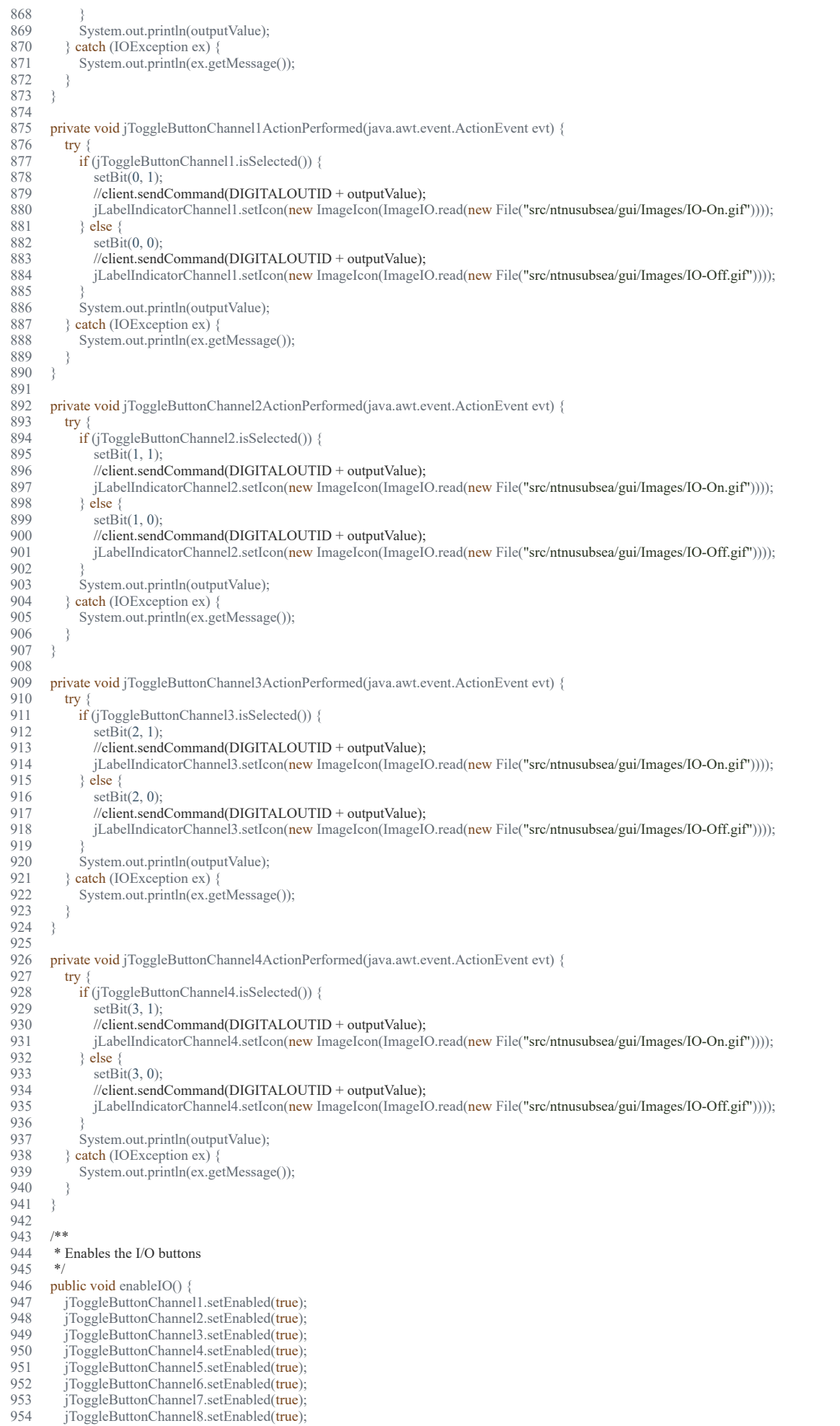

 955 } 956 957<br>958 \* Disables the I/O buttons 959<br>960 960 public void disableIO() {<br>961 iToggleButtonChannel 961 jToggleButtonChannel1.setEnabled(false);<br>962 iToggleButtonChannel2.setEnabled(false); jToggleButtonChannel2.setEnabled(false); 963 jToggleButtonChannel3.setEnabled(false); 964 jToggleButtonChannel4.setEnabled(false);<br>965 jToggleButtonChannel5.setEnabled(false); 965 jToggleButtonChannel5.setEnabled(false);<br>966 jToggleButtonChannel6.setEnabled(false); 966 jToggleButtonChannel6.setEnabled(false);<br>967 iToggleButtonChannel7.setEnabled(false); 967 jToggleButtonChannel7.setEnabled(false);<br>968 jToggleButtonChannel8.setEnabled(false); jToggleButtonChannel8.setEnabled(false); 969 } 970<br>971 971 // Variables declaration - do not modify<br>972 **private** javax.swing.JLabel iLabelChann private javax.swing.JLabel jLabelChannel1Header; 973 private javax.swing.JLabel jLabelChannel1Value;<br>974 private javax.swing.JLabel jLabelChannel2Heade 974 private javax.swing.JLabel jLabelChannel2Header;<br>975 private javax.swing.JLabel jLabelChannel2Value; 975 private javax.swing.JLabel jLabelChannel2Value;<br>976 private javax swing II abel iLabelChannel3Header private javax.swing.JLabel jLabelChannel3Header; 977 private javax.swing.JLabel jLabelChannel3Value;<br>978 private javax swing.JLabel iLabelChannel4Header private javax.swing.JLabel jLabelChannel4Header; 979 private javax.swing.JLabel jLabelChannel4Value;<br>980 private javax.swing.JLabel iLabelChannel5Header 980 private javax.swing.JLabel jLabelChannel5Header;<br>981 private javax.swing.JLabel iLabelChannel5Value: private javax.swing.JLabel jLabelChannel5Value; 982 private javax.swing.JLabel jLabelChannel6Header;<br>983 private javax.swing.JLabel jLabelChannel6Value: private javax.swing.JLabel jLabelChannel6Value; 984 private javax.swing.JLabel jLabelChannel7Header;<br>985 private javax.swing.JLabel iLabelChannel7Value: 985 private javax.swing.JLabel jLabelChannel7Value;<br>986 private javax.swing.JLabel jLabelChannel8Header private javax.swing.JLabel jLabelChannel8Header; 987 private javax.swing.JLabel jLabelChannel8Value; 988 private javax.swing.JLabel jLabelIndicatorChannel1;<br>989 private javax swing II abel iLabelIndicatorChannel2; 989 private javax.swing.JLabel jLabelIndicatorChannel2;<br>990 private javax.swing.JLabel iLabelIndicatorChannel3; 990 private javax.swing.JLabel jLabelIndicatorChannel3;<br>991 private javax.swing.JLabel iLabelIndicatorChannel4; private javax.swing.JLabel jLabelIndicatorChannel4; 992 private javax.swing.JLabel jLabelIndicatorChannel5;<br>993 private javax.swing.JLabel jLabelIndicatorChannel6; 993 private javax.swing.JLabel jLabelIndicatorChannel6;<br>994 private javax.swing.JLabel iLabelIndicatorChannel7; 994 private javax.swing.JLabel jLabelIndicatorChannel7;<br>995 private javax swing.JLabel iLabelIndicatorChannel8; 995 private javax.swing.JLabel jLabelIndicatorChannel8;<br>996 private javax.swing.JLabel jLabelOffChannel1: private javax.swing.JLabel jLabelOffChannel1; 997 private javax.swing.JLabel jLabelOffChannel2;<br>998 private javax swing II abel iLabelOffChannel3; 998 private javax.swing.JLabel jLabelOffChannel3;<br>999 private javax.swing.JLabel iLabelOffChannel4: 999 private javax.swing.JLabel jLabelOffChannel4;<br>1000 private javax.swing.JLabel jLabelOffChannel5 private javax.swing.JLabel jLabelOffChannel5; 1001 private javax.swing.JLabel jLabelOffChannel6;<br>1002 private javax.swing.JLabel iLabelOffChannel7 1002 private javax.swing.JLabel jLabelOffChannel7;<br>1003 private javax.swing.JLabel iLabelOffChannel8; 1003 private javax.swing.JLabel jLabelOffChannel8;<br>1004 private javax.swing.JLabel jLabelOnChannel1; 1004 private javax.swing.JLabel jLabelOnChannel1;<br>1005 private javax.swing.JLabel jLabelOnChannel2; 1005 private javax.swing.JLabel jLabelOnChannel2;<br>1006 private javax swing II abel iLabelOnChannel3; 1006 private javax.swing.JLabel jLabelOnChannel3;<br>1007 private javax.swing.JLabel iLabelOnChannel4: 1007 private javax.swing.JLabel jLabelOnChannel4;<br>1008 private javax.swing.JLabel jLabelOnChannel5; 1008 private javax.swing.JLabel jLabelOnChannel5;<br>1009 private javax swing II abel iLabelOnChannel6; private javax.swing.JLabel jLabelOnChannel6; 1010 private javax.swing.JLabel jLabelOnChannel7; 1011 private javax.swing.JLabel jLabelOnChannel8; 1012 private javax.swing.JPanel jPanel9;<br>1013 private javax.swing.JPanel jPanelCl 1013 private javax.swing.JPanel jPanelChannel1;<br>1014 private javax.swing.JPanel jPanelChannel2; private javax.swing.JPanel jPanelChannel2; 1015 private javax.swing.JPanel jPanelChannel3;<br>1016 private javax swing Panel iPanelChannel4; 1016 private javax.swing.JPanel jPanelChannel4;<br>1017 private javax.swing.JPanel jPanelChannel5; 1017 private javax.swing.JPanel jPanelChannel5;<br>1018 private javax swing.JPanel jPanelChannel6; 1018 private javax.swing.JPanel jPanelChannel6;<br>1019 private javax.swing.JPanel jPanelChannel7; private javax.swing.JPanel jPanelChannel7; 1020 private javax.swing.JPanel jPanelChannel8; 1021 private javax.swing.JToggleButton jToggleButtonChannel1;<br>1022 private javax.swing.JToggleButton jToggleButtonChannel2; 1022 private javax.swing.JToggleButton jToggleButtonChannel2;<br>1023 private javax.swing.JToggleButton jToggleButtonChannel3; 1023 private javax.swing.JToggleButton jToggleButtonChannel3;<br>1024 private javax.swing.JToggleButton jToggleButtonChannel4: private javax.swing.JToggleButton jToggleButtonChannel4; 1025 private javax.swing.JToggleButton jToggleButtonChannel5;<br>1026 private javax.swing.JToggleButton jToggleButtonChannel6; 1026 private javax.swing.JToggleButton jToggleButtonChannel6;<br>1027 private javax.swing.JToggleButton jToggleButtonChannel7; 1027 private javax.swing.JToggleButton jToggleButtonChannel7;<br>1028 private javax.swing.JToggleButton jToggleButtonChannel8; 1028 private javax.swing.JToggleButton jToggleButtonChannel8;<br>1029 // End of variables declaration  $\overline{\prime}$  End of variables declaration 1030 1031 1032 \* Runs the IOControlFrame thread. 1033 1034 @Override 1035 public void run() {<br>1036 this.setVisible(f this.setVisible(false); 1037 } 1038  $\frac{1039}{1040}$ 1040 \* Updates the channel values by observing the object 1041

```
1042 * @param o<br>1043 * @param an
          * @param arg
1044<br>10451045 @Override<br>1046 public void
1046 public void update(Observable o, Object arg) {<br>1047 jLabelChannel1Value.setText(data.getChannel
1047 jLabelChannel1Value.setText(data.getChannel(1));<br>1048 jLabelChannel2Value.setText(data.getChannel(2));
1048 jLabelChannel2Value.setText(data.getChannel(2));
1049 jLabelChannel3Value.setText(data.getChannel(3));
1050 jLabelChannel4Value.setText(data.getChannel(4));<br>1051 }
1051 }
1052 
1053 /**<br>1054 * S
          * Sets the given value to the given bit
\frac{1055}{1056}1056 * @param bit the given bit<br>1057 * @param value the given
          * @param value the given value
\frac{1058}{1059}1059 private void setBit(int bit, int value) {<br>1060 if (value == 0) {
1060 if (value = 0) {<br>1061 outputValue =
1061 outputValue = outputValue & ~(1 << bit);<br>1062 \} else {
1062 } else {<br>1063 0utpr
                outputValue = outputValue | (1 \ll bit);1064 }
1065 }
1066 }
1067
```
### 17.5.2019 LeftThumbXListener.java

# D:\Dokumenter\Skule\04 -

NTNU\Bachelor\Github\TowedROV\_GUI\src\inputcontroller\LeftThumbXListener.java

```
 1 /*
 2 * This code is for the bachelor thesis named "Towed-ROV".
 3 * The purpose is to build a ROV which will be towed behind a surface vessel
 4 * and act as a multi-sensor platform, were it shall be easy to place new 
 5 * sensors. There will also be a video stream from the ROV.
 6 * 
 7 * The system consists of two Raspberry Pis in the ROV that is connected to
 8 * several Arduino micro controllers. These micro controllers are connected to
 9 * feedback from the actuators, the echo sounder and extra optional sensors.
10 * The external computer which is on the surface vessel is connected to a GPS,
11 * echo sounder over USB, and the ROV over ethernet. It will present and
12 * log data in addition to handle user commands for controlling the ROV.
13 */
14 package InputController;
15 
16 import com.exlumina.j360.ValueListener;
17 
18 /**
19 * This class is responsible for handling the input from the X axis of the left
20 * stick on the Xbox 360 controller.
21 *122 class LeftThumbXListener implements ValueListener {
23 
24 private InputController ic;
25 
26 /**
27 * The constructor of the LeftThumbXListener class
28 *
29 * @param ic the InputController
30 *131 public LeftThumbXListener(InputController ic) {
32 this.ic = ic;
33 }
34 
35 /**
36 * Sets the new value from the Xbox controller
37 *
38 * @param newValue the new value
39 */
40 @Override
41 public void value(int new Value) {
42 newValue = map(newValue, -32768, 32768, -100, 100);
43 this.ic.setBtnLx(newValue);
44 //System.out.printf("Lx: " + "%6d\n", newValue);
45 }
46 
47 /**
48 * Maps the given value range to the given output range
49
50 * @param x the value to be mapped
51 * \omega @ param in min the minimum value of the input range
52 * \omega @param in max the maximum value of the input range
53 * @param out min the minimum value of the output range
54 * @param out max the maximum value of the output range
```
### 17.5.2019 LeftThumbXListener.java

```
55 * @return the mapped value<br>56 */
56<br>57
57 private int map(int x, int in_min, int in_max, int out_min, int out_max) {<br>58 return (x - in min) * (out max - out min) / (in max - in min) + out mreturn (x - in\_min) * (out\_max - out\_min) / (in\_max - in\_min) + out\_min;59 }
60 
61 }
```
62

1 /\*

### 17.5.2019 LeftThumbYListener.java

# D:\Dokumenter\Skule\04 -

NTNU\Bachelor\Github\TowedROV\_GUI\src\inputcontroller\LeftThumbYListener.java

 2 \* This code is for the bachelor thesis named "Towed-ROV". 3 \* The purpose is to build a ROV which will be towed behind a surface vessel 4 \* and act as a multi-sensor platform, were it shall be easy to place new 5 \* sensors. There will also be a video stream from the ROV. 6 \* 7 \* The system consists of two Raspberry Pis in the ROV that is connected to 8 \* several Arduino micro controllers. These micro controllers are connected to 9 \* feedback from the actuators, the echo sounder and extra optional sensors. 10 \* The external computer which is on the surface vessel is connected to a GPS, 11 \* echo sounder over USB, and the ROV over ethernet. It will present and 12 \* log data in addition to handle user commands for controlling the ROV. 13 \*/ 14 package InputController; 15 16 import com.exlumina.j360.ValueListener; 17 18 /\*\* 19 \* This class is responsible for handling the input from the Y axis of the left 20 \* stick on the Xbox 360 controller.  $21 *1$ 22 class LeftThumbYListener implements ValueListener { 23 24 private InputController ic; 25 26 /\*\* 27 \* The constructor of the LeftThumbYListener class 28 \* 29 \* **@param** ic the InputController  $30 */$ 31 public LeftThumbYListener(InputController ic) {  $32$  this.ic = ic; 33 } 34 35 /\*\* 36 \* Sets the new value from the Xbox controller 37 \* 38 \* **@param** newValue the new value 39 \*/ 40 @Override 41 public void value(int newValue) { 42 new Value = map(new Value,  $-32768$ ,  $32768$ ,  $254$ , 1); 43 if (newValue > 115 && newValue < 139) { 44  $newValue = 127$ ; 45 } 46 this.ic.setBtnLy(newValue); 47 System.out.printf("Ly: " + "%6d\n", newValue); 48 } 49 50 /\*\* 51 \* Maps the given value range to the given output range 52 53 \* **@param** x the value to be mapped 54 \* **@param** in min the minimum value of the input range

## 17.5.2019 LeftThumbYListener.java

- 55 \* **@param** in\_max the maximum value of the input range
- $\overrightarrow{66}$  \*  $\overrightarrow{6}$  **@param** out\_min the minimum value of the output range<br>57 \*  $\overrightarrow{6}$  **@param** out max the maximum value of the output range
- $57$  \* **@param** out\_max the maximum value of the output range<br>58 \* **@return** the mapped value
- $\overrightarrow{a}$  **@return** the mapped value
- 59

```
60 private int map(int x, int in_min, int in_max, int out_min, int out_max) \{
```
- 61 return  $(x in\_min) * (out\_max out\_min) / (in\_max in\_min) + out\_min;$
- 62 }
- 63 }
- 64

D:\Dokumenter\Skule\04 - NTNU\Bachelor\Github\TowedROV\_GUI\src\basestation\_rov\LogFileHandler.java

 1 /\* 2 \* This code is for the bachelor thesis named "Towed-ROV". 3 \* The purpose is to build a ROV which will be towed behind a surface vessel 4 \* and act as a multi-sensor platform, were it shall be easy to place new 5 \* sensors. There will also be a video stream from the ROV. 6 \* 7 \* The system consists of two Raspberry Pis in the ROV that is connected to 8 \* several Arduino micro controllers. These micro controllers are connected to 9 \* feedback from the actuators, the echo sounder and extra optional sensors. 10 \* The external computer which is on the surface vessel is connected to a GPS, 11 \* echo sounder over USB, and the ROV over ethernet. It will present and 12 \* log data in addition to handle user commands for controlling the ROV. 13 \*/ 14 package basestation rov; 15 16 import java.io.BufferedWriter; 17 import java.io.File; 18 import java.io.FileWriter; 19 import java.text.SimpleDateFormat; 20 import java.util.Date; 21 import ntnusubsea.gui.Data; 22 import org.apache.commons.io.FileUtils; 23 24 /\*\* 25 \* This class is responsible for logging the data, ship position, exif and 26 \* telementry to seperate .csv files. 27 \*/ 28 public class LogFileHandler implements Runnable {  $\frac{29}{30}$ //User settings 31 int pointFreqMillis =  $5000$ ; 32 int lenghtOfUmbillicalCord =  $500$ ; 33 //End of user settings 34 35 Data data; 36  $37$  long last Time = 0;  $38$  long timeDifference = 0; 39 40 double adjustedCoordinateRovOffset = ((lenghtOfUmbillicalCord / 100) \* 0.000892); 41 42 String shipTrack = "null"; 43 String Data = "null"; 44 String telementry = "null"; 45 String photoLocationTrack = "null"; 46 String exif = "null"; 47 48 int shipTrackPointNumb = 1; 49 int DataPointNumb = 1; 50 int photoLocationNumb = 1; 51 52 String timeStampString = ""; 53 SimpleDateFormat timeAndDateCSV; 54 SimpleDateFormat exifDateAndTime; 55<br>56 String logStorageLocation = "C:\\TowedROV\\Log\\"; 57 58 String photoPosLog = ""; 59 String ship $PosLog = "$ "; 60 String data $Log = \overline{""}$ ; 61 String telementryLog = ""; 62 String exif $Log = "";$ 63 boolean setupIsDone = false;

### 17.5.2019 LogFileHandler.java

# 64

129

```
65 File shipPosLogFile = null;66 File dataLogFile = null;67 File telementryLogFile = null;68 File exifLogFile = null; 69 
 70 Date date;
 71 Date dateCSV;
 72 Date dateExif;
 73 
 74 BufferedWriter outputWriterShipPos = null;
75 BufferedWriter outputWriterData = null;
76 BufferedWriter outputWriterTelementry = null;<br>77 BufferedWriter outputWriterExif = null:
     BufferedWriter outputWriterExit = null; 78 
79 int last ImageNumber = 0;
 80 boolean exifSetup = false;
 81 
 82 /**
 83 * The constructor of the LogFileHandler class
84
85 * @param data the shared resource Data class 86 */
86
 87 public LogFileHandler(Data data) {
88 this.data = data;
 89 }
 90 
 91 /**
92 * Runs the LogFileHandler thread.
 93 */
94 public void run() {<br>95 if (!exifSetup || c
       if (!exifSetup || data.isImagesCleared()) {
 96 try {
97 lastImageNumber = 0;
 98 //SimpleDateFormat exifTime = new SimpleDateFormat("yyyyMMddHHmmss");
99 exifDateAndTime = new SimpleDateFormat("yyyyMMddHHmmss");
100 dateExif = new Date(System.currentTimeMillis());
101 exifLogFile = new File(logStorageLocation + "EXIF_LOG_" + exifDateAndTime.format(dateExif) + ".csv");
102 FileUtils.touch(exifLogFile);
103<br>104
            outputWriterExif = new BufferedWriter(new FileWriter(exifLogFile));
105 outputWriterExif.append("Latitude,Longtitude,Time");
106 outputWriterExif.flush();
107 exifSetup = true;108 data.setImagesCleared(true);
109 
110 \{ \text{catch (Exception e)} \}111 }
112 
113 }
114 if (data.getImageNumber() != lastImageNumber) {
115 exifDateAndTime = new SimpleDateFormat("yyyyMMddHHmmss");
116 dateExif = new Date(System.currentTimeMillis());
117 exifDateAndTime.format(dateExif);
118 lastImageNumber++;
119 logExifData();
120 
121 \t3122 
123 if (data.startLogging) {
124 
125 if (!setupIsDone) {
126 try {
127 SimpleDateFormat formatter = new SimpleDateFormat("yyyy-MM-dd HHmmss");
128 date = new Date(System.currentTimeMillis());
```
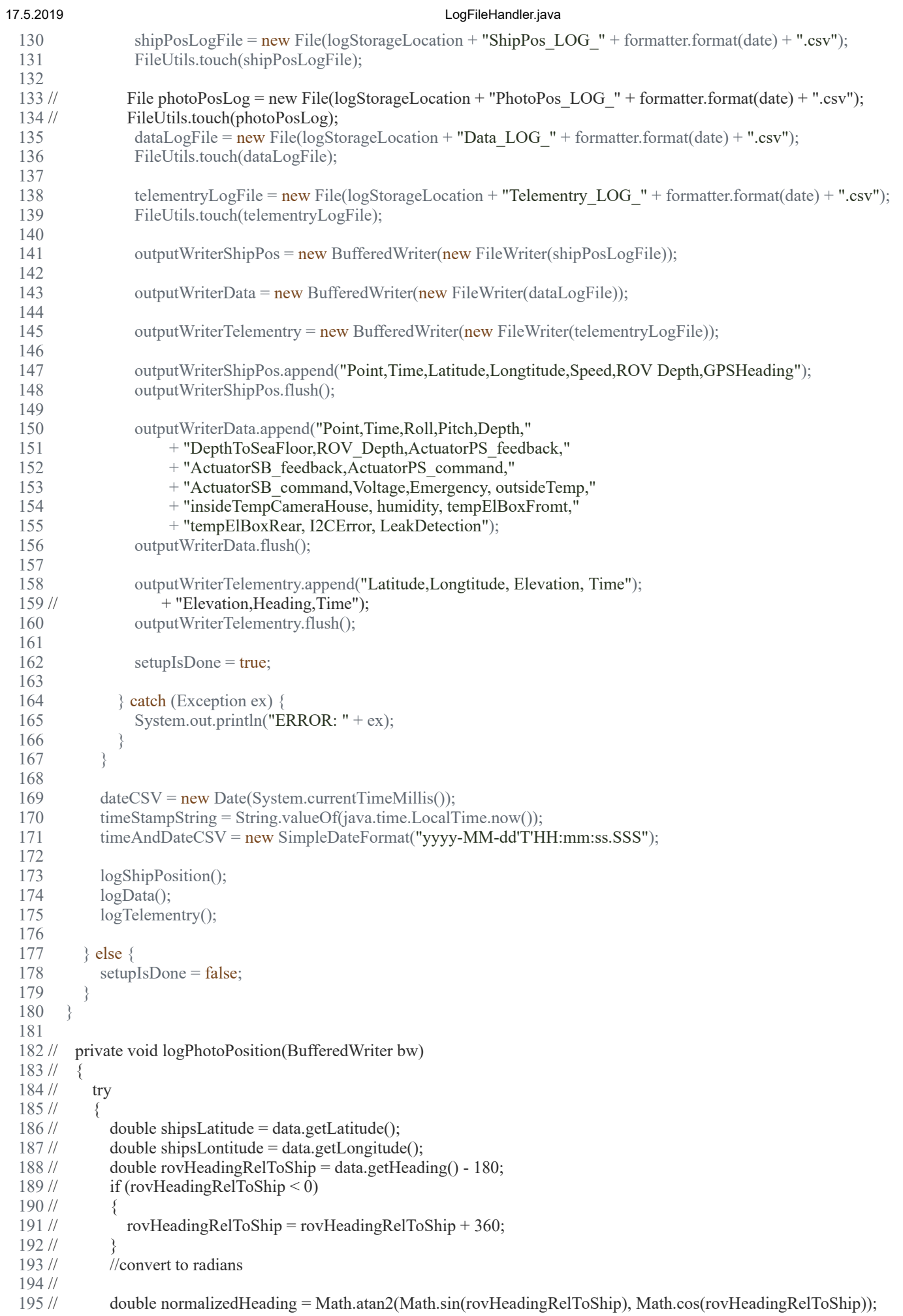
196 // double rovHeadingRelToShipSin = sin(normalizedHeading \* PI / 180); 197 // double rovHeadingRelToShipSinRest = 0; 198 // 199 // if (rovHeadingRelToShipSin < 0)  $200$  //  $\{$ 201 // rovHeadingRelToShipSinRest = 1 + rovHeadingRelToShipSin; 202 //  $203$  // } 204 //  $205$  // double rovLatitude = 0;  $206$  // double rovLongtitude = 0; 207 // 208 // rovLatitude = data.getLatitude() - (adjustedCoordinateRovOffset \* rovHeadingRelToShipSinRest); 209 // if (rovHeadingRelToShipSinRest != 0)  $210$  // {  $211$  // rovLongtitude = data.getLongitude() + (adjustedCoordinateRovOffset \* rovHeadingRelToShipSin); 212 // } else  $213$  // { 214 // rovLongtitude = data.getLongitude();  $215$  // } 216 //  $217$  // photoLocationTrack = ""; 218 // photoLocationTrack = photoLocationNumb + "," 219 //  $+$  data.getLatitude() + "," + data.getLongitude() + ","  $220$  //  $+$  data.getSpeed() + "," + data.getRovDepth(); 221 // 222 // bw.append(photoLocationTrack);  $223$  // bw.append('\n'); 224 // bw.flush(); 225 // 226 // photoLocationNumb++;<br>227 // } catch (Exception e)  $\}$  catch (Exception e)  $228$  // { 229 // System.out.println("Error: " + e);  $230$  // } 231 //  $232$  // } 233 /\*\* 234 \* Closes the BufferedWriter for each log file. 235 \*/ 236 public void closeLog() { 237 try { 238 outputWriterShipPos.close(); 239 outputWriterData.close(); 240 outputWriterExif.close(); 241 outputWriterTelementry.close(); 242  $\}$  catch (Exception e) { 243 System.out.println("Problem closing log file"); 244 } 245  $246$ 247 248 /\*\* 249 \* Logs the exif data to file  $250$  \*/ 251 private void logExifData() { 252 try { 253 exifLog = ""; 254 exifLog = data.getLatitude() + "," 255 + data.getLongitude(); 256 257 outputWriterExif.append('**\n**'); 258 outputWriterExif.append(telementryLog); 259 outputWriterExif.flush(); 260 } catch (Exception e) {

17.5.2019 **LogFileHandler.java** 

```
261 }
```

```
262
263264 
265 /**
266 * Logs the telementry data to file<br>267 */
267
268 private void logTelementry() {
269 try {
270 telementryLog = "";
271 telementryLog = data.getLatitude() + ","
272 + data.getLongitude() + ",273 + data.getDepth() +","
274 + timeAndDateCSV.format(dateCSV);
275<br>276
          276 outputWriterTelementry.append('\n');
277 outputWriterTelementry.append(telementryLog);
278 outputWriterTelementry.flush();
279 
280 \{ \text{catch} (\text{Exception } e) \}281 System.out.println("Error writing telementry...");
282 }
283 
284 }
285 
286 /**
287 * Logs the data to file
288 */
289 private void logData() {
290 \text{try } \{291 data\text{Log} = \text{""};
292<br>293
          dataLog = DataPointNumb + ","
294 + timeStampString + ", "295 + String.valueOf(data.getRollAngle()) + ","
296 + String.valueOf(data.getPitchAngle()) + ","
297 + String.valueOf(data.getDepthBeneathBoat()) + ","
298 + String.valueOf(data.getDepthBeneathRov()) + ","
299 + String.valueOf(data.getRovDepth()) + ","
300 + String.valueOf(data.getFb actuatorPSPos()) + ","
301 + String.valueOf(data.getFb_actuatorSBPos()) + ","
302 + String.valueOf(data.getFb_actuatorPScmd()) + ","
303 + String.valueOf(data.getFb_actuatorSBcmd()) + ","
304 + String.valueOf(data.getVoltage()) + ","
305 + String.valueOf(data.getOutsideTemp()) + ","
306 + String.valueOf(data.getInsideTemp()) + ","
307 + String.valueOf(data.getHumidity()) + ","
308 + String.valueOf(data.getFb tempElBoxFront()) + ","
309 + String.valueOf(data.getFb_tempElBoxRear()) + ","
310 + String.valueOf(data.isI2cError()) + ","
311 + String.valueOf(data.getLeakStatus()) + ",";
312 
313 // outputWriterData.append(String.valueOf(DataPointNumb));
314 // outputWriterData.append(',');
315 // outputWriterData.append(String.valueOf(timeStampString));
316 // outputWriterData.append(',');
317 // outputWriterData.append(String.valueOf(data.getRollAngle()));
318 // outputWriterData.append(',');
319 // outputWriterData.append(String.valueOf(data.getPitchAngle()));
320 // outputWriterData.append(',');
321 // outputWriterData.append(String.valueOf(data.getDepth()));
322 // outputWriterData.append(',');
323 // outputWriterData.append(String.valueOf(data.getDepthBeneathRov()));
324 // outputWriterData.append(',');
325 // outputWriterData.append(String.valueOf(data.getRovDepth()));
326 // outputWriterData.append(',');
327 // outputWriterData.append(String.valueOf(data.getFb_actuatorPSPos()));
```

```
17.5.2019 LogFileHandler.java
```

```
328 // outputWriterData.append(',');
329 // outputWriterData.append(String.valueOf(data.getFb_actuatorSBPos()));
330 // outputWriterData.append(',');
331 // outputWriterData.append(String.valueOf(data.getFb_actuatorPScmd()));<br>332 // outputWriterData.append(',');
332 // outputWriterData.append(',');<br>333 // outputWriterData.append(Stri
            outputWriterData.append(String.valueOf(data.getFb_actuatorSBcmd()));
334 // outputWriterData.append(',');
335 // outputWriterData.append(String.valueOf(data.getVoltage()));
336 outputWriterData.append('\n');
337 outputWriterData.append(dataLog);
338 outputWriterData.flush();
339 DataPointNumb++;
340 } catch (Exception e) {
341 }
342 }
343 
344 /**
345 * Logs the error data to file. Not finished
346 */
347 private void logErrorMessages() {
348 
349 }
350 
351 /**
352 * Logs the ship position data to file
353 */
354 private void logShipPosition() {
355 try {
356 shipTrack = "";
357 shipTrack = shipTrackPointNumb + "," + timeStampString + ","
358 + data.getLatitude() + "," + data.getLongitude() + ","
359 + data.getSpeed() + "," + data.getRovDepth() + "," + data.getGPSAngle();
360 outputWriterShipPos.append('\n');
361 outputWriterShipPos.append(shipTrack);
362 outputWriterShipPos.flush();
363 shipTrackPointNumb++;
364 
365 } catch (Exception e) {
366 System.out.println("Error: " + e);
367 }
368 }
369 }
```
370

### 17.5.2019 OptionsFrame.java

### D:\Dokumenter\Skule\04 - NTNU\Bachelor\Github\TowedROV\_GUI\src\ntnusubsea\gui\OptionsFrame.java

 1 /\* 2 \* This code is for the bachelor thesis named "Towed-ROV". <sup>3</sup> \* The purpose is to build a ROV which will be towed behind a surface vessel 4 \* and act as a multi-sensor platform, were it shall be easy to place new 5 \* sensors. There will also be a video stream from the ROV. 6 \*  $7 *$  The system consists of two Raspberry Pis in the ROV that is connected to 8 \* several Arduino micro controllers. These micro controllers are connected to 9 \* feedback from the actuators, the echo sounder and extra optional sensors. 10 \* The external computer which is on the surface vessel is connected to a GPS, 11 \* echo sounder over USB, and the ROV over ethernet. It will present and 12 \* log data in addition to handle user commands for controlling the ROV. 13 \*/ 14 package ntnusubsea.gui; 15 16 import java.io.BufferedReader; 17 import java.io.BufferedWriter; 18 import java.io.File; 19 import java.io.FileReader; 20 import java.io.FileWriter; 21 import java.io.IOException; 22 import java.io.InputStreamReader; 23 import java.util.ArrayList; 24 import java.util.logging.Level; 25 import java.util.logging.Logger; 26 import javax.swing.JFrame; 27 import org.apache.commons.io.FileUtils; 28 29 /\*\* 30 \* This class allows the user to change options between every time the program 31 \* is loaded. It reads and writes from the ROV Options text file from the 32 \* program folder 33 \*/ 34 public class OptionsFrame extends javax.swing.JFrame { 35 36 File file =  $null$ ;<br>37 String IP Rov; 37 String IP\_Rov; 38 String IP Camera; 39 ArrayList channels = new ArrayList<String>(); 40 private Data data; 41 private TCPClient client\_ROV;<br>42 private double Kp; private double Kp; 43 private double  $\overrightarrow{K_1}$ ;<br>44 private double  $\overrightarrow{K}$ private double Kd; 45 46<br>47 47 \* Creates new form OptionsFrame  $\frac{48}{49}$  49 \* **@param** data Data containing shared variables. 50 \* **@param** client\_ROV  $\frac{51}{52}$ 52 public OptionsFrame(Data data, TCPClient client\_ROV) {<br>53 initComponents(): 53 initComponents();<br>54 try {  $54$  try the type type type the type state  $55$  the type state  $55$  the type state  $55$  $this$ .file = new File("ROV Options.txt"); 56 FileUtils.*touch*(file);<br>57 } **catch** (IOException ex-57 } catch (IOException ex) {<br>58 *Logger.getLogger*(Option 58 Logger.*getLogger*(OptionsFrame.class.getName()).log(Level.*SEVERE*, null, ex); 59 } //setSize(640, 480); 61 this.pack();<br>62 this.setDefa 62 this.setDefaultCloseOperation(JFrame.*DISPOSE\_ON\_CLOSE*); 63 this.setLocationRelativeTo(null); 64 this.data = data;<br>65 this.client ROV 65 this.client\_ROV = client\_ROV;<br>66 getOptionsFromFile(); getOptionsFromFile(); 67 } 68  $69$  /\*\*<br>70 \*] <sup>70</sup> \* This method is called from within the constructor to initialize the form.<br><sup>71</sup> \* WARNING: Do NOT modify this code. The content of this method is a \* WARNING: Do NOT modify this code. The content of this method is always \* regenerated by the Form Editor.  $72 \\
 73 \\
 74$ 74 @SuppressWarnings("unchecked")<br>75 // <editor-fold defaultstate="collaps 75 //  $\leq$  editor-fold defaultstate="collapsed" desc="Generated Code"><br>76 private void initComponents() { private void initComponents() { 77 78 jLabelIPHeader = new javax.swing.JLabel();<br>
79 jButtonOK = new javax.swing.JButton(); 79 **jButtonOK** = new javax.swing.JButton();<br>80 **iButtonApply** = new javax.swing.JButton 80 **jButtonApply = new javax.swing.JButton();**<br>81 **jButtonCanel = new javax.swing.JButton();**  $ButtonCaneI = new$  javax.swing.JButton(); 82 jTextFieldIP\_Rov = new javax.swing.JTextField(); 83 jSeparator1 = new javax.swing.JSeparator();<br>84 iLabelChannelsHeader = new javax.swing.JI jLabelChannelsHeader = new javax.swing.JLabel();

85 jLabel1 = new javax.swing.JLabel();<br>86 iLabel2 = new javax.swing.JLabel(): 86 jLabel2 = new javax.swing.JLabel();<br>87 jLabel3 = new javax.swing.JLabel();  $\overrightarrow{B}$  jLabel3 = new javax.swing.JLabel(); 88 jLabel4 = new javax.swing.JLabel(); 89 jLabel5 = new javax.swing.JLabel(); 90 jLabel6 = new javax.swing.JLabel();<br>91 iLabel7 = new javax swing.JLabel(); 91 jLabel7 = new javax.swing.JLabel();<br>92 iLabel8 = new javax.swing.JLabel(); 92 jLabel8 = new javax.swing.JLabel();<br>93 iTextFieldChannel1 = new javax.swi  $jTextFieldChannel1 = new javax.swing.JTextField();$ 94 jTextFieldChannel2 = new javax.swing.JTextField();<br>95 jTextFieldChannel4 = new javax.swing.JTextField(); 95 jTextFieldChannel4 = new javax.swing.JTextField();<br>96 iTextFieldChannel3 = new javax swing ITextField(); 96 jTextFieldChannel3 = new javax.swing.JTextField();<br>97 jTextFieldChannel5 = new javax.swing.JTextField(); 97 jTextFieldChannel5 = new javax.swing.JTextField();<br>98 jTextFieldChannel6 = new javax swing ITextField();  $jTextFieldChannel6 = new javax.swing.JTextField();$ 99 jTextFieldChannel7 = new javax.swing.JTextField();<br>100 jTextFieldChannel8 = new javax.swing.JTextField(); 100 **jTextFieldChannel8 = new javax.swing.JTextField();**<br>101 **jTextFieldIP Camera = new javax.swing.JTextField(**) 101 jTextFieldIP\_Camera = new javax.swing.JTextField();<br>102 iLabelIPHeader1 = new javax.swing.JLabel();  $j$ LabelIPHeader1 = new javax.swing.JLabel(); 103 jLabel9 = new javax.swing.JLabel();<br>104 KpTextField = new javax.swing.JTex 104 KpTextField = new javax.swing.JTextField();<br>105 iLabel10 = new javax.swing.JLabel(); 105 jLabel10 = new javax.swing.JLabel();<br>106 jLabel11 = new javax.swing.JLabel();  $i$ Label11 = new javax.swing.JLabel(); 107 KiTextField = new javax.swing.JTextField(); 108 jLabel12 = new javax.swing.JLabel(); 109 KdTextField = new javax.swing.JTextField();<br>110 jLabel13 = new javax.swing.JLabel();  $jLabel13 = new javax.swing.JLabel();$ 111  $i$ Label14 = new javax.swing.JLabel(); 112 offset1TextField = new javax.swing.JTextField();<br>113 jLabel15 = new javax.swing.JLabel(); jLabel15 = new javax.swing.JLabel(); 114 offset2TextField = new javax.swing.JTextField();  $\frac{115}{116}$ setDefaultCloseOperation(javax.swing.WindowConstants.*DISPOSE\_ON\_CLOSE*); 117 setTitle("Options"); 118 setBackground(new java.awt.Color(39, 44, 50));<br>119 setForeground(new java.awt.Color(39, 44, 50)); 119 setForeground(new java.awt.Color(39, 44, 50));<br>120 setMaximumSize(new java.awt.Dimension(432, setMaximumSize(new java.awt.Dimension(432, 333)); 121 setMinimumSize(new java.awt.Dimension(432, 333)); 122 setResizable(false); 123 124 jLabelIPHeader.setFont(new java.awt.Font("Tahoma", 0, 14)); // NOI18N<br>125 jLabelIPHeader.setHorizontalAlignment(javax.swing.SwingConstants.CE 125 jLabelIPHeader.setHorizontalAlignment(javax.swing.SwingConstants.*CENTER*); jLabelIPHeader.setText("ROV IP");  $\frac{127}{128}$ 128 jButtonOK.setText("OK");<br>129 iButtonOK.setPreferredSiz 129 jButtonOK.setPreferredSize(new java.awt.Dimension(65, 25));<br>130 iButtonOK.addActionListener(new java.awt.event.ActionLister 130 jButtonOK.addActionListener(new java.awt.event.ActionListener() { 131 public void actionPerformed(java.awt.event.ActionEvent evt) { 132 jButtonOKActionPerformed(evt);  $\begin{array}{cc} 133 & 134 \\ 134 & 13 \end{array}$ 134 }); 135<br>136 136 jButtonApply.setText("Apply");<br>137 jButtonApply.setPreferredSize(r 137 jButtonApply.setPreferredSize(new java.awt.Dimension(65, 25));<br>138 jButtonApply.addActionListener(new java.awt.event.ActionListen 138 jButtonApply.addActionListener(new java.awt.event.ActionListener() {<br>139 public void actionPerformed(java.awt.event.ActionEvent evt) { 139 public void actionPerformed(java.awt.event.ActionEvent evt) {<br>140 iButtonApplyActionPerformed(evt): jButtonApplyActionPerformed(evt); 141 }  $142$  }); 143 iButtonCanel.setText("Cancel"); 145 jButtonCanel.setPreferredSize(new java.awt.Dimension(65, 25));<br>146 jButtonCanel addActionListener(new java awt event ActionListen 146 jButtonCanel.addActionListener(new java.awt.event.ActionListener() {<br>147 public void actionPerformed(java.awt.event.ActionEvent evt) { 147 public void actionPerformed(java.awt.event.ActionEvent evt) {<br>148 jButtonCanelActionPerformed(evt); jButtonCanelActionPerformed(evt); 149 }  $150$  }); 151 152 jTextFieldIP\_Rov.setText("123.123.123.123");<br>153 jTextFieldIP\_Rov.setToolTipText(""); jTextFieldIP\_Rov.setToolTipText(""); 154 155 jLabelChannelsHeader.setFont(new java.awt.Font("Tahoma", 0, 14)); // NOI18N<br>156 iLabelChannelsHeader.setText("Custom I/O"): jLabelChannelsHeader.setText("Custom I/O");  $\frac{157}{158}$ jLabel1.setText("<html>Channel 1<br/>shr>l-Input"); 159 160 jLabel2.setText("<html>Channel 2<br/>br/>>Input"); 161 162 jLabel3.setText("<html>Channel 5<br/>sbr/>Output"); 163 164 jLabel4.setText("<html>Channel 3<br/>br/>>
lnput"); 165 jLabel5.setText("<html>Channel 4<br/>br/>>Input"); 167 168 jLabel6.setText("<html>Channel 7<br/>br/>>Output"); 169 jLabel7.setText("<html>Channel 6<br/>br/>>Cutput"); 171

# 173

jLabel8.setText("<html>Channel 8<br/> br/>>Cutput");

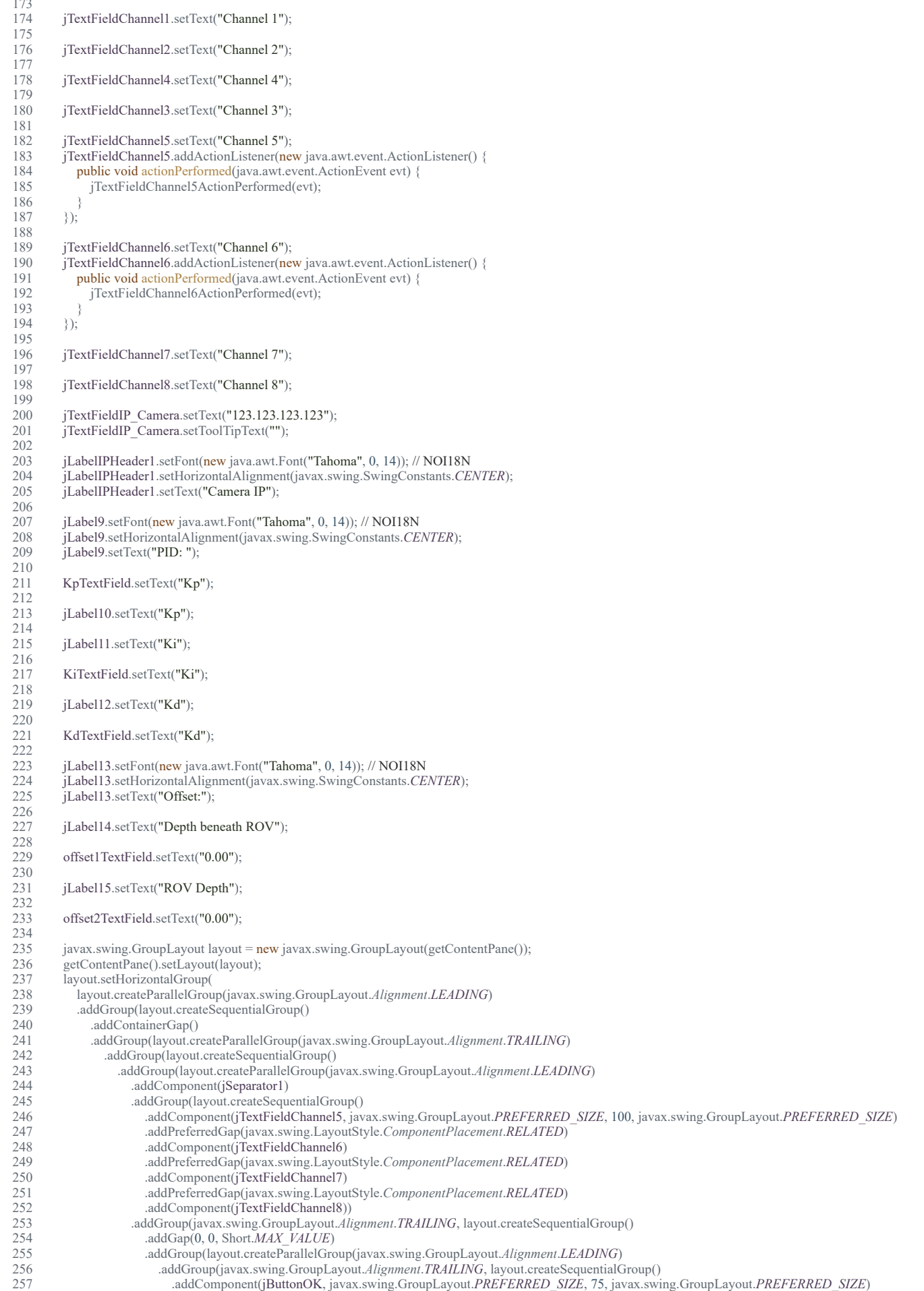

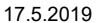

OptionsFrame.java

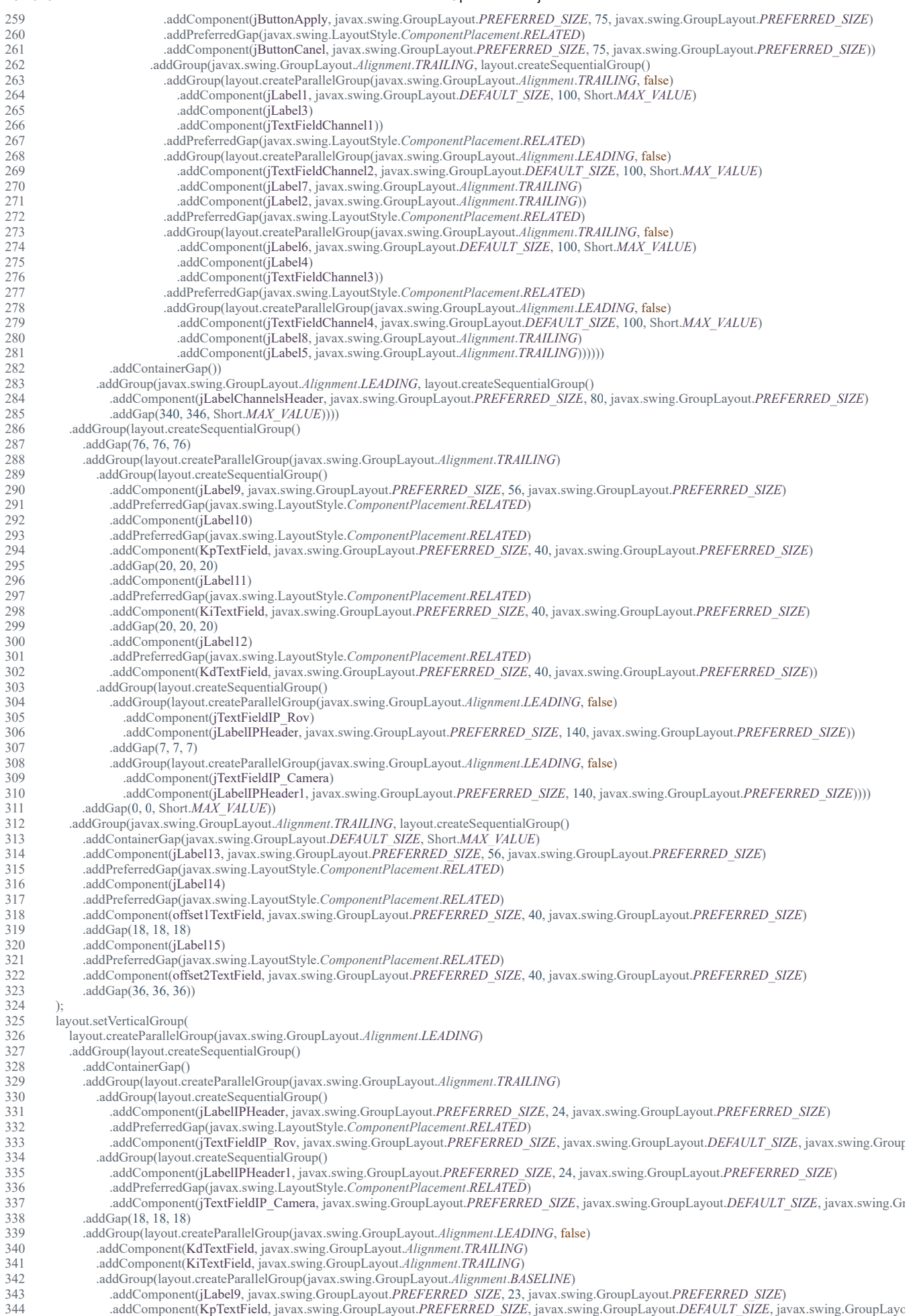

345 .addComponent(jLabel10, javax.swing.GroupLayout.*Alignment*.*TRAILING*, javax.swing.GroupLayout.*DEFAULT\_SIZE*, javax.swing.GroupLayout.*D*

file:///D:/Dokumenter/Skule/04 - NTNU/Bachelor/Documents for the thesis/Code PDF/OptionsFrame.html 4/7

### 17.5.2019 OptionsFrame.java

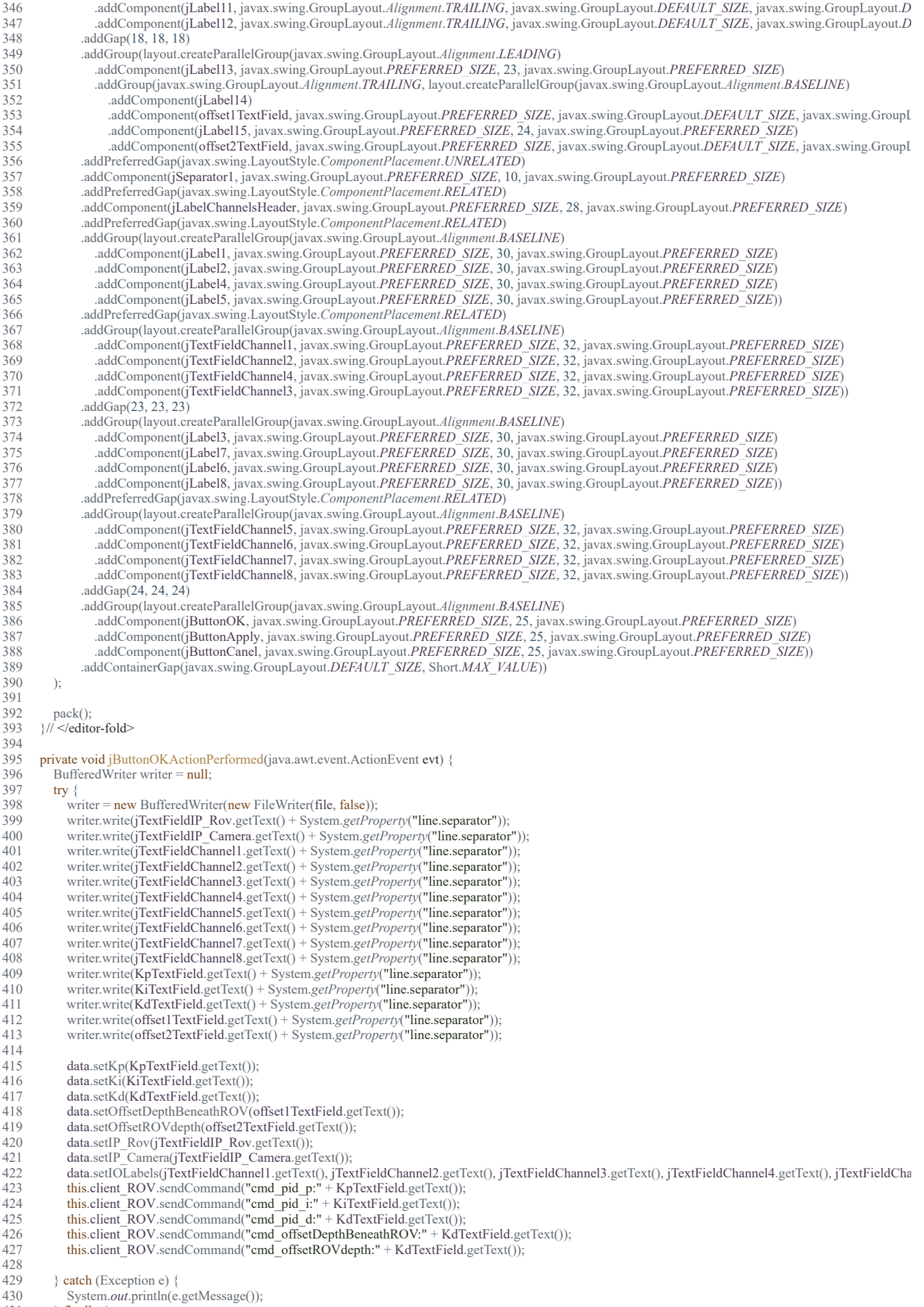

 $431 \qquad \text{} \qquad$  finally { 432 try {

518 } 519

```
433 writer.close();<br>434 and the exception
434 } catch (Exception e) {<br>435 } System.out.println(e.
                   435 System.out.println(e.getMessage());
436 }
437 }
         this.dispose();<br>}
439 } 
440 
441 private void jButtonApplyActionPerformed(java.awt.event.ActionEvent evt) { 
442 BufferedWriter writer = null;<br>443 try {
443 try {<br>444 w
444 writer = new BufferedWriter(new FileWriter(file, false));<br>445 writer write (iTextFieldIP Rov.getText() + System.getPro
445 writer.write(jTextFieldIP_Rov.getText() + System.getProperty("line.separator"));
446 writer.write(jTextFieldIP_Camera.getText() + System.getProperty("line.separator"));
447 writer.write(jTextFieldChannel1.getText() + System.getProperty("line.separator"));
448 writer.write(jTextFieldChannel2.getText() + System.getProperty("line.separator"));<br>449 writer.write(jTextFieldChannel3.getText() + System.getProperty("line.separator"));
449 writer.write(jTextFieldChannel3.getText() + System.getProperty("line.separator"));<br>450 writer.write(jTextFieldChannel4.getText() + System.getProperty("line.separator"));
                450 writer.write(jTextFieldChannel4.getText() + System.getProperty("line.separator"));
451 writer.write(jTextFieldChannel5.getText() + System.getProperty("line.separator"));<br>452 writer.write(jTextFieldChannel6.getText() + System.getProperty("line.separator"));
452 writer.write(jTextFieldChannel6.getText() + System.getProperty("line.separator"));<br>453 writer.write(jTextFieldChannel7.getText() + System.getProperty("line.separator"));
453 writer.write(jTextFieldChannel7.getText() + System.getProperty("line.separator"));<br>454 writer.write(jTextFieldChannel8.getText() + System.getProperty("line.separator"));
                454 writer.write(jTextFieldChannel8.getText() + System.getProperty("line.separator"));
455 writer.write(KpTextField.getText() + System.getProperty("line.separator"));
456 writer.write(KiTextField.getText() + System.getProperty("line.separator"));
457 writer.write(KdTextField.getText() + System.getProperty("line.separator"));<br>458 writer.write(offset1TextField.getText() + System.getProperty("line.separator
458 writer.write(offset1TextField.getText() + System.getProperty("line.separator"));<br>459 writer.write(offset2TextField.getText() + System.getProperty("line.separator"));
                459 writer.write(offset2TextField.getText() + System.getProperty("line.separator"));
\frac{460}{461}data.setKp(KpTextField.getText());
462 data.setKi(KiTextField.getText());<br>463 data.setKd(KdTextField.getText())
463 data.setKd(KdTextField.getText());<br>464 data.setOffsetDepthBeneathROV(0
               data.setOffsetDepthBeneathROV(offset1TextField.getText());
465 data.setOffsetROVdepth(offset2TextField.getText());
466 data.setIP_Rov(jTextFieldIP_Rov.getText());<br>467 data.setIP_Camera(jTextFieldIP_Camera.get
467 data.setIP_Camera(jTextFieldIP_Camera.getText());<br>468 data.setIOI.abels(iTextFieldChannel1.getText().jTex
468 data.setIOLabels(jTextFieldChannel1.getText(), jTextFieldChannel2.getText(), jTextFieldChannel3.getText(), jTextFieldChannel4.getText(), jTextFieldCha
469 this.client ROV.sendCommand("cmd_pid_p:" + KpTextField.getText());
470 this.client_ROV.sendCommand("cmd_pid_i:" + KiTextField.getText());
471 this.client_ROV.sendCommand("cmd_pid_d:" + KdTextField.getText());<br>472 this.client_ROV.sendCommand("cmd_offsetDepthBeneathROV:" + KdT
472 this.client_ROV.sendCommand("cmd_offsetDepthBeneathROV:" + KdTextField.getText());<br>473 this.client_ROV.sendCommand("cmd_offsetROVdepth:" + KdTextField.getText());
               this.client_ROV.sendCommand("cmd_offsetROVdepth:" + KdTextField.getText());
474 
475 } catch (Exception e) {<br>476 <br>System.out.println(e.
476 System.out.println(e.getMessage());<br>477 } finally {
477 } finally {<br>478 try {
               try \{479 writer.close();
480 } catch (Exception e) {<br>481 System.out. println(e)
                   481 System.out.println(e.getMessage());
482 }
483 }
484 } 
485 
486<br>487
          * Reads the option files and displays the current settings
488
489 public void getOptionsFromFile() {
490 try (BufferedReader br = new BufferedReader(new FileReader(new File("ROV Options.txt")))) {491 this.IP Rov = br.readLine();
491 this.IP_Rov = br.readLine();<br>492 iTextFieldIP Rov.setText(th
                jTextFieldIP_Rov.setText(this.IP_Rov);
493 this.IP_Camera = br.readLine();<br>494 iTextFieldIP_Camera setText(th
494 jTextFieldIP_Camera.setText(this.IP_Camera);<br>495 for (int i = 0; i < 8; i++) {
495 for (int i = 0; i < 8; i++) {<br>496 channels add(i, br read)
                   channels.add(i, br.readLine());
497 }
498 jTextFieldChannel1.setText((String) channels.get(0));
499 jTextFieldChannel2.setText((String) channels.get(1));<br>500 jTextFieldChannel3.setText((String) channels.get(2));
500 jTextFieldChannel3.setText((String) channels.get(2));<br>501 jTextFieldChannel4.setText((String) channels.get(3));
501 jTextFieldChannel4.setText((String) channels.get(3));<br>502 iTextFieldChannel5.setText((String) channels.get(4));
                jTextFieldChannel5.setText((String) channels.get(4));
503 jTextFieldChannel6.setText((String) channels.get(5));<br>504 iTextFieldChannel7.setText((String) channels.get(6));
504 jTextFieldChannel7.setText((String) channels.get(6));<br>505 iTextFieldChannel8.setText((String) channels.get(7));
505 jTextFieldChannel8.setText((String) channels.get(7));<br>506 KpTextField.setText(br.readLine());
506 KpTextField.setText(br.readLine());<br>507 KiTextField.setText(br.readLine());
                KiTextField.setText(br.readLine());
508 KdTextField.setText(br.readLine());<br>509 offset1TextField.setText(br.readLine
509 offset1TextField.setText(br.readLine());<br>510 offset2TextField.setText(br.readLine());
510 offset2TextField.setText(br.readLine());<br>511 } catch (Exception e) {
            \} catch (Exception e) \{512 System.out.println(e.getMessage());
513 }
514 }
515<br>516
516 private void jButtonCanelActionPerformed(java.awt.event.ActionEvent evt) {<br>517 this dispose():
            this.dispose();
```
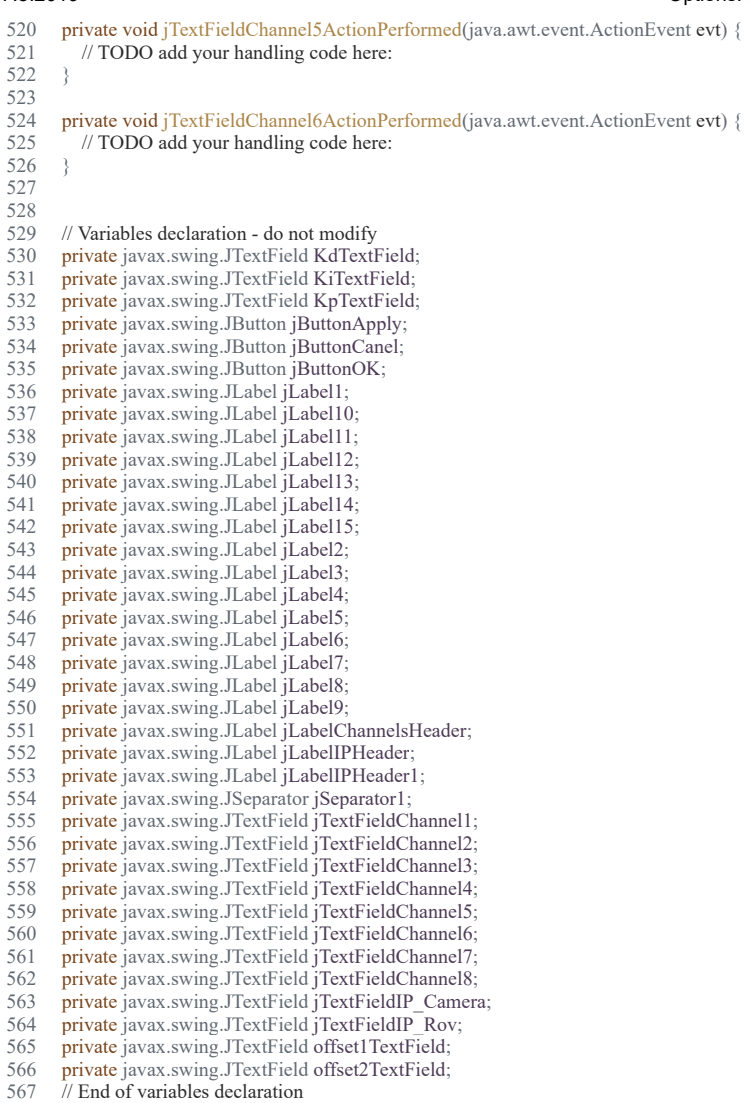

568 } 569

file:///D:/Dokumenter/Skule/04 - NTNU/Bachelor/Documents for the thesis/Code PDF/OptionsFrame.html 7/7

### 17.5.2019 RightThumbXListener.java

D:\Dokumenter\Skule\04 -

NTNU\Bachelor\Github\TowedROV\_GUI\src\inputcontroller\RightThumbXListener.java

 1 /\* 2 \* This code is for the bachelor thesis named "Towed-ROV". 3 \* The purpose is to build a ROV which will be towed behind a surface vessel 4 \* and act as a multi-sensor platform, were it shall be easy to place new 5 \* sensors. There will also be a video stream from the ROV. 6 \* 7 \* The system consists of two Raspberry Pis in the ROV that is connected to 8 \* several Arduino micro controllers. These micro controllers are connected to 9 \* feedback from the actuators, the echo sounder and extra optional sensors. 10 \* The external computer which is on the surface vessel is connected to a GPS, 11 \* echo sounder over USB, and the ROV over ethernet. It will present and 12 \* log data in addition to handle user commands for controlling the ROV. 13 \*/ 14 package InputController; 15 16 import com.exlumina.j360.ValueListener; 17 18 /\*\* 19 \* This class is responsible for handling the input from the X axis of the right 20 \* stick on the Xbox 360 controller.  $21 *1$ 22 class RightThumbXListener implements ValueListener { 23 24 private InputController ic; 25 26 /\*\* 27 \* The constructor of the RightThumbXListener class 28 \* 29 \* **@param** ic the InputController 30 \*/ 31 public RightThumbXListener(InputController ic) {  $32$  this.ic = ic; 33 } 34 35 /\*\* 36 \* Sets the new value from the Xbox controller 37 \* 38 \* **@param** newValue the new value 39 \*/ 40 @Override 41 public void value(int newValue) { 42 newValue = map(newValue, -32768, 32768, 126, -126); 43 if (newValue  $> -17$  && newValue  $< 12$ ) { 44  $newValue = 0$ ; 45 } 46 this.ic.setBtnRx(newValue); 47 System.out.printf("Rx: " + "%6d\n", newValue); 48 } 49 50 /\*\* 51 \* Maps the given value range to the given output range 52 53 \* **@param** x the value to be mapped 54 \* **@param** in min the minimum value of the input range

## 17.5.2019 RightThumbXListener.java

- 55 \* **@param** in\_max the maximum value of the input range
- $\overrightarrow{56}$  \*  $\overrightarrow{a}$  **@param** out\_min the minimum value of the output range<br>57 \*  $\overrightarrow{a}$  **@param** out max the maximum value of the output range
- $57$  \* **@param** out\_max the maximum value of the output range<br>58 \* **@return** the mapped value
- $\overrightarrow{a}$  **@return** the mapped value
- 59

```
60 private int map(int x, int in_min, int in_max, int out_min, int out_max) \{
```
- 61 return  $(x in\_min) * (out\_max out\_min) / (in\_max in\_min) + out\_min;$
- 62 }
- 63 }
- 64

### 17.5.2019 RightThumbYListener.java

D:\Dokumenter\Skule\04 -

NTNU\Bachelor\Github\TowedROV\_GUI\src\inputcontroller\RightThumbYListener.java

```
 1 /*
 2 * This code is for the bachelor thesis named "Towed-ROV".
 3 * The purpose is to build a ROV which will be towed behind a surface vessel
 4 * and act as a multi-sensor platform, were it shall be easy to place new 
 5 * sensors. There will also be a video stream from the ROV.
 6 * 
 7 * The system consists of two Raspberry Pis in the ROV that is connected to
 8 * several Arduino micro controllers. These micro controllers are connected to
 9 * feedback from the actuators, the echo sounder and extra optional sensors.
10 * The external computer which is on the surface vessel is connected to a GPS,
11 * echo sounder over USB, and the ROV over ethernet. It will present and
12 * log data in addition to handle user commands for controlling the ROV.
13 */
14 package InputController;
15 
16 import InputController.InputController;
17 import com.exlumina.j360.ValueListener;
18 
19 /**
20 * This class is responsible for handling the input from the Y axis of the right
21 * stick on the Xbox 360 controller.
22 */
23 class RightThumbYListener implements ValueListener {
24 
25 private InputController ic;
26 
27 /**
28 * The constructor of the RightThumbYListener class
29 *
30 * @param ic the InputController
3132 public RightThumbYListener(InputController ic) {
33 this.ic = ic:
34 }
35 
36 /**
37 * Sets the new value from the Xbox controller
38 *
39 * @param newValue the new value
40 */
41 @Override
42 public void value(int newValue) {
43 newValue = map(newValue, -32768, 32768, -100, 100);
44 this.ic.setBtnRy(newValue);
45 //System.out.printf("Ry: " + "%6d\n", newValue);
46 }
47 
48 /**
49 * Maps the given value range to the given output range
50<sup>°</sup>51 * @param x the value to be mapped
52 * \omega @ param in min the minimum value of the input range
53 * @param in max the maximum value of the input range
54 * \omega @ param out min the minimum value of the output range
```
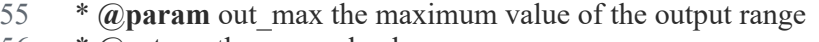

```
56 * @return the mapped value
```

```
57<br>58
58 private int map(int x, int in_min, int in_max, int out_min, int out_max) {<br>59 return (x - in min) * (out max - out min) / (in max - in min) + out m
```

```
return (x - in_{min}) * (out_{max - out_{min}}) / (in_{max - in_{min}} + out_{min};
```
60 }

61 }

62

### 17.5.2019 ReadSerialData.java

## D:\Dokumenter\Skule\04 -

NTNU\Bachelor\Github\TowedROV\_GUI\src\basestation\_rov\ReadSerialData.java

 1 /\* 2 \* This code is for the bachelor thesis named "Towed-ROV". 3 \* The purpose is to build a ROV which will be towed behind a surface vessel 4 \* and act as a multi-sensor platform, were it shall be easy to place new 5 \* sensors. There will also be a video stream from the ROV. 6 \* 7 \* The system consists of two Raspberry Pis in the ROV that is connected to 8 \* several Arduino micro controllers. These micro controllers are connected to 9 \* feedback from the actuators, the echo sounder and extra optional sensors. 10 \* The external computer which is on the surface vessel is connected to a GPS, 11 \* echo sounder over USB, and the ROV over ethernet. It will present and 12 \* log data in addition to handle user commands for controlling the ROV. 13 \*/ 14 package basestation rov; 15 16 import java.util.HashMap; 17 import java.util.Map; 18 import java.util.concurrent.ConcurrentHashMap; 19 import jssc.SerialPort; 20 import jssc.SerialPortList; 21 import jssc.SerialPortException; 22 import ntnusubsea.gui.Data; 23 24 /\*\* 25 \* Responsible for reading serial data from the GPS, Sonar and IMU values on the 26 \* base station.  $27 *1$  28 public class ReadSerialData implements Runnable { 29  $30$  boolean portIsOpen = false;  $31$  String comPort = ""; 32 String myName = ""; 33 int baudRate  $= 0$ ; 34 Data data  $=$  null; 35 public HashMap<String, String> incommingData = new HashMap $\leq$ (); 36 private static volatile double depth; 37 private static volatile double tempC; 38 39 /\*\* 40 \* The constructor of the ReadSerialData class. 41 \* 42 \* **@param** data the shared resource Data class 43 \* **@param** comPort the given com port to read from <sup>44</sup> \* **@param** baudRate the given baud rate<br><sup>45</sup> \* **@param** myName the name of the con 45 \* **@param** myName the name of the com port 46 \*/ 47 public ReadSerialData(Data data, String comPort, int baudRate, String myName) { 48 this.myName = myName; 49  $50$  this.comPort = comPort; 51 this.baudRate = baudRate;  $52$  this.data = data; 53 } 54

### 17.5.2019 ReadSerialData.java

```
 55 /**
 56 * Runs the ReadSerialData thread. Reads serial data form the given com port
57 * and at the given baud rate.
 58 */
 59 @Override
 60 public void run() {
61 while (true) \{62 try {
 63 
 64 readData(comPort, baudRate);
65 } catch (Exception e) {
 66 }
 67 
 68 }
 69 }
 70 
 71 /**
 72 * Returns the available com ports
 73 *
 74 * @return the available com ports
 75 */
 76 public String[] getAvailableComPorts() {
77 String[] portNames = SerialPortList.getPortNames();
 78 
79 if (portNames.length == 0) {
80 // System.out.println("There are no serial-ports available!");
81 // System.out.println("Press enter to exit...");
 82 
 83 try {
 84 System.in.read();
85 } catch (Exception e) {
 86 e.printStackTrace();
 87 }
 88 }
 89 
90 for (int i = 0; i < portNames.length; i++) {<br>91 //System.out.println(portNames[i]):
          //System.out.println(portNames[i]);
 92 }
 93 return portNames;
 94 }
 95 
 96 /**
 97 * Sets the depth to the shared resource Data class
 98 */
 99 public void sendDepth() {
100 data.setDepth((float) depth);
101 }
102 
103 /**
104 * Sets the temperature to the shared resource Data class
105 */
106 public void sendTempC() {
107 data.setTemperature((float) tempC);
108 }
109 
110 /**
111 * Reads serial data form the given com port and at the given baud rate.
112
```

```
113 * @param comPort the given com port
114 * @param baudRate the given baud rate
115 */
116 public void readData(String comPort, int baudRate) {
117 
118 // long last Time = System.nanoTime();
119 // ConcurrentHashMap<String, String> SerialDataList = new ConcurrentHashMap<>();
120 boolean recievedData = false;
121 //Declare special symbol used in serial data stream from Arduino
122 String startChar = "\lt";
123 String endChar = ">";
124 String seperationChar = ":";
125 
126 SerialPort serialPort = new SerialPort(comPort);
127 
128 if (!portIsOpen) {
129 \text{try } \{130 serialPort.openPort();
131 portIsOpen = true;
132 // System.out.println(comPort + " is open");
133 } catch (SerialPortException ex) {
134 System.out.println(ex.getMessage());
135 }
136 }
137 
138 while (recievedData == false) {
139 try {
140 Thread.sleep(100);
141 } catch (Exception ex) {
142 }
143 String buffer;
144 
145 try {
146 serialPort.setParams(baudRate, 8, 1, 0);
147 buffer = serialPort.readString();
148 
149 // System.out.println(buffer);
150 boolean dataNotNull = false:
151 boolean dataHasFormat = false;
152 
153 if ((buffer != null)) {
154 dataHasFormat = true;
155 } else {
156 dataHasFormat = false;
157 dataNotNull = false;
158 }
159 if (dataHasFormat) {
160 if (buffer.contains("<") && buffer.contains(">")) {
161 String dataStream = buffer;
162 dataStream = dataStream.substring(dataStream.indexOf(startChar) + 1);
163 dataStream = dataStream.substring(0, dataStream.indexOf(endChar));
164 //dataStream = dataStream.replace("?", "");
165 String[] data = dataStream.split(seperationChar);
166 
167 for (int i = 0; i < data.length; i = i + 2) {
168 //this.data.data.put(data[i], data[i + 1]);
169 incommingData.put(data[i], data[i + 1]);
170 }
```
### 17.5.2019 ReadSerialData.java

```
171 //recievedData = true;
172 //this.data.handleDataFromRemote();
173 sendIncommingDataToDataHandler();
174 }
175 }
176 
177 // if (elapsedTimer != 0)
178 // {
179 // System.out.println("Data is recieved in: " + elapsedTimer + " millis"
180 // + " or with: " + 1000 / elapsedTimer + " Hz");
181 // } else
182 / / /183 // System.out.println("Data is recieved in: " + elapsedTimer + " millis"
184 // + " or with: unlimited Hz!");
185 <i>//</i> }
186 \{ \text{catch (Exception ex)} \}187 System.out.println("Lost connection to " + myName + " Ex: " + ex);
188 }
189 }
190 }
191 
192 /**
193 * Compare keys to control values coming in from remote, and puts the
194 * correct value to correct variable in the shared resource Data class.
195 */
196 private void sendIncommingDataToDataHandler() {
197 for (Map.Entry e : incommingData.entrySet()) {
198 String key = (Suring) e.getKey();
199 String value = (String) e.getValue();
200 
201 switch (key) {
202 case "Satellites":
203 data.setSatellites(Integer.parseInt(value));
204 // setSatellites(Integer.parseInt(value));
205 break;
206 case "Altitude":
207 data.setAltitude(Float.parseFloat(value));
208 //setAltitude(Float.parseFloat(value));
209 break;
210 case "GPSAngle":
211 data.setGPSAngle(Double.parseDouble(value));
212 //setAngle(Float.parseFloat(value));
213 break;
214 case "Speed":
215 data.setSpeed(Float.parseFloat(value));
216 //setSpeed(Float.parseFloat(value));
217 break;
218 case "Latitude":
219 data.setLatitude(Float.parseFloat(value));
220 //setLatitude(Float.parseFloat(value));
221 break;
222 case "Longitude":
223 data.setLongitude(Float.parseFloat(value));
224 //setLongitude(Float.parseFloat(value));
225 break;
226 case "D":
227 double doubleDepth = Double.parseDouble(value) * -1;
228 data.setDepthBeneathBoat(doubleDepth);
```
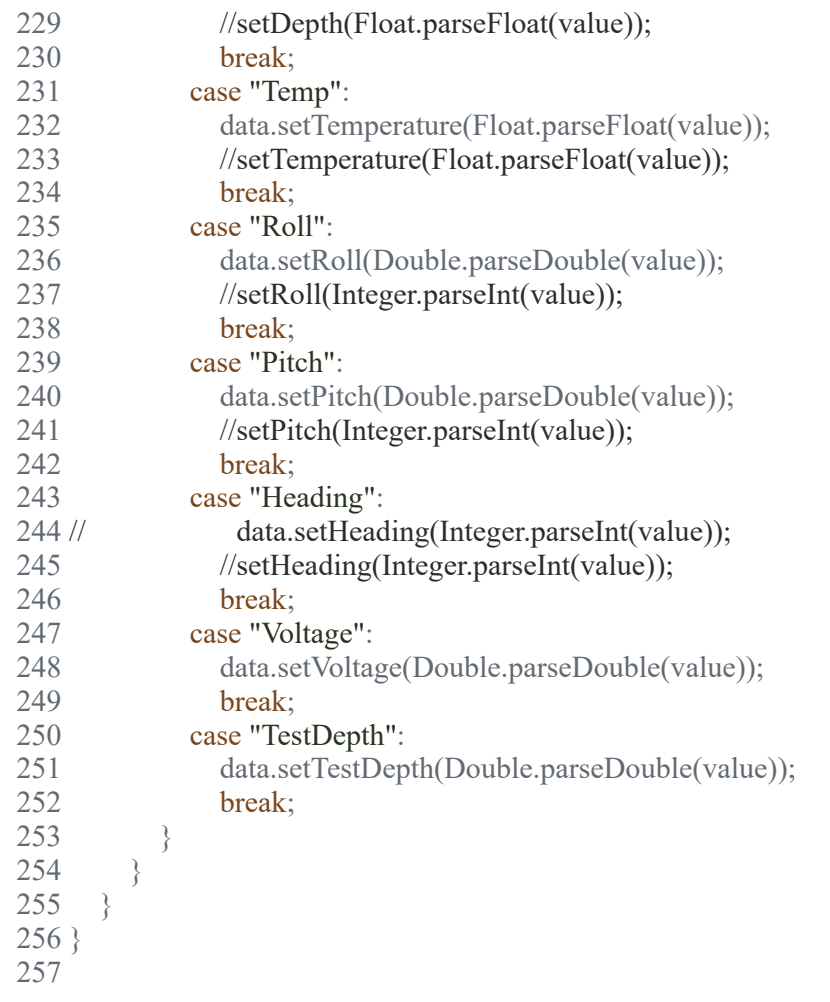

 1 /\* 2 \* This code is for the bachelor thesis named "Towed-ROV". 3 \* The purpose is to build a ROV which will be towed behind a surface vessel  $4 *$  and act as a multi-sensor platform, were it shall be easy to place new  $5 *$  sensors. There will also be a video stream from the ROV 5 \* sensors. There will also be a video stream from the ROV. 6 \*  $7 *$  The system consists of two Raspberry Pis in the ROV that is connected to 8 \* several Arduino micro controllers. These micro controllers are connected to 9 \* feedback from the actuators, the echo sounder and extra optional sensors. 10 \* The external computer which is on the surface vessel is connected to a GPS, 11 \* echo sounder over USB, and the ROV over ethernet. It will present and 12 \* log data in addition to handle user commands for controlling the ROV. 13 \*/ 14 package ntnusubsea.gui; 15 16 import basestation\_rov.LogFileHandler; 17 import java.awt.Color; 18 import java.awt.GraphicsEnvironment; 19 import java.awt.Image; 20 import java.awt.Rectangle; 21 import java.awt.event.ActionEvent; 22 import java.awt.event.KeyEvent; 23 import java.awt.image.BufferedImage; 24 import java.io.File; 25 import java.io.IOException; 26 import java.text.DecimalFormat; 27 import java.text.ParseException; 28 import java.util.Collection; 29 import java.util.Observable; 30 import java.util.Observer; 31 import java.util.concurrent.Executors; 32 import java.util.concurrent.ScheduledExecutorService; 33 import java.util.concurrent.TimeUnit; 34 import java.util.logging.Level; 35 import java.util.logging.Logger; 36 import javax.imageio.ImageIO; 37 import javax.swing.AbstractAction; 38 import javax.swing.Action; 39 import javax.swing.JOptionPane; 40 import javax.swing.ImageIcon; 41 import javax.swing.JFrame; 42 import javax.swing.KeyStroke; 43 44 /\*\* 45 \* Main frame of the application. Lets the user connect, watch the video stream, 46 \* observe sensor values, control the lights, open all the extra tools etc. 47 \* 48 \*/ 49 public class ROVFrame extends javax.swing.JFrame implements Runnable, Observer { 50 51 ImagePanel videoSheet;<br>52 ImagePanel fullscreenV 52 ImagePanel fullscreenVideoSheet;<br>53 private BufferedImage videoImage private BufferedImage videoImage; 54 private Data data;<br>55 private Double set private Double setpoint  $= 0.00$ ; 56 private int targetMode = 0;<br>57 private EchoSounderFrame 57 private EchoSounderFrame echoSounder;<br>58 private OptionsFrame options: 58 private OptionsFrame options;<br>59 private Thread sounderThread: 59 private Thread sounderThread;<br>60 private TCPpinger client Pinge private TCPpinger client\_Pinger; 61 private TCPClient client\_ROV;<br>62 private TCPClient client\_Camer private TCPClient client\_Camera; 63 private UDPServer udpServer; 64 private Sounder sounder;<br>65 private LogFileHandler li 65 private LogFileHandler lgh;<br>66 private VideoEncoder encod private VideoEncoder encoder; 67 private ScheduledExecutorService clientThreadExecutor;<br>68 private ScheduledExecutorService encoderThreadExecutor private ScheduledExecutorService encoderThreadExecutor; 69 private IOControlFrame io;<br>70 private int cameraPitchValu private int cameraPitchValue  $= 0$ ; 71 private double photoModeDelay = 1.0;<br>72 private static DecimalFormat  $df2$  = new<br>73 private boolean debugMode = false; private static DecimalFormat *df2* = new DecimalFormat("#.##"); private boolean debugMode = false; 74 75 private int cmd\_actuatorPS = 0;<br>76 private int cmd actuatorSB = 0; private int cmd\_actuatorSB = 0; 77 78 /\*\* 79 \* Creates new form ROVFrame  $\begin{array}{c} 80 \\ 81 \end{array}$  81 \* **@param** echoSounder Echo sounder frame to show graphs 82 \* **@param** data Data containing shared variables 83  $*$  **@param** client\_Pinger the ping TCP client<br>84  $*$  **@param** io I/O frame to control inputs and

file:///D:/Dokumenter/Skule/04 - NTNU/Bachelor/Documents for the thesis/Code PDF/ROVFrame.html 1/35

84 \* **@param** io I/O frame to control inputs and outputs

- 85 \* **@param** client\_ROV the ROV TCP client<br>86 \* **@param** client\_Camera the camera TCP cl
- 86  $*$  **@param** client Camera the camera TCP client<br>87  $*$  **@param** sounder the alarm sounder 87 \* **@param** sounder the alarm sounder
- 88 \* **@param** udpServer the camera UDP server
- 89 \* **@param** lgh the log file handler
- 
- 90<br>91
- 91 public ROVFrame(EchoSounderFrame echoSounder, Data data, IOControlFrame io, TCPpinger client\_Pinger, TCPClient client\_ROV, TCPClient client\_Camer<br>92 this.clientThreadExecutor = null:
- 
- 92 this.clientThreadExecutor = null;<br>93 this.encoderThreadExecutor = nu this.encoderThreadExecutor = null;
- 94 initComponents();<br>95 this.data = data;
- 
- 95 this.data = data;<br>96 this.echoSounde
- 96 this.echoSounder = echoSounder;<br>97 this.client Pinger = client Pinger:
- 97 this.client\_Pinger = client\_Pinger;<br>98 this client\_ROV = client\_ROV; this.client\_ROV = client\_ROV;
- 
- 99 this.client\_Camera = client\_Camera;<br>100 this.udnServer = udnServer:
- 100 this.udpServer = udpServer;<br>101 this.options = new OptionsF
- this.options = new OptionsFrame(this.data, this.client\_ROV);
- $102$  this.io = io:
- 103 this.sounder = sounder;
- $104$  this.lgh = lgh;<br> $105$  this.getConten
- 
- 105 this.getContentPane().setBackground(new Color(39, 44, 50));<br>106 this.setExtendedState(JFrame.*MAXIMIZED BOTH*); this.setExtendedState(JFrame.MAXIMIZED\_BOTH);
- 107 videoSheet = new ImagePanel(cameraPanel.getWidth(), cameraPanel.getHeight());
- 108 videoSheet.setBackground(cameraPanel.getBackground());
- 109 fullscreenVideoSheet = new ImagePanel(cameraPanel1.getWidth(), cameraPanel1.getHeight());<br>110 fullscreenVideoSheet.setBackground(cameraPanel1.getBackground());
- 110 fullscreenVideoSheet.setBackground(cameraPanel1.getBackground());
- 111 videoSheet.setOpaque(false);
- 112 fullscreenVideoSheet.setOpaque(false);<br>113 cameraPanel.add(videoSheet);
- cameraPanel.add(videoSheet);
- 
- 114 cameraPanel1.add(fullscreenVideoSheet);<br>115 setpointLabel.setText("Current setpoint: "
- 115 setpointLabel.setText("Current setpoint: " + setpoint + "m");<br>116 exitFullscreenButton.getInputMap().put(KeyStroke.getKeySt 116 exitFullscreenButton.getInputMap().put(KeyStroke.*getKeyStroke*(KeyEvent.*VK\_ESCAPE*, 0), "exitFullscreen");
- 117 // depthInputTextField.getInputMap().put(KeyStroke.getKeyStroke(KeyEvent.VK\_ENTER, 0), "sendInput");
- 
- 118 exitFullscreenButton.getActionMap().put("exitFullscreen", exitFullscreenAction);<br>119 // depthInputTextField.getActionMap().put("sendInput", sendInputAction); depthInputTextField.getActionMap().put("sendInput", sendInputAction);
- 120
- 121 if (this.debugMode) {
	-
- 122 // ROV RPi:<br>123 emergencySt
- 123 emergencyStopButton.setEnabled(true);<br>124 lightSwitchBlueLED.setEnabled(true);
- 124 lightSwitchBlueLED.setEnabled(true);<br>125 targetDistanceTextField.setEnabled(tru
- 125 targetDistanceTextField.setEnabled(true);<br>126 denthModeButton setEnabled(true); depthModeButton.setEnabled(true);
- 
- 127 seafloorModeButton.setEnabled(true);<br>128 InputControllerButton.setEnabled(true
- 128 InputControllerButton.setEnabled(true);<br>129 manualControlButton.setEnabled(true);
- 129 manualControlButton.setEnabled(true);<br>130 setManualControlButton.setEnabled(t resetManualControlButton.setEnabled(true);
- 131 lockButton.setEnabled(true);
- 
- 132 io.enableIO();<br>133 // Camera RPi
- 133 // Camera RPi:<br>134 lightSwitch 1b
- 134 lightSwitch\_lbl.setEnabled(true);<br>135 lightSwitch\_setEnabled(true);
- 135 lightSwitch.setEnabled(true);<br>136 lightSlider setEnabled(true);
- 136 lightSlider.setEnabled(true);<br>137 getPhotosButton.setEnabled
- getPhotosButton.setEnabled(true);
- 138 clearImagesButton.setEnabled(true);<br>139 photoModeButton setEnabled(true); photoModeButton.setEnabled(true);
- 140 cameraPitchSlider.setEnabled(true);
- 141 cameraPitchTextField.setEnabled(true);
- 142 delayTextField.setEnabled(true);
- 
- 143
- 144 // Setup for report:<br>145 // manualControlBu
- 145 // manualControlButton.setSelected(true);<br>146 // InputControllerButton.setSelected(true);
- 146 // InputControllerButton.setSelected(true);<br>147 // lightSwitchBlueLED.setSelected(true);
- 147 // lightSwitchBlueLED.setSelected(true);<br>148 // photoModeDelay FB Label.setText("0
- 148 // photoModeDelay\_FB\_Label.setText("0.02 s");<br>149 // iMenuConnect.setText("Connected 2/2");
- 149 // **jMenuConnect.setText("Connected 2/2");**<br>150 // **iMenuCalibrate.setText("Calibrated!")**; jMenuCalibrate.setText("Calibrated!");
- 
- 151 // jMenuRovReady.setText("ROV Ready!");<br>152 // jMenuLogger.setText("Logging!");
- 152 // jMenuLogger.setText("Logging!");<br>153 // jMenuVoltage.setText("Voltage: 38.
- 153 // jMenuVoltage.setText("Voltage: 38.65 V");<br>154 // iMenuPing setText("Ping (ROV): 3.24 ms") jMenuPing.setText("Ping (ROV): 3.24 ms");
- 
- 155 // actuatorPosLabel.setText("<html>PS: 85<br/>sbr/>>/>>>SB: 85");<br>156 // actuatorSBPosBar.setValue(85);
- 156 // actuatorSBPosBar.setValue(85);<br>157 // actuatorPSPosBar.setValue(85);
- 157 // actuatorPSPosBar.setValue(85);<br>158 // rollLabel.setText("Roll Angle: 2 158 // rollLabel.setText("Roll Angle: 2");<br>159 // pitchLabel.setText("Pitch Angle: -
- pitchLabel.setText("Pitch Angle: -26");
- 160 // wingLabel.setText("Wing Angle: -40");<br>161 // actuatorPSPosLabel.setText("PS Actuat
- 161 // actuatorPSPosLabel.setText("PS Actuator Pos: 86");<br>162 // actuatorSBPosLabel.setText("SB Actuator Pos: 87");
- 162 // actuatorSBPosLabel.setText("SB Actuator Pos: 87");<br>163 // i2cErrorLabel.setText("I2C: OK");
- 163 // i2cErrorLabel.setText("I2C: OK");
- 164 // outsideTempLabel.setText("Outside Temp: 8.25 C");
- 165 // insideTempLabel.setText("Inside Temp: 18.48 C");<br>166 // humidityLabel.setText("Humidity: 55.45");
- 166 // humidityLabel.setText("Humidity: 55.45");<br>167 // pressureLabel.setText("Pressure: 150 mBar
- pressureLabel.setText("Pressure: 150 mBar");
- 168 // leakLabel.setText("No leak detected");<br>169 // leading Jabel setText("Heading: 19.05
- 169 // headingLabel.setText("Heading: 19.0500");<br>170 // latitudeLabel.setText("Latitude: 62.5274"); latitudeLabel.setText("Latitude: 62.5274");
- 171 // longitudeLabel.setText("Longitude: 6.2086");

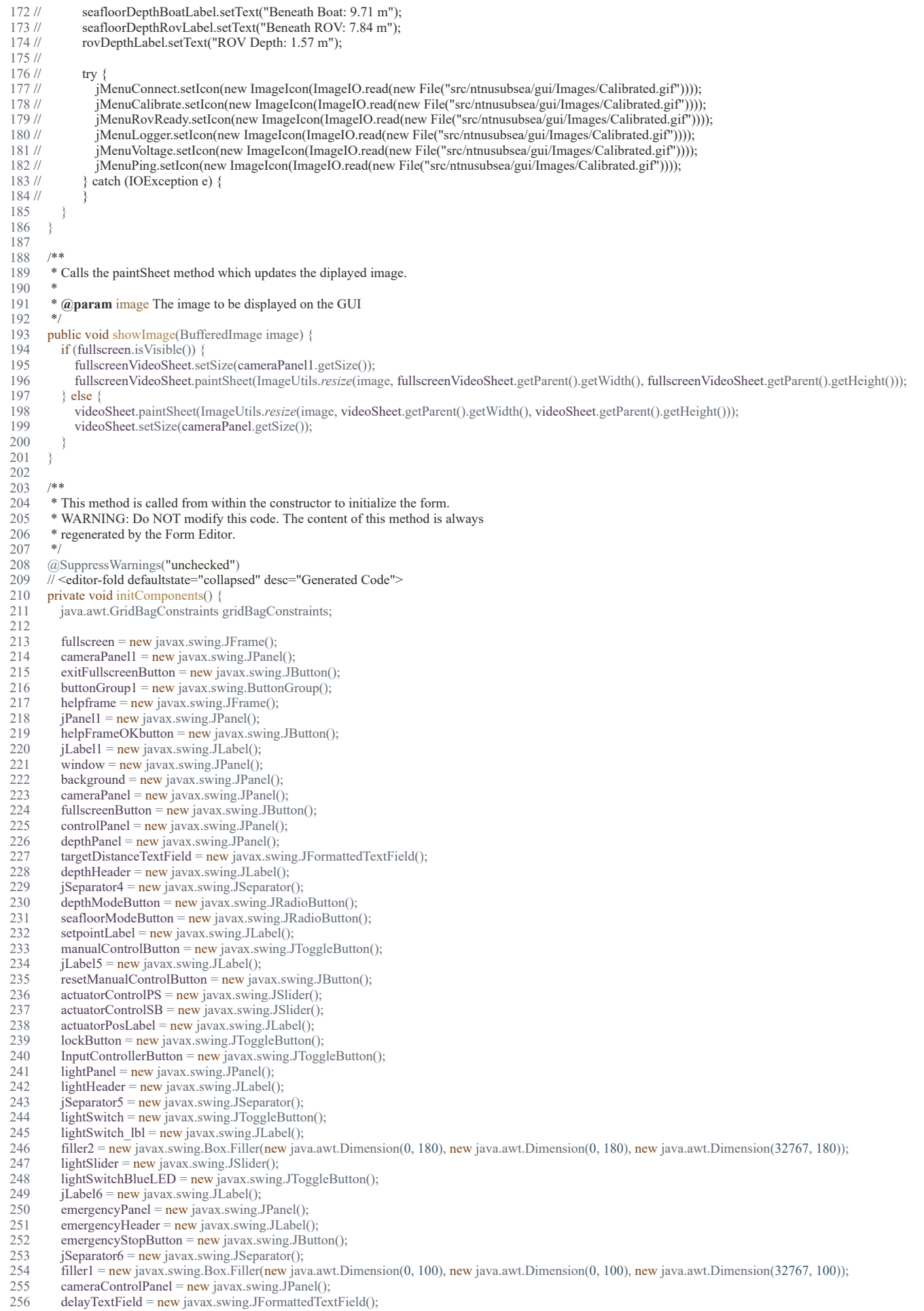

 257 cameraHeader = new javax.swing.JLabel(); 258 jSeparator9 = new javax.swing.JSeparator();

259 photoModeButton = new javax.swing.JToggleButton();<br>260 iLabel2 = new javax.swing.JLabel(); 260  $\hat{j}$ Label2 = new javax.swing.JLabel();<br>261 iLabel3 = new javax.swing.JLabel();  $j$ Label3 = new javax.swing.JLabel(); 262 cameraPitchSlider = new javax.swing.JSlider(); 263 jLabel4 = new javax.swing.JLabel();<br>264 cameraPitchTextField = new javax.sv 264 cameraPitchTextField = new javax.swing.JFormattedTextField();<br>265 cameraPitchLabel = new javax.swing.JLabel(); 265 cameraPitchLabel = new javax.swing.JLabel();<br>266 bhotoModeDelayLabel = new javax.swing.JLab 266 photoModeDelayLabel = new javax.swing.JLabel();<br>267 getPhotosButton = new javax.swing.JButton(); getPhotosButton = new javax.swing.JButton(); 268 photoModeDelay\_FB\_Label = new javax.swing.JLabel();<br>269 clearImagesButton = new javax.swing.JButton(); 269 clearImagesButton = new javax.swing.JButton();<br>270 imageNumberLabel = new javax.swing.JLabel(); 270 imageNumberLabel = new javax.swing.JLabel();<br>271 iSeparator2 = new javax.swing.JSeparator(); 271 jSeparator2 = new javax.swing.JSeparator();<br>272 iSeparator8 = new javax.swing.JSeparator(); 272 jSeparator8 = new javax.swing.JSeparator();<br>273 jSeparator1 = new javax.swing.JSeparator(); 273 jSeparator1 = new javax.swing.JSeparator();<br>274 infoPanel = new javax.swing.JPanel(); 274 infoPanel = new javax.swing.JPanel();<br>275 actuatorPanel1 = new javax.swing.JPan 275 actuatorPanel1 = new javax.swing.JPanel();<br>276 actuatorHeader1 = new javax.swing.JLabel( 276 actuatorHeader1 = new javax.swing.JLabel();<br>277 actuatorPSPosBar = new javax.swing.JProgre 277 actuatorPSPosBar = new javax.swing.JProgressBar();<br>278 warningLabel1 = new javax.swing.JLabel(); 278 warningLabel1 = new javax.swing.JLabel();<br>279 actuatorPanel2 = new javax.swing.JPanel(); 279 actuatorPanel2 = new javax.swing.JPanel();<br>280 actuatorHeader2 = new javax.swing.JLabel(  $\arct{uatorHeader2} = new$  javax.swing.JLabel(); 281 actuatorSBPosBar = new javax.swing.JProgressBar(); 282 warningLabel2 = new javax.swing.JLabel(); 283 jPanel2 = new javax.swing.JPanel();<br>284 jPanel3 = new javax.swing.JPanel(); 284 jPanel3 = new javax.swing.JPanel();<br>285 iLabel7 = new javax.swing.JLabel();  $i$ Label7 = new javax.swing.JLabel(); 286 wingLabel = new javax.swing.JLabel();<br>287 pitchLabel = new javax.swing.JLabel(); 287 pitchLabel = new javax.swing.JLabel();<br>288 pollLabel = new javax.swing.JLabel(); 288 rollLabel = new javax.swing.JLabel();<br>289 iLabel9 = new javax.swing.JLabel(); 289 jLabel9 = new javax.swing.JLabel();<br>290 jLabel15 = new javax.swing.JLabel() 290 jLabel15 = new javax.swing.JLabel();<br>291 actuatorPSPosLabel = new javax.swin  $\arct{1}$ actuatorPSPosLabel = new javax.swing.JLabel(); 292 actuatorSBPosLabel = new javax.swing.JLabel();<br>293 i2cErrorLabel = new javax.swing.JLabel(); 293 i2cErrorLabel = new javax.swing.JLabel();<br>294 iPanel4 = new javax.swing.JPanel(); 294 jPanel4 = new javax.swing.JPanel();<br>295 seafloorDepthRovLabel = new javax 295 seafloorDepthRovLabel = new javax.swing.JLabel();<br>296 rovDepthLabel = new javax swing.JLabel(); 296 rovDepthLabel = new javax.swing.JLabel();<br>297 seafloorDepthBoatLabel = new javax.swing. 297 seafloorDepthBoatLabel = new javax.swing.JLabel();<br>298 iLabel8 = new javax.swing.JLabel(); 298 jLabel8 = new javax.swing.JLabel();<br>299 jLabel10 = new javax.swing.JLabel() 299 jLabel10 = new javax.swing.JLabel();<br>300 iLabel16 = new javax.swing.JLabel();  $\overrightarrow{A}$  jLabel16 = new javax.swing.JLabel(); 301 jPanel5 = new javax.swing.JPanel();<br>302 latitudeLabel = new javax swing. ILa 302 latitudeLabel = new javax.swing.JLabel();<br>303 longitudeLabel = new javax.swing.JLabel( 303 longitudeLabel = new javax.swing.JLabel();<br>304 headingLabel = new javax.swing.JLabel(); 304 headingLabel = new javax.swing.JLabel();<br>305 iLabel11 = new javax swing.JLabel();  $i$ Label11 = new javax.swing.JLabel(); 306 jLabel12 = new javax.swing.JLabel();<br>307 jLabel17 = new javax.swing.JLabel(); 307 jLabel17 = new javax.swing.JLabel();<br>308 jPanel7 = new javax.swing.JPanel(); 308 jPanel7 = new javax.swing.JPanel();<br>309 leakLabel = new javax.swing.JLabel 309 leakLabel = new javax.swing.JLabel();<br>310 iLabel19 = new javax swing H abel(); 310 jLabel19 = new javax.swing.JLabel();<br>311 jLabel20 = new javax.swing.JLabel(); 311 jLabel20 = new javax.swing.JLabel();<br>312 jLabel21 = new javax.swing.JLabel(); 312 jLabel21 = new javax.swing.JLabel();<br>313 outsideTempLabel = new javax.swing  $\overrightarrow{\text{outsideTemplate}} = \overrightarrow{\text{new}}$  javax.swing.JLabel(); 314 insideTempLabel = new javax.swing.JLabel();<br>315 humidityLabel = new javax swing.JLabel();  $h$ umidityLabel = new javax.swing.JLabel(); 316 pressureLabel = new javax.swing.JLabel();<br>317 actuatorSBPosLabel1 = new javax.swing.JI 317 actuatorSBPosLabel1 =  $new$  javax.swing.JLabel();<br>318 filler3 =  $new$  javax.swing.Box.Filler( $new$  java.awt. filler3 = new javax.swing.Box.Filler(new java.awt.Dimension(0, 0), new java.awt.Dimension(0, 0), new java.awt.Dimension(32767, 0)); 319 jMenuBar = new javax.swing.JMenuBar();<br>320 jMenuTools = new javax swing  $M$ enuO; 320 jMenuTools = new javax.swing.JMenu();<br>321 jMenuEchosounder = new javax.swing.JM 321 jMenuEchosounder = new javax.swing.JMenuItem();<br>322 jMenuIOController = new javax.swing.JMenuItem(); 322 jMenuIOController = new javax.swing.JMenuItem();<br>323 jMenuOptions = new javax.swing.JMenuItem(); 323 jMenuOptions = new javax.swing.JMenuItem();<br>324 jMenuItemExit = new javax.swing.JMenuItem();  $j$ MenuItemExit = new javax.swing.JMenuItem(); 325 jMenuHelp = new javax.swing.JMenu();<br>326 jMenuAbout = new javax.swing.JMenuI 326 jMenuAbout = new javax.swing.JMenuItem();<br>327 jMenuConnect = new javax.swing.JMenu();  $327$  jMenuConnect = new javax.swing.JMenu();<br> $328$  iMenuItemConnect = new javax.swing.JMen  $\overrightarrow{M}$  iMenuItemConnect = new javax.swing.JMenuItem(); 329 jMenuItemDisconnect = new javax.swing.JMenuItem();<br>330 iMenuCalibrate = new javax.swing.JMenu(); 330 jMenuCalibrate = new javax.swing.JMenu();<br>331 calibrateMenuItem = new javax.swing.JMenu 331 calibrateMenuItem = new javax.swing.JMenuItem();<br>332 jMenuRovReady = new javax.swing.JMenu(); 332 jMenuRovReady = new javax.swing.JMenu();<br>333 iMenuLogger = new javax.swing.JMenu();  $\overline{\text{jMenuLogger}} = \overline{\text{new}}$  javax.swing.JMenu(); 334 jMenuItemStartLogging = new javax.swing.JMenuItem();<br>335 jMenuItemStopLogging = new javax.swing.JMenuItem(); 335 jMenuItemStopLogging = new javax.swing.JMenuItem();<br>336 jMenu1 = new javax.swing.JMenu(); 336 jMenu1 = new javax.swing.JMenu();<br>337 jMenuVoltage = new javax.swing.JM jMenuVoltage = new javax.swing.JMenu();  $338$  jMenu3 = new javax.swing.JMenu(); 339 jMenuPing = new javax.swing.JMenu(); 340<br>341 341 fullscreen.setDefaultCloseOperation(javax.swing.WindowConstants.*DISPOSE\_ON\_CLOSE*); 342 fullscreen.setBackground(new java.awt.Color(39, 44, 50));<br>343 fullscreen.setFocusTraversalPolicyProvider(true): 343 fullscreen.setFocusTraversalPolicyProvider(true);<br>344 fullscreen.setForeground(new java.awt.Color(39,

344 fullscreen.setForeground(new java.awt.Color(39, 44, 50));<br>345 fullscreen.setLocationByPlatform(true); fullscreen.setLocationByPlatform(true);

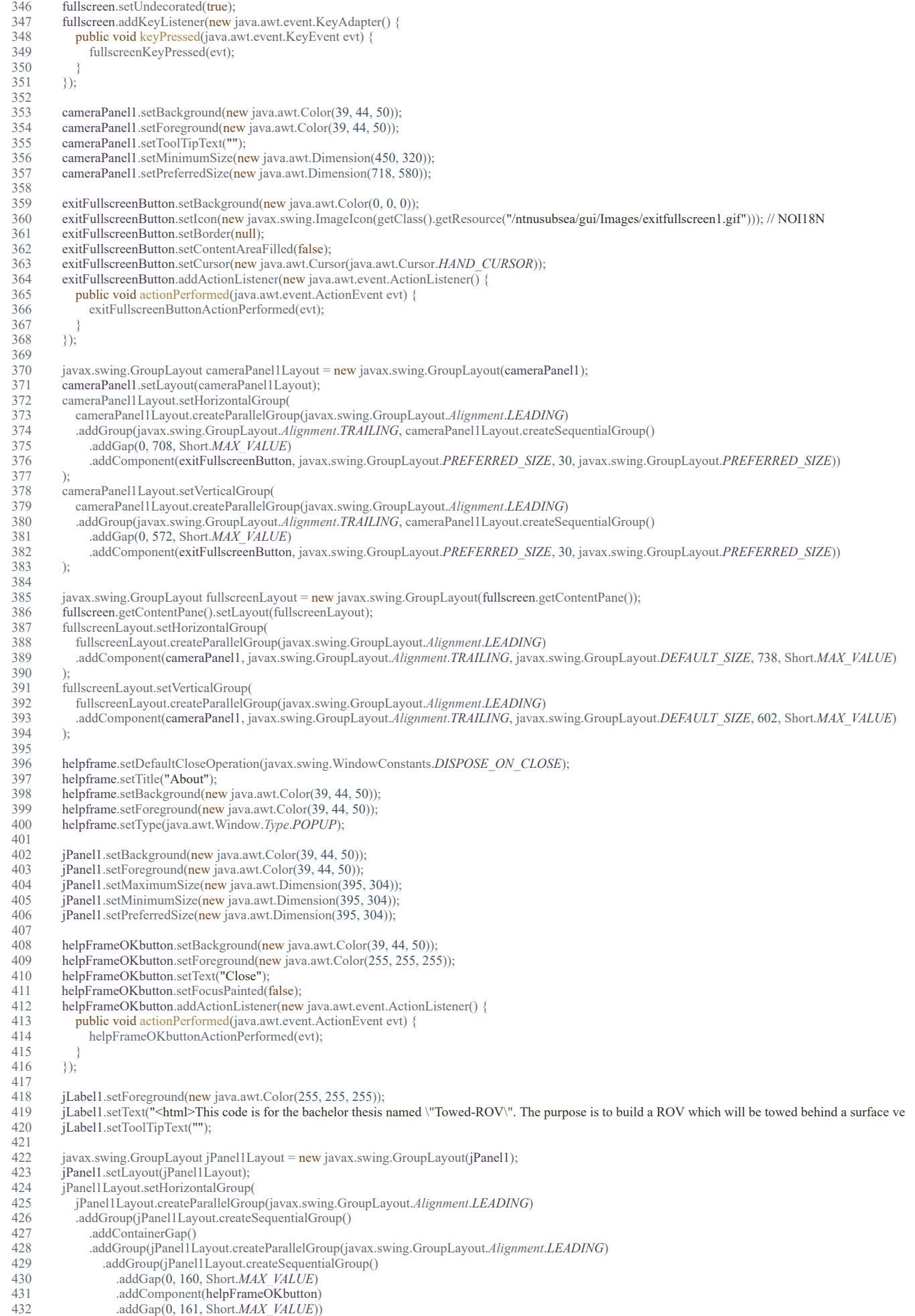

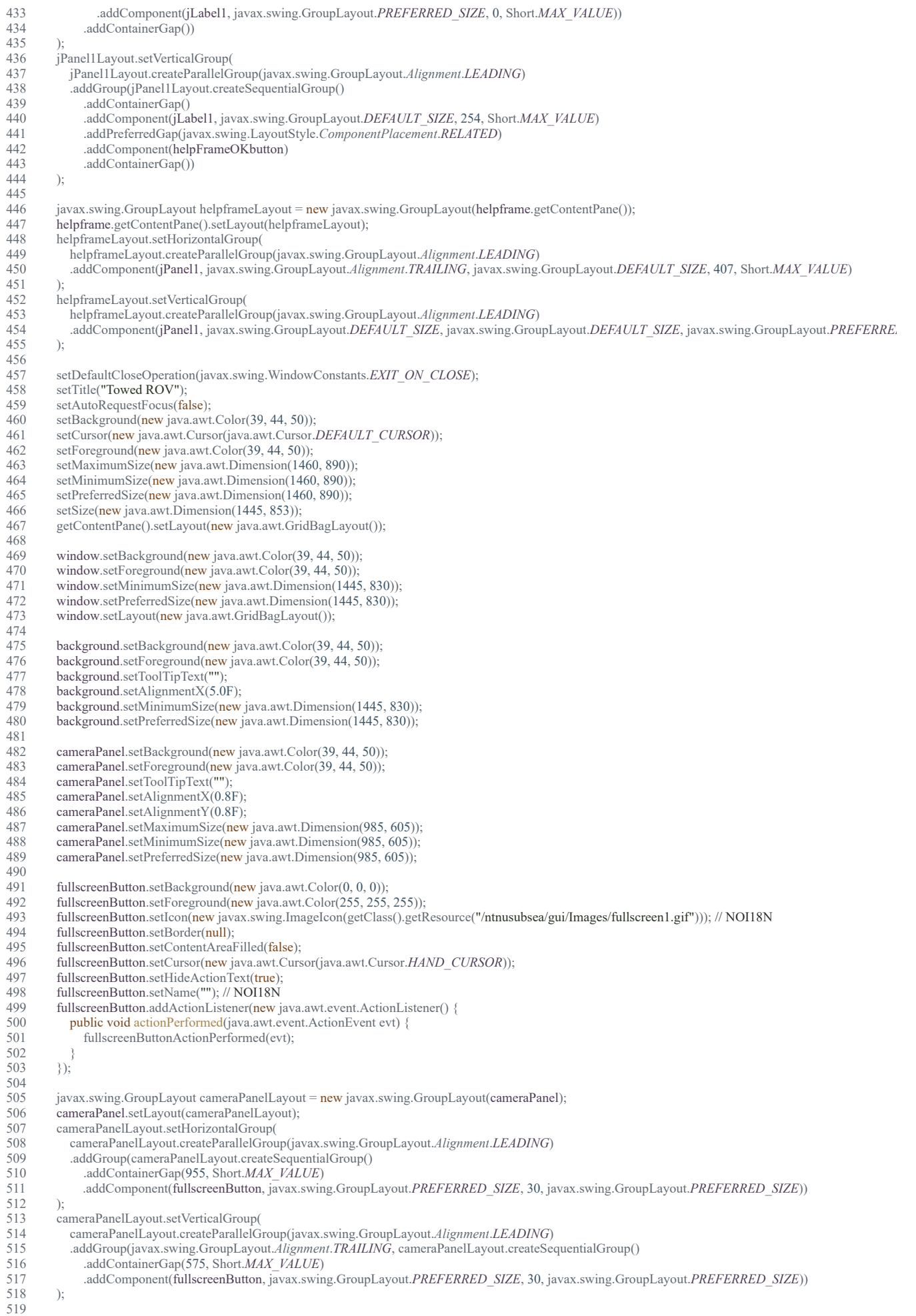

520 controlPanel.setBackground(new java.awt.Color(39, 44, 50));<br>521 controlPanel.setForeground(new java.awt.Color(39, 44, 50)); 521 controlPanel.setForeground(new java.awt.Color(39, 44, 50));<br>522 controlPanel.setMinimumSize(new java.awt.Dimension(150, 522 controlPanel.setMinimumSize(new java.awt.Dimension(150, 140));<br>523 controlPanel.setPreferredSize(new java.awt.Dimension(768, 190)); controlPanel.setPreferredSize(new java.awt.Dimension(768, 190)); 524<br>525 525 depthPanel.setBackground(new java.awt.Color(39, 44, 50));<br>526 depthPanel.setMaximumSize(new java.awt.Dimension(260, depthPanel.setMaximumSize(new java.awt.Dimension(260, 210)); 527<br>528 528 targetDistanceTextField.setHorizontalAlignment(javax.swing.JTextField.*CENTER*); 529 targetDistanceTextField.setToolTipText("Depth (m)");<br>530 targetDistanceTextField.addActionListener(new java.a 530 targetDistanceTextField.addActionListener(new java.awt.event.ActionListener() {<br>531 mublic void actionPerformed(iava.awt.event.ActionEvent evt) { 531 public void actionPerformed(java.awt.event.ActionEvent evt) {<br>532 targetDistanceTextFieldActionPerformed(evt): targetDistanceTextFieldActionPerformed(evt); 533 } 534 }); 535<br>536 536 depthHeader.setFont(new java.awt.Font("Tahoma", 0, 14)); // NOI18N<br>537 depthHeader setForeground(new java awt Color(255, 255, 255)); depthHeader.setForeground(new java.awt.Color(255, 255, 255)); 538 depthHeader.setHorizontalAlignment(javax.swing.SwingConstants.*CENTER*); depthHeader.setText("ROV Control"); 540<br>541 jSeparator4.setBackground(new java.awt.Color(67, 72, 83)); 542 jSeparator4.setForeground(new java.awt.Color(67, 72, 83)); 543 544 depthModeButton.setBackground(new java.awt.Color(39, 44, 50));<br>545 buttonGroup1.add(depthModeButton); 545 buttonGroup1.add(depthModeButton);<br>546 depthModeButton.setForeground(new) 546 depthModeButton.setForeground(new java.awt.Color(255, 255, 255));<br>547 depthModeButton setSelected(frue); 547 depthModeButton.setSelected(true);<br>548 depthModeButton.setText("Depth"); 548 depthModeButton.setText("Depth");<br>549 depthModeButton.setCursor(new jav 549 depthModeButton.setCursor(new java.awt.Cursor(java.awt.Cursor.*HAND\_CURSOR*));<br>550 depthModeButton.setFocusPainted(false); 550 depthModeButton.setFocusPainted(false);<br>551 depthModeButton.addActionListener(new 551 depthModeButton.addActionListener(new java.awt.event.ActionListener() {<br>552 public void actionPerformed(iava.awt.event.ActionEvent evt) { public void actionPerformed(java.awt.event.ActionEvent evt) { 553 depthModeButtonActionPerformed(evt);<br>554 } 554 }  $\}$ ); 556 557 seafloorModeButton.setBackground(new java.awt.Color(39, 44, 50));<br>558 buttonGroup1.add(seafloorModeButton); 558 buttonGroup1.add(seafloorModeButton);<br>559 seafloorModeButton.setForeground(new 559 seafloorModeButton.setForeground(new java.awt.Color(255, 255, 255));<br>560 seafloorModeButton.setText("Distance from seafloor"); 560 seafloorModeButton.setText("Distance from seafloor");<br>561 seafloorModeButton.setCursor(new java.awt.Cursor(jav 561 seafloorModeButton.setCursor(new java.awt.Cursor(java.awt.Cursor.*HAND\_CURSOR*)); 562 seafloorModeButton.setFocusPainted(false);<br>563 seafloorModeButton.addActionListener(new seafloorModeButton.addActionListener(new java.awt.event.ActionListener() { 564 public void actionPerformed(java.awt.event.ActionEvent evt) {<br>565 seafloorModeButtonActionPerformed(evt): seafloorModeButtonActionPerformed(evt); 566 } 567 }); 568 569 setpointLabel.setBackground(new java.awt.Color(39, 44, 50));<br>570 setpointLabel.setForeground(new java.awt.Color(255, 255, 255) 570 setpointLabel.setForeground(new java.awt.Color(255, 255, 255));<br>571 setpointLabel.setHorizontalAlignment(javax.swing.SwingConstan 571 setpointLabel.setHorizontalAlignment(javax.swing.SwingConstants.*TRAILING*);<br>572 setpointLabel.setText("Current setpoint: 0.0m"); 572 setpointLabel.setText("Current setpoint: 0.0m");<br>573 setpointLabel.setToolTipText(""); 573 setpointLabel.setToolTipText("");<br>574 setpointLabel.setHorizontalTextP 574 setpointLabel.setHorizontalTextPosition(javax.swing.SwingConstants.*LEADING*);<br>575 setpointLabel.setOpaque(true); setpointLabel.setOpaque(true); 576 577 manualControlButton.setBackground(new java.awt.Color(39, 44, 50));<br>578 buttonGroup1.add(manualControlButton); 578 buttonGroup1.add(manualControlButton);<br>579 manualControlButton.setForeground(new manualControlButton.setForeground(new java.awt.Color(39, 44, 50)); 580 manualControlButton.setIcon(new javax.swing.ImageIcon(getClass().getResource("/ntnusubsea/gui/Images/switch-off.gif"))); // NOI18N<br>581 manualControlButton.setBorder(null); 581 manualControlButton.setBorder(null);<br>582 manualControlButton.setContentAreal 582 manualControlButton.setContentAreaFilled(false);<br>583 manualControlButton.setCursor(new java.awt.Curs 583 manualControlButton.setCursor(new java.awt.Cursor(java.awt.Cursor.*HAND\_CURSOR*)); manualControlButton.setDisabledIcon(new javax.swing.ImageIcon(getClass().getResource("/ntnusubsea/gui/Images/switch-off.gif"))); // NOI18N 585 manualControlButton.setFocusPainted(false); 586 manualControlButton.setFocusable(false);<br>587 manualControlButton.setSelectedIcon(nev 587 manualControlButton.setSelectedIcon(new javax.swing.ImageIcon(getClass().getResource("/ntnusubsea/gui/Images/switch-on.gif"))); // NOI18N<br>588 manualControlButton.addActionListener(new java.awt.event.ActionListener() { 588 manualControlButton.addActionListener(new java.awt.event.ActionListener() {<br>589 public void actionPerformed(iava.awt.event.ActionEvent evt) { public void actionPerformed(java.awt.event.ActionEvent evt) { 590 manualControlButtonActionPerformed(evt); 591 }  $592$  }); 593 jLabel5.setForeground(new java.awt.Color(255, 255, 255)); 595 jLabel5.setHorizontalAlignment(javax.swing.SwingConstants.*CENTER*);<br>596 jLabel5.setText("Manual Control:"); 596 jLabel5.setText("Manual Control:");<br>597 jLabel5.setPreferredSize(new java.av jLabel5.setPreferredSize(new java.awt.Dimension(85, 16)); 598<br>599 resetManualControlButton.setBackground(new java.awt.Color(39, 44, 50)); 600 resetManualControlButton.setFont(new java.awt.Font("Dialog", 1, 10)); // NOI18N<br>601 resetManualControlButton.setForeground(new java.awt.Color(255, 255, 255)); 601 resetManualControlButton.setForeground(new java.awt.Color(255, 255, 255)); resetManualControlButton.setText("RESET"); 603 resetManualControlButton.setCursor(new java.awt.Cursor(java.awt.Cursor.*HAND\_CURSOR*)); 604 resetManualControlButton.setFocusPainted(false); 605 resetManualControlButton.addActionListener(new java.awt.event.ActionListener() {

606 public void actionPerformed(java.awt.event.ActionEvent evt) {

607 resetManualControlButtonActionPerformed(evt);

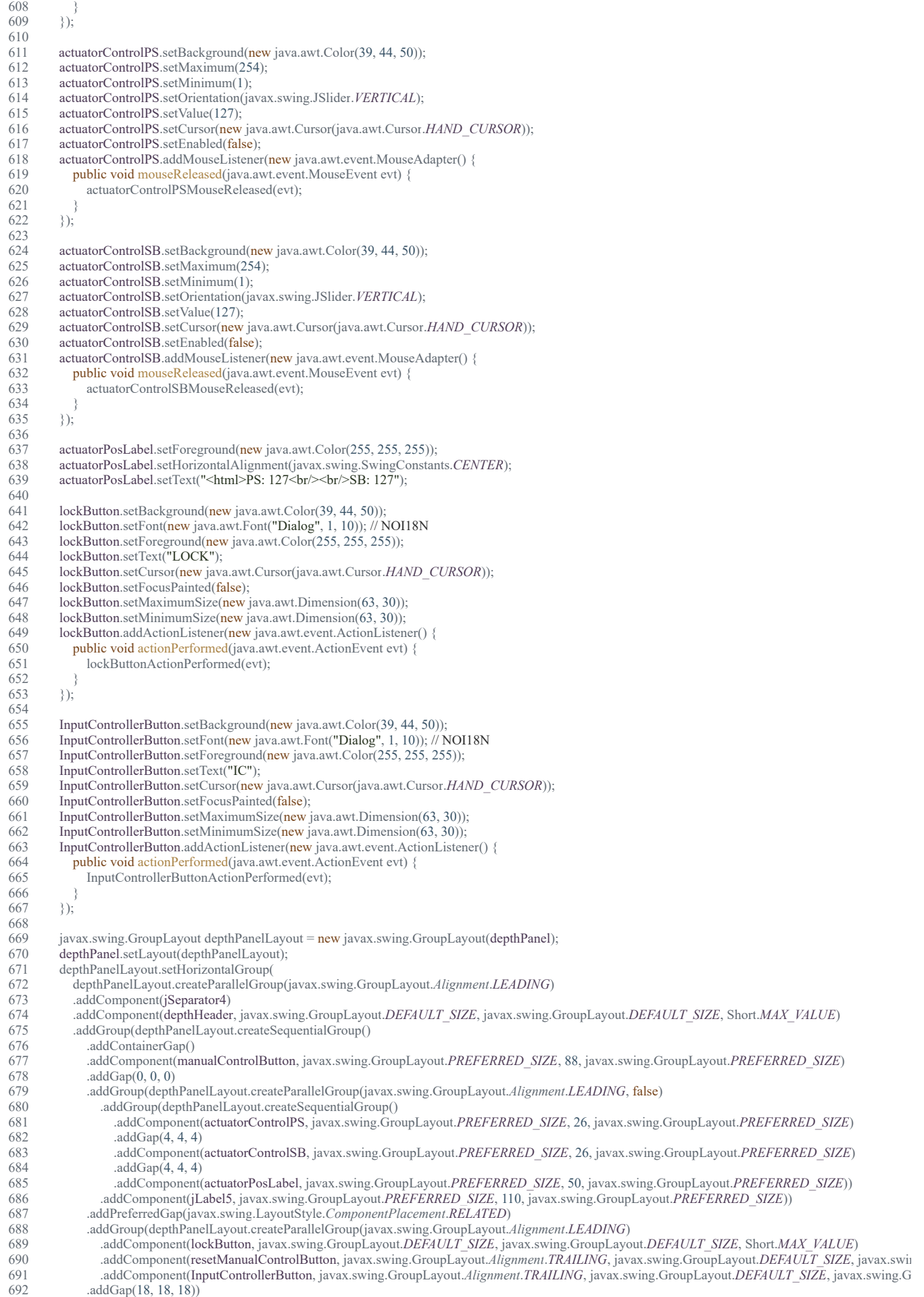

file:///D:/Dokumenter/Skule/04 - NTNU/Bachelor/Documents for the thesis/Code PDF/ROVFrame.html 8/35

693 .addGroup(depthPanelLayout.createSequentialGroup()

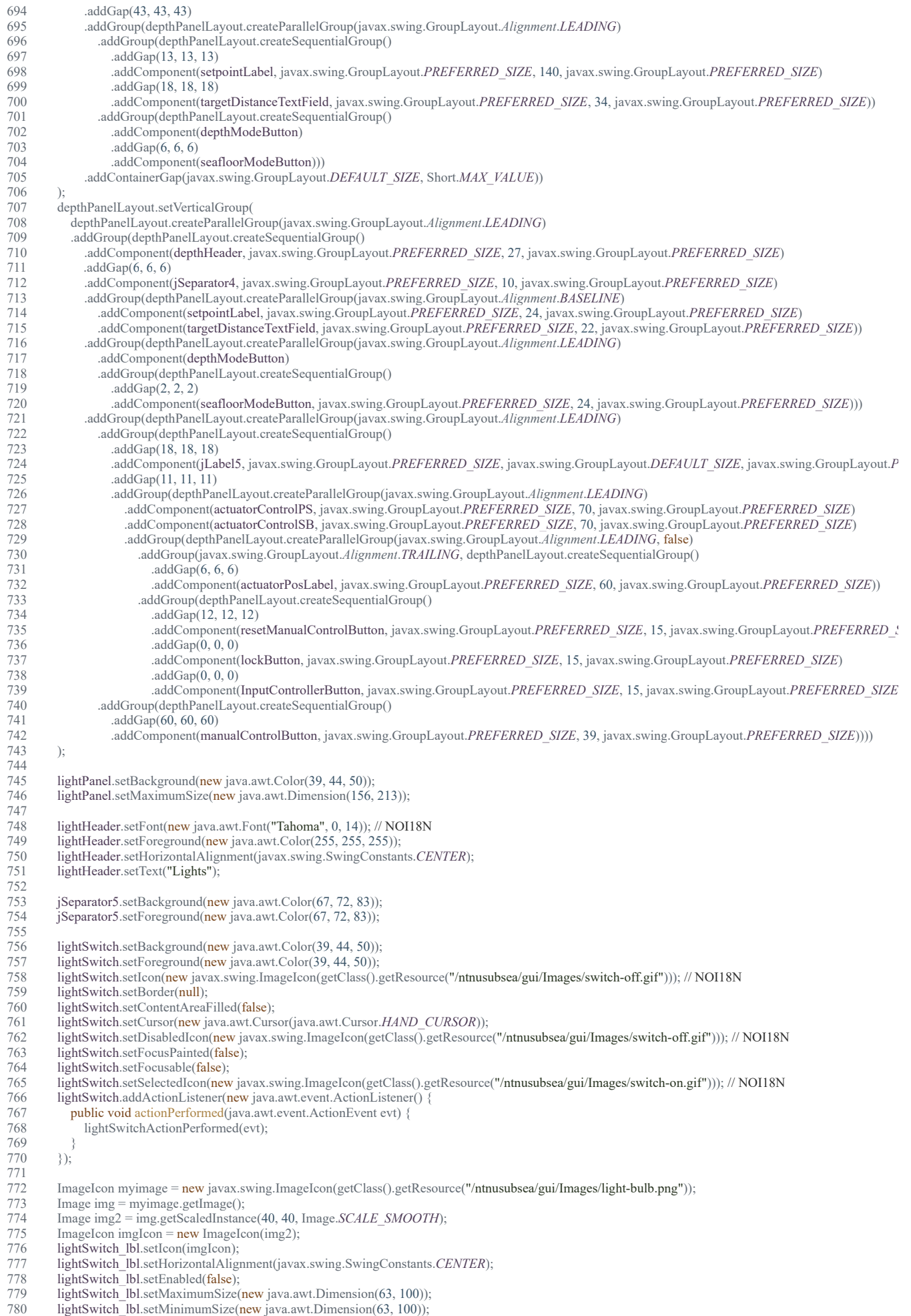

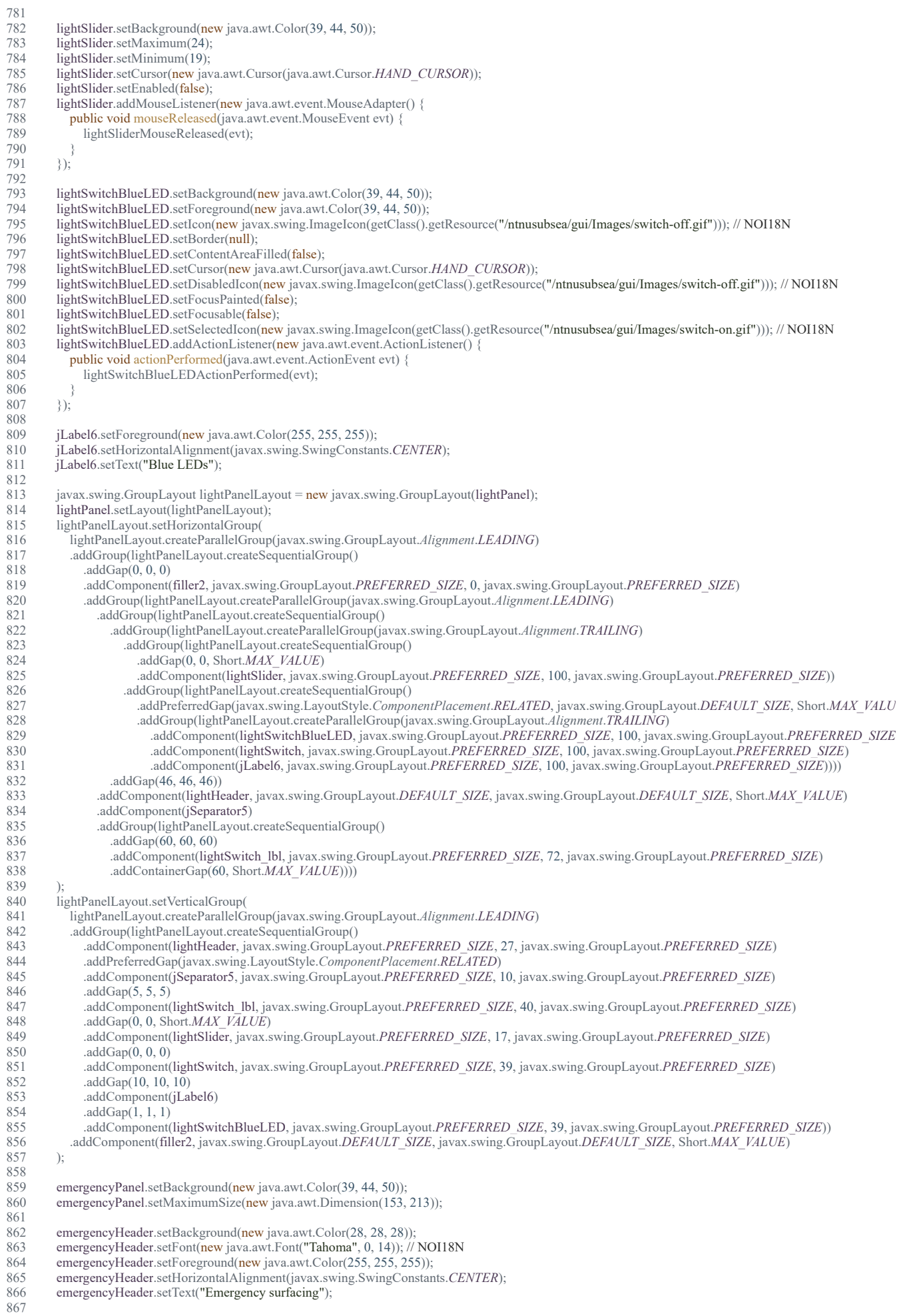

file:///D:/Dokumenter/Skule/04 - NTNU/Bachelor/Documents for the thesis/Code PDF/ROVFrame.html 10/35

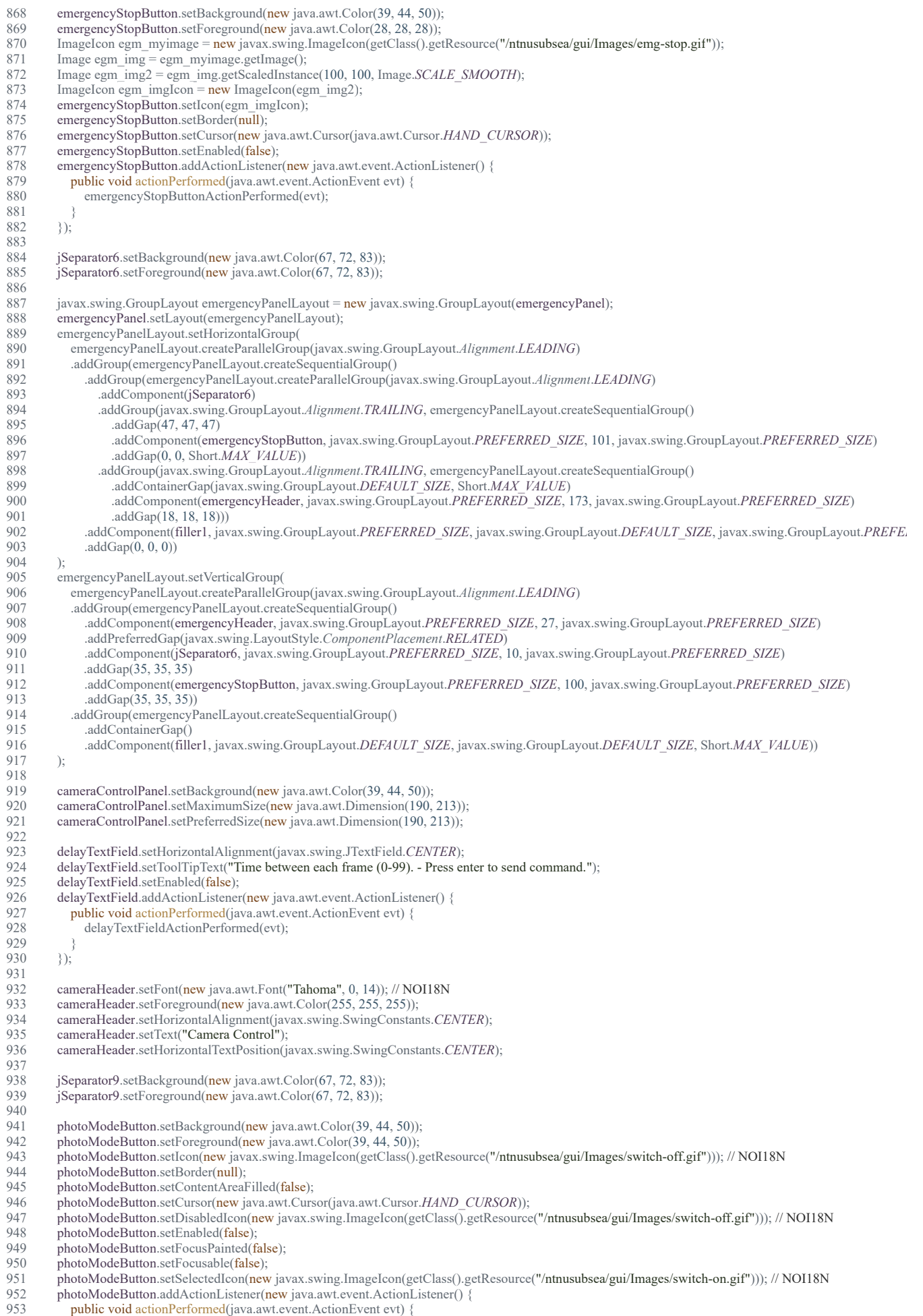

954 photoModeButtonActionPerformed(evt);

955 }

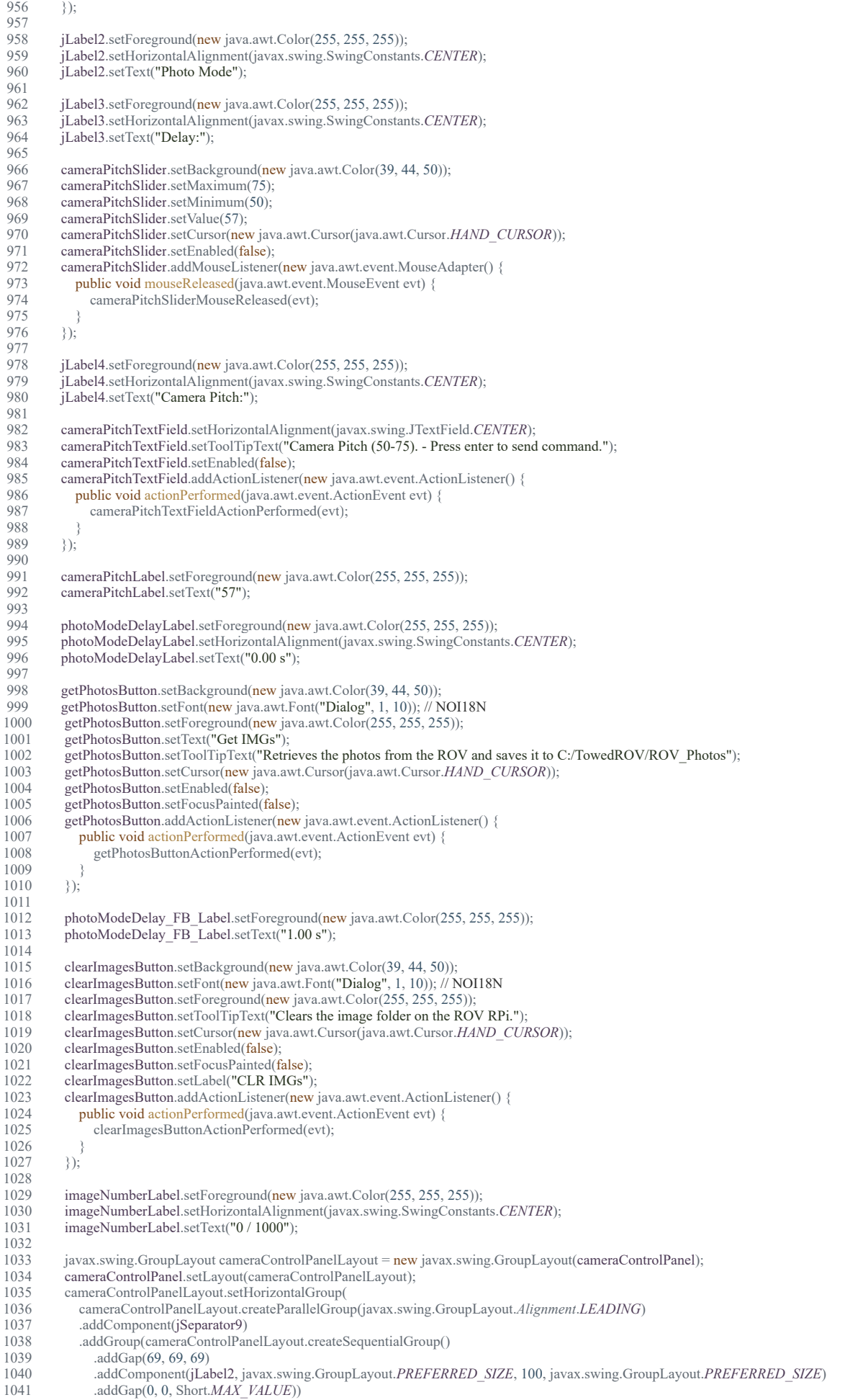

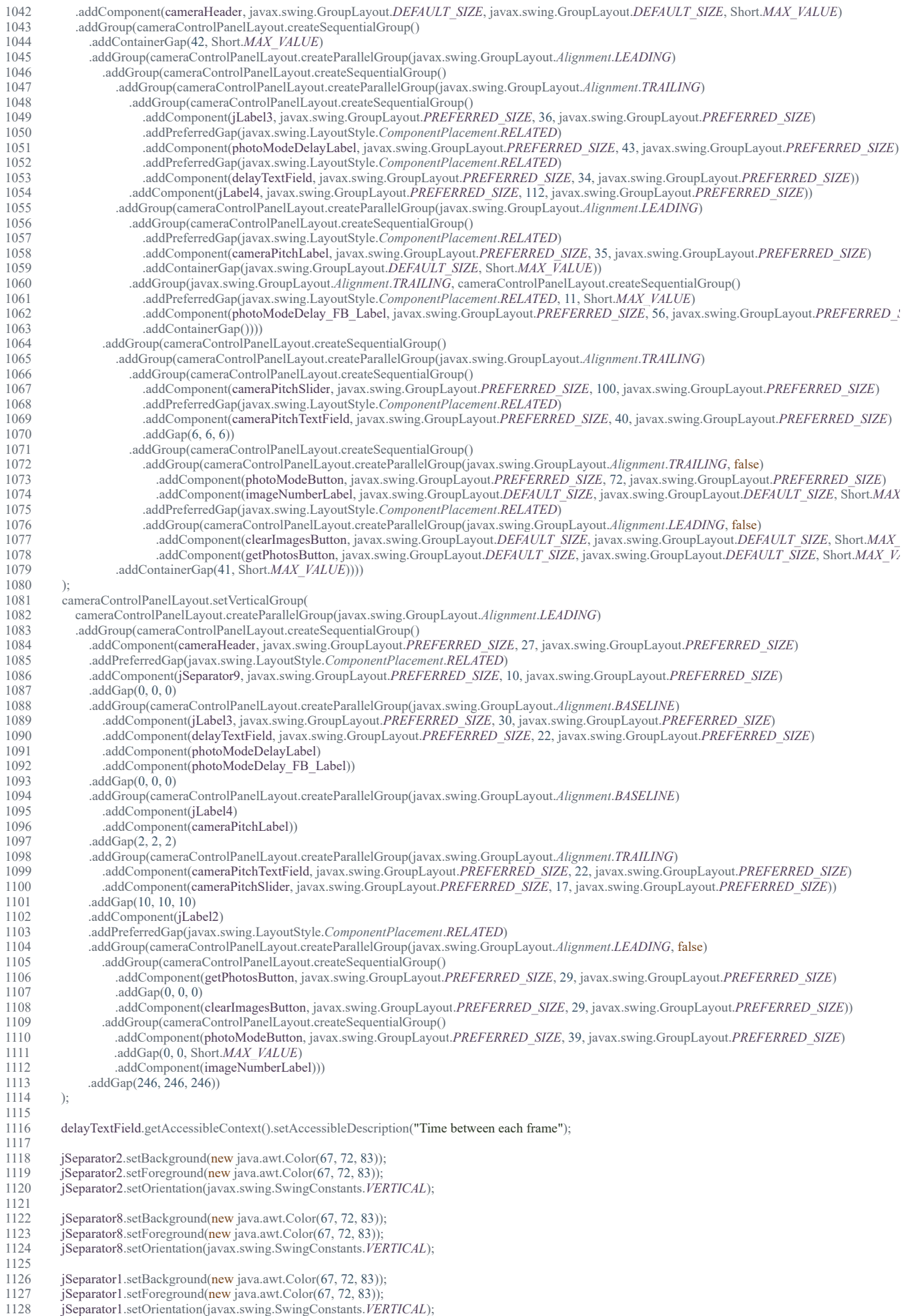

file:///D:/Dokumenter/Skule/04 - NTNU/Bachelor/Documents for the thesis/Code PDF/ROVFrame.html 13/35

17.5.2019 ROVFrame.java 1129<br>1130 1130 javax.swing.GroupLayout controlPanelLayout = new javax.swing.GroupLayout(controlPanel); controlPanel.setLayout(controlPanelLayout); 1132 controlPanelLayout.setHorizontalGroup( 1133 controlPanelLayout.createParallelGroup(javax.swing.GroupLayout.*Alignment*.*LEADING*) 1134 .addGroup(controlPanelLayout.createSequentialGroup()<br>1135 .addContainerGap() .addContainerGap() 1136 .addComponent(depthPanel, javax.swing.GroupLayout.*PREFERRED\_SIZE*, javax.swing.GroupLayout.*DEFAULT\_SIZE*, javax.swing.GroupLayout.*PR* 1137 .addPreferredGap(javax.swing.LayoutStyle.*ComponentPlacement*.*RELATED*) 1138 .addComponent(jSeparator1, javax.swing.GroupLayout.*PREFERRED\_SIZE*, 2, javax.swing.GroupLayout.*PREFERRED\_SIZE*) 1139 .addPreferredGap(javax.swing.LayoutStyle.*ComponentPlacement.RELATED*)<br>1140 .addComponent(lightPanel, javax.swing.GroupLayout.*PREFERRED SIZE*, ja 1140 .addComponent(lightPanel, javax.swing.GroupLayout.*PREFERRED\_SIZE*, javax.swing.GroupLayout.*DEFAULT\_SIZE*, javax.swing.GroupLayout.*PRE* 1141 .addPreferredGap(javax.swing.LayoutStyle.*ComponentPlacement*.*RELATED*) 1142 .addComponent(jSeparator8, javax.swing.GroupLayout.*PREFERRED\_SIZE*, 2, javax.swing.GroupLayout.*PREFERRED\_SIZE*) 1143 .addPreferredGap(javax.swing.LayoutStyle.*ComponentPlacement*.*RELATED*) 1144 .addComponent(cameraControlPanel, javax.swing.GroupLayout.*PREFERRED\_SIZE*, 240, javax.swing.GroupLayout.*PREFERRED\_SIZE*) 1145 .addPreferredGap(javax.swing.LayoutStyle.*ComponentPlacement*.*RELATED*) 1146 .addComponent(jSeparator2, javax.swing.GroupLayout.*PREFERRED\_SIZE*, javax.swing.GroupLayout.*DEFAULT\_SIZE*, javax.swing.GroupLayout.*PR* 1147 .addPreferredGap(javax.swing.LayoutStyle.*ComponentPlacement*.*RELATED*) 1148 .addComponent(emergencyPanel, javax.swing.GroupLayout.*DEFAULT\_SIZE*, javax.swing.GroupLayout.*DEFAULT\_SIZE*, Short.*MAX\_VALUE*) 1149 .addContainerGap()) 1150 ); 1151 controlPanelLayout.setVerticalGroup( 1152 controlPanelLayout.createParallelGroup(javax.swing.GroupLayout.*Alignment*.*LEADING*) 1153 .addComponent(jSeparator2, javax.swing.GroupLayout.*Alignment*.*TRAILING*) 1154 .addComponent(jSeparator8, javax.swing.GroupLayout.*Alignment*.*TRAILING*) 1155 .addComponent(jSeparator1, javax.swing.GroupLayout.*Alignment*.*TRAILING*) 1156 .addGroup(controlPanelLayout.createSequentialGroup()<br>1157 .addGroup(controlPanelLayout.createParallelGroup(ja 1157 .addGroup(controlPanelLayout.createParallelGroup(javax.swing.GroupLayout.*Alignment*.*LEADING*) 1158 . addComponent(cameraControlPanel, javax.swing.GroupLayout.PREFERRED\_SIZE, javax.swing.GroupLayout.*DEFAULT\_SIZE*, javax.swing.Grou<br>1159 . addComponent(emergencyPanel, javax.swing.GroupLayout.*DEFAULT\_SIZE*, javax.swi 1159 . addComponent(emergencyPanel, javax.swing.GroupLayout.*DEFAULT\_SIZE*, javax.swing.GroupLayout.*DEFAULT\_SIZE*, javax.swing.GroupLayou<br>1160 . addComponent(depthPanel, javax.swing.GroupLayout.*DEFAULT\_SIZE*, javax.swing 1160 .addComponent(depthPanel, javax.swing.GroupLayout.*DEFAULT\_SIZE*, javax.swing.GroupLayout.*DEFAULT\_SIZE*, javax.swing.GroupLayout.*PRE* 1161 .addGap(0, 1, Short.*MAX\_VALUE*)) 1162 .addComponent(lightPanel, javax.swing.GroupLayout.*Alignment*.*TRAILING*, javax.swing.GroupLayout.*DEFAULT\_SIZE*, javax.swing.GroupLayout.*DEF* 1163 ); 1164 1165 infoPanel.setBackground(new java.awt.Color(39, 44, 50)); 1166 infoPanel.setForeground(new java.awt.Color(39, 44, 50)); 1167 infoPanel.setMaximumSize(new java.awt.Dimension(455, 509));<br>1168 infoPanel.setMinimumSize(new java.awt.Dimension(455, 509)); infoPanel.setMinimumSize(new java.awt.Dimension(455, 509)); 1169<br>1170 actuatorPanel1.setBackground(new java.awt.Color(42, 48, 57)); 1171 actuatorPanel1.setBorder(new javax.swing.border.LineBorder(new java.awt.Color(45, 53, 62), 1, true));<br>1172 actuatorPanel1.setForeground(new java.awt.Color(255, 255, 255)); actuatorPanel1.setForeground(new java.awt.Color(255, 255, 255)); 1173 1174 actuatorHeader1.setBackground(new java.awt.Color(42, 48, 57));<br>1175 actuatorHeader1.setFont(new java.awt.Font("Tahoma", 0, 14)); // actuatorHeader1.setFont(new java.awt.Font("Tahoma", 0, 14)); // NOI18N 1176 actuatorHeader1.setForeground(new java.awt.Color(255, 255, 255));<br>1177 actuatorHeader1.setHorizontalAlignment(javax.swing.SwingConstan 1177 actuatorHeader1.setHorizontalAlignment(javax.swing.SwingConstants.*CENTER*); actuatorHeader1.setText("PS Actuator Position"); 1179<br>1180 1180 actuatorPSPosBar.setBackground(new java.awt.Color(42, 48, 57));<br>1181 actuatorPSPosBar.setForeground(new java.awt.Color(97, 184, 114) actuatorPSPosBar.setForeground(new java.awt.Color(97, 184, 114)); 1182 actuatorPSPosBar.setMaximum(254);<br>1183 actuatorPSPosBar.setValue(85); actuatorPSPosBar.setValue(85); 1184 actuatorPSPosBar.setBorder(null); 1185 actuatorPSPosBar.addChangeListener(new javax.swing.event.ChangeListener() { 1186 public void stateChanged(javax.swing.event.ChangeEvent evt) {<br>1187 actuatorPSPosBarStateChanged(evt); actuatorPSPosBarStateChanged(evt); 1188 }  $1189$  }); 1190 1191 warningLabel1.setBackground(new java.awt.Color(42, 48, 57));<br>1192 warningLabel1.setFont(new java.awt.Font("Tahoma", 1, 12)); // 1192 warningLabel1.setFont(new java.awt.Font("Tahoma", 1, 12)); // NOI18N<br>1193 warningLabel1.setForeground(new java.awt.Color(255, 255, 255)); 1193 warningLabel1.setForeground(new java.awt.Color(255, 255, 255));<br>1194 warningLabel1.setHorizontalAlignment(javax.swing.SwingConstan 1194 warningLabel1.setHorizontalAlignment(javax.swing.SwingConstants.*CENTER*); 1195 warningLabel1.setHorizontalTextPosition(javax.swing.SwingConstants.*CENTER*); warningLabel1.setOpaque(true); 1197 1198 javax.swing.GroupLayout actuatorPanel1Layout = new javax.swing.GroupLayout(actuatorPanel1);<br>1199 actuatorPanel1.setLayout(actuatorPanel1Layout): 1199 actuatorPanel1.setLayout(actuatorPanel1Layout);<br>1200 actuatorPanel1Layout.setHorizontalGroup( 1200 actuatorPanel1Layout.setHorizontalGroup(1201 actuatorPanel1Layout.createParallelGrou 1201 actuatorPanel1Layout.createParallelGroup(javax.swing.GroupLayout.*Alignment*.*LEADING*) 1202 .addComponent(actuatorHeader1, javax.swing.GroupLayout.*DEFAULT\_SIZE*, javax.swing.GroupLayout.*DEFAULT\_SIZE*, Short.*MAX\_VALUE*) 1203 .addComponent(warningLabel1, javax.swing.GroupLayout.*DEFAULT\_SIZE*, javax.swing.GroupLayout.*DEFAULT\_SIZE*, Short.*MAX\_VALUE*) 1204 .addComponent(actuatorPSPosBar, javax.swing.GroupLayout.*Alignment*.*TRAILING*, javax.swing.GroupLayout.*DEFAULT\_SIZE*, javax.swing.GroupLay 1205 1206 actuatorPanel1Layout.setVerticalGroup(<br>1207 actuatorPanel1Layout.createParallelG 1207 actuatorPanel1Layout.createParallelGroup(javax.swing.GroupLayout.*Alignment*.*LEADING*) 1208 .addGroup(actuatorPanel1Layout.createSequentialGroup() 1209 .addComponent(actuatorHeader1, javax.swing.GroupLayout.*PREFERRED\_SIZE*, 29, javax.swing.GroupLayout.*PREFERRED\_SIZE*) 1210 .addGap(0, 0, 0)<br>1211 .addComponent( 1211 .addComponent(actuatorPSPosBar, javax.swing.GroupLayout.*PREFERRED\_SIZE*, 30, javax.swing.GroupLayout.*PREFERRED\_SIZE*) 1212 **addGap(0, 0, 0)** 1213 .addComponent(warningLabel1, javax.swing.GroupLayout.*PREFERRED\_SIZE*, 30, javax.swing.GroupLayout.*PREFERRED\_SIZE*))

1214 ); 1215

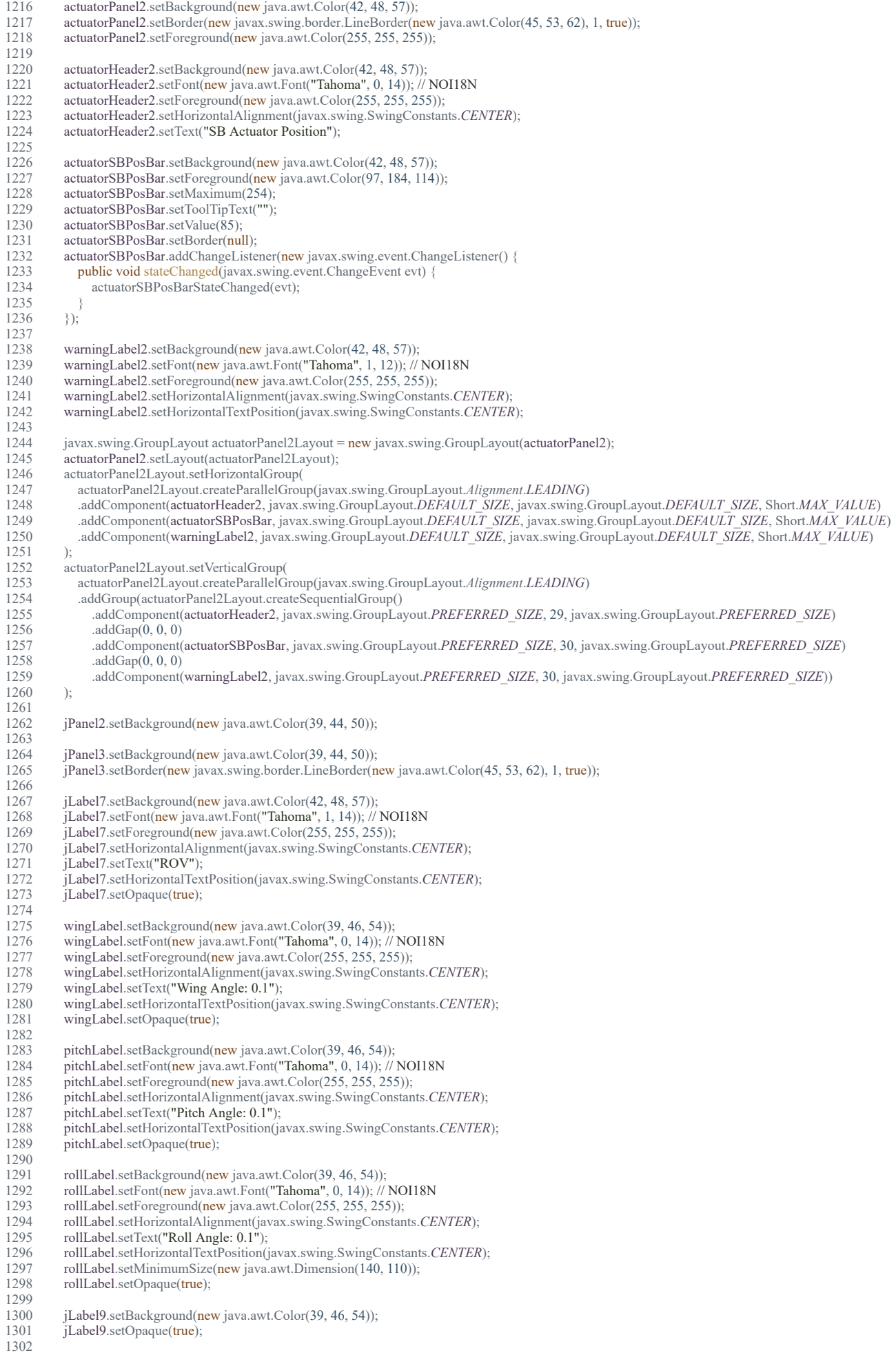

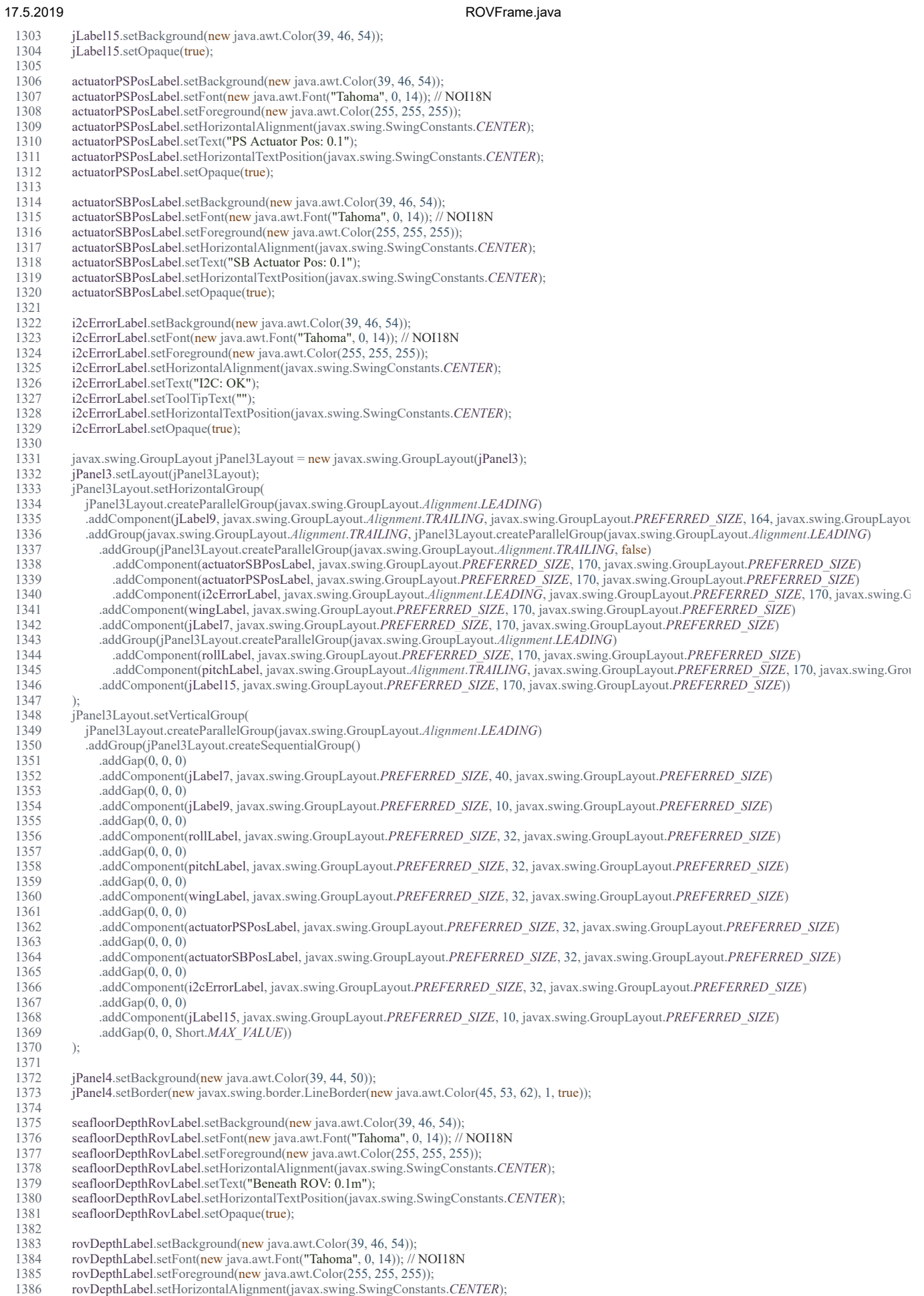

1388 rovDepthLabel.setHorizontalTextPosition(javax.swing.SwingConstants.*CENTER*);

1387 rovDepthLabel.setText("ROV Depth: 0.1m");

1389 rovDepthLabel.setOpaque(true);

# 1390

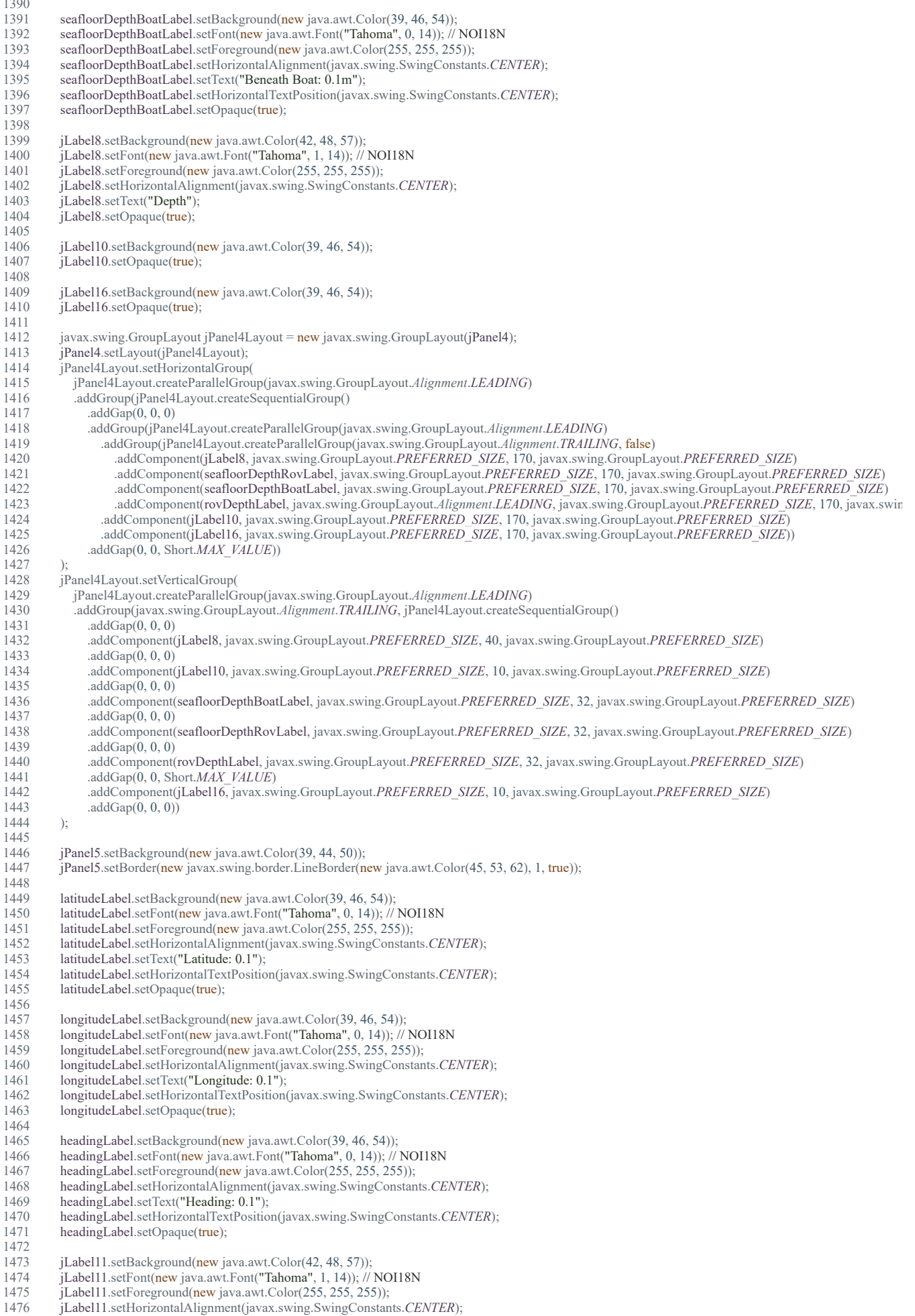
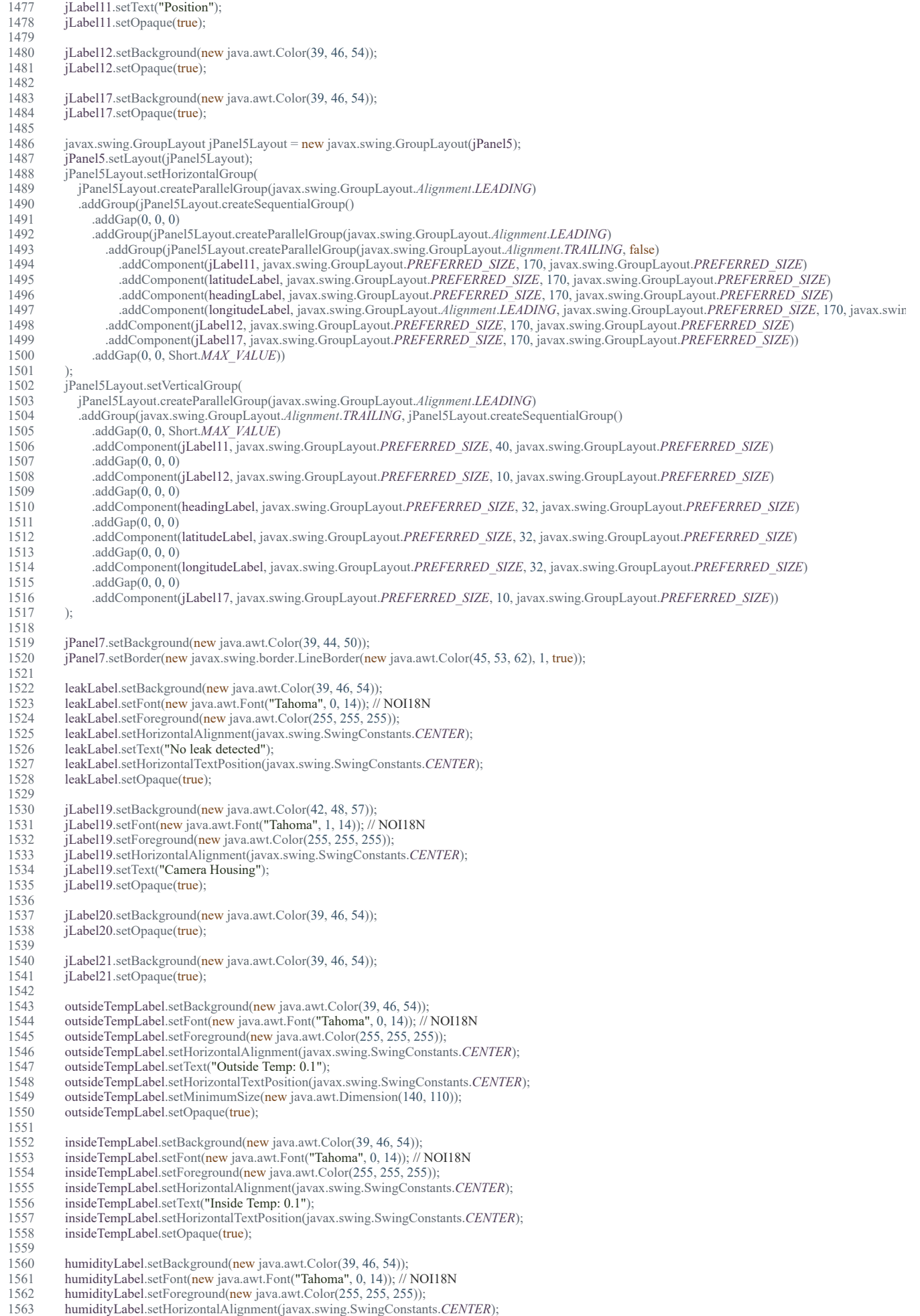

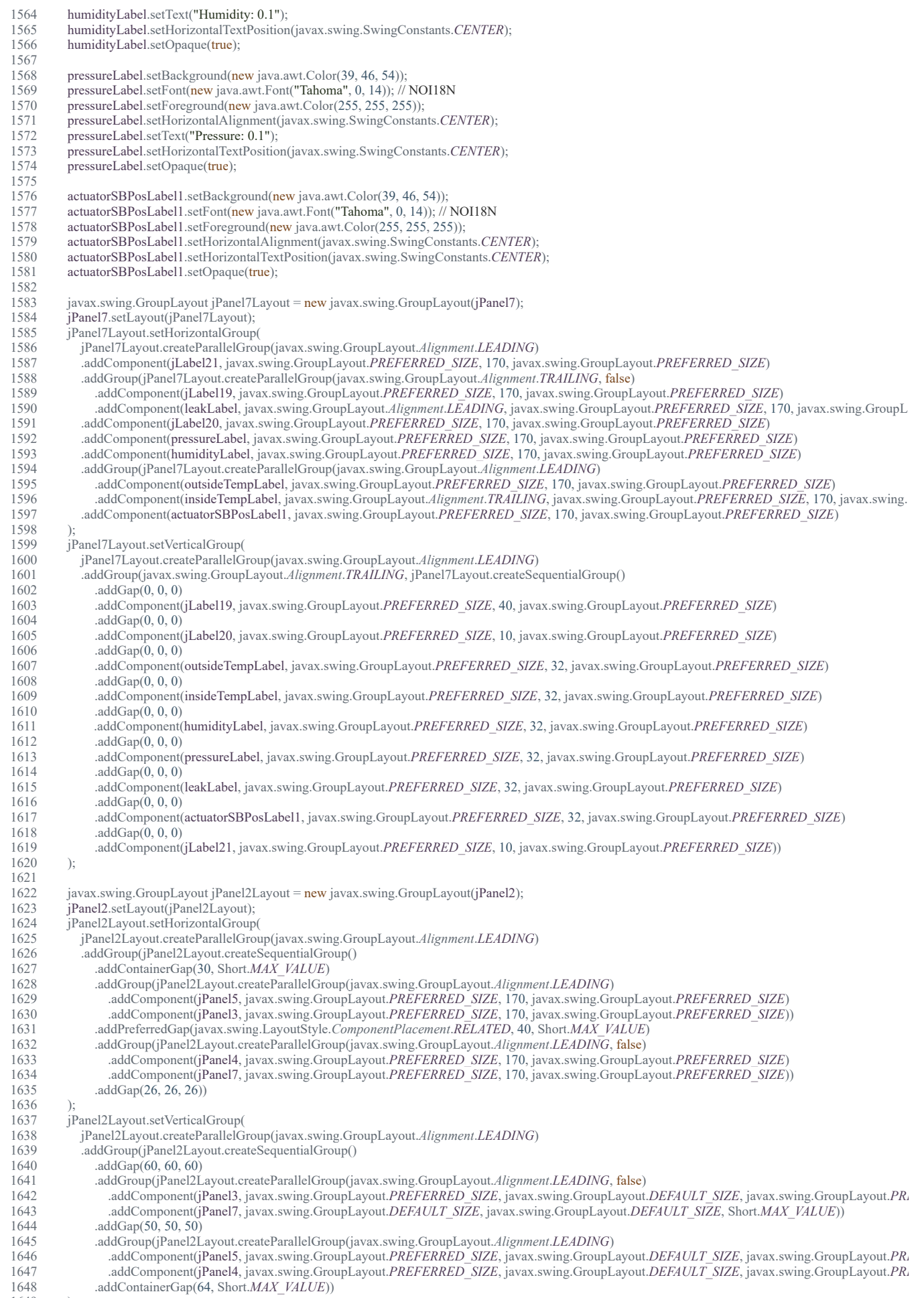

1649 ); 1650

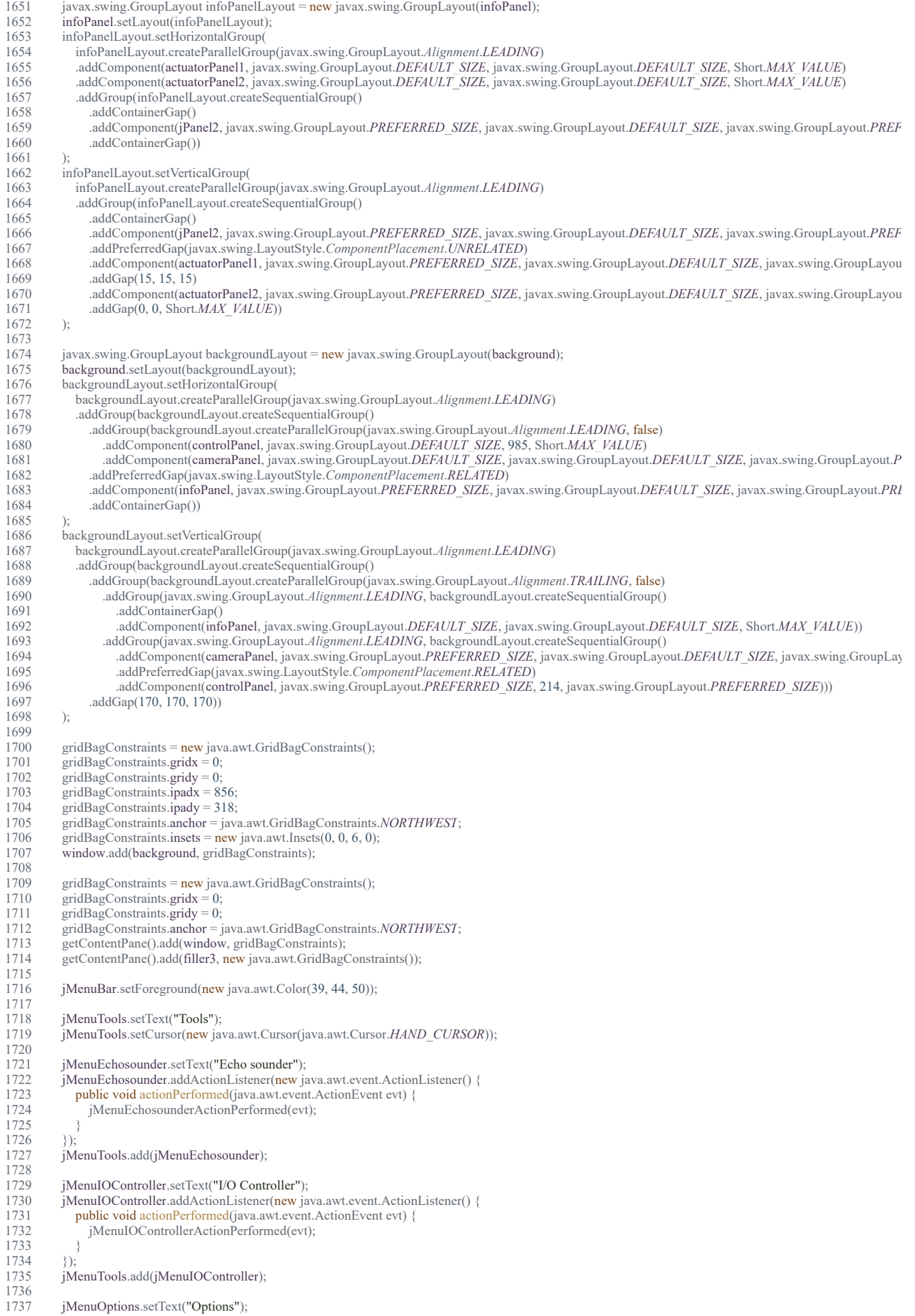

file:///D:/Dokumenter/Skule/04 - NTNU/Bachelor/Documents for the thesis/Code PDF/ROVFrame.html 20/35

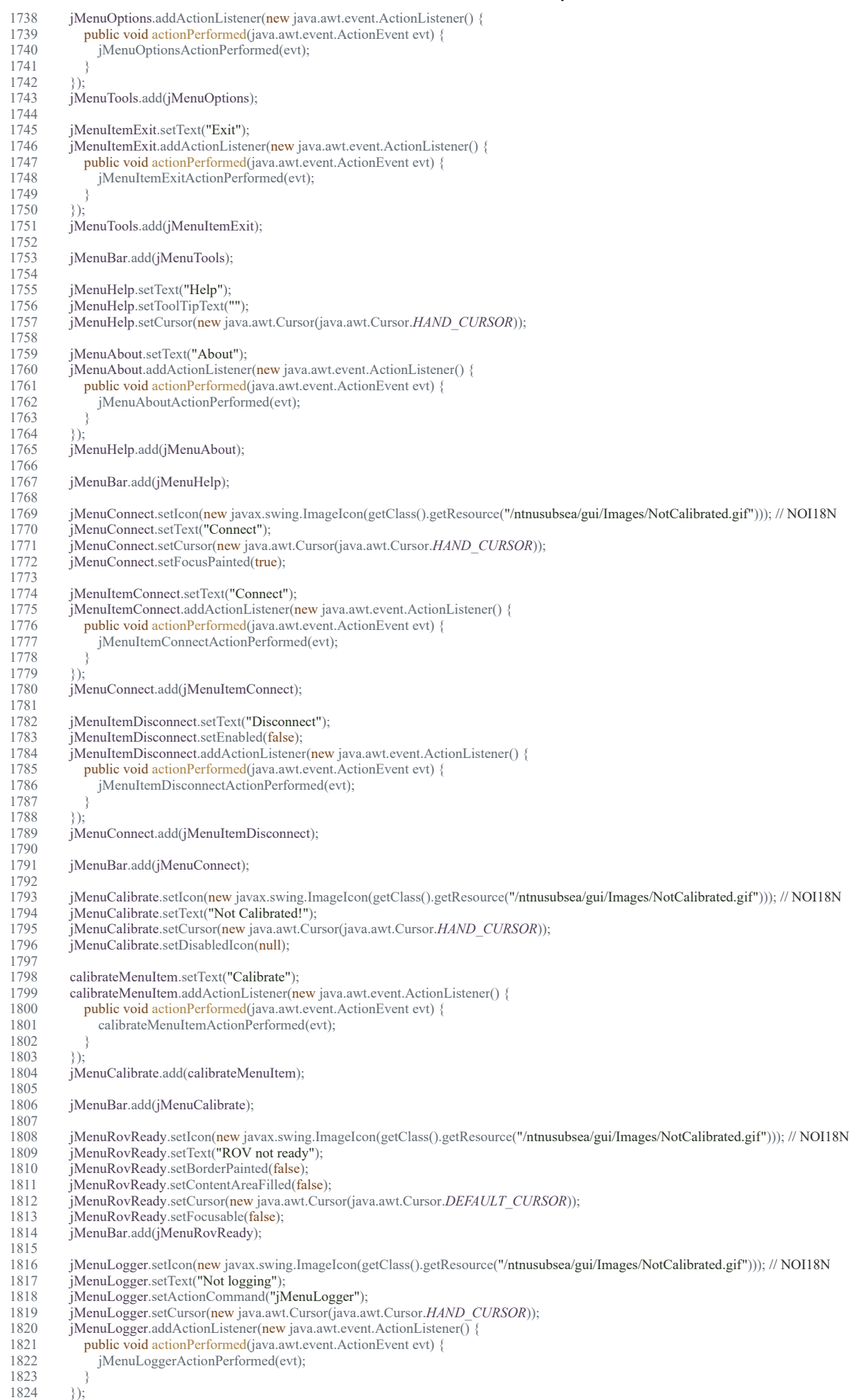

# 1825

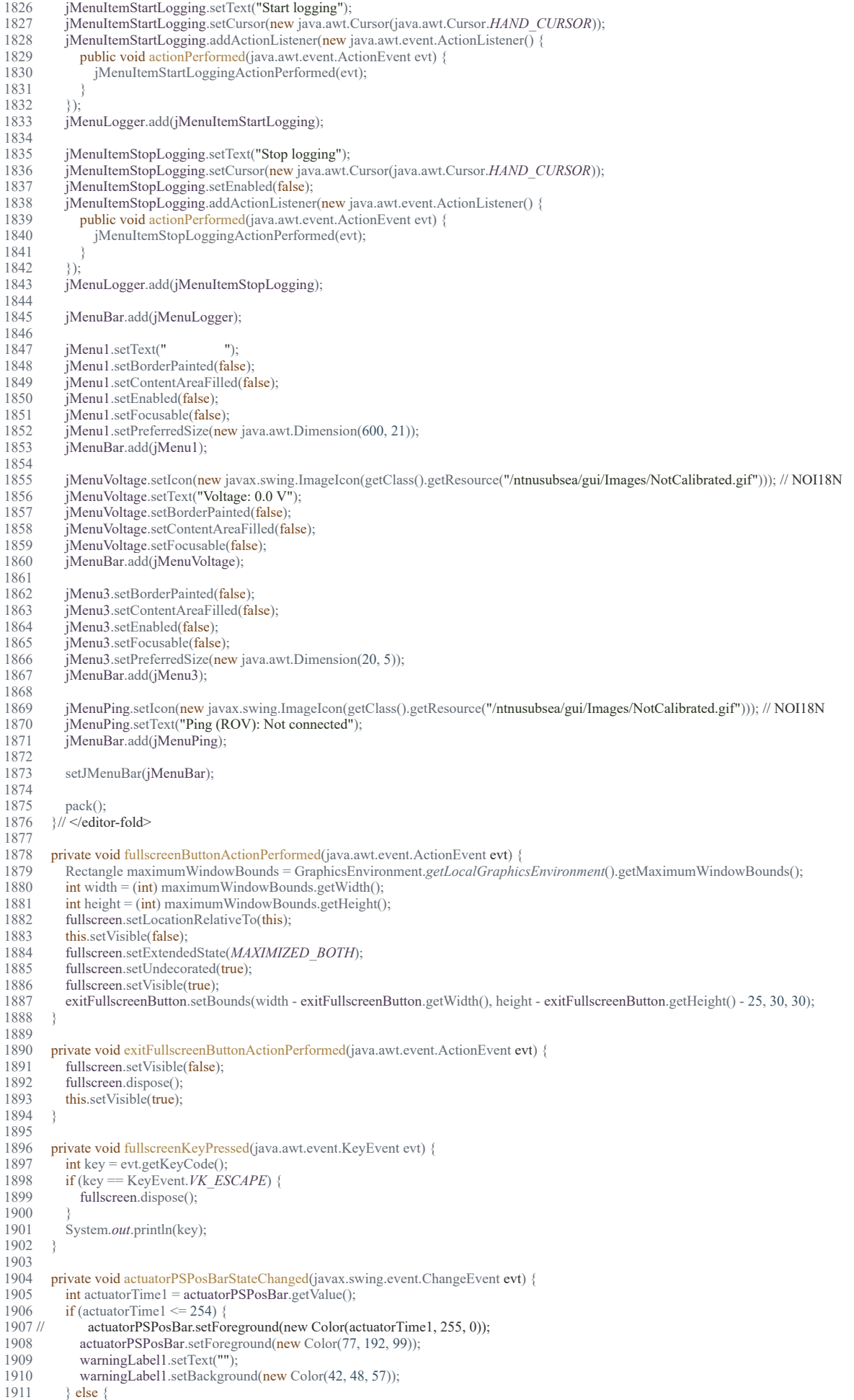

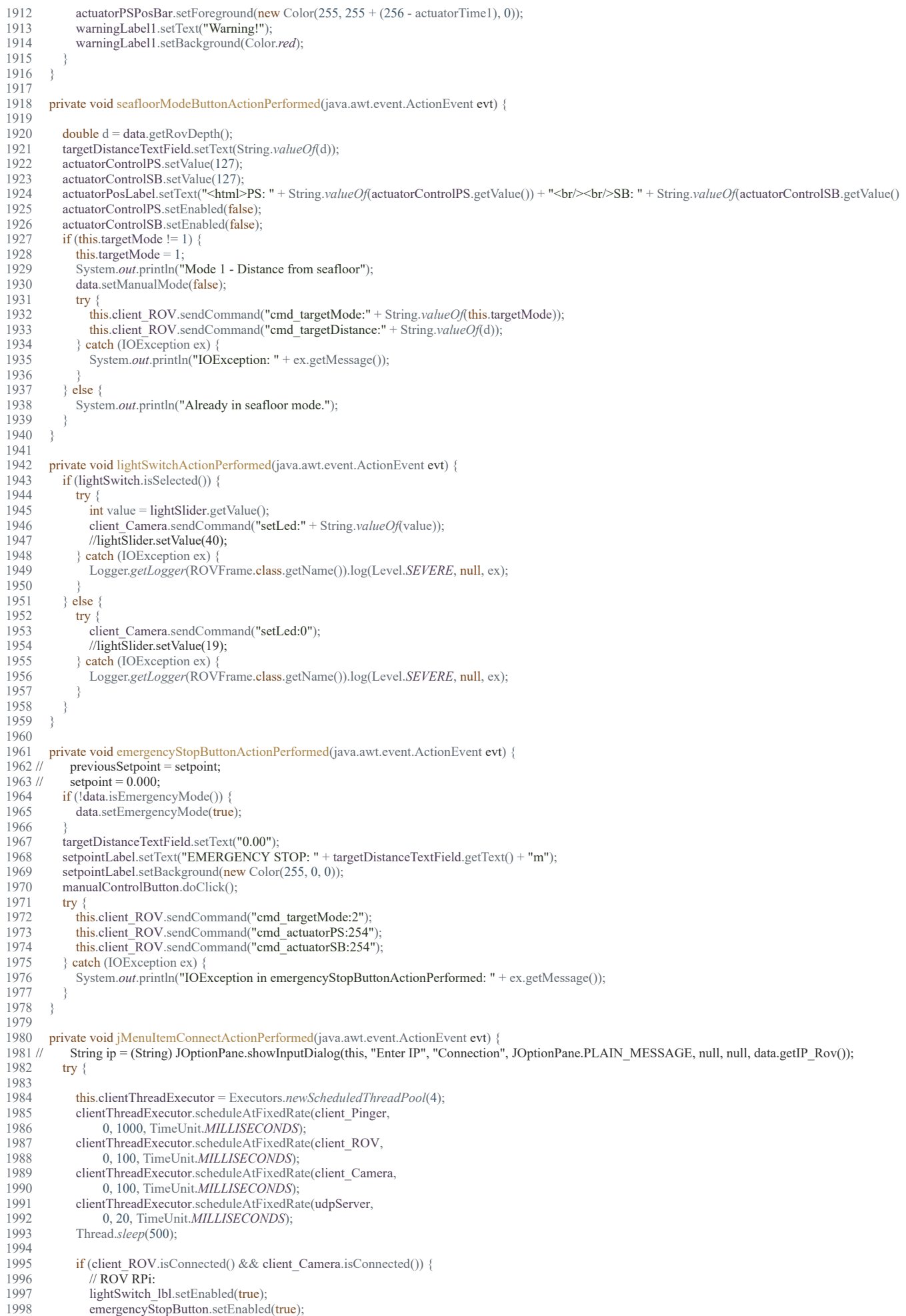

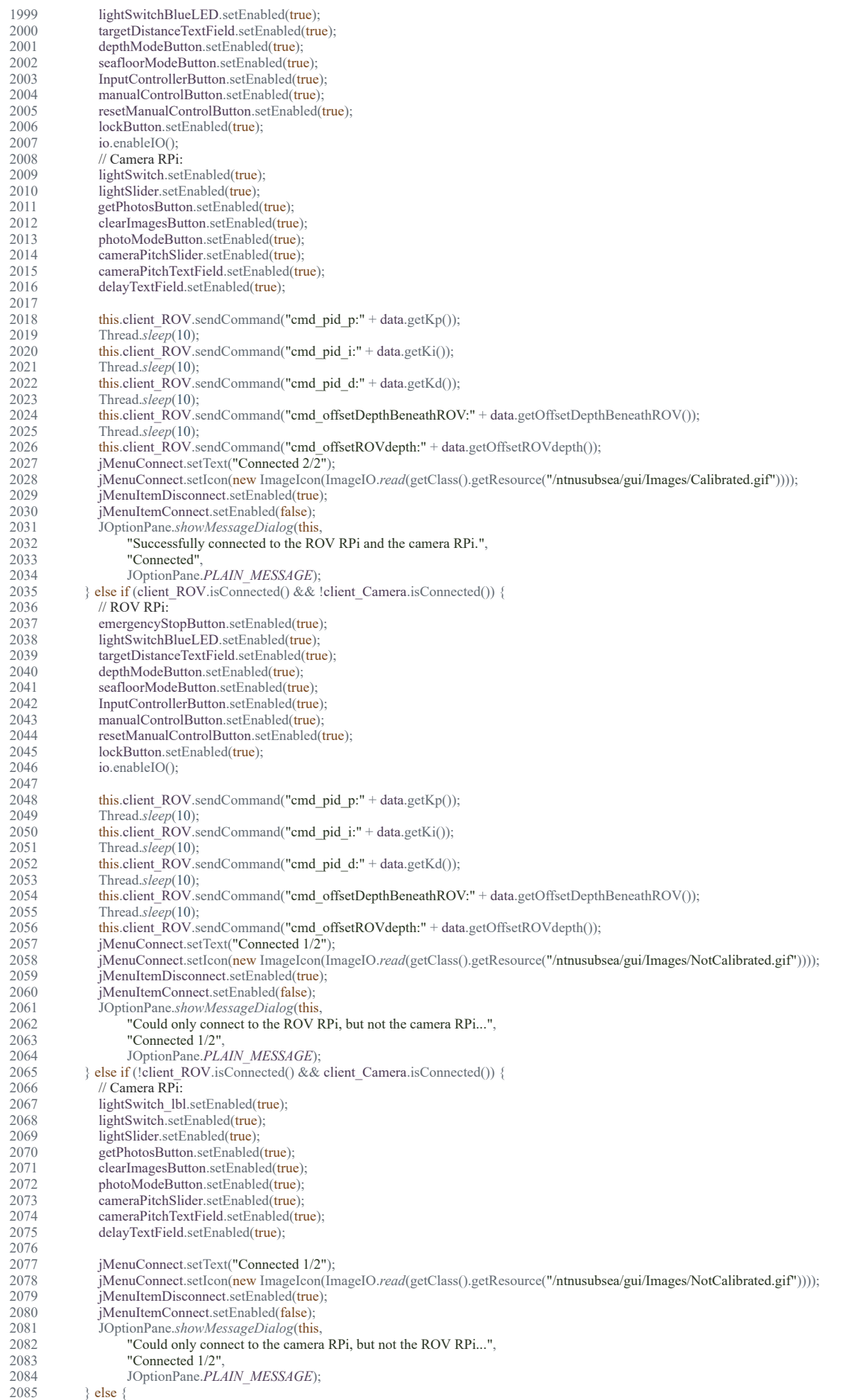

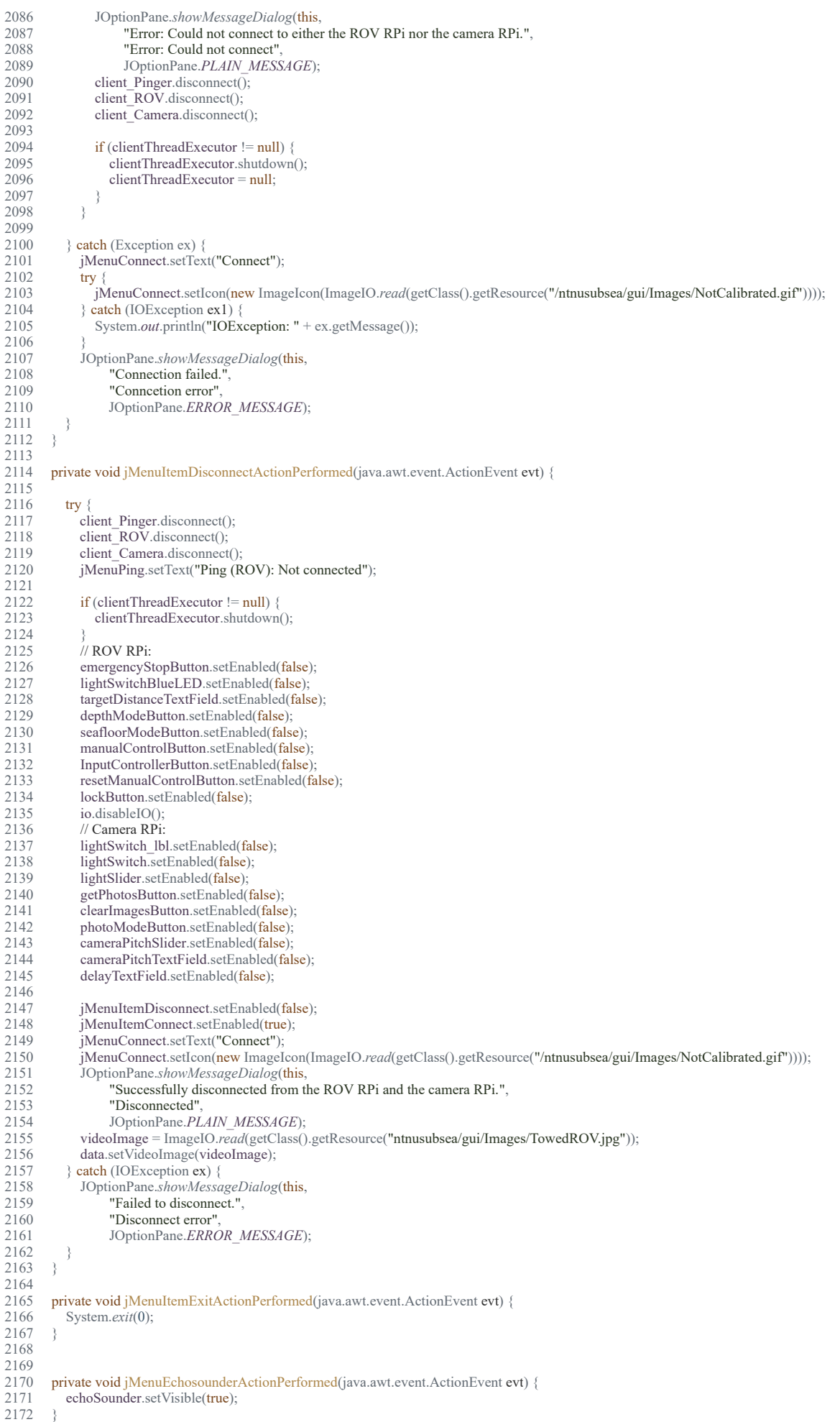

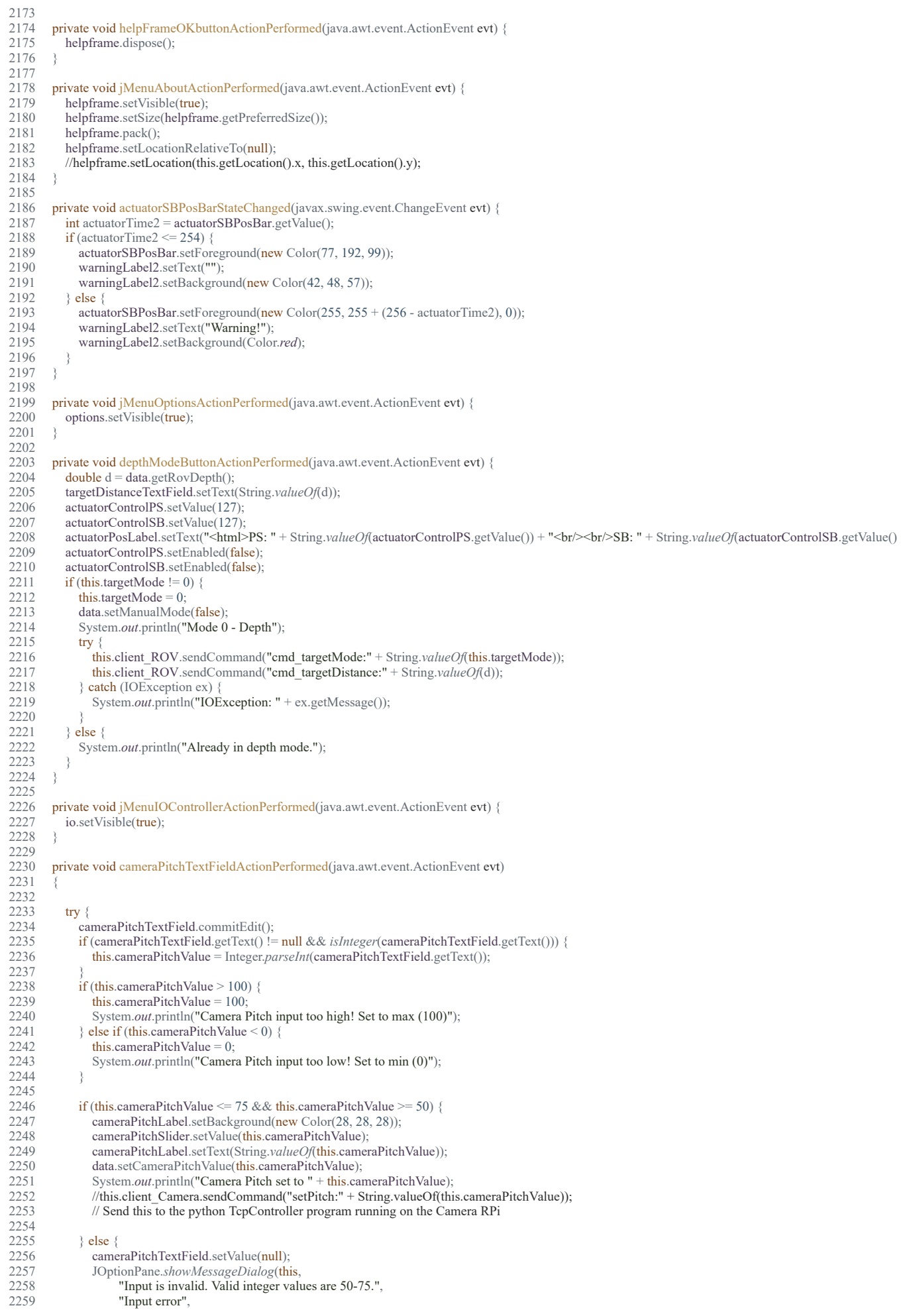

```
17.5.2019 ROVFrame.java
  2260 JOptionPane.ERROR_MESSAGE);
  2261 }
  2262<br>2263
  2263 } catch (ParseException ex) {<br>2264 System.out.println(ex.getM
                  2264 System.out.println(ex.getMessage());
  2265 
  2266 } catch (Exception ex) {<br>2267 <br>System.out.println("E
                  System.out.println("Error: " + ex.getMessage());
  2268 }
  2269 } 
  2270<br>2271
           private void cameraPitchSliderMouseReleased(java.awt.event.MouseEvent evt)
  2272 { 
  2273 try 2274 t
  2274 this.cameraPitchValue = cameraPitchSlider.getValue();<br>2275 cameraPitchLabel.setText(Integer.toString(this.cameral
  2275 cameraPitchLabel.setText(Integer.toString(this.cameraPitchValue));<br>2276 cameraPitchTextField.setText(Integer.toString(this.cameraPitchValu
  2276 cameraPitchTextField.setText(Integer.toString(this.cameraPitchValue));<br>2277 data.setCameraPitchValue(cameraPitchValue):
                  data.setCameraPitchValue(cameraPitchValue);
  2278 System.out.println("Camera Pitch set to " + cameraPitchSlider.getValue());<br>2279 this.client Camera.sendCommand("setPitch:" + String.valueOf(this.camera
  2279 this.client_Camera.sendCommand("setPitch:" + String.valueOf(this.cameraPitchValue));<br>2280 // Send this to the java program running on the Camera RPi
  2280 // Send this to the java program running on the Camera RPi<br>2281 \} catch (Exception ex) {
  2281 } catch (Exception ex) {<br>2282 [ Logger.getLogger(RC)]
                  2282 Logger.getLogger(ROVFrame.class.getName()).log(Level.SEVERE, null, ex);
  2283 }
  2284 } 
  2285<br>2286
           private void delayTextFieldActionPerformed(java.awt.event.ActionEvent evt)
  2287 { 
  2288 try<br>2289 i
  2289 if (delayTextField.getText() != null && isNumeric(delayTextField.getText())) {<br>2290 in this.photoModeDelay = Double.parseDouble(delayTextField.getText());
  2290 this.photoModeDelay = Double.parseDouble(delayTextField.getText());<br>2291 if (this.photoModeDelay > 99) {
  2291 if (this.photoModeDelay > 99) {<br>2292 this.photoModeDelay = 99:
                        this.photoModeDelay = 99;
  2293 System.out.println("Photo Mode Delay input too high! Set to max (99)");<br>2294 } else if (this.photoModeDelay < 0) {
  2294 } else if (this.photoModeDelay < 0) {<br>2295 <br>this.photoModeDelay = 0;
  2295 this.photoModeDelay = 0;<br>2296 System out println("Photo
                        System.out.println("Photo Mode Delay input too low! Set to min (0)");
  2297 }
  2298 photoModeDelayLabel.setText(String.valueOf(this.photoModeDelay) + " s");<br>2299 data.setPhotoModeDelay(this.photoModeDelay);
  2299 data.setPhotoModeDelay(this.photoModeDelay);<br>2300 System.out.println("Photo Mode Delay set to "+
                     System.out.println("Photo Mode Delay set to " + String.valueOf(this.photoModeDelay));
  2301<br>2302
  2302 this.udpServer.sendDelayCommand();<br>2303 } else {
  2303 } else {<br>2304 <br>Syste
                     System.out.println("Invalid delay entered.");
  2305 }
  2306 } catch (NumberFormatException ex) {
  2307 Logger.getLogger(ROVFrame.class.getName()).log(Level.SEVERE, null, ex);
  2308 }
  2309 } 
  2310<br>2311
           private void photoModeButtonActionPerformed(java.awt.event.ActionEvent evt)
  2312 { 
  2313 if (photoModeButton.isSelected()) {<br>2314 try {
                  try \{2315 data.setPhotoMode(true);<br>2316 } catch (Exception ex) {
                  } catch (Exception ex)
  2317 Logger.getLogger(ROVFrame.class.getName()).log(Level.SEVERE, null, ex);
  2318 }
               } else {
  2320 try 23212321 data.setPhotoMode(false);<br>2322 } catch (Exception ex) {
  2322 } catch (Exception ex) {<br>2323 Logger.getLogger(RC
                     2323 Logger.getLogger(ROVFrame.class.getName()).log(Level.SEVERE, null, ex);
  2324 }
  2325 }
  2326 } 
  2327<br>2328
           private void getPhotosButtonActionPerformed(java.awt.event.ActionEvent evt)
  2329<br>2330 //
  2330 // GetImagesFrame imgframe = new GetImagesFrame();<br>2331 // imgframe.setVisible(true);
  2331 // imgframe.setVisible(true);<br>2332 // imgframe.setLocation(this
  2332 // imgframe.setLocation(this.getLocation().x, this.getLocation().y);<br>2333 Object[] options
               Object[] options
  2334
  2335 "OK", "Cancel"
  2336 };<br>2337 int cho
  2337 int choice = JOptionPane.showOptionDialog(this,<br>2338 Warning! This might take a few minutes and
                     "Warning! This might take a few minutes and will freeze the GUI.\nPress OK to continue, or Cancel to abort.",
  2339 "Warning!",
  2340 JOptionPane.YES_NO_OPTION, //int optionType<br>2341 JOptionPane.INFORMATION_MESSAGE, //int m
  2341 JOptionPane.INFORMATION_MESSAGE, //int messageType
  2342 null, //Icon icon,<br>2343 options, //Object
  2343 options, //Object[] options,<br>2344 options[0])://Object initial
  2344 options[0]);//Object initialValue<br>2345 if (choice == 0) {
  2345 if (choice = 0) {<br>2346 FtpClient ftp =
                  FtpClient ftp = null;
```
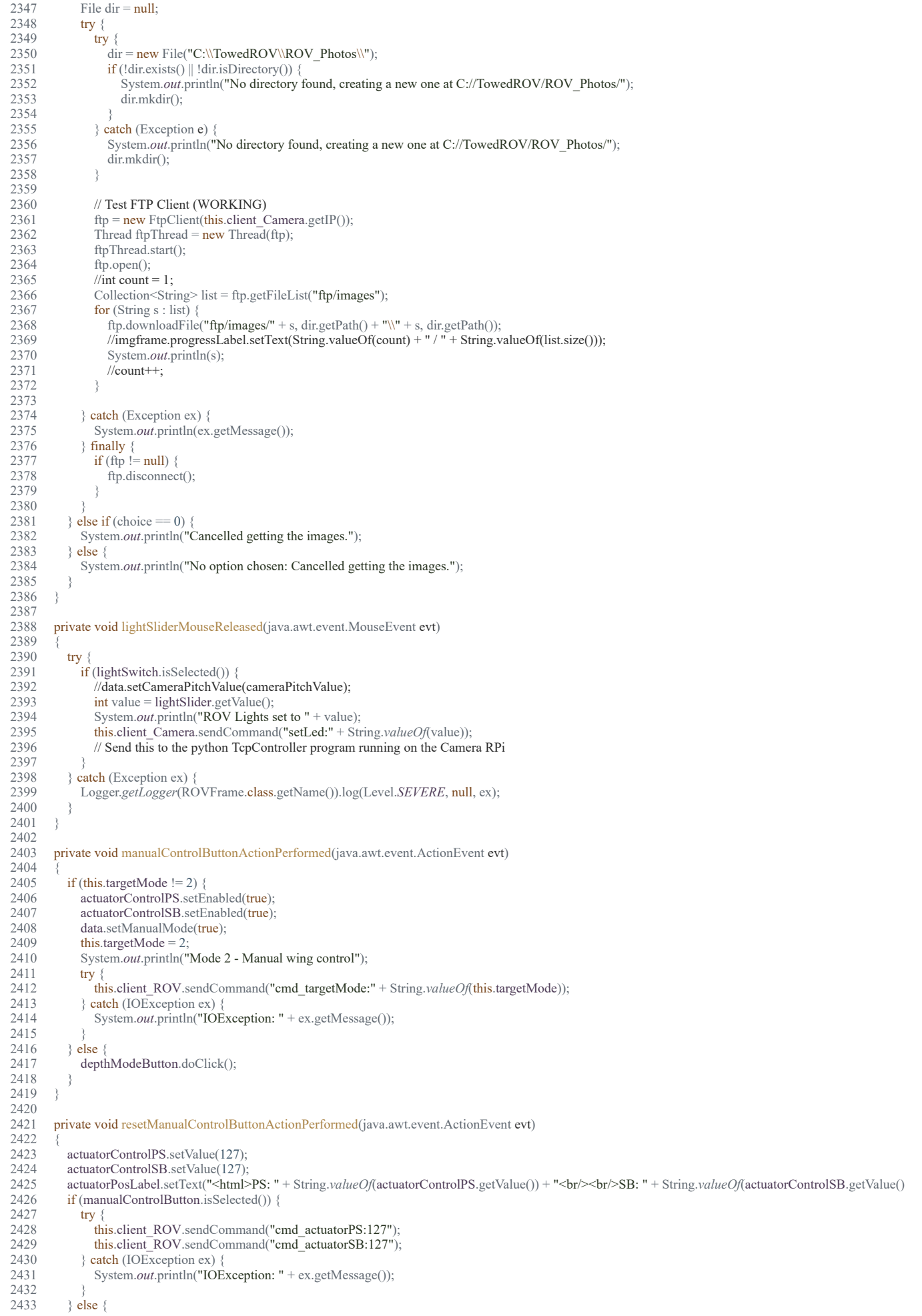

2434 //System.out.println("Not in manual control mode.");

2435 } 2436 } 2437 2438 private void actuatorControlPSMouseReleased(java.awt.event.MouseEvent evt) 2439 { 2440 if (manualControlButton.isSelected()) {<br>2441 if (lockButton.isSelected()) {  $if (lockButton.isSelected() )$ 2442 actuatorControlSB.setValue(actuatorControlPS.getValue()); 2443 actuatorPosLabel.setText("<html>PS: " + String.*valueOf*(actuatorControlPS.getValue()) + "<br/> $\text{Br}/\text{S-B:}$ " + String.*valueOf*(actuatorControlSB.getValue()) + "<br/> $\text{Br}/\text{S-B:}$ " + String.*valueOf*(actuatorContro  $2444$  try {<br>2445 th 2445 this.client\_ROV.sendCommand("cmd\_actuatorPS:" + String.*valueOf*(actuatorControlPS.getValue()));<br>2446 this.client\_ROV.sendCommand("cmd\_actuatorSB:" + String.*valueOf*(actuatorControlSB.getValue())); 2446 this.client\_ROV.sendCommand("cmd\_actuatorSB:" + String.*valueOf*(actuatorControlSB.getValue())); 2447 } catch (IOException ex) 2448 System.*out*.println("IOException: " + ex.getMessage()); 2449 } 2450 } else {<br>2451 actual 2451 actuatorPosLabel.setText("<html>PS: " + String.*valueOf*(actuatorControlPS.getValue()) + "<br/><br/>SB: " + String.*valueOf*(actuatorControlSB.getVa 2452 try<br>2453 try 2453 this.client\_ROV.sendCommand("cmd\_actuatorPS:" + String.*valueOf*(actuatorControlPS.getValue()));<br>2454 catch (IOException ex) { 2454 } catch (IOException ex)<br>2455 <br>System.out.println("IO System.*out.println*("IOException: " + ex.getMessage()); 2456 2457 } 2458 2459 } else {<br>2460 //Sys //System.out.println("Not in manual control mode."); 2461 } 2462 2463 } 2464<br>2465 private void actuatorControlSBMouseReleased(java.awt.event.MouseEvent evt) 2466 { 2467 if (manualControlButton.isSelected()) {<br>2468 if (lockButton.isSelected()) { 2468 if (lockButton.isSelected()) {<br>2469 actuatorControlPS.setValue actuatorControlPS.setValue(actuatorControlSB.getValue()); 2470 actuatorPosLabel.setText("<html>PS: " + String.*valueOf*(actuatorControlPS.getValue()) + "<br/>br/>><br/>SB: " + String.*valueOf*(actuatorControlSB.getVa 2471 try {<br>2472 th 2472 this.client\_ROV.sendCommand("cmd\_actuatorPS:" + String.*valueOf*(actuatorControlPS.getValue()));<br>2473 this.client\_ROV.sendCommand("cmd\_actuatorSB:" + String.*valueOf*(actuatorControlSB.getValue())) 2473 this.client\_ROV.sendCommand("cmd\_actuatorSB:" + String.*valueOf*(actuatorControlSB.getValue()));<br>2474 **https://**actuatorControlSB.getValue())); 2474 } catch (IOException ex)<br>2475 <br>System.out.println("IO System.*out.println*("IOException: " + ex.getMessage()); 2476 }  $\}$  else  $\{$ 2478<br>2479 2479 actuatorPosLabel.setText("<html>PS: " + String.*valueOf*(actuatorControlPS.getValue()) + "<br/><br/>SB: " + String.*valueOf*(actuatorControlSB.getVa 2480 try 2481 this.client\_ROV.sendCommand("cmd\_actuatorSB:" + String.*valueOf*(actuatorControlSB.getValue()));<br>2482 **action** (IOException ex) { 2482 } catch (IOException ex)<br>2483 <br>System.out.println("IOI System.*out.*println("IOException: " + ex.getMessage()); 2484 } 2485 } 2486 } else {<br>2487 //Syst //System.out.println("Not in manual control mode."); 2488 } 2489 } 2490 2491 private void targetDistanceTextFieldActionPerformed(java.awt.event.ActionEvent evt) 2492<br>2493 2493 data.setEmergencyMode(false);<br>2494 try {  $2494$  try { 2495 targetDistanceTextField.commitEdit();<br>2496 if (targetDistanceTextField.getText()!= 2496 if (targetDistanceTextField.getText() != null && *isNumeric*(targetDistanceTextField.getText())) {<br>2497 double newSetpoint; 2497 double newSetpoint;<br>2498 try { 2498 try {<br>2499 ne 2499 newSetpoint = Double.*parseDouble*(targetDistanceTextField.getText()); 2500 } catch (ClassCastException ex) { 2501 Long newSetpointLong = Long *parseLong*(targetDistanceTextField.getText());<br>2502 newSetpoint = newSetpointLong.doubleValue(); newSetpoint = newSetpointLong.doubleValue(); 2503 } 2504<br>2505 2505 if (newSetpoint  $\leq$  50 && newSetpoint  $>$  = 0) {<br>2506 setpoint Label.set Background (new Color (39, 2506 setpointLabel.setBackground(new Color(39, 44, 50));<br>2507 // previousSetpoint = setpoint; 2507 // previousSetpoint = setpoint;<br>2508 // setpoint = newSetpoint:  $\text{setpoint} = \text{newSetpoint};$ 2509 // depthInputTextField.setValue(null);<br>2510 setpointLabel.setText("Current setpoint 2510 setpointLabel.setText("Current setpoint: " + newSetpoint + "m");<br>2511 System.*out.println("targetDistance set to " + String.valueOf(newSetpoint)* 2511 System.*out.println("targetDistance set to "* + String.*valueOf(newSetpoint))*;<br>2512 this.client ROV.sendCommand("cmd\_targetDistance:" + String.*valueOf(new* 2512 this.client\_ROV.sendCommand("cmd\_targetDistance:" + String.*valueOf*(newSetpoint)); 2513 } else { 2514 targetDistanceTextField.setValue(null);<br>2515 targetDistanceTextField.setText(""); 2515 targetDistanceTextField.setText("");<br>2516 JOptionPane.showMessageDialog(tl 2516 JOptionPane.*showMessageDialog*(this, 2517 "Input is invalid. (Max depth 50m)",<br>2518 "Input error" 2518 "Input error",<br>2519 JOptionPane. 2519 JOptionPane.*ERROR\_MESSAGE*); 2520 }

2521 2522 } else {<br>2523 } Syste System.out.println("Invalid input entered."); 2524<br>2525 2525 } catch (IOException ex) { 2526 System.*out*.println("IOException: " + ex.getMessage());<br>2527 } **catch** (ParseException ex) { 2527 } catch (ParseException ex)<br>2528 System.*out*.println("ParseI System.*out*.println("ParseException: " + ex.getMessage()); 2529 } 2530 } 2531<br>2532 private void lockButtonActionPerformed(java.awt.event.ActionEvent evt) 2533 { if (actuatorControlPS.getValue() != 127) { 2535 actuatorControlPS.setValue(127);<br>2536 actuatorPosLabel.setText("<html> 2536 actuatorPosLabel.setText("<html>PS: " + String.*valueOf*(actuatorControlPS.getValue()) + "<br/><br/>SB: " + String.*valueOf*(actuatorControlSB.getValue 2537 try {<br>2538 th 2538 this.client\_ROV.sendCommand("cmd\_actuatorPS:" + String.*valueOf*(actuatorControlPS.getValue())); 2539 } catch (IOException ex)<br>2540 System.out.println("IO System.*out*.println("IOException: " + ex.getMessage()); 2541 } 2542<br>2543 2543 if (actuatorControlSB.getValue() != 127) {<br>2544 actuatorControlSB.setValue(127); actuatorControlSB.setValue(127); 2545 actuatorPosLabel.setText("<html>PS: " + String.*valueOf*(actuatorControlPS.getValue()) + "<br/>br/>><br/>br/>>SB: " + String.*valueOf*(actuatorControlSB.getValue 2546 try<br>2547 t 2547 this.client\_ROV.sendCommand("cmd\_actuatorSB:" + String.*valueOf*(actuatorControlSB.getValue()));<br>2548 eatch (IOExcention ex) { 2548 } catch (IOException ex) { System.out.println("IOException: " + ex.getMessage()); 2550 }  $2551$  }<br>2552 } 2552 } 2553 2554 private void clearImagesButtonActionPerformed(java.awt.event.ActionEvent evt) 2555 {  $2556$  try {<br>2557 th 2557 this.client\_Camera.sendCommand("clearImages");<br>2558 this udpServer sendResetIMGcommand(): 2558 this.udpServer.sendResetIMGcommand();<br>2559 int tempNum = data.getImageNumber(); 2559 int tempNum = data.getImageNumber();<br>2560 data.setImageNumber(0); 2560 data.setImageNumber(0);<br>2561 imageNumberLabel.setTe 2561 imageNumberLabel.setText("0/1000");<br>2562 JOntionPane.showMessageDialog(this. 2562 JOptionPane.*showMessageDialog*(this, 2563 "Successfully cleared " + String.*valueOf*(tempNum) + " of " + String.*valueOf*(tempNum) + " images on the RPi.", 2564 "Cleared Images"<br>2565 JOntionPane.PLA 2565 JOptionPane.*PLAIN\_MESSAGE*);<br>2566 data.setImagesCleared(true): data.setImagesCleared(true); 2567 } catch (IOException ioex) { 2568 System.*out*.println("IOException: " + ioex.getMessage());<br>2569 } catch (Exception ex) { 2569 } catch (Exception ex) {<br>2570 System.out.println("E System.*out*.println("Exception: " + ex.getMessage()); 2571 } 2572 } 2573 private void calibrateMenuItemActionPerformed(java.awt.event.ActionEvent evt) 2575 { 2576 try { 2577 // TODO add your handling code here: 2578 // Kjør kalibrering! 2579 jMenuCalibrate.setText("Calibrated!");<br>2580 iMenuCalibrate.setIcon(new ImageIcor 2580 jMenuCalibrate.setIcon(new ImageIcon(ImageIO.*read*(getClass().getResource("/ntnusubsea/gui/Images/Calibrated.gif"))));<br>2581 catch (IOExcention ex) { 2581  $\}$  catch (IOException ex)<br>2582 System *out* println("IO System.*out*.println("IOException when calibrating: " + ex.getMessage()); 2583 2584 } 2585 } 2586 2587 private void lightSwitchBlueLEDActionPerformed(java.awt.event.ActionEvent evt) 2588 { if (lightSwitchBlueLED.isSelected()) {  $2590$  try  $2591$ 2591 client ROV.sendCommand("cmd\_BlueLED:1");<br>2592 { catch (IOException ex) { 2592 } catch (IOException ex) { System.*out*.println("Error while turning the blue LEDs on: " + ex.getMessage()); 2594<br>2595  $\}$  else  $\{$ 2596 try<br>2597 2597 client\_ROV.sendCommand("cmd\_BlueLED:0");<br>2598 {catch (IOException ex) { 2598 } catch (IOException ex) { System.out.println("Error while turning the blue LEDs off: " + ex.getMessage()); 2600 } 2601 } 2602 } 2603 2604 private void InputControllerButtonActionPerformed(java.awt.event.ActionEvent evt) 2605 { if (data.isControllerEnabled()) 2607 data.setControllerEnabled(false);

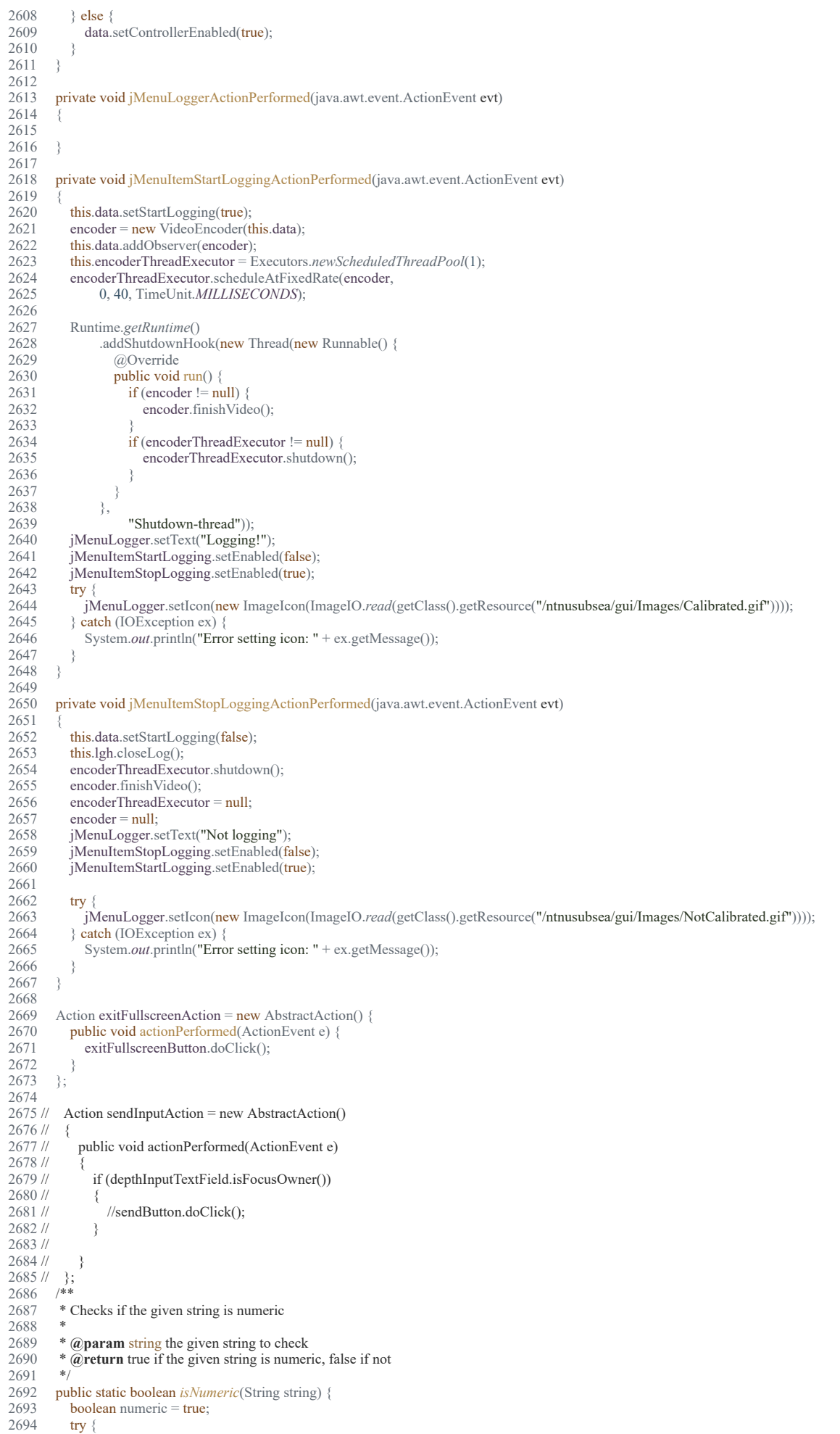

```
2695 Double num = Double.parseDouble(string);<br>2696 } catch (NumberFormatException e) {
2696 } catch (NumberFormatException e) {<br>2697 numeric = false;
                    numeric = false;2698<br>2699
                return numeric:
2700 }
2701 
2702 /**<br>2703 * (
              * Checks if the given string is integer
2704<br>2705
2705 * @param str the given string to check<br>2706 * @return true if the given string is into
              * \alphareturn true if the given string is integer, false if not
2707<br>2708
            public static boolean isInteger(String str) {
2709 if (str == null) {<br>2710 return false;
                    return false;
\frac{2711}{2712}2712 \text{if} (\text{str.isEmpty}()) {<br>2713 return false;
                    return false;
2714 }
2715 int i = 0;<br>2716 if (str.ch
                if (str.charAt(0) == '-') {
2717 if (1 = str.length() ) {<br>2718 return false:
                        return false;
2719 }
                    i = 1;2721 }
2722 for (i \leq str.length(i); i++) {<br>2723 char c = str.charAt(i);
2723 char c = str.charAt(i);<br>2724 if (c < '0' || c > '9') {
2724 if (c < 0' || c > 9') {<br>2725 return false;
                        return false;
2726
2727 }
2728 return true;
2729 }
2730<br>2731
            // Variables declaration - do not modify
2732 private javax.swing.JToggleButton InputControllerButton;<br>2733 private javax.swing.JSlider actuatorControlPS;
2733 private javax.swing.JSlider actuatorControlPS;<br>2734 private javax.swing.JSlider actuatorControlSB
2734 private javax.swing.JSlider actuatorControlSB;<br>2735 private javax.swing.JLabel actuatorHeader1;
2735 private javax.swing.JLabel actuatorHeader1;<br>2736 private javax.swing.JLabel actuatorHeader2:
            private javax.swing.JLabel actuatorHeader2;
2737 private javax.swing.JProgressBar actuatorPSPosBar;<br>2738 private javax.swing.JLabel actuatorPSPosLabel;
2738 private javax.swing.JLabel actuatorPSPosLabel;<br>2739 private javax.swing.JPanel actuatorPanel1:
2739 private javax.swing.JPanel actuatorPanel1;<br>2740 private javax.swing.JPanel actuatorPanel2:
            private javax.swing.JPanel actuatorPanel2;
2741 private javax.swing.JLabel actuatorPosLabel;
2742 private javax.swing.JProgressBar actuatorSBPosBar;<br>2743 private javax.swing.JLabel actuatorSBPosLabel;
2743 private javax.swing.JLabel actuatorSBPosLabel;<br>2744 private javax.swing.JLabel actuatorSBPosLabel
2744 private javax.swing.JLabel actuatorSBPosLabel1;<br>2745 private javax.swing.JPanel background:
2745 private javax.swing.JPanel background;<br>2746 private javax swing ButtonGroun button
2746 private javax.swing.ButtonGroup buttonGroup1;<br>2747 private javax.swing.JMenuItem calibrateMenuIte
2747 private javax.swing.JMenuItem calibrateMenuItem;<br>2748 private javax.swing.JPanel cameraControlPanel;
2748 private javax.swing.JPanel cameraControlPanel;<br>2749 private javax.swing.JLabel cameraHeader;
2749 private javax.swing.JLabel cameraHeader;<br>2750 private javax.swing.JPanel cameraPanel:
2750 private javax.swing.JPanel cameraPanel;<br>2751 private javax swing.JPanel cameraPanel1
            private javax.swing.JPanel cameraPanel1;
2752 private javax.swing.JLabel cameraPitchLabel;<br>2753 private javax.swing.JSlider cameraPitchSlider
2753 private javax.swing.JSlider cameraPitchSlider;<br>2754 private javax.swing.JFormattedTextField came
2754 private javax.swing.JFormattedTextField cameraPitchTextField;<br>2755 private javax swing.JButton clearImagesButton;
2755 private javax.swing.JButton clearImagesButton;<br>2756 private javax swing [Panel control Panel]
2756 private javax.swing.JPanel controlPanel;<br>2757 private javax.swing.JFormattedTextField
2757 private javax.swing.JFormattedTextField delayTextField;<br>2758 private javax.swing.JLabel depthHeader;
2758 private javax.swing.JLabel depthHeader;<br>2759 private javax.swing.JRadioButton depthN
2759 private javax.swing.JRadioButton depthModeButton;<br>2760 private javax.swing.JPanel depthPanel:
            private javax.swing.JPanel depthPanel;
2761 private javax.swing.JLabel emergencyHeader;<br>2762 private javax.swing.JPanel emergencyPanel;
2762 private javax.swing.JPanel emergencyPanel;<br>2763 private javax.swing.JButton emergencyStopI
2763 private javax.swing.JButton emergencyStopButton;<br>2764 private javax swing.JButton exitFullscreenButton;
            private javax.swing.JButton exitFullscreenButton;
2765 private javax.swing.Box.Filler filler1;
2766 private javax.swing.Box.Filler filler2;
2767 private javax.swing.Box.Filler filler3;
2768 private javax.swing.JFrame fullscreen;<br>2769 private javax.swing.JButton fullscreen
            private javax.swing.JButton fullscreenButton;
2770 private javax.swing.JButton getPhotosButton;<br>2771 private javax.swing.JLabel headingLabel;
2771 private javax.swing.JLabel headingLabel;<br>2772 private javax.swing.JButton helpFrameOl
2772 private javax.swing.JButton helpFrameOKbutton;<br>2773 private javax.swing.JFrame helpframe;
2773 private javax.swing.JFrame helpframe;<br>2774 private javax.swing.JLabel humidityLa
            private javax.swing.JLabel humidityLabel;
2775 private javax.swing.JLabel i2cErrorLabel;<br>2776 private javax.swing.JLabel imageNumber
2776 private javax.swing.JLabel imageNumberLabel;<br>2777 private javax.swing.JPanel infoPanel;
2777 private javax.swing.JPanel infoPanel;<br>2778 private javax.swing.JLabel insideTem
2778 private javax.swing.JLabel insideTempLabel;<br>2779 private javax.swing.JLabel iLabel1:
2779 private javax.swing.JLabel jLabel1;<br>2780 private javax.swing.JLabel jLabel10
           private javax.swing.JLabel jLabel10;
```
2782 private javax.swing.JLabel jLabel12;<br>2783 private javax.swing.JLabel jLabel15: 2783 private javax.swing.JLabel jLabel15;<br>2784 private javax.swing.JLabel jLabel16; private javax.swing.JLabel jLabel16; 2785 private javax.swing.JLabel jLabel17; 2786 private javax.swing.JLabel jLabel19;<br>2787 private javax.swing.JLabel jLabel2; 2787 private javax.swing.JLabel jLabel2;<br>2788 private javax.swing.JLabel jLabel20 2788 private javax.swing.JLabel jLabel20;<br>2789 private javax.swing.JLabel jLabel21; 2789 private javax.swing.JLabel jLabel 21;<br>2790 private javax.swing.JLabel jLabel 3: private javax.swing.JLabel jLabel3; 2791 private javax.swing.JLabel jLabel4;<br>2792 private javax.swing.JLabel jLabel5; 2792 private javax.swing.JLabel jLabel5;<br>2793 private javax.swing.JLabel jLabel6: 2793 private javax.swing.JLabel jLabel6;<br>2794 private javax.swing.JLabel jLabel7; 2794 private javax.swing.JLabel jLabel7;<br>2795 private javax swing II abel iLabel8; private javax.swing.JLabel jLabel8; 2796 private javax.swing.JLabel jLabel9;<br>2797 private javax.swing.JMenu jMenu1. 2797 private javax.swing.JMenu jMenu1;<br>2798 private javax.swing.JMenu jMenu3; 2798 private javax.swing.JMenu jMenu3;<br>2799 private javax.swing.JMenuItem iMe private javax.swing.JMenuItem jMenuAbout; 2800 private javax.swing.JMenuBar jMenuBar;<br>2801 private javax.swing.JMenu jMenuCalibrat 2801 private javax.swing.JMenu jMenuCalibrate;<br>2802 private javax.swing.JMenu jMenuConnect: 2802 private javax.swing.JMenu jMenuConnect;<br>2803 private javax swing JMenuItem jMenuEcho 2803 private javax.swing.JMenuItem jMenuEchosounder;<br>2804 private javax.swing.JMenu jMenuHelp: private javax.swing.JMenu jMenuHelp; 2805 private javax.swing.JMenuItem jMenuIOController; 2806 private javax.swing.JMenuItem jMenuItemConnect;<br>2807 private javax.swing.JMenuItem jMenuItemDisconne 2807 private javax.swing.JMenuItem jMenuItemDisconnect;<br>2808 private javax.swing.JMenuItem jMenuItemExit: private javax.swing.JMenuItem jMenuItemExit; 2809 private javax.swing.JMenuItem jMenuItemStartLogging;<br>2810 private javax.swing.JMenuItem jMenuItemStopLogging; private javax.swing.JMenuItem jMenuItemStopLogging; 2811 private javax.swing.JMenu jMenuLogger;<br>2812 private javax.swing.JMenuItem jMenuOpt 2812 private javax.swing.JMenuItem jMenuOptions; 2813 private javax.swing.JMenu jMenuPing; 2814 private javax.swing.JMenu jMenuRovReady; 2815 private javax.swing.JMenu jMenuTools;<br>2816 private javax.swing.JMenu jMenuVoltag 2816 private javax.swing.JMenu jMenuVoltage;<br>2817 private javax.swing.JPanel jPanel1; private javax.swing.JPanel jPanel1; 2818 private javax.swing.JPanel jPanel2; 2819 private javax.swing.JPanel jPanel3;<br>2820 private javax.swing.JPanel jPanel4; 2820 private javax.swing.JPanel jPanel4;<br>2821 private javax.swing.JPanel jPanel5; 2821 private javax.swing.JPanel jPanel5;<br>2822 private javax.swing.JPanel jPanel7: 2822 private javax.swing.JPanel jPanel7;<br>2823 private javax swing JSenarator iSen private javax.swing.JSeparator jSeparator1; 2824 private javax.swing.JSeparator jSeparator2;<br>2825 private javax swing.JSeparator iSeparator4: private javax.swing.JSeparator jSeparator4; 2826 private javax.swing.JSeparator jSeparator5;<br>2827 private javax.swing.JSeparator jSeparator6; private javax.swing.JSeparator jSeparator6; 2828 private javax.swing.JSeparator jSeparator8; 2829 private javax.swing.JSeparator jSeparator9;<br>2830 private javax.swing.JLabel latitudeLabel; 2830 private javax.swing.JLabel latitudeLabel;<br>2831 private javax.swing.JLabel leakLabel; 2831 private javax.swing.JLabel leakLabel;<br>2832 private javax swing.JLabel lightHeade 2832 private javax.swing.JLabel lightHeader;<br>2833 private javax swing [Panel lightPanel: 2833 private javax.swing.JPanel lightPanel;<br>2834 private javax.swing.JSlider lightSlider 2834 private javax.swing.JSlider lightSlider;<br>2835 private javax.swing.JToggleButton light 2835 private javax.swing.JToggleButton lightSwitch;<br>2836 private javax swing JToggleButton lightSwitchF private javax.swing.JToggleButton lightSwitchBlueLED; 2837 private javax.swing.JLabel lightSwitch\_lbl; 2838 private javax.swing.JToggleButton lockButton; 2839 private javax.swing.JLabel longitudeLabel;<br>2840 private javax.swing.JToggleButton manual 2840 private javax.swing.JToggleButton manualControlButton;<br>2841 private javax.swing.JLabel outsideTempLabel; private javax.swing.JLabel outsideTempLabel; 2842 private javax.swing.JToggleButton photoModeButton;<br>2843 private javax swing II abel photoModeDelayI abel: 2843 private javax.swing.JLabel photoModeDelayLabel; 2844 private javax.swing.JLabel photoModeDelay\_FB\_Label;<br>2845 private javax swing.JLabel pitchLabel; 2845 private javax.swing.JLabel pitchLabel;<br>2846 private javax.swing.JLabel pressureLab 2846 private javax.swing.JLabel pressureLabel;<br>2847 private javax swing Button resetManualC private javax.swing.JButton resetManualControlButton; 2848 private javax.swing.JLabel rollLabel;<br>2849 private javax.swing.JLabel rovDepthl 2849 private javax.swing.JLabel rovDepthLabel;<br>2850 private javax.swing.JLabel seafloorDepthB 2850 private javax.swing.JLabel seafloorDepthBoatLabel;<br>2851 private javax swing JLabel seafloorDepthRoyLabel; private javax.swing.JLabel seafloorDepthRovLabel; 2852 private javax.swing.JRadioButton seafloorModeButton;<br>2853 private javax swing II abel setpointLabel: 2853 private javax.swing.JLabel setpointLabel;<br>2854 private javax.swing.JFormattedTextField t 2854 private javax.swing.JFormattedTextField targetDistanceTextField;<br>2855 private javax swing JLabel warningLabel1; 2855 private javax.swing.JLabel warningLabel1;<br>2856 private javax.swing.JLabel warningLabel2; private javax.swing.JLabel warningLabel2; 2857 private javax.swing.JPanel window;<br>2858 private javax swing.JLabel wingLab 2858 private javax.swing.JLabel wingLabel;<br>2859 // End of variables declaration  $\hat{U}$  End of variables declaration 2860 2861 2862 \* Runs the ROV frame thread. 2863<br>2864 2864 @Override<br>2865 public void 2865 public void run() {<br>2866 try { 2866 try {<br>2867 vi

### 17.5.2019 ROVFrame.java

data.setVideoImage(videoImage);

```
2869 } catch (IOException ex) {
               2870 Logger.getLogger(NTNUSubseaGUI.class.getName()).log(Level.SEVERE, null, ex);
2871 }
2872 this.showImage(videoImage);
2873 this.setVisible(true); //To change body of generated methods, choose Tools | Templates.<br>2874 this.showImage(videoImage);
            this.showImage(videoImage);
2875 
2876 // try {<br>2877 // Tł
                Thread.sleep(10);
2878 // } catch (InterruptedException ex) {<br>2879 // Logger.getLogger(NTNUSubsea
                Logger.getLogger(NTNUSubseaGUI.class.getName()).log(Level.SEVERE, null, ex);
2880 // }
2881 }
2882
2883 /**<br>2884 * 1
          * Updates the GUI by observing the shared resource Data class.
2885
          2886 * @param o
2887 * @param arg
2888<br>2889
2889 @Override<br>2890 public void
         public void update(Observable o, Object arg) \{2891 //actuatorDutyCycleBar1.setValue(data.getBarValue());
2892 //System.out.println(data.getPitchAngle());
2893 if (data.getVideoImage() != null) {<br>2894 this show Image (data.getVideoIn
               2894 this.showImage(data.getVideoImage());
2895 }
2896 if (this.sounderThread == null) {<br>2897 this.sounderThread = new Thr
               this.sounderThread = new Thread(this.sounder);
2898<br>2899
            if (data.isEmergencyMode() && !this.sounderThread.isAlive()) {
2900 
2901 targetDistanceTextField.setText("0.00");
2902 setpointLabel.setText("EMERGENCY STOP: " + targetDistanceTextField.getText() + "m");<br>2903 setpointLabel.setBackground(new Color(255, 0, 0));
2903 setpointLabel.setBackground(new Color(255, 0, 0));<br>2904 manualControlButton.doClick();
2904 manualControlButton.doClick();<br>2905 try {
               try \{2906 this.client_ROV.sendCommand("cmd_targetMode:2");<br>2907 this.client_ROV.sendCommand("cmd_actuatorPS:254"
2907 this.client_ROV.sendCommand("cmd_actuatorPS:254");<br>2908 this.client_ROV.sendCommand("cmd_actuatorSB:254");
2908 this.client_ROV.sendCommand("cmd_actuatorSB:254");<br>2909 { catch (IOException ex) {
2909 } catch (IOException ex)<br>2910 System.out.println("IOE
                  System.out.println("IOException in emergencyStopButtonActionPerformed: " + ex.getMessage());
2911 }
2912<br>2913
2913 if (!this.sounder.isAlive()) {<br>2914 this.sounderThread = new
2914 this.sounderThread = new Thread(this.sounder);<br>2915 this sounderThread setName("Sounder");
                  this.sounderThread.setName("Sounder");
2916<br>2917
               this.sounderThread.start();
2918 }
2919<br>2920
2920 rollLabel.setText("Roll Angle: " + data.getRollAngle());<br>2921 pitchLabel.setText("Pitch Angle: " + data.getPitchAngle
2921 pitchLabel.setText("Pitch Angle: " + data.getPitchAngle());<br>2922 wingLabel.setText("Wing Angle: " + data.getWingAngle());
            wingLabel.setText("Wing Angle: " + data.getWingAngle());2923 
2924 seafloorDepthBoatLabel.setText("Beneath Boat: " + String.valueOf(df2.format(data.getDepthBeneathBoat())) + "m");
2925 seafloorDepthRovLabel.setText("Beneath ROV: " + data.getDepthBeneathRov() + "m");
2926 rovDepthLabel.setText("ROV Depth: " + data.getDepth() + "m");
2927<br>2928
2928 headingLabel.setText("Heading: " + data.getGPSAngle());
2929 longitudeLabel.setText("Longitude: " + data.getLongitude());
2930 latitudeLabel.setText("Latitude: " + data.getLatitude());
2931 
2932 actuatorPSPosLabel.setText("PS Position: " + data.getFb actuatorPSPos());
2933 actuatorSBPosLabel.setText("SB Position: " + data.getFb actuatorSBPos());
2934 actuatorPSPosBar.setValue(data.getFb_actuatorPSPos());
2935 actuatorSBPosBar.setValue(data.getFb_actuatorSBPos());
2936<br>2937
2937 if (data.isI2cError() ) {<br>2938 i2cErrorLabel setTe:
               i2cErrorLabel.setText("I<sup>2</sup>C: ERROR!");
2939 i2cErrorLabel.setBackground(Color.red);
2940 data.setEmergencyMode(true);<br>2941 } else {
2941 } else {<br>2942 i2cEi
               i2cErrorLabel.setText("I<sup>2</sup>C: OK");
2943 }
2944<br>2945
2945 if (data.getLeakStatus()) {<br>2946 leakLabel.setText("LEA
2946 leakLabel.setText("LEAK DETECTED!");<br>2947 leakLabel.setBackground(Color.red);
               2947 leakLabel.setBackground(Color.red);
2948 data.setEmergencyMode(true);
2949 } else<br>2950 leak
2950 leakLabel.setText("No leak detected");<br>2951 leakLabel.setBackground(new Color(3
               leakLabel.setBackground(new Color(39, 46, 54));
2952<br>2953
2953 outsideTempLabel.setText("Outside Temp: " + data.getOutsideTemp() + " C");<br>2954 insideTempLabel.setText("Inside Temp: " + data.getInsideTemp() + " C");
2954 insideTempLabel.setText("Inside Temp: " + data.getInsideTemp() + "C");
2955 humidityLabel.setText("Rel. Humidity: " + data.getHumidity());
```
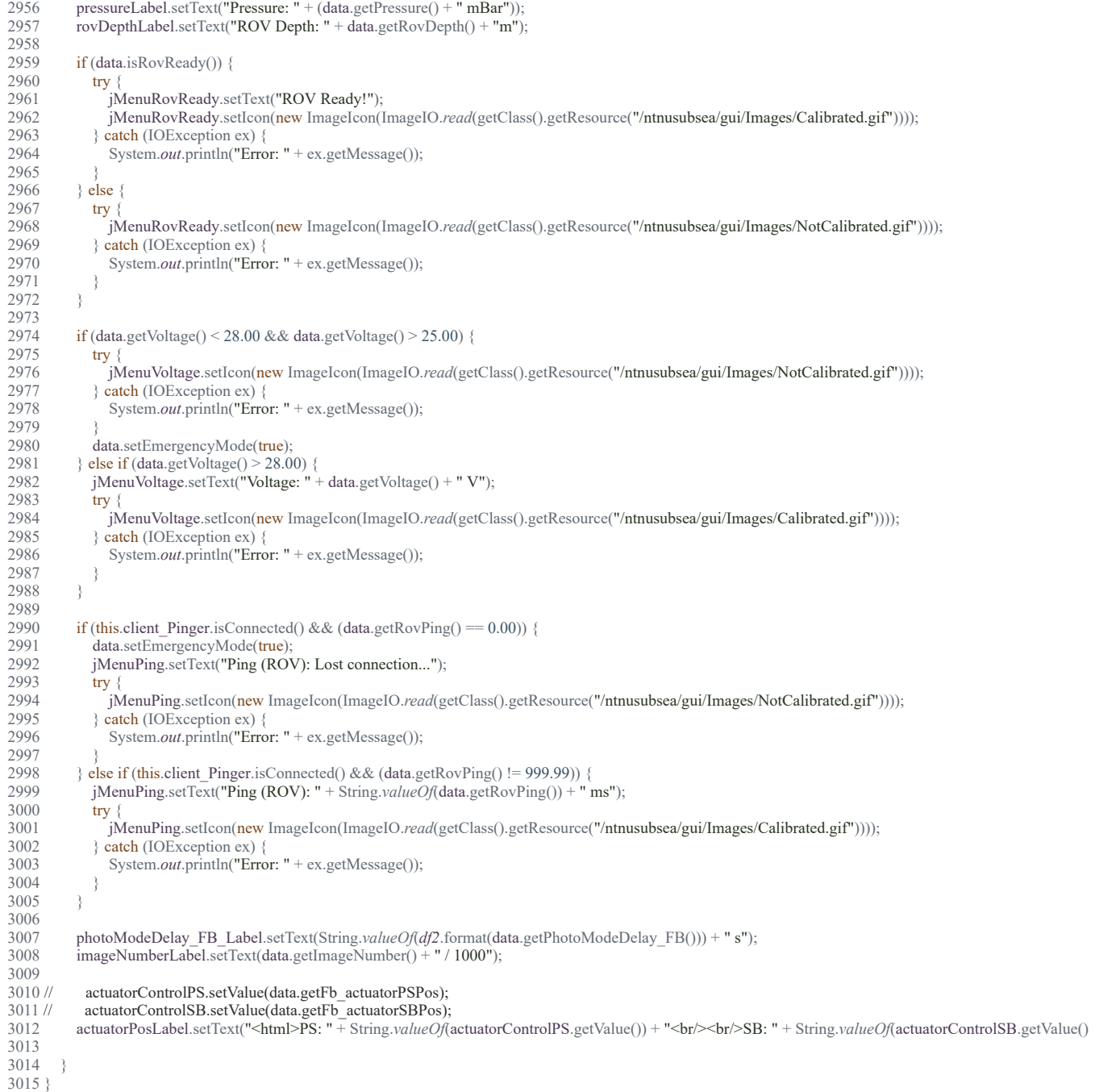

3016

### 17.5.2019 SerialDataHandler.java

# D:\Dokumenter\Skule\04 -

NTNU\Bachelor\Github\TowedROV\_GUI\src\basestation\_rov\SerialDataHandler.java

 1 /\* 2 \* This code is for the bachelor thesis named "Towed-ROV". 3 \* The purpose is to build a ROV which will be towed behind a surface vessel 4 \* and act as a multi-sensor platform, were it shall be easy to place new 5 \* sensors. There will also be a video stream from the ROV. 6 \* 7 \* The system consists of two Raspberry Pis in the ROV that is connected to 8 \* several Arduino micro controllers. These micro controllers are connected to 9 \* feedback from the actuators, the echo sounder and extra optional sensors. 10 \* The external computer which is on the surface vessel is connected to a GPS, 11 \* echo sounder over USB, and the ROV over ethernet. It will present and 12 \* log data in addition to handle user commands for controlling the ROV. 13 \*/ 14 package basestation rov; 15 16 import ntnusubsea.gui.Data; 17 import java.util.HashMap; 18 import java.util.Map.Entry; 19 import jssc.SerialPort; 20 import jssc.SerialPortList; 21 22 /\*\* 23 \* Responsible for finding and storing the com ports connected. 24 \*/ 25 public class SerialDataHandler { 26 27 private HashMap<String, String> portNamesList = new HashMap $\leq$ (); 28 String comPort = ""; 29 SerialPort serialPort: 30 Data data; 31 String start char = " $\lt$ "; 32 String end char = " $>$ "; 33 String sep char  $=$  ":"; 34 int comCheck =  $0$ ; 35 36 /\*\* 37 \* The constructor of the SerialDataHandler 38 \* 39 \* **@param** data the shared resource Data class  $40 *$ / 41 public SerialDataHandler(Data data) {  $42$  this.data = data: 43 } 44 45 /\*\* 46 \* Initiates the com ports. Not finished 47 \*/ 48 public void initiateComPorts() { 49 50 } 51 52 /\*\* 53 \* Saves the usable com ports found. 54 \*/

```
17.5.2019 SerialDataHandler.java
  55 private void saveUsableComPorts() {
  56 for (Entry e : portNamesList.entrySet()) {
 57 String comPortKey = (Suring) e.getKey();
 58 String comPortValue = (Suring) e.getValue();
  59 if (!comPortValue.contains("Unknown")) {
  60 data.comPortList.put(comPortKey, comPortValue);
  61 comCheck++;
  62 }
  63 }
 64 if (comCheck < 3) {
  65 //Not all comports was found
  66 System.out.println("ERROR: Not all com ports was found, trying again...");
  67 findComPorts();
  68 }
  69 }
  70 
  71 /**
  72 * Finds the com ports available.
  73 */
  74 public void findComPorts() {
 75 int baudrate = 0:
 76 int searchRuns = 0;
 77 while (search Runs != 2) \{78 String[] portNames = getAvailableComPorts();
 79 for (int i = 0; i < portNames.length; i++) {
  80 if (portNames[i].contains("COM")) {
 81 portNamesList.put(portNames[i], "Unknown");
  82 }
  83 }
  84 
 85 if (search Runs = 0) {
 86 baudrate = 115200;
  87 }
 88 if (search Runs == 1) {
 89 baudrate = 4800;
  90 }
  91 
  92 for (Entry e : portNamesList.entrySet()) {
 93 String comPortKey = (Suring) e.getKey();
 94 String comPortValue = (Suring) e.getValue();
  95 
  96 if (comPortValue.contains("Unknown")) {
 97 serialPort = new SerialPort(comPortKey);
  98 }
  99 try {
 100 serialPort.openPort();
 101 serialPort.setParams(baudrate, 8, 1, 0);
 102 String buffer = "";
 103 Thread.sleep(5000);
 104 buffer = serialPort.readString();
 105 
 106 if (buffer := \text{null}) {
 107 if (buffer.contains("<") && buffer.contains(">")) {
 108 buffer = buffer.substring(buffer.indexOf(start_char) + 1);
 109 buffer = buffer.substring(0, buffer.indexOf(end char));
 110 \angle // buffer = buffer.replace("?", "");
 111 String[] data = buffer.split(sep char);
```
112

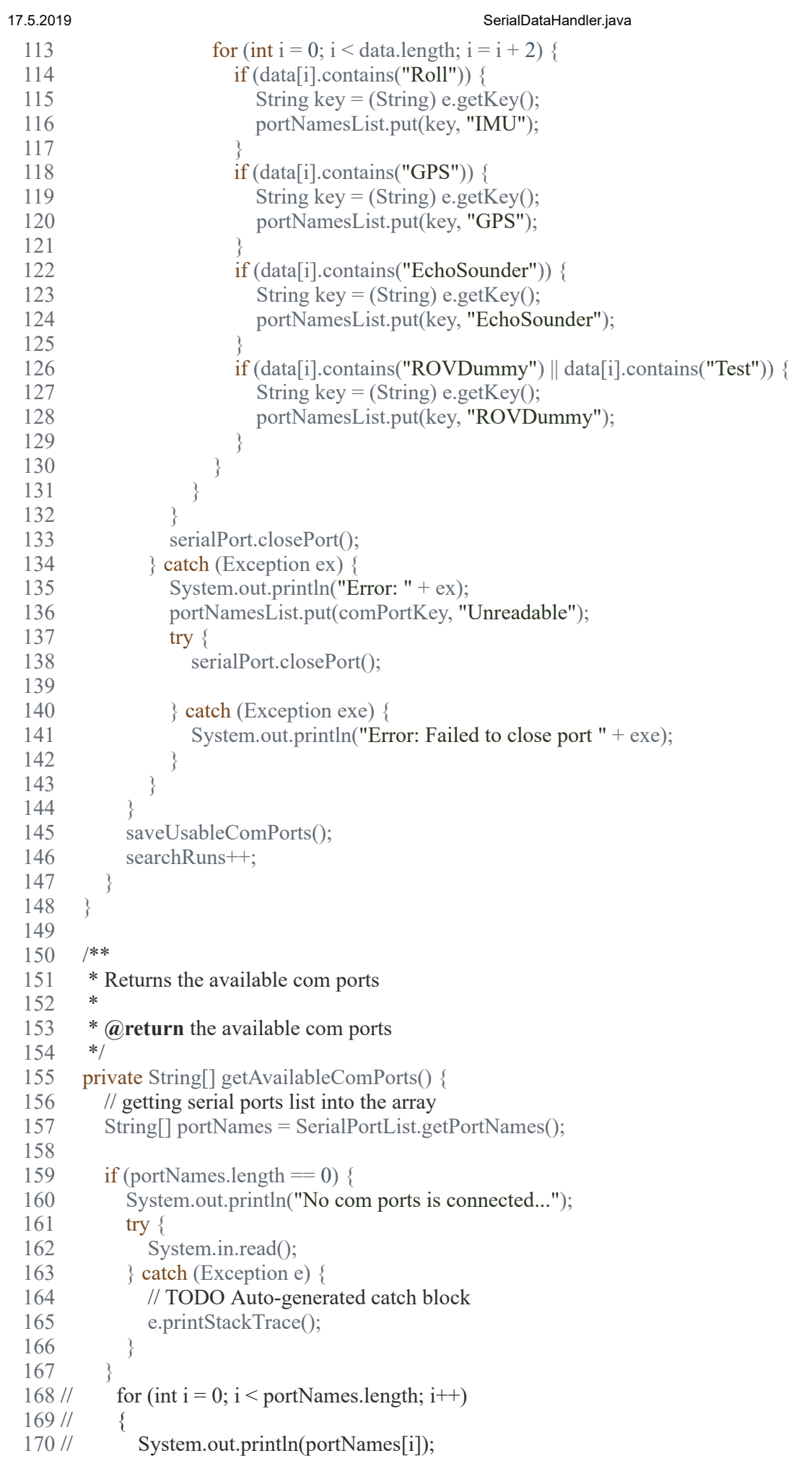

 $171$  // } 172 return portNames;  $173$  } 174 } 175

# 17.5.2019 SerialDataHandler.java

### 17.5.2019 Sounder.java

D:\Dokumenter\Skule\04 - NTNU\Bachelor\Github\TowedROV\_GUI\src\ntnusubsea\gui\Sounder.java

 1 /\* 2 \* This code is for the bachelor thesis named "Towed-ROV". 3 \* The purpose is to build a ROV which will be towed behind a surface vessel 4 \* and act as a multi-sensor platform, were it shall be easy to place new 5 \* sensors. There will also be a video stream from the ROV. 6 \* 7 \* The system consists of two Raspberry Pis in the ROV that is connected to 8 \* several Arduino micro controllers. These micro controllers are connected to 9 \* feedback from the actuators, the echo sounder and extra optional sensors. 10 \* The external computer which is on the surface vessel is connected to a GPS, 11 \* echo sounder over USB, and the ROV over ethernet. It will present and 12 \* log data in addition to handle user commands for controlling the ROV. 13 \*/ 14 package ntnusubsea.gui; 15 16 import java.io.FileInputStream; 17 import java.io.InputStream; 18 import sun.audio.AudioPlayer; 19 import sun.audio.AudioStream; 20 21 /\*\* 22 \* Responsible for playing an audio file representing an alarm. This class is 23 \* needed for the GUI not to freeze while loading and playing the audio file. 24 \*/ 25 public class Sounder implements Runnable { 26 27 private boolean is Alive  $=$  false; 28 29 /\*\* 30 \* The constructor of the Sounder class.  $31 *1$ 32 public Sounder() {  $33$  this.is Alive = true; 34 } 35 36 /\*\* 37 \* Runs the Sounder thread. Plays the audio file. 38 \*/ 39 @Override 40 public void run()  $\{$  $41$  try { 42 String gongFile = "src/ntnusubsea/gui/audio/Emergency\_Warning\_06.wav"; 43 InputStream in = new FileInputStream(gongFile); 44 AudioStream audioStream = new AudioStream(in); 45 AudioPlayer.player.start(audioStream); 46 Thread.sleep(15000); 47 48  $\rightarrow$  catch (Exception e) { 49 System.out.println("Error while trying to play an audio file:  $" + e.getMessage()$ ;  $50<sub>2</sub>$ 51 this.setAlive(false); 52 } 53 54 /\*\* 55 \* Sets the state of the thread.

file:///D:/Dokumenter/Skule/04 - NTNU/Bachelor/Documents for the thesis/Code PDF/Sounder.html 1/2

17.5.2019 Sounder.java

```
56 *<br>57 *
       * @param bool the status to set
58<br>59
59 public void setAlive(boolean bool) {<br>60 this is Alive = bool;
        this.isAlive = bool;
61 }
62 
      /**64 * Returns the alive status of the thread<br>65 *
65 *
66 * @return the thread alive status 67 */
67
68 public boolean isAlive() {
69 return this.isAlive;
70 }
71 
72 }
73
```
### 17.5.2019 StartupCalibration.java

D:\Dokumenter\Skule\04 -

NTNU\Bachelor\Github\TowedROV\_GUI\src\basestation\_rov\calibrationClasses\StartupCalibration.java

```
 1 /*
 2 * This code is for the bachelor thesis named "Towed-ROV".
 3 * The purpose is to build a ROV which will be towed behind a surface vessel
 4 * and act as a multi-sensor platform, were it shall be easy to place new 
 5 * sensors. There will also be a video stream from the ROV.
 6 * 
 7 * The system consists of two Raspberry Pis in the ROV that is connected to
 8 * several Arduino micro controllers. These micro controllers are connected to
 9 * feedback from the actuators, the echo sounder and extra optional sensors.
10 * The external computer which is on the surface vessel is connected to a GPS,
11 * echo sounder over USB, and the ROV over ethernet. It will present and
12 * log data in addition to handle user commands for controlling the ROV.
13 */
14 package basestation rov.calibrationClasses;
15 
16 import ntnusubsea.gui.*;
17 
18 /**
19 * Responsible for calibrating the necessary equipment at start-up. Not
20 * finished.
21 */
22 public class StartupCalibration {
23 
24 private static Thread actuatorCalibrationThread;
25 Data data = null;
26 TCPClient client ROV = null:
27 TCPClient client Camera = null;
28 long current Time = 0;
29 \log lastTimePS = 0;
30 \log last TimeSB = 0;
31 
32 /**
33 * The constructor of the StartupCalibration class.
3435 * @param data the shared resource Data class
36 * @param client_ROV the ROV TCP client
37 */
38 public StartupCalibration(Data data, TCPClient client ROV) {
39 this.data = data:
40 this.client ROV = client ROV;
41 this.client Camera = client Camera;
42 
43 }
44 
45 /**
46 * Calibrates all the necessary equipment.
47
48 * @return a message saying the calibration was completed.
49 */
50 public String doStartupCalibration() {
51 calibrateActuators();
52 //testLights();
53 
54 return "Calibration complete...";
```

```
55 }
56 
57 /**
58 * Sets up the com ports<br>59 */
59
60 public void setupComPorts() {
61 
62 }
63 
64 /**
65 * Calibrates the actuators
66 */
67 public void calibrateActuators() {
68 actuatorCalibrationThread = new Thread(new ActuatorCalibration(data, client ROV));
69 actuatorCalibrationThread.start();
70 actuatorCalibrationThread.setName("actuatorCalibrationThread");
71 }
72 
73 // Test lights
74 // public void testLights()
\frac{75}{76} //
         boolean testingLights = true;
77 // long lastTime = System.nanoTime();
78 // int lightIntensity = 1;
79 // while (testing Lights & & lightIntensity \leq 100)
80 // {
81 // if (System.nanoTime() - lastTime >= 250000000)
82 / / /83 // dh.cmd lightIntensity = lightIntensity + 1;
84 // lastTime = System.nanoTime();
85 <i>//</i> }
86 // }
87 // try
88 <i>//</i> {
89 // Thread.sleep(5000);
90 // dh.cmd_lightIntensity = 0;<br>91 // \} catch (Exception e)
         \} catch (Exception e)
92 // {
93 // }
94 // }
95 //
96 //Calibrate depth sensor here:
97 }
98
```
D:\Dokumenter\Skule\04 - NTNU\Bachelor\Github\TowedROV\_GUI\src\ntnusubsea\gui\TCPClient.java

```
 1 /*
 2 * This code is for the bachelor thesis named "Towed-ROV".
 3 * The purpose is to build a ROV which will be towed behind a surface vessel
 4 * and act as a multi-sensor platform, were it shall be easy to place new 
 5 * sensors. There will also be a video stream from the ROV.
 6 * 
 7 * The system consists of two Raspberry Pis in the ROV that is connected to
 8 * several Arduino micro controllers. These micro controllers are connected to
 9 * feedback from the actuators, the echo sounder and extra optional sensors.
 10 * The external computer which is on the surface vessel is connected to a GPS,
 11 * echo sounder over USB, and the ROV over ethernet. It will present and
 12 * log data in addition to handle user commands for controlling the ROV.
 13 */
 14 package ntnusubsea.gui;
 15 
 16 import java.io.*;
17 import java.net.*;
 18 import java.util.HashMap;
 19 import java.util.Map;
 20 
 21 /**
 22 * Client class that handles the connection to the server, retrieves the video
 23 * stream and sends commands to the server
 24 */
 25 public class TCPClient implements Runnable {
rac{26}{27}27 boolean connectionResetError = false;<br>28 private boolean connected = false;
     private boolean connected = false;
 29 private static String sentence;
 30 private static String serverResponse;
 31 private Socket clientSocket;
32 private InputStream inputStream;<br>33 private OutputStream outputStream
     private OutputStream outputStream;
34 private int port;<br>35 private String II
     private String IP;
 36 private Data data;
 37 
38 String start char = "\lt";
39 String end char = ">";
40 String sep char = ":";
 41 
 42 BufferedReader inFromServer;
 43 PrintWriter outToServer;
 44 
 45 /**
 46 * The constructor of the TCPClient.
 47 *
 48 * @param IP the given IP to connect to
 49 * @param port the given port to connect to
 50 * @param data the shared resource Data class
 51 */
 52 public TCPClient(String IP, int port, Data data) {
53 this.data = data;
54 this.port = port;
55 this.IP = IP;
 56 }
 57 
 58 /**
 59 * Runs the TCPClient thread. Connects to the TCP server, and reconnects if
```

```
 60 * the connection is lost.
 61 */
 62 @Override
63 public void run() \{ 64 while (!this.connected) {
65 try {
 66 this.connect(this.IP, this.port);
67 \rightarrow \text{catch} (Exception e1) {
68 //System.out.println("Could not connect to server (" + this.P +":" + thisport +"); " + e1.getMessage();69 long sec = 5000;
70 //System.out.println("Trying to reconnect in " + sec + " ms...");
71 try {
 72 Thread.sleep(sec);
73 \{ \text{catch} (\text{Exception e2}) \} 74 }
 75 }
 76 }
 77 
       boolean finished = false;
 79 
 80 while (!finished) {
81 try {
 82 //Run
 83 
 84 if (this.connectionResetError && !isConnected()) {
85 int sec = 5000;
86 System.out.println("Trying to reconnect (" + this.IP + ":" + this.port + ") in " + sec + " sec...");
 87 Thread.sleep(sec);
88 this.connect(this.IP, this.port);
 89 }
90 } catch (SocketTimeoutException ex) {
91 System.out.println("Error: Read timed out");<br>92 this.connectionResetError = true:
            this.connectionResetError = true;
 93 this.connected = false;
94 } catch (SocketException ex) {
95 System.out.println("An error occured: Connection reset");
96 this.connectionResetError = true;
97 this.connected = false;<br>98 \{ \text{catch} (\text{Exception e}) \} 98 } catch (Exception e) {
99 System.out.println("An error occured: " + e);
100 this.connectionResetError = true;
101 this.connected = false;
102 }
103 }
104 
105 }
106 
107 /**
108 * Sends a command to the server.
109
110 * @param cmd
111 * @throws IOException Throws IOException if client is disconnected
112113 public synchronized void sendCommand(String cmd) throws IOException {
114 try {
115 if (isConnected()) \{116 
117 String commandString = "<" + cmd + ">";
118 outToServer.println(commandString);
119 // System.out.println("Cmd sent: " + commandString);
120 
121 if (cmd.contains("actuator")) {
```
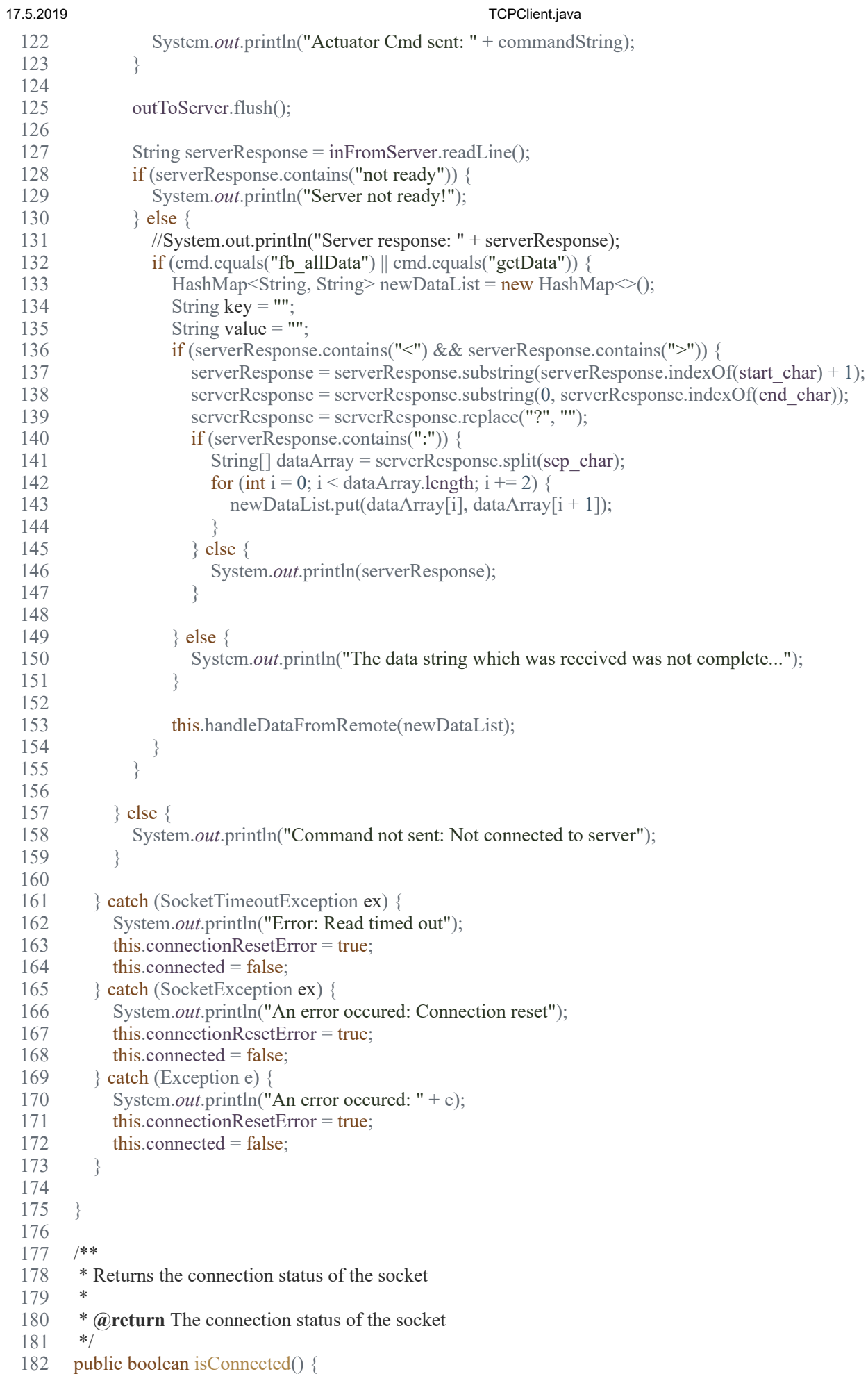

183 return connected;

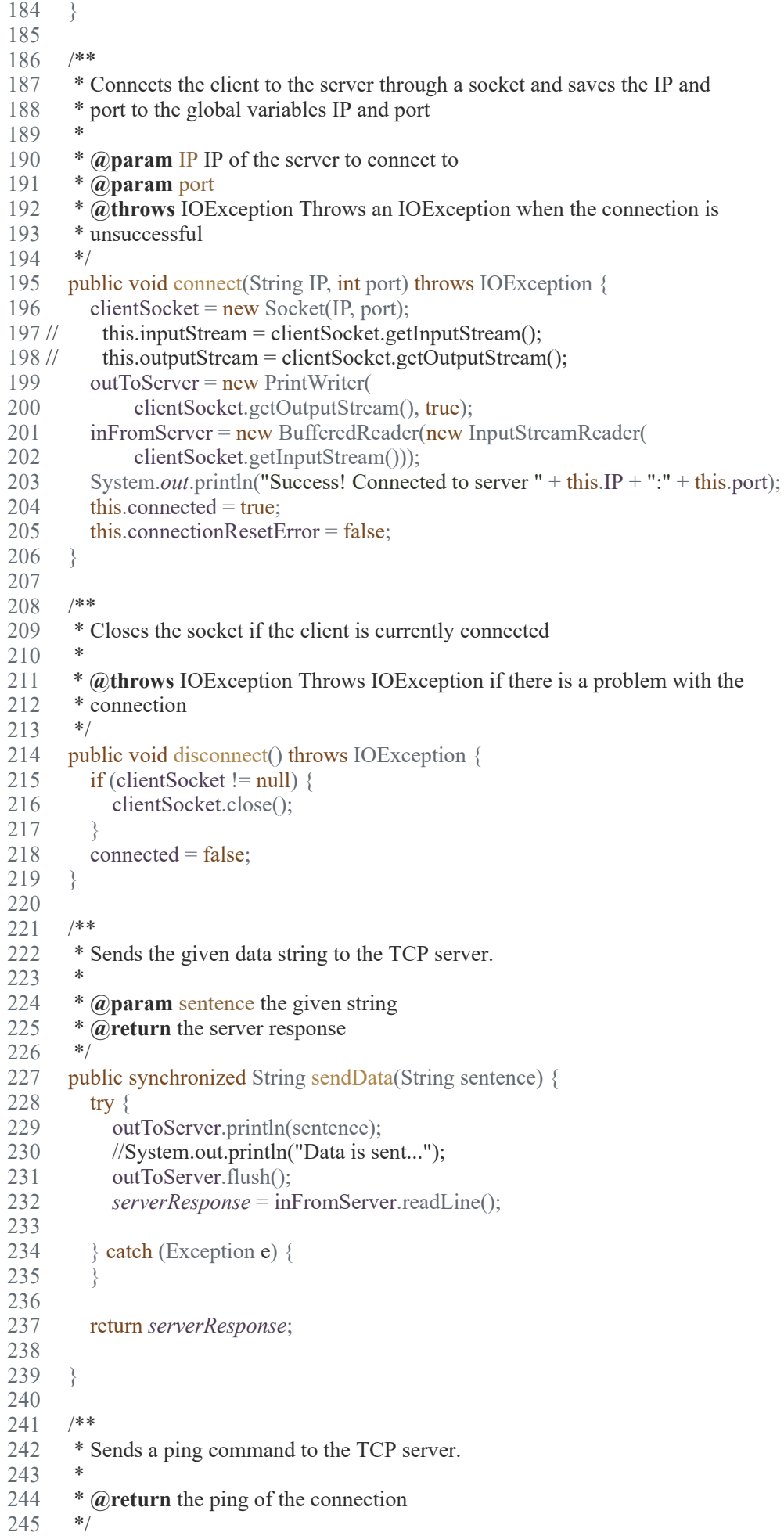

```
246 public String ping() {
247 double elapsed Timer = 0;
248 double elapsedTimerNano = 0;
249 \log last Time = 0;
250 
251 String ping = "\langlePing:null>";
252 lastTime = System.nanoTime();
253 String serverResponse = sendData("ping");
254 if (serverResponse.equals("<ping:true>")) {
255 elapsedTimerNano = (System.nanoTime() - lastTime);
256 elapsedTimer = elapsedTimerNano / 1000000;
257 System.out.println("<Ping: " + elapsedTimer + ">");
258 
259 elapsed Timer = 0;
260 } else {
261 
262 ping = "<ping:null>";
263 }
264 
265 return ping;
266 }
267 
268 /**
269 * Returns the port of the server
270
271 * @return the port of the server
272 */
273 public int getPort() {
274 return port;
275 }
276 
277 /**
278 * Sets the port of the server
279
280 * @param port the port of the server
281 */
282 public void setPort(int port) {
283 this.port = port;
284 }
285 
286 /**
287 * Returns the IP of the server
288 *
289 * @return the IP of the server
290
291 public String getIP() {
292 return IP;
293 }
294 
295 /**
296 * Sets the IP of the server
297
298 * @param IP the IP of the server
299 */
300 public void setIP(String IP) {
301 this.IP = IP;
302 }
303 
304 /**
305 * Compare keys to control values coming in from remote, and puts the
306 * correct value to correct variable in the shared resource Data class.
307 *
```
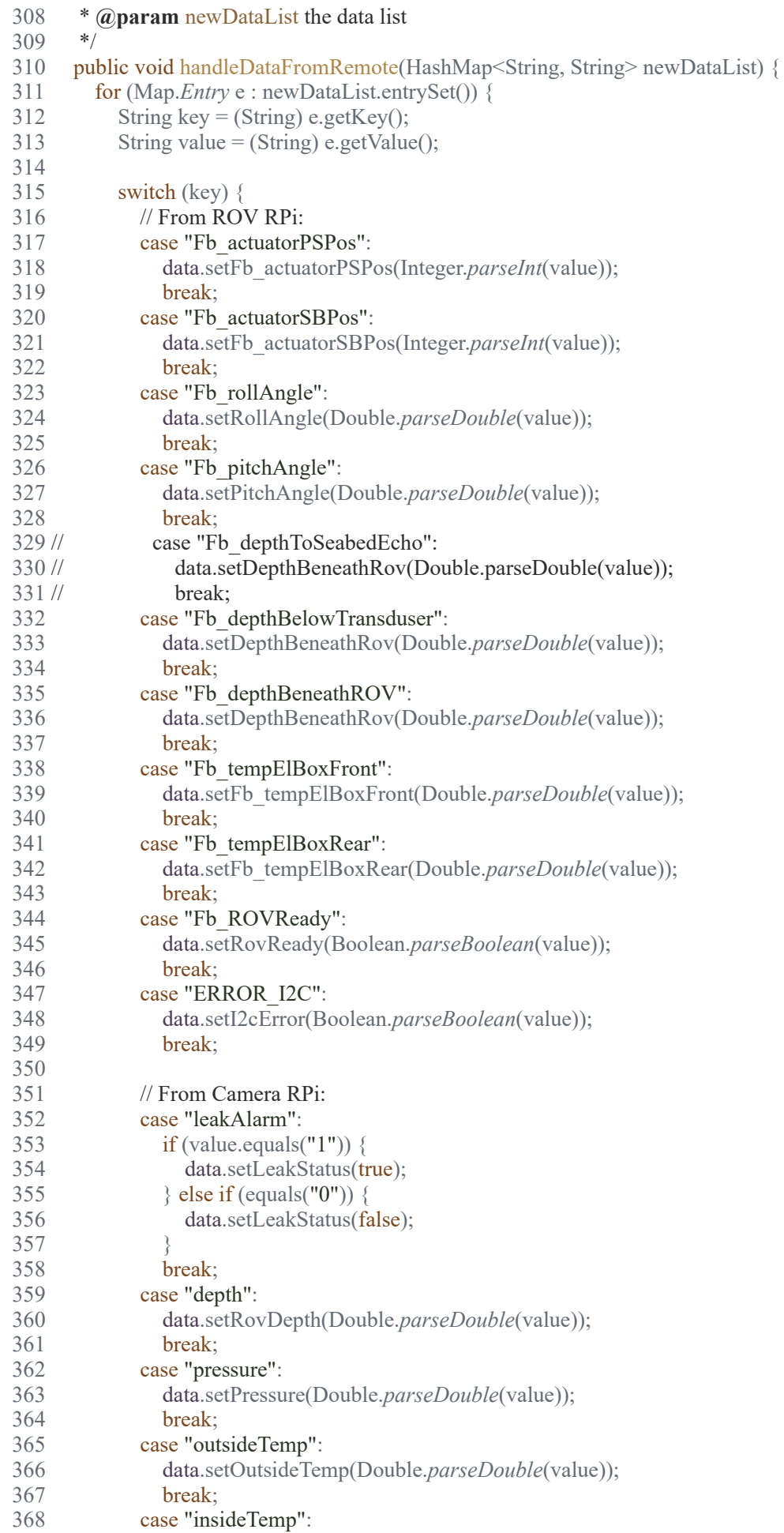

369 data.setInsideTemp(Double.*parseDouble*(value));

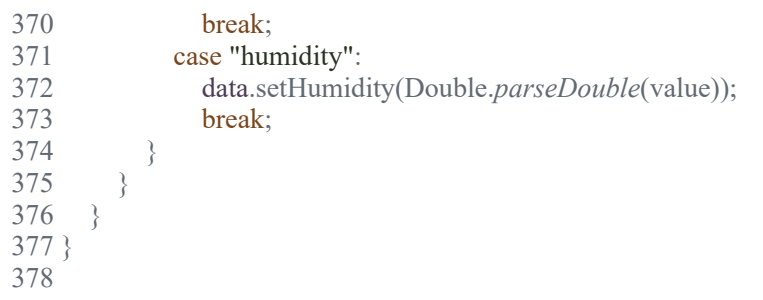

### 17.5.2019 TCPpinger.java

D:\Dokumenter\Skule\04 - NTNU\Bachelor\Github\TowedROV\_GUI\src\ntnusubsea\gui\TCPpinger.java

```
 1 /*
 2 * This code is for the bachelor thesis named "Towed-ROV".
 3 * The purpose is to build a ROV which will be towed behind a surface vessel
 4 * and act as a multi-sensor platform, were it shall be easy to place new 
 5 * sensors. There will also be a video stream from the ROV.
 6 * 
 7 * The system consists of two Raspberry Pis in the ROV that is connected to
 8 * several Arduino micro controllers. These micro controllers are connected to
 9 * feedback from the actuators, the echo sounder and extra optional sensors.
 10 * The external computer which is on the surface vessel is connected to a GPS,
 11 * echo sounder over USB, and the ROV over ethernet. It will present and
 12 * log data in addition to handle user commands for controlling the ROV.
 13 */
 14 package ntnusubsea.gui;
 15 
 16 import java.io.*;
 17 import java.net.*;
 18 import java.util.logging.Level;
 19 import java.util.logging.Logger;
 20 
 21 /**
 22 * Client class that handles the connection to the server, retrieves the video
 23 * stream and sends commands to the server
24 * 25 */
 26 public class TCPpinger implements Runnable {
 27 
 28 boolean connectionResetError = false;
29 private boolean connected = false;
 30 private static String sentence;
 31 private static String serverResponse;
 32 private Socket clientSocket;
 33 private InputStream inputStream;
 34 private OutputStream outputStream;
 35 private int port;
 36 private String IP;
 37 private Data data;
 38 
 39 BufferedReader inFromServer;
 40 PrintWriter outToServer;
 41 
 42 /**
 43 * The constructor of the TCPClient.
 44 *
 45 * @param IP the given IP to connect to
 46 * @param port the given port to connect to
 47 * @param data the shared resource Data class
 48 */
 49 public TCPpinger(String IP, int port, Data data) {
50 this.data = data;
51 this.port = port;
52 this.IP = IP;
 53 }
 54 
 55 /**
```
## 17.5.2019 TCPpinger.java

```
 56 * Runs the TCPpinger thread. Connects to the TCP server, and reconnects if
 57 * the connection is lost.
 58 */
 59 @Override
60 public void run() \{ 61 if (!this.isConnected())
 62 {
63 try \{ 64 this.connect(this.IP, this.port);
65 } catch (IOException ex) {
 66 Logger.getLogger(TCPpinger.class.getName()).log(Level.SEVERE, null, ex);
 67 }
 68 }
69 if (this.isConnected()) {
 70 data.setRovPing(this.getPing());
 71 //System.out.println("Ping (ROV): " + data.getRovPing());
 72 }
 73 }
 74 
 75 /**
 76 * Connects the client to the server through a socket and saves the IP and
 77 * port to the global variables IP and port
 78 *
 79 * @param IP IP of the server to connect to
 80 * @param port
 81 * @throws IOException Throws an IOException when the connection is
 82 * unsuccessful
 83 */
 84 public void connect(String IP, int port) throws IOException {
85 clientSocket = new Socket(IP, port);
 86 clientSocket.setSoTimeout(3000);
87 outToServer = new PrintWriter(
88 clientSocket.getOutputStream(), true);
 89 inFromServer = new BufferedReader(new InputStreamReader(
90 clientSocket.getInputStream()));
91 System.out.println("Success! Connected to server " + this.IP + ":" + this.port);
92 this.connected = true;
93 this.connectionResetError = false;
 94 }
 95 
 96 /**
 97 * Closes the socket if the client is currently connected
 98 *
 99 * @throws IOException Throws IOException if there is a problem with the
100 * connection
101 */
102 public void disconnect() throws IOException {
103 if (clientSocket != null) {
104 clientSocket.close();
105 }
106 connected = false;
107 }
108 
109 /**
110 * Sends a ping command to the TCP server.
111
112 * @return the ping of the connection
113 */
```

```
17.5.2019 TCPpinger.java
 114 public Double getPing() {
 115 double pingValue = 0.00;
 116 double elapsed Timer = 0;
 117 double elapsedTimerNano = 0;
 118 \log last Time = 0;
 119 
 120 String \text{ping} = \text{"<}\text{Ping:}\text{null}{>}";
 121 lastTime = System.nanoTime();
 122 String serverResponse = sendData("ping");
 123 if (serverResponse != null && serverResponse.equals("<ping:true>")) {
 124 elapsedTimerNano = (System.nanoTime() - lastTime);
 125 elapsedTimer = elapsedTimerNano / 1000000;
 126 pingValue = elapsedTimer;
 127 //System.out.println("<Ping: " + elapsedTimer + ">");
 128 
 129 elapsed Timer = 0;
 130 } else {
 131 \text{pingValue} = 0.00;132 \text{ping} = \text{"<}Ping:null>";
 133 }
 134 return pingValue;
 135 }
 136 
 137 /**
 138 * Sends the given data string to the TCP server.
 139
 140 * @param sentence the given string
 141 * @return the server response
 142 */
 143 public String sendData(String sentence) {
 144 try {
 145 outToServer.println(sentence);
 146 //System.out.println("Data is sent...");
 147 outToServer.flush();
 148 serverResponse = inFromServer.readLine();
 149 
 150 } catch (SocketTimeoutException ste) {
 151 System.out.println("SocketTimeoutException: " + ste.getMessage());
 152 \{ \text{catch (Exception e)} \}153 System.out.println("Exception: " + e.getMessage());
 154 }
 155 return serverResponse;
 156 }
 157 
 158 /**
 159 * Returns the connection status of the socket
 160
 161 * @return The connection status of the socket
 162 */
 163 public boolean isConnected() {
 164 return connected;
 165 }
 166 
 167 /**
 168 * Returns the port of the server
 169
 170 * @return the port of the server
 171 */
```
17.5.2019 TCPpinger.java

```
172 public int getPort() {
173 return port;
174 }
175 
176 /**
177 * Sets the port of the server
\begin{matrix} 178 \\ 179 \end{matrix} *
        * @param port the port of the server
180
181 public void setPort(int port) {
182 this.port = port;
183 }
184 
185 /**
186 * Returns the IP of the server
187 *
188 * @return the IP of the server 189 */
189
190 public String getIP() {<br>191 return IP:
          return IP;
192 }
193 
194 /**<br>195 * 9
        \underset{*}{\ast} Sets the IP of the server
196<br>197
        * @param IP the IP of the server
198
199 public void setIP(String IP) {
200 this.IP = IP;
201 }
202 }
203
```
### 17.5.2019 UDPServer.java

### D:\Dokumenter\Skule\04 - NTNU\Bachelor\Github\TowedROV\_GUI\src\ntnusubsea\gui\UDPServer.java

 1 /\* 2 \* This code is for the bachelor thesis named "Towed-ROV". 3 \* The purpose is to build a ROV which will be towed behind a surface vessel 4 \* and act as a multi-sensor platform, were it shall be easy to place new 5 \* sensors. There will also be a video stream from the ROV. 6 \* 7 \* The system consists of two Raspberry Pis in the ROV that is connected to 8 \* several Arduino micro controllers. These micro controllers are connected to 9 \* feedback from the actuators, the echo sounder and extra optional sensors. 10 \* The external computer which is on the surface vessel is connected to a GPS, 11 \* echo sounder over USB, and the ROV over ethernet. It will present and 12 \* log data in addition to handle user commands for controlling the ROV. 13 \*/ 14 package ntnusubsea.gui; 15 16 import java.awt.image.BufferedImage; 17 import java.io.ByteArrayInputStream; 18 import java.io.IOException; 19 import java.net.DatagramPacket; 20 import java.net.DatagramSocket; 21 import java.net.SocketException; 22 import javax.imageio.ImageIO; 23 import java.io.File; 24 import java.net.InetAddress; 25 26 /\*\* 27 \* This class handles incoming images from a DatagramPacket. It receives the 28 \* image on a DatagramSocket and returns it as a BufferedImage. 29 \* 30 \*/ 31 public class UDPServer implements Runnable {  $\frac{32}{33}$  33 static BufferedImage *videoImage*; 34 //static Socket videoSocket; 35 private int photoNumber = 1;<br>36 boolean lastPhotoMode = fals  $\overline{3}$ boolean lastPhotoMode = false; 37 private boolean debug = false;<br>38 private Data data: private Data data; 39 private int test = 0; 40 //private String IP; 41 private int port;<br>42 private Datagram private DatagramSocket videoSocket; 43 private long timer = System.*currentTimeMillis*(); 44 private File photoDirectory; 45 private DatagramPacket receivePacket; 46 private InetAddress returnIP; 47 private int returnPort; 48 private boolean connected = false; 49 private double endTime; 50 private double startTime; 51 52 /\*\* <sup>53</sup> \* The constructor of the UDPServer class. Sets up a DatagramSocket at the \* given port. \* given port. 55 \* 56 \* **@param** port the given port<br>57 \* **@param** data the shared reso 57 \* **@param** data the shared resource class Data 58 59 public UDPServer(int port, Data data) {<br>60 try { try  $\{$  $61$  this.data = data:  $62$  this.port = port; 63 //this.IP = IP; 64 videoSocket = new DatagramSocket(this.port); 65 photoDirectory = new File("C://TowedROV/ROV\_Photos/"); 66  $\}$  catch (Exception e) { 67 System.*out*.println("Error setting up UDP server: " + e.getMessage()); 68 } 69 } 70 71 /\*\*

 72 \* Sends the photo mode delay value to the UDP client 73 \*/ 74 public void sendDelayCommand() { 75 try { 76 String message = "**photoDelay:**" + String.*valueOf*(data.getPhotoModeDelay());<br>77 byte arr[] = message.getBytes(); byte  $\text{arr}[\ ]$  = message.getBytes(); 78 DatagramPacket sendPacket = new DatagramPacket(arr, arr.length, this.returnIP, this.returnPort); 79 videoSocket.send(sendPacket);<br>80 System.*out.*println("Delay comp System.out.println("Delay command sent to Camera RPi!"); 81 82 } catch (SocketException ex) {<br>83 System.*out*.println("SocketE System.out.println("SocketException in UDPServer: " + ex.getMessage()); 84 85 } catch (IOException ex) { 86 System.*out*.println("IOException in UDPServer: " + ex.getMessage()); 87 } catch (Exception ex) { 88 System.*out*.println("Exception in UDPServer: " + ex.getMessage()); 89 } 90 } 91 92 /\*\*<br>93 \* 93 93 \* Sends the reset image number command to the UDP client 94 \*/ 95 public void sendResetIMGcommand() { 96 try { 97 String message = "resetImgNumber";<br>98 byte arr[] = message.getBytes(); 98 byte arr[] = message.getBytes();<br>99 DatagramPacket sendPacket = n  $DatagramPacket sendPacket = new DatagramPacket (arr, arr.length, this return IP, this returnPort);$ 100 videoSocket.send(sendPacket); 101 System.*out*.println("resetImgNumber command sent to Camera RPi!"); 102 103 } catch (SocketException ex) { 104 System.*out*.println("SocketException in UDPServer: " + ex.getMessage()); 105 106 } catch (IOException ex) { 107 System.*out.println*("IOException in UDPServer: " + ex.getMessage()); 108 } catch (Exception ex) { 109 System.*out*.println("Exception in UDPServer: " + ex.getMessage()); 110 }  $111$ } 112 113 /\*\* 114 \* Runs the UDPServer thread. Receives the image frames from the video 115 \* stream. 116 \*/ 117 @Override 118 public void run() { 119 try { 120 if (System.*currentTimeMillis*() - timer > 60000) {<br>121 videoSocket.close(); videoSocket.close(); 122 videoSocket = new DatagramSocket(this.port); 123 timer = System.*currentTimeMillis*(); 124 //System.out.println("Reconnected"); 125 this.connected = true; 126 this.data.setStreaming(true); 127 } 128 129 //Creates new DatagramSocket for reciving DatagramPackets 130 //Creating new DatagramPacket form the packet recived on the videoSocket 131 byte[] receivedData = new byte[60000]; 132 receivePacket = new DatagramPacket(receivedData, 133 receivedData.length); 134 this.connected = true; 135 this.data.setStreaming(true);<br>136 if (receivePacket.getLength( if (receivePacket.getLength() > 0) { 137 startTime = System.*currentTimeMillis*(); 138 //Updates the videoImage from the received DatagramPacket 139 videoSocket.receive(receivePacket); 140 this.returnIP = receivePacket.getAddress(); 141 this.returnPort = receivePacket.getPort(); 142 endTime = System.*currentTimeMillis*(); 143 data.setPhotoModeDelay FB((endTime - startTime) / 1000); 144  $if (debug)$ 

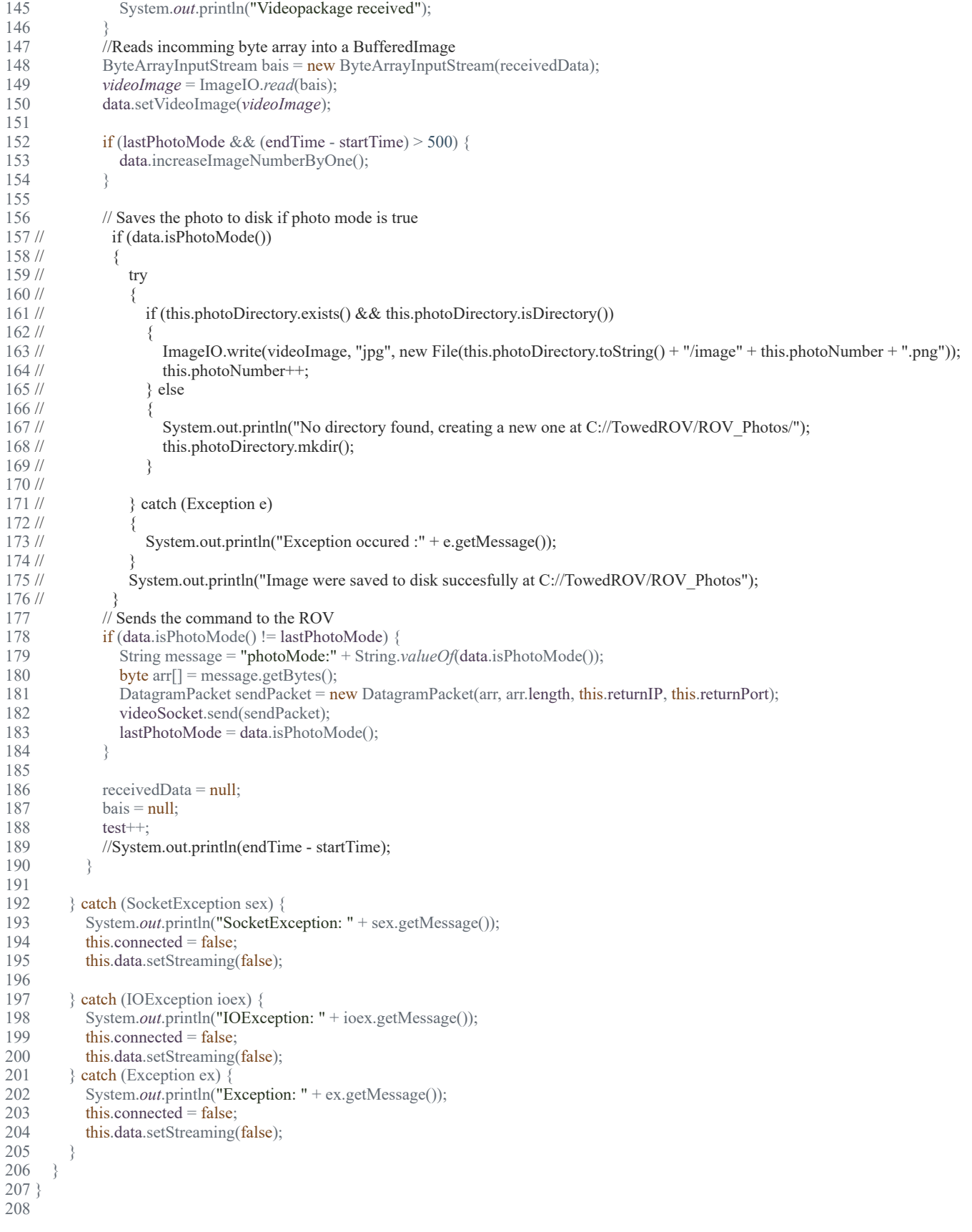

17.5.2019 UDPServer.java

### 17.5.2019 VideoEncoder.java

# D:\Dokumenter\Skule\04 -

NTNU\Bachelor\Github\TowedROV\_GUI\src\ntnusubsea\gui\VideoEncoder.java

 1 /\* 2 \* This code is for the bachelor thesis named "Towed-ROV". 3 \* The purpose is to build a ROV which will be towed behind a surface vessel 4 \* and act as a multi-sensor platform, were it shall be easy to place new 5 \* sensors. There will also be a video stream from the ROV. 6 \* 7 \* The system consists of two Raspberry Pis in the ROV that is connected to 8 \* several Arduino micro controllers. These micro controllers are connected to 9 \* feedback from the actuators, the echo sounder and extra optional sensors. 10 \* The external computer which is on the surface vessel is connected to a GPS, 11 \* echo sounder over USB, and the ROV over ethernet. It will present and 12 \* log data in addition to handle user commands for controlling the ROV. 13 \*/ 14 package ntnusubsea.gui; 15 16 import java.awt.image.BufferedImage; 17 import java.io.File; 18 import java.time.LocalDateTime; 19 import java.util.Observable; 20 import java.util.Observer; 21 import org.jcodec.api.awt.AWTSequenceEncoder; 22 23 /\*\* 24 \* The class video encoder uses buffered image and encodes there images to a 25 \* video file. 26 \* 27 \*/ 28 public class VideoEncoder implements Runnable, Observer { 29 // private ArrayList < BufferedImage > list = new ArrayList(); 30 31 private BufferedImage videoImage; 32 private Data data; 33 private AWTSequenceEncoder enc; 34 private int frame  $= 0$ ; 35 private LocalDateTime startTime; 36 37 /\*\* 38 \* Creates an instance of video encoder and create the MP4 file and gives it 39 \* a unique name  $40<sup>°</sup>$  41 \* **@param** data Data containing the images 42 \*/ 43 public VideoEncoder(Data data) { 44 try { 45 startTime =  $LocalDateTime.now();$  46 String minute, hour, day, month, year; 47 if (startTime.getMinute() < 10) { 48 minute =  $"0" + Integer.toString(startTime.getMinute());$  49 } else { 50 minute = Integer.toString(startTime.getMinute()); 51 } 52 if (startTime.getHour() < 10) { 53 hour =  $"0" + Integer.toString(startTime.getHour());$ 54 } else {

### 17.5.2019 VideoEncoder.java

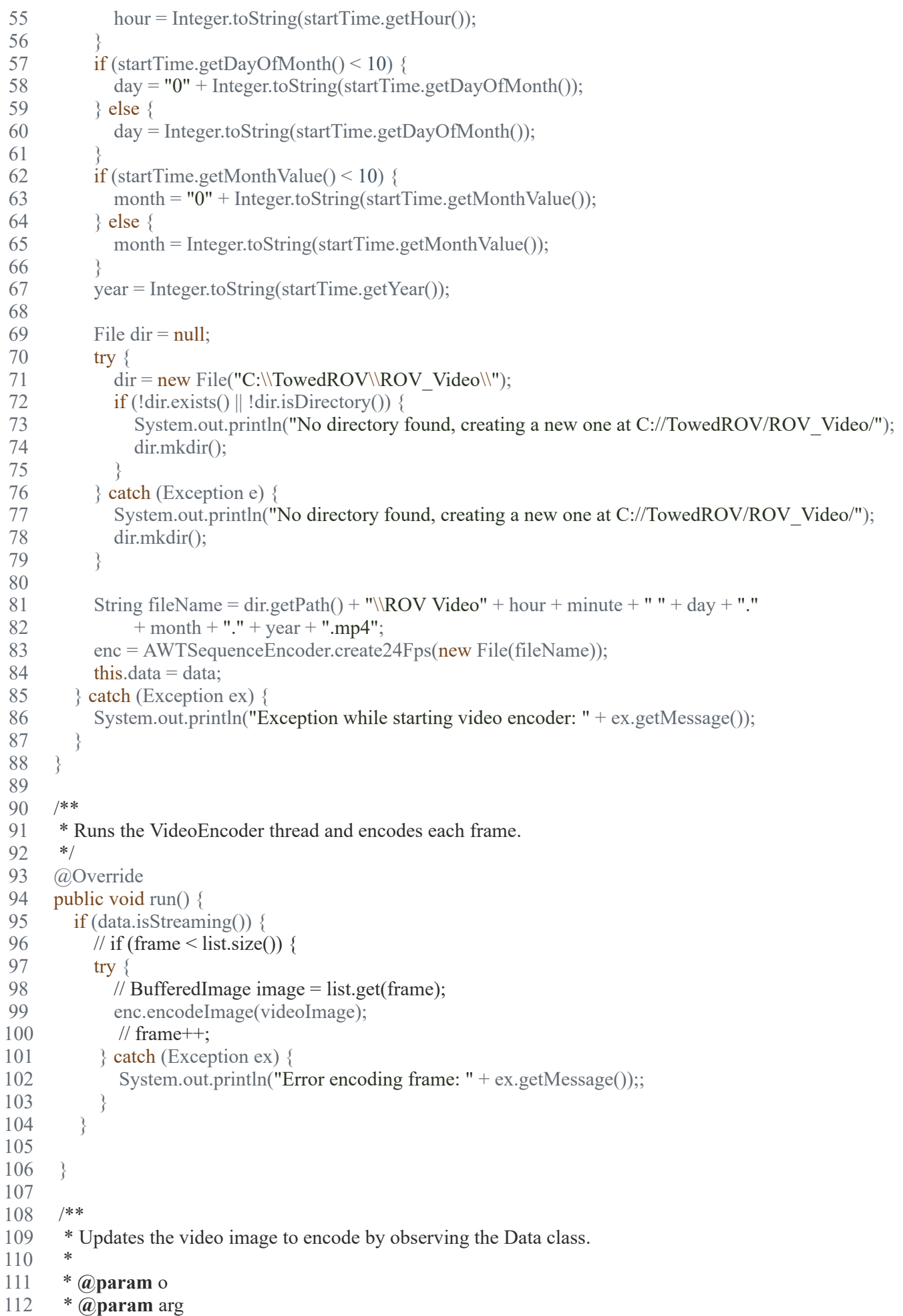

```
113 */
114 @Override
115 public void update(Observable o, Object arg) {<br>116 videoImage = data.getVideoImage();
          videoImage = data.getVideoImage();
117 }
118 
119 /**
120 * Finishes the video
121 */<br>122 pul
122 public void finishVideo() {<br>123 try {
123 try {<br>124 en
124 enc.finish();<br>125 } catch (Except
125 } catch (Exception ex) {<br>126 System.out.println("E
              System.out.println("Exception while finishing the video: " + ex.getMessage());
127 \t}128 }
129 }
130
```
# **K ROV Java code**

### 17.5.2019 AlarmHandler.java

D:\Dokumenter\Skule\04 - NTNU\Bachelor\Github\TowedROV\src\ROV\AlarmSystem\AlarmHandler.java

 1 /\* 2 \* This code is for the bachelor thesis named "Towed-ROV". 3 \* The purpose is to build a ROV which will be towed behind a surface vessel 4 \* and act as a multi-sensor platform, were it shall be easy to place new 5 \* sensors. There will also be a video stream from the ROV. 6 \* 7 \* The system consists of two Raspberry Pis in the ROV that is connected to 8 \* several Arduino micro controllers. These micro controllers are connected to 9 \* feedback from the actuators, the echo sounder and extra optional sensors. 10 \* The external computer which is on the surface vessel is connected to a GPS, 11 \* echo sounder over USB, and the ROV over ethernet. It will present and 12 \* log data in addition to handle user commands for controlling the ROV. 13 \*/ 14 package ROV.AlarmSystem; 15 16 import ROV.\*; 17 import java.util.HashMap; 18 import java.util.Map.Entry; 19 import java.util.concurrent.ConcurrentHashMap; 20 21 /\*\* 22 \* The alarm handler of the ROV is responsible for handling any alarms boolean 23 \* alarms or time based alarms on the ROV. 24 \* 25 \* 26 \* Not yet implemented 27 \*/ 28 public class AlarmHandler implements Runnable { 29  $30$  // long last Time = 0;  $31$  // long elapsed Time = 0; 32 //  $33$  // Data dh = null; 34 // private ConcurrentHashMap<String, Boolean> listOfBooleanAlarms = new ConcurrentHashMap<>(); 35 // private ConcurrentHashMap<String, Boolean> listOfTimerAlarms = new ConcurrentHashMap<>(); 36 // // Input data for the alarms to deside if the alarm is in alarm state or not 37 // 38 // /\*\* 39 // \* A list over the necesarry data for the alarms to function. 40 // \*/ 41 // public ConcurrentHashMap<String, Integer> alarmDataList = new ConcurrentHashMap<>(); 42 // // List over all active or dormant alarms 43 // 44 // /\*\*  $45$  // \*  $46$  //  $*$ / 47 // public ConcurrentHashMap<String, Boolean> completeAlarmList = new ConcurrentHashMap<>(); 48 // private ConcurrentHashMap<String, Boolean> lastCompleteAlarmList = new ConcurrentHashMap<>(); 49 // 50 // /\*\* 51 // \* A list over all inhibited alarms  $52$  // 53 // public ConcurrentHashMap<String, Boolean> inhibitedAlarms = new ConcurrentHashMap<>(); 54 // 55 // /\*\*  $56$  //

# 17.5.2019 **AlarmHandler.java**

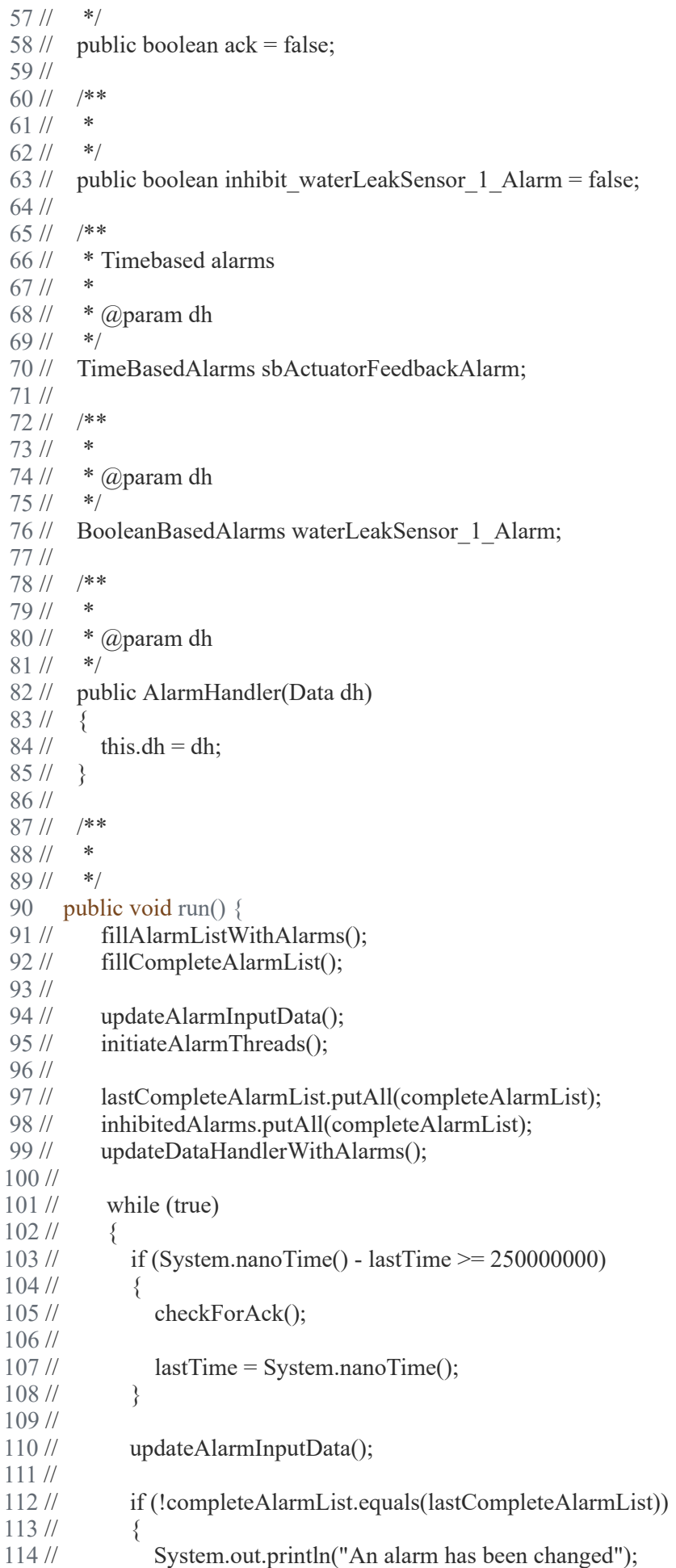

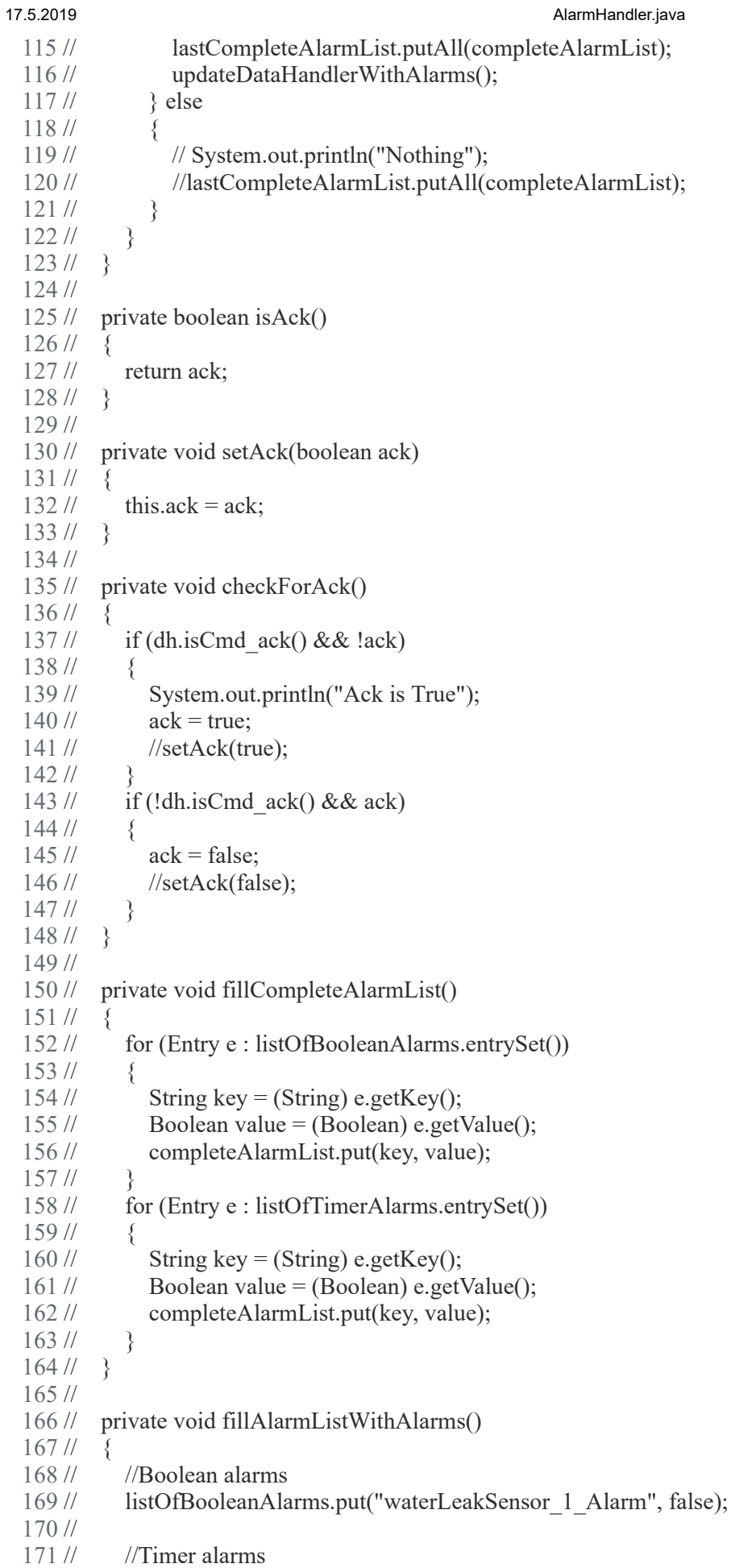

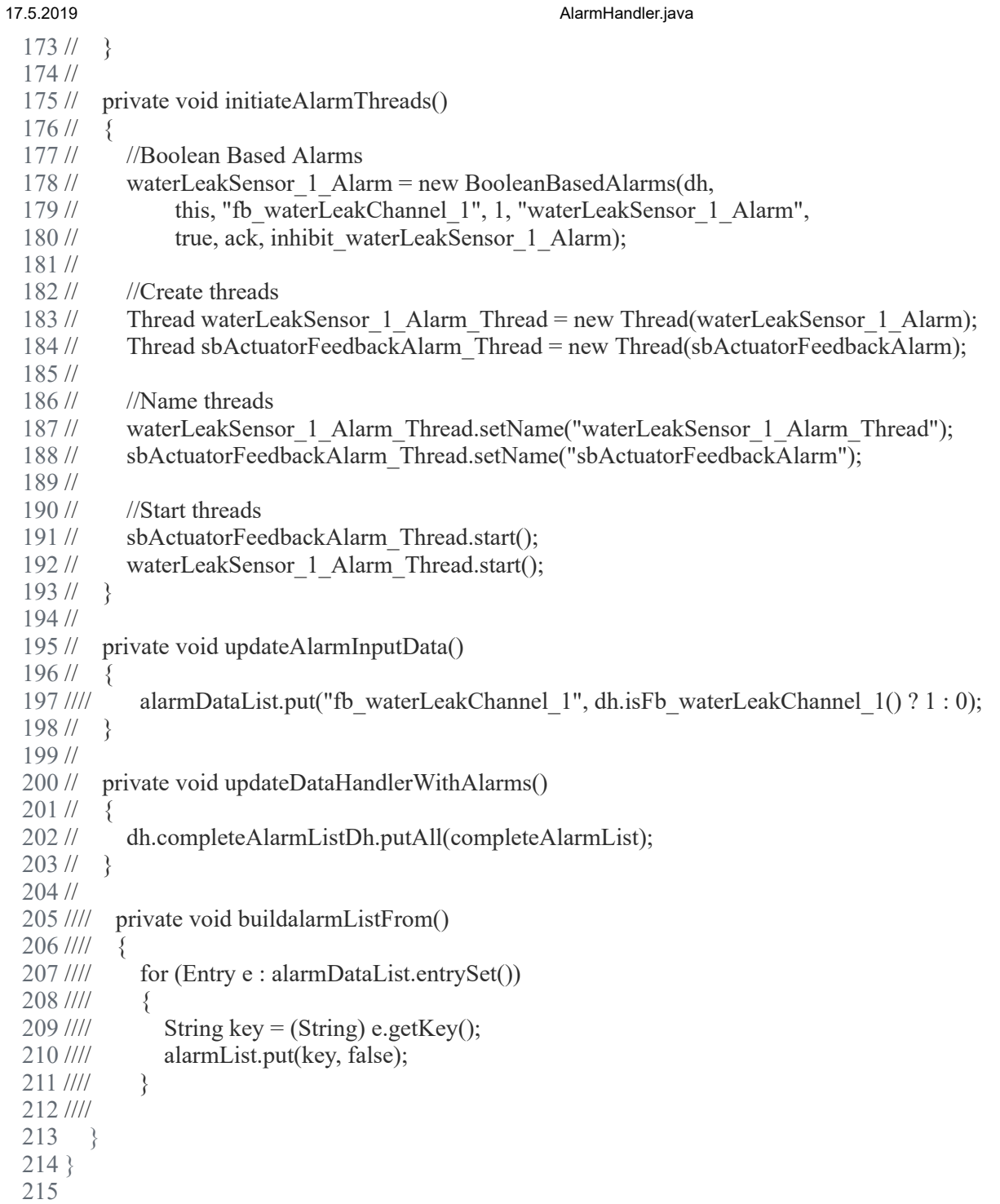

D:\Dokumenter\Skule\04 - NTNU\Bachelor\Github\TowedROV\src\ROV\AlarmSystem\BooleanBasedAlarms.java

 1 /\* 2 \* This code is for the bachelor thesis named "Towed-ROV". 3 \* The purpose is to build a ROV which will be towed behind a surface vessel 4 \* and act as a multi-sensor platform, were it shall be easy to place new 5 \* sensors. There will also be a video stream from the ROV. 6 \* 7 \* The system consists of two Raspberry Pis in the ROV that is connected to 8 \* several Arduino micro controllers. These micro controllers are connected to 9 \* feedback from the actuators, the echo sounder and extra optional sensors. 10 \* The external computer which is on the surface vessel is connected to a GPS, 11 \* echo sounder over USB, and the ROV over ethernet. It will present and 12 \* log data in addition to handle user commands for controlling the ROV. 13 \*/ 14 package ROV.AlarmSystem; 15 16 import ROV.Data; 17 18 /\*\* 19 \* Creates boolean alarms for the ROV 20 \* 21 \* 22 \* Not yet implemented 23 \*/ 24 public class BooleanBasedAlarms implements Runnable { 25  $26$  // long currentTime = 0; 27  $\text{/}$  long last Time = 0; 28 // 29 // String input; 30 // int setPoint; 31 // Boolean alarm; 32 // boolean HAlarm; 33 // boolean ack; 34 // boolean inhibit; 35 // String alarmName; 36 // Data dh; 37 // AlarmHandler alarmHandler; 38 // 39 // 40 // public BooleanBasedAlarms(Data dh, AlarmHandler alarmHandler, String input, int setPoint, String alarmName, 41 // boolean HAlarm, boolean ack, boolean inhibit)  $42$  //  $\{$  43 // this.alarmHandler = alarmHandler;  $44$  // this.dh = dh;  $45$  // this.input = input;  $46$  // this.setPoint = setPoint; 47 // this.alarmName = alarmName;  $49$  // this.HAlarm = HAlarm;  $50$  // this.ack = ack;  $51$  // this.inhibit = inhibit; 52 // 53 // currentTime = System.nanoTime(); 54 // 55 // } 56 public void run() { 57 // 58 // while (true) 59 // { 60 // while (!alarmHandler.inhibitedAlarms.get(alarmName))

# 17.5.2019 BooleanBasedAlarms.java

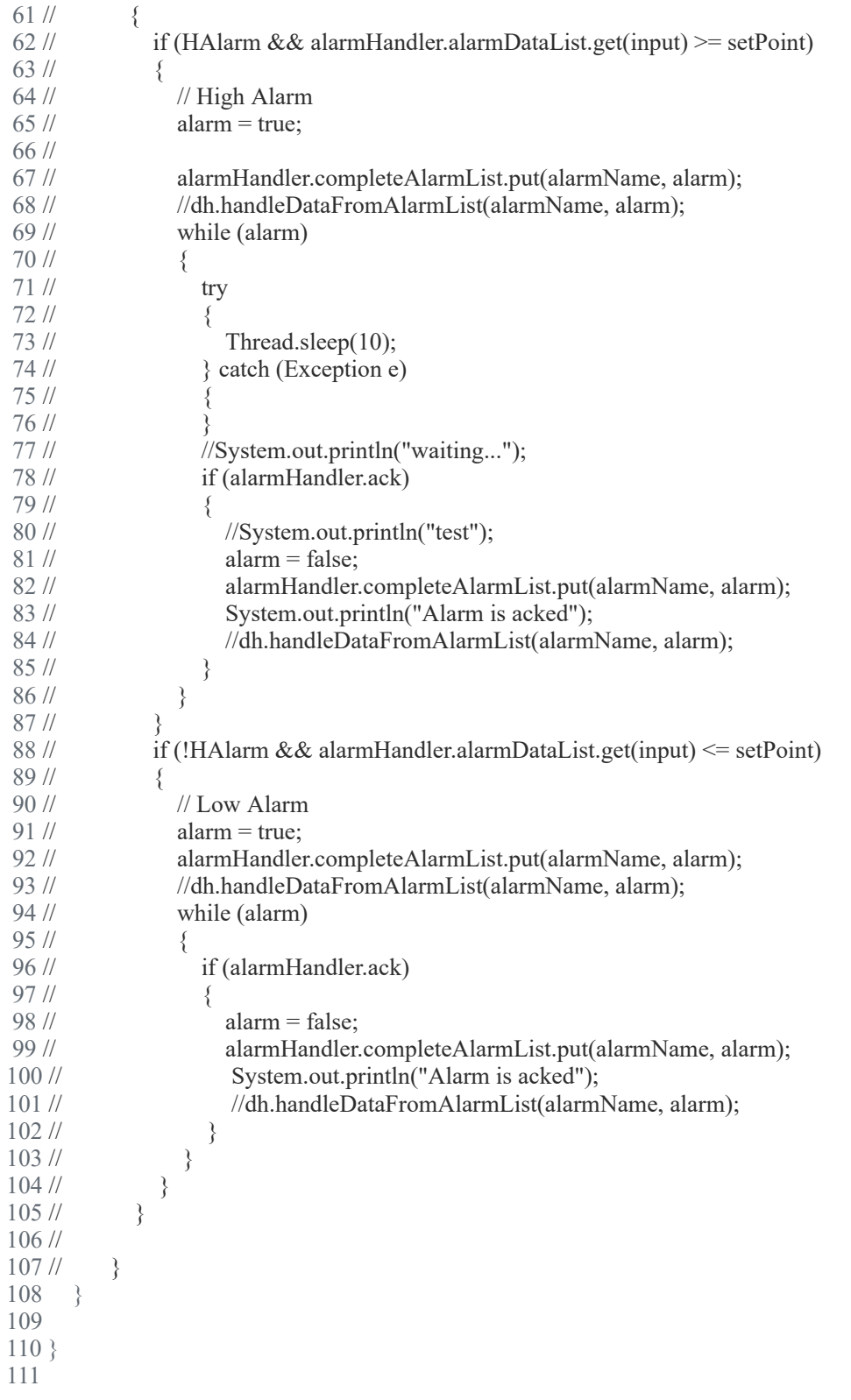

D:\Dokumenter\Skule\04 - NTNU\Bachelor\Github\TowedROV\src\ROV\Data.java

 1 /\* 2 \* This code is for the bachelor thesis named "Towed-ROV". 3 \* The purpose is to build a ROV which will be towed behind a surface vessel 4 \* and act as a multi-sensor platform, were it shall be easy to place new 5 \* sensors. There will also be a video stream from the ROV. 6 \* 7 \* The system consists of two Raspberry Pis in the ROV that is connected to 8 \* several Arduino micro controllers. These micro controllers are connected to 9 \* feedback from the actuators, the echo sounder and extra optional sensors. 10 \* The external computer which is on the surface vessel is connected to a GPS, 11 \* echo sounder over USB, and the ROV over ethernet. It will present and 12 \* log data in addition to handle user commands for controlling the ROV. 13 \*/ 14 package ROV; 15 16 import java.util.HashMap; 17 import java.util.Map; 18 import java.util.Observable; 19 import java.util.concurrent.ConcurrentHashMap; 20 21 /\*\* 22 \* This class is used for storing and sharing all variables and resources 23 \* between the threads 24 \*/ 25 public class Data extends Observable { 26 27 //Internal variables for ROV 28 boolean ERROR  $I2C = false$ ; 29 String dataToSend =  $"$ ; 30 boolean gatheringDataToSend = false; 31 int actuatorDifference =  $0$ ; 32 33 // Calibration values 34 int pressureSensorOffset = 0; 35 private final static int PS\_ACTUATOR\_ANGLEADJUST =  $0$ ; 36 private final static int SB\_ACTUATOR\_ANGLEADJUST = 0; 37 38 // Command values 39 int cmd lightMode = 0; 40 int cmd  $\alpha$  actuatorPS = 0: 41 int cmd  $\text{actuatorSB} = 0$ ; 42 int cmd bothActuators = 0; 43 // int cmd\_actuatorPSMaxPos = 0: 44 // int cmd actuatorPSMinPos = 0; 45 // int cmd actuatorSBMaxPos = 0;  $46$  // int cmd actuatorSBMinPos = 0; 47 int cmd BlueLED = 0; 48 49 boolean cmd disableMotors = true; 50 51 int cmd pressureAtSeaLevel = 0; 52 53 int cmd targetMode = 0; // Mode 0 = depth, 1 = seafloor, 2 = manual 54 double cmd targetDistance = 0; 55

```
56 double cmd offsetDepthBeneathROV = 0;
57 double cmd offsetROVdepth = 0;
 58 
59 //int cmd depth = 0;
60 // int cmd cameraPitch = 0;
61 // int cmd cameraRoll = 0;
62 // byte cmd cameraMode = 0;
63 double cmd pid p = 0;
64 double cmd pid i = 0;
65 double cmd pid d = 0;
66 double cmd pid gain = 0;
 67 
68 boolean cmd emergencySurface = false;
69 boolean cmd ack = false;
 70 // boolean cmd_manualWingControl = false;
 71 
72 double cmd imuCalibrateRoll = 0;
73 double cmd imuCalibratePitch = 0;
 74 
75 boolean cmd \text{ping} = \text{false};76 boolean clientConnected = false:
 77 
 78 // Sensor values
79 boolean fb ROVReady = false; 80 
81 double fb depthBeneathROV = 12;
82 double fb depthBeneathBoat = 0;
83 double cmd currentROVdepth = 0;
 84 
85 int fb speedThroughWather = 0;
86 int fb waterTemperature = 0;
 87 
88 int fb actuatorPSPos = 0;
89 int fb actuatorSBPos = 0;
 90 
91 double fb tempMainElBoxFront = 0;
92 double fb tempMainElBoxRear = 0;
 93 
94 int fb currentDraw = 0;
95 double fb pitchAngle = 0;
96 double fb rollAngle = 0;
 97 
98 int fb heading = 0;
 99 
100 //Input channels
101 double analogInputChannel 1 = 0.00;
102 double analogInputChannel 2 = 0.00;
103 
104 boolean digitalInputChannel 3 = false;
105 boolean digitalInputChannel 4 = false;
106 
107 //Class variables
108 private int counter = 0;
109 private boolean i2cRequest = false;
110 
111 /**
112 * A list over availible com ports
113 */
```
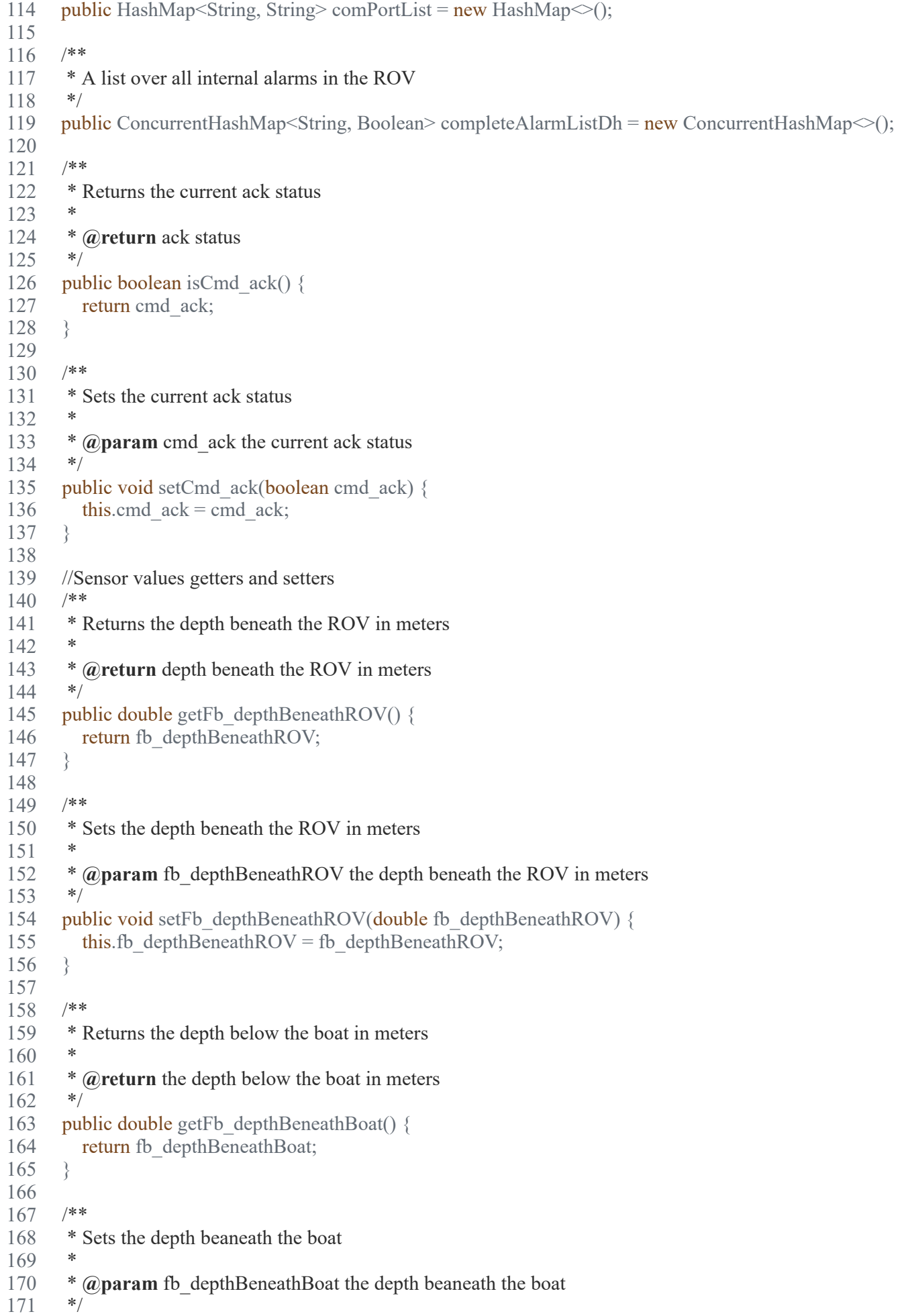

```
172 public void setFb depthBeneathBoat(double fb depthBeneathBoat) {
173 this.fb depthBeneathBoat = fb depthBeneathBoat;
174 }
175 
176 /**
177 * Returns the speed through water
178
179 * @return the speed through water
180 */
181 public int getFb speedThroughWather() {
182 return fb speedThroughWather;
183 }
184 
185 /**
186 * Sets the speed through water
187
188 * @param fb speedThroughWather the speed through water
189 */
190 public void setFb speedThroughWather(int fb speedThroughWather) {
191 this.fb speedThroughWather = fb speedThroughWather;
192 }
193 
194 /**
195 * Returns the water temperature
196
197 * @return the water temperature
198 */
199 public int getFb_waterTemperature() {
200 return fb waterTemperature;
201 }
202 
203 /**
204 * Sets the water temperature
205 *
206 * @param fb_waterTemperature the water temperature
207 */
208 public void setFb waterTemperature(int fb waterTemperature) {
209 this.fb waterTemperature = fb waterTemperature;
210 }
211 
212 /**
213 * Returns the PS actuator position
214
215 * @return the PS actuator position
216 */
217 public int getFb actuatorPSPos() {
218 
219 return fb actuatorPSPos;
220 }
221 
222 /**
223 * Sets the PS actuator position
224
225 * @param fb_actuatorPSPos the PS actuator position
226 */
227 public void setFb actuatorPSPos(int fb actuatorPSPos) {
228 // setChanged();
229 // notifyObservers();
```
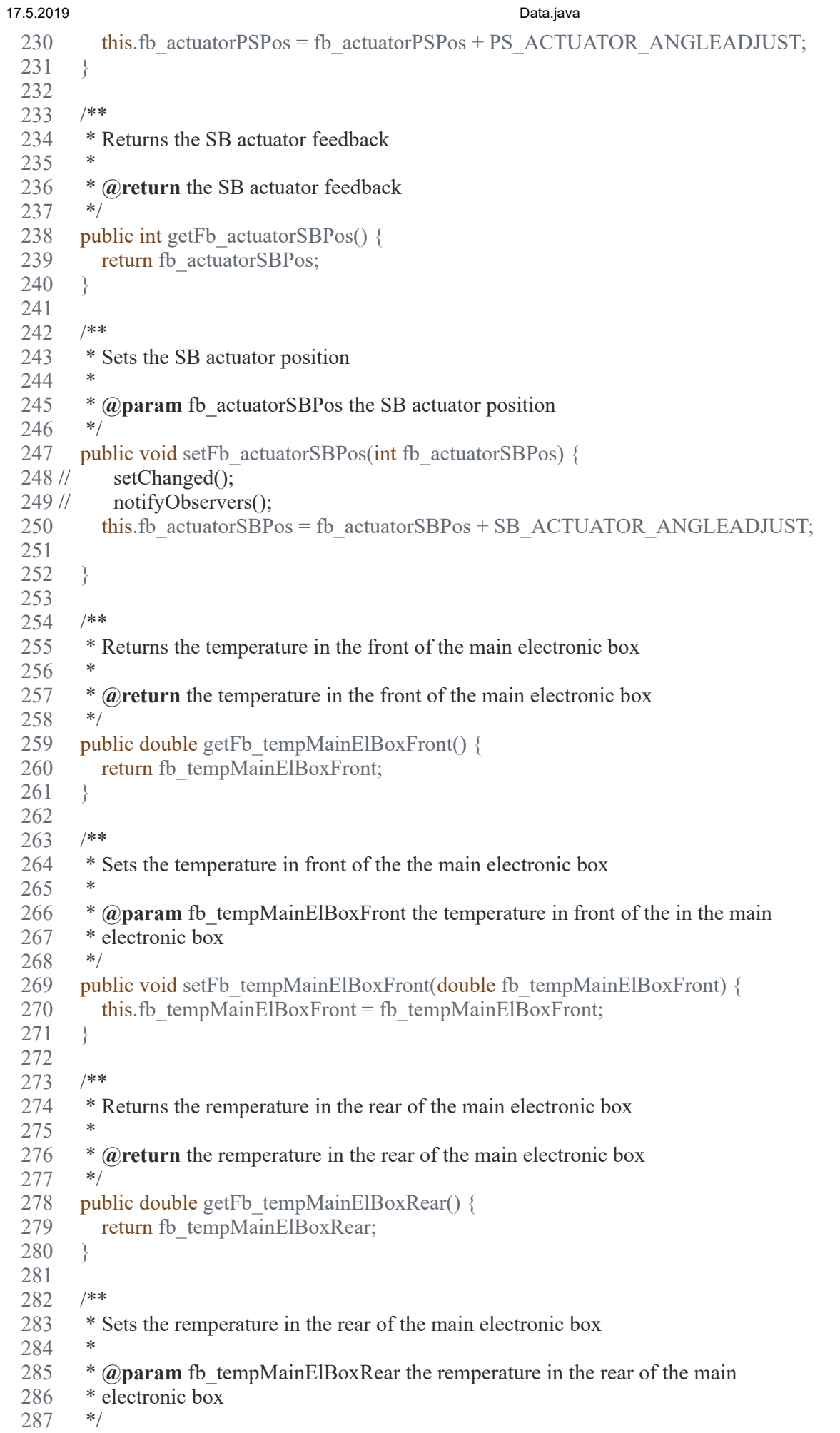

```
17.5.2019 Data.java
 288 public void setFb tempMainElBoxRear(double fb tempMainElBoxRear) {
 289 this.fb tempMainElBoxRear = fb tempMainElBoxRear;
 290 }
 291 
 292 /**
 293 * Returns the current draw
 294
 295 * @return the current draw
 296 */
 297 public int getFb currentDraw() {
 298 return fb currentDraw;
 299 }
 300 
 301 /**
 302 * Sets the current draw
 303 *
 304 * @param fb_currentDraw the current draw
 305 */
 306 public void setFb currentDraw(int fb currentDraw) {
 307 this.fb currentDraw = fb currentDraw;
 308 }
 309 
 310 /**
 311 * Returns the pitch andgle of the ROV
 312 *
 313 * @return the pitch andgle of the ROV
 314 */
 315 public double getFb pitchAngle() {
 316 return fb pitchAngle + getCmd imuCalibratePitch();
 317 }
 318 
 319 /**
 320 * Sets the pitch andgle of the ROV
 321 *
 322 * @param fb_pitchAngle the pitch andgle of the ROV
 323 *<br>324 */
 324
 325 public void setFb pitchAngle(double fb pitchAngle) {
 326 // setChanged();
 327 // notifyObservers();
 328 this.fb pitchAngle = fb pitchAngle;
 329 }
 330 
 331 /**
 332 * Returns the roll angle of the ROV
 333 *
 334 * @return the roll angle of the ROV
 335 */
 336 public double getFb rollAngle() {
 337 
 338 return fb rollAngle + getCmd imuCalibrateRoll();
 339 }
 340 
 341 /**
 342 * Sets the roll angle of the ROV
 343 *
 344 * \omegaparam fb rollAngle the roll angle of the ROV
 345 */
```

```
346 public void setFb rollAngle(double fb rollAngle) {
347 // setChanged();
348 // notifyObservers();
349 this.fb rollAngle = fb rollAngle;
350 }
351 
352 /**
353 * Returns the heading of the ROV
354 *
355 * @return the heading of the ROV
356 */
357 public int getFb_heading() {
358 return fb heading;
359 }
360 
361 /**
362 * Sets the heading of the ROV
363 *
364 * @param fb_heading the heading of the ROV
365 */
366 public void setFb heading(int fb heading) {
367 this.fb heading = fb heading;
368 }
369 
370 /**
371 * Returns the light mode of the ROV
372 *
373 * @return the light mode of the ROV
374 */
375 public int getCmd lightMode() {
376 return cmd lightMode;
377 }
378 
379 /**
380 * Sets the light mode of the ROV
381<br>382
      382 * @param cmd_lightMode the light mode of the ROV
383 */
384 public void setCmd_lightMode(int cmd_lightMode) {
385 this.cmd lightMode = this.cmd lightMode;
386 }
387 
388 /**
389 * Return the PS actuator target command
390 *
391 * @return the PS actuator target command
392 */
393 public int getCmd actuatorPS() {
394 return cmd_actuatorPS;
395 }
396 
397 /**
398 * Sets the PS actuator target command and notifiy the observers
399 *
400 * @param cmd_actuatorPS the PS actuator target command
401 */
402 public void setCmd actuatorPS(int cmd actuatorPS) {
403 this.cmd_actuatorPS = cmd_actuatorPS;
```

```
404 setChanged();
405 notifyObservers();
406 
407 }
408 
409 /**
410 * Return the SB actuator target command
411 *
412 * @return the SB actuator target command
413 */
414 public int getCmd actuatorSB() {
415 return cmd actuatorSB;
416 }
417 
418 /**
419 * Sets the SB actuator target command and notifiy the observers
420 *
421 * @param cmd_actuatorSB the SB actuator target command and notifiy the
422 * observers
423 */
424 public void setCmd actuatorSB(int cmd actuatorSB) {
425 this.cmd actuatorSB = cmd actuatorSB;
426 setChanged();
427 notifyObservers();
428 }
429 
430 /**
431 * Return the command target mode
432 *
433 * @return the command target mode
434 */
435 public int getcmd targetMode() {
436 return cmd targetMode;
437 }
438 
439 /**
440 * Sets the command target mode and notifiy the observers
441 *
<sup>442</sup> * @param cmd targetMode the command target mode and notifiy the observers
443 */
444 public void setcmd targetMode(int cmd targetMode) {
445 this.cmd targetMode = cmd targetMode;
446 setChanged();
447 notifyObservers();
448 }
449 
450 /**
451 * Returns the command value for the PID P value
452 *
453 * @return the command value for the PID P value
454 */
455 public double getCmd pid p() {
456 return cmd pid p;
457 }
458 
459 /**
460 * Sets the command value for the PID P value
461
```

```
17.5.2019 Data.java
```

```
^{462} * @param cmd_pid_p the command value for the PID P value ^{463}463
464 public void setCmd pid p(double cmd pid p) {
465 this.cmd pid p = cmd pid p;
466 }
467 
468 /**
469 * Return the command value for the PID I value
470
471 * @return the command value for the PID I value
472 */
473 public double getCmd pid i() {
474 return cmd pid i;
475 }
476 
477 /**
478 * Sets the command value for the PID I value
479
480 * @param cmd_pid_i the command value for the PID I value
481 */
482 public void setCmd pid i(double cmd pid i) \{483 this.cmd pid i = cmd pid i;
484 }
485 
486 /**
487 * Sets the command value for the PID D value
488 *
489 * @return the command value for the PID D value
490 */
491 public double getCmd pid d() {
492 return cmd pid d;
493 }
494 
495 /**
496 * Sets the command value for the PID D value
497
498 * @param cmd_pid_d the command value for the PID D value
499 */
500 public void setCmd pid d(double cmd pid d) {
501 this.cmd pid d = cmd pid d;
502 }
503 
504 /**
505 * Return the command value for the PID gain value
506
507 * @return the command value for the PID gain value
508 */
509 public double getCmd pid gain() \{510 return cmd pid gain;
511 }
512 
513 /**
514 * Sets the command value for the PID gain value
515 *
516 * @param cmd_pid_gain the command value for the PID gain value
517 */
518 public void setCmd pid gain(double cmd pid gain) {
519 this.cmd pid gain = cmd pid gain;
```
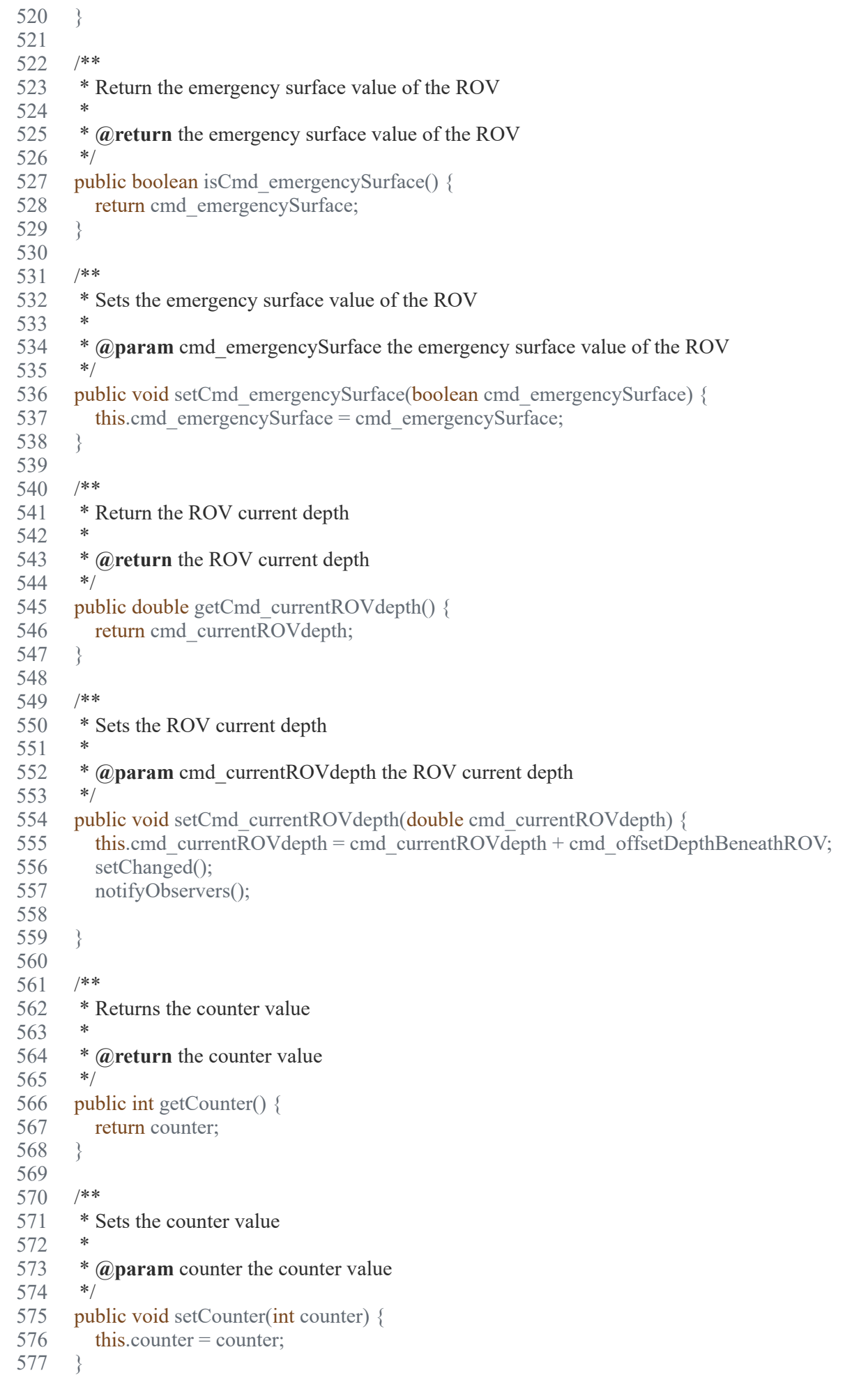

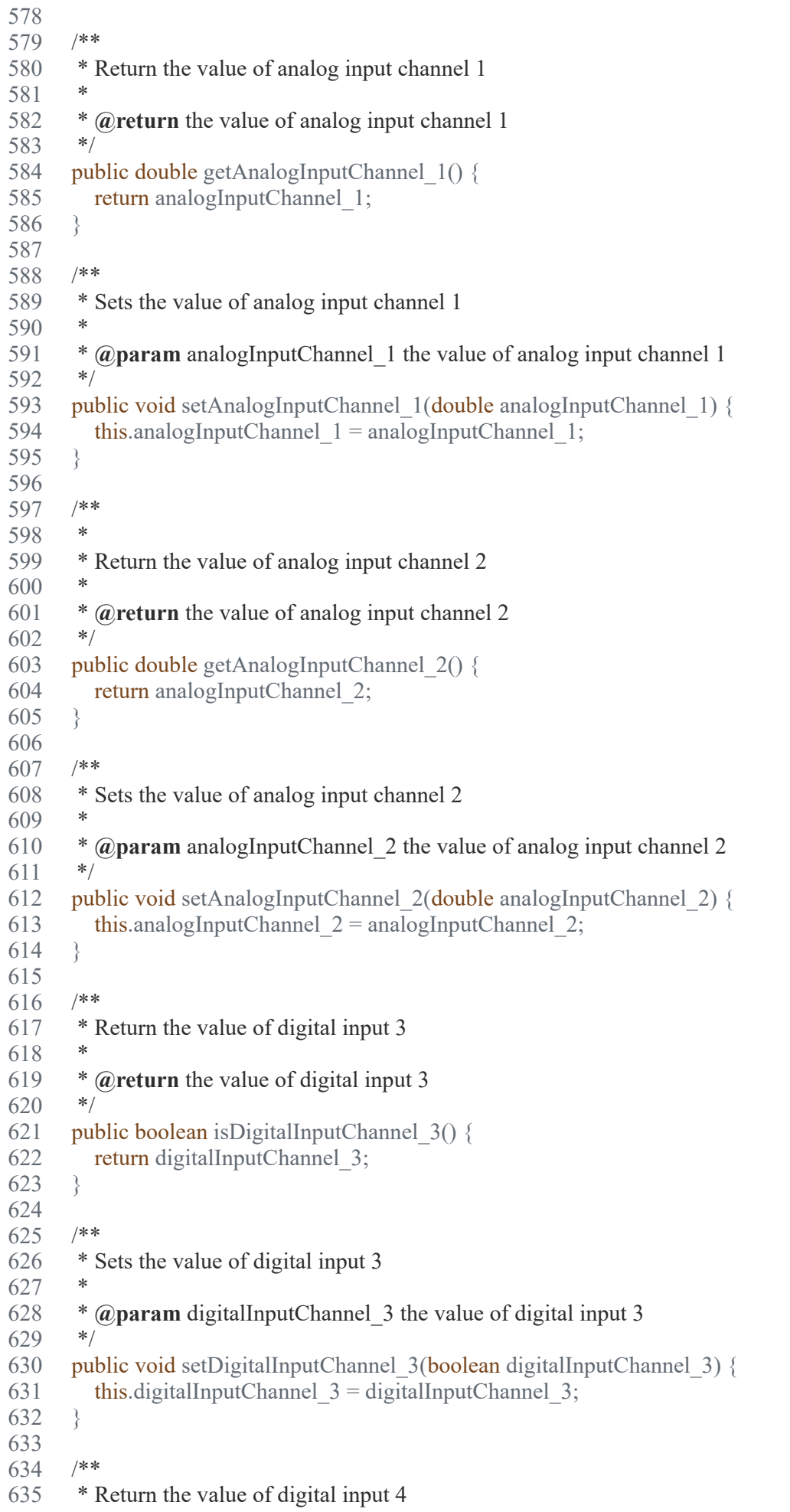

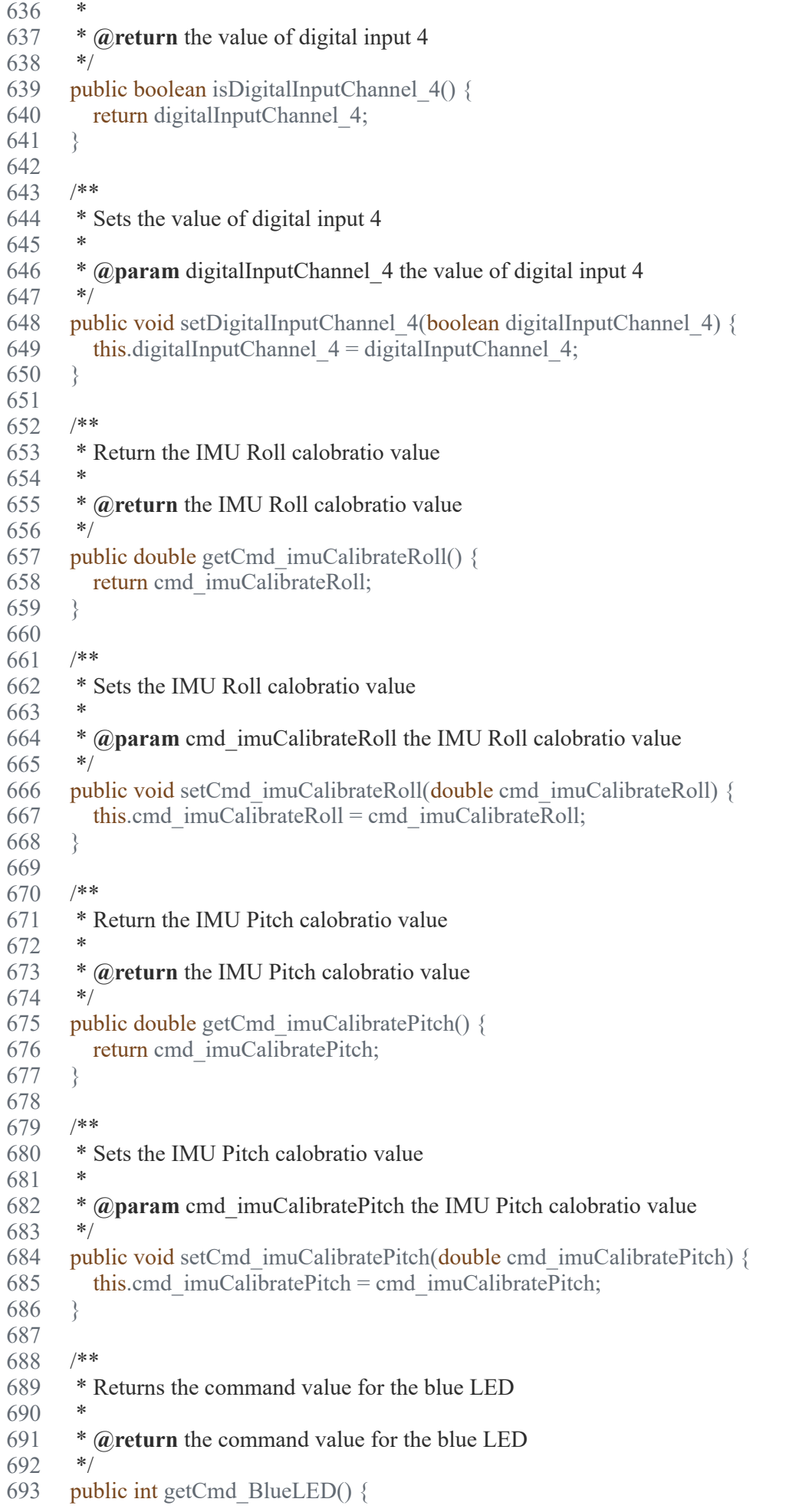

```
694 return cmd_BlueLED;
695 }
696 
697 /**
698 * Sets the command value for the blue LED
699
700 * @param cmd_BlueLED the command value for the blue LED and notify the
701 * observers
702 */
703 public void setCmd_BlueLED(int cmd_BlueLED) {
704 this.cmd BlueLED = cmd BlueLED;705 setChanged();
706 notifyObservers();
707 }
708 
709 /**
710 * Returns the ROV ready value
711 *
712 * @return the ROV ready value
713 */
714 public boolean getFb ROVReady() {
715 // setChanged();
716 // notifyObservers();
717 return fb ROVReady;
718 }
719 
720 /**
721 * Sets the ROV ready value
722 *
723 * @param fb_ROVReady the ROV ready value
724 */
725 public void setFb_ROVReady(boolean fb_ROVReady) {
726 this.fb ROVReady = fb ROVReady;
727 }
728 
729 /**
730 * Return the I2C error value
731 *
732 * @return the I2C error value
733 */
734 public boolean getERROR_I2C() {
735 return ERROR I2C;
736 }
737 
738 /**
739 * Sets the I2C error value
740
741 * @param ERROR_I2C the I2C error value
742 */
743 public void setERROR_I2C(boolean ERROR_I2C) {
744 this.ERROR I2C = ERROR I2C;
745 }
746 
747 /**
748 * Returns the dataToSend
749
750 * @return the dataToSend
751 */
```
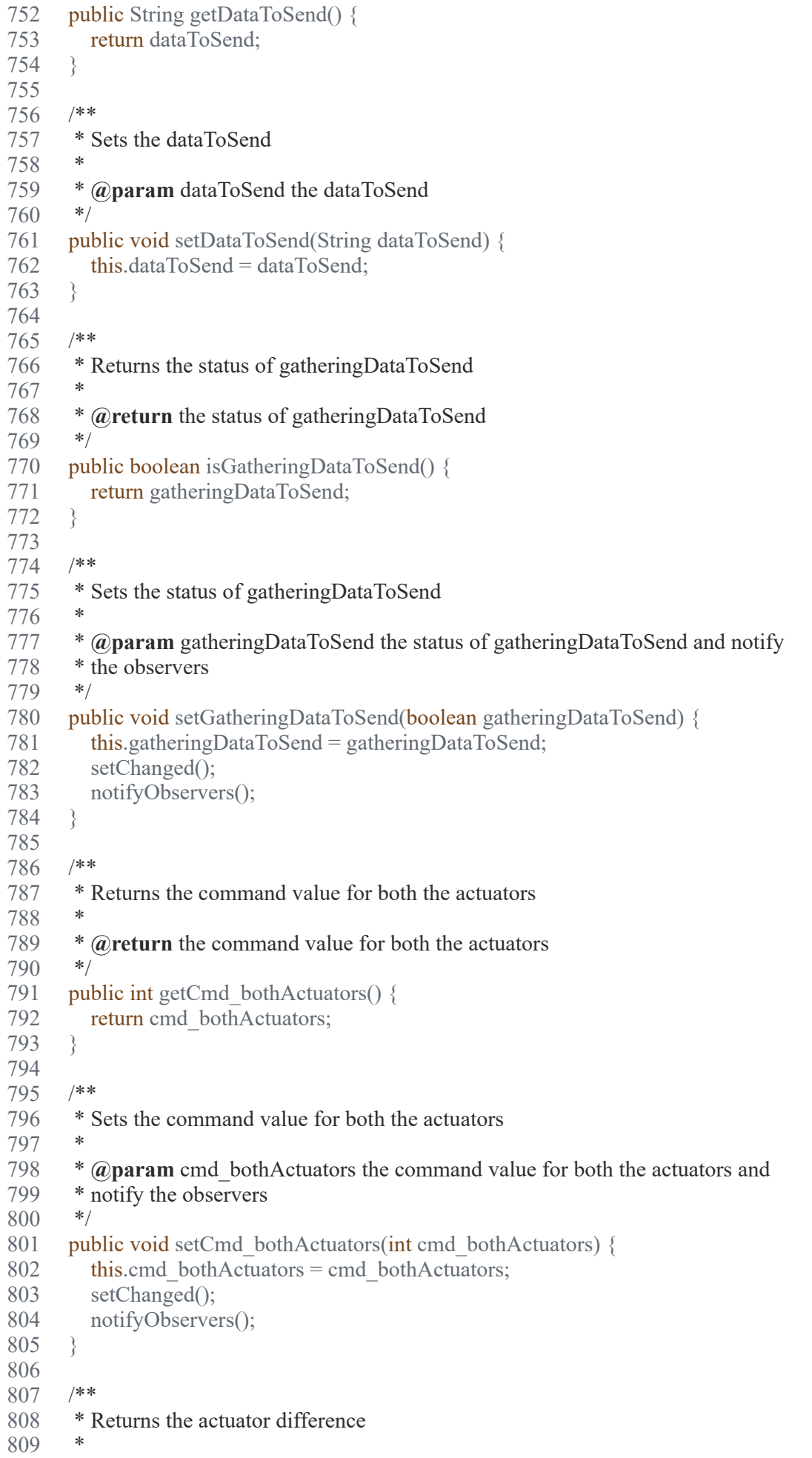

```
17.5.2019 Data.java
```

```
810 * @return the actuator difference<br>811 *811
812 public int getActuatorDifference() {
813 return actuatorDifference;
814 }
815 
816 /**
817 * Sets the actuator difference
818 *
819 * @param actuatorDifference the actuator difference
820 */
821 public void setActuatorDifference(int actuatorDifference) {
822 this.actuatorDifference = actuatorDifference;
823 }
824 
825 /**
826 * Returns the target distance command
827
828 * @return the target distance command
829 */
830 public double getCmd targetDistance() {
831 return cmd targetDistance;
832 }
833 
834 /**
835 * Sets the target distance command
836
837 * @param cmd_targetDistance the target distance command
838 */
839 public void setCmd targetDistance(double cmd targetDistance) {
840 this.cmd targetDistance = cmd targetDistance;
841 }
842 
843 /**
844 * Returns the disable motor controllers command
845
846 * @return the disable motor controllers command
847 */
848 public boolean getCmd disableMotors() {
849 return cmd disableMotors;
850 }
851 
852 /**
853 * Sets the disable motor controllers command
854
855 * @param cmd_disableMotors the disable motor controllers command
856 */
857 public void setCmd disableMotors(boolean cmd disableMotors) {
858 this.cmd disableMotors = cmd disableMotors;
859 }
860 
861 /**
862 * Returns the offset depth beneath the ROV
863 *
864 * @return the offset depth beneath the ROV
865 */
866 public double getCmd offsetDepthBeneathROV() {
867 return cmd offsetDepthBeneathROV;
```
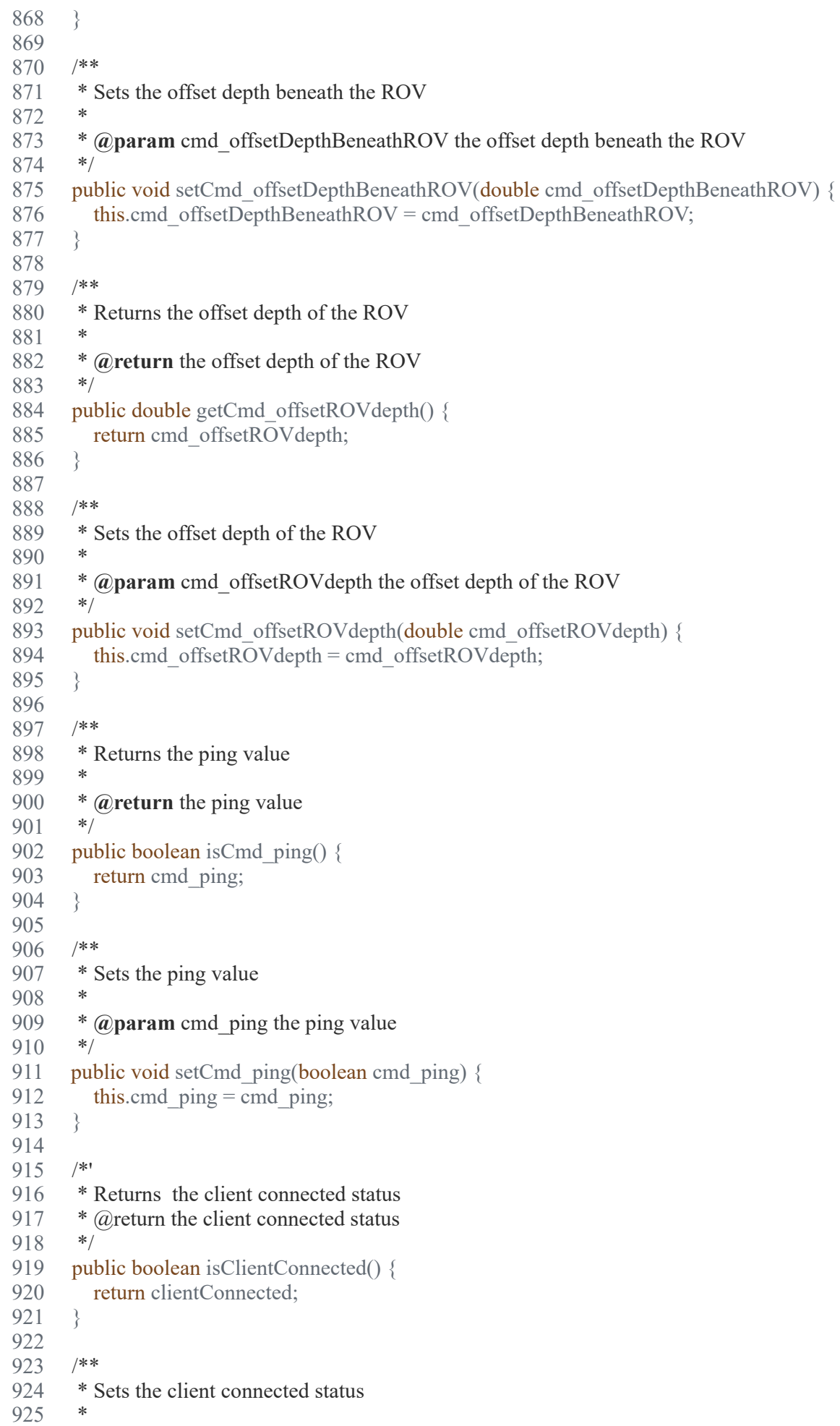

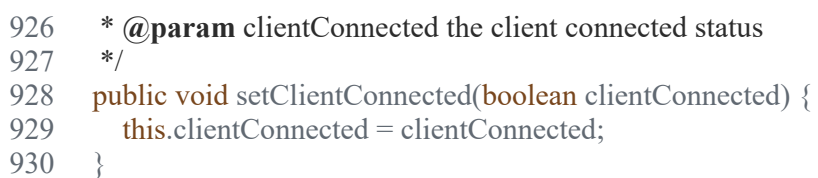

931 }

932

### 17.5.2019 I2CRW.java

D:\Dokumenter\Skule\04 - NTNU\Bachelor\Github\TowedROV\src\I2CCom\I2CRW.java

 1 /\* 2 \* This code is for the bachelor thesis named "Towed-ROV". 3 \* The purpose is to build a ROV which will be towed behind a surface vessel 4 \* and act as a multi-sensor platform, were it shall be easy to place new 5 \* sensors. There will also be a video stream from the ROV. 6 \* 7 \* The system consists of two Raspberry Pis in the ROV that is connected to 8 \* several Arduino micro controllers. These micro controllers are connected to 9 \* feedback from the actuators, the echo sounder and extra optional sensors. 10 \* The external computer which is on the surface vessel is connected to a GPS, 11 \* echo sounder over USB, and the ROV over ethernet. It will present and 12 \* log data in addition to handle user commands for controlling the ROV. 13 \*/ 14 package I2CCom; 15 16 import ROV.Data; 17 import com.pi4j.io.i2c.I2CBus; 18 import com.pi4j.io.i2c.I2CDevice; 19 import com.pi4j.io.i2c.I2CFactory; 20 21 /\*\* 22 \* This class is responsible for sending and reciving data from and to I2C 23 \* devices. 24 \*/ 25 public class I2CRW implements Runnable { 26 27 protected static Data data; 28 29 I2CDevice arduinoIO; 30 I2CDevice actuatorSB; 31 I2CDevice actuatorPS; 32 33 //User settings 34 //SB and PS 180 target equals 0 degrees wing pos 35 private final static int PS\_ACTUATOR\_SPEED =  $50$ ; 36 private final static int SB\_ACTUATOR\_SPEED = 50; 37 38 //Polulu JRK drive commands 39 private final static int PS\_ACTUATOR\_ADDRESS =  $0x10$ ; 40 private final static int SB\_ACTUATOR\_ADDRESS =  $0x0F$ ; 41 private final static int ACTUATOR  $STOP = 0xFF;$  42 43 //Arduino Address 44 private final static int ARDUINO IO ADDRESS =  $0x0B$ ; 45 46 //JRK commands 47 int JRK setTargetLowResRev =  $0xE0$ ; 48 int JRK setTargetLowResFwd =  $0xE1$ ; 49 int JRK getScaledFeedback =  $0xA7$ ; //The low byte of "Feedback" 50 51 String start char = " $\lt$ "; 52 String end char = " $>$ "; 53 String sep char = ":"; 54 55 /\*\*

# 17.5.2019 I2CRW.java

```
 56 * Constructor of the i2CRW class Initiates the bus and adds slaves
 57 *
 58 * @param data the shared recource data class
 59 */
 60 public I2CRW(Data data) {
61 this.data = data;
 62 
 63 try {
 64 //System.out.println("Creatingbus");
 65 I2CBus bus = I2CFactory.getInstance(I2CBus.BUS_3);
 66 //System.out.println("Creatingdevices");
67 arduinoIO = bus.getDevice(ARDUINO IO ADDRESS);
 68 actuatorSB = bus.getDevice(SB_ACTUATOR_ADDRESS);
 69 actuatorPS = bus.getDevice(PS_ACTUATOR_ADDRESS);
 70 
71 } catch (Exception e) {
72 System.out.println("Failed to instansiate I2 Bus");
 73 }
 74 
 75 }
 76 
 77 /**
 78 * The run method does nothing in this class
 79 */
 80 @Override
 81 public void run() {
 82 while (true) {
 83 
 84 }
 85 }
 86 
 87 /**
 88 * This method is responsible for sending data to an I2C device
 89 *
 90 * @param device the device the data should be sent to
 91 * @param commandValue the command value that should be sent
 92 */
93 public void sendI2CData(String device, int commandValue) {
94 if (!data.getCmd_disableMotors()) {
 95 try {
 96 switch (device) {
97 case "ActuatorPS setTarget":
 98 
99 if (commandValue > data.getFb actuatorPSPos()
100 &&&&&\text{commandValue} > 0101 &&&&&\text{commandValue} \leq= 254 {
102 actuatorPS.write(JRK_setTargetLowResFwd, (byte) PS_ACTUATOR_SPEED);
103 }
104 
105 if (commandValue < data.getFb actuatorPSPos()
106 &&&&\text{commandValue} > 0107 &&&&\text{commandValue} \leq= 254 {
108 actuatorPS.write(JRK_setTargetLowResRev, (byte) PS_ACTUATOR_SPEED);
109 }
110 if (commandValue == 0) {
111 actuatorPS.write(JRK_setTargetLowResRev, (byte) 0);
112 }
113 break;
```
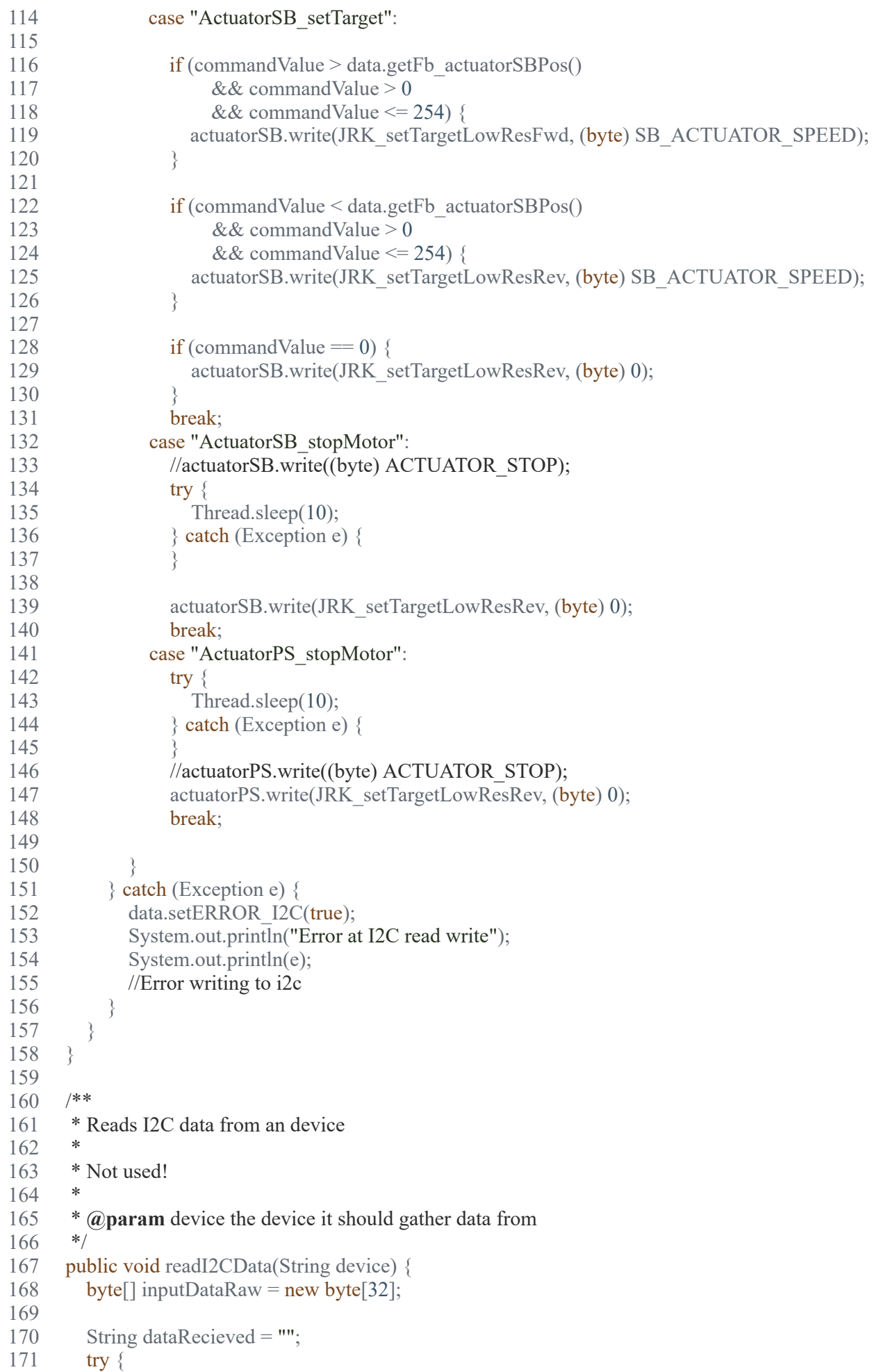

17.5.2019 **I2CRW.java** 

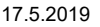

I2CRW.java

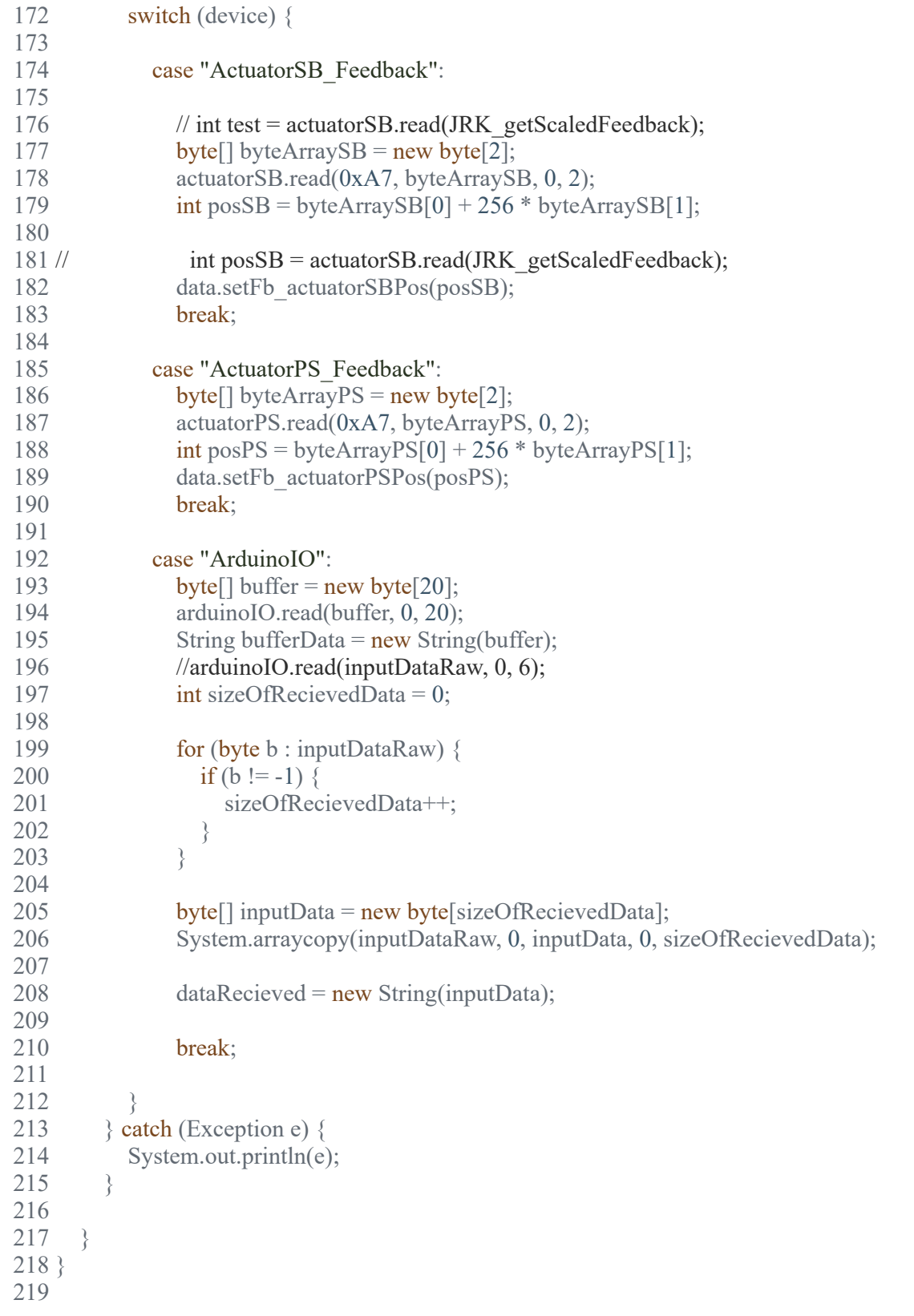

# D:\Dokumenter\Skule\04 - NTNU\Bachelor\Github\TowedROV\src\ROV\Logic.java

 1 /\* 2 \* This code is for the bachelor thesis named "Towed-ROV". 3 \* The purpose is to build a ROV which will be towed behind a surface vessel 4 \* and act as a multi-sensor platform, were it shall be easy to place new 5 \* sensors. There will also be a video stream from the ROV. 6 \* 7 \* The system consists of two Raspberry Pis in the ROV that is connected to 8 \* several Arduino micro controllers. These micro controllers are connected to 9 \* feedback from the actuators, the echo sounder and extra optional sensors. 10 \* The external computer which is on the surface vessel is connected to a GPS, 11 \* echo sounder over USB, and the ROV over ethernet. It will present and 12 \* log data in addition to handle user commands for controlling the ROV. 13 \*/ 14 package ROV; 15 16 import I2CCom.\*; 17 import ROV.TCPCom.\*; 18 import com.pi4j.io.gpio.*GpioController*; 19 import com.pi4j.io.gpio.*GpioFactory*; 20 import com.pi4j.io.gpio.*GpioPinDigitalOutput*; 21 import com.pi4j.io.gpio.*PinState*; 22 import com.pi4j.io.gpio.*RaspiPin*; 23 import java.util.HashMap; 24 import java.util.Map; 25 26 import java.util.Observable; 27 import java.util.Observer; 28 29 /\*\* 30 \* This class handels the actuator logic of the ROV and any other tasks that has 31 \* a crucial update rate 32 \*/ 33 public class Logic implements Runnable, Observer { 34  $35$  Data data = null;  $36$  I2CRW i2cRw = null; 37 int old cmd actuatorPS = 0; 38 int old cmd actuatorSB = 0; 39 int old cmd bothActuators = 0; 40 41 int old cmd BlueLED = 0; 42 43 int old cmd actuatorPS  $2 = 0$ ; 44 int old cmd actuatorSB  $2 = 0$ ; 45 46 int old cmd actuatorSB man = 0; 47 int old cmd actuatorPS man  $= 0$ ; 48 49 double elapsed Timer = 0; 50 double elapsedTimerNano = 0;<br>51 long lastTime = 0: long last Time =  $0$ ; 52 53 double elapsedTimer\_sendData = 0;<br>54 double elapsedTimerNano sendData 54 double elapsedTimerNano\_sendData = 0;<br>55 long lastTime sendData = 0; long lastTime sendData  $= 0$ ; 56 57 private final static int *actuatorPShysteresis* = 8; 58 private final static int *actuatorSBhysteresis* = 8; 59 private HashMap<String, String> newDataToSend = new HashMap<>(); 60 61 final *GpioController* gpio = *GpioFactory*.*getInstance*(); 62 63 final *GpioPinDigitalOutput* BlueLED\_PIN = gpio.*provisionDigitalOutputPin*(*RaspiPin*.*GPIO\_00*, "BlueLED", *PinState*.*LOW*); 64 65 /\*\* 66 \* 67 \* **@param** data the shared recource data class
17.5.2019 Logic.java

```
 68 * @param i2cRw the I2C class for handeling I2C commands
 69 */
 70 public Logic(Data data, I2CRW i2cRw) {
71 this.data = data;
72 this.i2cRw = i2cRw;
 73 
 74 }
 75 
 76 /**
 77 * Crucial tasks is runned in this method:
 78 *
 79 * The run method checks if the current actuator position against the given
 80 * command value. If they are equal an stop command wil bes sendt.
 81 *
 82 * It also checks if the communication to the GUI has been lost for more
 83 * than five seconds
 84 *
85 * Updates the gatherFbData list so it is ready to be sent to the GUI \frac{1}{86} */
86
 87 @Override
 88 public void run() {
 89 try {
90 if (old_cmd_actuatorPS_2 != data.getCmd_actuatorPS()) {
91 System.out.println("Actuator PS FB : " + data.fb actuatorPSPos);
 92 if (data.fb_actuatorPSPos >= data.getCmd_actuatorPS() - actuatorPShysteresis
 93 && data.fb_actuatorPSPos <= data.getCmd_actuatorPS() + actuatorPShysteresis) {
94 i2cRw.sendI2CData("ActuatorPS_stopMotor", (byte) 0);<br>95 old cmd actuatorPS 2 = data.getCmd actuatorPS();
              old cmd actuatorPS 2 = data.getCmd actuatorPS();
 96 }
 97 }
98 if (old_cmd_actuatorSB_2 != data.getCmd_actuatorSB()) {<br>99 System.out.println("Actuator SB FB:: "+ data.fb_actuatorSB
            System.out.println("Actuator SB FB : : " + data.fb_actuatorSBPos);
100 // System.out.println("Distance to target(SB): " + (data.getFb_actuatorSBPos() - data.getCmd_actuatorSB()));
101 if (data.fb_actuatorSBPos >= data.getCmd_actuatorSB() - actuatorSBhysteresis
102 && data.fb_actuatorSBPos <= data.getCmd_actuatorSB() + actuatorSBhysteresis) {
103 i2cRw.sendI2CData("ActuatorSB_stopMotor", (byte) 0);
104 old cmd actuatorSB 2 = data.getCmd actuatorSB();
105 }
106 }
107 if (data.isCmd_ping()) {
108 data.setClientConnected(true);
109 elapsedTimer = 0;
110 data.setCmd ping(false);
111 }
112 elapsedTimerNano = (System.nanoTime() - lastTime);
113 elapsedTimer = elapsedTimerNano / 1000000;
114 if (elapsedTimer > 5000 && data.isClientConnected()) {
115 //System.out.println("Lost connection go to emergency"); 
116 }
117 
118 elapsedTimerNano_sendData = (System.nanoTime() - lastTime_sendData);
119 elapsedTimer_sendData = elapsedTimerNano_sendData / 1000000;
120 if (elapsedTimerNano_sendData > 50) {
121 gatherFbData();
122 lastTime sendData = 0;
123 }
124 
125 } catch (Exception e) {
126 }
127 
128 }
129 
130 /**
131 * The update method is used for updating variables only when the GUI is
132 * sending data to the ROV
133 *
134 * @param o the observer
135 * @param arg the observer arguments
136 */
137 @Override
```
17.5.2019 Logic.java

```
138 public void update(Observable o, Object arg) {
139 //Commands
140 if (data.getcmd_targetMode() != 2) {
141 if (old cmd actuatorPS != data.getCmd actuatorPS()) {
142 old cmd actuatorPS = data.getCmd = actuatorPS();143 i2cRw.sendI2CData("ActuatorPS_setTarget", data.cmd_actuatorPS);
144 }
145 
146 if (old cmd actuatorSB != data.getCmd actuatorSB()) {
147 old cmd actualorSB = data.getCmd = actualorSB();
148 i2cRw.sendI2CData("ActuatorSB_setTarget", data.cmd_actuatorSB);
149 }
150 } else
151 if (old cmd actuatorSB man != data.getCmd actuatorSB()
152 || old_cmd_actuatorPS_man != data.getCmd_actuatorPS()) {
153 try {
154 if (old cmd actuatorSB man != data.getCmd actuatorSB()) {
155 i2cRw.sendI2CData("ActuatorSB_setTarget", data.getCmd_actuatorSB());
156 }
157 
158 Thread.sleep(50);
159 if (old_cmd_actuatorPS_man != data.getCmd_actuatorPS()) {
160 i2cRw.sendI2CData("ActuatorPS_setTarget", data.getCmd_actuatorPS());
161 }
162 old cmd actuatorSB man = data.getCmd actuatorSB();
163 old cmd actuatorPS man = data.getCmd actuatorPS();
164 } catch (Exception e) {
165 }
166 
167 }
168 
169 }
170 if (old_cmd_BlueLED != data.getCmd_BlueLED()) {
171 BlueLED_PIN.toggle();
172 old cmd BlueLED = data.getCmd BlueLED();
173 }
174 }
175 
176 /**
177 * This method is responsible to update the newDataToSend list so the data
178 * is ready to be sendt to the GUI
179
180 public void gatherFbData() {
181 
182 newDataToSend.put("Fb_actuatorPSPos", String.valueOf(data.getFb_actuatorPSPos()));
183 newDataToSend.put("Fb_actuatorSBPos", String.valueOf(data.getFb_actuatorSBPos()));
184 newDataToSend.put("Fb_rollAngle", String.valueOf(data.getFb_rollAngle()));
185 newDataToSend.put("Fb_pitchAngle", String.valueOf(data.getFb_pitchAngle()));
186 newDataToSend.put("Fb_depthBeneathROV", String.valueOf(data.getCmd_currentROVdepth()));
187 newDataToSend.put("Fb_tempElBoxFront", String.valueOf(data.getFb_tempMainElBoxFront()));
188 newDataToSend.put("Fb_tempElBoxRear", String.valueOf(data.getFb_tempMainElBoxRear()));
189 newDataToSend.put("Fb_ROVReady", String.valueOf(data.getFb_ROVReady()));
190 newDataToSend.put("ERROR_I2C", String.valueOf(data.ERROR_I2C));
191 
192 String dataToSend = "<";
193 for (Map.Entry e : newDataToSend.entrySet()) {
194 String key = (Suring) e.getKey();
195 String value = (String) e.getValue();
196 dataToSend = dataToSend + key + ":" + value + ":";
197 }
198 dataToSend = dataToSend.substring(0, dataToSend.length() - 1);
199 \qquad \text{dataToSend} = \text{dataToSend} + \text{''>}";
200 
201 data.setDataToSend(dataToSend);
202 
203 }
204 }
205
```
D:\Dokumenter\Skule\04 - NTNU\Bachelor\Github\TowedROV\src\com\stormbots\Main.java

 1 /\* 2 \* This code is for the bachelor thesis named "Towed-ROV". 3 \* The purpose is to build a ROV which will be towed behind a surface vessel 4 \* and act as a multi-sensor platform, were it shall be easy to place new 5 \* sensors. There will also be a video stream from the ROV. 6 \* 7 \* The system consists of two Raspberry Pis in the ROV that is connected to 8 \* several Arduino micro controllers. These micro controllers are connected to 9 \* feedback from the actuators, the echo sounder and extra optional sensors. 10 \* The external computer which is on the surface vessel is connected to a GPS, 11 \* echo sounder over USB, and the ROV over ethernet. It will present and 12 \* log data in addition to handle user commands for controlling the ROV. 13 \*/ 14 package com.stormbots; 15 16 public class Main { 17 18 /\*\* 19 \* **@param** args Any arguments passed from stdin 20 \*/ 21 public static void main(String[] args) { 22 MiniPID miniPID; 23 24 miniPID = new MiniPID(0.25, 0.01, 0.4); 25 miniPID.setOutputLimits(10); 26 //miniPID.setMaxIOutput(2); 27 //miniPID.setOutputRampRate(3); 28 //miniPID.setOutputFilter(.3); 29 miniPID.setSetpointRange(40); 30 31 double target =  $100$ ; 32 33 double actual  $= 0$ ; 34 double output  $= 0$ ; 35 36 miniPID.setSetpoint(0); 37 miniPID.setSetpoint(target); 38 39 System.err.printf("Target\tActual\tOutput\tError\n"); 40 //System.err.printf("Output\tP\tI\tD\n"); 41 42 // Position based test code 43 for (int i = 0; i < 100; i++) { 44 45 //if(i==50)miniPID.setI(.05); 46 if (i = 60) { 47  $\text{target} = 50$ ; 48 } 49 50 //if(i==75)target= $(100);$ 51 //if(i>50 && i%4==0)target=target+(Math.random()-.5)\*50; 52 output = miniPID.getOutput(actual, target); 53  $\arctan = \arctan + \text{output}$ ; 54 55 //System.out.println("=============================");

# 17.5.2019 Main.java

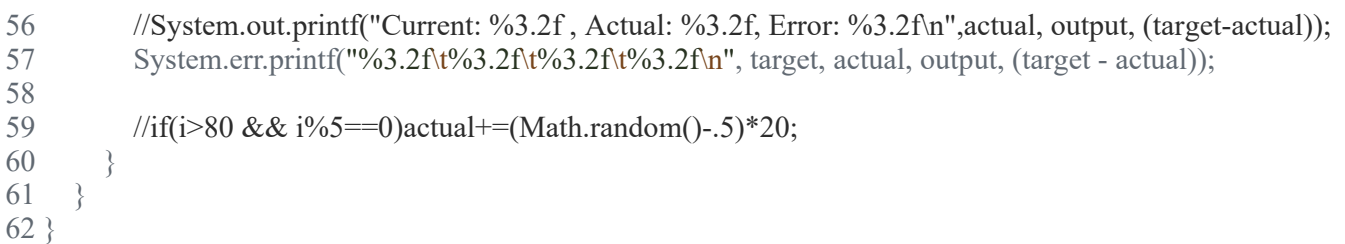

63

### 17.5.2019 MiniPID.java

# D:\Dokumenter\Skule\04 - NTNU\Bachelor\Github\TowedROV\src\com\stormbots\MiniPID.java

 1 /\* 2 \* This code is for the bachelor thesis named "Towed-ROV". 3 \* The purpose is to build a ROV which will be towed behind a surface vessel 4 \* and act as a multi-sensor platform, were it shall be easy to place new 5 \* sensors. There will also be a video stream from the ROV. 6 \* 7 \* The system consists of two Raspberry Pis in the ROV that is connected to 8 \* several Arduino micro controllers. These micro controllers are connected to 9 \* feedback from the actuators, the echo sounder and extra optional sensors. 10 \* The external computer which is on the surface vessel is connected to a GPS, 11 \* echo sounder over USB, and the ROV over ethernet. It will present and 12 \* log data in addition to handle user commands for controlling the ROV. 13 \*/ 14 package com.stormbots; 15 16 /\*\* 17 \* Small, easy to use PID implementation with advanced controller capability. 18 \* 19 \* Minimal usage: 20 \* 21 \* MiniPID pid = new MiniPID $(p,i,d)$ ; 22 \* 23  $*$  ... looping code... {  $\frac{24}{25}$ \* output= pid.getOutput(sensorvalue,target); 26 \* 27 \* 28 \* } 29 \* 30 \* see 31 \* http://brettbeauregard.com/blog/2011/04/improving-the-beginners-pid-direction/improving-the-beginners-pid-introduction 32 \*/ 33 public class MiniPID { 34 //\*\*\*\*\*\*\*\*\*\*\*\*\*\*\*\*\*\*\*\*\*\*\*\*\*\*\*\*\*\*\*\*\*\* 35 // Class private variables 36 //\*\*\*\*\*\*\*\*\*\*\*\*\*\*\*\*\*\*\*\*\*\*\*\*\*\*\*\*\*\*\*\*\*\* 37 38 private double  $P = 0$ ; 39 private double  $I = 0$ ; 40 private double  $D = 0$ ; 41 private double  $F = 0$ ; 42 43 private double maxIOutput =  $0$ ; 44 private double maxError = 0;<br>45 private double errorSum = 0; private double errorSum  $= 0$ ; 46 47 private double max Output =  $0$ ; 48 private double minOutput =  $0$ ; 49 50 private double setpoint =  $0$ ; 51 private double lastActual  $= 0$ ; 53 54 private boolean firstRun = true;<br>55 private boolean reversed = false private boolean reversed  $=$  false; 56 57 private double outputRampRate =  $0$ ; 58 private double last Output =  $0$ ; 59 60 private double output Filter = 0; 61 62 private double setpointRange =  $0$ ; 63 64 //\*\*\*\*\*\*\*\*\*\*\*\*\*\*\*\*\*\*\*\*\*\*\*\*\*\*\*\*\*\*\*\*\*\* 65 // Constructor functions 66 //\*\*\*\*\*\*\*\*\*\*\*\*\*\*\*\*\*\*\*\*\*\*\*\*\*\*\*\*\*\*\*\*\*\* 67 /\*\*

68 \* Create a MiniPID class object. See setP, setI, setD methods for more

```
 69 * detailed parameters.
  70 *
  71 * @param p Proportional gain. Large if large difference between setpoint
  72 * and target.
  73 * @param i Integral gain. Becomes large if setpoint cannot reach target
 74 * quickly.<br>75 * @paran
        75 * @param d Derivative gain. Responds quickly to large changes in error.
 76 * Small values prevents P and I terms from causing overshoot.
 77<br>78
      public MiniPID(double p, double i, double d) {
79 P = p;<br>80 I = i:
         I = i:
81 D = d:
 82 checkSigns();
 83 }
 84 
 85 /**
 86 * Create a MiniPID class object. See setP, setI, setD, setF methods for
 87 * more detailed parameters.
 88 *
 89 * @param p Proportional gain. Large if large difference between setpoint
 90 * and target.
 91 * @param i Integral gain. Becomes large if setpoint cannot reach target
 92 * quickly.
<sup>93</sup> * @param d Derivative gain. Responds quickly to large changes in error.<br><sup>94</sup> * Small values prevents P and I terms from causing overshoot.
94 * Small values prevents P and I terms from causing overshoot.<br>95 * @param f Feed-forward gain. Open loop "best guess" for the
 95 * @param f Feed-forward gain. Open loop "best guess" for the output should
       * be. Only useful if setpoint represents a rate.
 97 */
98 public MiniPID(double p, double i, double d, double f) {
99 P = p;<br>100 I = i:
         I = i:
101 D = d;
102 F = f;
103 checkSigns();
104 }
105 
106 //**********************************
107 // Configuration functions
108 //**********************************
109
110 * Configure the Proportional gain parameter.
111
112 * This responds quickly to changes in setpoint, and provides most of the
113 * initial driving force to make corrections.
114 *
115 * Some systems can be used with only a P gain, and many can be operated
116 * with only PI.
117 *
118 * For position based controllers, this is the first parameter to tune, with
119 * I second.
120
121 * For rate controlled systems, this is often the second after F.
122
123 * @param p Proportional gain. Affects output according to
124 * output+=P*(setpoint-current_value)
125 */
126 public void setP(double p) {
127 P = p:
128 checkSigns();
129 }
130 
131132 * Changes the I parameter
133 *
134 * This is used for overcoming disturbances, and ensuring that the
135 * controller always gets to the control mode. Typically tuned second for
136 * "Position" based modes, and third for "Rate" or continuous based modes.
137
138 * Affects output through output+=previous_errors*Igain
139 * ;previous_errors+=current_error
```
# 140

### 17.5.2019 MiniPID.java

```
141 * * see {@link #setMaxIOutput(double) setMaxIOutput} for how to restrict
142
143 * @param i New gain value for the Integral term
144 */
145 public void setI(double i) {
146 if (I := 0) {
147 errorSum = errorSum * I / i;
148 }
149 if (maxIOutput != 0) {
150 maxError = maxIOutput / i;
151 }
152 \quad I = i;
153 checkSigns();
154 // Implementation note: 
155 // This Scales the accumulated error to avoid output errors.
156 // As an example doubling the I term cuts the accumulated error in half, which results in the
157 // output change due to the I term constant during the transition.
158 }
159 
160 /**
161 * Changes the D parameter This has two primary effects:
162
163 * Adds a "startup kick" and speeds up system response during setpoint
164 * changes
165
166 * Adds "drag" and slows the system when moving toward the target
167
168 * A small D value can be useful for both improving response times, and
169 * preventing overshoot. However, in many systems a large D value will cause
170 * significant instability, particularly for large setpoint changes.
171 *
172 * Affects output through output += -D^* (current input value -
173 * last input value)
174
175 * @param d New gain value for the Derivative term 176 */
176
177 public void setD(double d) {
178 D = d;
179 checkSigns();
180 }
181 
182
183 * Configure the FeedForward parameter.
184 *
185 * This is excellent for velocity, rate, and other continuous control modes
186 * where you can expect a rough output value based solely on the setpoint.
187
188 * Should not be used in "position" based control modes.
189 *
190 * Affects output according to output+=F*Setpoint. Note, that a F-only
191 * system is actually open loop.
192 *
193 * @param f Feed forward gain.<br>194 */
194
195 public void setF(double f) {
196 F = f;
197 checkSigns();
198 }
199 
200201 * Configure the PID object. See setP, setI, setD methods for more detailed
202 * parameters.
203 *
204 * @param p Proportional gain. Large if large difference between setpoint
205 * and target.
206 * @param i Integral gain. Becomes large if setpoint cannot reach target
207 * quickly.
208 * @param d Derivative gain. Responds quickly to large changes in error.
209 * Small values prevents P and I terms from causing overshoot.
210 */
```

```
211 public void setPID(double p, double i, double d) {
212 P = p;
213 D = d;
214 //Note: the I term has additional calculations, so we need to use it's
215 //specific method for setting it.
216 setI(i);
217 checkSigns();
218 }
219 
220 /**
221 * Configure the PID object. See setP, setI, setD, setF methods for more<br>222 * detailed parameters
       * detailed parameters.
223 *
224 * @param p Proportional gain. Large if large difference between setpoint
225 * and target.
226 * @param i Integral gain. Becomes large if setpoint cannot reach target
227 * quickly.
228 * @param d Derivative gain. Responds quickly to large changes in error.
229 * Small values prevents P and I terms from causing overshoot.
230 * @param f Feed-forward gain. Open loop "best guess" for the output should
231 * be. Only useful if setpoint represents a rate.
232 */
233 public void setPID(double p, double i, double d, double f) {
234 P = p;
235 D = d;236 F = f;<br>237 //Note
237 //Note: the I term has additional calculations, so we need to use it's <br>238 //specific method for setting it.
         \ell//specific method for setting it.
239 setI(i);
240 checkSigns();
241}
242 
243 /**
244 * Set the maximum output value contributed by the I component of the system
245 * This can be used to prevent large windup issues and make tuning simpler
246
247 * @param maximum. Units are the same as the expected output value
248 */
249 public void setMaxIOutput(double maximum) {
250 // Internally maxError and Izone are similar, but scaled for different purposes.<br>251 // The maxError is generated for simplifying math, since calculations against
         1/ The maxError is generated for simplifying math, since calculations against
252 // the max error are far more common than changing the I term or Izone.
253 maxIOutput = maximum;
254 if (I != 0) {<br>255 maxError
           maxError = maxIOutput / I;
256 }
257 }
258 
259 /**
260 * Specify a maximum output range.
261
262 * When one input is specified, output range is configured to [-output,
263 * output]
264
265 * @param output the output
266 */
267 public void setOutputLimits(double output) {
268 setOutputLimits(-output, output);
269 }
270 
271272 * Specify a maximum output. When two inputs specified, output range is
273 * configured to [minimum, maximum]
274
275 * @param minimum possible output value
276 * @param maximum possible output value
277
278 public void setOutputLimits(double minimum, double maximum) {
279 if (maximum \leq minimum) {
280 return;
281 }
```

```
282 maxOutput = maximum;
283 minOutput = minimum;
284 
285 // Ensure the bounds of the I term are within the bounds of the allowable output swing
286 if (\text{maxIOutput} == 0 \parallel \text{maxIOutput} > (\text{maximum - minimum}))287 setMaxIOutput(maximum - minimum);
288 }
289 }
290 
291 /**
292 * Set the operating direction of the PID controller
293 *
294 * @param reversed Set true to reverse PID output 295 */
295
296 public void setDirection(boolean reversed) {
297 this.reversed = reversed;
298 }
299 
300 //**********************************
301 // Primary operating functions
302 //**********************************
303
304 * Configure setpoint for the PID calculations
305 *
306 * This represents the target for the PID system's, such as a position,
307 * velocity, or angle.
308<br>309
       309 * see MiniPID#getOutput(actual)
310 *
311 * @param setpoint the setpotn
312 */<br>313 pu
      313 public void setSetpoint(double setpoint) {
314 this.setpoint = setpoint;
315 }
316 
317
318 * Calculate the output value for the current PID cycle.
319 *
320
321 * @param actual The monitored value, typically as a sensor input.
322 * @param setpoint The target value for the system
323 * @return calculated output value for driving the system 324 */
324<br>325public double getOutput(double actual, double setpoint) {
326 double output;
327 double Poutput;
328 double Ioutput;
329 double Doutput;
330 double Foutput;
331 
332 this.setpoint = setpoint;
333 
334 // Ramp the setpoint used for calculations if user has opted to do so
335 if (setpointRange != 0) {
336 setpoint = constrain(setpoint, actual - setpointRange, actual + setpointRange);
337 }
338 
339 // Do the simple parts of the calculations<br>340 double error = setooint - actual:
         double error = setpoint - actual;341<br>342
         // Calculate F output. Notice, this depends only on the setpoint, and not the error.
343 Foutput = F * setpoint;
344<br>345
         \text{/}\text{/} Calculate P term
346 Poutput = P * error;
347 
348 // If this is our first time running this, we don't actually have a previous input or output.
349 // For sensor, sanely assume it was exactly where it is now.
350 // For last output, we can assume it's the current time-independent outputs. 
351 if (firstRun) {
352 lastActual = actual;
```

```
17.5.2019 MiniPID.java
 353 lastOutput = Poutput + Foutput;
 354 firstRun = false:
 355 }
 356 
 357 // Calculate D Term
 358 // Note, this is negative. This actually "slows" the system if it's doing
 359 // the correct thing, and small values helps prevent output spikes and overshoot 
 360 Doutput = -D * (actual - lastActual);361 lastActual = actual;
 362 
 363 // The Iterm is more complex. There's several things to factor in to make it easier to deal with.<br>364 // 1. max loutput restricts the amount of output contributed by the Iterm.
           1/1. maxIoutput restricts the amount of output contributed by the Iterm.
 365 // 2. prevent windup by not increasing errorSum if we're already running against our max Ioutput
 366 // 3. prevent windup by not increasing errorSum if output is output=maxOutput
 367 Ioutput = I^* errorSum;
 368 if (maxIOutput != 0) {
 369 Ioutput = constrain(Ioutput, -maxIOutput, maxIOutput);
 370 }
 371 
 372 // And, finally, we can just add the terms up
 373 output = Foutput + Poutput + Ioutput + Doutput;
 374 
 375 // Figure out what we're doing with the error.
 376 if (minOutput != maxOutput && !bounded(output, minOutput, maxOutput)) {
 377 errorSum = error;
 378 // reset the error sum to a sane level<br>379 // Setting to current error ensures a s
 379 // Setting to current error ensures a smooth transition when the P term 380 // decreases enough for the I term to start acting upon the controller
             1/ decreases enough for the I term to start acting upon the controller
 381 // From that point the I term will build up as would be expected
 382 } else if (outputRampRate != 0 && !bounded(output, lastOutput - outputRampRate, lastOutput + outputRampRate)) {
 383 errorSum = error;<br>384 \big\} else if (maxIOutnum)
           \} else if (maxIOutput != 0) {
 385 errorSum = constrain(errorSum + error, -maxError, maxError);
```
386 // In addition to output limiting directly, we also want to prevent I term

```
387 // buildup, so restrict the error directly
```

```
388 } else {
389 errorSum += error;
390 }
391
```

```
392 // Restrict output to our specified output and ramp limits
```

```
393 if (outputRampRate != 0) {
```

```
394 output = constrain(output, lastOutput - outputRampRate, lastOutput + outputRampRate);
```

```
395 }
396 if (minOutput != maxOutput) {<br>397 output = constrain(output, min
               output = constrain(output, minOutput, maxOutput);
```

```
398 }
399 if (outputFilter != 0) {
```
422 public double getOutput() {

423 return getOutput(lastActual, setpoint);

 $421$ 

```
400 output = lastOutput * output Filter + output * (1 - \text{outputFilter});
```

```
401 }
402
```

```
403 // Get a test printline with lots of details about the internal
```

```
404 // calculations. This can be useful for debugging.
```

```
405 // System.out.printf("Final output %5.2f [ %5.2f, %5.2f, %5.2f ], eSum %.2f\n",output,Poutput, Ioutput, Doutput,errorSum );
406 // System.out.printf("%5.2f\t%5.2f\t%5.2f\t%5.2f\t%5.2f\n",output,Poutput, Ioutput, Doutput );
407 lastOutput = output;
408 return output;
409 }
410 
411
412 * Calculate the output value for the current PID cycle.
413 *
414 * In no-parameter mode, this uses the last sensor value, and last setpoint
415 * value.
416
417 * Not typically useful, and use of parameter modes is suggested.
418 *
419 *
420 * @return calculated output value for driving the system 421 */
```

```
file:///D:/Dokumenter/Skule/04 - NTNU/Bachelor/Documents for the thesis/Code PDF/ROV/MiniPID.html 6/9
```

```
424 }
425 
426 /**
427 * Calculate the output value for the current PID cycle.
428 *
429 * In one parameter mode, the last configured setpoint will be used.
430 *
431 *
432 * see MiniPID#setSetpoint()
433 *
434 * @param actual The monitored value, typically as a sensor input. param 435 * setpoint The target value for the system
       * setpoint The target value for the system
436 * @return calculated output value for driving the system 437 */
437
438 public double getOutput(double actual) {
439 return getOutput(actual, setpoint);
440 }
441 
442 /**
443 * Resets the controller. This erases the I term buildup, and removes D gain
444 * on the next loop.
445 *
446 * This should be used any time the PID is disabled or inactive for extended
447 * duration, and the controlled portion of the system may have changed due
448 * to external forces.<br>449 */
449
450 public void reset() {
451 firstRun = true;
452 errorSum = 0;
453 }
454 
455 /**
456 * Set the maximum rate the output can increase per cycle.
457 *
458 * This can prevent sharp jumps in output when changing setpoints or
459 * enabling a PID system, which might cause stress on physical or electrical
460 * systems.
461 *
462 * Can be very useful for fast-reacting control loops, such as ones with
463 * large P or D values and feed-forward systems.
464 *<br>465 *
465 * @param rate, with units being the same as the output <br>466 */
466
467 public void setOutputRampRate(double rate) {
468 outputRampRate = rate;
469 }
470 
471 /**
472 * Set a limit on how far the setpoint can be from the current position
473 *
474
475 * Can simplify tuning by helping tuning over a small range applies to a
476 * much larger range.
477
478 *
479 * This limits the reactivity of P term, and restricts impact of large D
480 * term during large setpoint adjustments. Increases lag and I term if range
481 * is too small.
482 *
483 * @param range, with units being the same as the expected sensor range.<br>484 */
484
485 public void setSetpointRange(double range) {
486 setpointRange = range;
487 }
488 
489 /**
490 * Set a filter on the output to reduce sharp oscillations.
491 *
492 * 0.1 is likely a sane starting value. Larger values use historical data
493 * more heavily, with low values weigh newer data. 0 will disable,
```

```
494 * filtering, and use only the most recent value.
```

```
495 *
496 * Increasing the filter strength will P and D oscillations, but force
497 * larger I values and increase I term overshoot.
498 *
499 * Uses an exponential wieghted rolling sum filter, according to a simple
500 *
501
502 * output*(1-strength)*sum(0..n){output*strength^n} algorithm.
503 *
504 * param output valid between [0..1), meaning [current output only..
505 * historical output only)<br>506 *506<br>507
      public void setOutputFilter(double strength) {
508 if (strength = 0 || bounded(strength, 0, 1)) {
509 outputFilter = strength;
510 }
511 }
512 
513 //**************************************
514 // Helper functions
515 //**************************************
516 /**
517 * Forces a value into a specific range
518 *
519 * @param value input value
520 * @param min maximum returned value<br>521 * @param max minimum value in range
521 * @param max minimum value in range<br>522 * @return Value if it's within provided ra
       522 * @return Value if it's within provided range, min or max otherwise
523 */
524 private double constrain(double value, double min, double max) {
525 if (value > max) {<br>526 return max:
           return max:
527 }
528 if (value \le min) {
529 return min;
530 }
531 return value;
532 }
533 
534<br>535
       * Test if the value is within the min and max, inclusive
536 *<br>537 *
537 * @param value to test<br>538 * @param min Minimu
538 * @param min Minimum value of range
539 * @param max Maximum value of range
540 * @return true if value is within range, false otherwise
541 */
542 private boolean bounded(double value, double min, double max) {
543 // Note, this is an inclusive range. This is so tests like
544 // `bounded(constrain(0,0,1),0,1)` will return false.
545 // This is more helpful for determining edge-case behaviour
546 // than \le is.
547 return (min < value) & & (value < max);
548 }
549 
550 /**
551 * To operate correctly, all PID parameters require the same sign This
552 * should align with the {@literal} reversed value
553
554 private void checkSigns() {
555 if (reversed) { // all values should be below zero
556 if (P > 0) {
557 P^* = -1;
558 }
559 if (I > 0) {
560 I^* = -1;
561 }
562 if (D > 0) {
563 D^* = -1;
564 }
565 if (F > 0) {
```
583 } 584

566 F  $* = -1$ ; 567 } 568 } else { // all values should be above zero 569 if  $(P < 0)$  { 570  $P^* = -1$ ; 571 } 572 if  $(I < 0)$  {<br>573 if  $I^* = -1$ ;  $\hat{I} = -1;$ 574 } 575 if  $(D < 0)$  {<br>576 D<sup>\*</sup>=-1;  $D^* = -1;$  $577$  }<br>578 if 578 if  $(F < 0)$  {<br>579 F \*= -1;  $\overrightarrow{F}$  \*= -1;  $580$ <br> $581$  } 581 } 582 }

### 17.5.2019 MiniPID.java

D:\Dokumenter\Skule\04 - NTNU\Bachelor\Github\TowedROV\src\ROV\PID.java

 1 /\* 2 \* This code is for the bachelor thesis named "Towed-ROV". 3 \* The purpose is to build a ROV which will be towed behind a surface vessel 4 \* and act as a multi-sensor platform, were it shall be easy to place new 5 \* sensors. There will also be a video stream from the ROV. 6 \* 7 \* The system consists of two Raspberry Pis in the ROV that is connected to 8 \* several Arduino micro controllers. These micro controllers are connected to 9 \* feedback from the actuators, the echo sounder and extra optional sensors. 10 \* The external computer which is on the surface vessel is connected to a GPS, 11 \* echo sounder over USB, and the ROV over ethernet. It will present and 12 \* log data in addition to handle user commands for controlling the ROV. 13 \*/ 14 package ROV; 15 16 import java.util.Observable; 17 import java.util.Observer; 18 import com.stormbots.MiniPID; 19 import java.util.concurrent.atomic.\*; 20 21 /\*\* 22 \* This class is responisble for the PID controller and its output to the 23 \* actuators 24 \* 25 \*/ 26 public class PID implements Runnable, Observer { 27 28 Data data  $=$  null; 29 MiniPID miniPID; 30 31 AtomicInteger atomicTarget =  $new$  AtomicInteger(0); 32 AtomicInteger atomicActual =  $new$  AtomicInteger(0); 33 34 double target  $= 0$ ; 35 double actual =  $0$ ; 36 Double output =  $new Double(0);$ 37 38 /\*\* 39 \* The constructor of the PID class. Creates a miniPID instance. 40 \* 41 \* **@param** data the shared recource data class 42 \*/ 43 **public PID**(Data data) {  $44$  this.data = data; 45 miniPID = new MiniPID(data.getCmd pid p(), data.getCmd pid i(), data.getCmd pid d()); 46 miniPID.setOutputLimits(0, 254); 47 48 } 49 50 /\*\* 51 \* Run methods gathers the input data and calculates an output value 52 \*/ 53 @Override 54 public void run() { 55

# 17.5.2019 PID.java

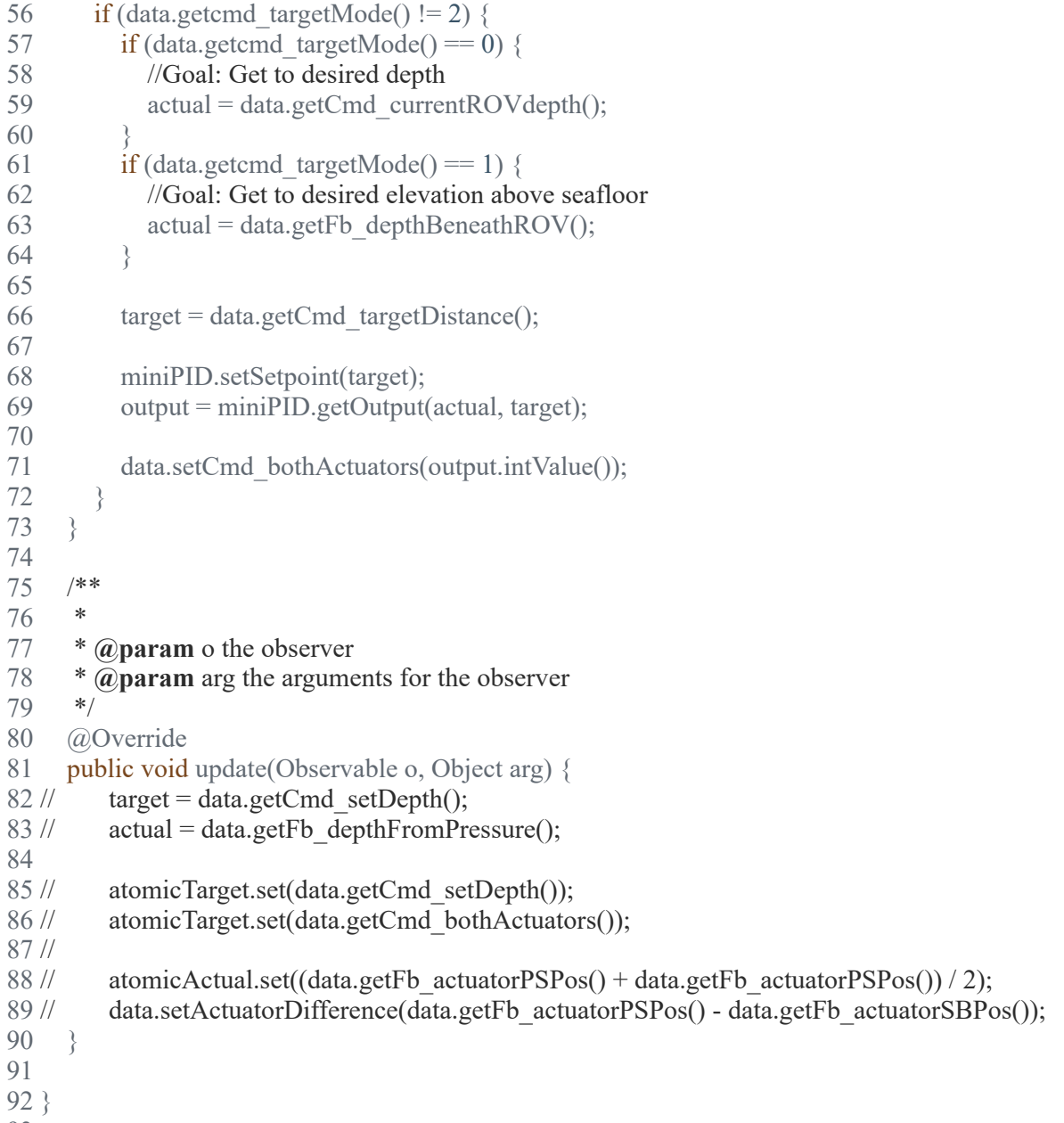

93

# 17.5.2019 ReadSerialData.java

D:\Dokumenter\Skule\04 - NTNU\Bachelor\Github\TowedROV\src\SerialCom\ReadSerialData.java

 1 /\* 2 \* This code is for the bachelor thesis named "Towed-ROV". 3 \* The purpose is to build a ROV which will be towed behind a surface vessel 4 \* and act as a multi-sensor platform, were it shall be easy to place new 5 \* sensors. There will also be a video stream from the ROV. 6 \* 7 \* The system consists of two Raspberry Pis in the ROV that is connected to 8 \* several Arduino micro controllers. These micro controllers are connected to 9 \* feedback from the actuators, the echo sounder and extra optional sensors. 10 \* The external computer which is on the surface vessel is connected to a GPS, 11 \* echo sounder over USB, and the ROV over ethernet. It will present and 12 \* log data in addition to handle user commands for controlling the ROV. 13 \*/ 14 package SerialCom; 15 16 import java.util.HashMap; 17 import java.util.Map; 18 import java.util.concurrent.ConcurrentHashMap; 19 import jssc.SerialPort; 20 import jssc.SerialPortList; 21 import jssc.SerialPortException; 22 import ROV.Data; 23 24 /\*\* 25 \* This class is eespnsible for reading serial data from the IMU, echo sounder 26 \* and the Arduino I/O 27 \* 28 \* 29 \*/ 30 public class ReadSerialData implements Runnable { 31 32 // Filter values 33 int actuatorFbFilter =  $1$ ; // 1 equals off 34 35 int actuatorPSFbFilterStorage =  $0$ ; 36 int actuatorSBFbFilterStorage =  $0$ ; 37 38 int actuatorPSFbFilterCounter = 0; 39 int actuatorSBFbFilterCounter = 0; 40 41 boolean portIsOpen = false; 42 String comport  $=$  "": 43 String myName = ""; 44 int baudRate  $= 0$ ; 45 Data data  $=$  null: 46 47 /\*\* 48 \* The complete list of alla incomming data and its values 49 50 public HashMap<String, String> incommingData = new HashMap $\leq$ (); 51 52 private static volatile double depth; 53 private static volatile double tempC; 54 55 /\*\*

113

```
 56 *
 57 * @param data the shared recource data class
 58 * @param comPort the com port it should use
 59 * @param baudRate the baud rate of the com port
 60 * @param myName the name of the com device it should connect to
 61 */
 62 public ReadSerialData(Data data, String comPort, int baudRate, String myName) {
63 this.comPort = comPort;
64 this.myName = myName;
65 this.baudRate = baudRate;
66 this.data = data;
 67 }
 68 
 69 /**
 70 * Run command loops through the readData
 71 */
 72 @Override
 73 public void run() {
 74 while (true) {
 75 try {
 76 
77 readData(comPort, baudRate);
78 } catch (Exception e) {
 79 }
 80 
 81 }
 82 }
 83 
 84 /**
 85 * readData is responsible for gathering data from the serial devices
 86 *
 87 * @param comPort the com port it should connect to
 88 * @param baudRate the boud rate of the com port
 89 */
 90 public void readData(String comPort, int baudRate) {
91<br>92
       boolean recievedData = false:
 93 //Declare special symbol used in serial data stream from Arduino
94 String startChar = "<";<br>95 String endChar = ">":
       String endChar = ">";
 96 String seperationChar = ":";
97<br>98
       SerialPort \equiv new \, SerialPort (comPort); 99 
100 if (!portIsOpen) {
101 try {
102 serialPort.openPort();
103 portIsOpen = true;
104 } catch (SerialPortException ex) {
105 System.out.println(ex);
106 }
107 }
108 
109 while (recievedData = false) {
110 try
111 Thread.sleep(50);
112 } catch (Exception ex) {
```
# 17.5.2019 ReadSerialData.java

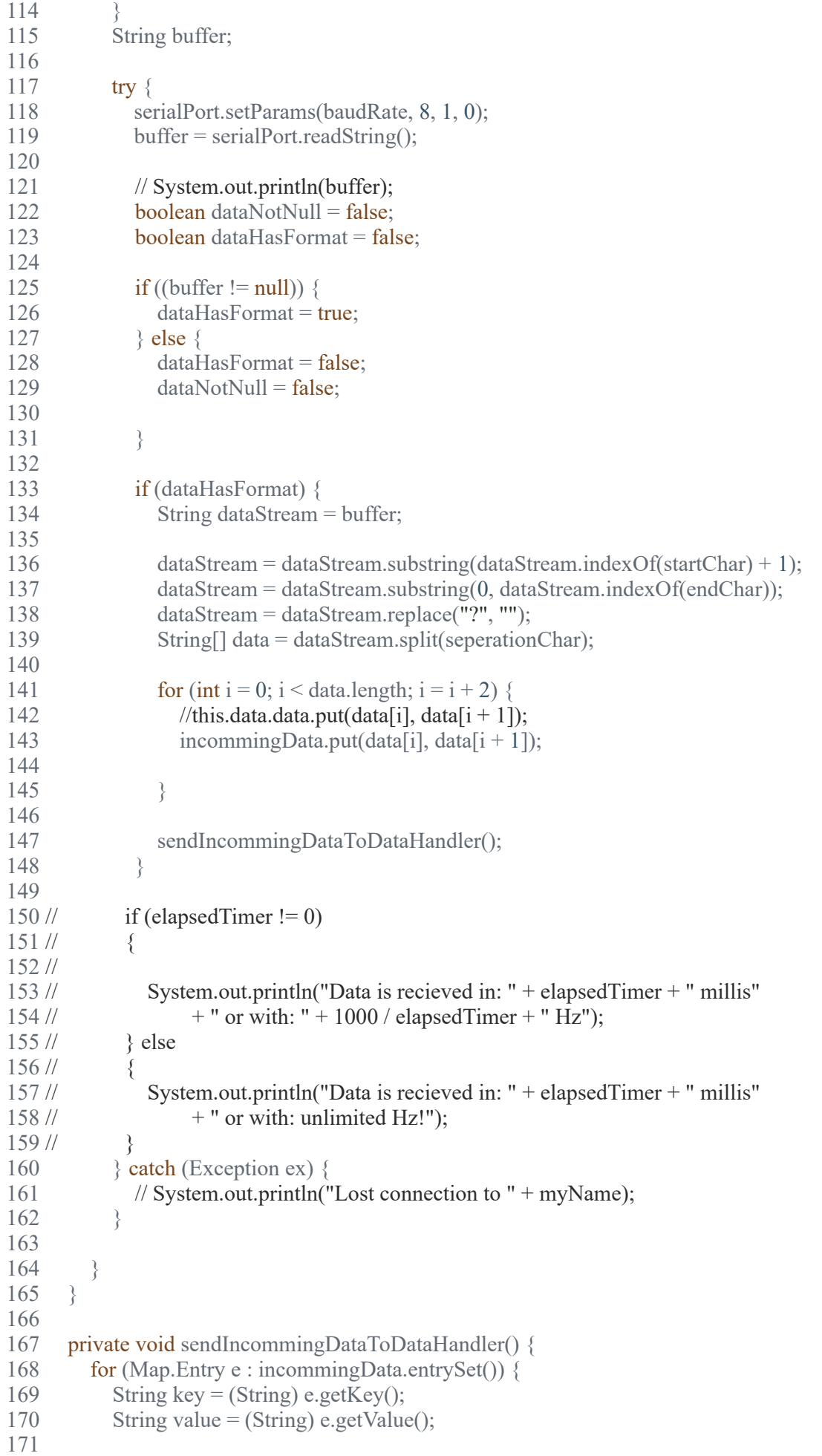

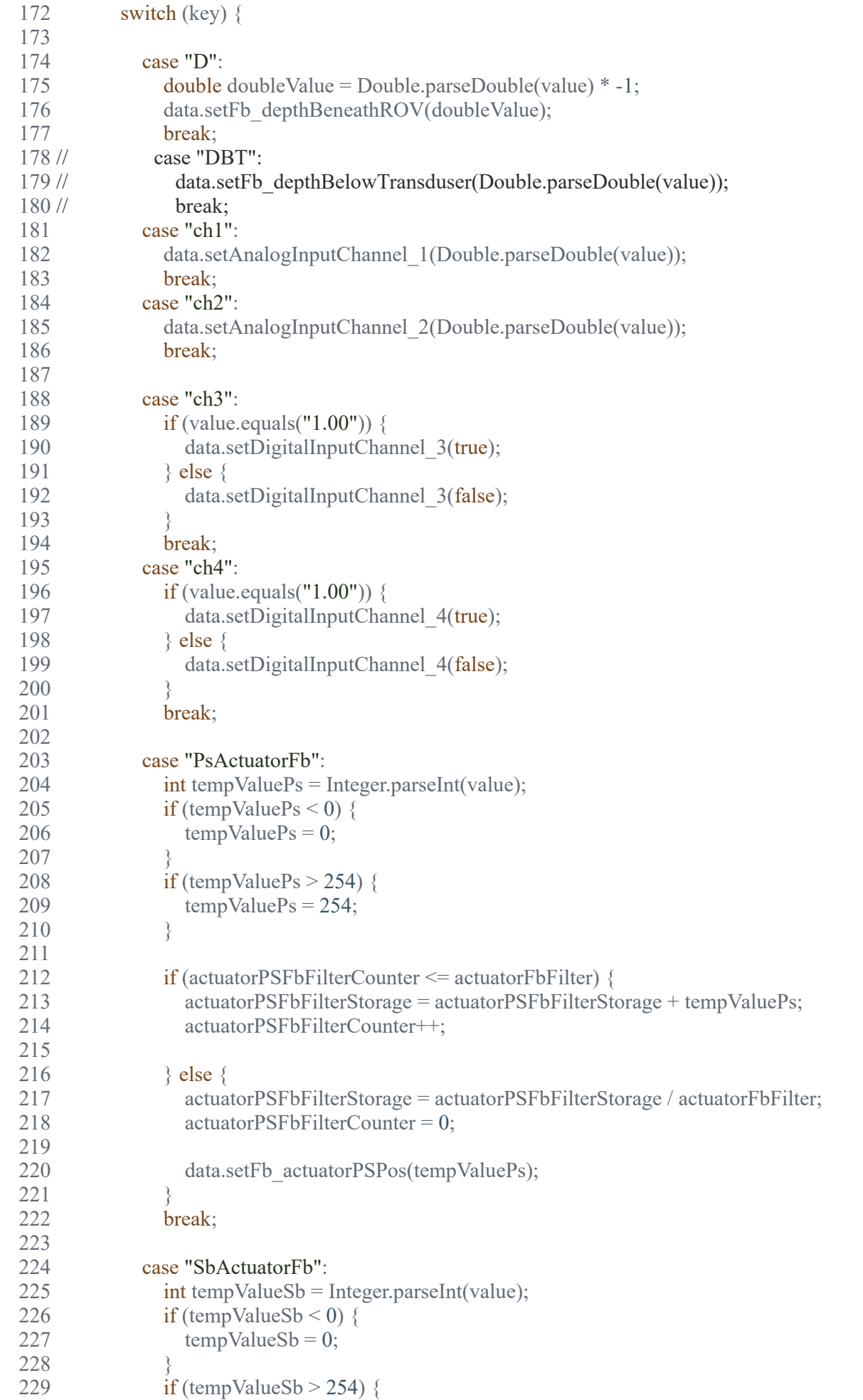

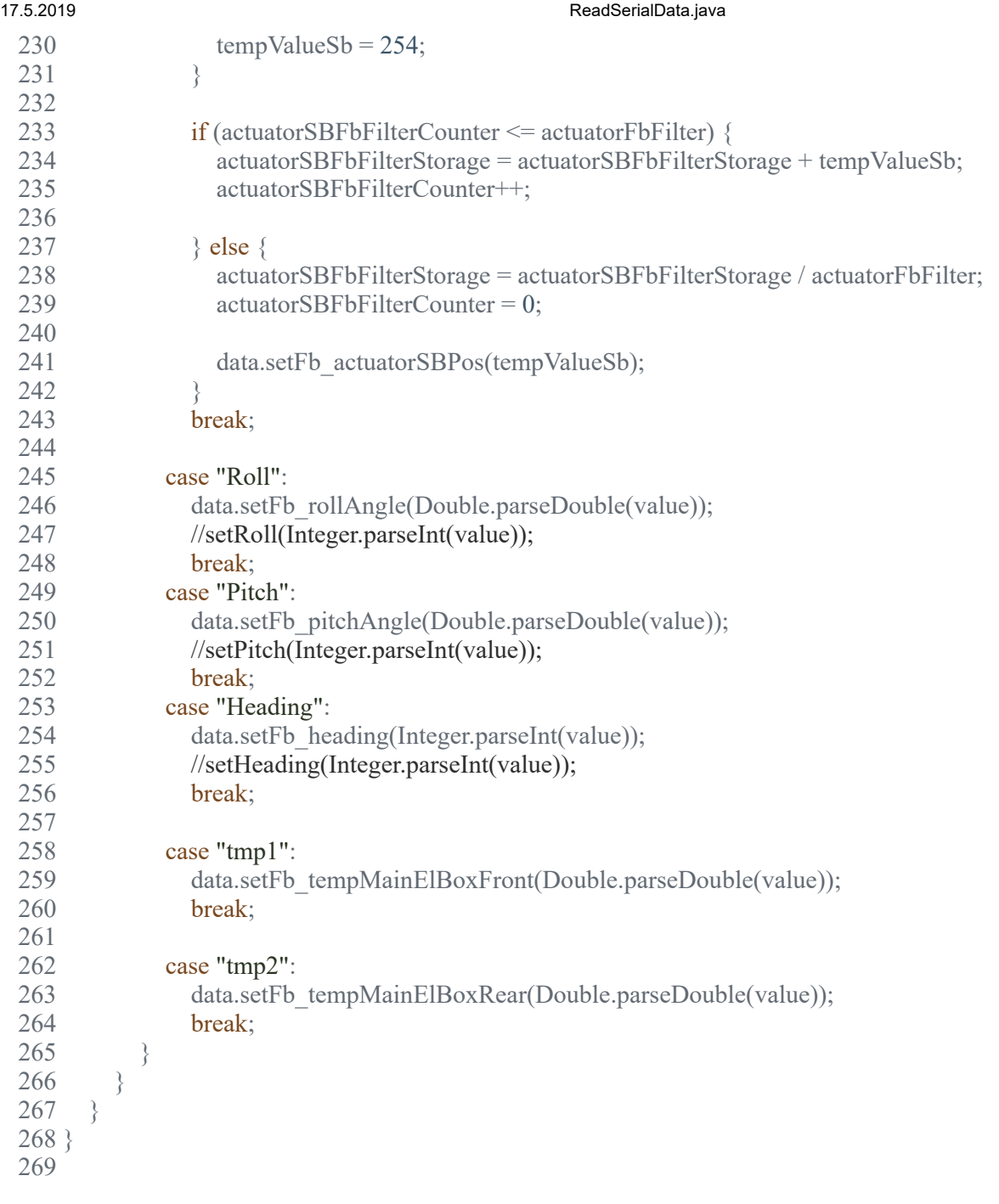

# 17.5.2019 ROVMain.java

D:\Dokumenter\Skule\04 - NTNU\Bachelor\Github\TowedROV\src\ROV\ROVMain.java

 1 /\* 2 \* This code is for the bachelor thesis named "Towed-ROV". 3 \* The purpose is to build a ROV which will be towed behind a surface vessel 4 \* and act as a multi-sensor platform, were it shall be easy to place new 5 \* sensors. There will also be a video stream from the ROV. 6 \* 7 \* The system consists of two Raspberry Pis in the ROV that is connected to 8 \* several Arduino micro controllers. These micro controllers are connected to 9 \* feedback from the actuators, the echo sounder and extra optional sensors. 10 \* The external computer which is on the surface vessel is connected to a GPS, 11 \* echo sounder over USB, and the ROV over ethernet. It will present and 12 \* log data in addition to handle user commands for controlling the ROV. 13 \*/ 14 package ROV; 15 16 import ROV.\*; 17 import I2CCom.\*; 18 import SerialCom.\*; 19 import ROV.TCPCom.Server; 20 import java.util.Map; 21 import java.util.concurrent.TimeUnit; 22 import jssc.SerialPortList; 23 import java.util.concurrent.Executors; 24 import java.util.concurrent.ScheduledExecutorService; 25 26 /\*\*  $27 *$  The main class of the ROV. It is responsible for starting up the ROVs 28 \* threads. 29 \* 30 \* **@author** Robin S. Thorholm 31 \*/ 32 public class ROVMain { 33  $34$  private final static int serverPort = 8080; 35 private static Thread serialRW; 36 private static Thread I2CComHandler; 37 38 static boolean dataIsRecieved = false; 39 static boolean testIsDone = false; 40 private static Thread I2CRW; 41 42 /\*\*  $43 *$ <br> $44 *$  $44$  45 protected static Data dh; 46 47 private static Thread Server; 48 private static Thread alarmHandler; 49 50 private static Thread imuThread; 51 private static Thread ArduinoIOThread; 52 private static Thread ArduinoActuatorFBThread; 53 54 /\*\* 55 \* The main method of th ROV. Starts up the threads and instnaciates 56 \* necessary tasks. 57 \* 58 \* **@param** args the command line arguments 59 \*/ 60 public static void main(String[] args) {

### 17.5.2019 ROVMain.java

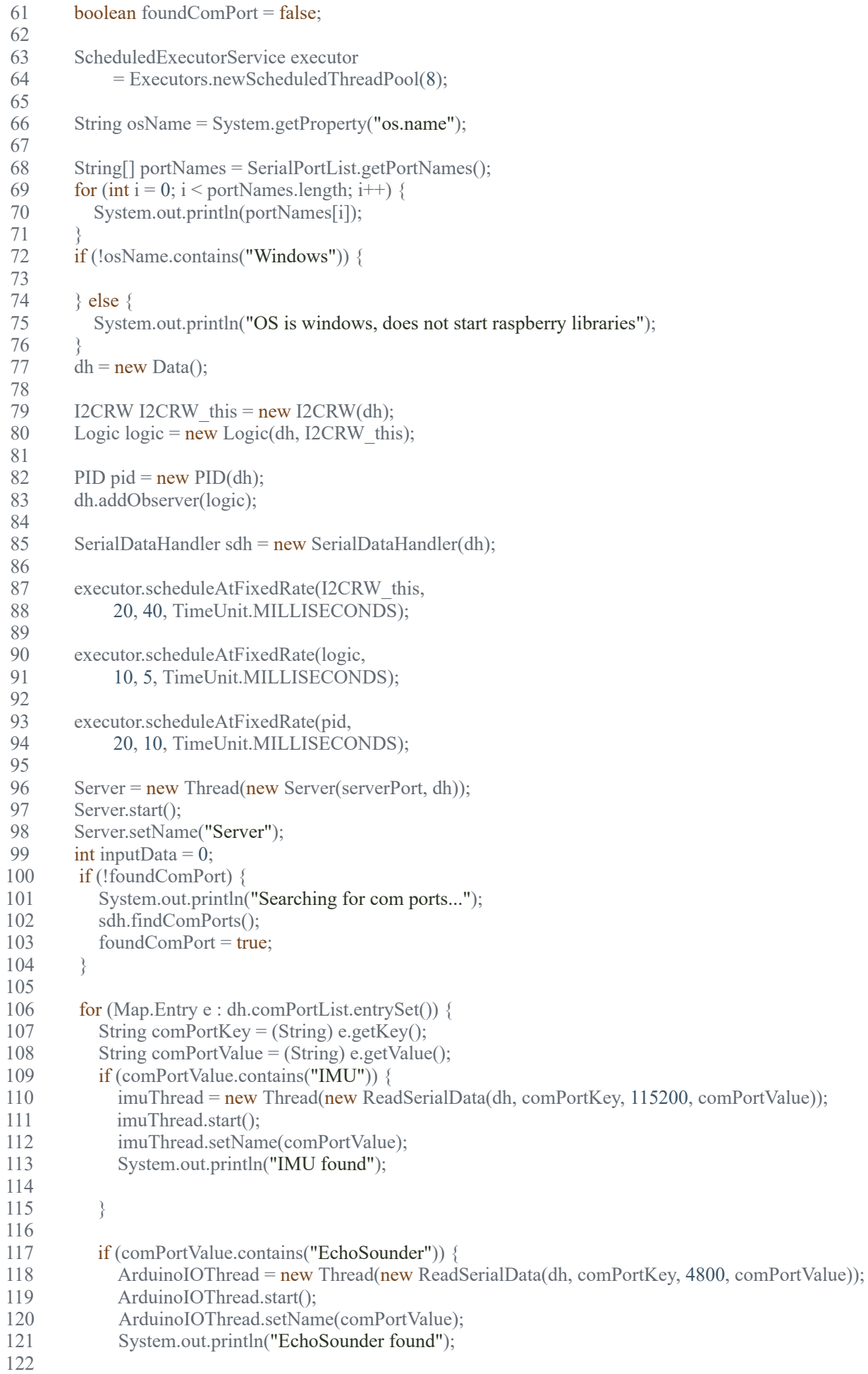

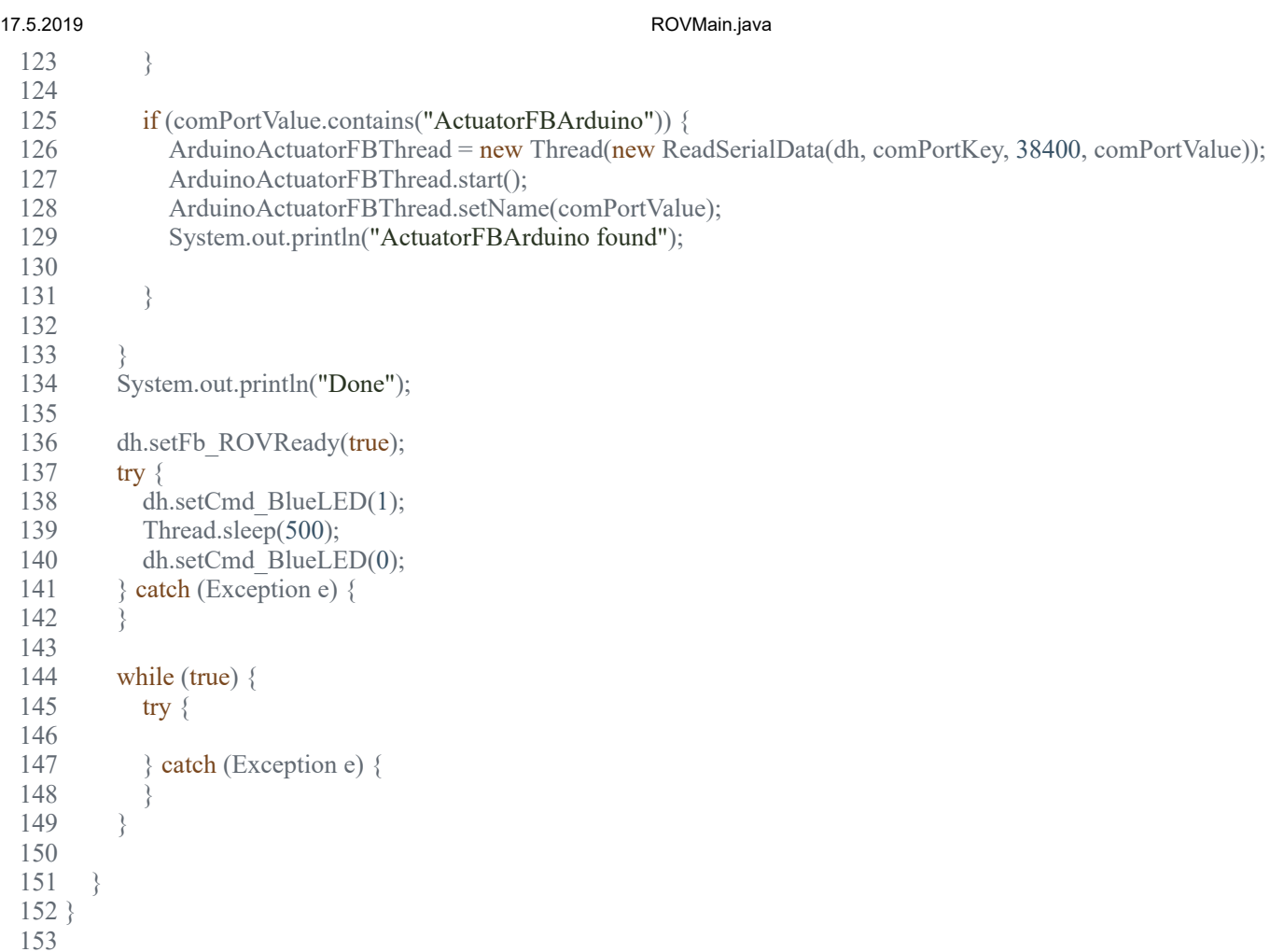

1 /\*

D:\Dokumenter\Skule\04 - NTNU\Bachelor\Github\TowedROV\src\SerialCom\SerialDataHandler.java

```
 2 * This code is for the bachelor thesis named "Towed-ROV".
 3 * The purpose is to build a ROV which will be towed behind a surface vessel
 4 * and act as a multi-sensor platform, were it shall be easy to place new 
 5 * sensors. There will also be a video stream from the ROV.
 6 * 
 7 * The system consists of two Raspberry Pis in the ROV that is connected to
 8 * several Arduino micro controllers. These micro controllers are connected to
 9 * feedback from the actuators, the echo sounder and extra optional sensors.
 10 * The external computer which is on the surface vessel is connected to a GPS,
 11 * echo sounder over USB, and the ROV over ethernet. It will present and
 12 * log data in addition to handle user commands for controlling the ROV.
 13 */
 14 package SerialCom;
 15 
 16 import ROV.Data;
 17 import java.util.HashMap;
 18 import java.util.Map.Entry;
 19 import jssc.SerialPort;
 20 import jssc.SerialPortList;
 21 
 22 /**
 23 * This class is resposible for handling the search for com ports and store a
 24 * list over them.
25 */
 26 public class SerialDataHandler {
 27 
28 private HashMap<String, String> portNamesList = new HashMap<>();
 29 
30 String comPort = "":
31 SerialPort serialPort;<br>32 Data data;
     Data data;
33<br>34
     String start_char = "<";
35 String end char = ">";36 String sep char = ":";
 37 
 38 /**
 39 * The constructor for the SerialDataHandler class
 40 *
 41 * @param data the shared recource data class
 42 */
 43 public SerialDataHandler(Data data) {
44 this.data = data;
 45 }
 46 
 47 private void saveUsableComPorts() {
48 int comCheck = 0;
49 for (Entry e : portNamesList.entrySet()) {<br>50 String comPortKev = (String) e.getKev
50 String comPortKey = (String) e.getKey();<br>51 String comPortValue = (String) e.getValue
           String comPortValue = (String) e.getValue();
52 if (!comPortValue.contains("Unknown")) {<br>53 data.comPortList.put(comPortKey.comF
53 data.comPortList.put(comPortKey, comPortValue);<br>54 // comCheck++:
               comCheck++;
 55 }
56<br>57 //
         if (comCheck < 3)
 58 // {
59 // //Not all comports was found
 60 // System.out.println("ERROR: Not all com ports was found, trying again...");
 61 // findComPorts();
62 //
 63 
 64 }
 65 
 66 /**
```
# 17.5.2019 SerialDataHandler.java

```
 67 * This method is responsible or finding the desired com ports. Since the
 68 * com ports may change we have to search and store which com port is
 69 * connected to which device
 70 */
 71 public void findComPorts() {
72 int baudrate = 0;
73 int search Runs = 0;
 74 
       String[] portNames = getAvailableComPorts();
76 for (int i = 0; i < portNames.length; i++) {
 77 // 
78 if (portNames[i].contains("dev") && !portNames[i].contains("AMA0")) {<br>79 oortNamesList.put(portNames[i]. "Unknown"):
           portNamesList.put(portNames[i], "Unknown");
 80 }
 81 }
82 while (search Runs != 3) {
 83 
84 if (searchRuns == 0) {
 85 
86 baudrate = 38400;
 87 }
88 if (search Runs = 1) {
89 baudrate = 4800;
 90 }
91 if (search Runs = 2) {
92 baudrate = 115200;
 93 }
94<br>95
         for (Entry e : portNamesList.entrySet()) {
 96 
97 String comPortKey = (String) e.getKey();<br>98 String comPortValue = (String) e.getValue
98 String comPortValue = (String) e.getValue();<br>99 if (comPortValue.contains("Unknown")) {
           if (comPortValue.contains("Unknown")) {
100 serialPort = new SerialPort(comPortKey);
101 
102 try {
103 serialPort.openPort();
104 serialPort.setParams(baudrate, 8, 1, 0);
105 String buffer = "";
106 Thread.sleep(5000);
107 buffer = serialPort.readString();
108 
109 if (buffer := \text{null}) {
110 
111 if (buffer.contains("<") && buffer.contains(">")) {
112 buffer = buffer.substring(buffer.indexOf(start_char) + 1);
113 buffer = buffer.substring(0, buffer.indexOf(end char));
114 \angle // buffer = buffer.replace("?", "");
115 String[] data = buffer.split(sep char);
116 
117 for (int i = 0; i < data.length; i = i + 2) {
118 if (data[i].contains("Roll")}
119 String key = (String) e.getKey();
120 portNamesList.put(key, "IMU");
121 }
122 if (data[i].contains("EchoSounder")) {
123 String key = (Suring) e.getKey();
124 portNamesList.put(key, "EchoSounder");
125 }
126 if (data[i].contains("ActuatorFBArduino")
127 || data[i].contains("PsActuatorFb")) {
128 String key = (String) e.getKey();
129 portNamesList.put(key, "ActuatorFBArduino");
130 }
131 // if (data[i].contains("EchoSounder"))
132 //
133 // String key = (String) e.getKey();
134 // portNamesList.put(key, "EchoSounder");
135 //
```

```
17.5.2019 SerialDataHandler.java
 136 }
 137 
 138 }
 139 }
 140 serialPort.closePort();
 141 
 142 } catch (Exception ex) {
 143 try {<br>144 se
                   serialPort.closePort();
 145 } catch (Exception exep) {
 146 }
 147 
 148 }
 149 }
 150 }
 151 searchRuns++;
 152 }
 153 saveUsableComPorts();
 154 
 155 }
 156 
 157 private String[] getAvailableComPorts() {
 158 // getting serial ports list into the array
 159 
         String[] portNames = SerialPortList.getPortNames();
 161 
 162 if (portNames.length == 0) {<br>163 System.out.println("There
 163 System.out.println("There are no serial-ports :(You can use an emulator, such ad VSPE, to create a virtual serial port.");<br>164 System.out.println("Press Enter to exit...");
 164 System.out.println("Press Enter to exit...");<br>165 try {
           try \{166 System.in.read();
 167 } catch (Exception e) {
 168 // TODO Auto-generated catch block
 169 e.printStackTrace();
 170 }
 171 }
 172 return portNames;
 173174 }
 175
```
# 17.5.2019 Server.java

D:\Dokumenter\Skule\04 - NTNU\Bachelor\Github\TowedROV\src\ROV\TCPCom\Server.java

```
 1 /*
 2 * This code is for the bachelor thesis named "Towed-ROV".
 3 * The purpose is to build a ROV which will be towed behind a surface vessel
 4 * and act as a multi-sensor platform, were it shall be easy to place new 
 5 * sensors. There will also be a video stream from the ROV.
 6 * 
 7 * The system consists of two Raspberry Pis in the ROV that is connected to
 8 * several Arduino micro controllers. These micro controllers are connected to
 9 * feedback from the actuators, the echo sounder and extra optional sensors.
 10 * The external computer which is on the surface vessel is connected to a GPS,
 11 * echo sounder over USB, and the ROV over ethernet. It will present and
 12 * log data in addition to handle user commands for controlling the ROV.
 13 */
 14 package ROV.TCPCom;
 15 
 16 import ROV.*;
 17 import ROV.AlarmSystem.AlarmHandler;
 18 import java.net.ServerSocket;
 19 import java.net.Socket;
 20 import java.io.IOException;
 21 
 22 /**
 23 * Code inspired from
 24 * http://tutorials.jenkov.com/java-multithreaded-servers/multithreaded-server.html
 25 *
 26 * This class is responsible for reciving connection and handle them in a new
 27 * seperat threads
 28 *
 29 */
 30 public class Server implements Runnable {
 31 
 32 protected int serverPort;
 33 protected ServerSocket serverSocket = null;
 34 protected boolean isStopped = false;
 35 protected Thread runningThread = null;
36 Data dh = null;
 37 AlarmHandler alarmHandler = null;
 38 
 39 /**
 40 * Constructor for server class
 41 *
 42 * @param port the port the server is running on
 43 * @param dh the shared recource data class
 44 */
 45 public Server(int port, Data dh) {
46 this.serverPort = port;
47 this.dh = dh;
 48 }
 49 
 50 /**
 51 * Responsible for reciving connection and handle them in a new seperat
 52 * threads
 53 */
 54 public void run() {
 55 synchronized (this) {
```
# 17.5.2019 Server.java

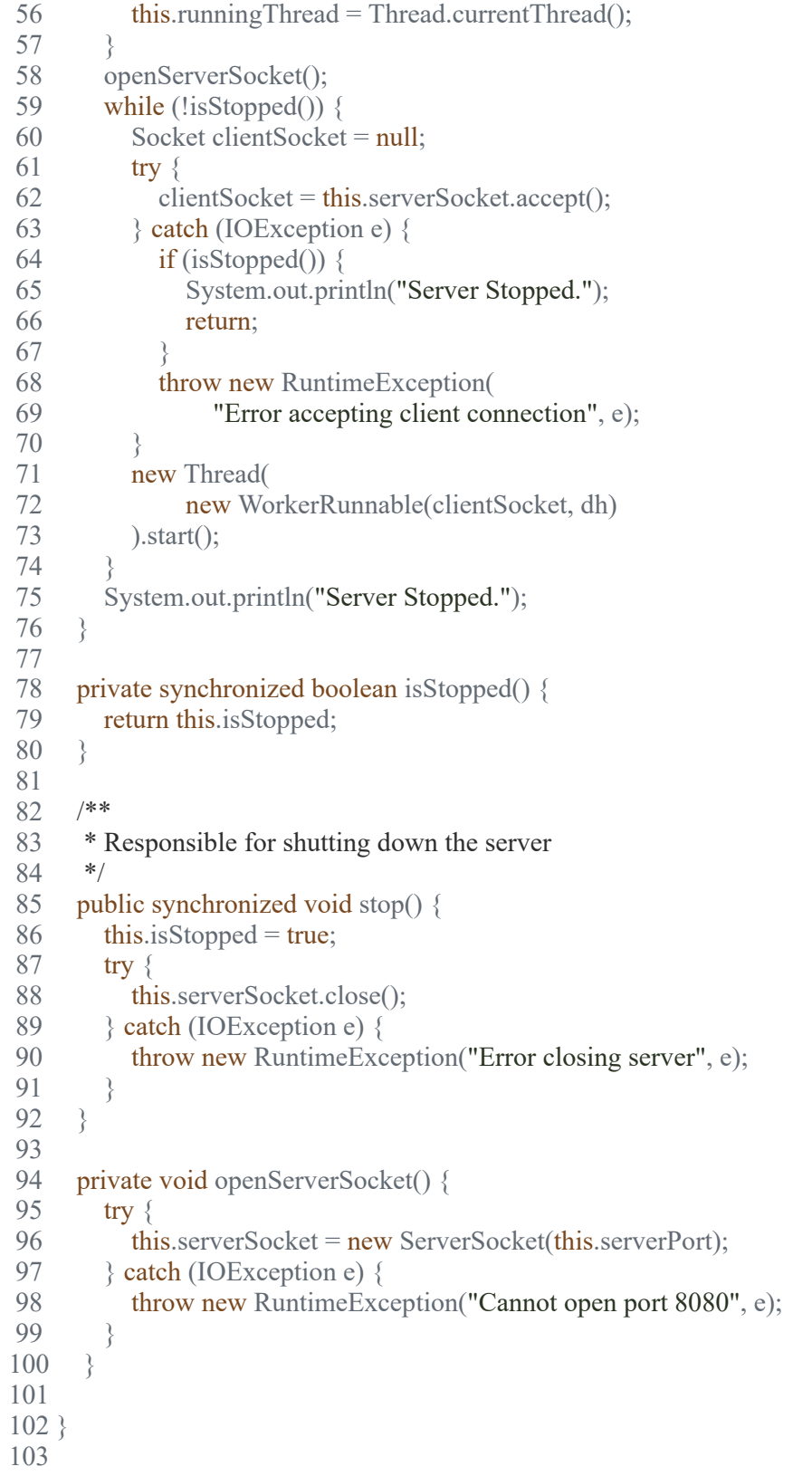

# 17.5.2019 StartupCalibration.java

D:\Dokumenter\Skule\04 - NTNU\Bachelor\Github\TowedROV\src\ROV\StartupCalibration.java

```
 1 /*
 2 * This code is for the bachelor thesis named "Towed-ROV".
 3 * The purpose is to build a ROV which will be towed behind a surface vessel
 4 * and act as a multi-sensor platform, were it shall be easy to place new 
 5 * sensors. There will also be a video stream from the ROV.
 6 * 
 7 * The system consists of two Raspberry Pis in the ROV that is connected to
 8 * several Arduino micro controllers. These micro controllers are connected to
 9 * feedback from the actuators, the echo sounder and extra optional sensors.
 10 * The external computer which is on the surface vessel is connected to a GPS,
 11 * echo sounder over USB, and the ROV over ethernet. It will present and
 12 * log data in addition to handle user commands for controlling the ROV.
 13 */
 14 package ROV;
 15 
16 /**
 17 * Startup calibration of the ROV. Used for monitoring the speed of wings on the
 18 * rov incase of performance loss between startups.
 19 *
 20 * Not yet implemented
 21 */
 22 public class StartupCalibration {
 23 
24 Data dh = null:
25 long current Time = 0;
26 long last Time PS = 0;
27 long last Time SB = 0;
 28 
 29 public StartupCalibration(Data dh) {
30 this.dh = dh;
 31 }
 32 
 33 // Startup calibration not yet implemented
 34 // public String doStartupCalibration()
35 <i>//</i> {
 36 // calibrateActuators();
37 // testLights();
 38 //
 39 // return "Calibration complete...";
40 // }
 41 //
 42 // public void calibrateActuators()
43 //
44 // int accuracy = 4;
45 // int lastActuatorPSPos = 0;
46 // int lastActuatorSBPos = 0;
47 // boolean findingMinPS = true;
48 // boolean findingMinSB = true;
49 \frac{\text{10}}{\text{6}} boolean findingMaxPS = true;
50 // boolean findingMaxSB = true;
 51 //
52 // currentTime = System.nanoTime();
 53 //
54 // //Move actuators to minimum pos;
55 // dh.cmd actualorPS = 0;
```
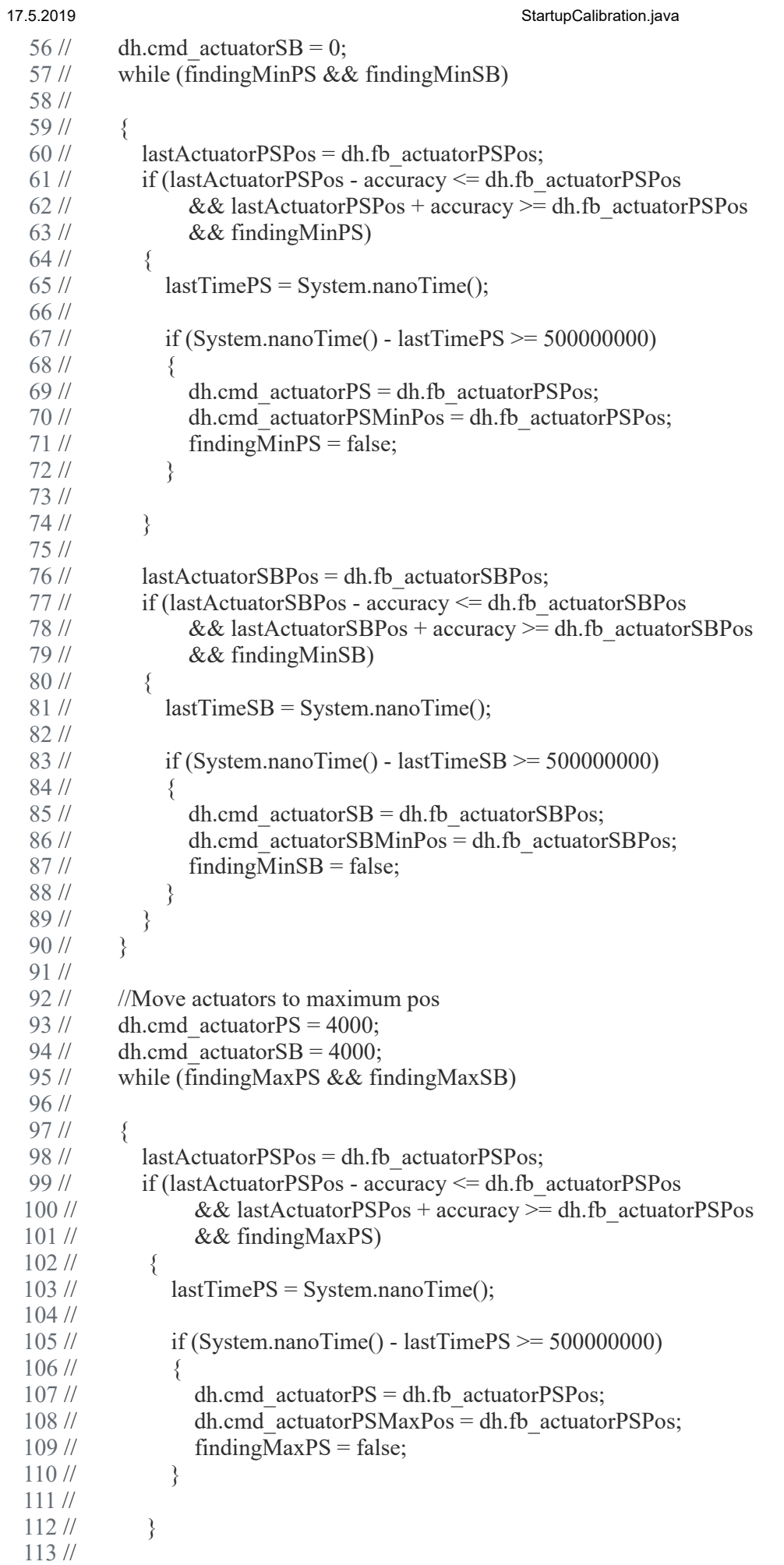

```
17.5.2019 StartupCalibration.java
 114 // lastActuatorSBPos = dh.fb actuatorSBPos;
 115 // if (lastActuatorSBPos - accuracy <= dh.fb_actuatorSBPos
 116 // && lastActuatorSBPos + accuracy >= dh.fb_actuatorSBPos
 117 // & \& \{findingMaxSB\}118 // {
 119 // lastTimeSB = System.nanoTime();
 120 //
 121 // if (System.nanoTime() - lastTimeSB > = 500000000)
 122 // \{123 // dh.cmd actuatorSB = dh.fb actuatorSBPos;124 // dh.cmd actuatorSBMinPos = dh.fb actuatorSBPos;
 125 // findingMaxSB = false;
 126 // }
 127 //
 128 // }
 129 // }
 130 //
 131 // //Set wings to neutraPos
 132 // int middlePSPos = dh.getCmd actuatorPSMaxPos() - dh.getCmd actuatorPSMinPos();
 133 \text{/}/\text{/} dh.cmd actuatorPS = middlePSPos;
 134 //
 135 // int middleSBPos = dh.getCmd actuatorSBMaxPos() - dh.getCmd actuatorSBMinPos();
 136 // dh.cmd actuatorSB = middleSBPos;
 137 // }
 138 //
 139 // //Test lights
 140 // public void testLights()
 141 \,// {
 142 // boolean testing Lights = true;
 143 // \log long last Time = System.nanoTime();
 144 // int lightIntensity = 1;
 145 // while (testingLights && lightIntensity < 100)
 146 // {
 147 // if (System.nanoTime() - lastTime >= 250000000)
 148 // \{149 // dh.cmd lightMode = lightIntensity + 1;
 150 // lastTime = System.nanoTime();
 151 // }
 152 //
 153 // }
 154 // try
 155 <i>//</i> {
 156 // Thread.sleep(5000);
 157 // dh.cmd lightMode = 0;
 158 // } catch (Exception e)
 159 // {
 160 // }
 161 //
 162 // }
 163 }
 164
```
# 17.5.2019 TimeBasedAlarms.java

# D:\Dokumenter\Skule\04 -

NTNU\Bachelor\Github\TowedROV\src\ROV\AlarmSystem\TimeBasedAlarms.java

 1 /\* 2 \* This code is for the bachelor thesis named "Towed-ROV". 3 \* The purpose is to build a ROV which will be towed behind a surface vessel 4 \* and act as a multi-sensor platform, were it shall be easy to place new 5 \* sensors. There will also be a video stream from the ROV. 6 \* 7 \* The system consists of two Raspberry Pis in the ROV that is connected to 8 \* several Arduino micro controllers. These micro controllers are connected to 9 \* feedback from the actuators, the echo sounder and extra optional sensors. 10 \* The external computer which is on the surface vessel is connected to a GPS, 11 \* echo sounder over USB, and the ROV over ethernet. It will present and 12 \* log data in addition to handle user commands for controlling the ROV. 13 \*/ 14 package ROV.AlarmSystem; 15  $16$  /\*\* 17 \* The timed based alarms of the rov 18 \* 19 \* Not yet implemented 20 \*/ 21 public class TimeBasedAlarms implements Runnable { 22 23 public void run() { 24 while (true) { 25 26 } 27 } 28 29 } 30

### 17.5.2019 WorkerRunnable.java

D:\Dokumenter\Skule\04 - NTNU\Bachelor\Github\TowedROV\src\ROV\TCPCom\WorkerRunnable.java

 1 /\* 2 \* This code is for the bachelor thesis named "Towed-ROV". 3 \* The purpose is to build a ROV which will be towed behind a surface vessel 4 \* and act as a multi-sensor platform, were it shall be easy to place new 5 \* sensors. There will also be a video stream from the ROV. 6 \* 7 \* The system consists of two Raspberry Pis in the ROV that is connected to 8 \* several Arduino micro controllers. These micro controllers are connected to 9 \* feedback from the actuators, the echo sounder and extra optional sensors. 10 \* The external computer which is on the surface vessel is connected to a GPS, 11 \* echo sounder over USB, and the ROV over ethernet. It will present and 12 \* log data in addition to handle user commands for controlling the ROV. 13 \*/ 14 package ROV.TCPCom; 15 16 import java.io.BufferedReader; 17 import java.io.InputStream; 18 import java.io.OutputStream; 19 import java.io.IOException; 20 import java.io.InputStreamReader; 21 import java.io.PrintWriter; 22 import java.net.Socket; 23 import ROV.\*; 24 import java.util.Map; 25 import java.util.Map.Entry; 26 27 /\*\* 28 \* 29 \* Code taken from: 30 \* http://tutorials.jenkov.com/java-multithreaded-servers/multithreaded-server.html 31 \* 32 \* Responsible for handling data from the client and answering the client. All 33 \* client commands are listed in the switch case 34 \* 35 \*/ 36 public class WorkerRunnable implements Runnable { 37 38 protected Socket clientSocket = null; 39 Data dh  $=$  null: 41 42 StartupCalibration StartupCalibration = null; 43 String start char = " $\lt$ "; 44 String end char = " $>$ "; 45 String sep char = ":"; 46 47 /\*\* 48 \* The constructor for the WorkerRunnable class 49 \* 50 \* **@param** clientSocket The socket the client is connecte dto 51 \* 52 \* **@param** dh the shared recource data class 53 54 public WorkerRunnable(Socket clientSocket, Data dh) {  $55$  this.clientSocket = clientSocket: 56  $57$  this.dh = dh; 58

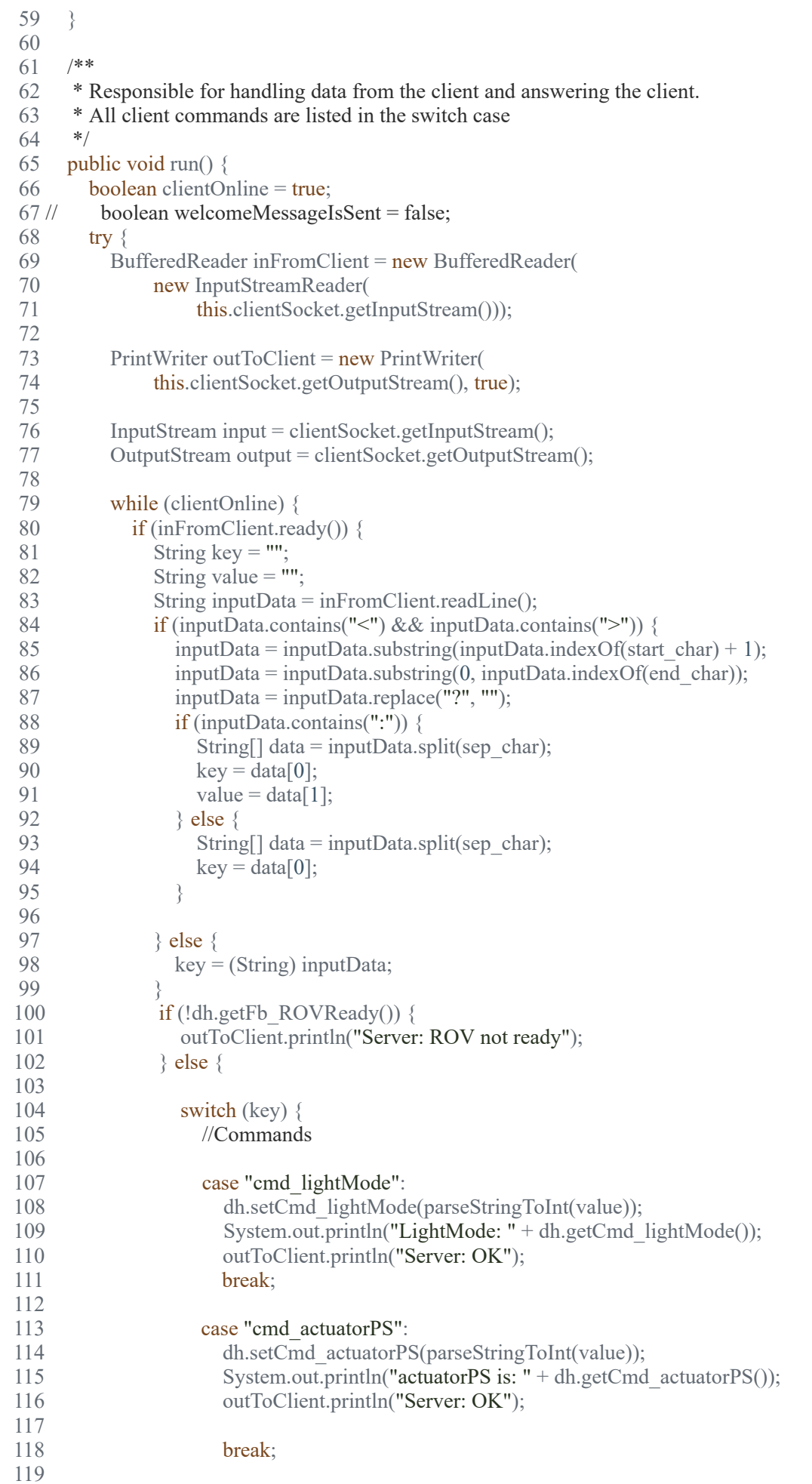

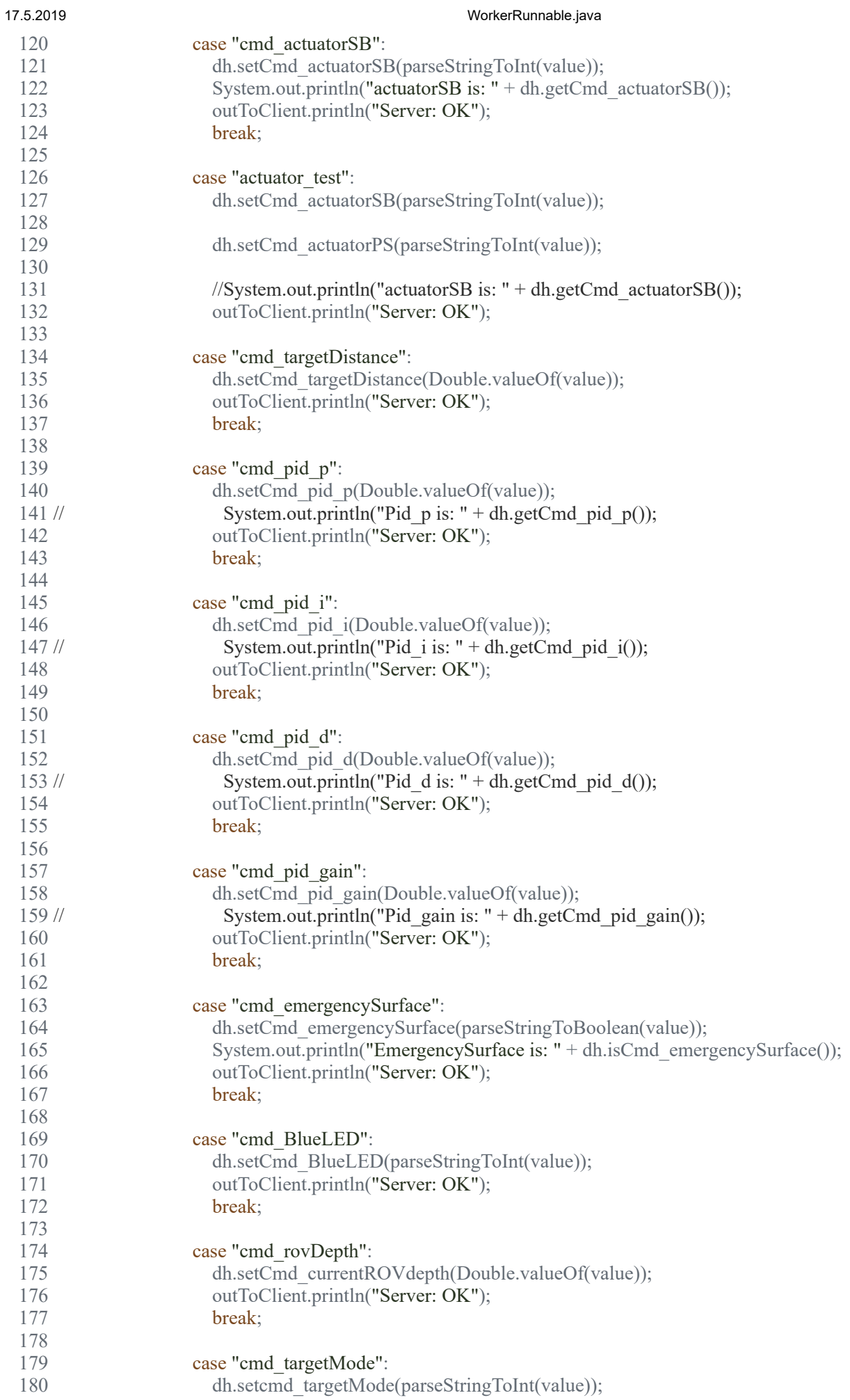

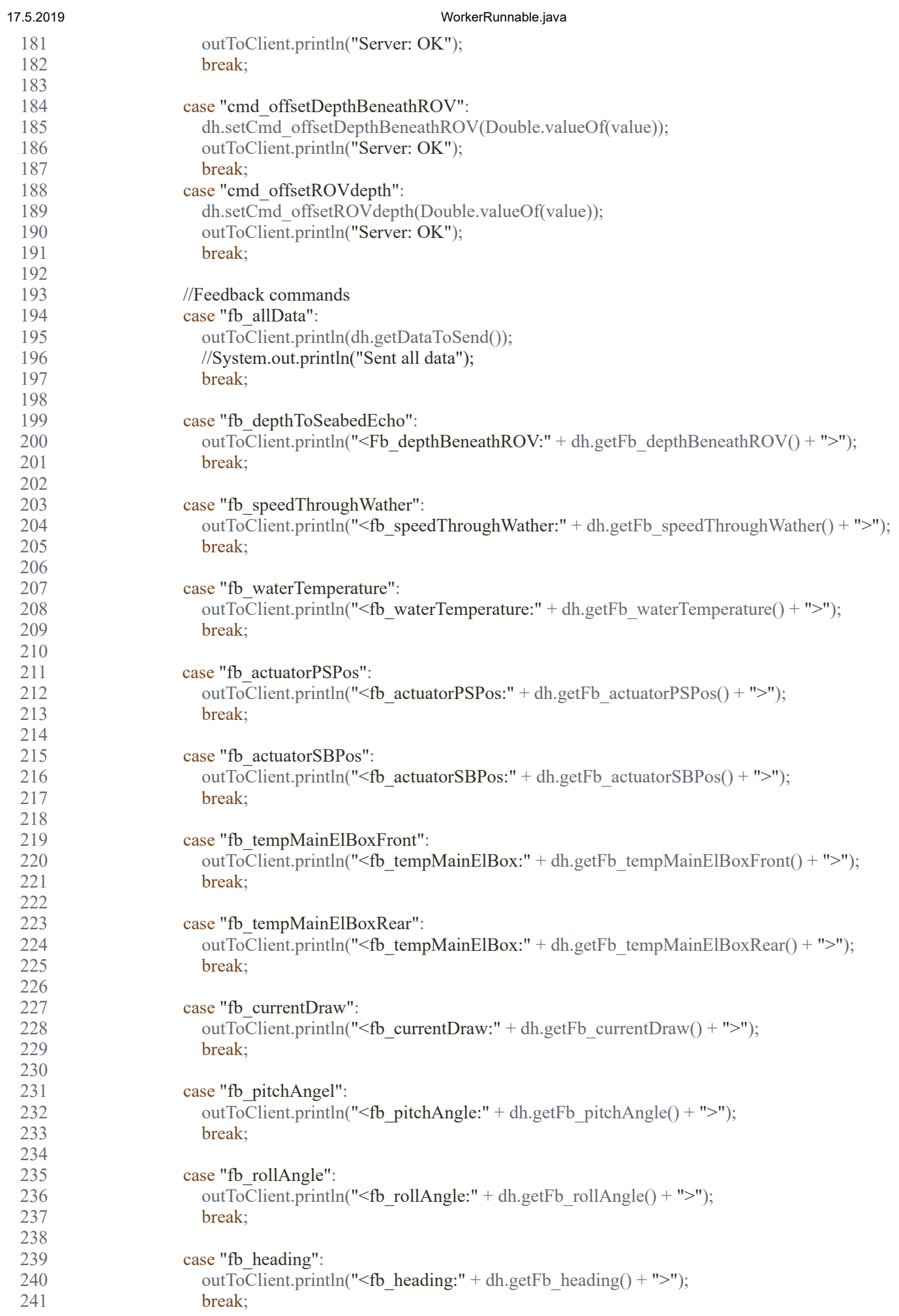
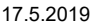

## WorkerRunnable.java

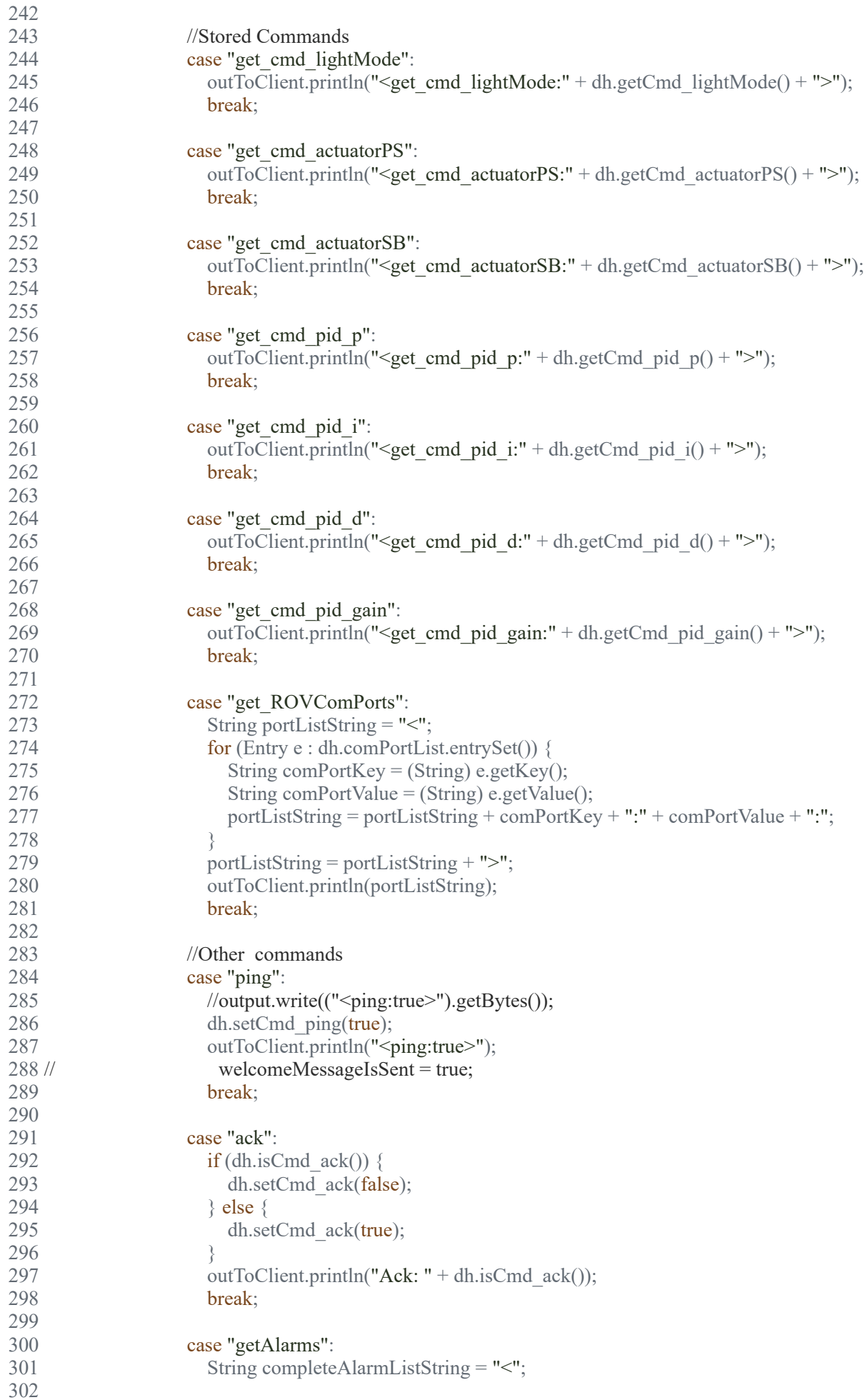

```
17.5.2019 WorkerRunnable.java
 303 for (Map.Entry e : dh.completeAlarmListDh.entrySet()) {
 304 key = (String) e.getKey();
 305 if (e.getValue().equals(true)) {
 306 value = "true";
 307 } else {
 308 value = "false";
 309 }
 310 
 311 completeAlarmListString = completeAlarmListString + key + ":" + value + ":";
 312 }
 313 outToClient.println(completeAlarmListString + ">");
 314 break;
 315 
 316 case "exit":
 317 output.close();
 318 input.close();
 319 clientOnline = false;
 320 break;
 321 
 322 default:
 323 outToClient.println("Error: Not a command");
 324 break;
 325 
 326 }
 327 }
 328 }
 329 
 330 }
 331 
 332 } catch (IOException e) {
 333 //report exception somewhere.
 334 System.out.println("Exception: " + e);
 335 e.printStackTrace();
 336 }
 337 }
 338 
 339 private boolean parseStringToBoolean(String value) {
 340 Boolean result = false;<br>341 try {
       try \{342 result = Boolean.valueOf(value);
 343 } catch (Exception e) {
 344 System.out.println("Exception while parsing to double");
 345 }
 346 return result;
 347 }
 348 
 349 private Integer parseStringToInt(String value) {
 350 Integer result = 0;
 351 
 352 try {
 353 result = Integer.valueOf(value);
 354 } catch (Exception e) {<br>355 System.out.println("I)
         System.out.println("Exception while parsing to integer");
 356 }
 357 
 358 return result;
 359 }
 360 
 361 }
 362
```
## **L Python code**

```
1 # TcpController.py - TCP Server and sensor reader code
 2 
 3 import time
 4 import ms5837<br>5 import smbus
     import smbus
 6 import RPi.GPIO as GPIO
 7 import socket
 8 import threading
 9 import sys
10 import os
11 import shutil
12 
13 # values that can be set from remote:
14 cameraPitch = 0.0115 ledLights = 0.0116<br>17
     # data variables to be sent to the client:
18 leakAlarm = False
19 depth = 0.01
20 pressure = 0.0121 outsideTemp = 0.01
22 insideTemp = 0.01
23 humidity = 0.0124 
25 
26 cameraPitchDutyCycle = 0
27 ledLightsDutyCycle = 0
28 
29 PIN_CameraPitch = 40 # pin number 40 used for GIMBAL PITCH 30 PIN LedLights = 38 # pin number 38 used for LED LIGHTS
30 PIN_LedLights = 38 # pin number 38 used for LED LIGHTS 31 PIN WaterLeak = 36 # pin number 36 used for WATER LEAK
     PIN WaterLeak = 36 # pin number 36 used for WATER LEAKAGE
32<br>33
    33 GPIO.setmode(GPIO.BOARD)
34 GPIO.setwarnings(False)
35 GPIO.setup(PIN_CameraPitch, GPIO.OUT)<br>36 GPIO.setup(PIN_LedLights, GPIO.OUT)
36 GPIO.setup(PIN_LedLights, GPIO.OUT)<br>37 GPIO.setup(PIN_WaterLeak. GPIO.IN.
     GPIO.setup(PIN_WaterLeak, GPIO.IN, pull up down=GPIO.PUD DOWN)
38 pwm_pitch = GPIO.PWM(PIN_CameraPitch, 400) # PIN_CameraPitch = GPIO pin 40, 
     frequency 400
39 pwm_pitch.start(0)
40 pwm_led = GPIO.PWM(PIN_LedLights, 200) # PIN_CameraPitch = GPIO pin 38, frequency 200
41 pwm_led.start(0)
42 
43 # Reads the outside pressure and temp, depth, and the humidity and temp inside the 
     camera housing.
44 def SensorReader():
45 print ("SensorReader thread started.")
46 
47 global depth<br>48 global press
         global pressure
49 global outsideTemp<br>50 global insideTemp
50 global insideTemp<br>51 global humidity
         global humidity
52 
53 try:
54 # Get I2C bus number 1<br>55 bus = smbus.SMBus(1)
              bus = smbus.SMBus(1)56<br>57
57 ####################################################################
              # Setting up the sensor for outside pressure, temp and depth
59 # Used i2c address 76 (0x76)
60 sensor = ms5837.MS5837_30BA() # Default I2C bus is 1 (Raspberry Pi 3)
61<br>62
              # We must initialize the sensor before reading it
63 if not sensor.init():<br>64 print("Sensor
                       print("Sensor could not be initialized")
65 exit(1)
66 
67 # We have to read values from sensor to update pressure and temperature
68 if not sensor.read():<br>69 print("Sensor rea
69 print("Sensor read failed!")<br>70 exit(1)
                  ext(1)
```

```
71 
 72 print("\nPressure: {0} mbar \t{1} atm".format(<br>73 mound(sensor.pressure(), 2),
 73 round(sensor.pressure(), 2),<br>74 round(sensor.pressure(ms5837
 74 round(sensor.pressure(ms5837.UNITS_atm), 2)))<br>75 print("Temperature: {0} C".format(
 75 print("Temperature: {0} C".format(<br>76 provid(sensor.temperature(ms5837.UN)
 76 round(sensor.temperature(ms5837.UNITS_Centigrade), 2)))<br>77 freshwaterDepth = sensor.depth() # default is freshwate
               freshwaterDepth = sensor.depth() # default is freshwater
 78 sensor.setFluidDensity(ms5837.DENSITY_SALTWATER)
 79 saltwaterDepth = sensor.depth() # No nead to read() again
 80 #sensor.setFluidDensity(1000) # kg/m^3
 81 print("Depth: {0} m (freshwater) {1} m (saltwater)".format(
 82 round(freshwaterDepth, 3),
 83 round(saltwaterDepth, 3)))
 84 # fluidDensity doesn't matter for altitude() (always MSL air density)
 85 print("MSL Relative Altitude: {0} m".format(round(sensor.altitude(), 2))) #
               relative to Mean Sea Level pressure in air
 86 #####################################################################
               time.sleep(2)
 88 
               # Spew readings
 90 while True:
 91 
 92 bus.write quick(0x27) # i2c address 27
 93 time.sleep(0.1)
 94<br>95
                    95 # HIH6130 address, 0x27(39)
 96 # Read data back from 0x00(00), 4 bytes
 97 # humidity MSB, humidity LSB, temp MSB, temp LSB
 98 data = bus.read i2c block data(0x27, 0x00, 4)
99<br>100100 \# Convert the data to 14-bits<br>101 humidity = ( (data[0] \& 0 \times 3F))101 humidity = (((\text{data[0]} & \text{0x3F}) & * 256) + \text{data[1]}) & * 100.0) / 16383.0<br>102 temp = (((\text{data[2]} & \text{0xFF}) & * 256) + (\text{data[3]} & \text{0xFC})) / 4102 temp = (((data[2] & 0xFF) * 256) + (data[3] & 0xFC)) / 4<br>103 insideTemp = (temp / 16384.0) * 165.0 - 40.0 # Convert i
                    insideTemp = (temp / 16384.0) * 165.0 - 40.0 # Convert it to degrees
                    Celsius
104 \text{fTemp} = \text{cTemp} \times 1.8 + 32<br>105 humidity = round (humidity
105 humidity = round(humidity, 2)<br>106 insideTemp = round(insideTemp)
                    insideTemp = round(insideTemp, 2)\frac{107}{108}#print("Relative Humidity: {0} %% \tInside Temp: {1} C".format(
109 *round(humidity, 2),
110 \text{from } #round(insideTemp, 2)))<br>
111 \text{from } ##print("Temperature in
111 ##print("Temperature in Celsius: {0} C".format())<br>112 ##print("Temperature in Fahrenheit: {0} F\n".form
                    112 ##print("Temperature in Fahrenheit: {0} F\n".format(round(fTemp, 2)))
113 
                    if sensor.read():
115 
116 ## Sensor for outside pressure, temp and depth:
117 pressure = round(sensor.pressure(), 2)<br>118 pressure = round(sensor.temperature
                         outsideTemp = round(sensor.temperature(), 2)
119 depth = round(sensor.depth(), 2)
120 
121 #print("Pressure: {0} mbar \tOutside Temp: {1} C \tDepth: {2} 
                        m\n".format(
122 #pressure, # Default is mbar (no arguments)<br>123 #outsideTemp, # Default is degrees C (no ar
123    #outsideTemp, # Default is degrees C (no arguments)<br>124    #depth))    # Default is depth in meters (no arguments
                         #depth)) # Default is depth in meters (no arguments)
125<br>126
126 else:<br>127 p
                        print("Sensor read failed!")
128 exit(1)
129<br>130
                    #time.sleep(0.1)
131 
132 except (Exception, KeyboardInterrupt) as e:
133 #pass
134 #connection.close()
135 pwm pitch.stop()
136 pwm led.stop()
137 GPIO.cleanup()
138 finally:
139 \# Clean up the connection
```

```
140 #pass
141 \#connection.close()<br>142 bwm pitch.stop()
142 pwm_pitch.stop()<br>143 pwm_led.stop()
143 pwm_led.stop()<br>144 GPIO.cleanup()
                GPIO.cleanup()
145 
146 
147 # Start the SensorReader thread
148 sensorReaderThread = threading.Thread(target=SensorReader)
149 sensorReaderThread.daemon = True
150 sensorReaderThread.start()
151 
152 
153 
154 def LeakAlarmListener():<br>155 print("LeakAlarmList
155 print("LeakAlarmListener thread started.")<br>156 qlobal leakAlarm
156 global leakAlarm<br>157 time.sleep(2)
157 time.sleep(2)<br>158 txv:158 try:<br>159159 while True:<br>160 while True:
                    leakAlarm = GPIO.input (PIN WaterLeak)
161 #print("Leak alarm: {0}".format(leakAlarm))
162 time.sleep(0.1)
163 except (Exception, KeyboardInterrupt) as e:
164 connection.close()<br>165 bwm pitch.stop()
                pwm_pitch.stop()
166 pwm<sup>-</sup>led.stop()
167 GPIO.cleanup()
168 finally:<br>169 # Cl
169 \qquad # Clean up the connection<br>170 connection.close ()
170 connection.close()<br>171 www.pitch.stop()
171 pwm_pitch.stop()<br>172 pwm_led.stop()
172 pwm_led.stop()<br>173 GPIO.cleanup()
                GPIO.cleanup()
174<br>175
      # Start the listening thread.
176 leakThread = threading.Thread(target=LeakAlarmListener)
177 leakThread.daemon = True<br>178 leakThread start ()
      leakThread.start ()
179 
180 
181 # Setting up the server<br>182 print('Setting up the s
182 print('Setting up the server...')<br>183 sock = socket.socket(family=socke
183 sock = socket.socket(family=socket.AF_INET, type=socket.SOCK_STREAM)<br>184 #server address = ('169.254.196.33', 9006) # ROV Camera RPi
      #server address = ('169.254.196.33', 9006) # ROV Camera RPi
185 #server_address = ('169.254.99.196', 9006) # Bjørnars RPi
186 #server_address = ('10.16.4.187', 9006) # Bjørnars RPi WIFI
187 #server_address = ('10.16.8.140', 9006) # ROV Camera RPi WIFI
188 server_address = ('192.168.0.102', 9006) # ROV Camera RPi Static IP address to be used
189 print('Starting up on {} port {} ' .format(*server_address))
190 sock.bind(server_address)<br>191 sock.listen(1)
      sock.listen(1)
192 
193 # Listen for incoming connections and do the work
194 while True:<br>195 print('
195 print('Waiting for connection...')<br>196 connection. client address = sock.
196 connection, client_address = sock.accept()<br>197 trv:
\begin{array}{ccc} 197 & & \mathbf{try:} \\ 198 & & \end{array}198 print('connection from', client_address)<br>199 # Receive the data in small chunks a
                     # Receive the data in small chunks and retransmit it
200 while True:
201 
202 data = connection.recv(4096)<br>203 dataString = str(data, 'utf-
                    dataString = str(data, 'utf-8').rstrip("\r\n")
204 print('Received:', dataString)
205 if data:
206 if dataString == "<qetData>":
207 dataToBeSent =
                              "<leakAlarm:{0}:depth:{1}:pressure:{2}:outsideTemp:{3}:insideTemp:
                              {4}:humidity:{5}>\r\n".format(
208 leakAlarm, depth, pressure, outsideTemp, insideTemp, humidity)
209
```

```
210 bytesToBeSent = dataToBeSent.encode()
211 print('Sending back data:', dataToBeSent.rstrip("\r\n"))
212 connection.sendall(bytesToBeSent)<br>213 elif "<setPitch:" in dataString:
213 elif "<setPitch:" in dataString:<br>214 dataString = dataString.
214 dataString = dataString.replace("<","")<br>215 dataString = dataString.replace(">","")
                           dataString = dataString.replace(">","")
216 #print(dataString)
217 arr = dataString.split(":")
218 value = arr[1]
219 intValue = int(value)
220 if intValue < 50: \# min value for the LED
221 value = 50222 elif intValue > 75: # max value for the LED
223 value = 75224 cameraPitchDutyCycle = float(value)<br>225 comm pitch.ChangeDutyCycle(float(cam
225 pwm_pitch.ChangeDutyCycle(float(cameraPitchDutyCycle))<br>226 print("cameraPitch has been set to {0} from the
                           print("cameraPitch has been set to {0} from the
                           GUI!".format(cameraPitchDutyCycle))
227 replyMessage = 'cameraPitch has been set to ' + str(value) +
                           '!\r\n'
228 connection.sendall(replyMessage.encode())
229 elif "<setLed:" in dataString:
230 dataString = dataString.replace("<","")
231 dataString = dataString.replace(">","")<br>232 the settlement (dataString)
232 #print(dataString)<br>233 https://www.markauseum.com/educations/science
                           arr = dataString.split(";")234 value = \arctan 1235 intValue = int(value)
236 if intValue < 23: \# min value for the LED value = 0
237 value = 0<br>238 elif intValue
238 elif intValue > 40: # max value for the LED 239 value = 40239 value = 40<br>240 ledLightsDutvC
240 ledLightsDutyCycle = float(value)<br>241 hoursday of the changeDutyCycle(ledLights)
                           pwm led.ChangeDutyCycle(ledLightsDutyCycle)
242 print("ledLights has been set to {0} from the
                           GUI!".format(ledLightsDutyCycle))
243 replyMessage = 'ledLights has been set to ' + str(value) +
                           '!\r\r\ln'244 connection.sendall(replyMessage.encode())<br>245 elif "<clearImages>" in dataString:
                    elif "<clearImages>" in dataString:
246 dataString = dataString.replace("<","")
247 dataString = dataString.replace(">","")<br>
248 \qquad \qquad # clear the image folder248 \text{# clear the image folder}<br>
249 \text{numClosed} = 0249 numCleared = 0<br>250 numAmount = 0
250 numAmount = 0<br>251 folder = '/hoi
251 \qquad \qquad \text{folder = } '/\text{home}/\text{p}i/\text{ftp}/\text{images'}<br>252 \qquad \qquad \text{for the file in os.listdir(fol)}252 for the file in os.listdir(folder):<br>253 humAmount = numAmount + 1
253 numAmount = numAmount + 1<br>254 file path = os.path.ioin(
254 file_path = \cos p, path.join(folder, the_file)<br>255
255 \mathbf{try:}256 if os.path.isfile(file_path):<br>257 os unlink(file_nath)
257 os.unlink(file_path)<br>258 os.unlink(file_path)<br>258 numCleared = numClea
                                  numCleared = numCleared + 1259 #elif os.path.isdir(file_path): shutil.rmtree(file_path)
260 except Exception as e:
261 print(e)
262 print('Cleared the image folder.')
263 replyMessage = 'Cleared the image folder: ' + str(numCleared) +
                       " of " + str(numAmount) + " images cleared." + '\r\n'
264 connection.sendall(replyMessage.encode())
265 
266 else:<br>267 else:
267 print('Wrong command received: ' + dataString)<br>268 print('Wrong command: Only <getD connection.sendall(b'Wrong command! Only <getD
                       connection.sendall(b'Wrong command! Only <getData>,
                       <setPitch:value> and <setLed:value> and <clearImages> will work 
                       on this device.\r\n')
269 else:
270 print('no data from', client address)
271 break
272 except (Exception, KeyboardInterrupt) as e:
273 connection.close()
274 #pwm pitch.stop()
```
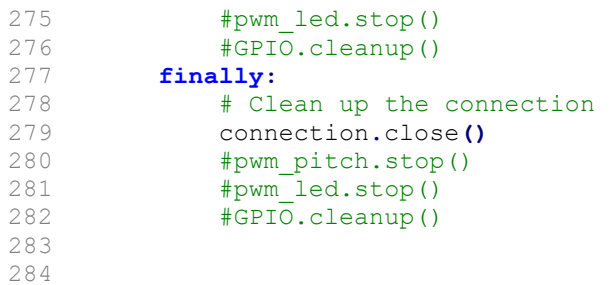

```
1 # udpvs.py - Video Stream source code
 2 
 3 from picamera.array import PiRGBArray
 4 from picamera import PiCamera
 5 import socket
 6 import time
 7 import cv2
 8 import threading
 9 import os
10 import shutil
11 
12 # initialize the camera and grab a reference to the raw camera capture. 
13 camera = Picamera()14 camera.resolution = (680, 420)15 #camera.resolution = (2304, 1296) 
16 # any higher 16:9 resolutions results in "out of resources" error. (2304, 1296)
17 camera.framerate = 90
18 camera.vflip = True19 UDP_IP = "192.168.0.20" # The static IP of the OPERATOR PC (håkon sin)
20 UDP PORT = 8083
21 rawCapture = PiRGBArray(camera, size=(680, 420))
22 #rawCapture = PiRGBArray(camera, size=(2304, 1296)) 
23 photoMode = False
24 photoDelay = 1
25 imageNumber = 1
26 
27 ## clear the image folder
28 #folder = '/home/pi/ftp/images'
29 #for the_file in os.listdir(folder):<br>30 #file path = os.path.join(folder)
30 #file\_path = os.path.join(folder, the_file)<br>31 #try:31 #try:<br>32 #
32 #if os.path.isfile(file_path):<br>33 #os.unlink(file_path)
                 #os.unlink(file path)
34 ##elif os.path.isdir(file_path): shutil.rmtree(file_path)<br>35 #except Exception as e:
35 #except Exception as e:
36 #print(e)<br>37 #print('Cleared t
     #print('Cleared the image folder.')
38 
39 
     40 sock = socket.socket(family=socket.AF_INET, type=socket.SOCK_DGRAM)
41 
42 # allow the camera to warmup. 
43 time.sleep(0.1)
44 
45 # listening function for the thread
46 def udpListener():
47 global photoMode
48 global photoDelay
49 global imageNumber<br>50 while True:
50 while True:<br>51 print('
             print('Listening...')
52 data, server = sock.recvfrom(4096)<br>53 s = str(data, 'utf-8')
             s = str(data, 'utf-8')54 print ("Received:", s)
55 
56 if s == "photomode: true":57 photoMode = True<br>58 print('Set photol
58 print('Set photoMode to True from GUI!')<br>59 if s == "photoMode:false":
             if s == "photoMode:false":60 photoMode = False
61 print('Set photoMode to False from GUI!')
62 \qquad \qquad \text{if "photobelay" in s:} \\ 63 \qquad \qquad \text{arr} = \text{s.split(":"}63 \ar{r} = s.\text{split}(";")<br>64 \nvalue = <math>\ar{r11}</math>value = arr[1]65 photoDelay = float(value)
66 print('Set photoDelay to ' + str(value) + " from GUI!")
67 if s == "resetImgNumber":68 imageNumber = 1
69 print("Reset imageNumber to 1 from GUI!")
70 time.sleep(1)
71 
72 # Start the listening thread
```

```
73 t = threading.Thread(target=udpListener)74 t.daemon = True<br>75 t.start()t.start()
 76 
 77 
      while True:
 79 
 80 if photoMode == False:
 81 print('Video Mode ON')
 82 
 83 # capture frames from the camera
 84 for frame in camera.capture continuous (rawCapture, format="bgr",
                use video port=True):
 85 
 86 #time.sleep(0.1)
 87 # grab the raw NumPy array representing the image - this array.<br>88 # will be 3D, representing the width, height, and # of channels
                     # will be 3D, representing the width, height, and # of channels.
 89 
 90 \text{image} = \text{frame}.\text{array}<br>91 \text{Him} = \text{cv2}.\text{resize}(\text{in}\text{#img} = \text{cv2}.\text{resize}(\text{image}, \ (680, 420))92 
 93 \# Converting image to bufferdimage of JPEG.<br>94 \times = [int(cv2.IMWRITE JPEG OUALITY). 801
                     x = [int(cv2.IMWRITE JPEG QUALITY), 80]95<br>96
96 \# Compressniong image before sending.<br>97 .compressed = cv2.imencode(".jpg",
                     , compressed = cv2.imencode(".jpg", image, x)
98 
99 # Sending datagramPacket through the socket.
100 sock.sendto(compressed,(UDP_IP,UDP_PORT))
101<br>102
102 \# clear the stream in preparation for the next frame.<br>103 rawCapture.truncate(0)
                    rawCapture.truncate(0)
104<br>105
105 # print<br>106 # print (
                     #print('Video Frame sent!')
107<br>108
108 \# if the `q` key was pressed, break from the loop.<br>109 \qquad \qquad \text{if} input == ord("\sigma"):
109 if input == \text{ord}(\mathbb{q}^n):<br>110 hreak
                         break
111<br>112112 if photoMode == True:<br>113 print('Video Mode
113 print('Video Mode OFF')<br>114 break
                         break
115<br>116116 else:<br>117 p
117 print('Photo Mode ON')<br>118 startTime = time.time(
                startTime = time.time()119 
120 # capture frames from the camera<br>121 for frame in camera.capture cont
                for frame in camera.capture continuous(rawCapture, format="bgr",
                use video port=True):
122<br>123time.sleep(photoDelay)
124 # grab the raw NumPy array representing the image - this array.
125 \# will be 3D, representing the width, height, and \# of channels.
126<br>127
127 image = frame.array<br>128 #imq = cv2.resize(i)
                     \text{\#img} = \text{cv2}.\text{resize}(\text{image}, \ (680, 420))129<br>130
                     # Converting image to bufferdimage of JPEG.
131 x = [int(cv2.IMWRITE JPEG QUALITY), 80]132<br>133
133 \# Compressing image before sending.<br>134 .compressed = cv2.imencode(".jpg"
                     \Box, compressed = cv2.imencode(".jpg", image, x)
135 
136 # Sending datagramPacket through the socket.
137 sock.sendto(compressed,(UDP_IP,UDP_PORT))
138 
139 #Save image to file
140 camera.resolution = (3280, 2464)<br>141 imagePath = '/home/pi/ftp/images
141 imagePath = '/home/pi/ftp/images/image' + str(imageNumber) + '.jpg'<br>\frac{4}{7}142 #print(imagePath)
```

```
143 #cv2.imwrite(imagePath, image)
144 camera.capture(imagePath)<br>145 imageNumber = imageNumber
145 imageNumber = imageNumber + 1<br>146 camera.resolution = (680, 420)camera.resolution = (680, 420)147<br>148148 \# clear the stream in preparation for the next frame.<br>149 \text{rawCapture.truncate}(0)rawCapture.truncate(0)
150 
151 # print<br>152 endTime
152 endTime = time.time()<br>153 print('Photo sent!'
153 print('Photo sent! ' + str(endTime - startTime))<br>154 startTime = time.time()
                    startTime = time.time()155 
156 # if the `q` key was pressed, break from the loop. 
157 if input == \text{ord}(\text{``q''}):<br>158 break
                         break
159<br>160
160 if photoMode == False:<br>161 print('Photo Mode
161 print('Photo Mode OFF')<br>162 break
162 break<br>163 if imageNu
                    if imageNumber > 999:
164 print('Photo Mode OFF')<br>165 photoMode = False
165 photoMode = False<br>166 break
166 break<br>167 break<br>#print(str
                    #print(str(imageNumber))
168
```
## **M Arduino code**

```
//SerialCommunicationBaseStation.ino
```
// This class handles the NMEA sentences from the GPS, reads the voltage // of the batteries, builds a string of all the data and sends it as a // byte array over serial. #include <Adafruit\_GPS.h> // Adafruit GPS library #include <SoftwareSerial.h> // Software serial library SoftwareSerial mySerial(3, 2); // GPS connection //HardwareSerial mySerial = Serial1; Adafruit GPS GPS (&mySerial); #define GPSECHO false #define NUM\_SAMPLES 10 int sum = 0;  $\frac{1}{2}$  // sum of samples taken unsigned char sample count =  $0$ ; // current sample number float voltage =  $0.0$ ;  $\frac{1}{2}$  // calculated voltage float calibratedVoltage =  $0.0$ ; boolean usingInterrupt = false; void useInterrupt(boolean); // Func prototype keeps Arduino 0023 happy String data[14]; void setup() { Serial.begin(115200); Serial.println("<GPS:0>"); GPS.begin(9600); GPS.sendCommand(PMTK SET NMEA OUTPUT RMCGGA); // Set the update rate GPS.sendCommand(PMTK SET NMEA UPDATE 1HZ); // 1 Hz update rate GPS.sendCommand(PGCMD\_ANTENNA); useInterrupt(true); delay(1000);

```
 mySerial.println(PMTK_Q_RELEASE);
```

```
}
```

```
SIGNAL(TIMER0_COMPA_vect) {
  char c = GPS.read();
#ifdef UDR0
   if (GPSECHO)
    if (c) UDR0 = c;
#endif
}
void useInterrupt(boolean v) {
   if (v) {
    OCROA = 0xAF;TIMSK0 |= BV(OCIE0A);
    usingInterrupt = true;
   } else {
   TIMSK0 \leq x = \sim BV(OCIE0A);
    usingInterrupt = false;
   }
}
// Collects all data to one string.
void sendDataOverSerial(String data[14])
{
   String dataString = "";
 dataString = String(''<</sup>for (byte i = 0; i < 14; i++) {
   dataString = String(dataString + data[i]);
    if (i < 14 - 1) {
     dataString = String(dataString + ":");
     }
   }
 dataString = String(dataString + ">\");
  Serial.println(dataString);
  delay(1000);
}
// places data value to correct key. 
void setToByteArray()
{
 data[0] = "Satellites";
 data[1] = String(GPS.satellites);
```

```
data[3] = String(GPS.alitive);data[4] = "GPSAngle";data[5] = String(GPS.append);data[6] = "Speed";data[7] = String(GPS, speed);data[8] = "Latitude";
 data[9] = String(GPS.latitudeDegrees, 5);
 data[10] = "Longitude";data[11] = String(GPS.longitudeDegrees, 5);
 data[12] = "Voltage";
 data[13] = String(calibratedVoltage);}
uint32 t timer = millis();
void loop() \frac{1}{2} // run over and over again
{
  if (! usingInterrupt)
   {
   char c = GPS.read();
    if (GPSECHO)
      if (c) Serial.print(c);
   }
  if (GPS.newNMEAreceived())
   {
    if (!GPS.parse(GPS.lastNMEA()))
      return;
   }
 if (timer > millis()) timer = millis();
 if (millis() - timer > 100) {
   timer = millis(); // reset the timer
    setToByteArray(); // Set data to key
    sendDataOverSerial(data); // Send data over serial.
   }
  if (GPS.latitudeDegrees > 0)
   {
    // take a number of analog samples and add them up
   while (sample count < NUM SAMPLES) {
     sum += analogRead(A0);
     sample_count++;
      delay(10);
     }
    // calculate the voltage
    // use 5.0 for a 5.0V ADC reference voltage
    // 5.015V is the calibrated reference voltage
   voltage = ((float)sum / (float)NUM SAMPLES * 4.6) / 1024.0;
```
data $[2] = "Altitude";$ 

```
calibratedVoltage = voltage * (11.53);
  // send voltage for display on Serial Monitor
  // voltage multiplied by 11 when using voltage divider that
  // divides by 11. 11.132 is the calibrated voltage divide
  // value
  // Serial.print(voltage * 11.132);
  // Serial.println (" V");
 sample count = 0;sum = 0; if (voltage < 25)
  {
   voltage == 0; }
 }
```
}

```
//////////////////////////////////////////////////////////////////////////////////
// NMEA PARESER FOR ROV ONBOARD ECHO SOUNDER
// This appliocations parses the NMEA0183 data for the ROV
// onboard echo sounder and sends the data to the RBPi via
// I2C bus.
#include <nmea.h> // NMEA libarary
#include <SoftwareSerial.h> // Software serial library
//#include <Wire.h> //I2C Library
#include <stdlib.h>
#define arduinoAddress 11 // I2C Address
// Connect Vin (5V) and Gnd
// GPS TX --> Digital 11
// GPS RX --> Digital 10
//-------------------
//Briefcase uno 5 RX pin, 6 TX pin
//ROV nano 2 RX pin, 3 TX pin
//-------------------
SoftwareSerial nmeaSerial(5, 6); // 5 RX pin, 6 TX pin, if
// is unreadable try switching.
NMEA nmeaDecoder(ALL);
// Set true if debugging
static boolean debug = false;
// Variables for NMEA data
float depthBelowTd = 0.00;
float depth = 0.00;
float offsetFromTd = 0.00;
float speedKnots = 0.00;
float speedKm = 0.00;
float temp1 = 0.00;
// Variables for splitting NMEA sentence
char* t0;
char* t1;
char* t2;
char* t3;
char* t4;
char* t5;
char* t6;
char* t7;
char* t8;
char* t9;
boolean LED = false;
void setup() {
  // Serial setup
```

```
 Serial.begin(4800);
 nmeaSerial.begin(4800);
 Serial.println("<EchoSounder:0>"); // Sends a setup string to Java.
 pinMode(LED_BUILTIN, OUTPUT);
 // 
                -------------------------------------------------------------------------------- -
 // I2C setup
```

```
 // join I2C bus (I2Cdev library doesn't do this automatically)
  // Wire.begin(arduinoAddress);
  // listen on the I2C bus for incoming messages defined by the address
  // if called with data to process go to recieve
  // Wire.onReceive(receiveData); //register events (and name methods)
  // If called to send data send data to the master calling for it.
  // Wire.onRequest(sendData);
   // 
               -------------------------------------------------------------------------------- -
  delay(1000);
  Serial.println("Setup done");
}
// Main loop, collecting data, parsing and sending to RBPi or Surface vessel 
computer
void loop() {
  if (LED)
   {
   digitalWrite(LED_BUILTIN, HIGH);
   LED = false; }
   if (LED)
   {
   digitalWrite(LED_BUILTIN, LOW);
   LED = true; }
  //Checks for avilable NMEA sentences
  if (nmeaSerial.available()) {
    if (nmeaDecoder.decode(nmeaSerial.read())) { // if we get a valid NMEA 
sentence
       if (debug) {
        Serial.println(nmeaDecoder.sentence()); // Pritint NMEA sentence if 
debuging
       }
      // Decoding the nmea sentence, splitting it up where
      // it is seperated by a comma.
     decodeNmeaSentence();
```
// Paring the NMEA sentence, extracting the desiered data

```
 parseNmeaSentence();
       // Sending updated information to the RBPi.
      convertDataToString();
     }
   }
}
//--------------------------------------------------------------------------------
-
// NMEA decoder, Splitts the NMEA sentence where it is seperated by commas
void decodeNmeaSentence() {
 t0 = nmeaDecoder.term(0);
 t1 = nmeaDecoder.term(1);
 t2 = nmeaDecoder.term(2);
 t3 = nmeaDecoder.term(3);
 t4 = nmeaDecoder.term(4);
 t5 = nmeaDecoder.term(5);
  t6 = nmeaDecoder.term(6);
 t7 = nmeaDecoder.term(7);
 t8 = nmeaDecoder.term(8);
  t9 = nmeaDecoder.term(9);
}
//--------------------------------------------------------------------------------
-
// Parses the NMEA sentences and extracts the desiered data
void parseNmeaSentence()
{
   //if t0 is Depth Below Transducer
  if (strcmp(t0, "SDDBT") == 0) {
   depthBelowTd = atof(t3); //Extracts field #3 which is depth below transducer. if (debug)
     {
      Serial.print("Depth below Transducer: ");
      Serial.println(depthBelowTd);
      Serial.println("");
      Serial.println("");
     }
   }
   //if t0 is Depth of Water
  if (strcmp(t0, "SDDPT") == 0) {
   depth = atof(t1); //Extracts field #1 which is depth of water.offsetFromTd = atof(t3); //Extracts field #3 which is transducer offset.
     if (debug)
     {
      Serial.print("Depth: ");
      Serial.println(depth);
      Serial.print("Transducer offset: ");
      Serial.println(offsetFromTd);
```

```
 }
   }
}
// For converting the parsen NMEA values to string
void convertDataToString()
{
  char str depth[6]; // Depth
  char str_depthBelowTd[6]; //Depth Below Transducer
  for (int i = 0; i < 6; i++) {
   dtostrf(depth, 4, 2, str depth);
   }
  for (int i = 0; i < 6; i++)
   {
   dtostrf(depthBelowTd, 4, 2, str depthBelowTd);
   }
   // Start char, separation char and end char with key
  char* a = "<D:";
  char* b = ":DBT:";
  char* k = ">''';
   // Creating one big string of <Key:Value> format
  char bigstring [32] = ""; // enough room for all strings together
   strcat(bigstring, a); // add first string
 strcat(bigstring, str depth);
  strcat(bigstring, b);
 strcat(bigstring, str depthBelowTd);
   strcat(bigstring, k);
   // Print the final big string
  Serial.println(bigstring);
  //Serial.write(bigstring); // For serial communication
   // Wire.write(bigstring); // For I2C communication
}
```